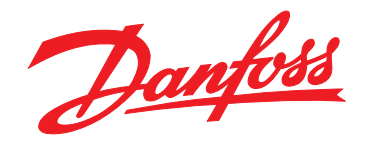

# **Руководство по программированию VLT**® **HVAC Basic Drive FC 101**

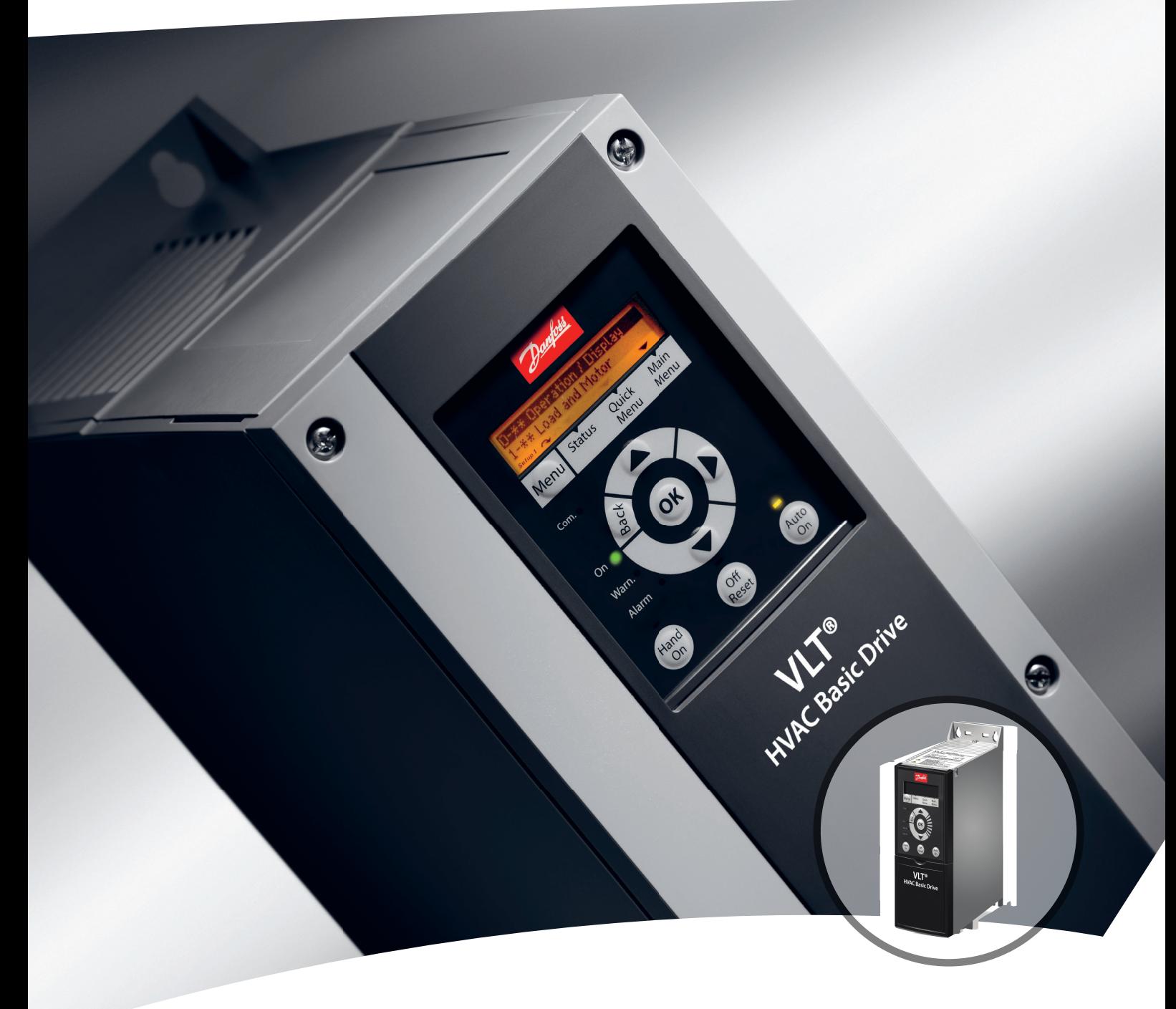

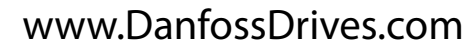

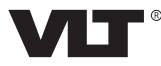

# **Оглавление**

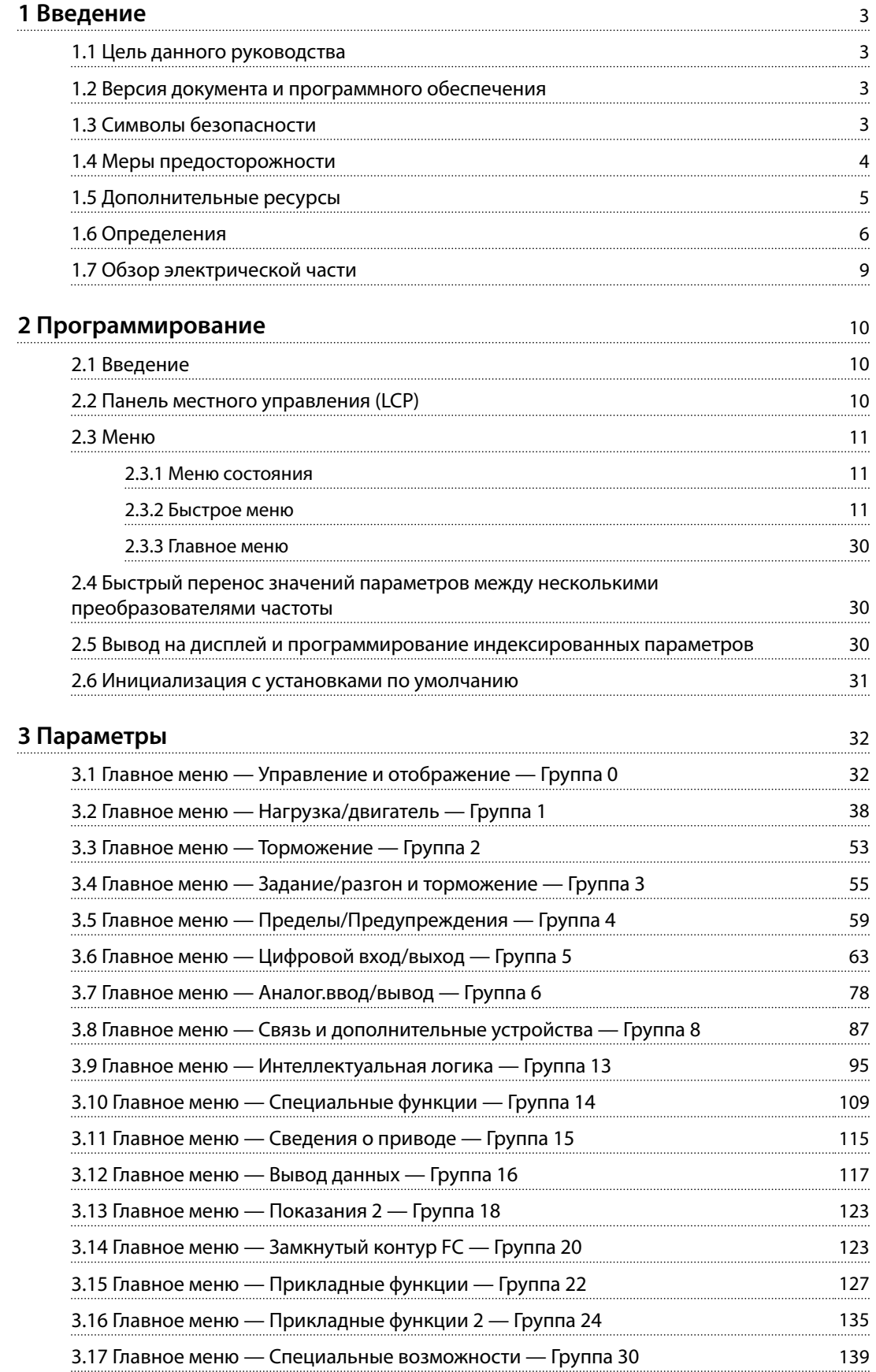

Danfoss

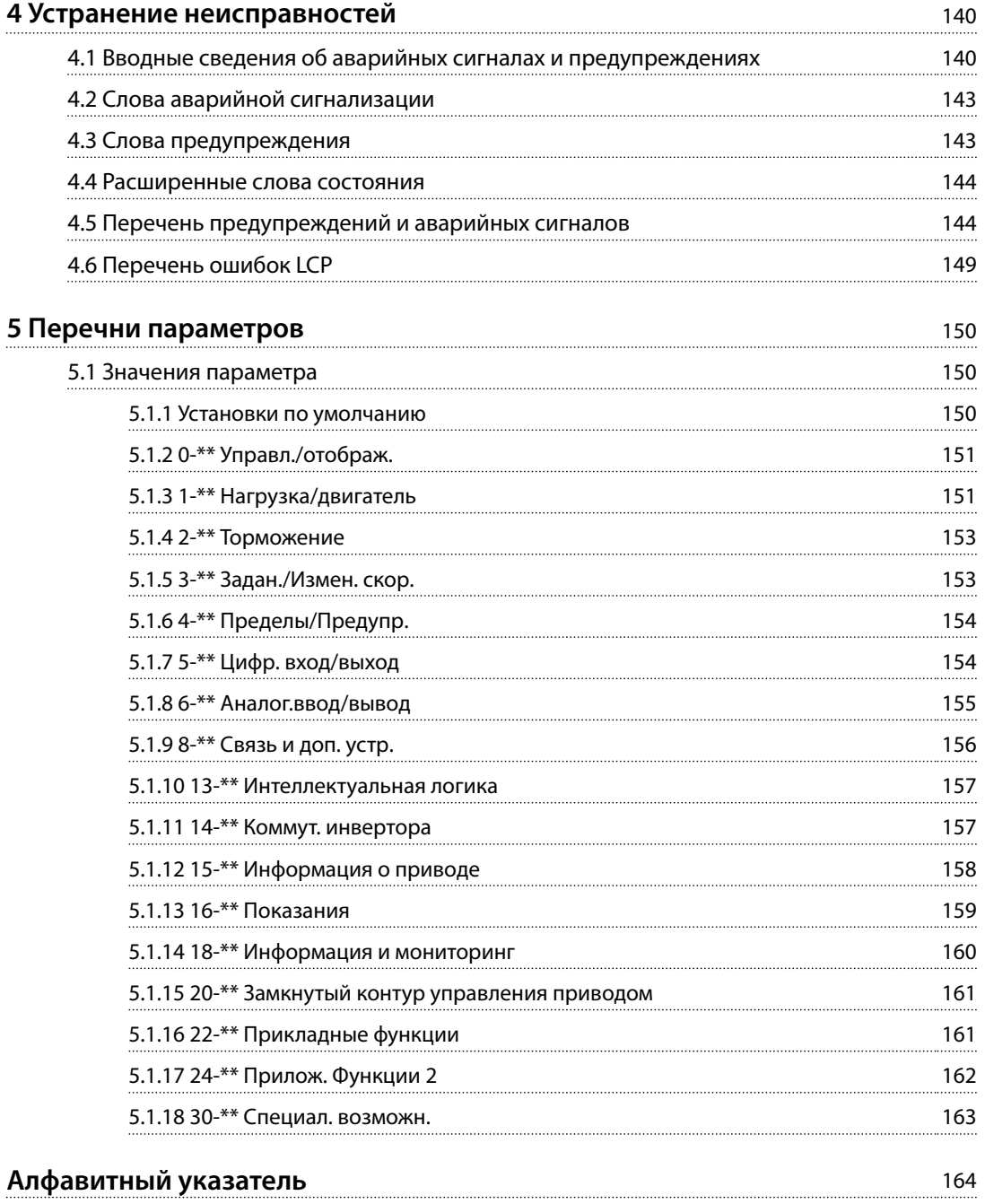

#### <span id="page-3-0"></span>**Введение Руководство по программированию**

# Danfoss

# 1 Введение

# 1.1 Цель данного руководства

Это руководство по программированию содержит информацию, необходимую для расширенного программирования преобразователя частоты. Оно содержит полный обзор и описание всех параметров.

Руководство по программированию предназначено для использования квалифицированным персоналом.

Чтобы обеспечить профессиональное и безопасное использование преобразователя частоты, прочтите это руководство по программированию и следуйте ему; в частности, обратите внимание на указания по технике безопасности и общие предупреждения.

# 1.2 Версия документа и программного обеспечения

Это руководство регулярно пересматривается и обновляется. Все предложения по его улучшению будут приняты и рассмотрены.

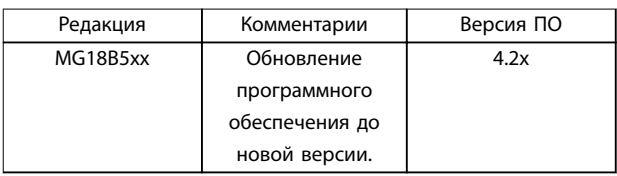

#### **Таблица 1.1 Версия документа и программного обеспечения**

Начиная с версии программного обеспечения 4.0x и выше (неделя производства 33 2017-го года и позже), в преобразователях частоты мощностью от 22 кВт (30 л. с.) 400 В IP20 и ниже и 18,5 кВт (25 л. с.) 400 В IP54 и ниже реализована функция переменной скорости для вентилятора радиатора охлаждения. Эта функция требует обновления программного и аппаратного обеспечения и вводит ограничения в отношении обратной совместимости для корпусов H1–H5 и I2–I4. Ограничения см. в *Таблица 1.2*.

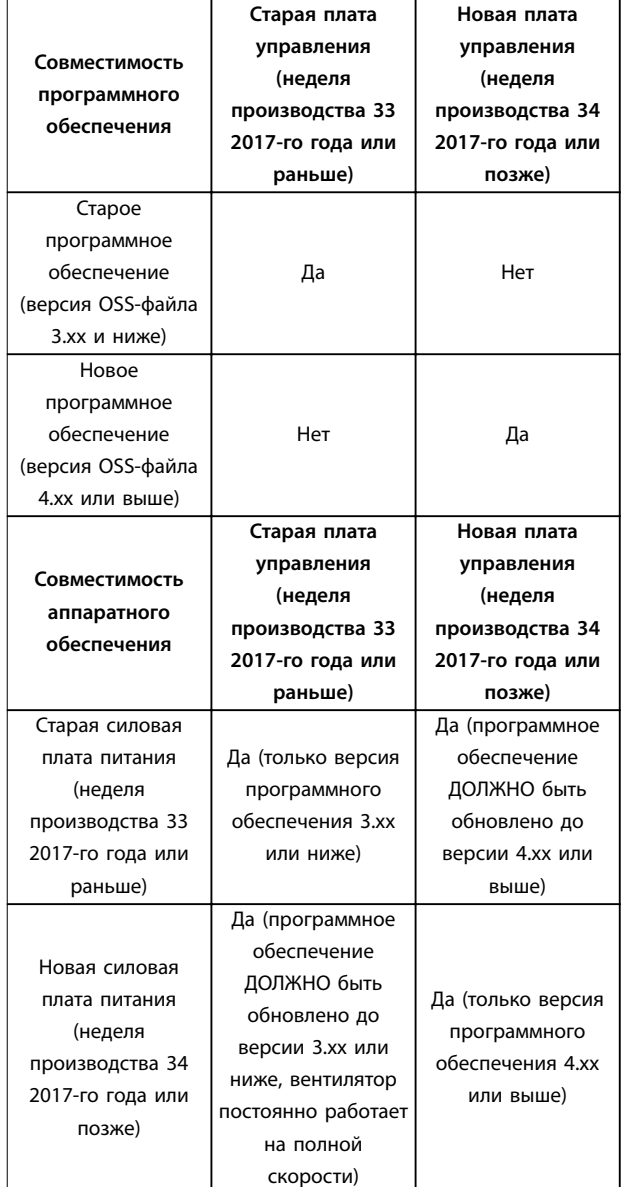

**Таблица 1.2 Совместимость программного и аппаратного обеспечения**

# 1.3 Символы безопасности

В этом руководстве используются следующие символы:

# **ВНИМАНИЕ!**

**Указывает на потенциально опасную ситуацию, при которой существует риск летального исхода или серьезных травм.**

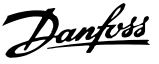

# <span id="page-4-0"></span>**АПРЕДУПРЕЖДЕНИЕ**

**Указывает на потенциально опасную ситуацию, при которой существует риск получения незначительных травм или травм средней тяжести. Также может использоваться для обозначения потенциально небезопасных действий.**

# *УВЕДОМЛЕНИЕ*

**Указывает на важную информацию, в том числе о такой ситуации, которая может привести к повреждению оборудования или другой собственности.**

1.4 Меры предосторожности

# **ВНИМАНИЕ!**

### **ВЫСОКОЕ НАПРЯЖЕНИЕ!**

**Преобразователи частоты, подключенные к сети переменного тока, источнику постоянного тока или цепи разделения нагрузки, находятся под высоким напряжением. Установка, пусконаладка и техобслуживание должны выполняться квалифицированным персоналом; несоблюдение этого требования может привести к летальному исходу или получению серьезных травм.**

- **• Установка, пусконаладка и техническое обслуживание должны выполняться только квалифицированным персоналом.**
- **• Перед выполнением любых работ по обслуживанию или ремонту удостоверьтесь с помощью устройства для измерения напряжения, что на преобразователе частоты отсутствует напряжение.**

# **ВНИМАНИЕ!**

# **НЕПРЕДНАМЕРЕННЫЙ ПУСК**

**Если преобразователь частоты подключен к сети питания переменного тока, источнику постоянного тока или цепи разделения нагрузки, двигатель может включиться в любой момент. Случайный пуск во время программирования, техобслуживания или ремонтных работ может привести к летальному исходу, получению серьезных травм или порче имущества. Двигатель может запуститься внешним переключателем, командой по шине последовательной связи, входным сигналом задания с LCP или LOP, в результате дистанционной работы Программа настройки MCT 10 либо после устранения неисправности.**

**Чтобы предотвратить случайный пуск двигателя:**

- **• Перед программированием параметров обязательно нажмите на LCP кнопку [OÝ/ Reset] (Выкл./сброс).**
- **• Отключите привод от сети питания.**
- **• Прежде чем подключать преобразователь частоты к сети переменного тока, источнику постоянного тока или цепи разделения нагрузки, следует полностью завершить подключение проводки и монтаж компонентов преобразователя частоты, двигателя и любого ведомого оборудования.**

# <span id="page-5-0"></span>**ВНИМАНИЕ!**

## **ВРЕМЯ РАЗРЯДКИ**

**В преобразователе частоты установлены конденсаторы постоянного тока, которые остаются заряженными даже после отключения сетевого питания. Высокое напряжение может присутствовать даже в том случае, если светодиоды предупреждений погасли. Несоблюдение указанного периода ожидания после отключения питания перед началом обслуживания или ремонта может привести к летальному исходу или серьезным травмам.**

- **• Остановите двигатель.**
- **• Отключите сеть переменного тока и дистанционно расположенные источники питания сети постоянного тока, в том числе резервные аккумуляторы, ИБП и подключения к сети постоянного тока других преобразователей частоты.**
- **• Отсоедините или заблокируйте двигатель с постоянными магнитами.**
- **• Дождитесь полной разрядки конденсаторов. Минимальное время ожидания указано в** *Таблица 1.3***.**
- **• Перед выполнением любых работ по обслуживанию или ремонту удостоверьтесь с помощью устройства для измерения напряжения, что конденсаторы полностью разряжены.**

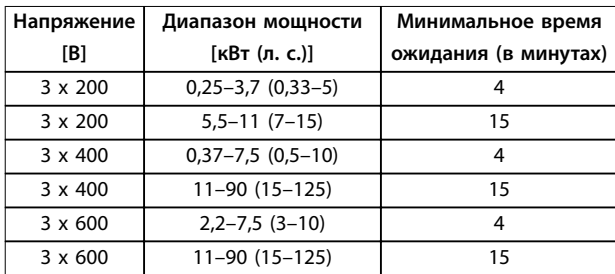

**Таблица 1.3 Время разрядки**

# **ВНИМАНИЕ!**

# **ОПАСНОСТЬ ТОКА УТЕЧКИ**

**Токи утечки превышают 3,5 мА. Неправильное заземление преобразователя частоты может привести к летальному исходу или серьезным травмам.**

**• Правильное заземление оборудования должно быть устроено сертифицированным специалистом-электромонтажником.**

# **ВНИМАНИЕ!**

# **ОПАСНОЕ ОБОРУДОВАНИЕ**

**Прикосновение к вращающимся валам и электрическому оборудованию может привести к летальному исходу или серьезным травмам.**

- **• Обеспечьте, чтобы монтаж, пусконаладка и техническое обслуживание выполнялись только обученным и квалифицированным персоналом.**
- **• Убедитесь, что электромонтажные работы выполняются в соответствии с государственными и местными электротехническими нормами.**
- **• Соблюдайте процедуры, описанные в настоящем руководстве.**

# **АПРЕДУПРЕЖДЕНИЕ**

# **ОПАСНОСТЬ В СЛУЧАЕ ВНУТРЕННЕГО ОТКАЗА**

**Если преобразователь частоты не закрыт должным образом, внутренняя неисправность в преобразователе частоты может привести к серьезным травмам.**

**• Перед включением в сеть убедитесь, что все защитные крышки установлены на свои места и надежно закреплены.**

# 1.5 Дополнительные ресурсы

- **•** *Краткое руководство VLT*® *HVAC Basic Drive FC 101* содержит основные сведения о габаритных размерах, монтаже и программировании.
- **•** *Руководство по проектированию* VLT® HVAC Basic Drive FC 101 содержит сведения о проектировании систем управления двигателями.
- **•** Энергосберегающее ПО Danfoss VLT® Energy Box. Выберите раздел *PC Software Download (Загрузка ПО для ПК)* на веб-сайте *[vlt](http://vlt-drives.danfoss.com/products/engineering-software/software-download/vlt-energy-box-software/)[drives.danfoss.com/products/engineering-software/](http://vlt-drives.danfoss.com/products/engineering-software/software-download/vlt-energy-box-software/) [software-download/vlt-energy-box-software/](http://vlt-drives.danfoss.com/products/engineering-software/software-download/vlt-energy-box-software/)*. Программное обеспечение VLT®Energy Box позволяет сравнить энергопотребление вентиляторов и насосов HVAC, использующих преобразователи частоты Danfoss, с энергопотреблением альтернативных методов управления расходом. Этот инструмент можно использовать для планирования затрат, экономии и окупаемости преобразователей частоты Danfoss на вентиляторах систем HVAC, насосах и градирнях.

<u>Danfoss</u>

<span id="page-6-0"></span>Техническая документация в электронном формате доступна в Интернете по адресу *[drives.danfoss.com/](http://drives.danfoss.com/knowledge-center/technical-documentation/) [knowledge-center/technical-documentation/](http://drives.danfoss.com/knowledge-center/technical-documentation/)*.

### **Поддержка программного обеспечения Программа настройки MCT 10**

Программное обеспечение можно загрузить на вебсайте *[www.danfoss.com/en/service-and-support/](http://www.danfoss.com/en/service-and-support/downloads/dds/vlt-motion-control-tool-mct-10/) [downloads/dds/vlt-motion-control-tool-mct-10/](http://www.danfoss.com/en/service-and-support/downloads/dds/vlt-motion-control-tool-mct-10/)*.

Во время установки программного обеспечения введите код доступа 81463800, чтобы активировать функции FC 101. Для использования функций FC 101 ключ лицензии не требуется.

Последние версии программного обеспечения не всегда содержат обновления для недавних версий преобразователей частоты. Чтобы получить обновления для недавних версий преобразователей частоты (файлы \*.upd), обратитесь в местный офис продаж или загрузите обновления на сайте *[www.danfoss.com/en/](http://www.danfoss.com/en/service-and-support/downloads/dds/vlt-motion-control-tool-mct-10/#Overview) [service-and-support/downloads/dds/vlt-motion-control-tool](http://www.danfoss.com/en/service-and-support/downloads/dds/vlt-motion-control-tool-mct-10/#Overview)[mct-10/#Overview](http://www.danfoss.com/en/service-and-support/downloads/dds/vlt-motion-control-tool-mct-10/#Overview)*.

## 1.6 Определения

#### **Преобразователь частоты**

**IVLT, MAX**

Максимальный выходной ток.

#### **IVITN**

Номинальный выходной ток, обеспечиваемый преобразователем частоты.

#### **UVLT, MAX**

Максимальное выходное напряжение.

#### **Вход**

Подключенный двигатель можно запускать и останавливать с помощью LCP и цифровых входов. Функции делятся на 2 группы, как описано в *Таблица 1.4*. Функции группы 1 имеют более высокий приоритет, чем функции группы 2.

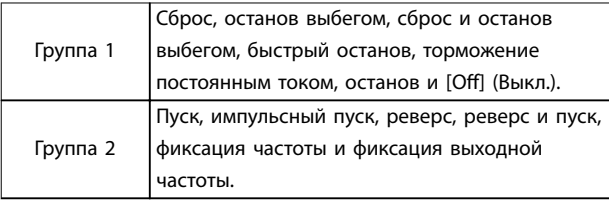

#### **Таблица 1.4 Команды управления**

#### **Двигатель**

**fJOG**

Частота двигателя в случае активизации функции фиксации частоты (через цифровые клеммы).

#### **fM**

Частота двигателя.

### **fMAX**

Максимальная частота двигателя.

#### **fMIN**

Минимальная частота двигателя.

### **fM,N**

Номинальная частота двигателя (данные с паспортной таблички).

### **IM**

Ток двигателя.

#### **IM,N**

Номинальный ток двигателя (данные с паспортной таблички).

#### **nM,N**

Номинальная скорость двигателя (данные с паспортной таблички).

# **PM,N**

Номинальная мощность двигателя (данные с паспортной таблички).

### **U<sup>M</sup>**

Мгновенное напряжение двигателя.

#### **UM,N**

Номинальное напряжение двигателя (данные с паспортной таблички).

#### **Момент срыва**

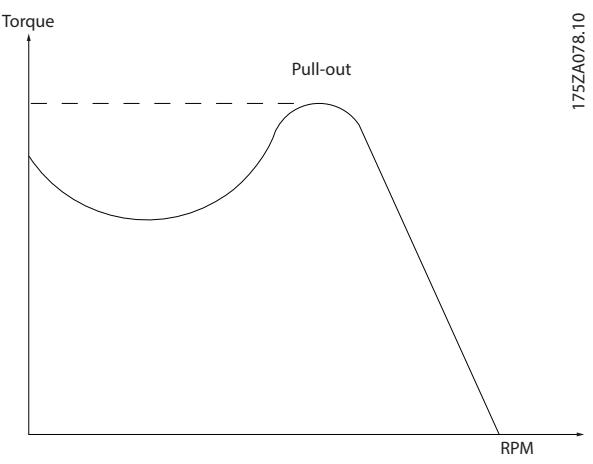

**Рисунок 1.1 Момент срыва**

#### **ηVLT**

КПД преобразователя частоты определяется отношением выходной мощности к входной.

#### **Команда запрещения пуска**

Команда останова, которая относится к группе команд управления 1, см. *Таблица 1.4*.

### **Команда останова**

См. *Таблица 1.4*.

### **Аналоговое задание**

Сигнал, подаваемый на аналоговые входы 53 или 54. Он может быть в форме напряжения или тока.

- **•** Токовый вход: 0–20 мА и 4–20 мА
- **•** Вход напряжения: 0–10 В пост. тока

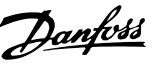

#### **Задание по шине**

Сигнал, передаваемый на порт последовательной связи (порт преобразователя частоты).

#### **Предустановленное задание**

Предварительно установленное задание, значение которого может находиться в диапазоне от -100 до +100 % от диапазона задания. Предусмотрен выбор восьми предустановленных заданий через цифровые входы.

### **RefMAX**

Определяет зависимость между входным заданием при 100 % от значения полной шкалы (обычно 10 В, 20 мА) и результирующим заданием. Максимальное значение задания устанавливается в *[параметр 3-03 Maximum](#page-55-0) [Reference \(Максимальное задание\)](#page-55-0)*.

#### **RefMIN**

Определяет зависимость между входным заданием при значении 0 % (обычно 0 В, 0 мА, 4 мА) и результирующим заданием. Минимальное значение задания устанавливается в *[параметр 3-02 Мин. задание](#page-55-0)*.

#### **Аналоговые входы**

Аналоговые входы используются для управления различными функциями преобразователя частоты. Предусмотрено два вида аналоговых входов:

- **•** Токовый вход: 0–20 мА и 4–20 мА
- **•** Вход напряжения: 0–10 В пост. тока

#### **Аналоговые выходы**

Аналоговые выходы могут выдавать сигнал 0–20 мА, 4– 20 мА или цифровой сигнал.

#### **Автоадаптация двигателя (AАД)**

Алгоритм ААД определяет электрические параметры подключенного двигателя, находящегося в остановленном состоянии, и компенсирует сопротивление в зависимости от длины кабеля двигателя.

#### **Цифровые входы**

Цифровые входы могут использоваться для управления различными функциями преобразователя частоты.

#### **Цифровые выходы**

Преобразователь частоты имеет 2 полупроводниковых выхода, способных выдавать сигналы 24 В пост. тока (макс. 40 мА).

#### **Выходы реле**

Преобразователь частоты имеет два программируемых релейных выхода.

#### **ЭТР**

Электронное тепловое реле вычисляет тепловую нагрузку исходя из текущей нагрузки и времени. Это необходимо для оценки температуры двигателя и предотвращения перегрева двигателя.

#### **Инициализация**

Если выполняется инициализация

(*[параметр 14-22 Operation Mode \(Режим работы\)](#page-111-0)*), программируемые параметры преобразователя частоты возвращаются к установкам по умолчанию. *[Параметр 14-22 Operation Mode \(Режим работы\)](#page-111-0)* не сбрасывает параметры связи, журнал неисправностей и журнал пожарного режима.

#### **Прерывистый рабочий цикл**

Под прерывистым рабочим циклом понимают последовательность рабочих циклов. Каждый цикл состоит из периода работы под нагрузкой и периода работы вхолостую. Работа может иметь либо периодический, либо непериодический характер.

#### **LCP**

Панель местного управления (LCP) предоставляет полный интерфейс для управления преобразователем частоты и его программирования. Панель управления снимается на блоках IP20 и несъемная на блоках IP54. LCP устанавливается с использованием дополнительного монтажного комплекта на расстоянии до 3 метров (9,8 фута) от преобразователя частоты, то есть на передней панели корпуса.

## **Младший бит**

Младший значащий бит.

#### **MCM, mcm**

Сокращение для mille circular mil (млн круглых мил), американской единицы для измерения сечения проводов. 1 MCM = 0,5067 мм².

### **Старший бит**

Старший значащий бит.

#### **Оперативные/автономные параметры**

Оперативные параметры вступают в действие сразу же после изменения их значений. Для активизации автономных параметров нажмите [OK].

#### **ПИ-регулятор**

ПИ-регулятор поддерживает необходимую скорость, давление, температуру и т. д. путем регулирования выходной частоты так, чтобы она соответствовала изменяющейся нагрузке.

#### **RCD**

Датчик остаточного тока.

#### **Набор параметров**

Значения параметров можно сохранять в двух наборах. Возможен переход между двумя наборами параметров и редактирование одного набора параметров во время действия другого набора параметров.

#### **Компенсация скольжения**

Преобразователь частоты компенсирует скольжение двигателя путем повышения частоты в соответствии с измеряемой нагрузкой двигателя, обеспечивая почти полное постоянство скорости вращения двигателя.

# **Интеллектуальное логическое управление (SLC)**

Интеллектуальное логическое управление - это последовательность заданных пользователем действий, которые выполняются в случае, если SLC признает соответствующие, определенные пользователем события истинными.

#### **Термистор**

Терморезистор, устанавливаемый там, где требуется контроль температуры (в преобразователе частоты или в двигателе).

#### **Отключение**

Состояние, вводимое в аварийной ситуации, например, в случае перегрева преобразователя частоты или когда преобразователь частоты защищает двигатель, технологический процесс или механизм. Перезапуск не допускается до тех пор, пока причина неисправности не будет устранена и состояние отключения не будет отменено выполнением функции сброса или, в некоторых случаях, посредством запрограммированного автоматического сброса. Не используйте отключение для обеспечения безопасности персонала.

#### **Отключение с блокировкой**

Состояние, вводимое в аварийной ситуации, когда преобразователь частоты осуществляет защиту собственных устройств и требует физического

вмешательства, например, при возникновении короткого замыкания на его выходе. Отключение с блокировкой может быть отменено выключением сети питания, устранением причины неисправности и новым подключением преобразователя частоты. Перезапуск не допускается до тех пор, пока состояние отключения не будет отменено выполнением функции сброса или, иногда, посредством запрограммированного автоматического сброса. Не используйте отключение с блокировкой для обеспечения безопасности персонала.

#### **Характеристики переменного крутящего момента:**

Характеристики переменного крутящего момента (VT, variable torque), используемые для управления насосами и вентиляторами.

#### **VVC<sup>+</sup>**

В сравнении с обычным регулированием соотношения «напряжение/частота» векторное управление напряжением (VVC<sup>+</sup> ) обеспечивает улучшение динамики и устойчивости как при изменении задания скорости, так и при изменениях момента нагрузки.

# <span id="page-9-0"></span>1.7 Обзор электрической части

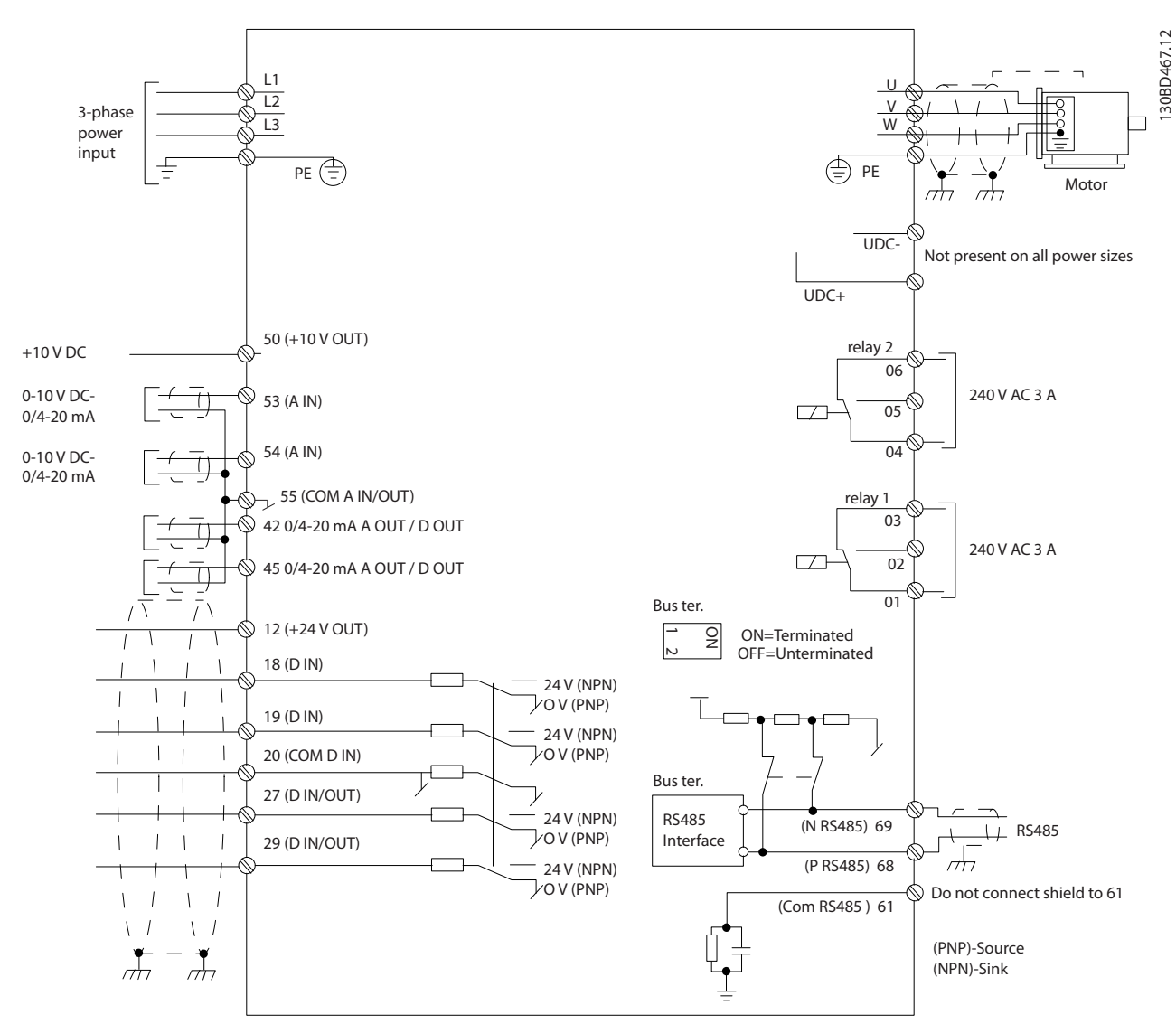

**Рисунок 1.2 Схема основных подключений**

# *УВЕДОМЛЕНИЕ*

**В следующих блоках отсутствует доступ к клеммам UDC- и UDC+:**

- **• IP20, 380–480 В, 30–90 кВт (40–125 л. с.) • IP20, 200–240 В, 15–45 кВт (20–60 л. с.)**
- 
- **• IP20, 525–600 В, 2,2–90 кВт (3,0–125 л. с.)**
- **• IP54, 380–480 В, 22–90 кВт (30–125 л. с.)**

**1 1**

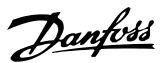

# <span id="page-10-0"></span>2 Программирование

### 2.1 Введение

Преобразователь частоты может быть запрограммирован с LCP или ПК через коммуникационный порт RS485 с помощью средства конфигурирования Программа настройки MCT 10. Более подробные сведения об этом программном обеспечении см. в *[глава 1.5 Дополнительные ресурсы](#page-5-0)*.

## 2.2 Панель местного управления (LCP)

LCP разделена на 4 функциональные зоны.

- A. Дисплей
- B. Кнопка меню
- C. Кнопки навигации и световые индикаторы
- D. Кнопки управления и световые индикаторы

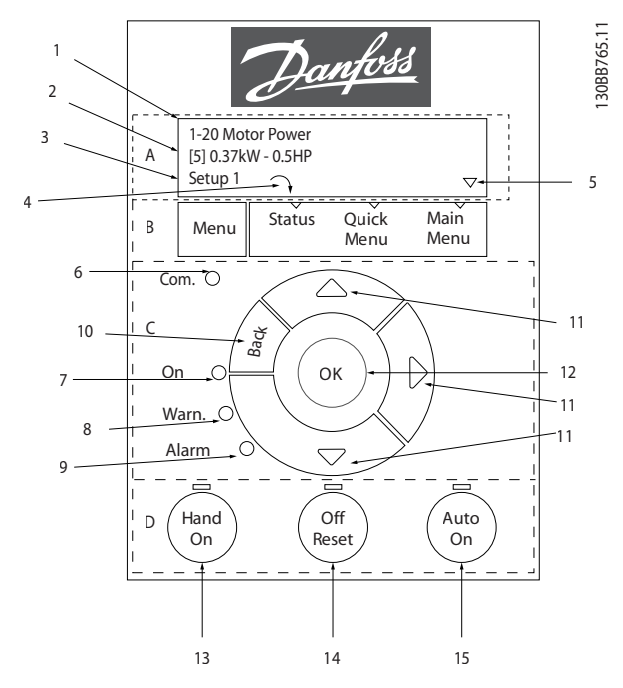

**Рисунок 2.1 Панель местного управления (LCP)**

#### **A. Дисплей**

Жидкокристаллический дисплей имеет две буквенноцифровые строки. Все данные отображаются на LCP.

На *Рисунок 2.1* показана различная информация, которая может отображаться на дисплее.

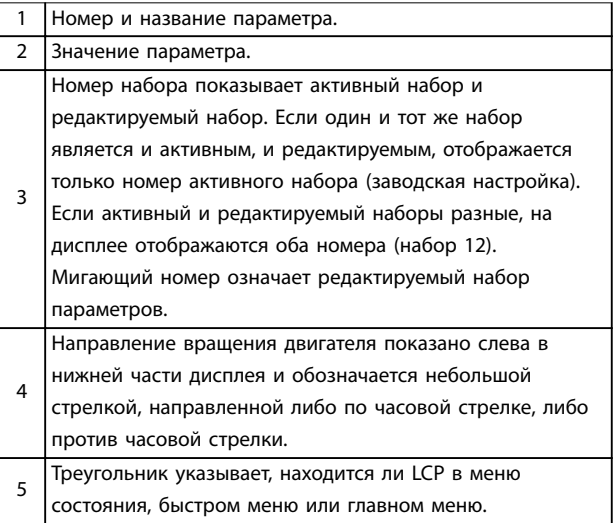

**Таблица 2.1 Пояснения к** *Рисунок 2.1***, часть I**

#### **B. Кнопка меню**

Кнопка [Menu] (Меню) позволяет переключаться между меню состояния, быстрым меню и главным меню.

#### **C. Кнопки навигации и световые индикаторы**

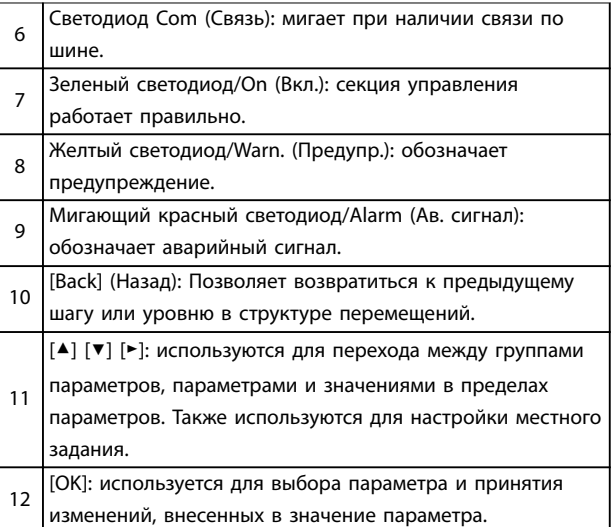

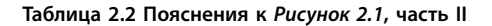

#### <span id="page-11-0"></span>**D. Кнопки управления и световые индикаторы**

[Hand On] (Ручной режим): используется для пуска двигателя и позволяет управлять преобразователем частоты с LCP.

# *УВЕДОМЛЕНИЕ*

13 *[2] Выбег, инверсный* **- значение по умолчанию для пар.** *[параметр 5-12 Terminal 27 Digital Input](#page-69-0) [\(Клемма 27, цифровой вход\)](#page-69-0)***. При отсутствии**

**напряжения 24 В на клемме 27 нельзя запустить двигатель с помощью кнопки [Hand On] (Ручной режим). Следует подключить клемму 12 к клемме 27.**

14 [Oä/Reset] (Выкл./Сброс): останавливает подключенный двигатель. В аварийном режиме выполняется сброс сигнализации. 15 [Auto On] (Автоматический режим): позволяет управлять преобразователем частоты через клеммы управления или последовательную связь.

**Таблица 2.3 Пояснения к** *[Рисунок 2.1](#page-10-0)***, часть III**

## 2.3 Меню

## 2.3.1 Меню состояния

В меню *состояния* для выбора доступны следующие варианты:

- **•** Частота двигателя [Гц], *[параметр 16-13 Frequency \(Частота\)](#page-118-0)*
- **•** Ток двигателя [A], *[параметр 16-14 Motor current](#page-118-0) [\(Ток двигателя\)](#page-118-0)*.
- **•** Задание скорости двигателя в процентах [%], *[параметр 16-02 Reference \[%\] \(Задание \[%\]\)](#page-117-0)*.
- **•** Обратная связь, *[параметр 16-52 Feedback\[Unit\]](#page-119-0) [\(Обратная связь \[ед. изм.\]\)](#page-119-0)*.
- **•** Для *[параметр 16-10 Power \[kW\] \(Мощность](#page-118-0) [\[кВт\]\)](#page-118-0)* мощность двигателя указана в кВт, для *[параметр 16-11 Power \[hp\] \(Мощность \[л. с.\]\)](#page-118-0)* - в л. с. Если в *[параметр 0-03 Региональные](#page-32-0) [настройки](#page-32-0)* выбрано значение *[1] Северная Америка*, мощность двигателя указывается в л. с., а не в кВт.
- **•** Показания по выбору пользователя, *[параметр 16-09 Custom Readout \(Показания по](#page-118-0) [выбору пользователя\)](#page-118-0)*.
- **•** Скорость двигателя [об/мин], *[параметр 16-17 Speed \[RPM\] \(Скорость \[об/](#page-118-0) [мин\]\)](#page-118-0)*.

# 2.3.2 Быстрое меню

Быстрое меню используется для программирования наиболее распространенных функций. Быстрое меню содержит следующие пункты:

- **•** Мастер настройки параметров применений с разомкнутым контуром. Для получения дополнительной информации см. *[Рисунок 2.4](#page-12-0)*.
- **•** Мастер настройки параметров применений с замкнутым контуром. Для получения дополнительной информации см. *[Рисунок 2.5](#page-20-0)*.
- **•** Настройка двигателя. Для получения дополнительной информации см. *[Таблица 2.6](#page-26-0)*.
- **•** Внесенные изменения.

Встроенное меню мастера проводит специалистаустановщика через шаги настройки преобразователя частоты для работы в применениях с разомкнутым или замкнутым контуром, а также позволяет выбрать быстрые настройки двигателя.

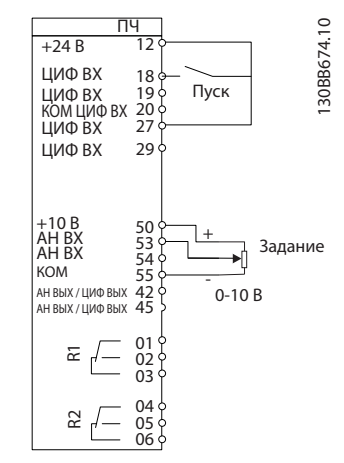

**Рисунок 2.2 Проводка преобразователя частоты**

Мастер отображается после включения питания до тех пор, пока не изменен какой-либо параметр. При помощи быстрого меню мастер можно запустить снова. Нажмите кнопку [OK] и запустите мастер. При нажатии кнопки [Back] (Назад) возвращается экран состояния.

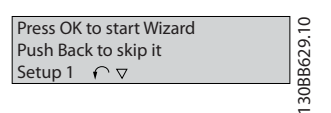

**Рисунок 2.3 Запуск/выход из мастера**

At power-up, select the Select Regional Settings<br>**0** Power kW/50 Hz preferred language. Grid Type<br>**0** 200-240V/50Hz/Delta hist  $\mathcal{D}^{\mathcal{A}}$ PM moto Motor Type<br>**0** Asynchi Asynchronous motor Select language [1] English Setup 1 Motor Power<br>1110 kW or curren Status Quick Main<br>Menu Menu  $38$  A Menu Menu Motor Voltage<br>400 V Com. ⊼ nominal sp **3000** RPM  $B_{\alpha\alpha}$  $\overline{\mathsf{ok}}$ Motor Frequency On  $\mathbb{D}$ 50 Hz Motor Cont. Rated Torque<br>54 Nm warn. Ala Motor Current r resista 4.66 A 0.65 Ohms Off **Auto**<br>leset (On Hand On Reset Motor nominal sp tor pole 1420 RPM  $\frac{1}{8}$ Power-up Screen Back EMF at 1000 rpm q-axis Inductance (Lq) d-axis Inductance Sat. (LdSat)  $\alpha$  5 mH  $57 \text{ V}$   $\rightarrow$   $5$  mH  $\rightarrow$   $5$  mH d-axis Inductance (Lq) Inductance Sat. (LqSat)  $5 mH$  5 mH Motor type = IPM  $\overline{\mathbf{v}}$  $\blacksquare$ The next screen is Current at Min Inductance for d-axis the Wizard screen. 100 % Motor type = SPM rrent at Min Inductance for q-axis Danfoss 100 % start W Start Mode ek to skir **Durchbuc**<br>**D**Rotor Detection Setup 1  $\alpha$ if Status Quick Main<br>Menu Menu Menu Menu Position De Com. % 100 Ba<sub>C</sub>4 or Detectio  $($ ok On [0] Off w. Locked Rotor Detection Time[s]<br>0.10 s Alarm  $C<sub>R</sub>$ Max Output Frequency Hand On Off Auto<br>leset (Auto 65 Hz Wizard Screen Motor Cable Length Back if 50 m Set Moto Danfoss 0000 Hz Set Mot 0.0 Hz 0.0 kW Hz 0050 Setup 1 Status Quick Main<br>Menu Menu Menu et Ramp 1 ramp-up Com.  $\overline{\triangle}$  s 0010 et Ramp 1 ran Ba<sub>Ck</sub> Motor type = Asynchronous  $\acute{}$ ок **Or** -C s 0010 w. Active Flying start? Alarm Motor type  $=$  PM moto Disable [0]  $R_{\rm P}^{\rm OH}$ Off **Auto**<br>leset (On Hand On Voltage Select T53 Mode<br>**0** Current Current Status Screen Set T53 low Voltage Set T53 Low Current<br>04.66 A V 0050 The Wizard can always be Set T53 High Current Set T53 high Voltage<br>• 220 V reentered via the Quick Menu A 13.30 Set Min Reference 0000 Hz Set Max Refe Hz 0050 Select Function of Relay

**Рисунок 2.4 Мастер настройки параметров применений с разомкнутым контуром**

... the Wizard starts

I

Auto Motor Adapt OK Press OK

(Do not AMA)

AMA Failed

AMA Failed

Automatic Motor Adaption<br> **0** Off

Do AMA

 $\blacksquare$ 

Select Function of Relay 2 **Q** No function

 $\overline{\mathbf{v}}$ 

[0] No function [0]

AMA running -----

AMA OK

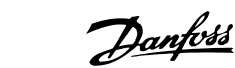

130BC244.16

130BC244.16

**2 2**

### <span id="page-12-0"></span>**Программирование VLT**® **HVAC Basic Drive FC 101**

... the Wizard starts

# <span id="page-13-0"></span>**Программирование Руководство по программированию**

## **Мастер настройки параметров применений с разомкнутым контуром**

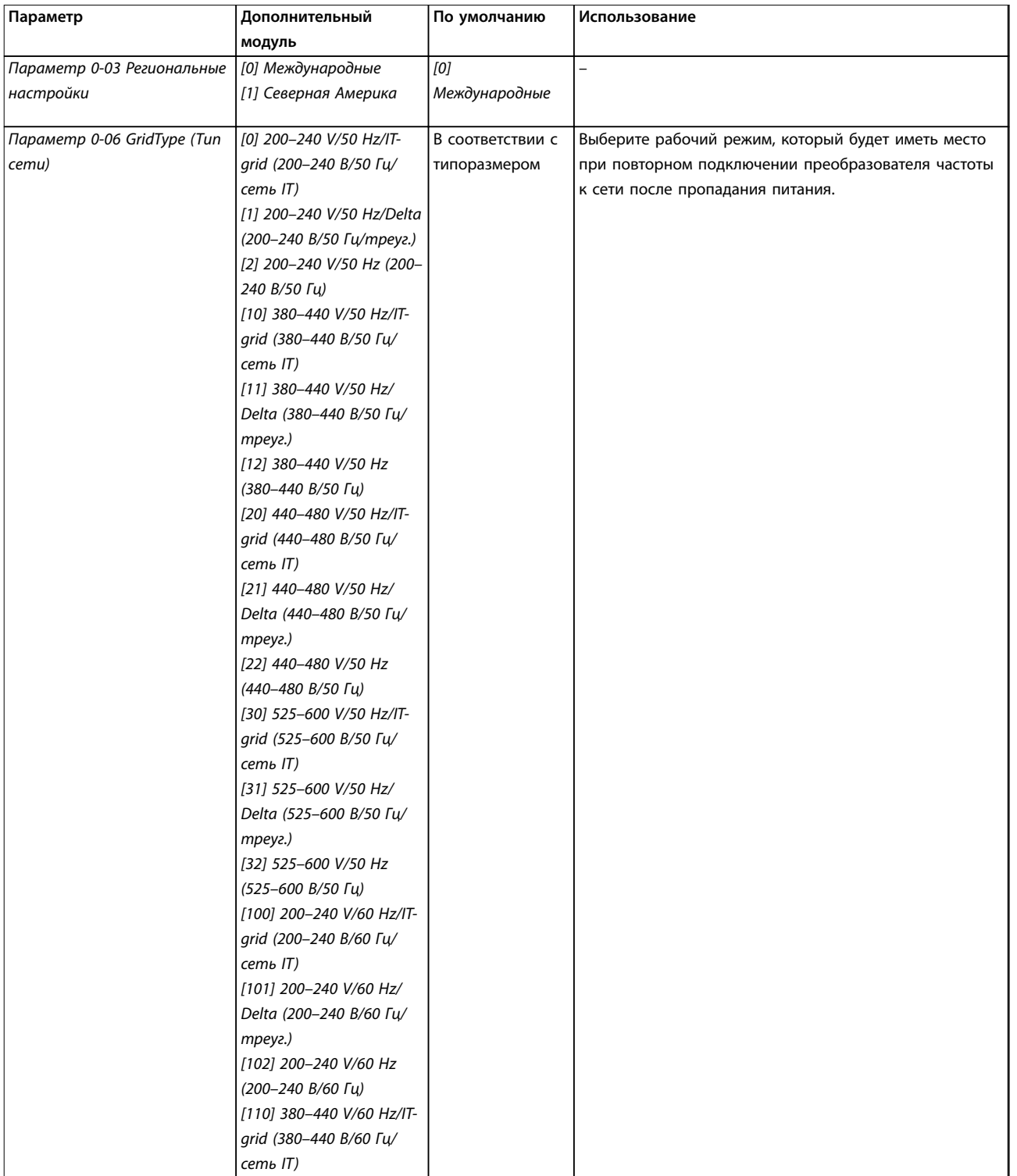

Danfoss

# **Программирование VLT**® **HVAC Basic Drive FC 101**

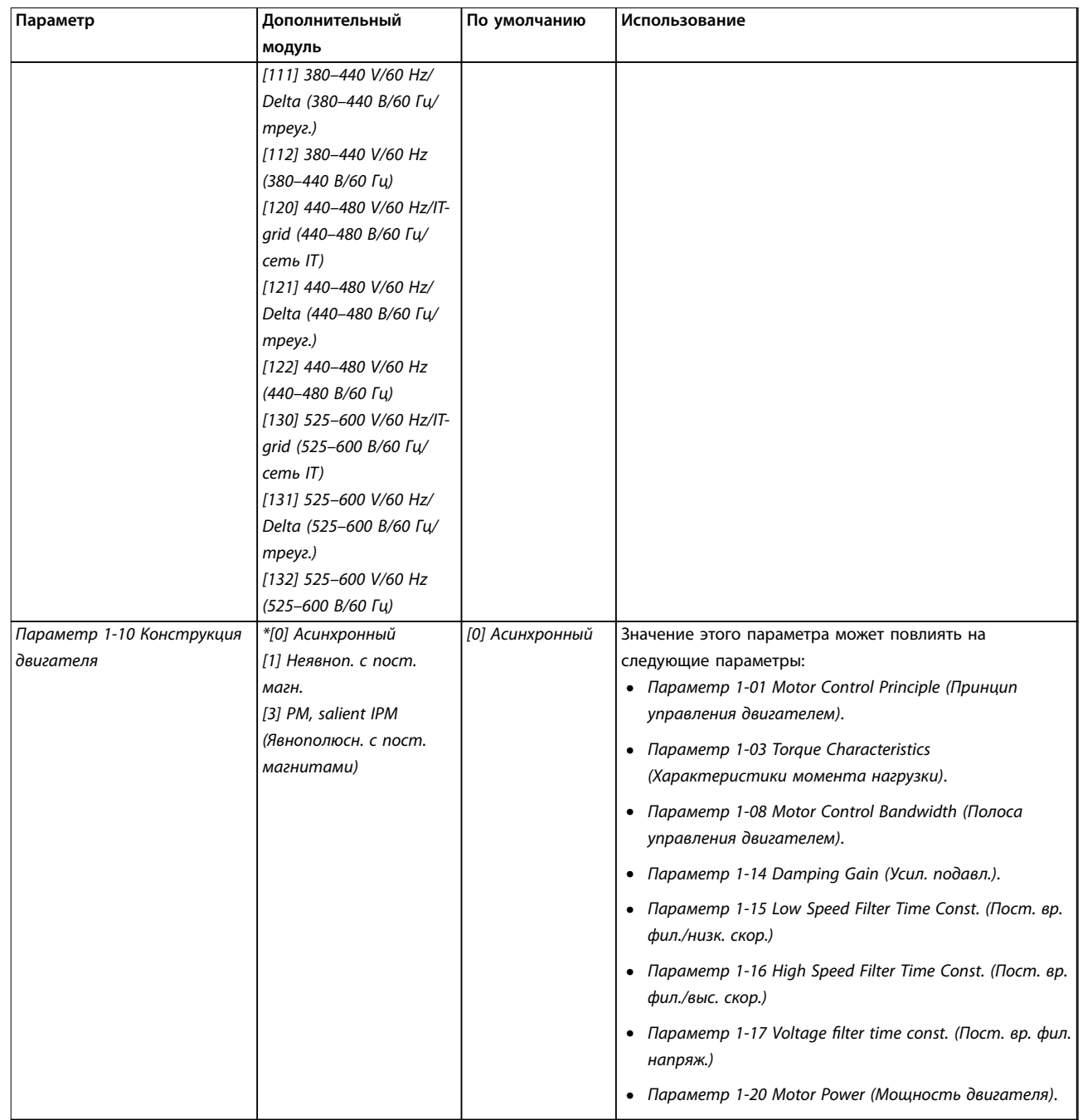

Danfoss

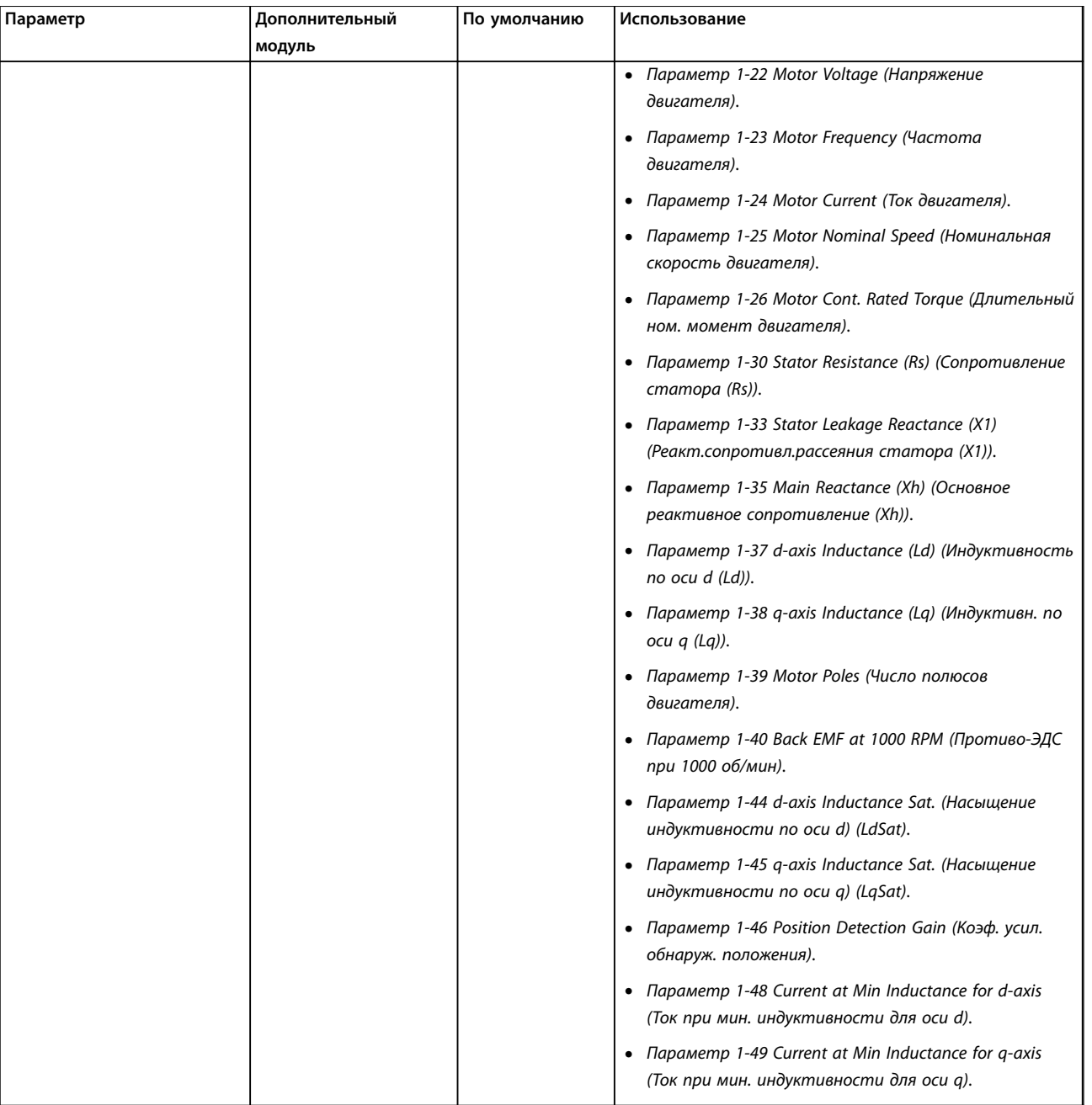

Danfoss

# **Программирование VLT**® **HVAC Basic Drive FC 101**

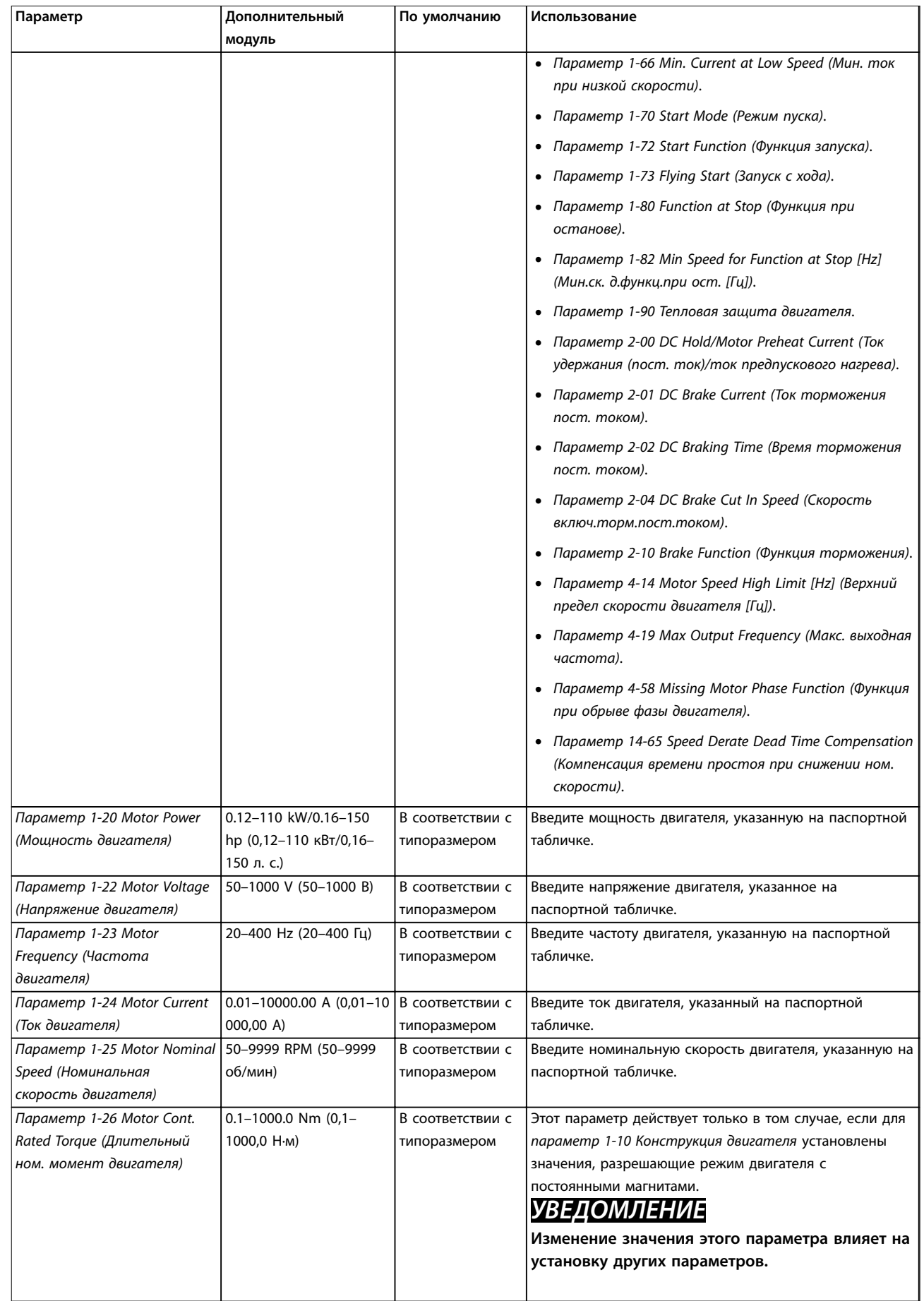

# Danfoss

# **Программирование Руководство по программированию**

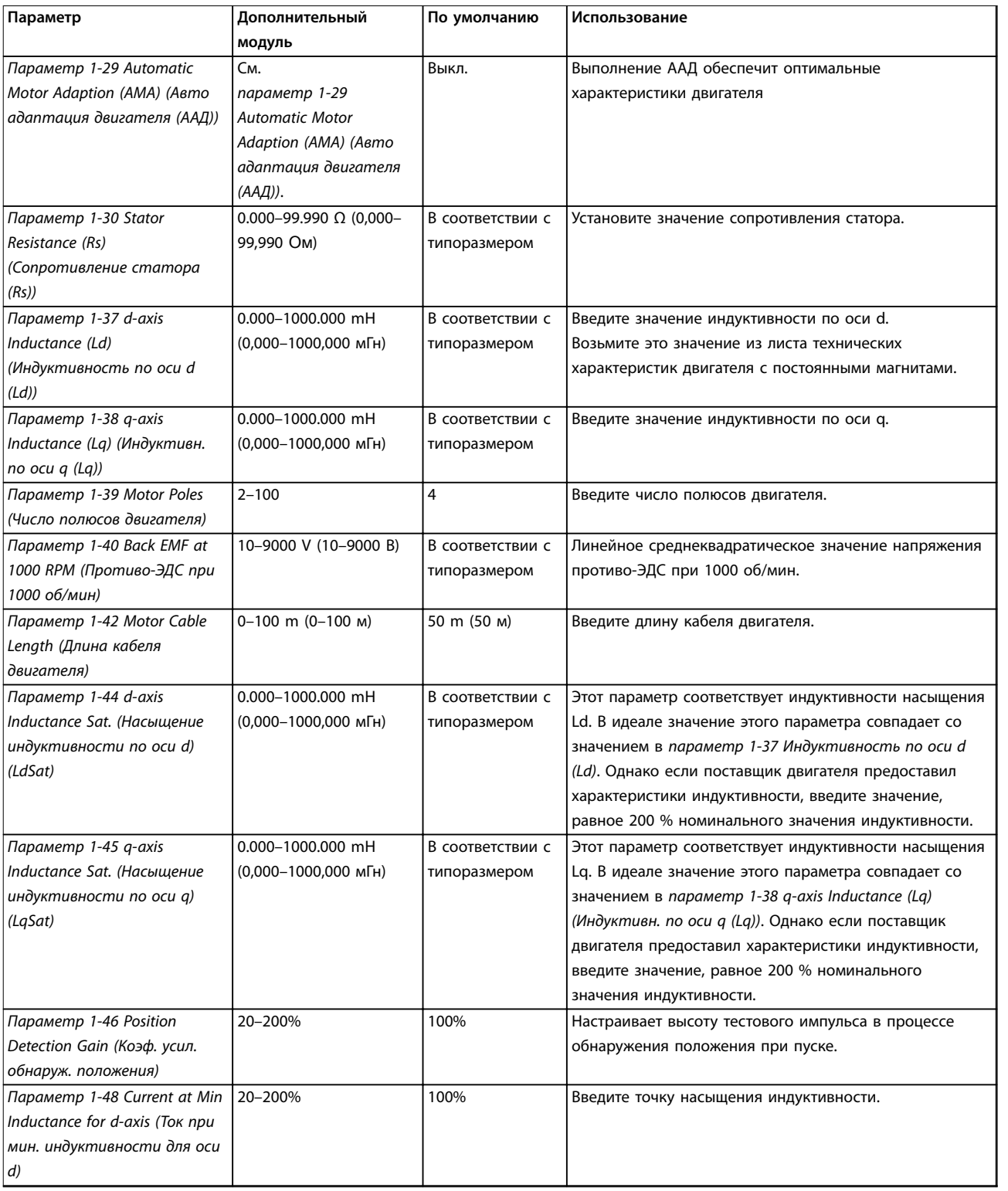

# **Программирование VLT**® **HVAC Basic Drive FC 101**

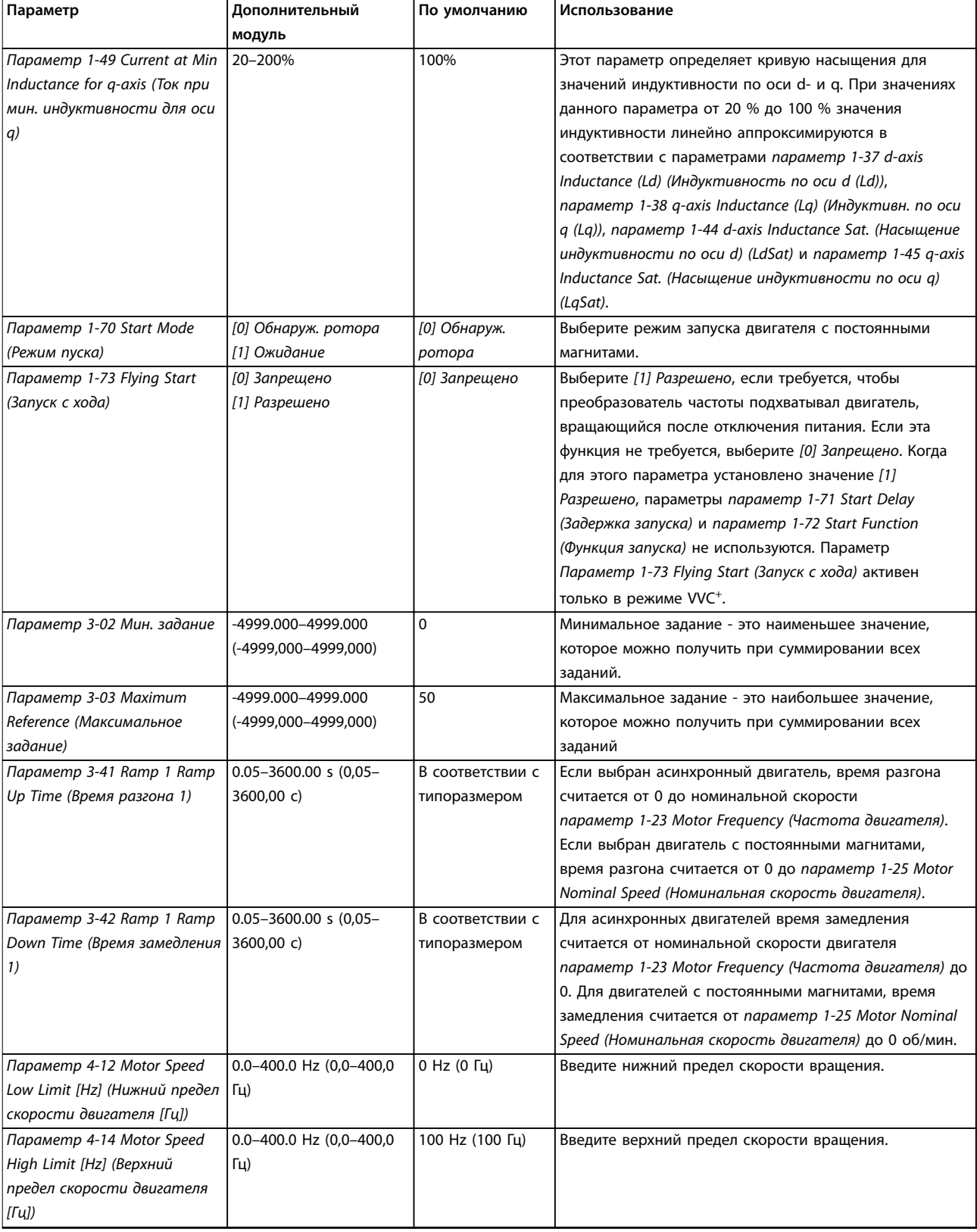

## **Программирование Руководство по программированию**

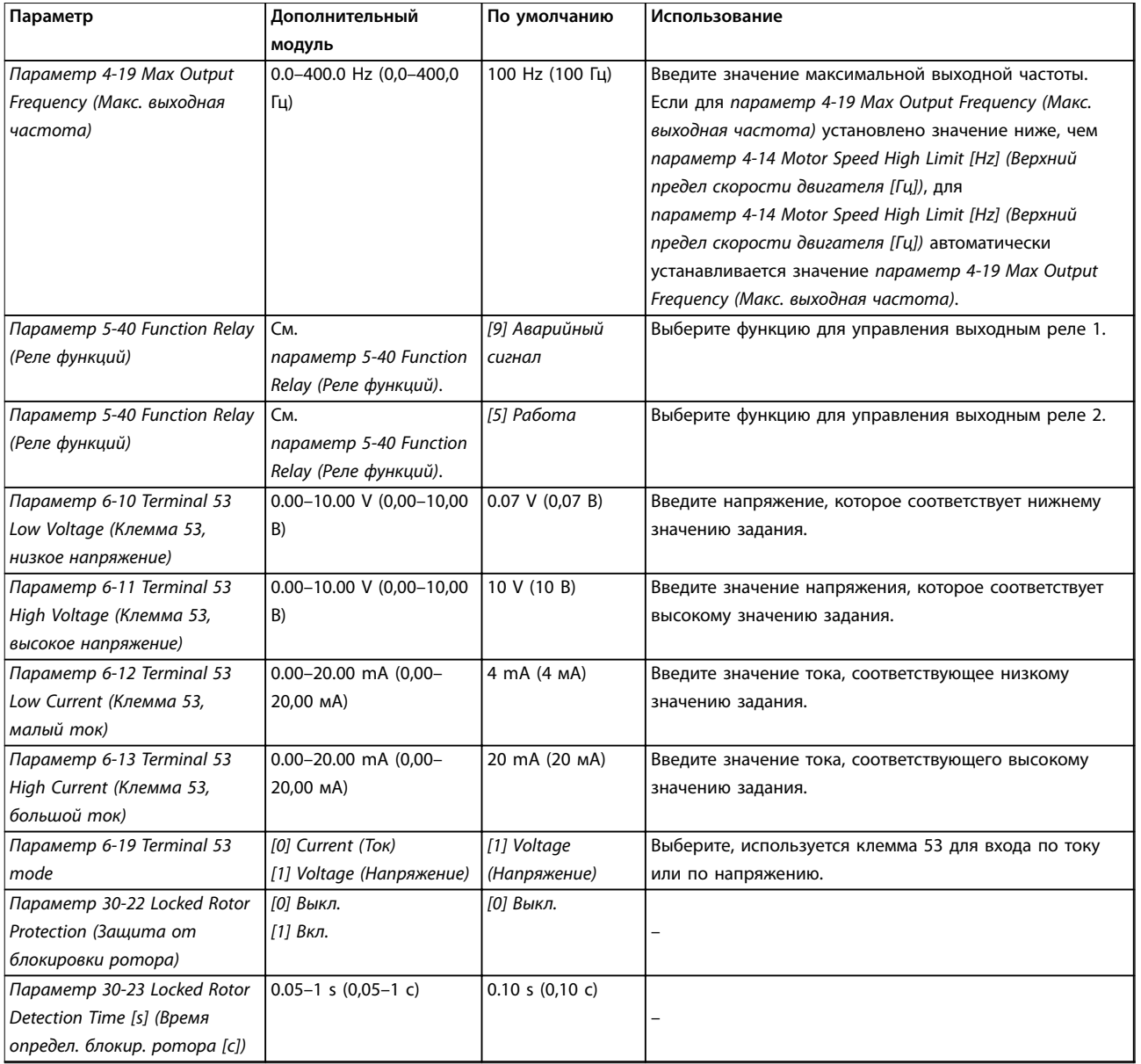

**Таблица 2.4 Мастер настройки параметров применений с разомкнутым контуром**

<span id="page-20-0"></span>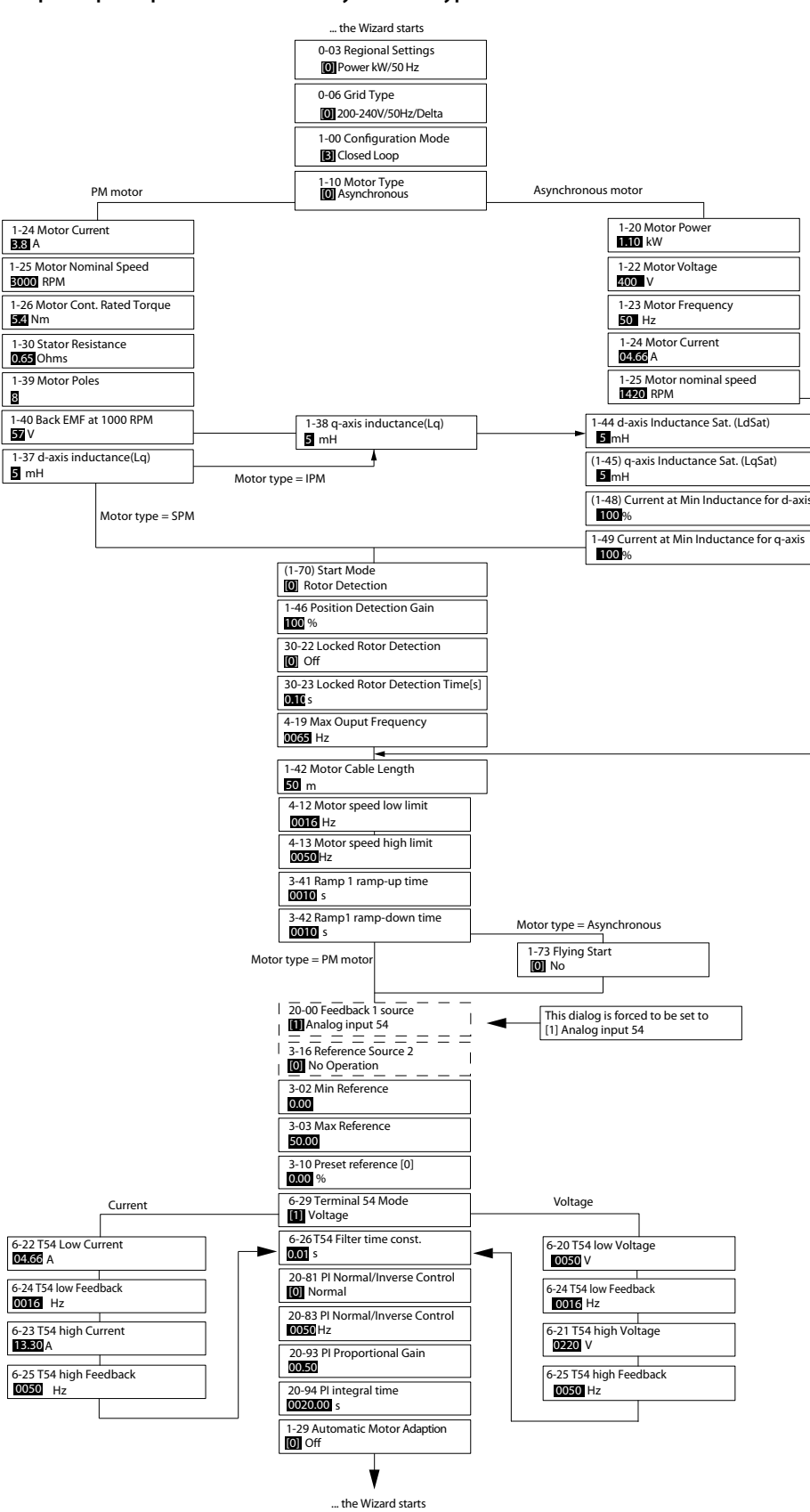

**Рисунок 2.5 Мастер настройки параметров применений с замкнутым контуром**

130BC402.14

130BC402.14

# **Программирование Руководство по программированию**

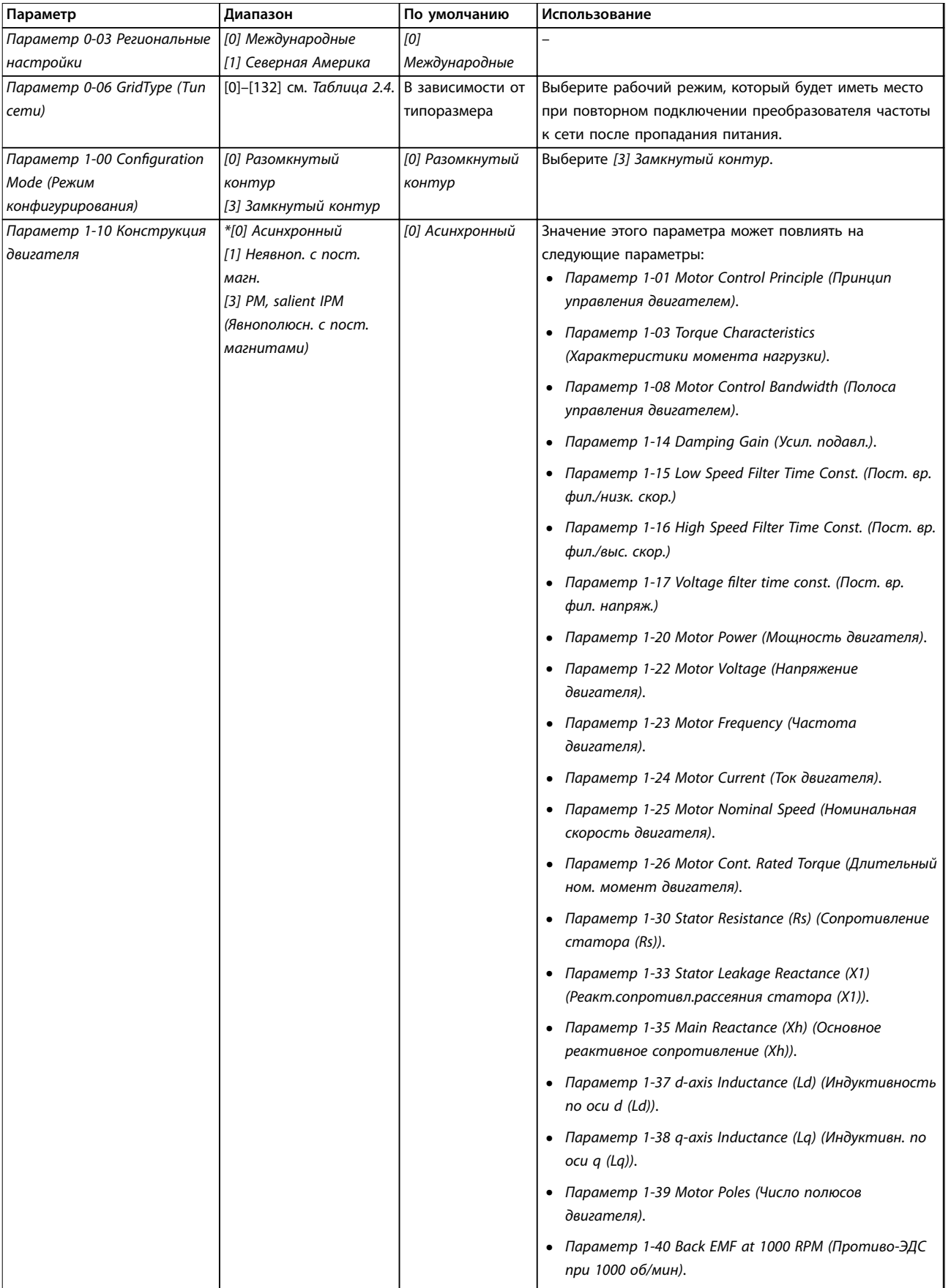

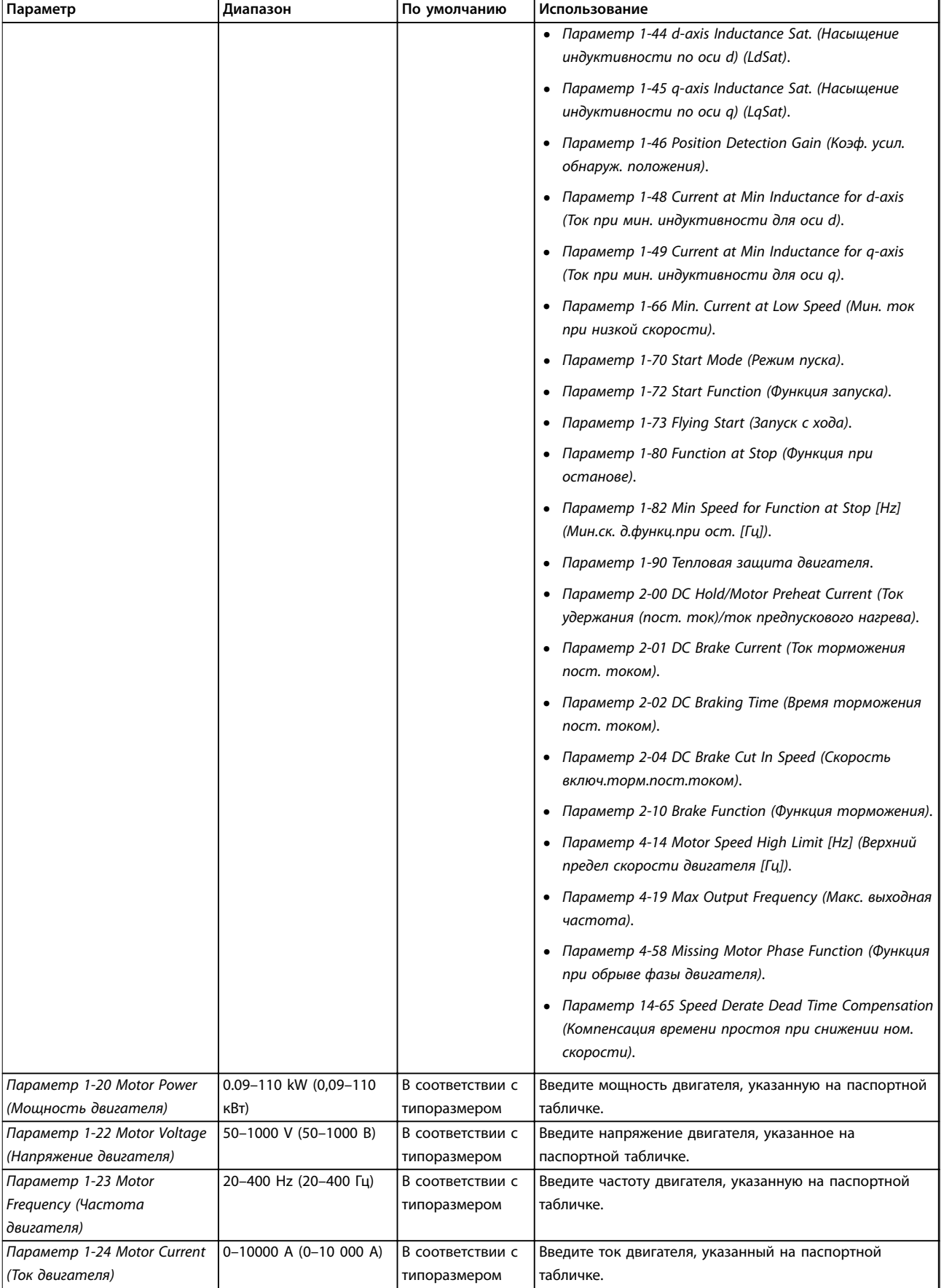

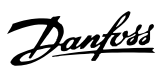

# **Программирование Руководство по программированию**

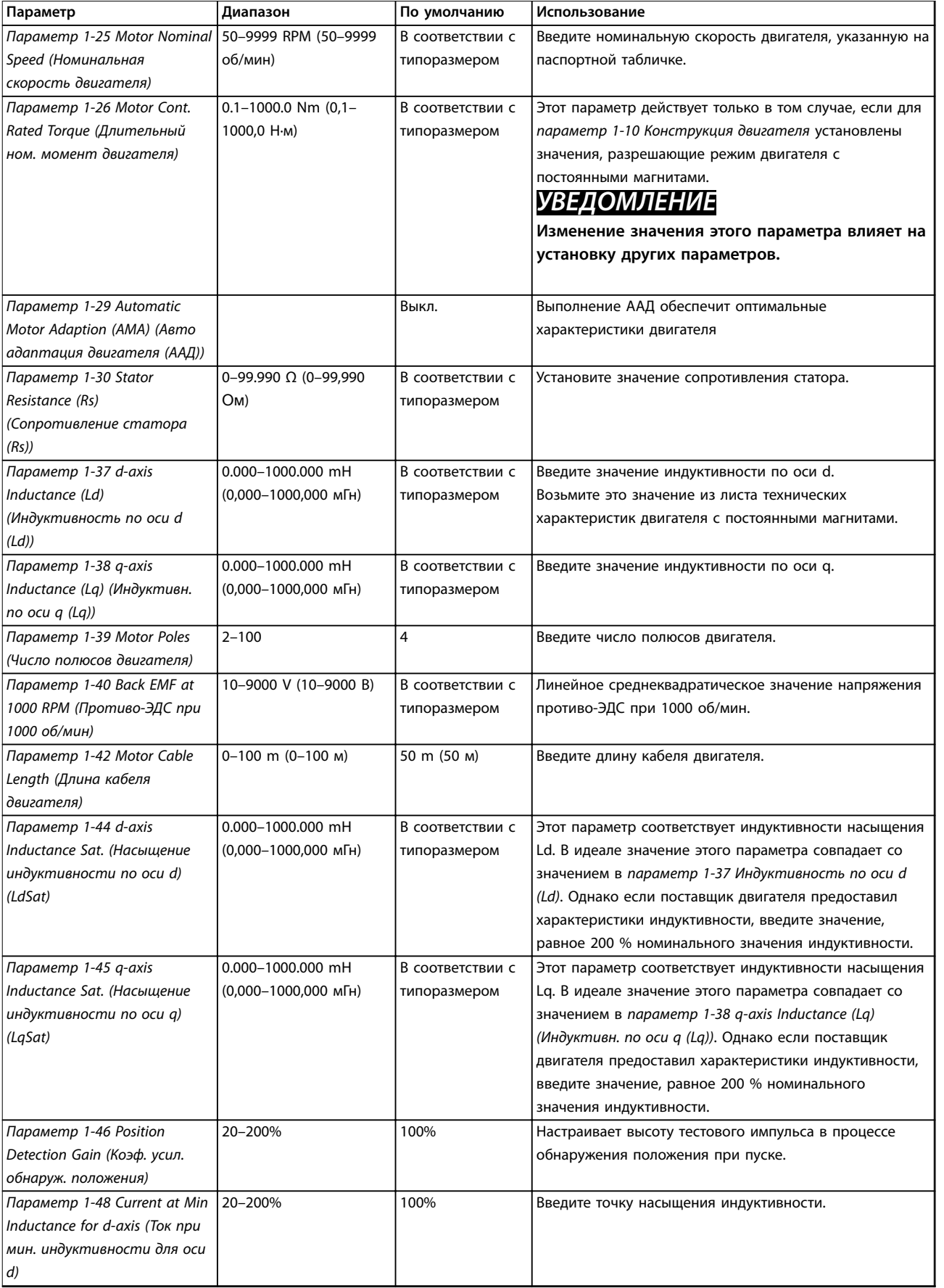

# **Программирование VLT**® **HVAC Basic Drive FC 101**

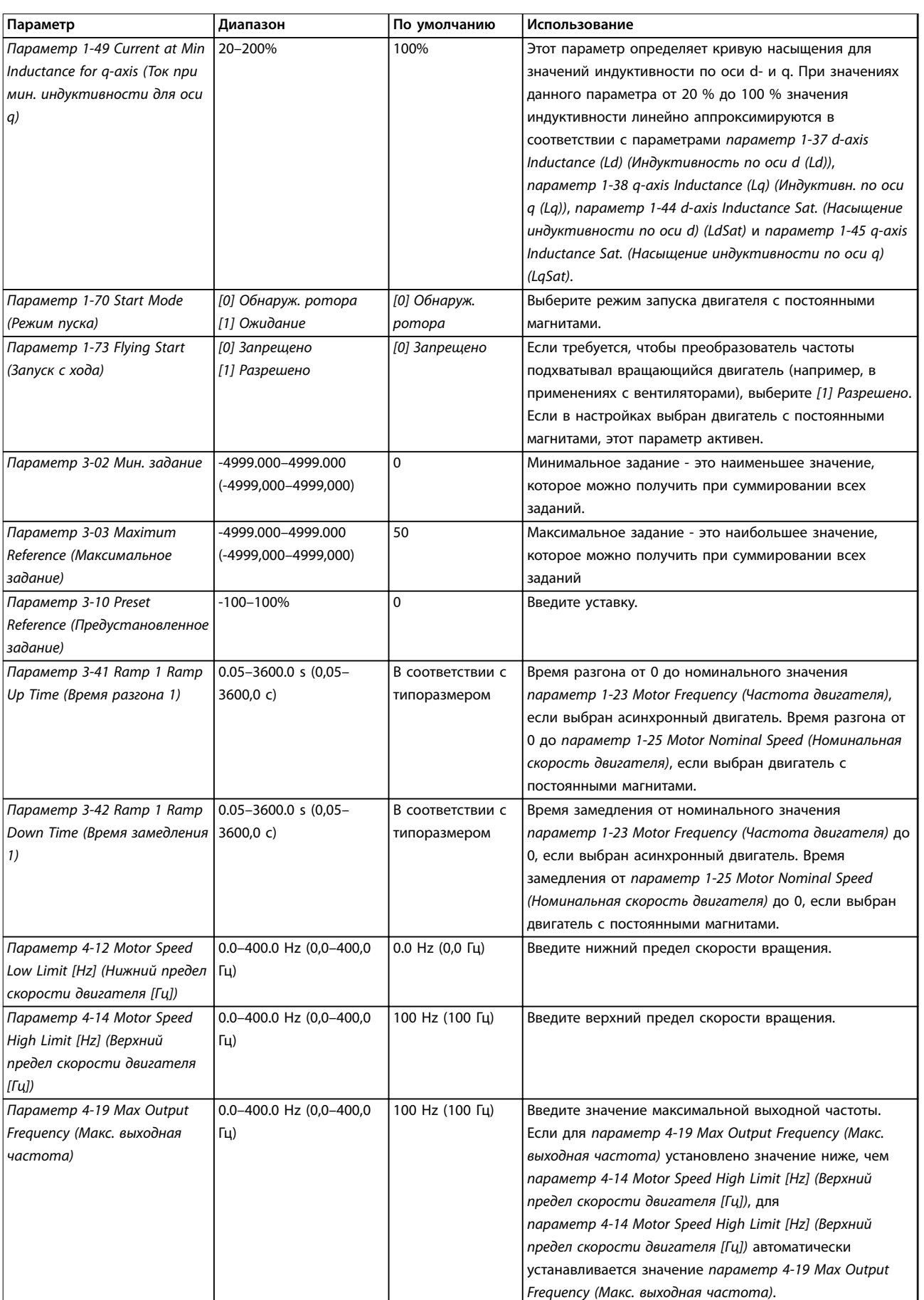

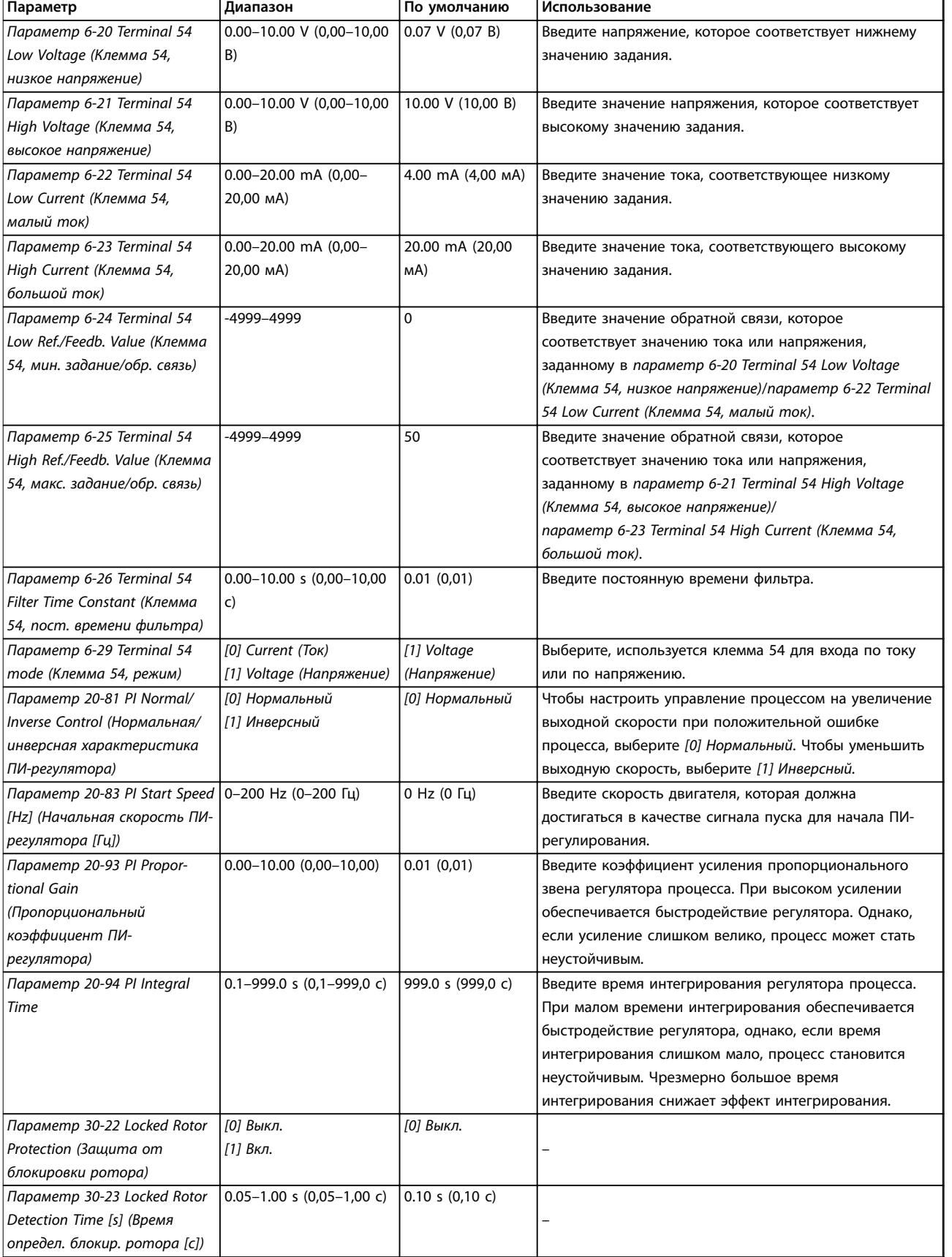

**Таблица 2.5 Мастер настройки параметров применений с замкнутым контуром**

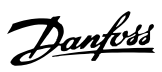

## <span id="page-26-0"></span>**Настройка двигателя**

При помощи мастера настройки двигателя можно выбрать необходимые параметры двигателя.

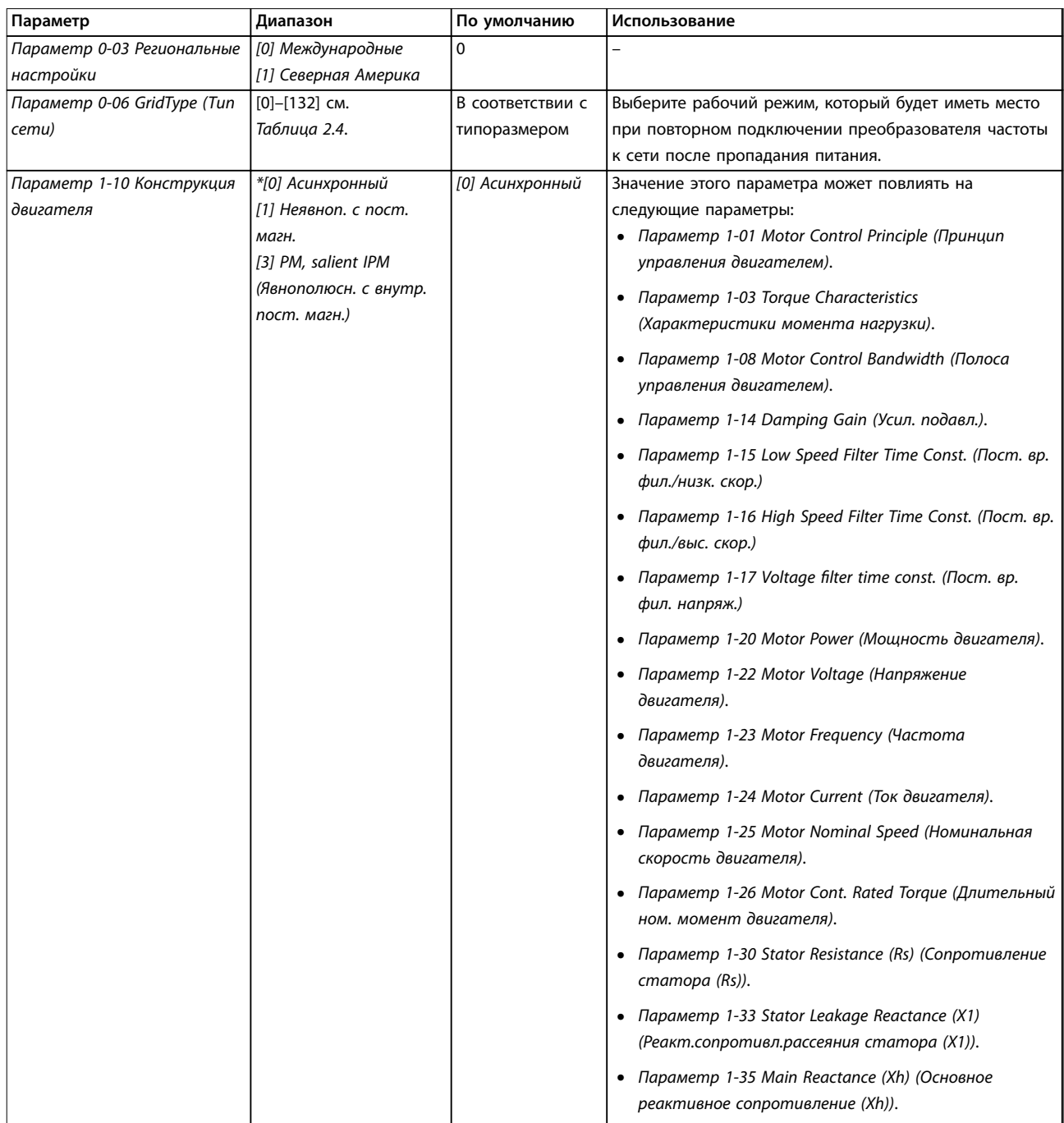

## **Программирование Руководство по программированию**

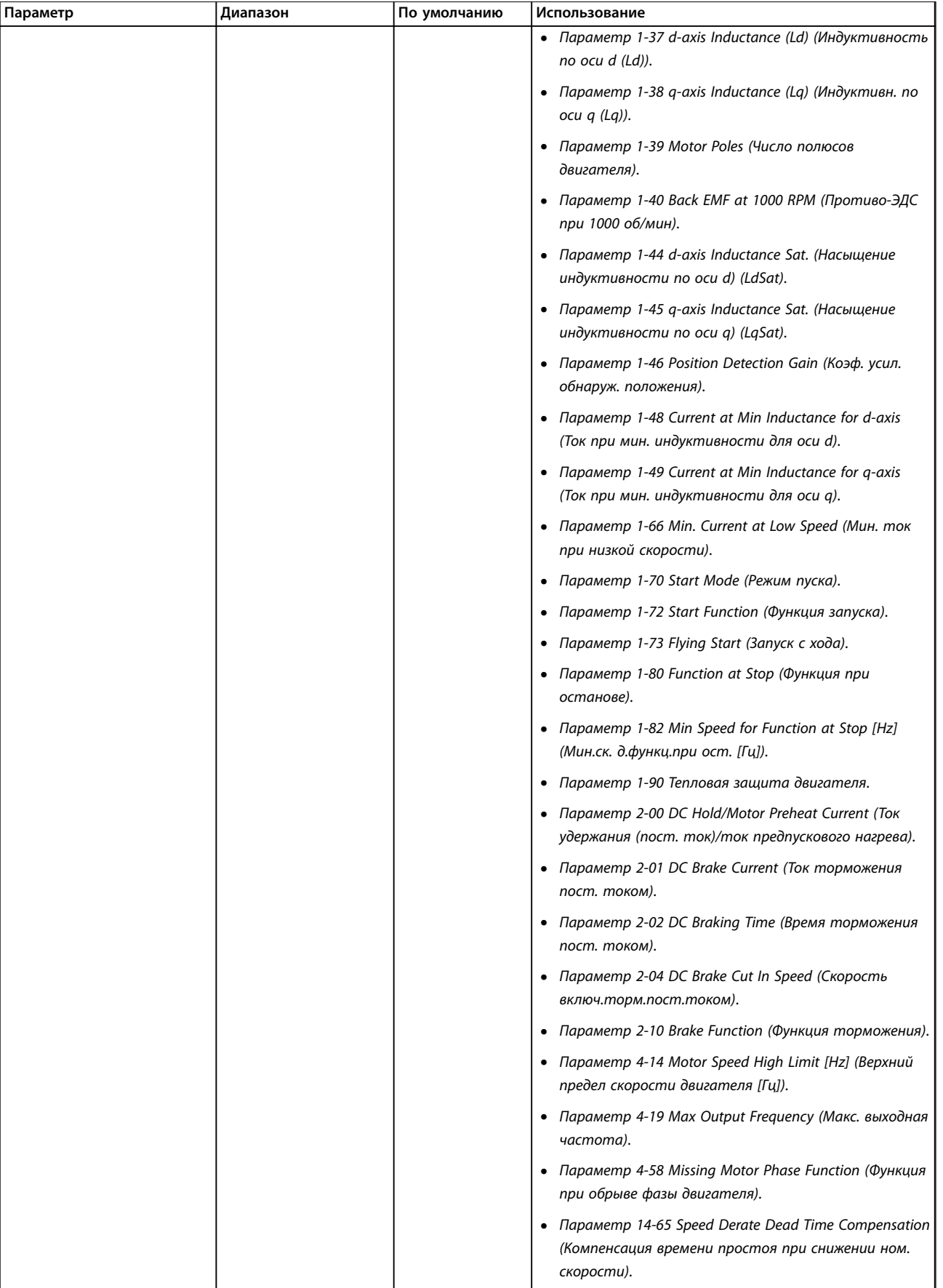

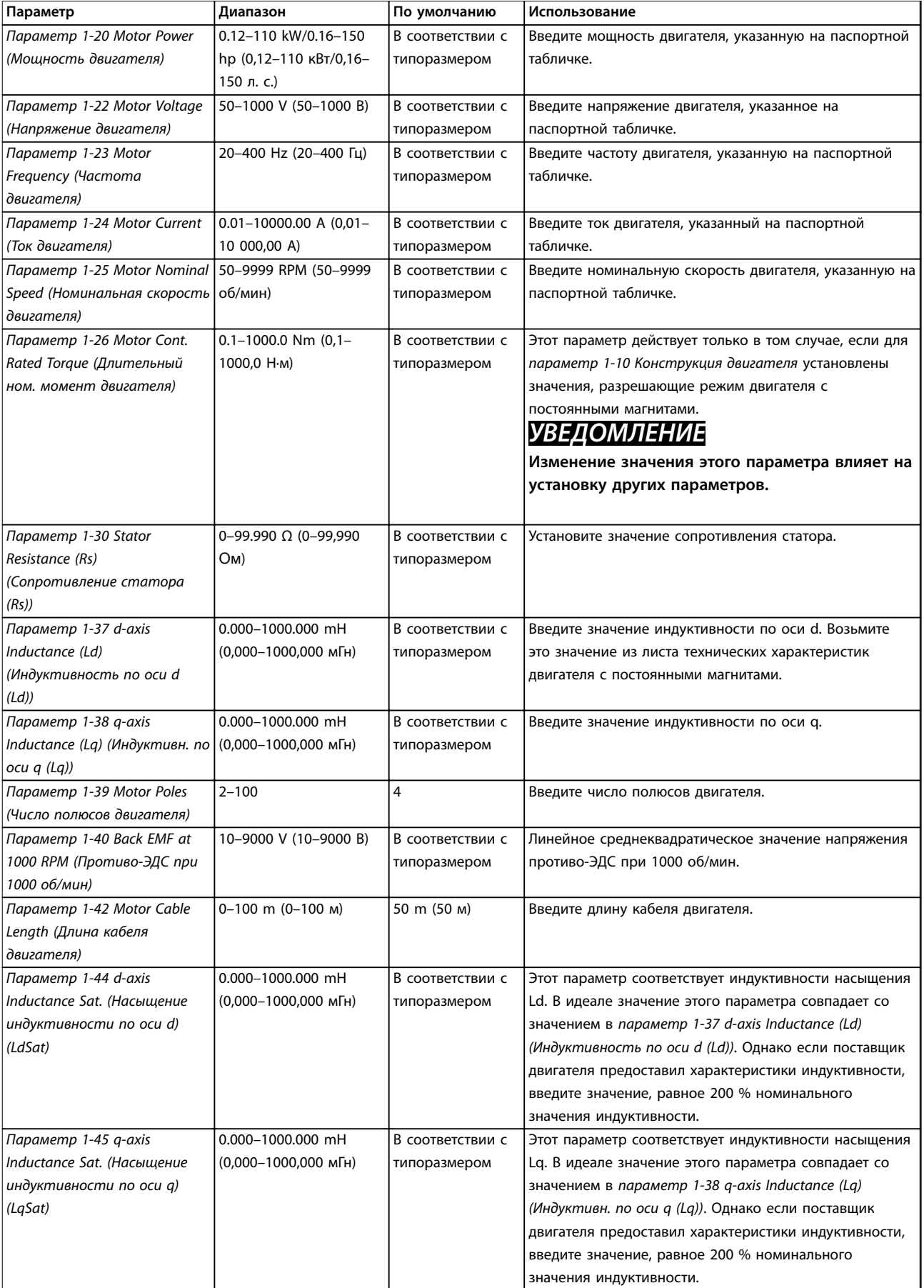

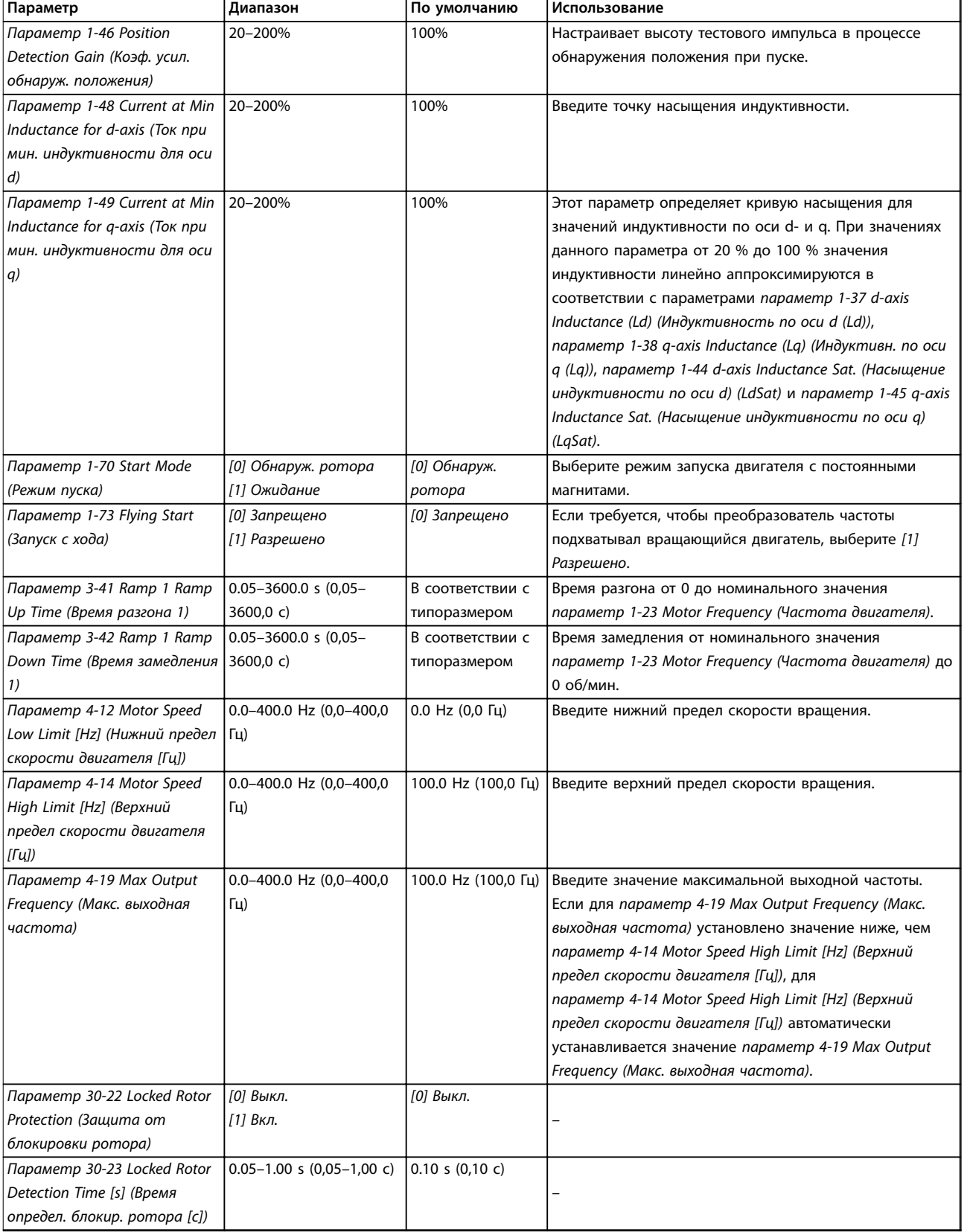

**Таблица 2.6 Настройки в мастере настройки параметров двигателя**

<span id="page-30-0"></span>**Внесенные изменения**

В меню Changes Made (Внесенные изменения) отображаются все параметры, которые были изменены по сравнению с настройками по умолчанию.

- **•** В этом списке показаны только параметры, которые были изменены в изменяемом в настоящее время наборе.
- **•** Параметры, которые были сброшены к значениям по умолчанию, не указаны.
- **•** Сообщение *Empty (Пусто)* указывает, что измененных параметров нет.

#### **Изменение настроек параметров**

- 1. Для входа в быстрое меню нажимайте кнопку [Menu] (Меню) до перемещения индикатора на дисплее на вариант Quick Menu (Быстрое меню).
- 2. С помощью кнопок [▲] [▼] выберите Wizard (Мастер), Closed-loop set-up (Настройку замкнутого контура), Motor set-up (Настройку двигателя) или Changes made (Внесенные изменения).
- 3. Нажмите [OK].
- 4. Для перехода между параметрами в меню нажимайте кнопки со стрелками [▲] [▼].
- 5. Чтобы выбрать параметр, нажмите кнопку [OK].
- 6. Для изменения значения параметра нажимайте кнопки со стрелками [▲] [▼].
- 7. Чтобы принять новое значение, нажмите кнопку [OK].
- 8. Двойное нажатие кнопки [Back] (Назад) позволяет перейти в меню Состояние, а нажатие кнопки [Main Menu] (Главное меню) позволяет перейти в Главное меню.

### **Главное меню обеспечивает доступ ко всем параметрам**

- 1. Нажимайте кнопку [Menu] (Меню) до перемещения индикатора на дисплее на вариант Main Menu (Главное меню).
- 2. Для перехода между группами параметров используются кнопки со стрелками [▲] [▼].
- 3. Чтобы выбрать группу параметров, нажмите кнопку [OK].
- 4. Для перехода между параметрами в группе используются кнопки со стрелками [▲] [▼].
- 5. Чтобы выбрать параметр, нажмите кнопку [OK].
- 6. Для установки/изменения значения параметра используются кнопки со стрелками [▲] [▼].
- 7. Чтобы принять новое значение, нажмите кнопку [OK].

# 2.3.3 Главное меню

Нажмите кнопку [Menu] (Меню) для доступа к параметрам главного меню и их программирования. Параметры в главном меню свободно открываются, только если не установлен пароль с помощью *[параметр 0-60 Main Menu Password \(Пароль главного](#page-37-0) [меню\)](#page-37-0)*.

Для большинства применений постоянный доступ к параметрам главного меню не требуется. Наиболее простой и удобный способ доступа к стандартным параметрам - использовать быстрое меню.

# 2.4 Быстрый перенос значений параметров между несколькими преобразователями частоты

После завершения настройки преобразователя частоты рекомендуется сохранить данные в LCP или на ПК при помощи Программа настройки MCT 10.

### **Перенос данных из преобразователя частоты в LCP**

- 1. Перейдите к *[параметр 0-50 LCP Copy](#page-37-0) [\(Копирование с LCP\)](#page-37-0)*.
- 2. Нажмите [OK].
- 3. Выберите *[1] Все в LCP.*
- 4. Нажмите [OK].

Подключите LCP к другому преобразователю частоты и скопируйте в него значения параметров.

#### **Передача данных из LCP в преобразователь частоты**

- 1. Перейдите к *[параметр 0-50 LCP Copy](#page-37-0) [\(Копирование с LCP\)](#page-37-0)*.
- 2. Нажмите [OK].
- 3. Выберите *[2] Все из LCP.*
- 4. Нажмите [OK].

# 2.5 Вывод на дисплей и программирование индексированных параметров

Выберите параметр, нажмите [OK] и используйте кнопки [▲]/[▼] для прокрутки индексированных значений. Чтобы изменить значение параметра, выберите индексированное значение и нажмите кнопку [OK]. Для изменения значения используйте кнопки [▲]/[▼]. Чтобы принять новое значение, нажмите кнопку [OK]. Для отмены нажмите кнопку [Cancel] (Отмена). Чтобы выйти из параметра, нажмите кнопку [Back] (Назад).

#### <span id="page-31-0"></span>**Программирование Руководство по программированию**

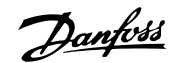

# 2.6 Инициализация с установками по умолчанию

Предусмотрено два способа инициализации настроек по умолчанию преобразователя частоты.

#### **Рекомендуемый порядок инициализации**

- 1. Выберите *[параметр 14-22 Operation Mode](#page-111-0) [\(Режим работы\)](#page-111-0)*.
- 2. Нажмите [OK].
- 3. Выберите *[2] Инициализация* и нажмите [OK].
- 4. Отключите электропитание преобразователя и подождите, пока не погаснет дисплей.
- 5. Вновь подключите питание. Настройки преобразователя частоты сброшены, за исключением следующих параметров:
	- **•** *Параметр 1-06 Clockwise Direction (По часовой стрелке)*
	- **•** *[Параметр 8-30 Протокол](#page-87-0)*
	- **•** *[Параметр 8-31 Address \(Адрес\)](#page-88-0)*
	- **•** *[Параметр 8-32 Baud Rate \(Скорость](#page-88-0) [передачи данных\)](#page-88-0)*
	- **•** *[Параметр 8-33 Parity / Stop Bits \(Биты](#page-88-0) [контроля четности/стоповые биты\)](#page-88-0)*
	- **•** *[Параметр 8-35 Minimum Response](#page-88-0) [Delay \(Минимальная задержка реакции\)](#page-88-0)*
	- **•** *[Параметр 8-36 Maximum Response](#page-88-0) [Delay \(Максимальная задержка](#page-88-0) [реакции\)](#page-88-0)*
	- **•** *[Параметр 8-37 Maximum Inter-char](#page-88-0) [delay \(Макс. задержка между](#page-88-0) [символами\)](#page-88-0)*
	- **•** *[Параметр 8-70 BACnet Device Instance](#page-92-0) [\(Вариант уст. BACnet\)](#page-92-0)*
	- **•** *[Параметр 8-72 MS/TP Max Masters](#page-92-0) [\(Макс. вед. устр-в MS/TP\)](#page-92-0)*
	- **•** *[Параметр 8-73 MS/TP Max Info Frames](#page-93-0) [\(Макс инф. фрейм MS/TP\)](#page-93-0)*
	- **•** *[Параметр 8-74 "I am" Service \(Обслуж.](#page-93-0) ["I-Am"\)](#page-93-0)*
	- **•** *[Параметр 8-75 Intialisation Password](#page-93-0) [\(Пароль инициализации\)](#page-93-0)*
	- **•** <sup>с</sup>*[Параметр 15-00 Operating hours](#page-115-0) [\(Время работы в часах\)](#page-115-0)* до *[параметр 15-05 Over Volt's \(Кол-во](#page-115-0) [перенапряжений\)](#page-115-0)*
	- **•** *[Параметр 15-03 Power Up's \(Кол-во](#page-115-0) [включений питания\)](#page-115-0)*
- **•** *[Параметр 15-04 Over Temp's \(Кол-во](#page-115-0) [перегревов\)](#page-115-0)*
- **•** *[Параметр 15-05 Over Volt's \(Кол-во](#page-115-0) [перенапряжений\)](#page-115-0)*
- **•** *[Параметр 15-30 Alarm Log: Error Code](#page-115-0) [\(Жур.авар: код ошибки\)](#page-115-0)*
- **•** *Группа параметров 15-4\* Идентиф. привода*
- **•** *[Параметр 18-10 FireMode Log:Event](#page-123-0) [\(Журнал пожарного режима: событие\)](#page-123-0)*

#### **Инициализация в два касания**

Есть и другой способ инициализации преобразователя частоты: инициализация в два касания.

- 1. Выключите питание преобразователя частоты.
- 2. Нажмите [OK] и [Menu] (Меню).
- 3. Включите питание преобразователя частоты, одновременно удерживая эти кнопки в течение 10 с.
- 4. Настройки преобразователя частоты сброшены, за исключением следующих параметров:
	- **•** *Параметр 1-06 Clockwise Direction (По часовой стрелке)*
	- **•** *[Параметр 15-00 Operating hours \(Время](#page-115-0) [работы в часах\)](#page-115-0)*
	- **•** *[Параметр 15-03 Power Up's \(Кол-во](#page-115-0) [включений питания\)](#page-115-0)*
	- **•** *[Параметр 15-04 Over Temp's \(Кол-во](#page-115-0) [перегревов\)](#page-115-0)*
	- **•** *[Параметр 15-05 Over Volt's \(Кол-во](#page-115-0) [перенапряжений\)](#page-115-0)*
	- **•** *Группа параметров 15-4\* Идентиф. привода*
	- **•** *[Параметр 18-10 FireMode Log:Event](#page-123-0) [\(Журнал пожарного режима: событие\)](#page-123-0)*

Инициализация параметров подтверждается аварийным сигналом *80, Привод инициал.* на дисплее после цикла выключения/включения питания.

Danfoss

# <span id="page-32-0"></span>3 Параметры

Символ \* в номере параметра означает, что одна или две первые цифры номера параметра одинаковы для группы или подгруппы параметров. Например, 0-\*\* обозначает группу параметров, которые начинаются с 0. 0-0\* обозначает подгруппу параметров, в которой одинаковы первые 2 цифры, то есть 0-0.

Звездочка (\*) после номера значения означает, что это значение используется по умолчанию. Например, *[0]\* Английский* является значением по умолчанию для параметра *параметр 0-01 Язык*.

3.1 Главное меню — Управление и отображение — Группа 0

Параметры, относящиеся к основным функциям преобразователя частоты, функциям кнопок LCP и конфигурации дисплея LCP.

# 3.1.1 0-0\* Basic Settings (Основные настройки)

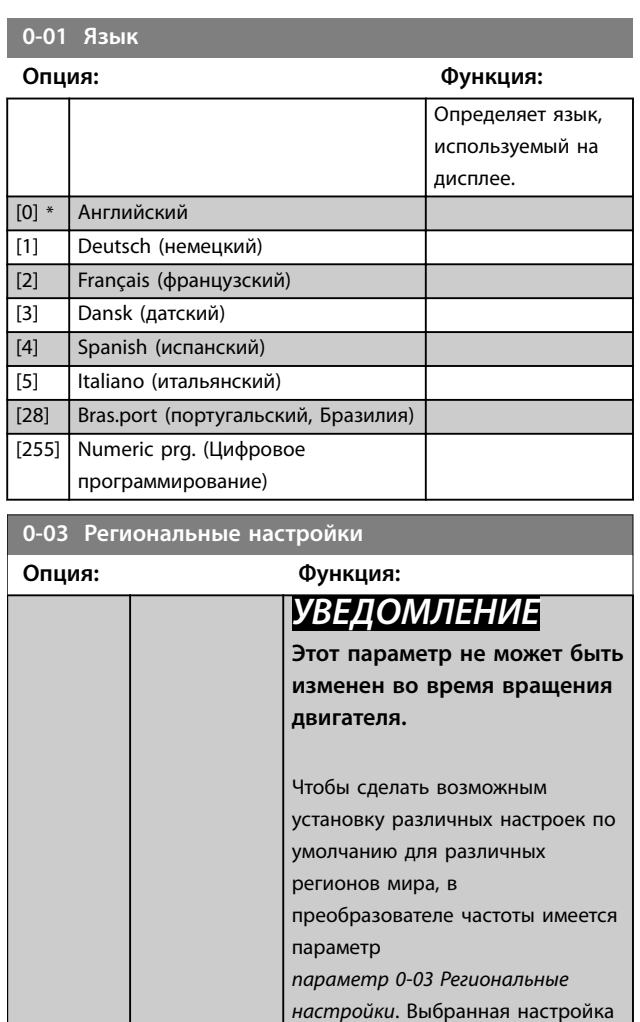

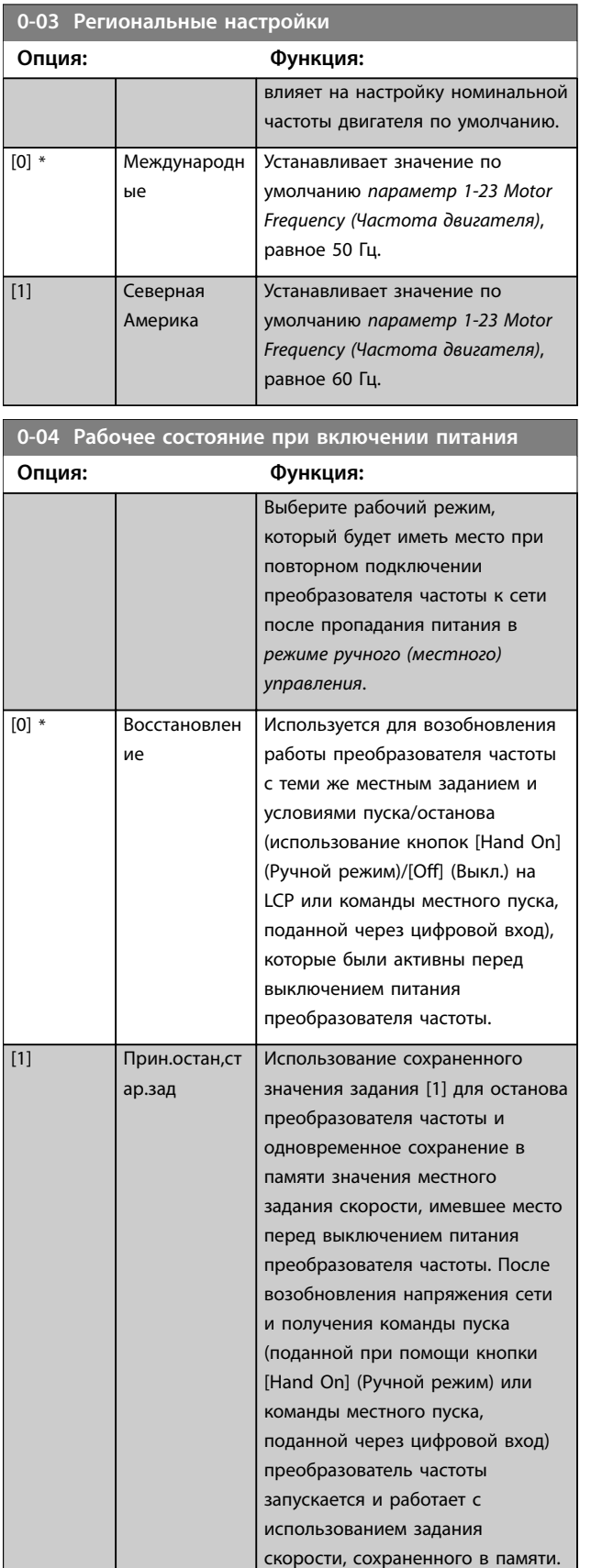

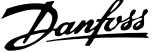

l,

**3 3**

<span id="page-33-0"></span>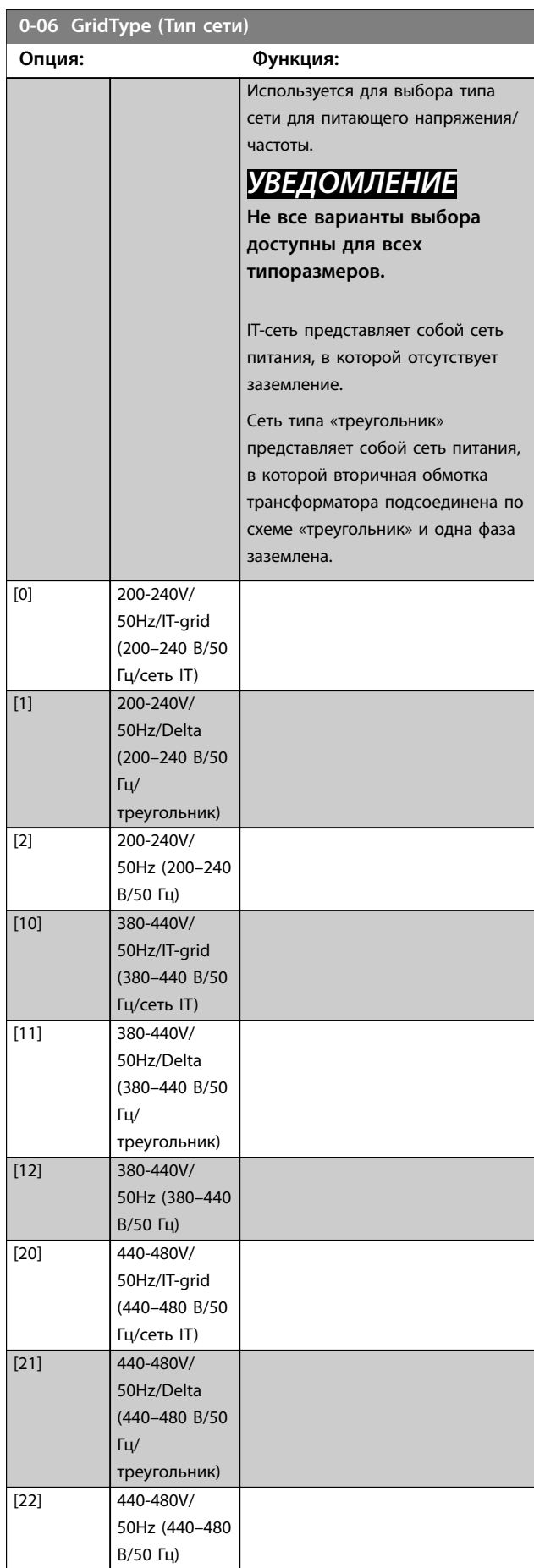

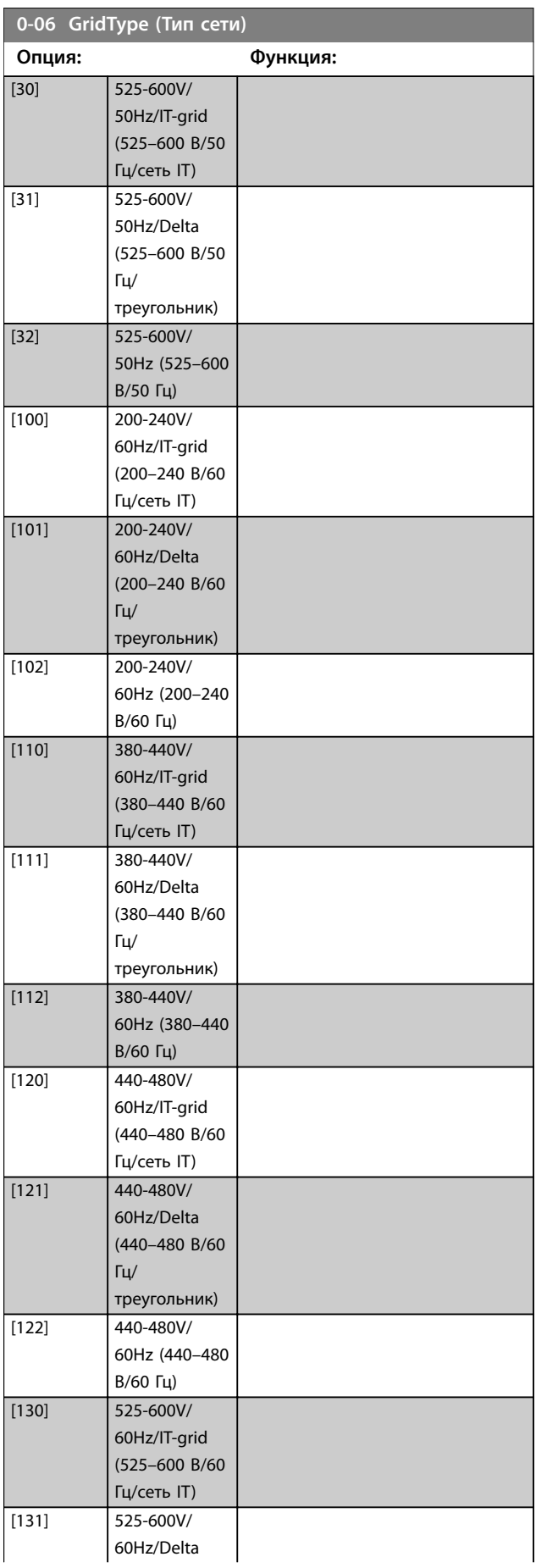

### **Параметры VLT**® **HVAC Basic Drive FC 101**

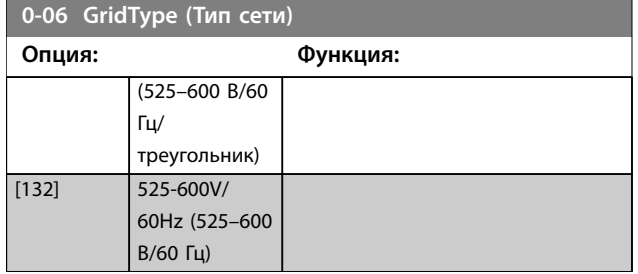

**0-07 Auto DC Braking (Автом. торможение пост. током)**

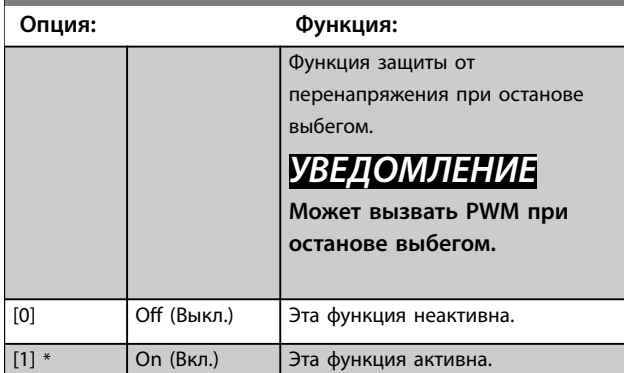

# 3.1.2 0-1\* Раб. с набор. парам.

Все множество параметров, управляющих преобразователем частоты, называется набором параметров. Преобразователь частоты содержит 2 набора параметров: набор 1 и набор 2. Кроме того, фиксированный набор заводских настроек можно скопировать в один или оба набора.

Некоторые преимущества наличия нескольких наборов в преобразователе частоты:

- **•** Работа двигателя с одним набором параметров (активный набор) при одновременном обновлении параметров в другом наборе (редактируемый набор).
- **•** Подключение двух двигателей к преобразователю частоты (работать будет только один двигатель за раз). Данные для двух двигателей можно помещать в двух наборах.
- **•** Быстрая замена настроек преобразователя частоты и/или двигателя во время работы двигателя. Например, можно задать время изменения скорости или предустановленные задания по шине или через цифровые входы.

В качестве активного набора можно задать как несколько наборов; активный набор выбирается подачей входного сигнала на клемму цифрового входа и/или через командное слово шины.

Для копирования набора параметров 1 в набор параметров 2 или копирования набора параметров 2 в набор параметров 1 используйте *[параметр 0-51 Set-up](#page-37-0)*

*[Copy \(Копировать набор\)](#page-37-0)*. Чтобы избежать конфликта настроек одного и того же параметра в двух различных наборах параметров, следует связать эти наборы при помощи *параметр 0-12 Link Setups (Этот набор связан с)*. Если необходимо переключиться между наборами параметров, в которых параметры имеют метку *не допускается изменение во время работы*, следует сначала остановить преобразователь частоты. Параметры, *изменение которых не допускается в процессе работы*, имеют метку *false* (ложь) в *[глава 5 Перечни параметров](#page-150-0)*.

Danfoss

## **0-10 Активный набор Опция: Функция:** Выберите набор параметров, в соответствии с которым будет работать преобразователь частоты. [1] \* Набор 1 Набор 1 является активным. [2] Набор 2 Набор 2 является активным. [9] Несколько наборов Используется для дистанционного выбора набора с помощью цифровых входов и порта последовательной связи. Этот набор использует настройки из *параметр 0-12 Link Setups (Этот набор связан с)*.

### **0-11 Программирование набора**

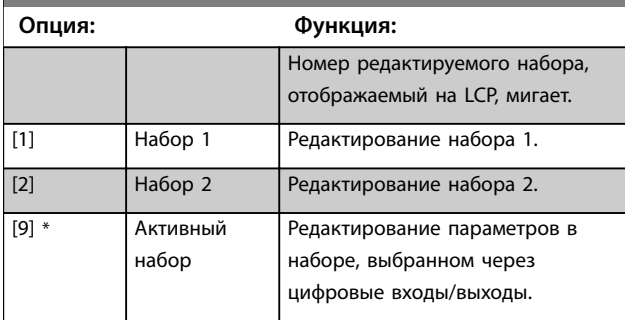

#### **0-12 Link Setups (Этот набор связан с)**

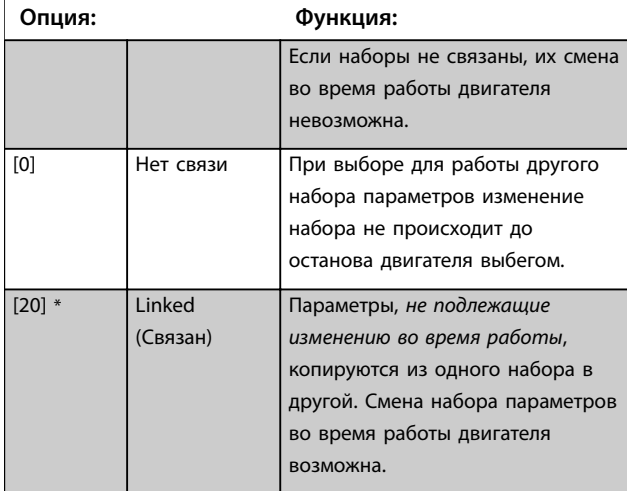

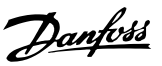

# 3.1.3 0-3\* Показ.МПУ/выб.плз.

Элементы, выводимые на дисплей, можно настроить под различные цели.

#### **Показания по выбору пользователя**

Отображаемая вычисленная величина основана на настройках в параметрах *параметр 0-30 Ед.изм.показания, выб.польз.*, *[параметр 0-31 Custom Readout Min Value](#page-36-0) [\(Мин.знач.показания, зад.пользователем\)](#page-36-0)* (только линейная), *[параметр 0-32 Custom Readout Max Value](#page-36-0) [\(Макс.знач.показания, зад.пользователем\)](#page-36-0)*, *[параметр 4-14 Motor Speed High Limit \[Hz\] \(Верхний](#page-59-0) [предел скорости двигателя \[Гц\]\)](#page-59-0)* и фактической скорости.

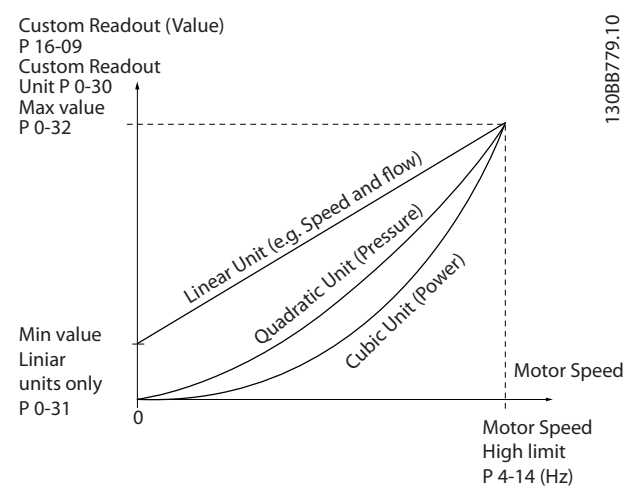

**Рисунок 3.1 Показания по выбору пользователя**

Скорость зависит от типа единицы измерения, выбранного в *параметр 0-30 Ед.изм.показания, выб.польз.*:

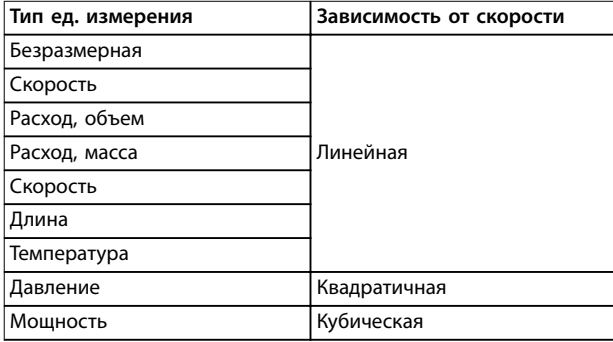

**Таблица 3.1 Зависимость от скорости**

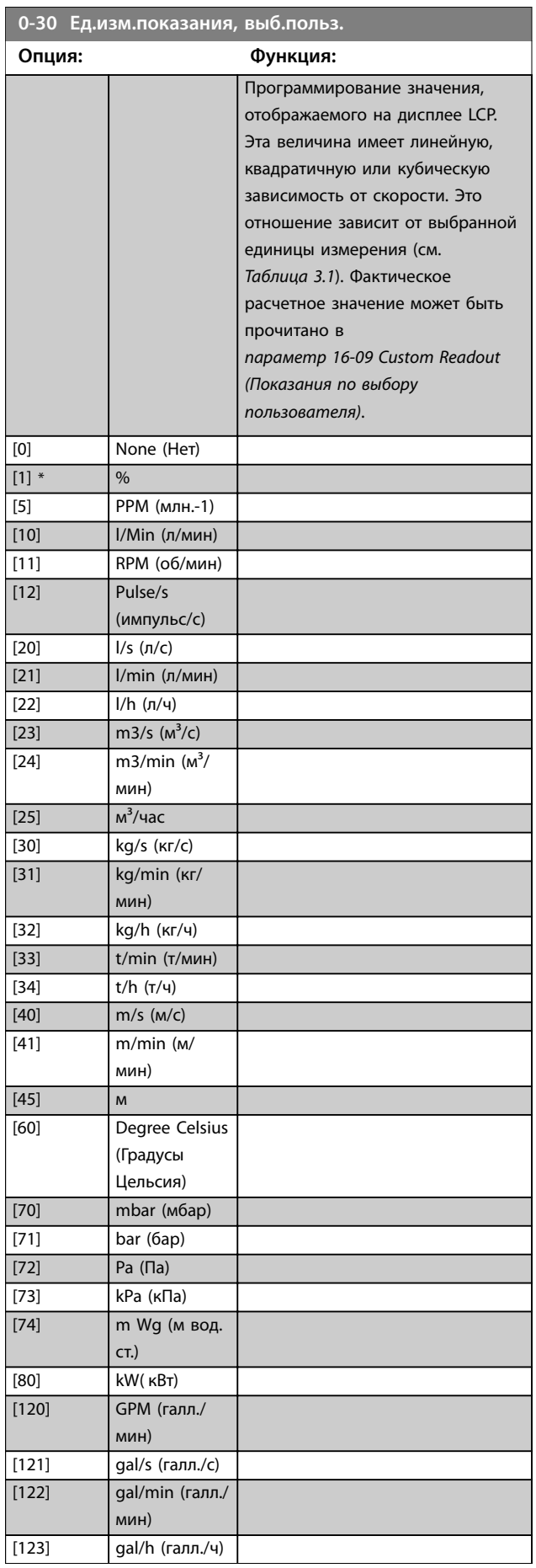

**3 3**
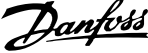

язи. Можно

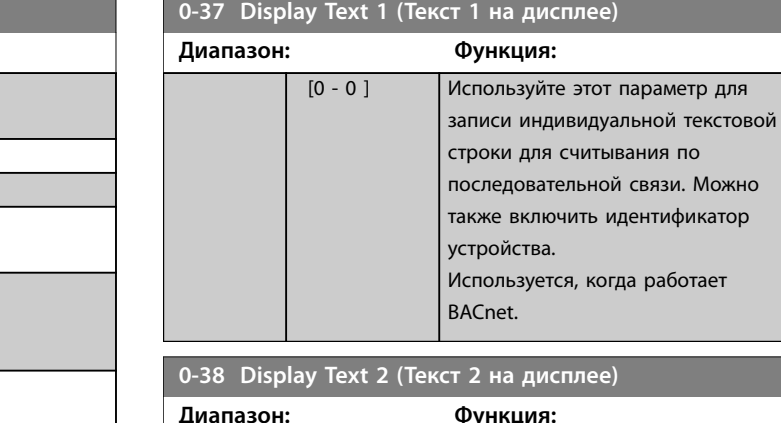

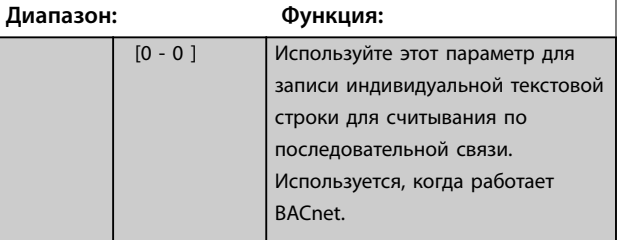

### **0-39 Display Text 3 (Текст 3 на дисплее)**

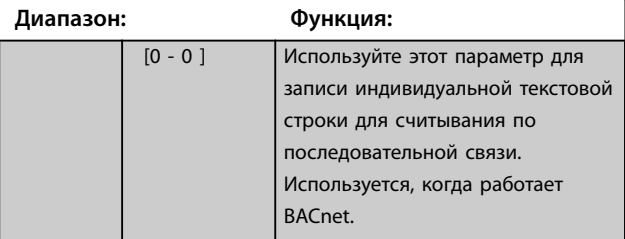

# 3.1.4 0-4\* LCP

Активация, деактивация и защита паролем отдельных кнопок на LCP.

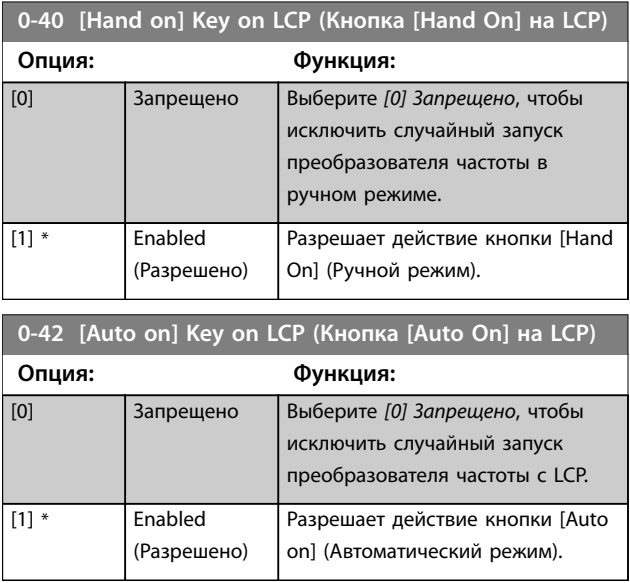

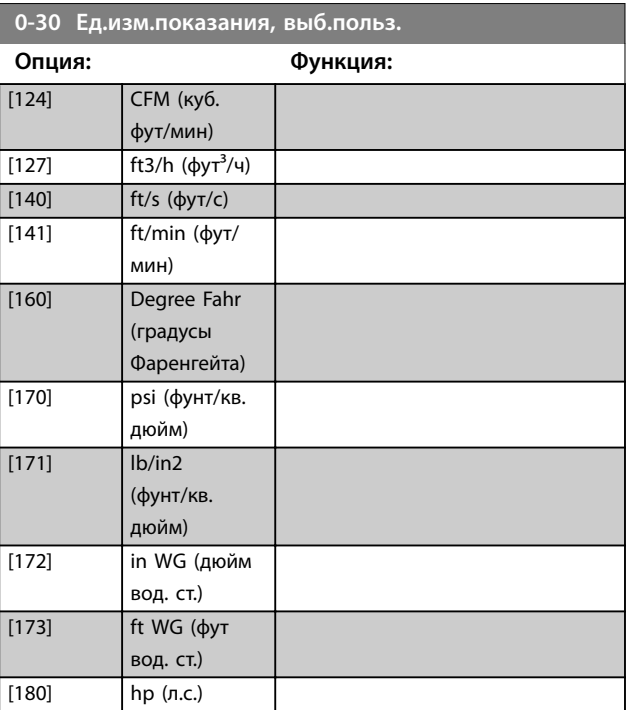

**0-31 Custom Readout Min Value (Мин.знач.показания, зад.пользователем)**

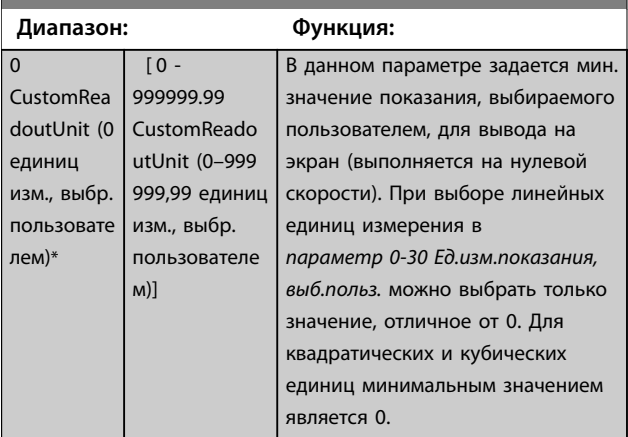

**0-32 Custom Readout Max Value (Макс.знач.показания, зад.пользователем)**

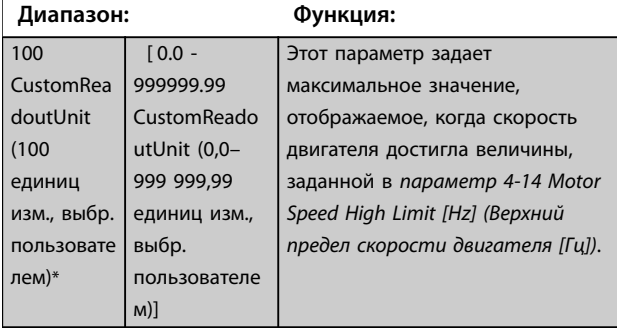

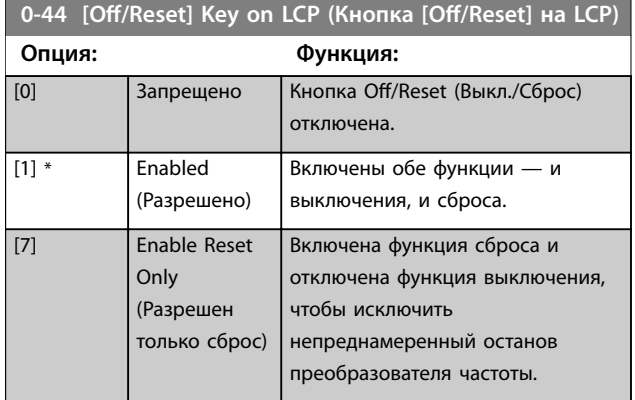

# 3.1.5 0-5\* Copy/Save (Копир./сохранить)

Копирование настроек параметров из одного набора в другой, а также в память LCP и из нее.

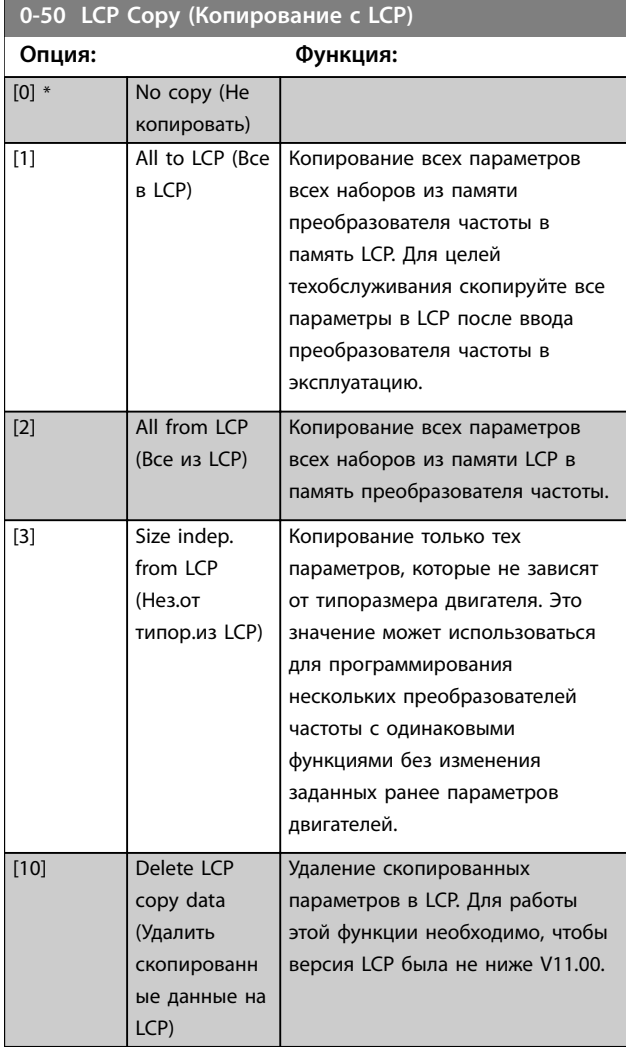

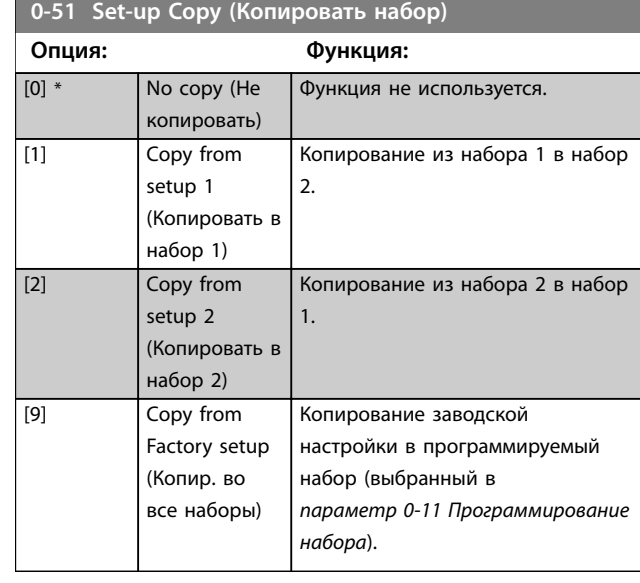

# 3.1.6 0-6\* Пароль

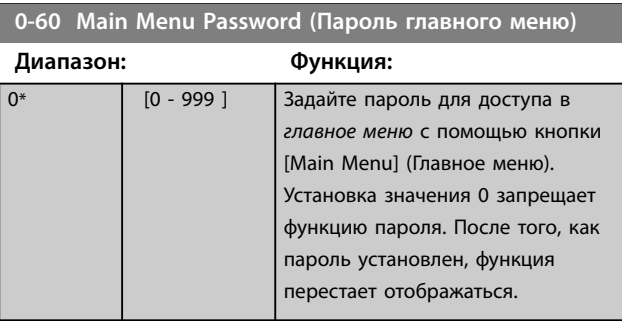

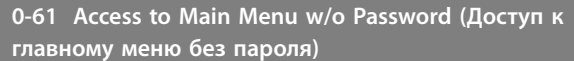

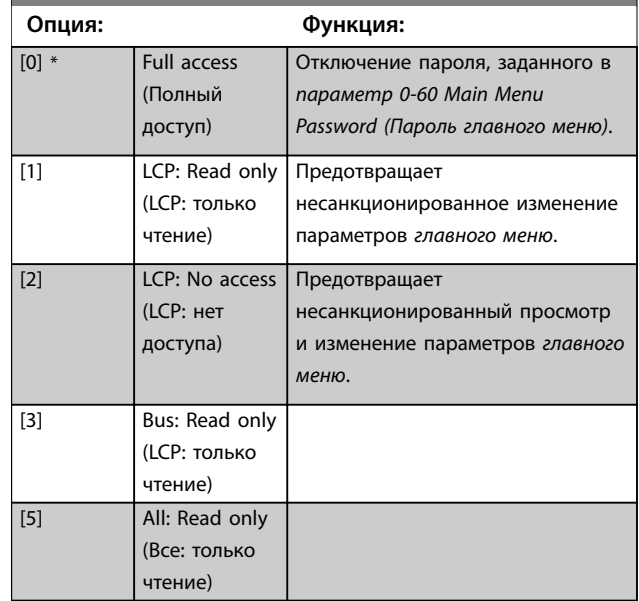

Danfoss

# <span id="page-38-0"></span>3.2 Главное меню — Нагрузка/двигатель — Группа 1

Параметры, имеющие отношение к компенсациям нагрузки и типу применяемой нагрузки, указанным на паспортной табличке электродвигателя.

## 3.2.1 1-0\* General Settings (Общие настройки)

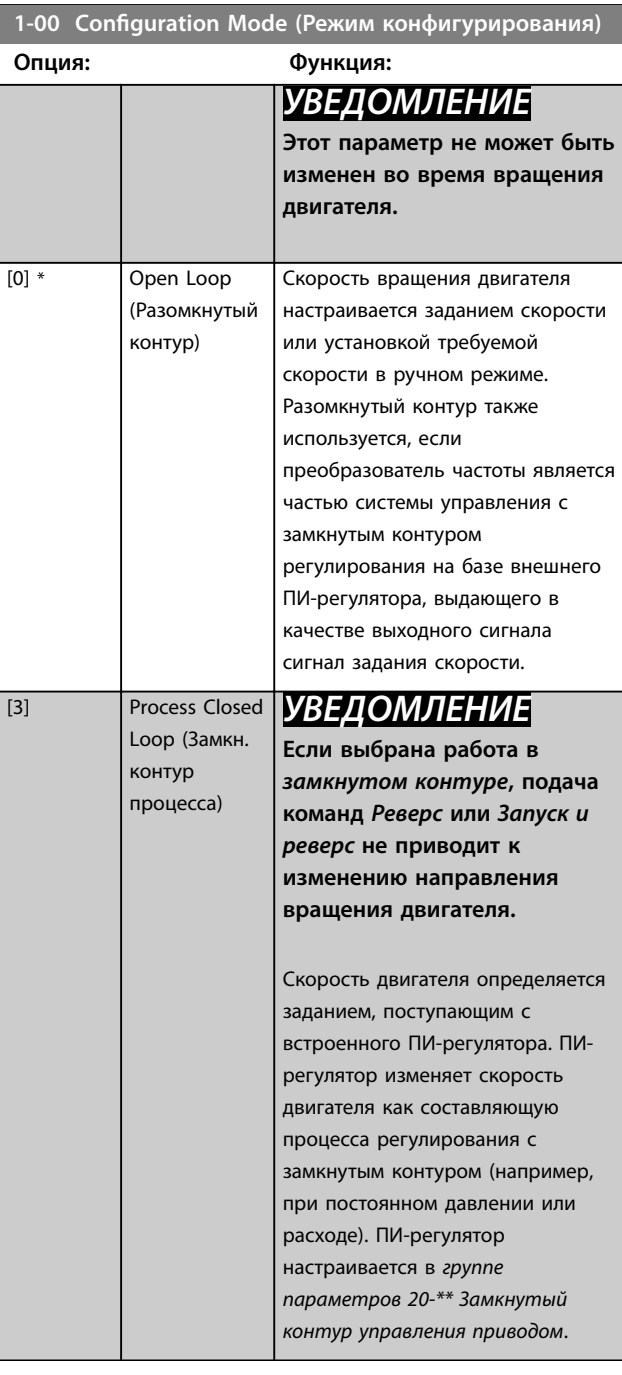

| 1-01 Motor Control Principle (Принцип управления<br>двигателем) |      |                                                                                                    |
|-----------------------------------------------------------------|------|----------------------------------------------------------------------------------------------------|
| Функция:<br>Опция:                                              |      |                                                                                                    |
| [0]                                                             | U/f  | УВЕДОМЛЕНИЕ<br>При управлении U/f<br>управление скольжением и<br>компенсация нагрузки<br>отсутствуют.                                                                                                    |
|                                                                 |      | Используется при параллельном<br>подключении двигателей и/или<br>для двигателей в специальных<br>применениях. Задайте настройки<br>U/f в параметр 1-55 U/f Charac-<br>teristic - U (Характеристика U/f -<br>U) и параметр 1-56 U/f<br>Characteristic - F (Характеристика<br>$U/f - F$ ). |
| $[1]$ *                                                         | VVC+ | УВЕДОМЛЕНИЕ<br>Если в<br>параметр 1-10 Конструкция<br>двигателя выбраны<br>значения, относящиеся к<br>двигателям с постоянными<br>магнитами, доступно только<br>значение VVC <sup>+</sup> .<br>Режим нормальной работы,<br>включающий компенсацию<br>скольжения и нагрузки.              |

**1-03 Torque Characteristics (Характеристики момента нагрузки)**

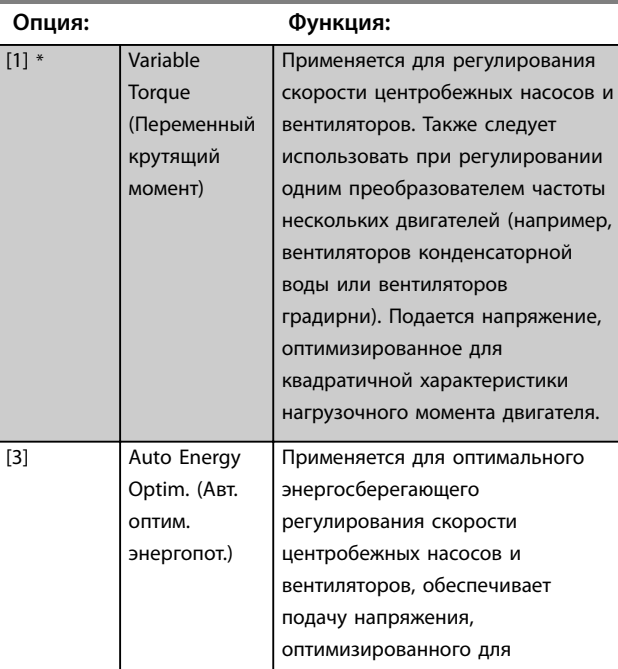

### **Параметры Руководство по программированию**

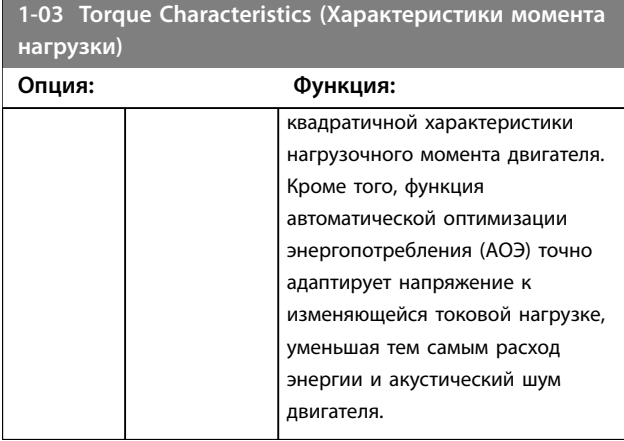

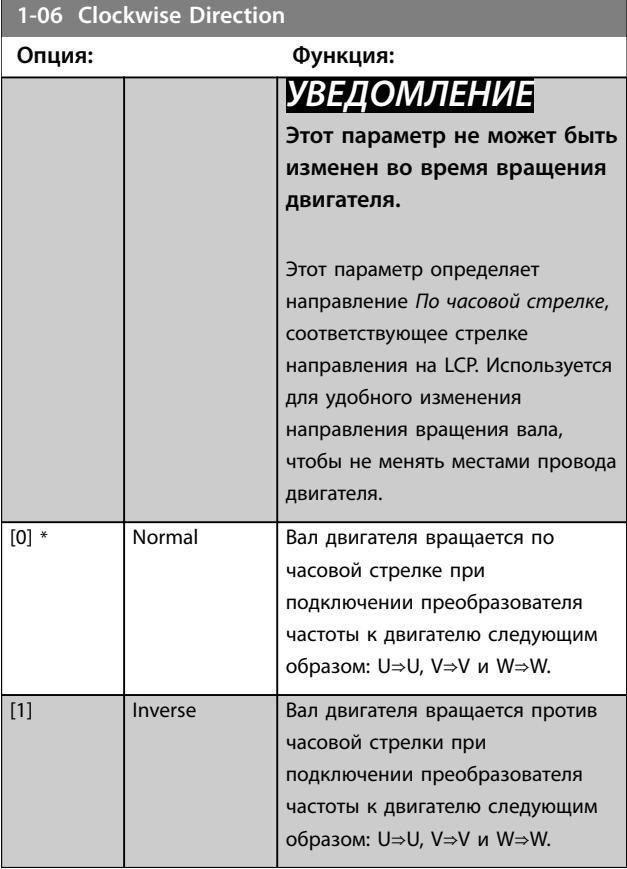

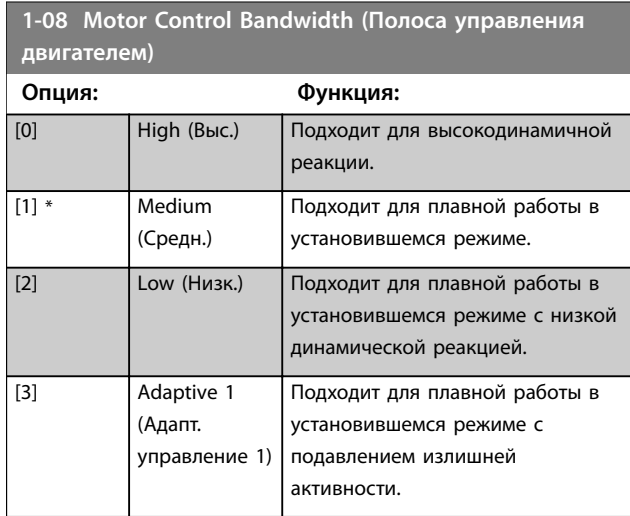

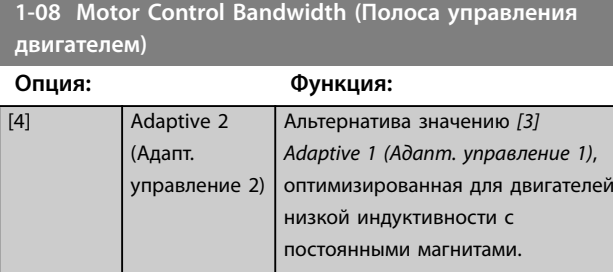

# 3.2.2 1-10 — 1-13 Выбор двигателя

# *УВЕДОМЛЕНИЕ*

**Во время вращения двигателя параметры этой группы регулировать нельзя.**

Перечисленные параметры являются активными («x»), в зависимости от значения параметра *параметр 1-10 Конструкция двигателя*.

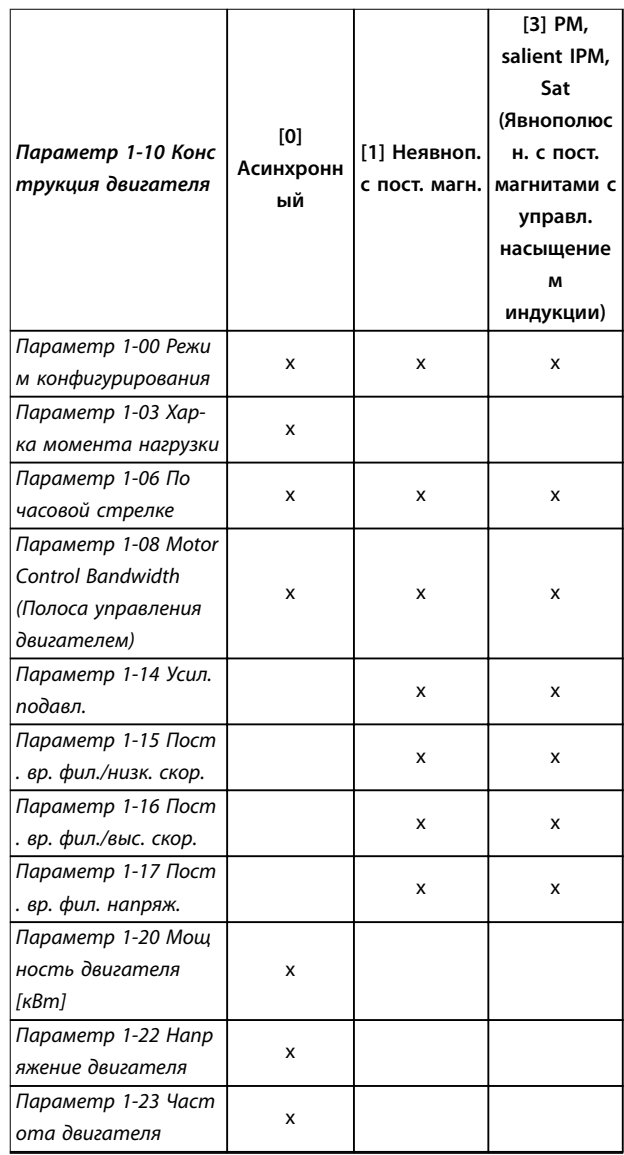

 $\Gamma$ 

Danfoss

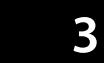

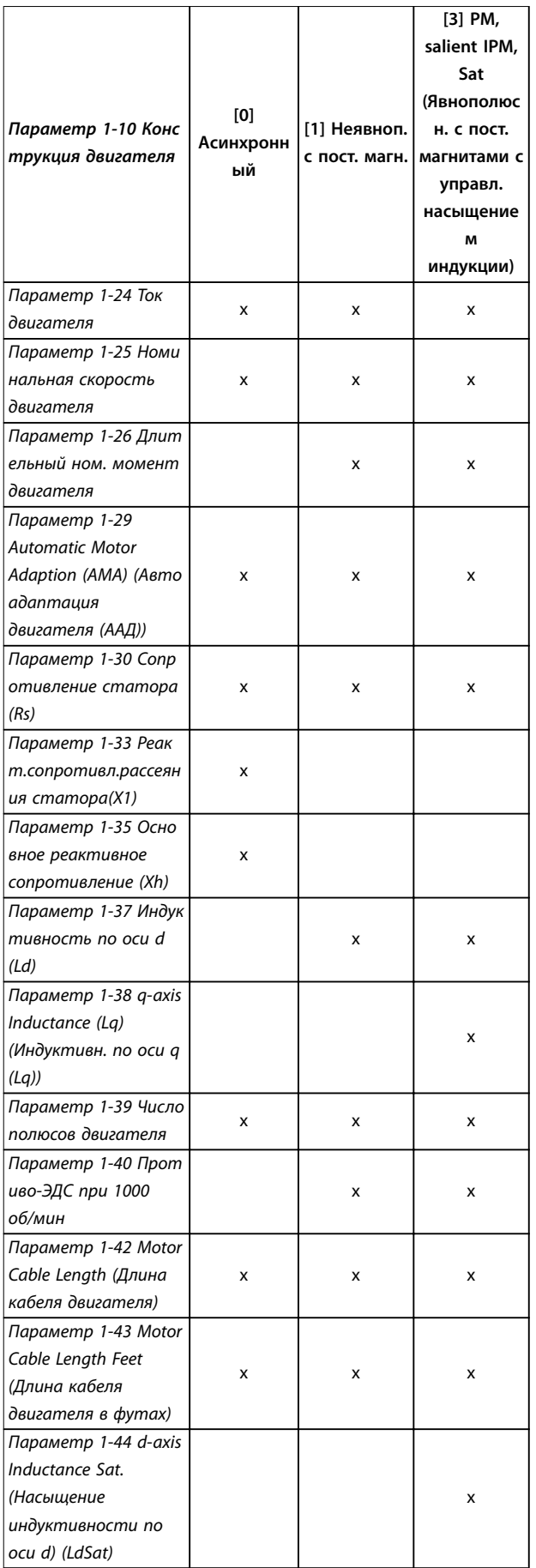

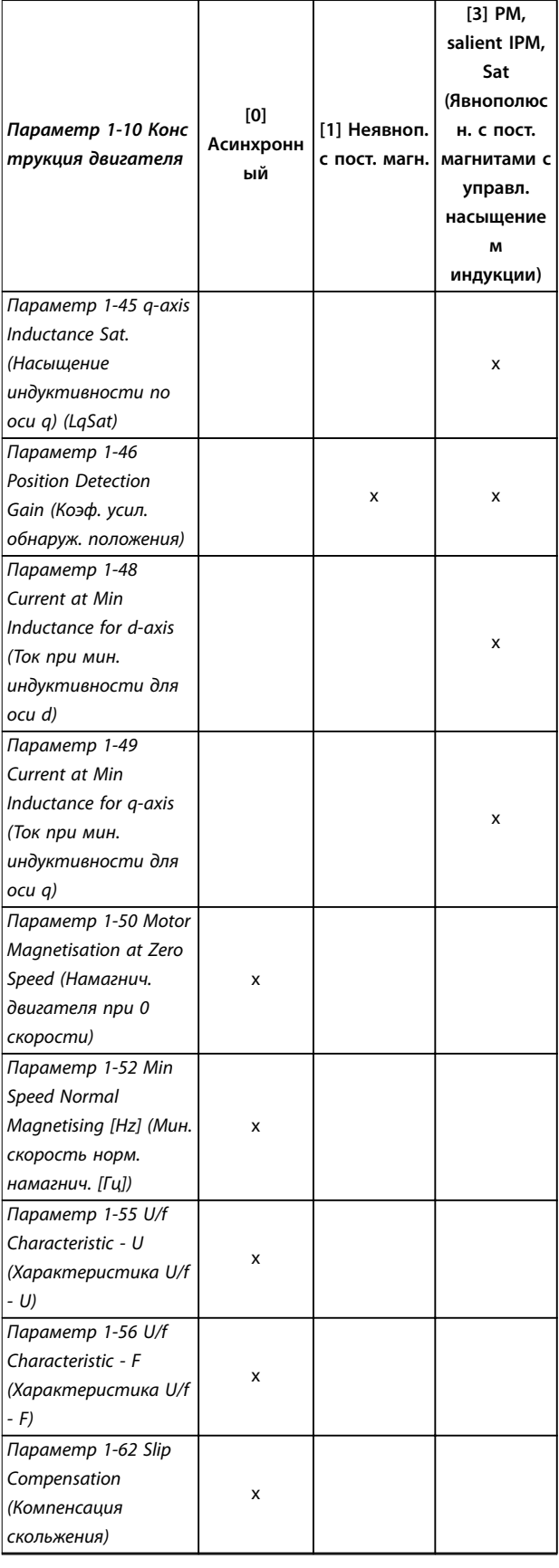

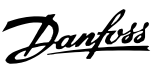

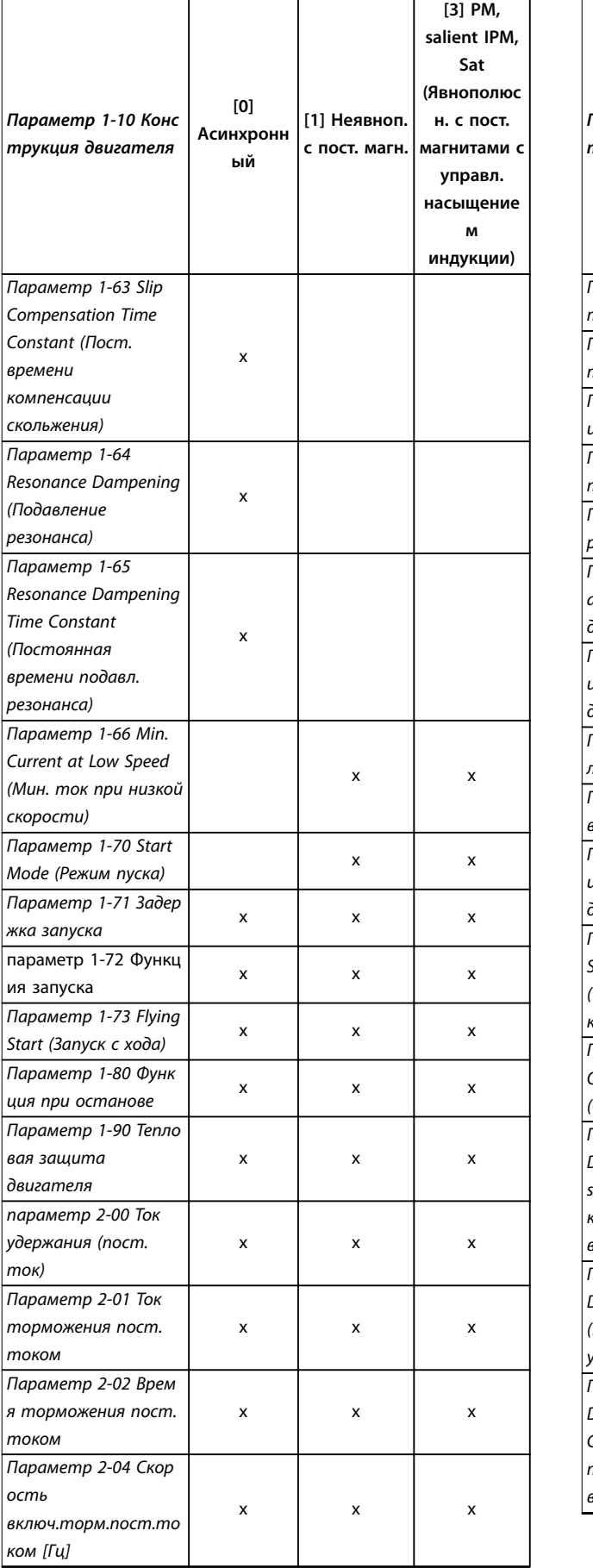

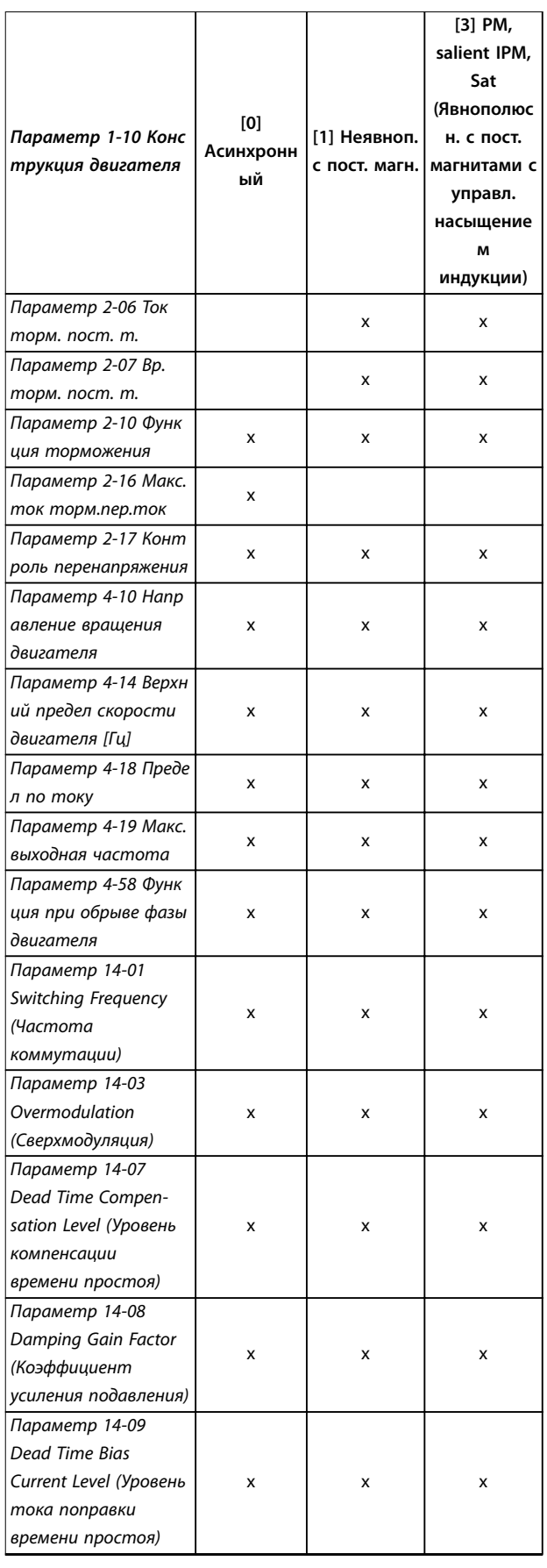

**3 3**

**[3] PM,**

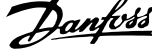

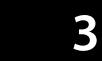

<span id="page-42-0"></span>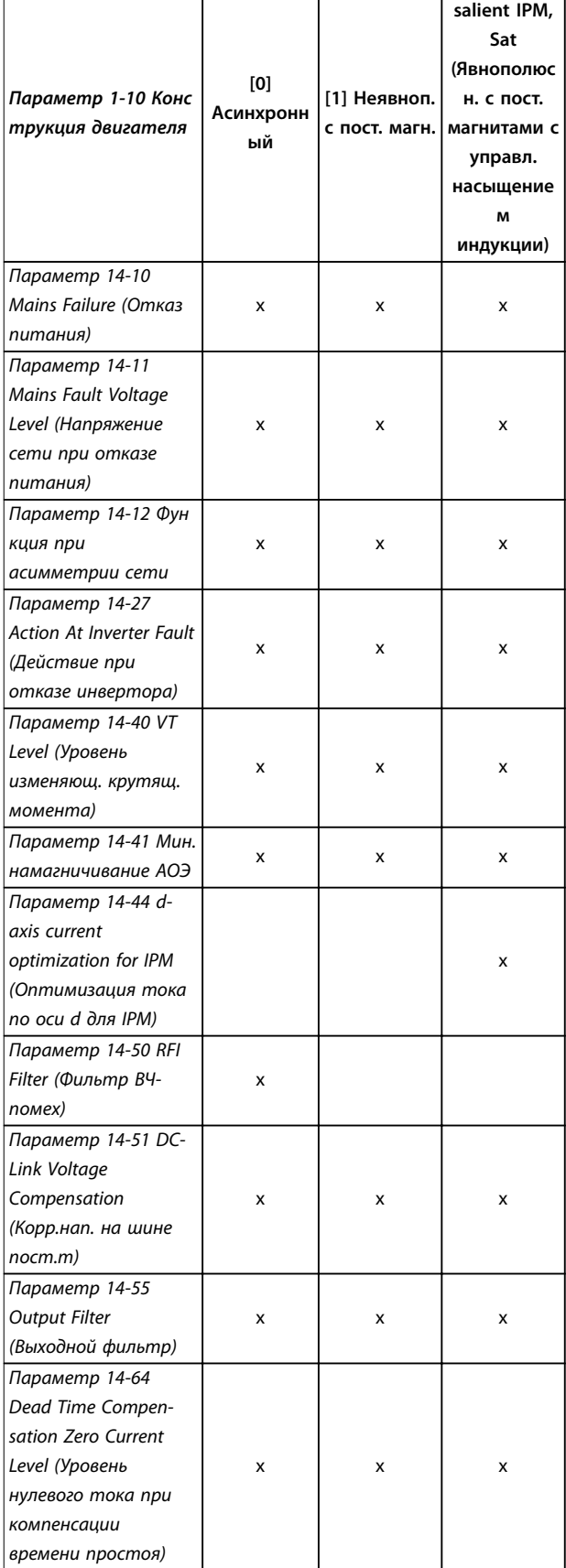

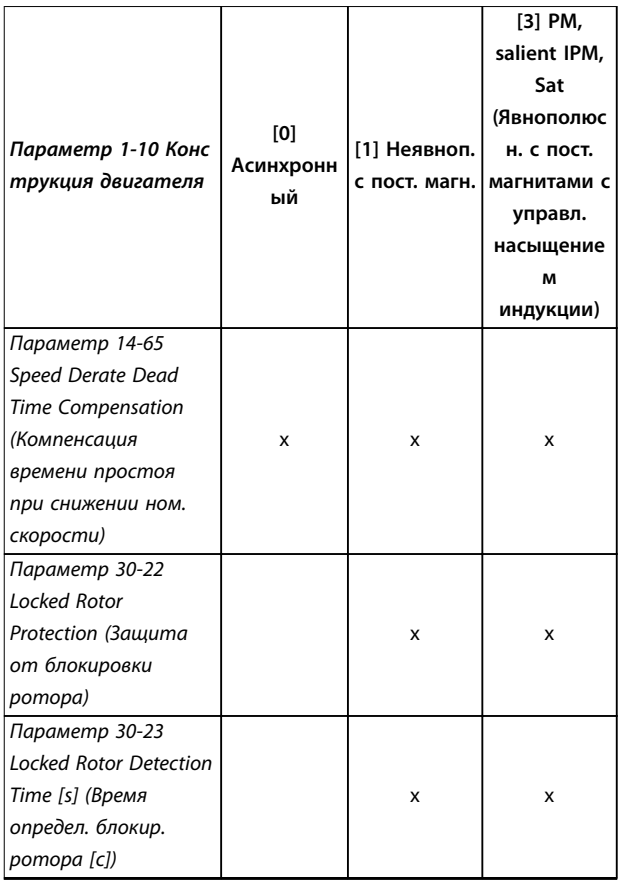

**Таблица 3.2 Активные параметры**

### **1-10 Конструкция двигателя Опция: Функция:**  $\overline{[0]}$ \* Асинхронный Для асинхронных двигателей. [1] Неявноп. с пост. магн. Для двигателей с наружными (неявнополюсными) постоянными магнитами (PM). Для оптимизации работы двигателя обратитесь к параметрам с *параметр 1-14 Damping Gain* по *параметр 1-17 Voltage Ølter time const.*. [3] PM, salient IPM, Sat (Явнополюсн. с пост. магнитами с управл. насыщением индукции) Для двигателей с постоянными внутренними (явнополюсными) магнитами (PM) управлением насыщением индукции.

# 3.2.3 1-14 — 1-17 VVC<sup>+</sup> PM

Параметры управления по умолчанию для ядра управления двигателями с постоянными магнитами (VVC + ) оптимизированы для применений и нагрузки инерции в диапазоне 50 > Jl/Jm > 5. Jl — это инерция нагрузки системы, а Jm — инерция машины.

Для систем с низкой инерцией (Jl/Jm<5) рекомендуется, чтобы *параметр 1-17 Voltage Ølter time const. (Пост. вр. фил. напряж.)* увеличивался с коэффициентом 5–10. Для повышения производительности и стабильности в некоторых случаях необходимо уменьшить значение параметра *[параметр 14-08 Damping Gain Factor](#page-109-0) [\(Коэффициент усиления подавления\)](#page-109-0)*. В системах с высокой инерцией (Jl/Jm>>50) рекомендуется увеличить значения параметров *параметр 1-15 Пост. вр. фил./низк. скор.* и *параметр 1-16 Пост. вр. фил./выс. скор.* для повышения производительности и стабильности. Для высокой нагрузки при малой скорости (< 30 % от номинальной) рекомендуется увеличить значение параметра *параметр 1-17 Пост. вр. фил. напряж.* в связи с нелинейностью в инверторе при малой скорости.

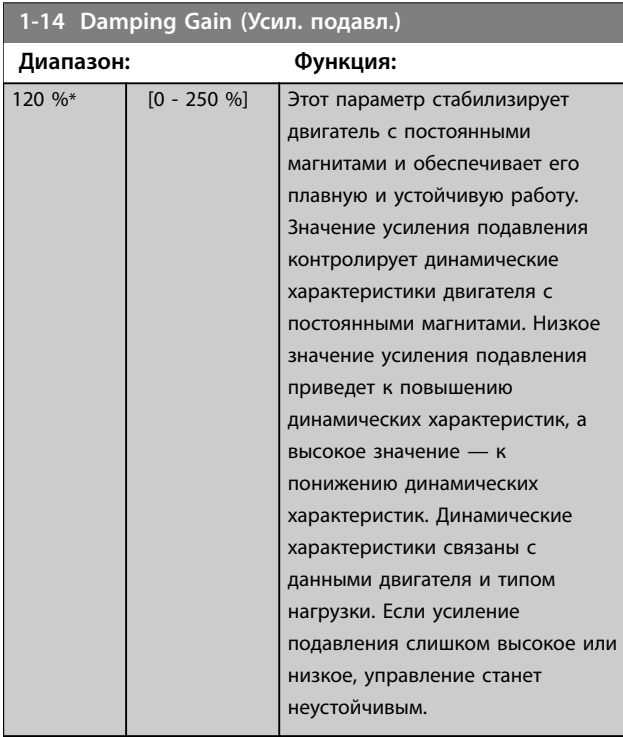

**1-15 Low Speed Filter Time Const. (Пост. вр. фил./низк. скор.)**

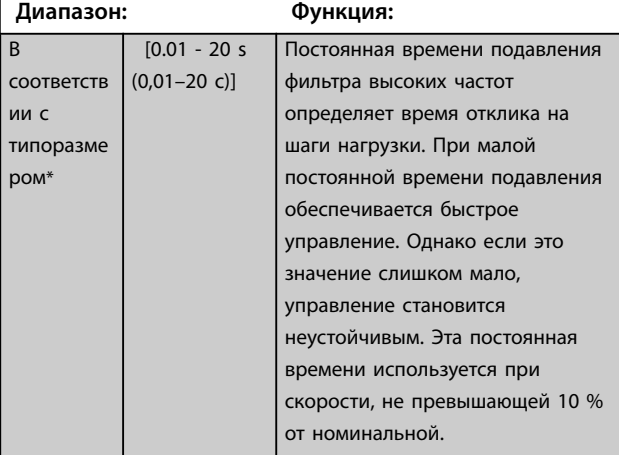

**1-16 High Speed Filter Time Const. (Пост. вр. фил./выс. скор.)**

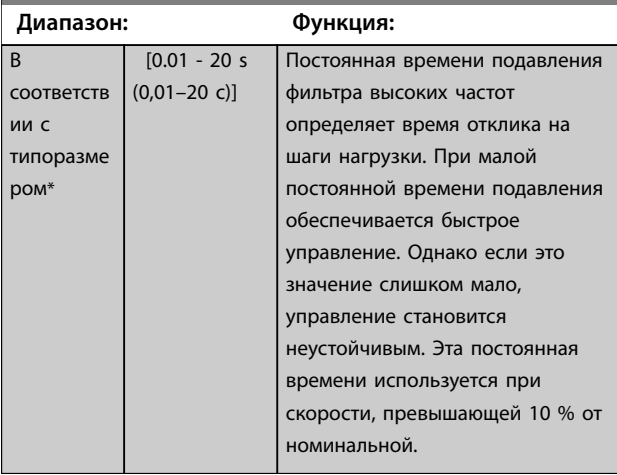

**1-17 Voltage ïlter time const. (Пост. вр. фил. напряж.)**

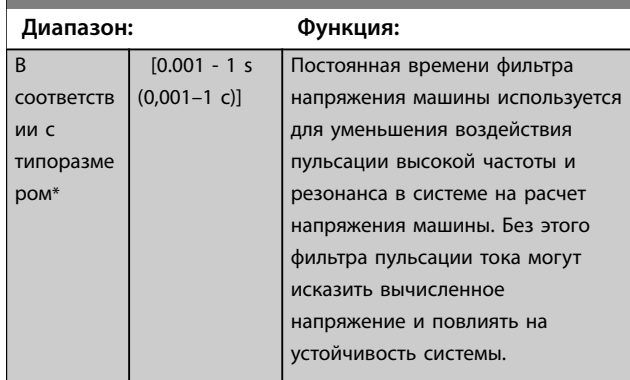

# 3.2.4 1-2\* Данные двигателя

Параметры этой группы содержат введенные данные с паспортной таблички подключенного двигателя.

# *УВЕДОМЛЕНИЕ*

**Эти параметры не могут быть изменены во время вращения двигателя.**

# *УВЕДОМЛЕНИЕ*

**Изменение значений этих параметров влияет на настройку других параметров.**

### **1-20 Motor Power (Мощность двигателя)**

Введите номинальную мощность двигателя в киловаттах или л. с. в соответствии с данными паспортной таблички двигателя. Значение по умолчанию соответствует номинальной выходной мощности блока. Этот параметр не может быть изменен во время вращения двигателя.

### **Опция: Функция:**

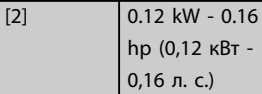

**3 3**

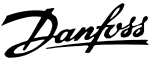

### <span id="page-44-0"></span>**1-20 Motor Power (Мощность двигателя)**

Введите номинальную мощность двигателя в киловаттах или

л. с. в соответствии с данными паспортной таблички

двигателя. Значение по умолчанию соответствует

номинальной выходной мощности блока.

Этот параметр не может быть изменен во время вращения двигателя.

### **Опция: Функция:** [3] 0.18 kW - 0.25 hp (0,18 кВт - 0,25 л. с.) [4] 0.25 kW - 0.33 hp (0,25 кВт - 0,33 л. с.) [5] 0.37 kW - 0.5 hp (0,37 кВт - 0,5 л. с.) [6] 0.55 kW - 0.75 hp (0,55 кВт - 0,75 л. с.) [7] 0.75 kW - 1 hp (0,75 кВт - 1 л. с.) [8] 1.1 kW - 1.5 hp (1,1 кВт - 1,5 л. с.) [9] 1.5 kW - 2 hp (1,5 кВт - 2 л. с.) [10] 2.2 kW - 3 hp (2,2 кВт - 3 л. с.) [11] 3 kW - 4 hp (3 кВт - 4 л. с.) [12] 3.7 kW - 5 hp (3,7 кВт - 5 л. с.) [13] 4 kW - 5.4 hp (4 кВт - 5,4 л. с.)  $[14]$  5.5 kW - 7.5 hp (5,5 кВт - 7,5 л. с.) [15] 7.5 kW - 10 hp (7,5 кВт - 10 л. с.) [16] 11 kW - 15 hp (11 кВт - 15 л. с.) [17] 15 kW - 20 hp (15 кВт - 20 л. с.) [18] 18.5 kW - 25 hp (18,5 кВт - 25 л. с.)

### **1-20 Motor Power (Мощность двигателя)**

Введите номинальную мощность двигателя в киловаттах или

л. с. в соответствии с данными паспортной таблички

двигателя. Значение по умолчанию соответствует

номинальной выходной мощности блока.

Этот параметр не может быть изменен во время вращения двигателя.

### **Опция: Функция:** [19] 22 kW - 30 hp (22 кВт - 30 л. с.) [20] 30 kW - 40 hp (30 кВт - 40 л. с.) [21] 37 kW - 50 hp (37 кВт - 50 л.  $\epsilon$ ) [22] 45 kW - 60 hp (45 кВт - 60 л. с.) [23] 55 kW - 75 hp (55 кВт - 75 л. с.) [24] 75 kW - 100 hp (75 кВт - 100 л. с.) [25] 90 kW - 120 hp (90 кВт - 120 л. с.) [26] 110 kW - 150 hp (110 кВт - 150 л. с.)

**1-22 Motor Voltage (Напряжение двигателя)**

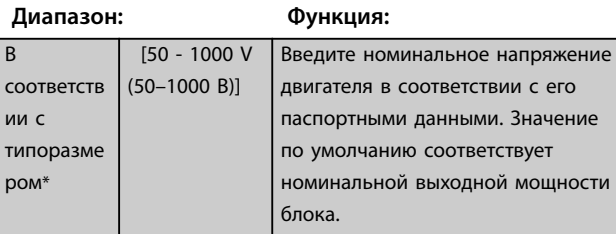

**1-23 Motor Frequency (Частота двигателя)**

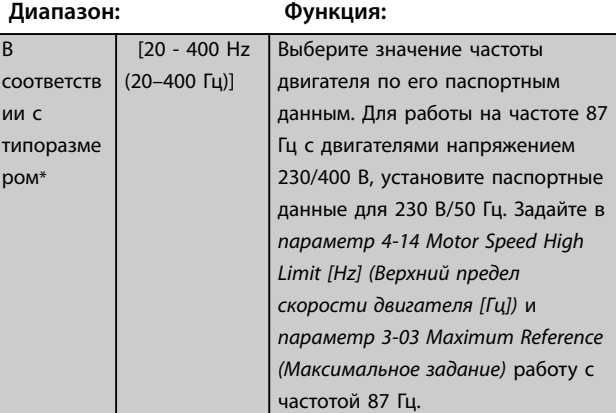

### <span id="page-45-0"></span>**Параметры Руководство по программированию**

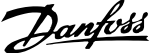

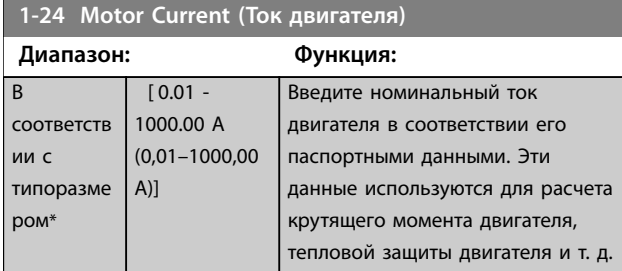

**1-25 Motor Nominal Speed (Номинальная скорость двигателя)**

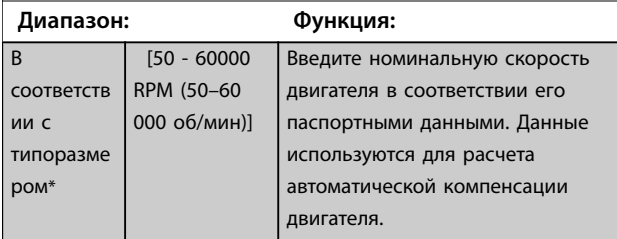

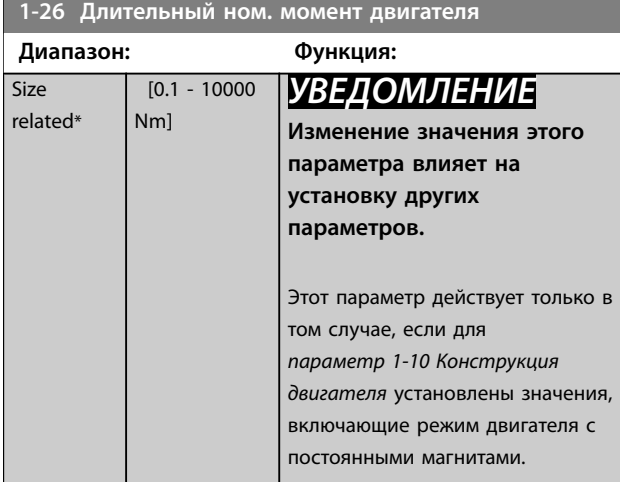

**1-29 Automatic Motor Adaption (AMA) (Авто адаптация двигателя (ААД))**

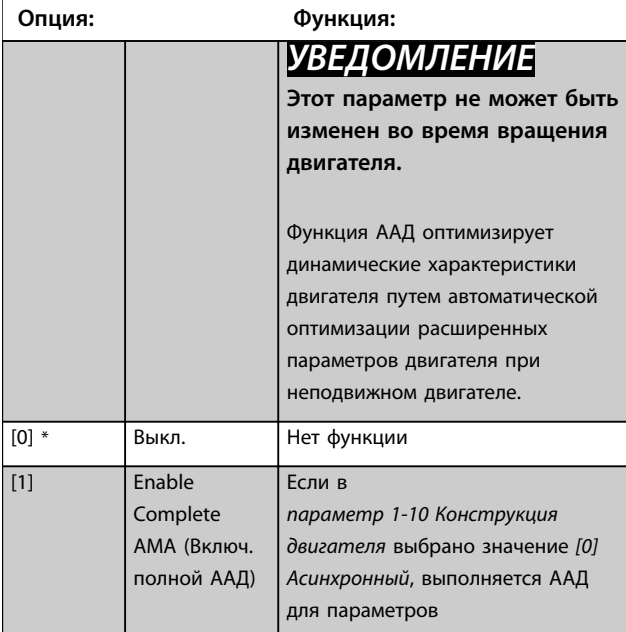

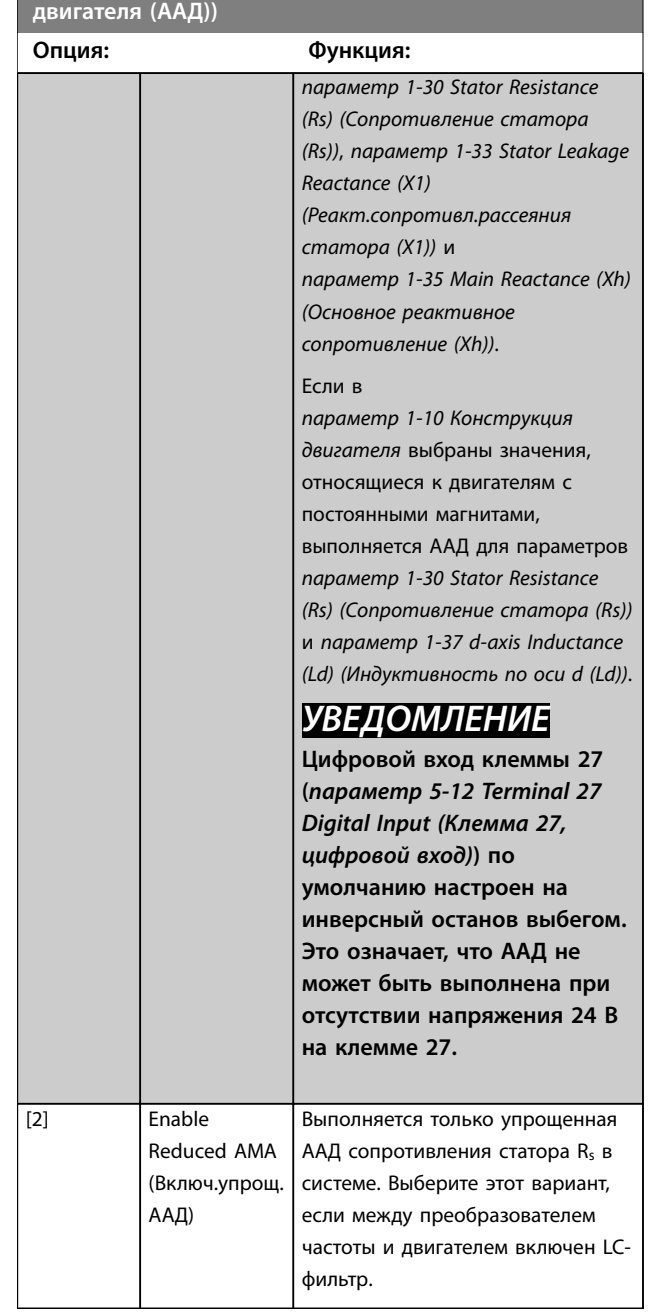

**1-29 Automatic Motor Adaption (AMA) (Авто адаптация**

# *УВЕДОМЛЕНИЕ*

**Если в** *[параметр 1-10 Конструкция двигателя](#page-42-0)* **установлены значения, включающие режим двигателя с постоянными магнитами, единственным доступным для выбора значением будет** *[1] Включ. полной ААД***.**

После выбора *[1] Включ. полной ААД* или *[2] Включ.упрощ. AАД* активизируйте функцию ААД нажатием кнопки [Hand on] (Ручной режим). После выполнения обычной последовательности операций на дисплее появляется сообщение: *Нажмите [OK] для завершения ААД*. После нажатия кнопки [OK] преобразователь частоты готов к работе.

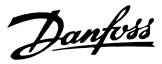

# <span id="page-46-0"></span>*УВЕДОМЛЕНИЕ*

- **• Для наилучшей адаптации преобразователя частоты выполняйте ААД на холодном двигателе.**
- **• ААД не может проводиться на работающем двигателе.**
- **• ААД не может быть выполнена на двигателе с большей номинальной мощностью, чем у преобразователя частоты, например при подключении двигателя мощностью 5,5 кВт (7,4 л. с.) к преобразователю частоты мощностью 4 кВт (5,4 л. с.).**

# *УВЕДОМЛЕНИЕ*

**При выполнении ААД на двигатель не должен воздействовать внешний крутящий момент.**

# *УВЕДОМЛЕНИЕ*

**При изменении одного из значений в** *группе параметров 1-2\* Данные двигателя* **расширенные параметры двигателя (с** *параметр 1-30 Stator Resistance (Rs) (Сопротивление статора (Rs))* **по**  *[параметр 1-39 Motor Poles \(Число полюсов двигателя\)](#page-47-0)***) возвращаются к установкам по умолчанию.**

## *УВЕДОМЛЕНИЕ*

**Полная ААД выполняется без фильтра, а упрощенная ААД должна выполняться с фильтром.**

3.2.5 1-3\* Доп.данн.двигателя

Параметры этой группы содержат введенные данные с паспортной таблички подключенного двигателя.

# *УВЕДОМЛЕНИЕ*

**Эти параметры не могут быть изменены во время вращения двигателя.**

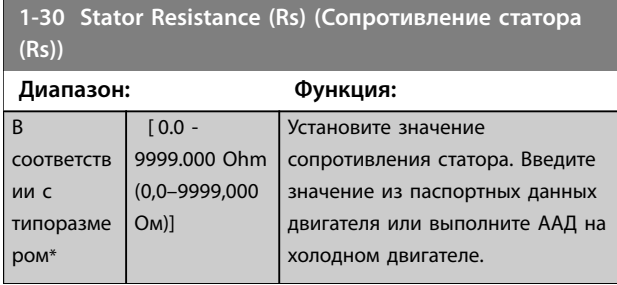

### **1-33 Stator Leakage Reactance (X1) (Реакт.сопротивл.рассеяния статора (X1))**

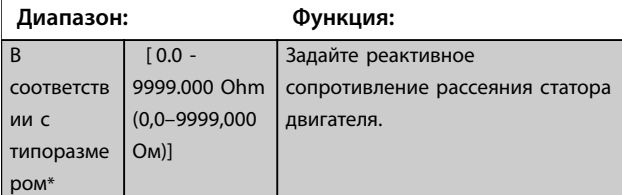

**1-35 Main Reactance (Xh) (Основное реактивное сопротивление (Xh))**

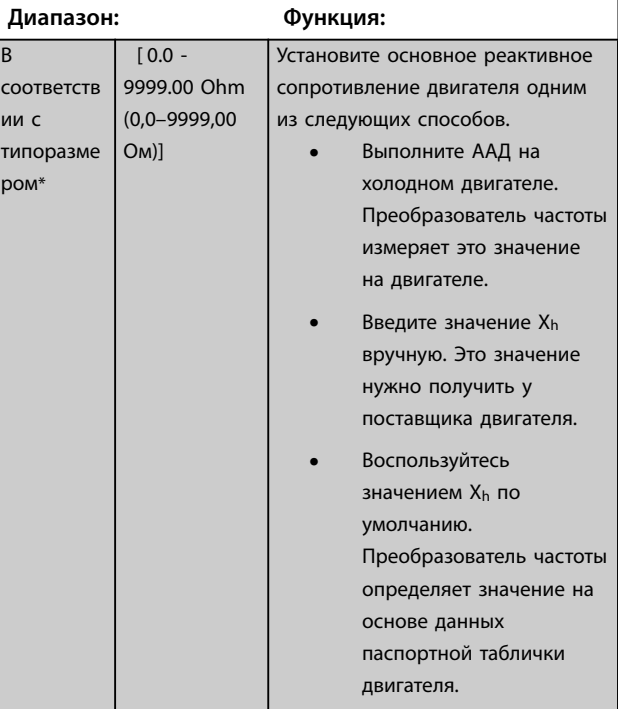

### **1-37 d-axis Inductance (Ld) (Индуктивность по оси d (Ld))**

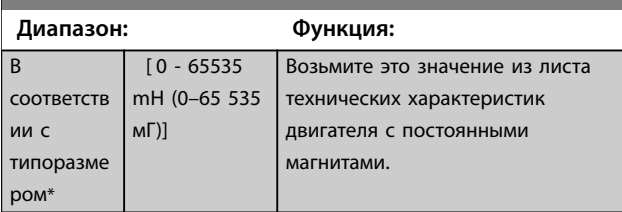

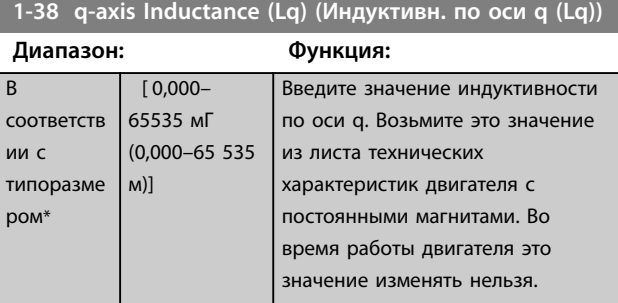

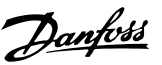

<span id="page-47-0"></span>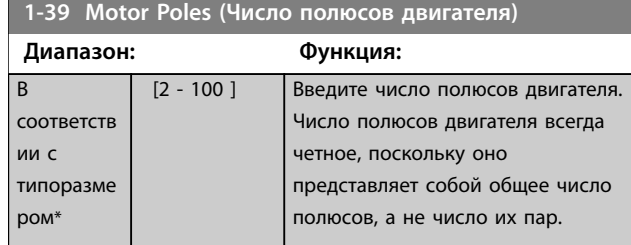

### 3.2.6 1-4\* Motor Data III (Данные двигателя III)

Параметры этой группы содержат введенные данные с паспортной таблички подключенного двигателя.

# *УВЕДОМЛЕНИЕ*

**Эти параметры не могут быть изменены во время вращения двигателя.**

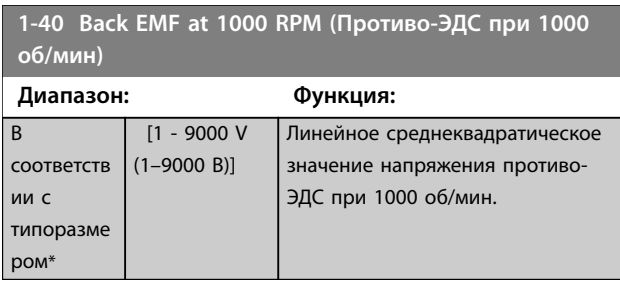

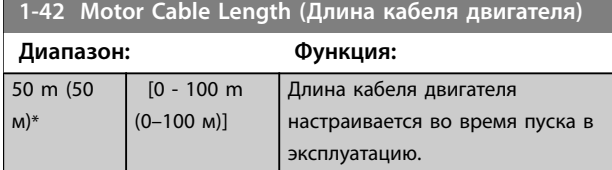

**1-43 Motor Cable Length Feet (Длина кабеля двигателя в футах)**

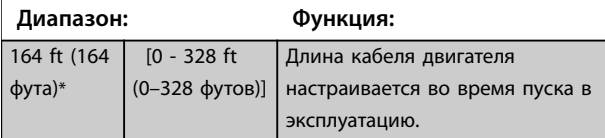

**1-44 d-axis Inductance Sat. (Насыщение индуктивности по оси d) (LdSat)**

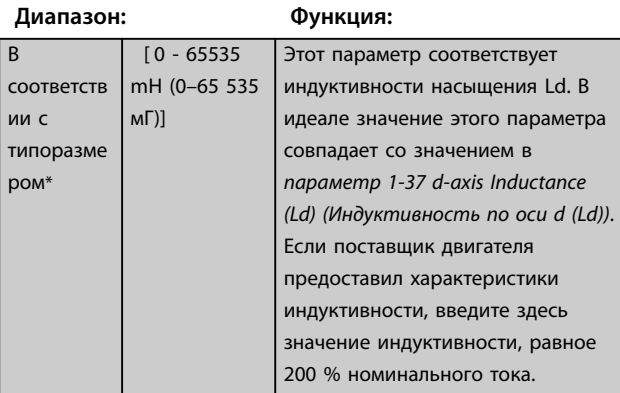

### **1-45 q-axis Inductance Sat. (Насыщение индуктивности по оси q) (LqSat)**

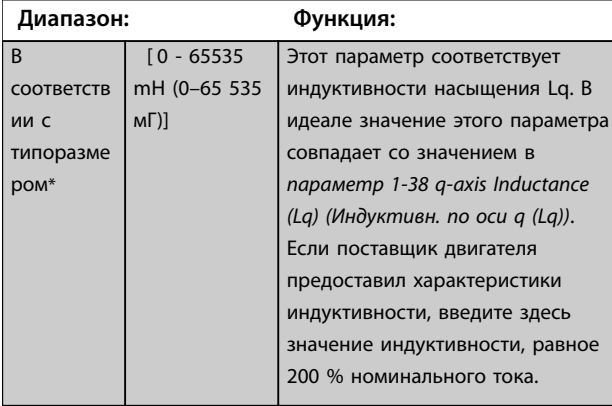

**1-46 Position Detection Gain (Коэф. усил. обнаруж. положения)**

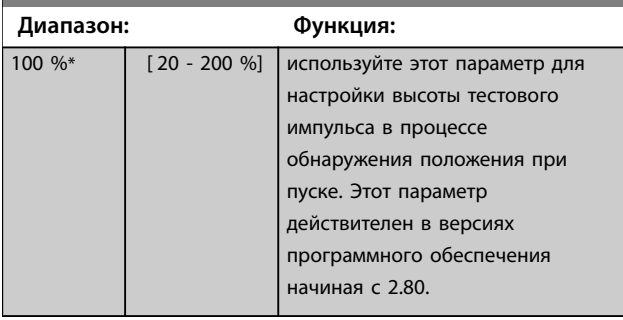

**1-48 Current at Min Inductance for d-axis (Ток при мин. индуктивности для оси d)**

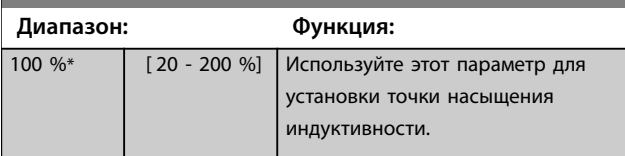

**1-49 Current at Min Inductance for q-axis (Ток при мин. индуктивности для оси q)**

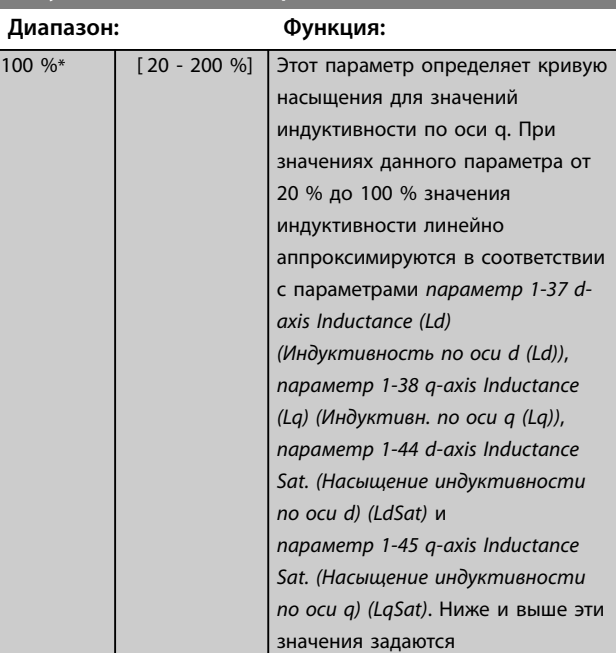

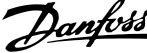

<span id="page-48-0"></span>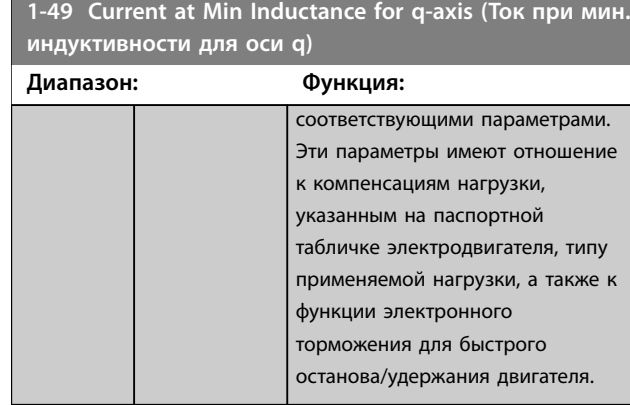

# 3.2.7 1-5\* Load Indep. Setting (Настр.,нзав.от нагр.)

Параметры для настроек двигателя, не зависящих от нагрузки.

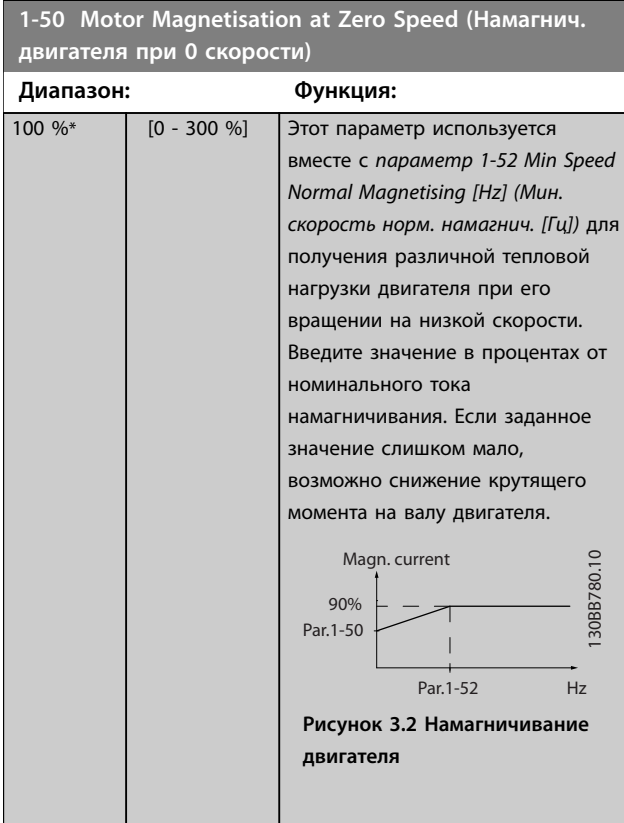

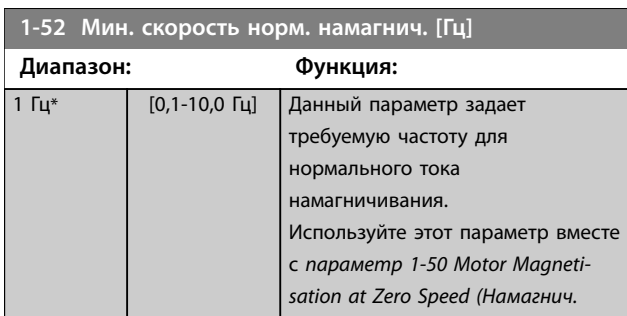

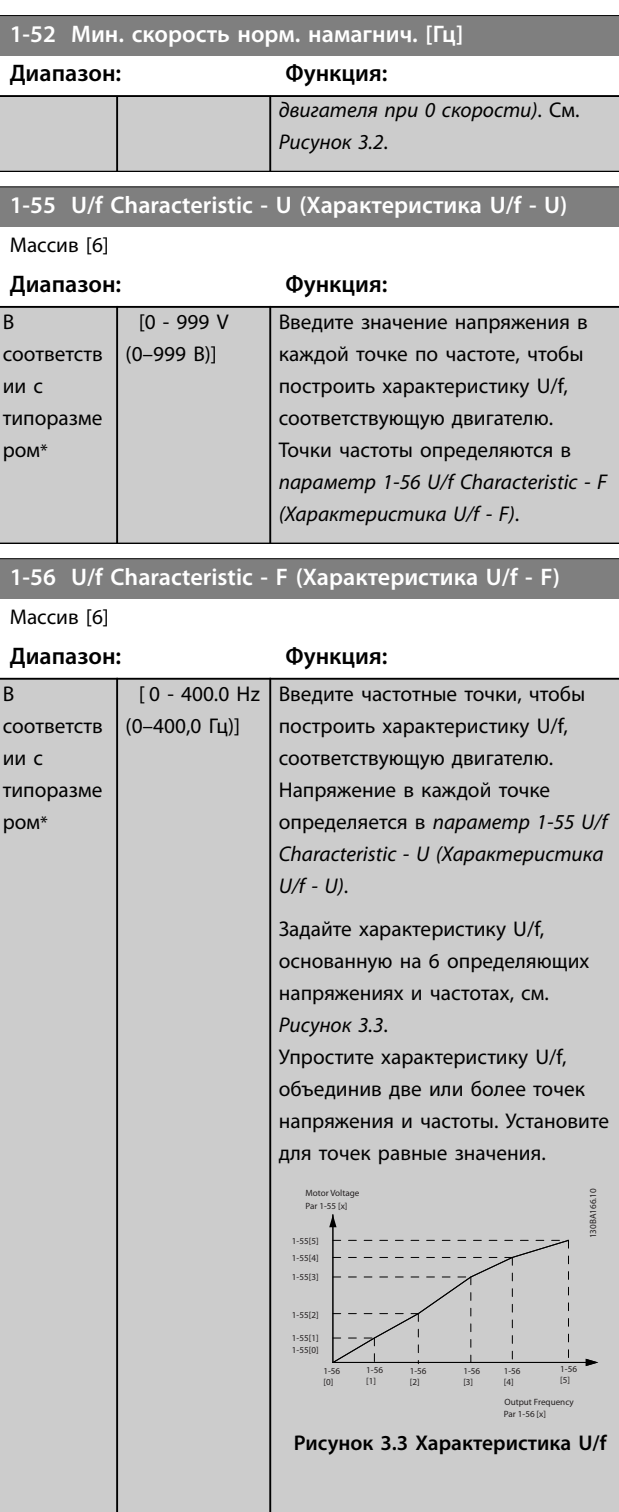

# 3.2.8 1-6\* Load Depen. Setting (Настр.,зав.от нагр.)

Параметры для регулировки настроек двигателя, зависящих от нагрузки.

### <span id="page-49-0"></span>**Параметры Руководство по программированию**

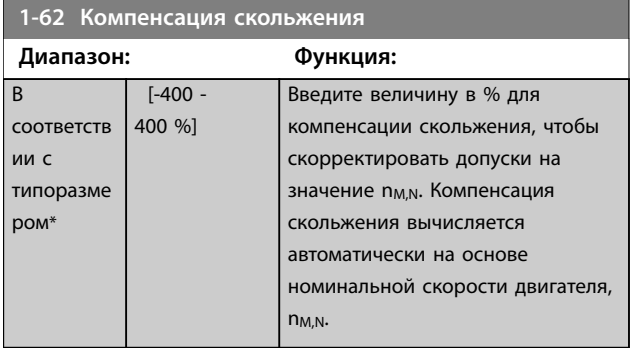

**1-63 Slip Compensation Time Constant (Пост. времени компенсации скольжения)**

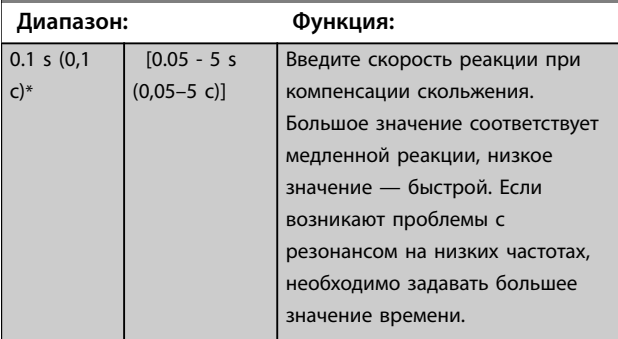

### **1-64 Resonance Dampening (Подавление резонанса)**

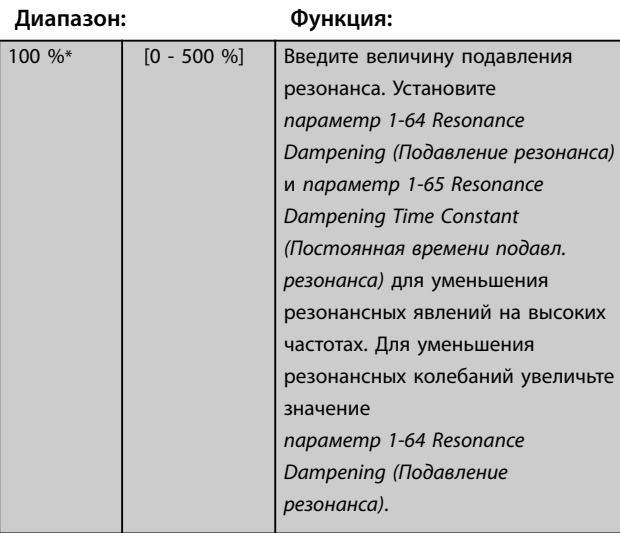

**1-65 Resonance Dampening Time Constant (Постоянная времени подавл. резонанса)**

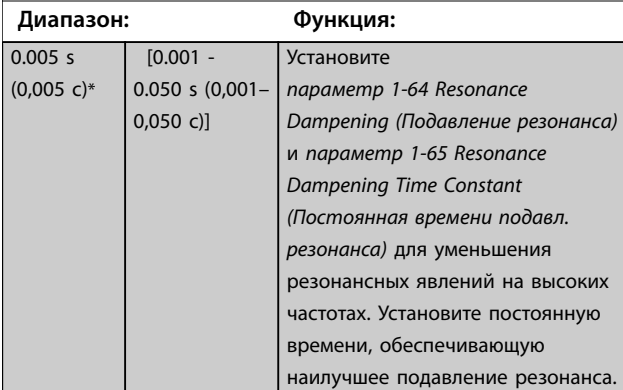

**1-66 Min. Current at Low Speed (Мин. ток при низкой скорости)**

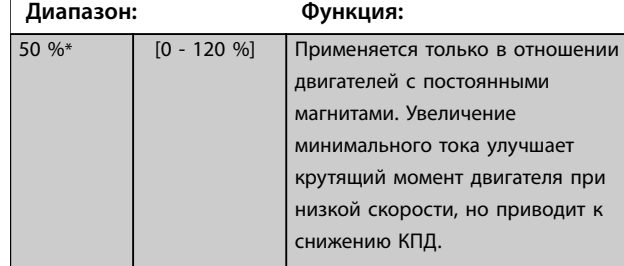

## 3.2.9 1-7\* Start Adjustments (Регулировки пуска)

Параметры для настройки особых функций пуска двигателя.

**1-70 Start Mode (Режим пуска)**

Этот параметр действителен в версиях программного обеспечения 2.80 и выше. Этот параметр используется для выбора режима пуска двигателя с постоянными магнитами, то есть для инициализации модуля управления VVC<sup>+</sup> для двигателя с постоянными магнитами (PM), ранее работавшего в свободном режиме. Этот параметр действует для двигателей с постоянными магнитами в режиме VVC<sup>+</sup> , только если двигатель остановлен (или работает на низкой скорости).

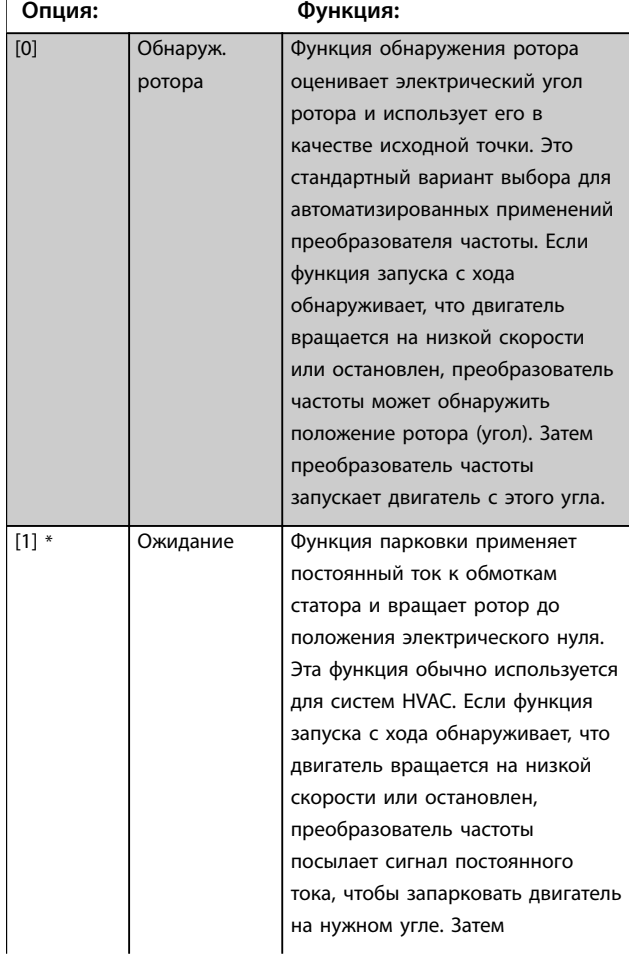

### <span id="page-50-0"></span>**1-70 Start Mode (Режим пуска)**

Этот параметр действителен в версиях программного обеспечения 2.80 и выше. Этот параметр используется для выбора режима пуска двигателя с постоянными магнитами, то есть для инициализации модуля управления VVC<sup>+</sup> для двигателя с постоянными магнитами (PM), ранее работавшего в свободном режиме. Этот параметр действует для двигателей с постоянными магнитами в режиме VVC<sup>+</sup>, только если двигатель остановлен (или работает на низкой скорости).

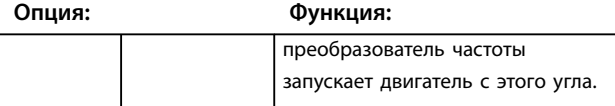

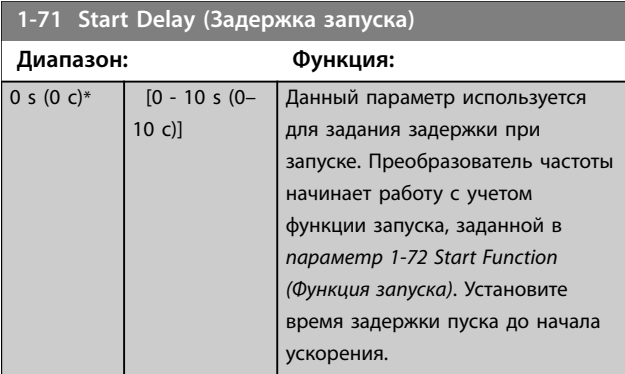

### **1-72 Start Function (Функция запуска)**

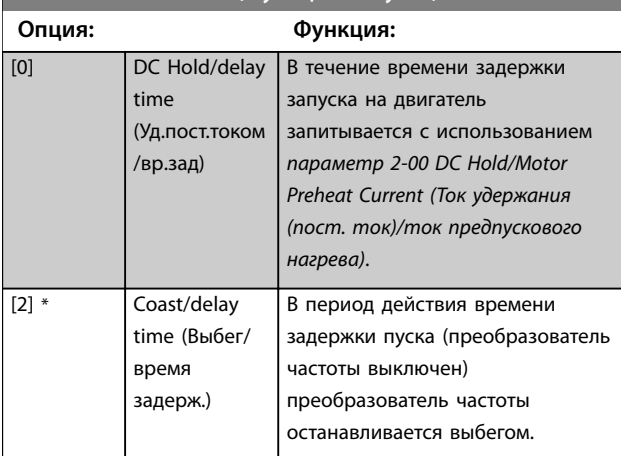

### **1-73 Запуск с хода**

Эта функция позволяет подхватить двигатель, который свободно вращается вследствие пропадания напряжения. Поиск запуска с хода выполняется только в направлении часовой стрелки. В случае неудачи включается торможение постоянным током. При значениях, позволяющих работать с двигателями с постоянными магнитами, парковка выполняется, если скорость не превышает 2,5–5 % от номинальной в течение времени, установленного в *[параметр 2-07 Вр. торм. пост. т.](#page-54-0)*.

Danfoss

Если скорость оценивается ниже уровня 2,5–5 % от номинальной скорости, включается функция парковки (см. *параметр 2-06 Ток торм. пост. т.* и *[параметр 2-07 Вр. торм.](#page-54-0) [пост. т.](#page-54-0)*). В противном случае преобразователь частоты подхватывает двигатель на этой скорости и возобновляет нормальную работу.

Функция подхвата вращающегося двигателя, используемая для двигателей с постоянными магнитами, основана на оценке начальной скорости. После активного сигнала запуска всегда первым делом оценивается скорость.

В настоящее время принцип подхвата вращающегося двигателя, используемый для двигателей с постоянными магнитами, имеет следующие ограничения:

- **•** Диапазон скорости составляет до 100 % номинальной скорости или скорости ослабления поля (в зависимости от того, какая скорость ниже).
- **•** Для применений с большой инерцией (то есть когда инерция нагрузки более чем в 30 раз превышает инерцию двигателя).

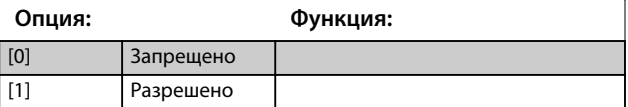

### 3.2.10 1-8\* Stop Adjustments (Регулиров.останова)

Параметры для настройки особых функций останова двигателя.

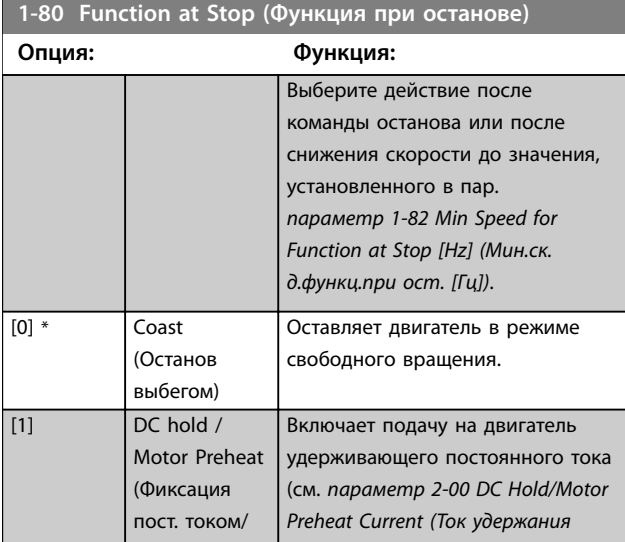

**1-90 Тепловая защита двигателя**

<span id="page-51-0"></span>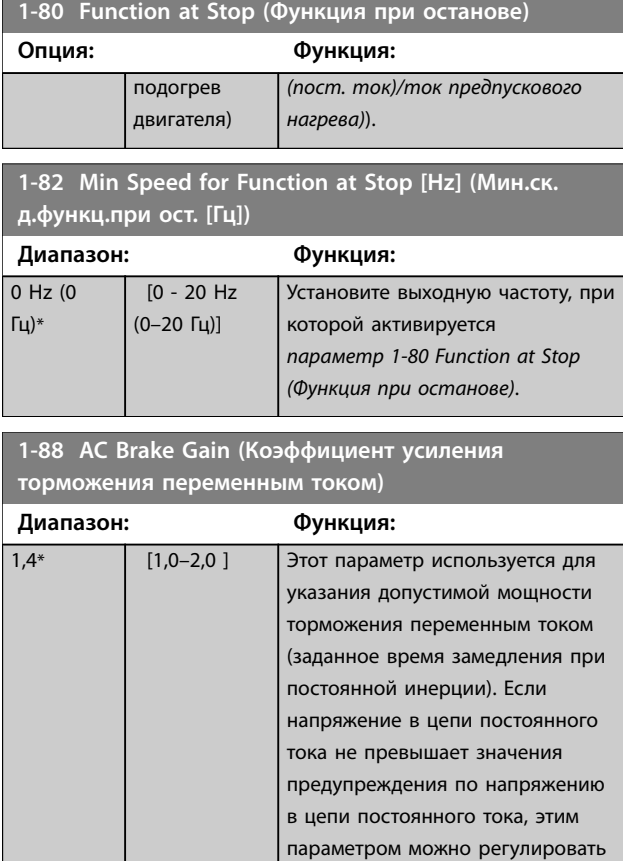

### 3.2.11 1-9\* Motor Temperature (Темпер. двигателя)

генераторный крутящий момент.

Параметры для настройки функции температурной защиты двигателя.

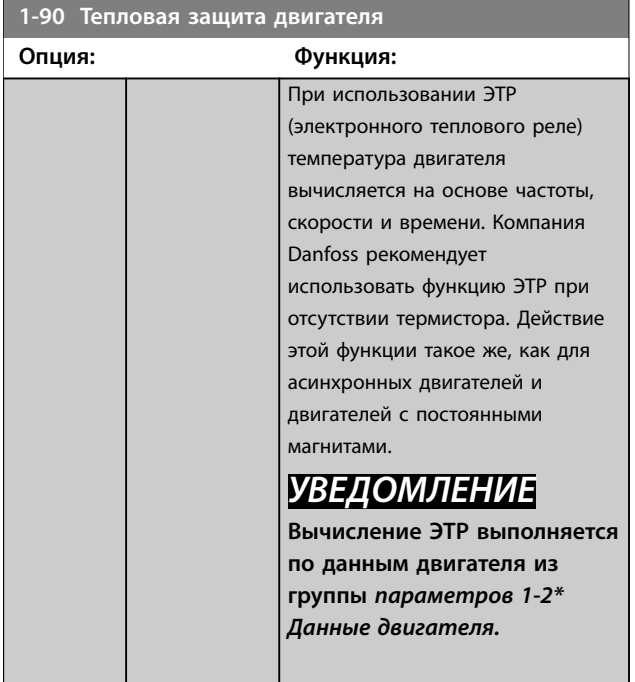

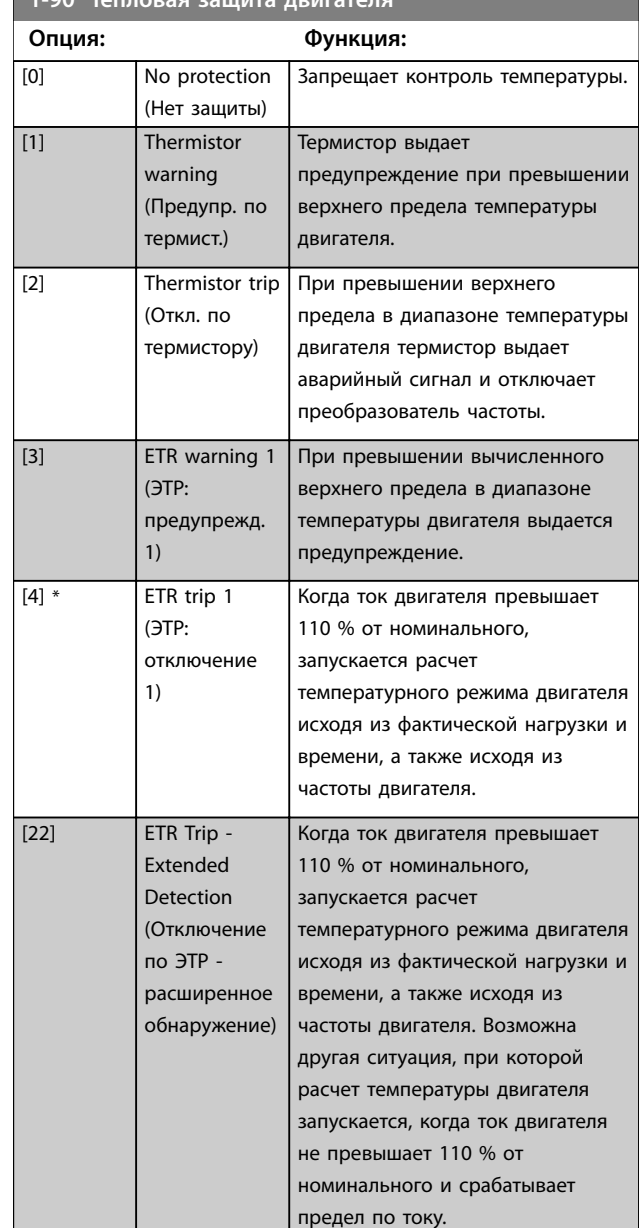

Danfoss

<span id="page-52-0"></span>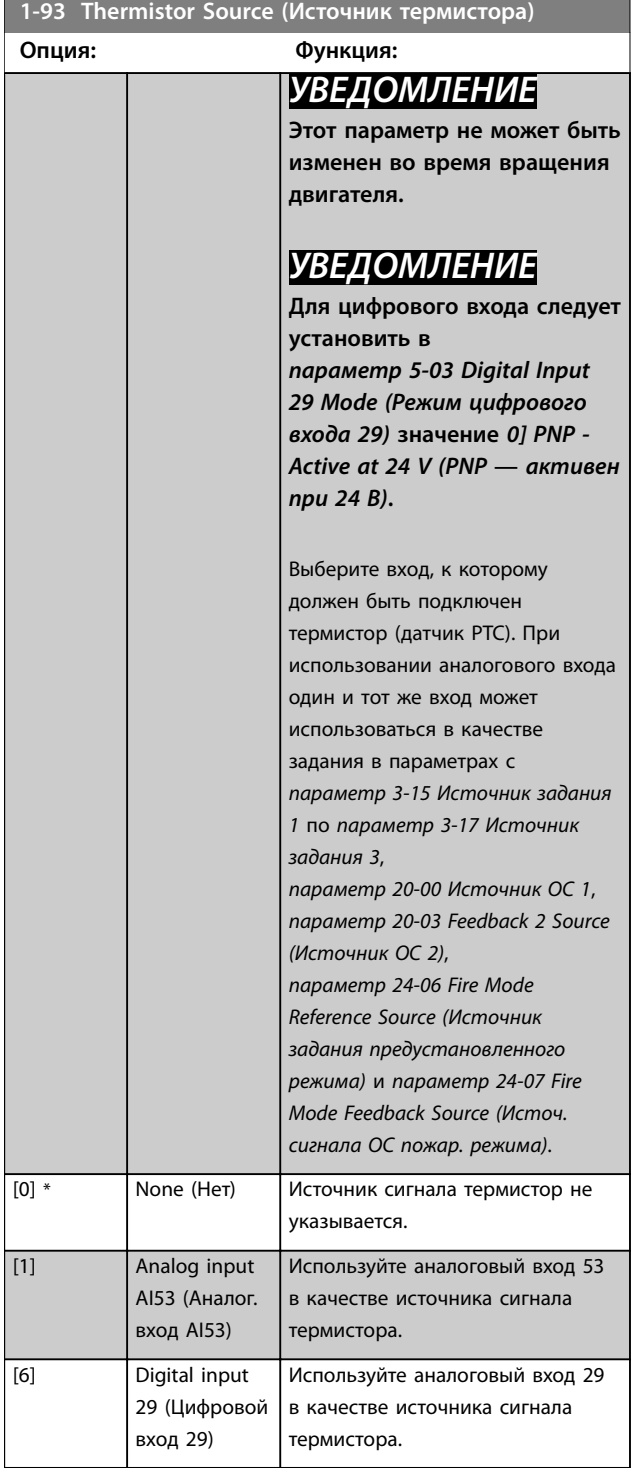

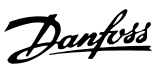

# <span id="page-53-0"></span>3.3 Главное меню — Торможение — Группа 2

# 3.3.1 2-0\* DC Brakes (Тормож.пост.током)

Параметры для конфигурирования функций торможения постоянным током и удержания постоянным током.

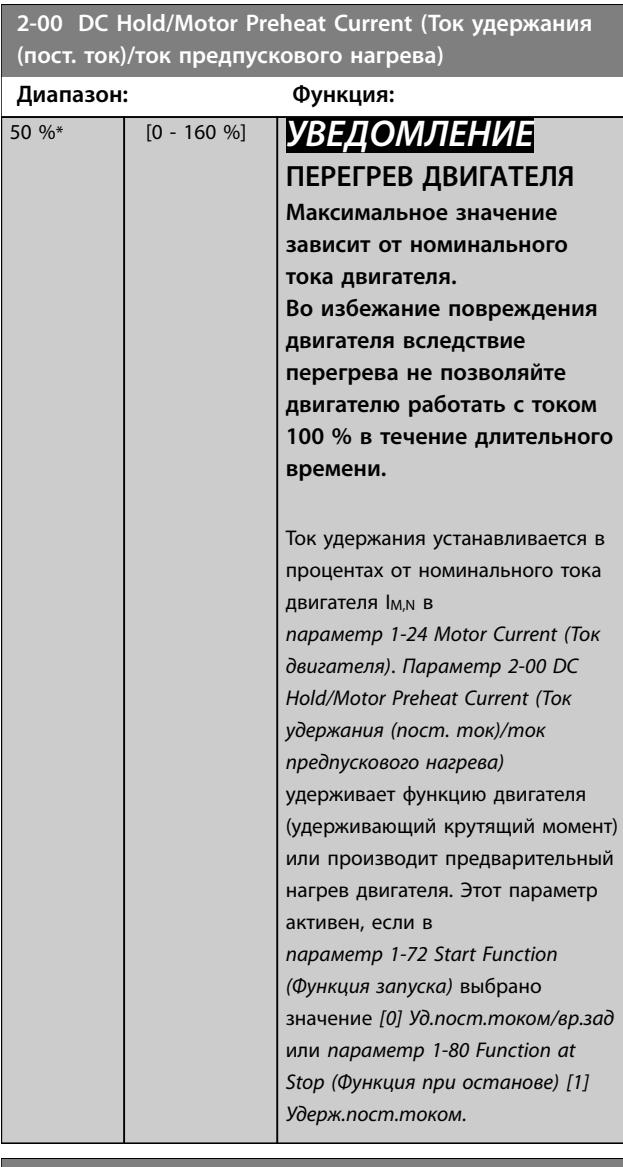

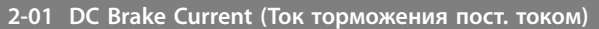

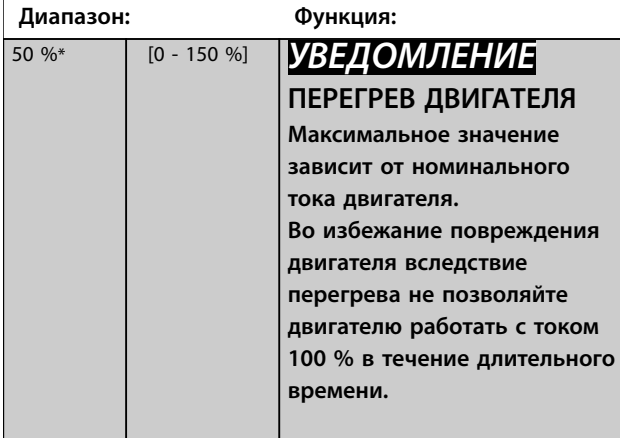

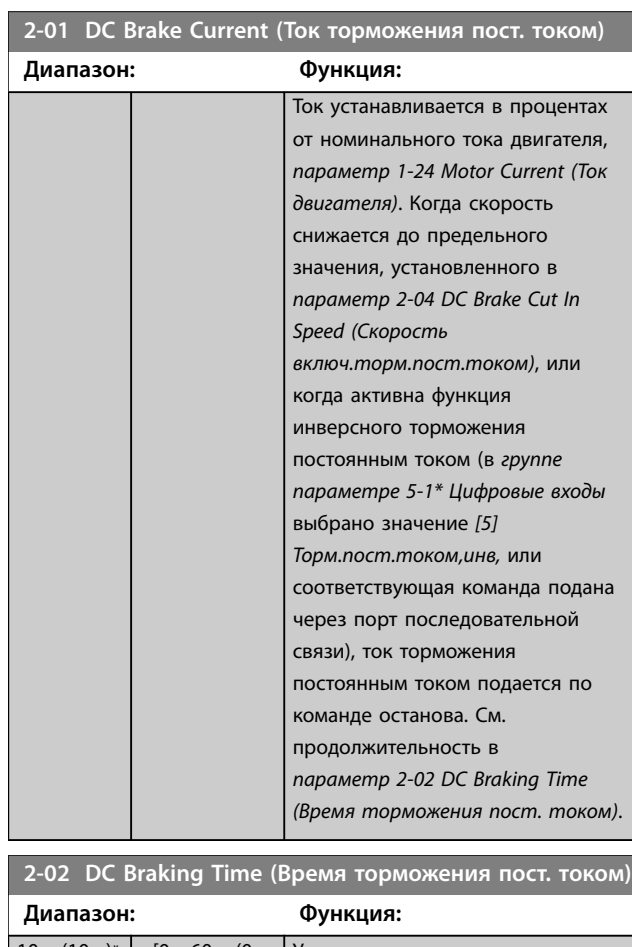

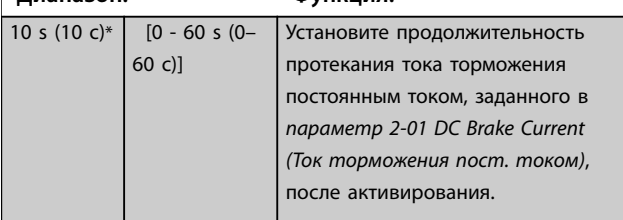

**2-04 DC Brake Cut In Speed (Скорость включ.торм.пост.током)**

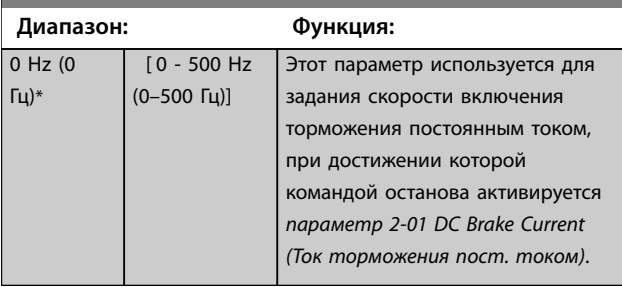

### **2-06 Parking Current (Ток торм. пост. т.)**

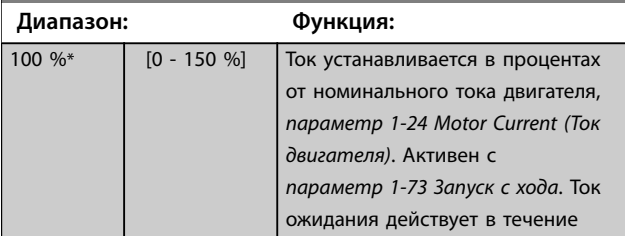

**3 3**

<span id="page-54-0"></span>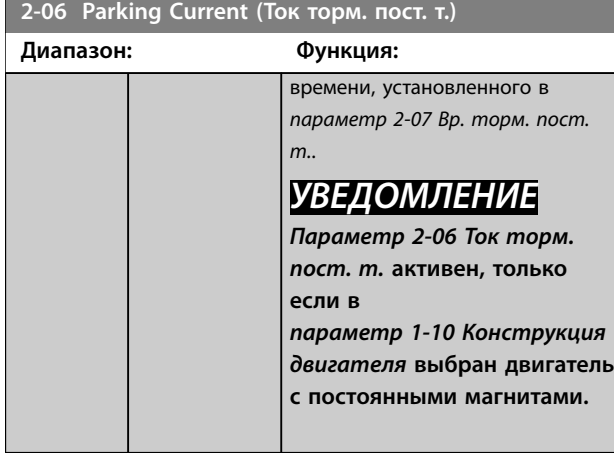

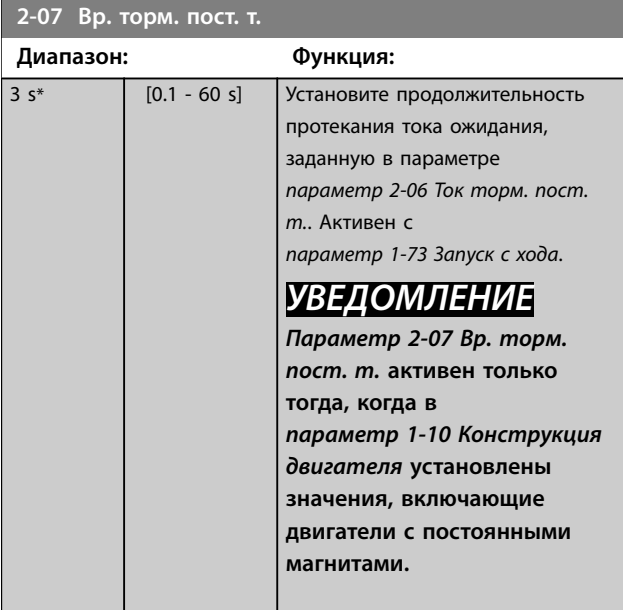

# 3.3.2 2-1\* Функция энергии торможения

Группа параметров для выбора параметров динамического торможения.

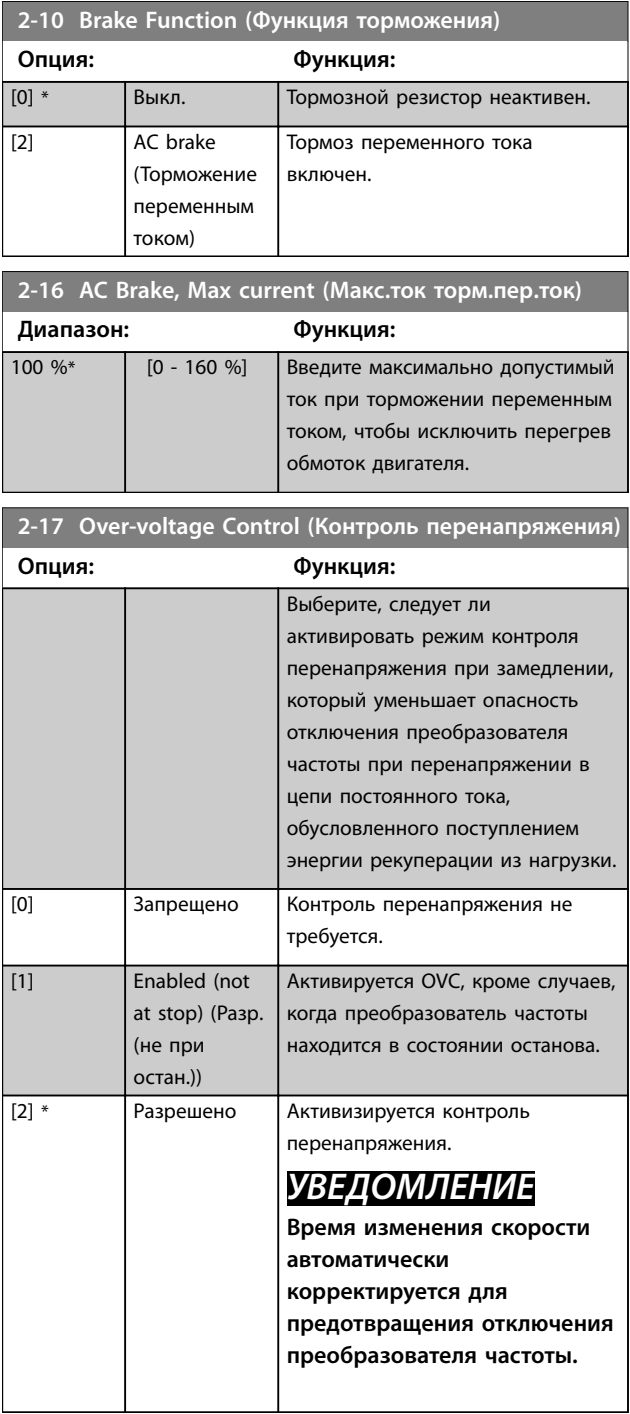

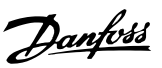

# <span id="page-55-0"></span>3.4 Главное меню — Задание/разгон и торможение — Группа 3

# 3.4.1 3-0\* Пределы задания

Параметры для настройки единицы измерения задания, а также его пределов и диапазонов.

Подробную информацию о настройках в замкнутом контуре см. также в *группе параметров 20-0\* Обратная связь*.

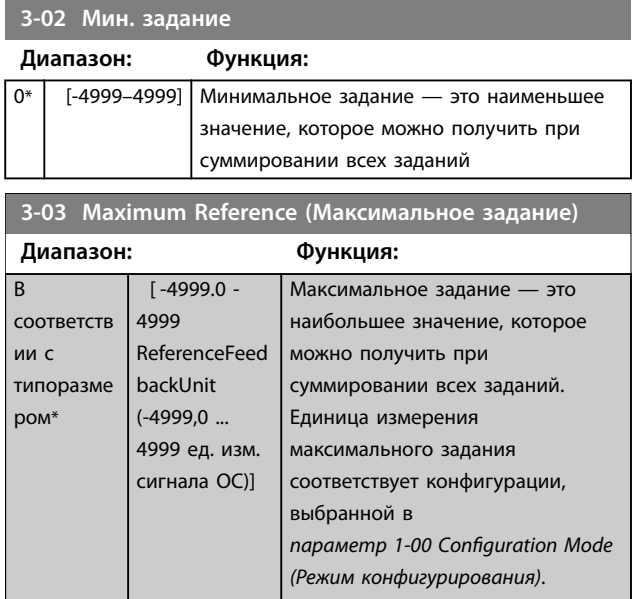

# 3.4.2 3-1\* References (Задания)

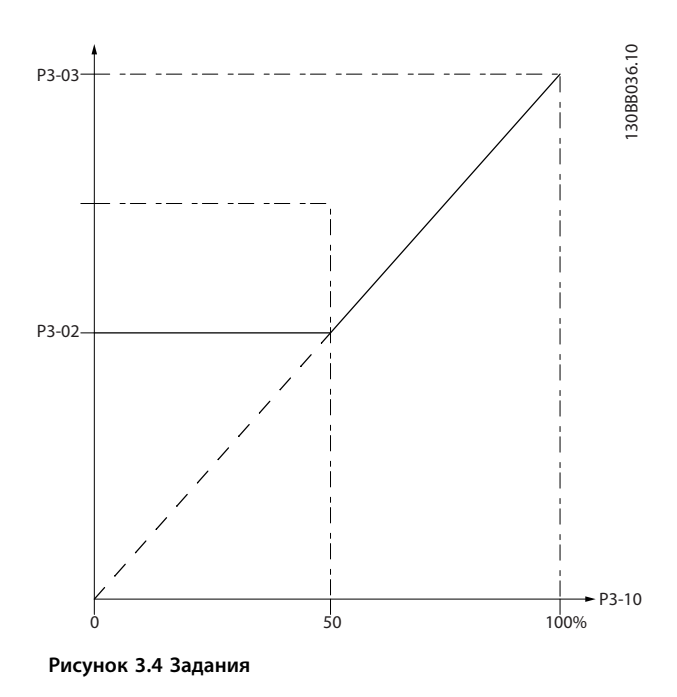

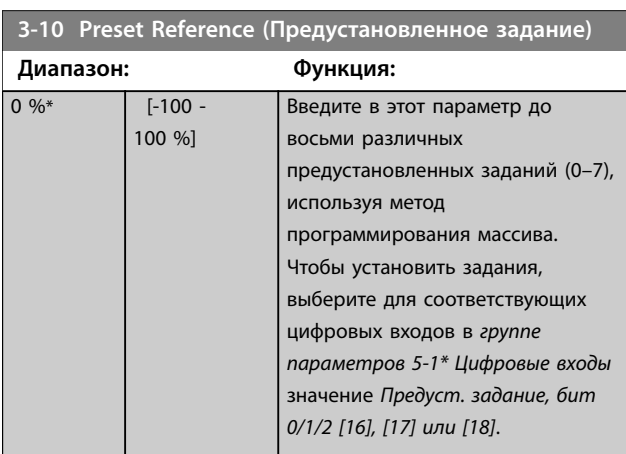

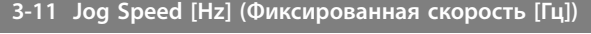

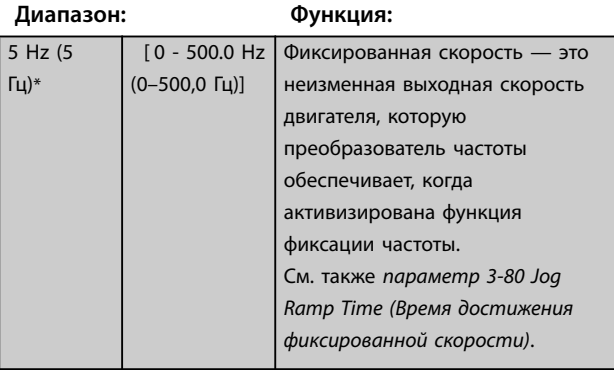

### **3-14 Preset Relative Reference (Предустановленное относительное задание)**

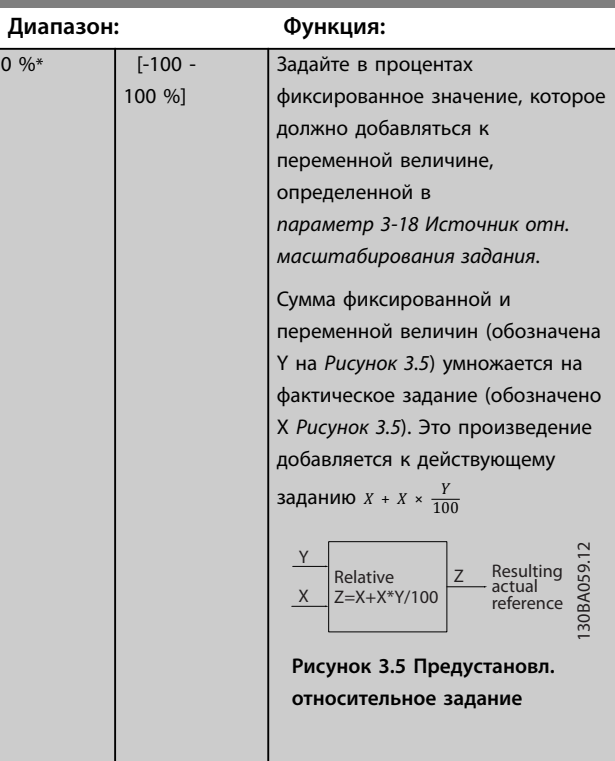

# Danfoss

### **Параметры VLT**® **HVAC Basic Drive FC 101**

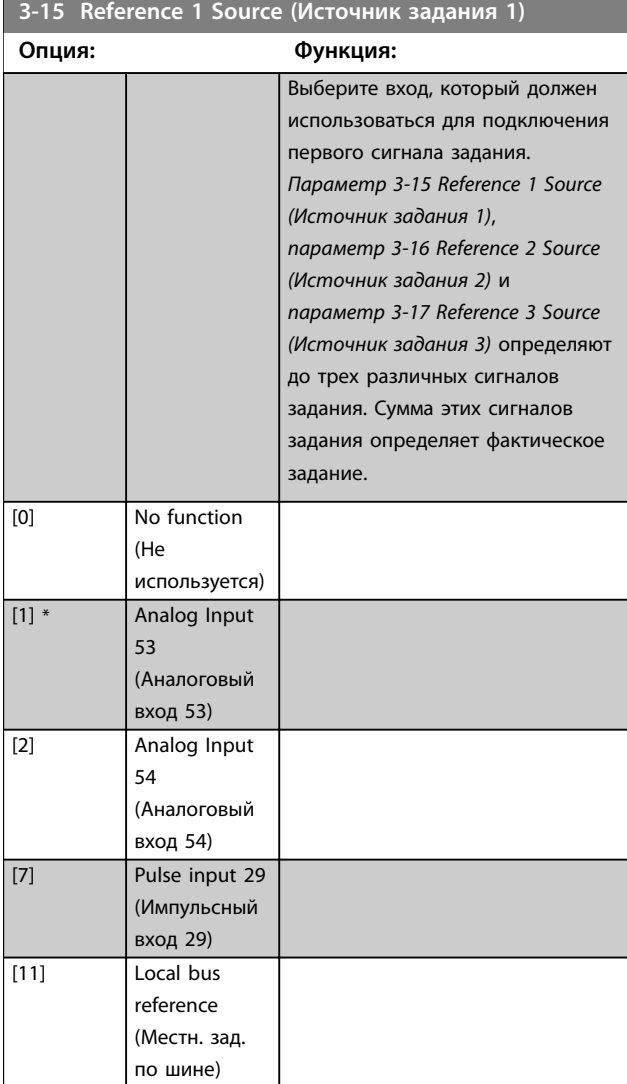

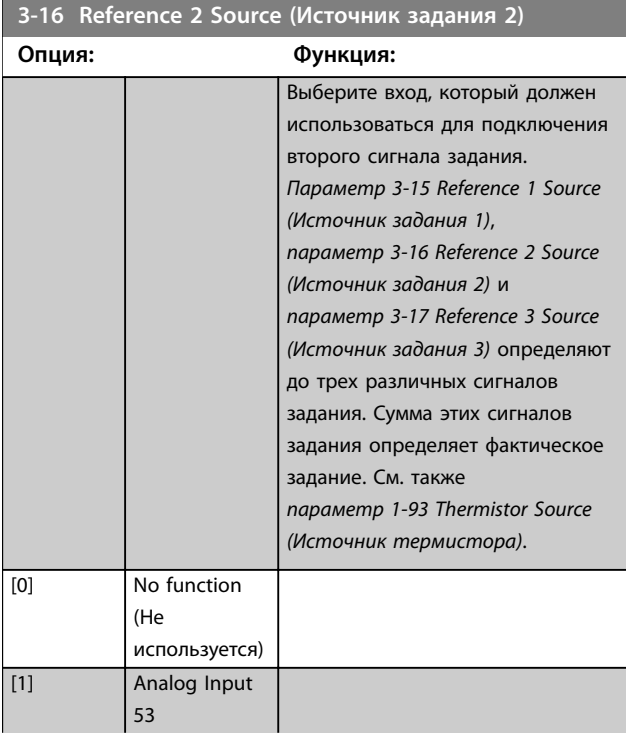

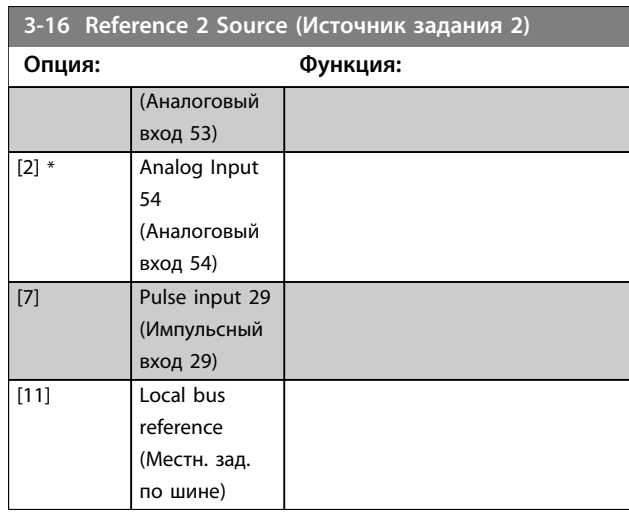

### **3-17 Reference 3 Source (Источник задания 3)**

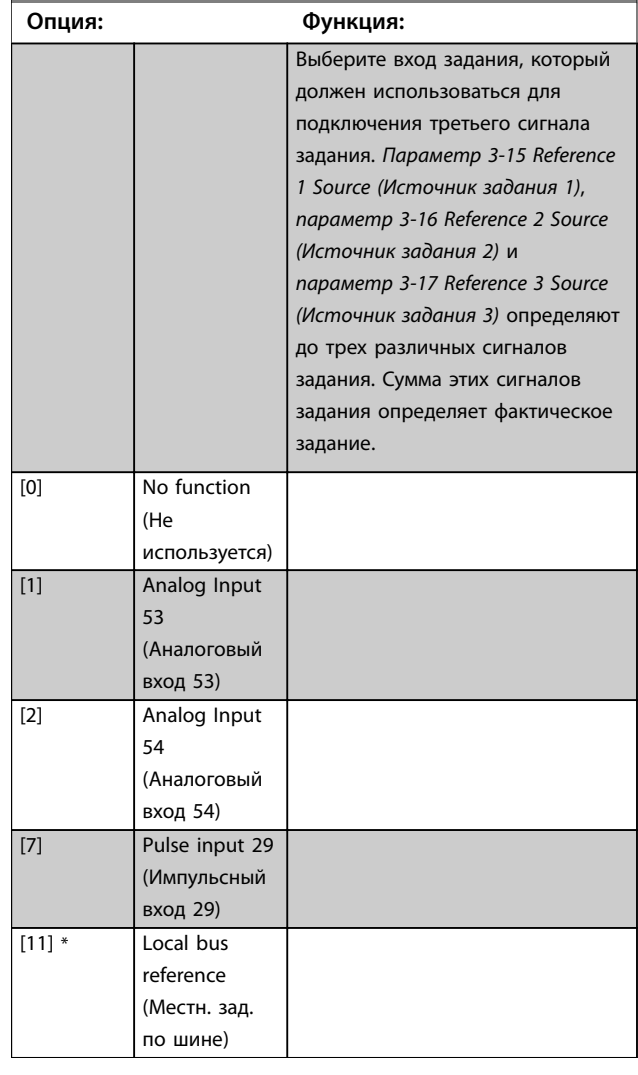

# 3.4.3 3-4\* Изменение скор. 1

Используется для настройки параметров времени изменения скорости для каждого из двух режимов изменения скорости (*группы параметров 3-4\**

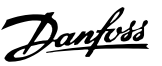

<span id="page-57-0"></span>*Изменение скор. 1* и *3-5\* Изменение скор. 2*). Для всех типоразмеров по мощности время изменения скорости устанавливается на минимальное значение 10 мс.

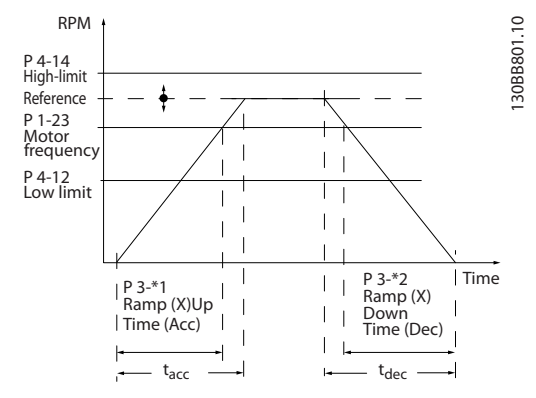

**Рисунок 3.6 Параметры изменения скорости**

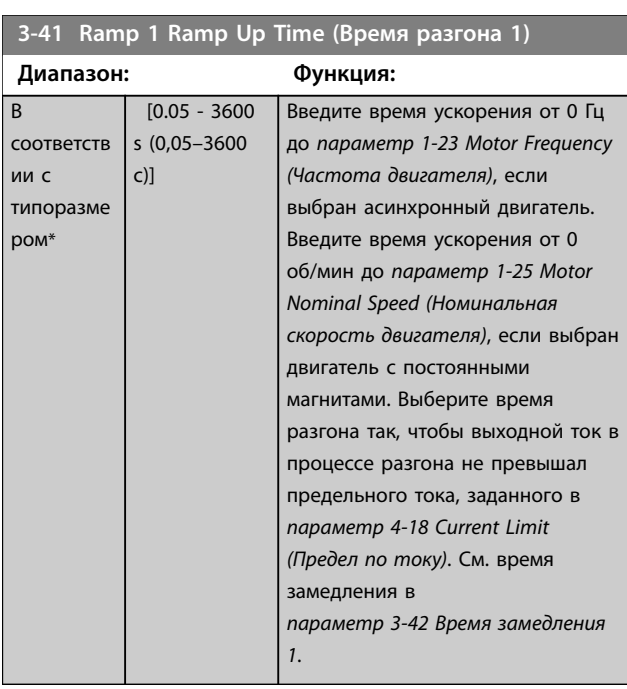

### **3-42 Ramp 1 Ramp Down Time (Время замедления 1)**

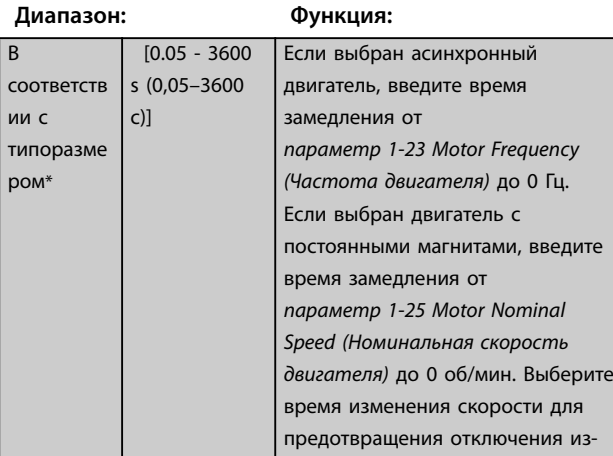

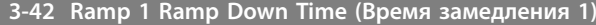

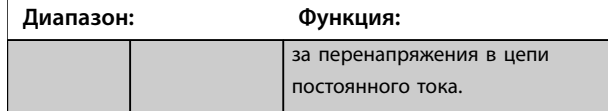

## 3.4.4 3-5\* Изменение скор. 2

В этой группе параметров настраиваются параметры изменения скорости 2.

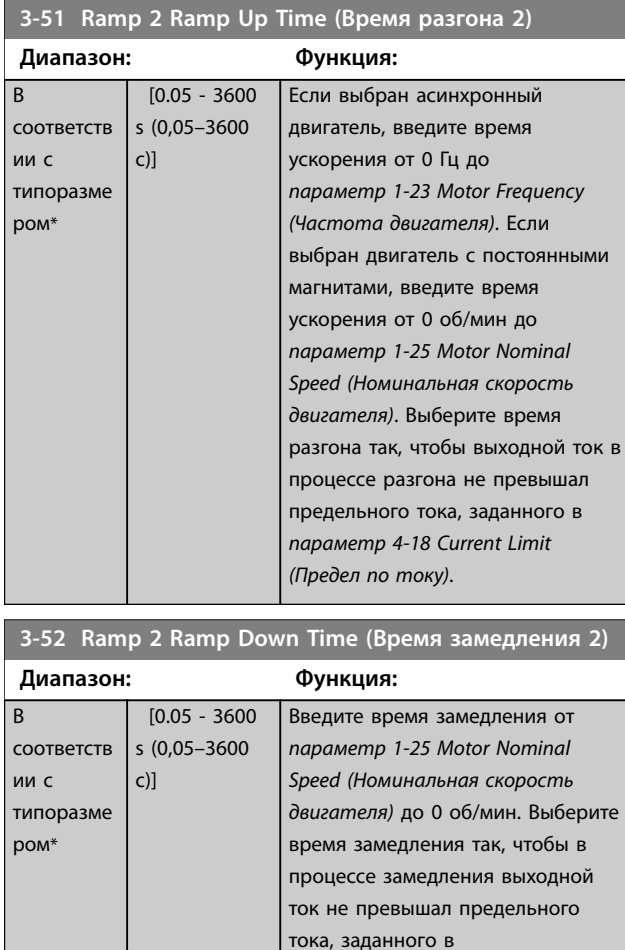

# 3.4.5 3-8\* Др.изменен.скор.

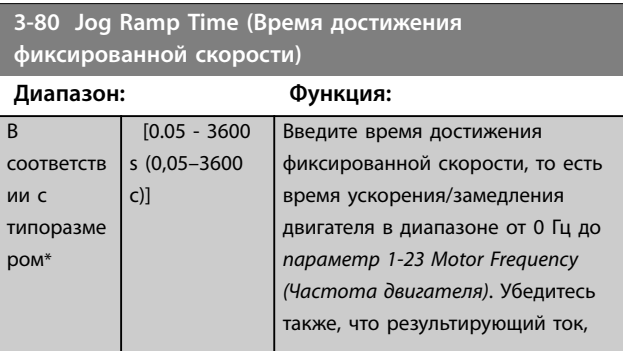

*[параметр 4-18 Current Limit](#page-59-0)*

*[\(Предел по току\)](#page-59-0)*.

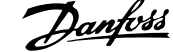

<span id="page-58-0"></span>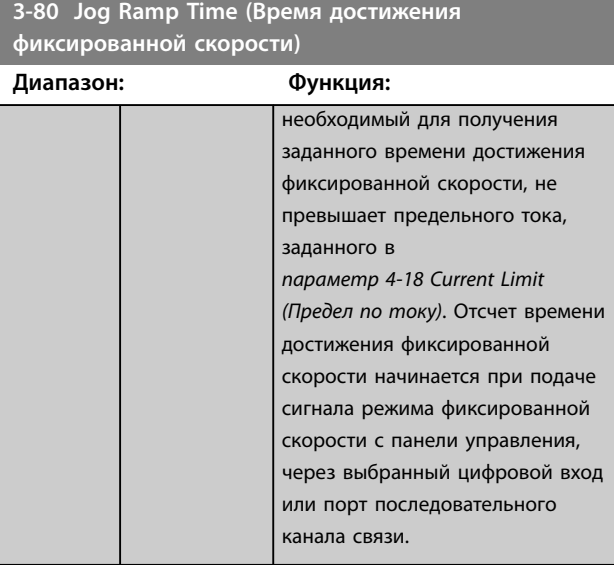

**3-81 Quick Stop Ramp Time (Время замедл.для быстр.останова) Диапазон: Функция:** В соответств ии с типоразме ром\* [0.05 - 3600  $s(0,05-3600)$ с)] Введите время достижения быстрого останова в диапазоне от *[параметр 1-23 Motor Frequency](#page-44-0) [\(Частота двигателя\)](#page-44-0)* до 0 Гц. Во время изменения скорости в инверторе не должно возникать повышенное напряжение, а возникающий ток не должен превышать предел в *[параметр 4-18 Current Limit](#page-59-0) [\(Предел по току\)](#page-59-0)*. Быстрый останов активируется сигналом, подаваемым через выбранный цифровой вход или порт последовательного канала связи.

# Danfoss

# <span id="page-59-0"></span>3.5 Главное меню — Пределы/Предупреждения — Группа 4

### 3.5.1 4-1\* Motor Limits (Пределы двигателя)

Определите пределы по току и скорости для двигателя, а также реакцию преобразователя частоты при выходе за эти пределы.

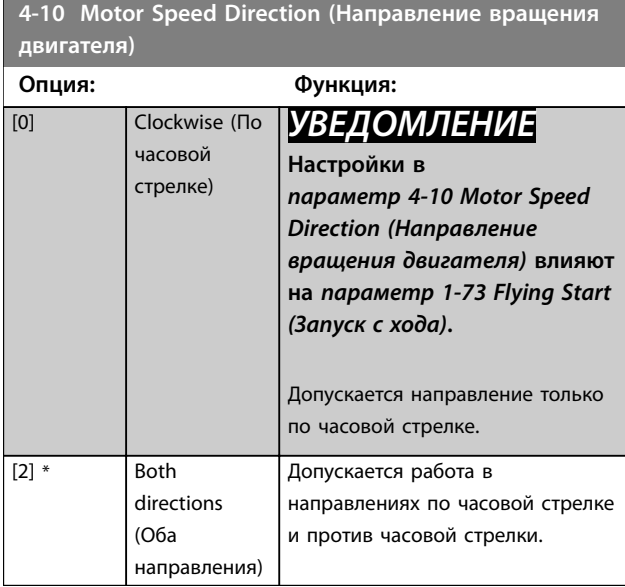

## **4-12 Motor Speed Low Limit [Hz] (Нижний предел скорости двигателя [Гц])**

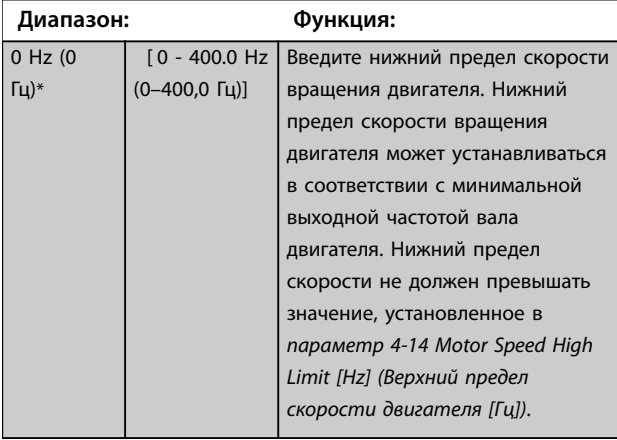

**4-14 Motor Speed High Limit [Hz] (Верхний предел скорости двигателя [Гц])**

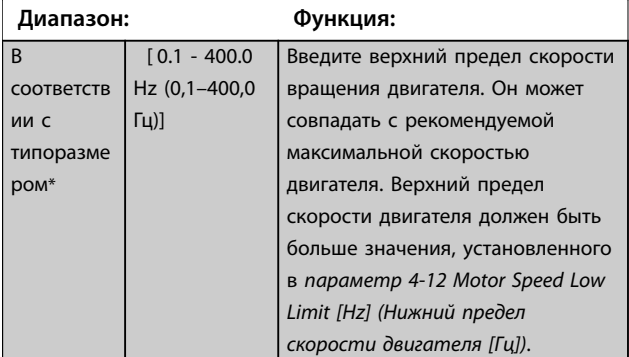

**4-14 Motor Speed High Limit [Hz] (Верхний предел скорости двигателя [Гц])**

### **Диапазон: Функция:** Верхний предел скорости двигателя не может быть больше, чем *параметр 4-19 Max Output Frequency (Макс. выходная частота)*.

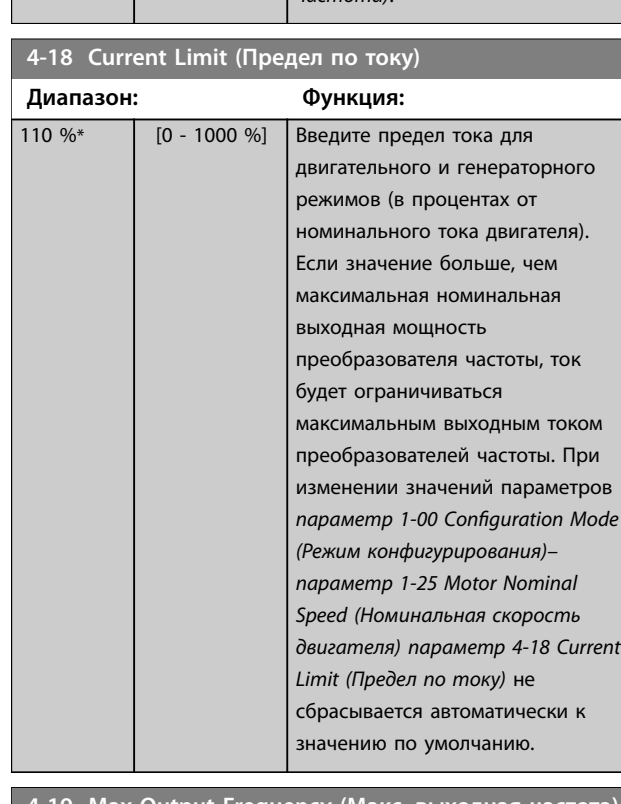

## **4-19 Max Output Frequency (Макс. выходная частота)**

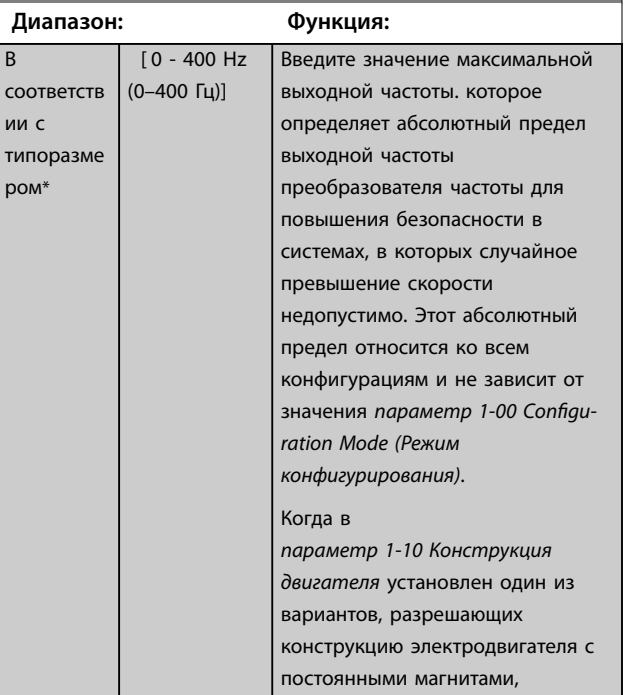

**3 3**

### **Параметры VLT**® **HVAC Basic Drive FC 101**

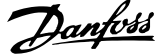

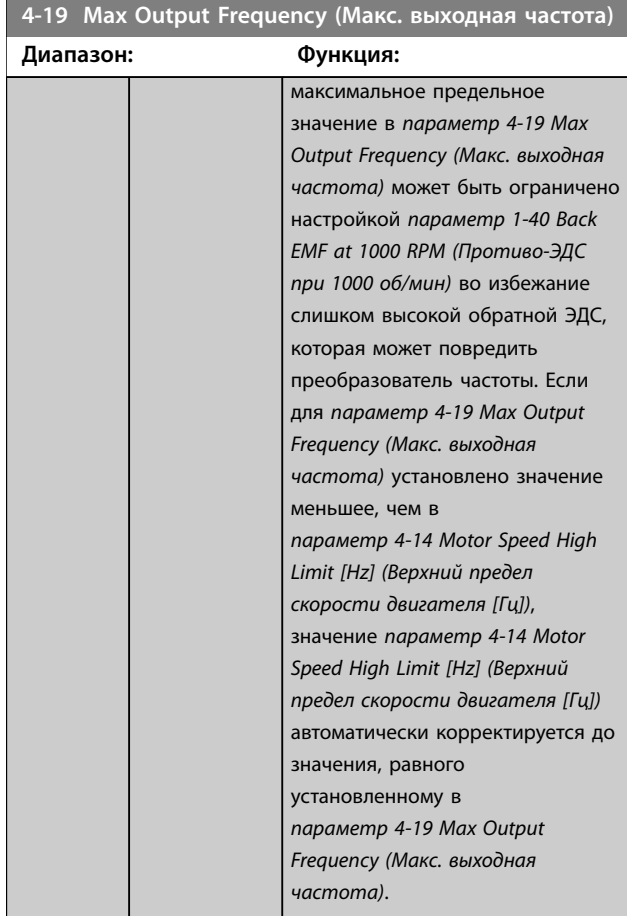

# 3.5.2 4-4\* Adjustable Warnings 2 (Настраиваемые предупреждения 2)

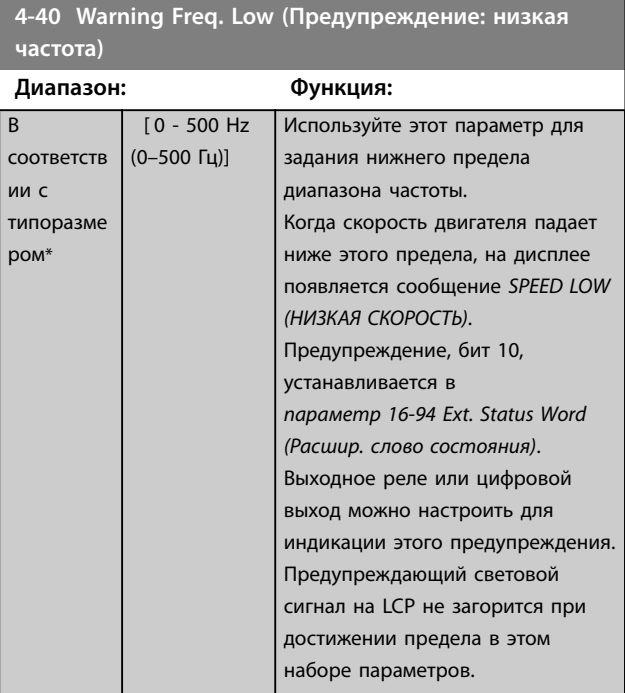

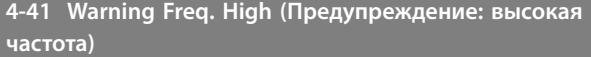

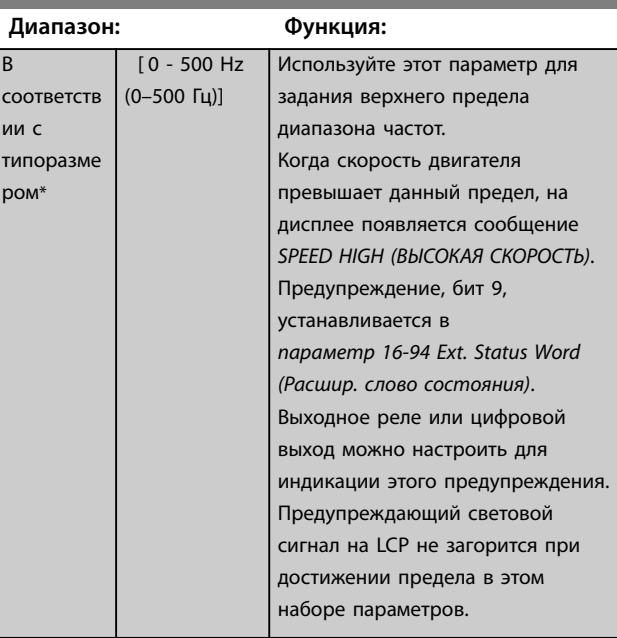

# 3.5.3 4-5\* Adj. Warnings (Настр. предупр.)

Определите настраиваемые пределы для предупреждений по току. Предупреждения выводятся на дисплей, программируемый выход или последовательную шину.

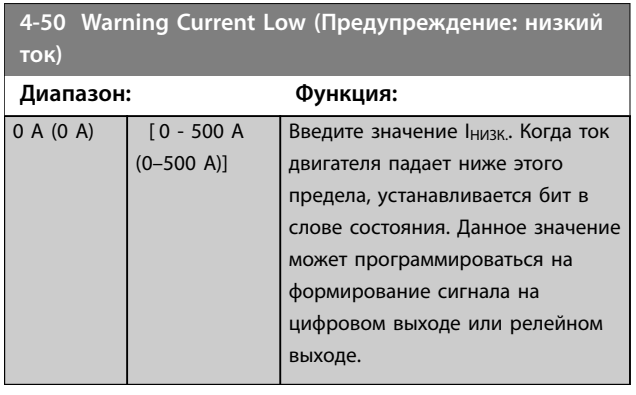

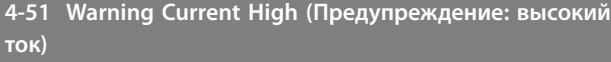

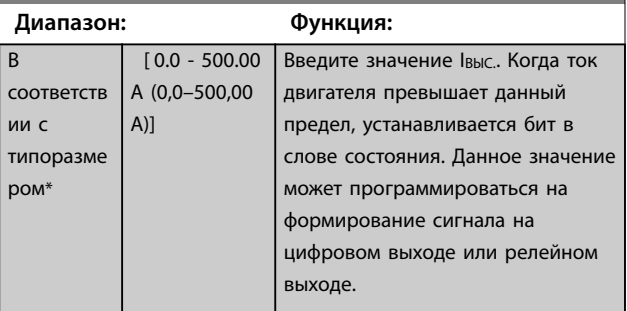

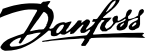

<span id="page-61-0"></span>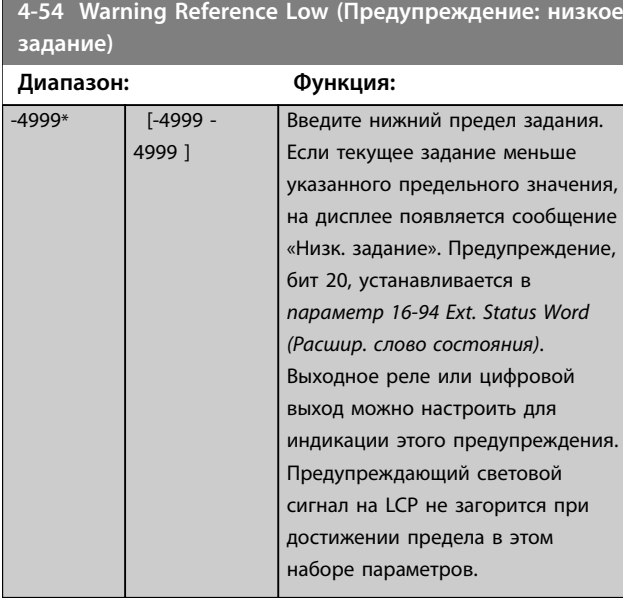

**4-55 Warning Reference High (Предупреждение: высокое задание)**

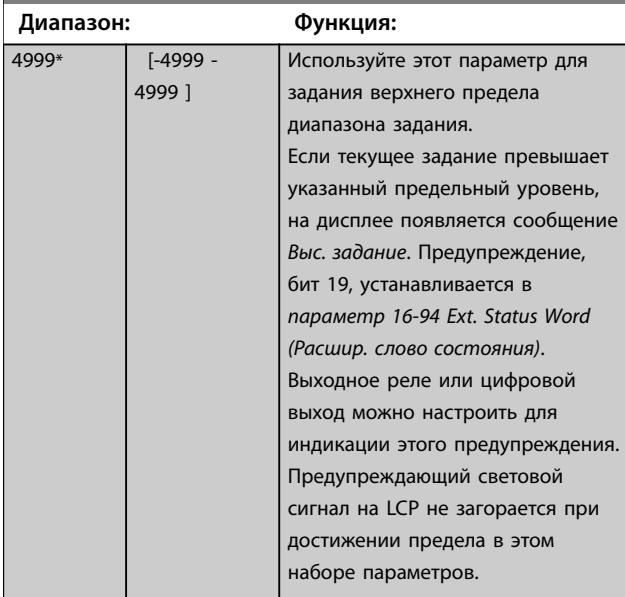

**4-56 Warning Feedback Low (Предупреждение: низкий сигнал ОС)**

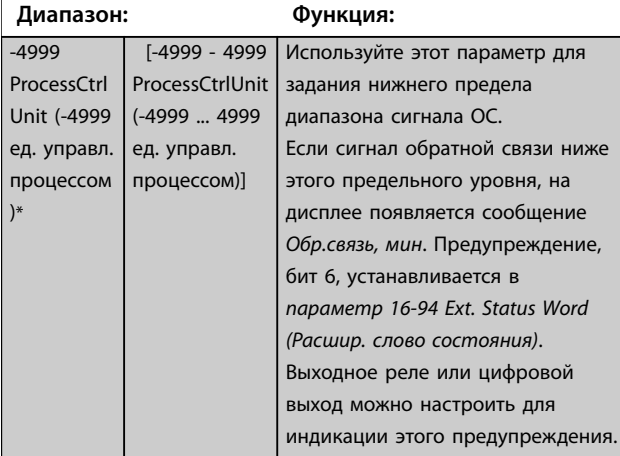

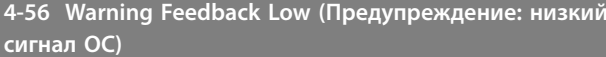

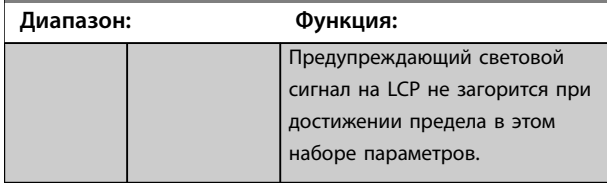

### **4-57 Warning Feedback High (Предупреждение: высокий сигн. ОС)**

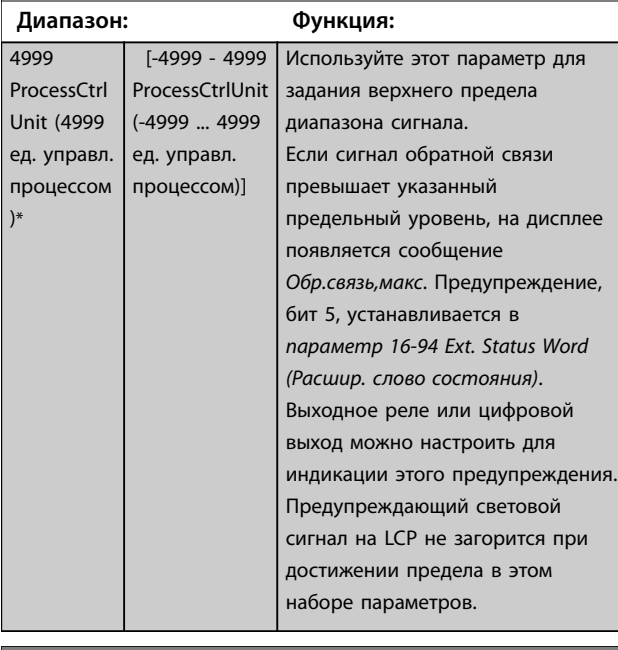

**4-58 Missing Motor Phase Function (Функция при обрыве фазы двигателя)**

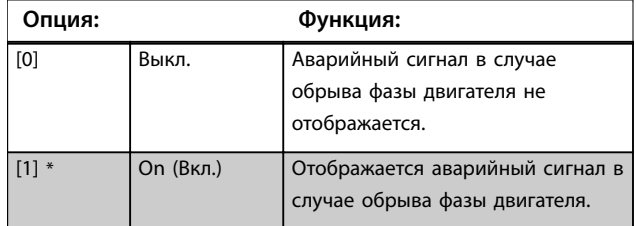

# 3.5.4 4-6\* Исключ. скорости

Определите интервалы скоростей, которые следует исключить при разгоне и замедлении двигателя. Можно исключать три диапазона частоты.

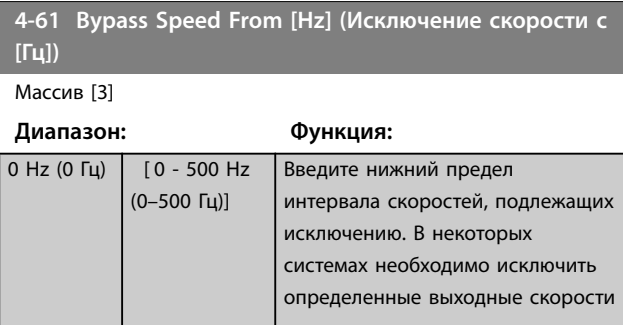

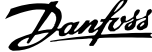

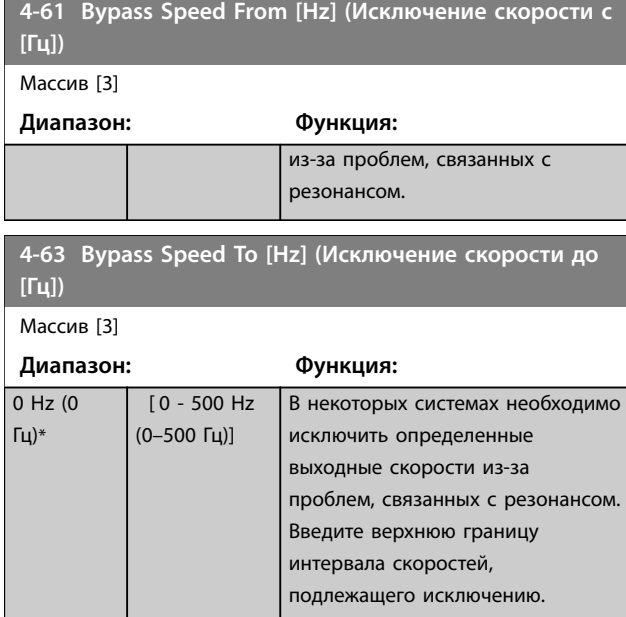

### 3.5.5 Настройка полуавтоматического исключения скорости

Используйте полуавтоматическую установку исключаемых скоростей для облегчения программирования частот, которые следует исключить во избежание возникновения на этих частотах резонанса в системе.

### **Процедура:**

1. Остановите двигатель.

# *УВЕДОМЛЕНИЕ*

**Отрегулируйте время изменения скорости в**  *[параметр 3-41 Ramp 1 Ramp Up Time \(Время разгона 1\)](#page-57-0)* **и** *[параметр 3-42 Ramp 1 Ramp Down Time \(Время](#page-57-0) [замедления 1\)](#page-57-0)***.**

- 2. Выберите *[1] Разрешено* в *параметр 4-64 Semi-Auto Bypass Set-up (Настройка полуавтоматического исключения скорости)*.
- 3. Нажмите кнопку [Hand On] (Ручной режим), чтобы начать поиск полос частот, вызывающих резонанс. Двигатель начинает разгон в соответствии с уставкой скорости разгона.

# *УВЕДОМЛЕНИЕ*

**Цифровой вход клеммы 27 (***[параметр 5-12 Terminal 27](#page-69-0) [Digital Input \(Клемма 27, цифровой вход\)](#page-69-0)***) по умолчанию имеет значение** *[2] Выбег, инверсный***. При отсутствии напряжения 24 В на клемме 27 невозможно запустить двигатель с помощью кнопки [Hand On] (Ручной режим). В этом случае следует подключить клемму 12 к клемме 27.**

- 4. При проходе через резонансную полосу частот нажмите кнопку [OK] на LCP, когда система будет выходить из этой полосы. Фактическая частота будет сохранена первым элементом в *параметр 4-63 Bypass Speed To [Hz] (Исключение скорости до [Гц])* (массив). Повторите эту процедуру для каждой резонансной полосы частот, определенной при разгоне двигателя (могут быть заданы максимум 3 полосы частот).
- 5. По достижении максимальной скорости двигатель начинает автоматически замедляться. Повторите эту процедуру, когда система будет выходить из резонансной полосы частот во время замедления двигателя. Фактические частоты, зарегистрированные при нажатиях кнопки [OK], сохраняются в *[параметр 4-61 Bypass Speed From \[Hz\]](#page-61-0) [\(Исключение скорости с \[Гц\]\)](#page-61-0)*.
- 6. Когда двигатель полностью остановится, нажмите кнопку [OK]. *параметр 4-64 Semi-Auto Bypass Set-up (Настройка полуавтоматического исключения скорости)* автоматически перейдет в состояние *выкл*. Преобразователь частоты будет оставаться в ручном режиме до тех пор, пока не будет нажата кнопка [Off] (Выкл.) или [Auto On] (Автоматический режим).

Если границы какой-либо резонансной полосы частот не занесены в память надлежащим образом (например, значения частот, сохраненные в *параметр 4-63 Bypass Speed To [Hz] (Исключение скорости до [Гц])*, ≥ значениям, содержащимся в *[параметр 4-61 Bypass Speed](#page-61-0) [From \[Hz\] \(Исключение скорости с \[Гц\]\)](#page-61-0)*), или если количество записей для *[параметр 4-61 Bypass Speed](#page-61-0) [From \[Hz\] \(Исключение скорости с \[Гц\]\)](#page-61-0)* и *параметр 4-63 Bypass Speed To [Hz] (Исключение скорости до [Гц])*не совпадает, все занесенные в память частоты будут отменены, и на дисплей будет выведено следующее сообщение: *«Выявленные области частот перекрываются или не определены. Для отмены нажмите кнопку [Cancel] (Отмена)»*.

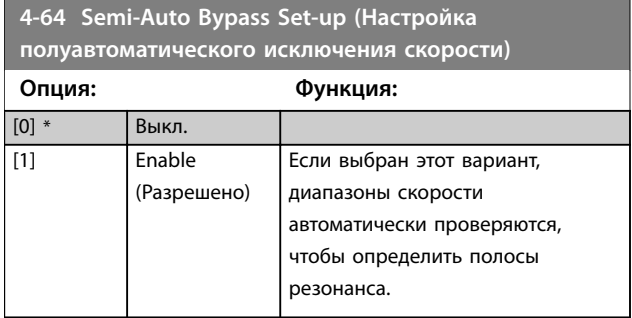

**3 3**

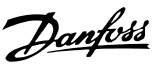

**3 3**

## <span id="page-63-0"></span>3.6 Главное меню — Цифровой вход/выход — Группа 5

# 3.6.1 5-0\* Реж. цифр. вв/выв

Параметры для настройки входов и выходов с использованием NPN и PNP.

# *УВЕДОМЛЕНИЕ*

**Эти параметры не могут быть изменены во время вращения двигателя.**

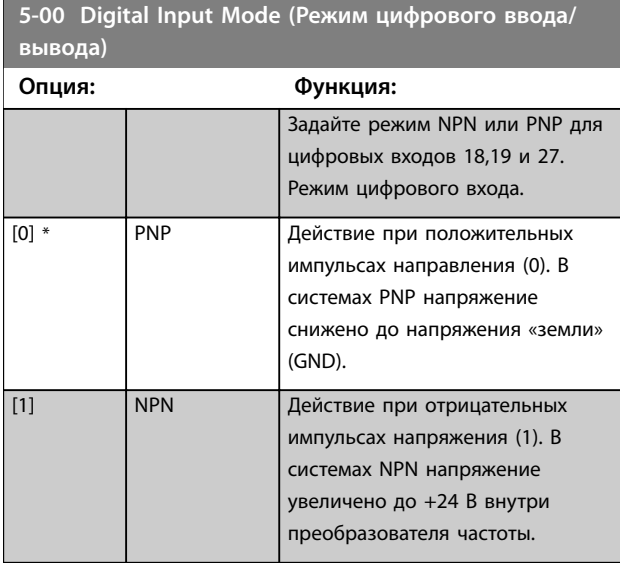

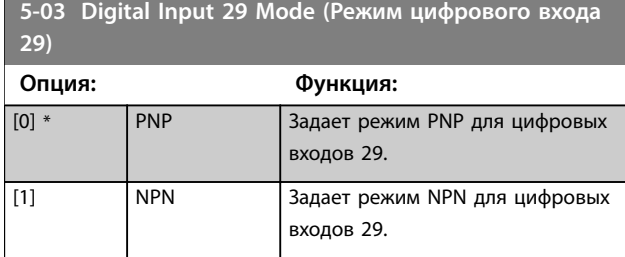

# 3.6.2 5-1\* Цифровые входы

Параметры для конфигурирования входных функций входных клемм.

Цифровые входы используются для выбора различных функций преобразователя частоты. Для любого цифрового входа может быть задано выполнение одной из следующих функций:

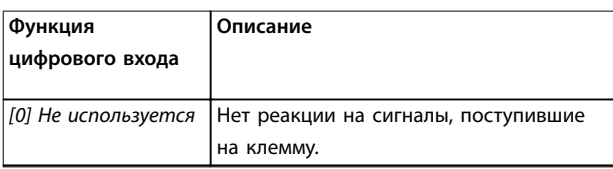

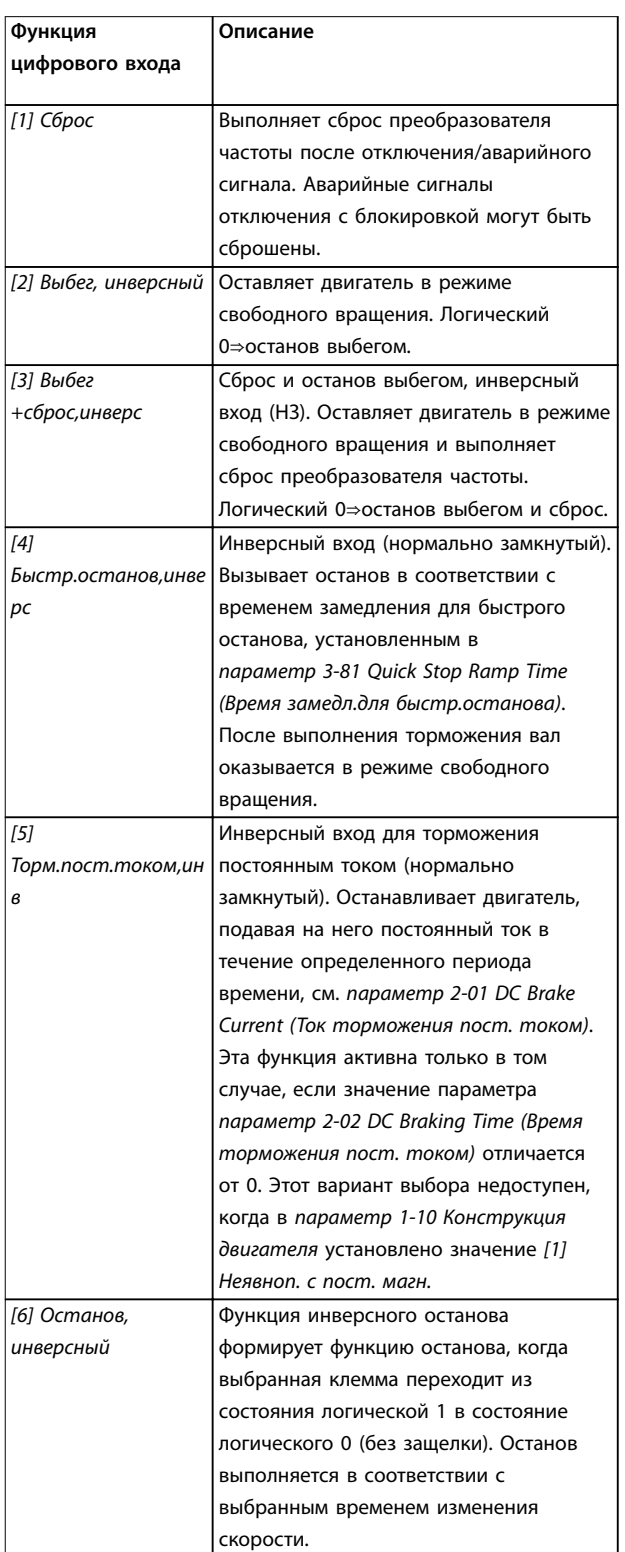

### **Параметры VLT**® **HVAC Basic Drive FC 101**

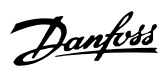

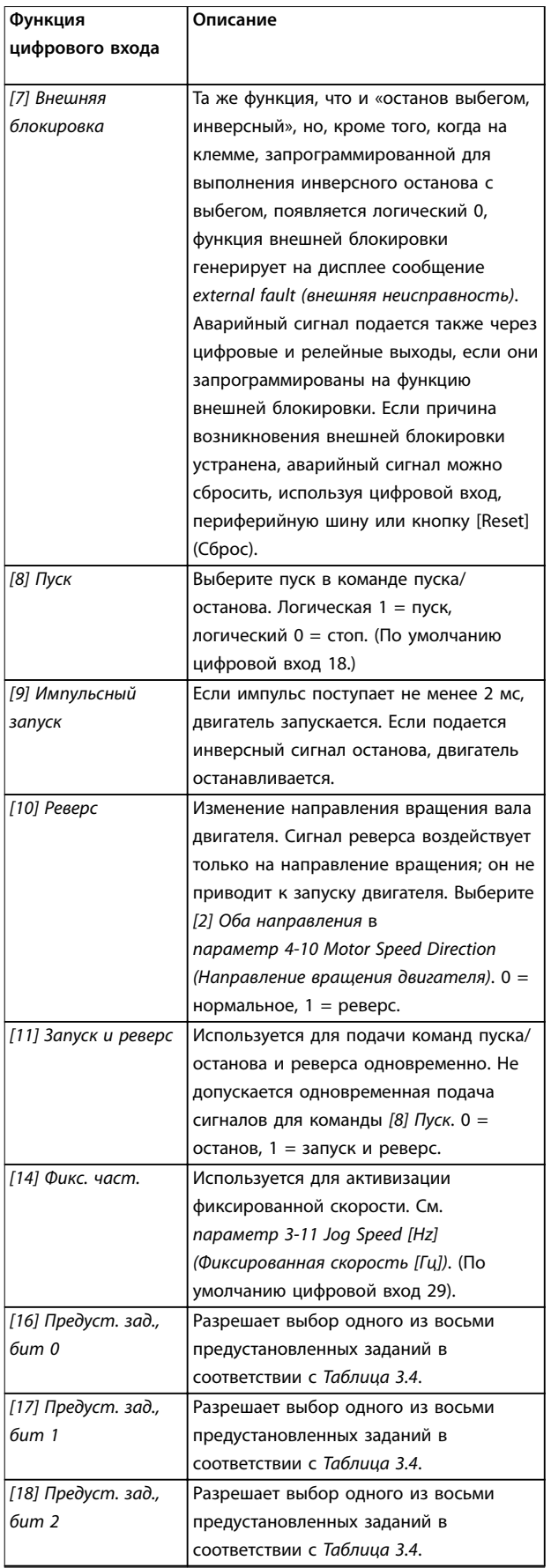

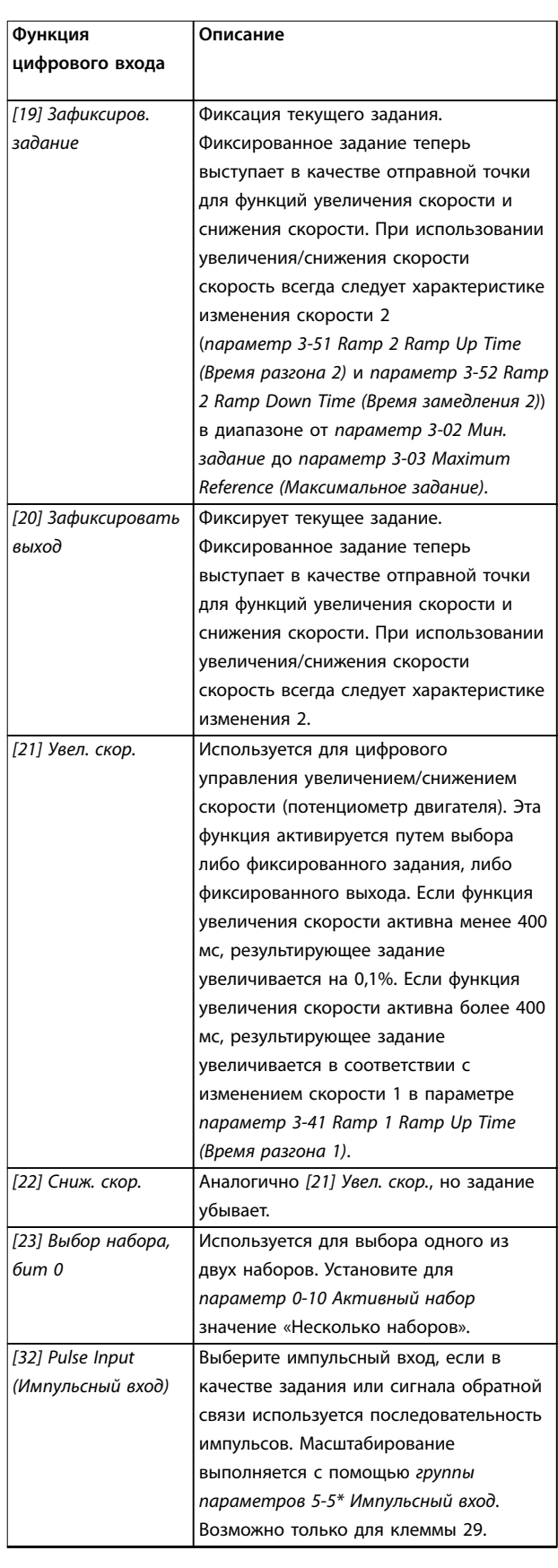

### **Параметры Руководство по программированию**

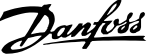

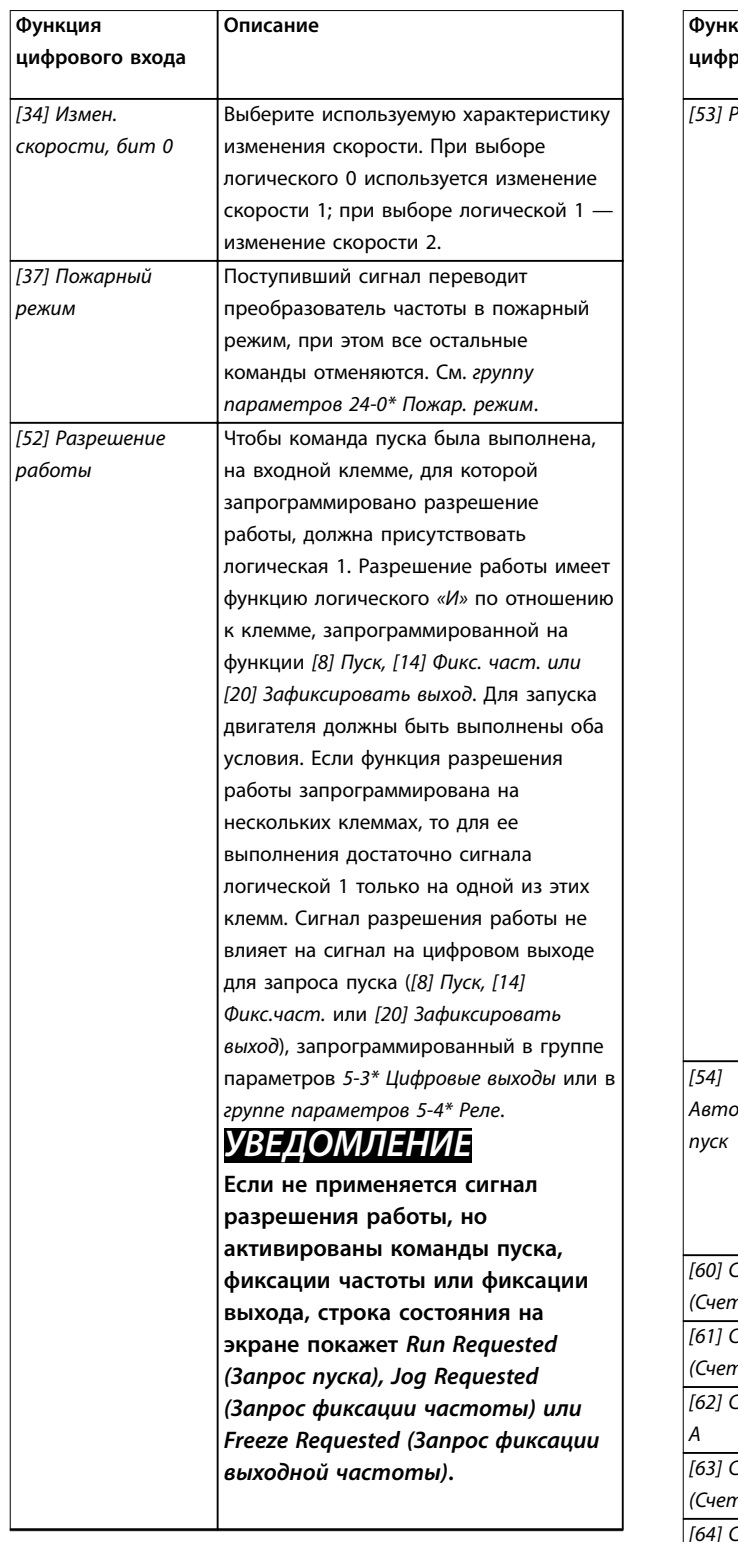

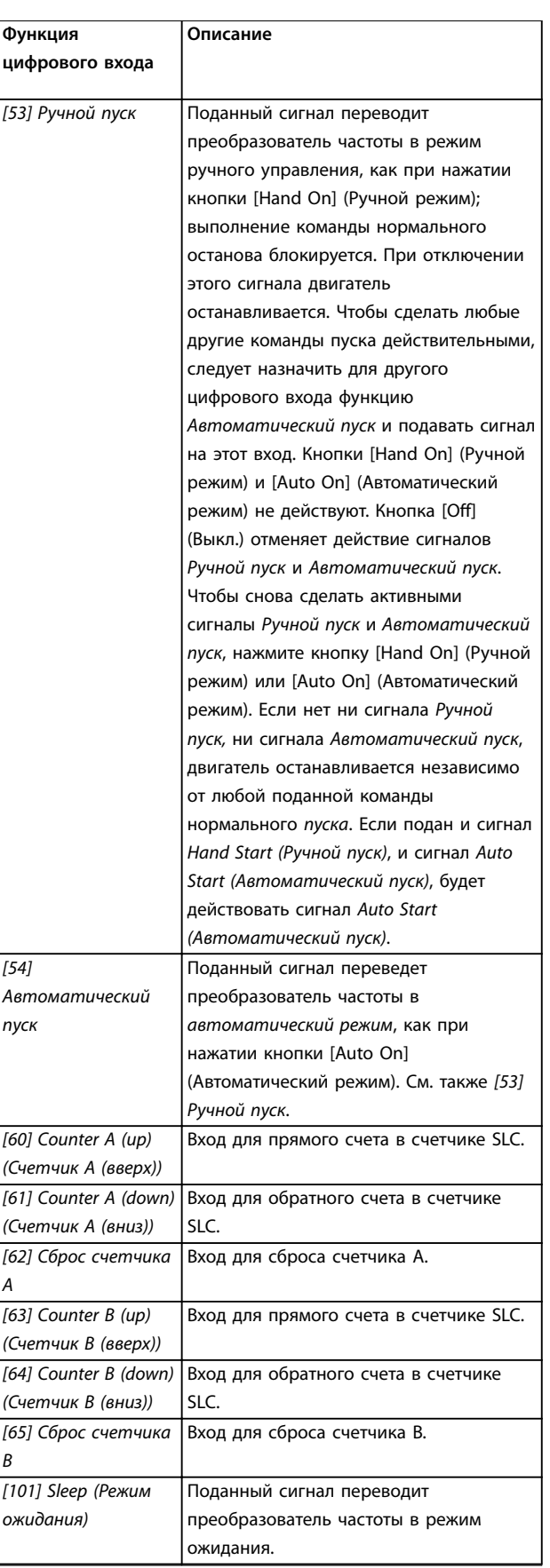

**Таблица 3.3 Функции цифрового входа**

# Danfoss

### <span id="page-66-0"></span>**Параметры VLT**® **HVAC Basic Drive FC 101**

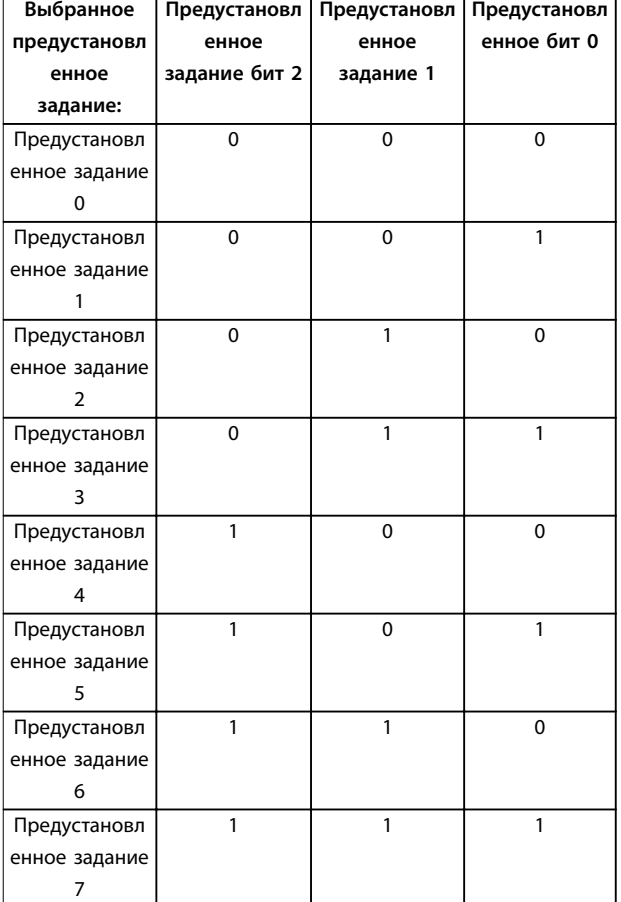

### **Таблица 3.4 Выбранное предустановленное задание**

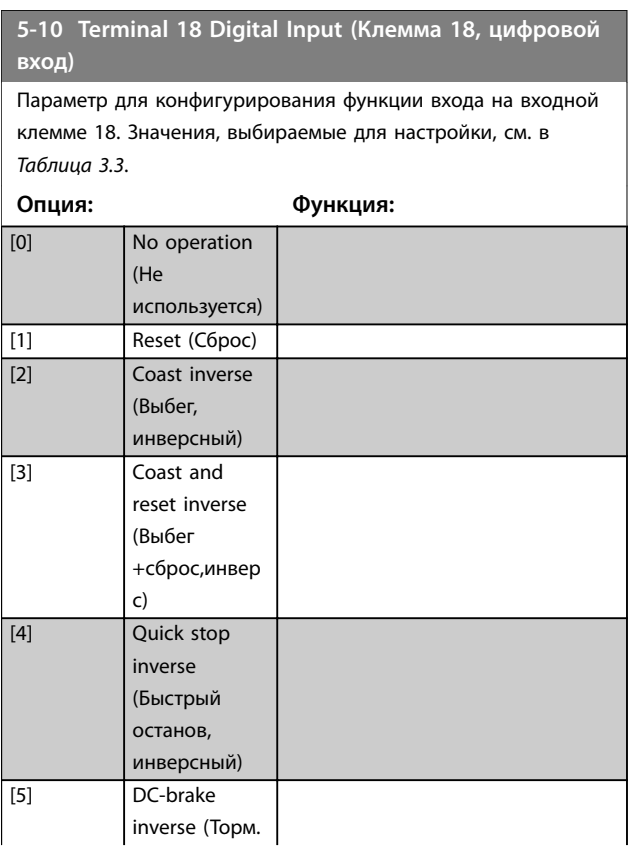

## **5-10 Terminal 18 Digital Input (Клемма 18, цифровой вход)**

Параметр для конфигурирования функции входа на входной клемме 18. Значения, выбираемые для настройки, см. в *[Таблица 3.3](#page-63-0)*.

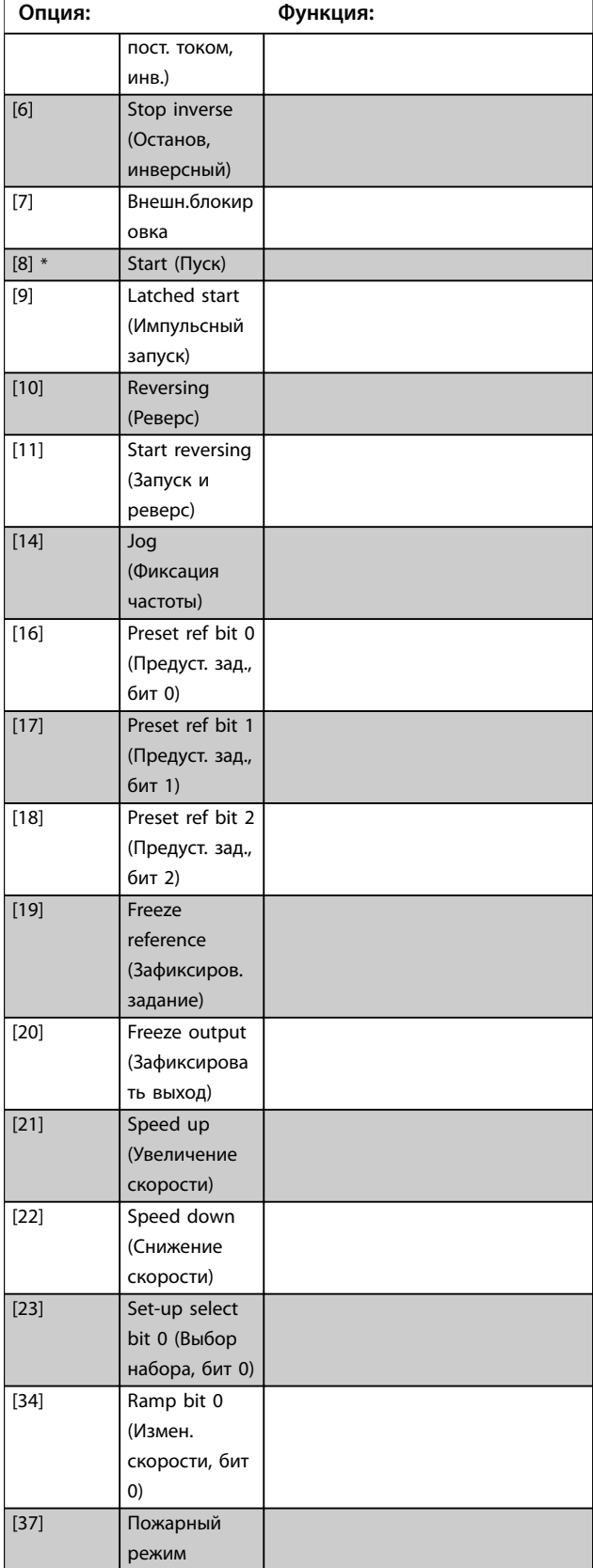

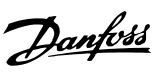

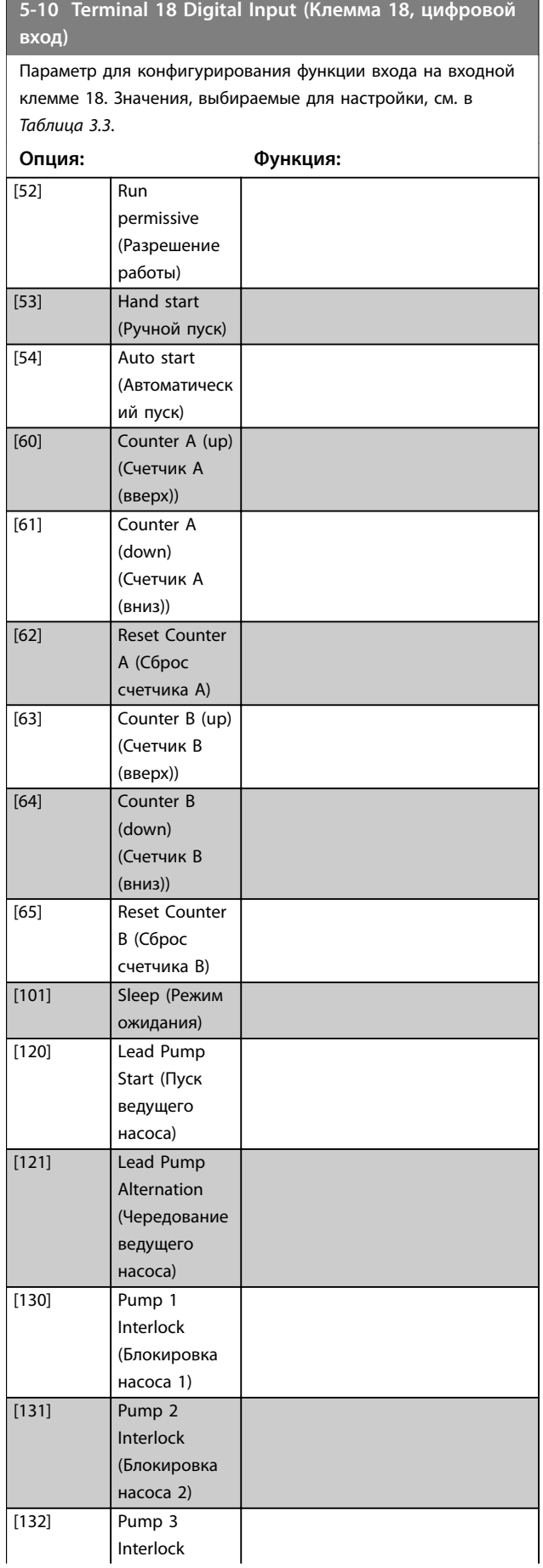

## **5-10 Terminal 18 Digital Input (Клемма 18, цифровой вход)**

Параметр для конфигурирования функции входа на входной клемме 18. Значения, выбираемые для настройки, см. в *[Таблица 3.3](#page-63-0)*.

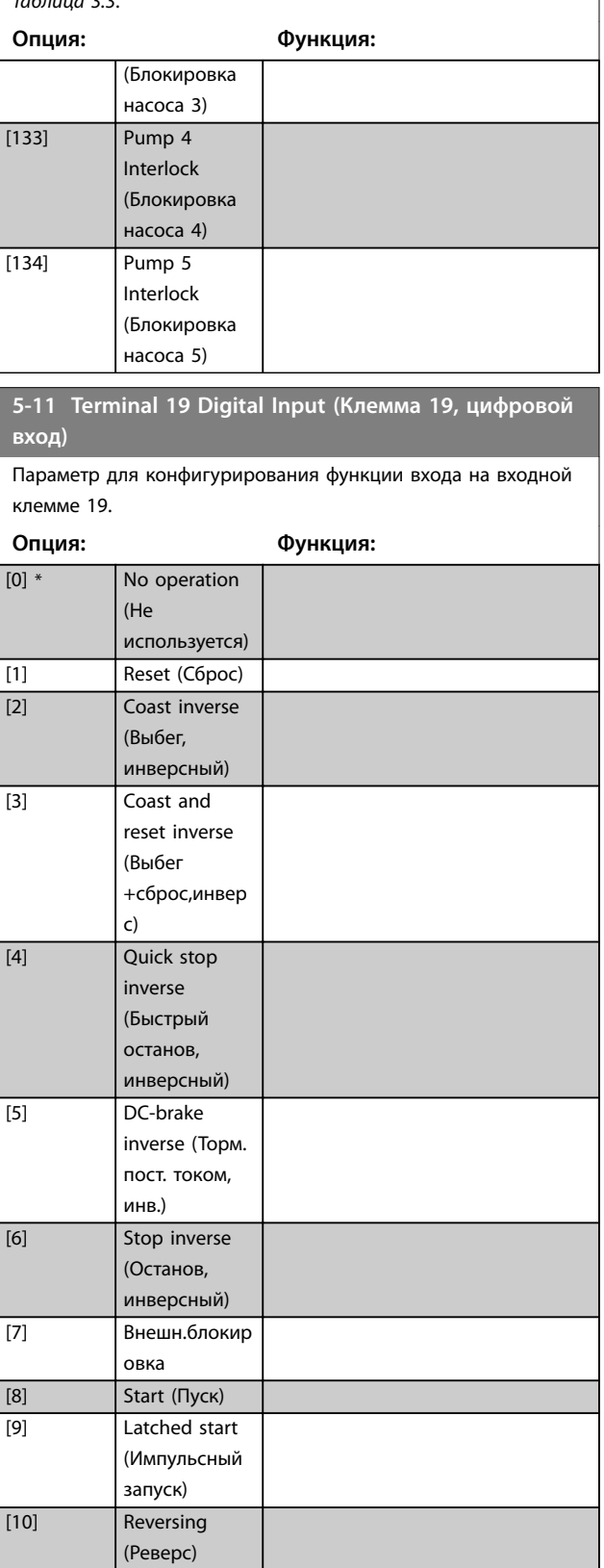

Danfoss

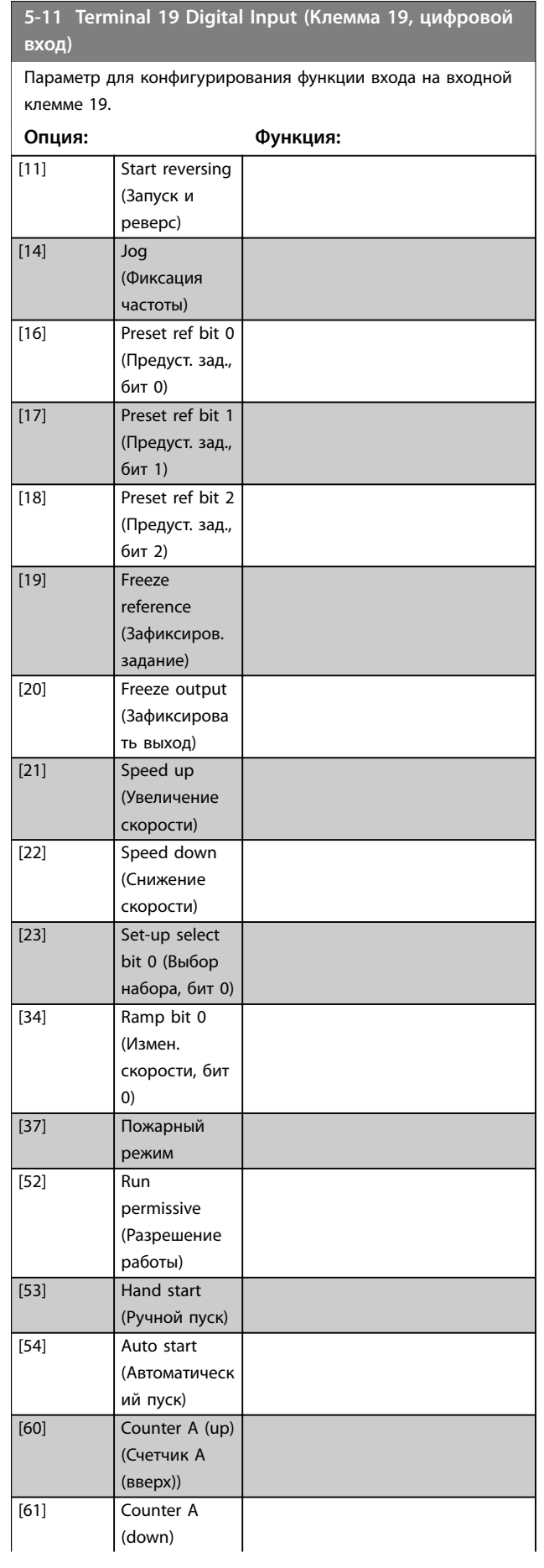

### **5-11 Terminal 19 Digital Input (Клемма 19, цифровой вход)**

Параметр для конфигурирования функции входа на входной клемме 19.

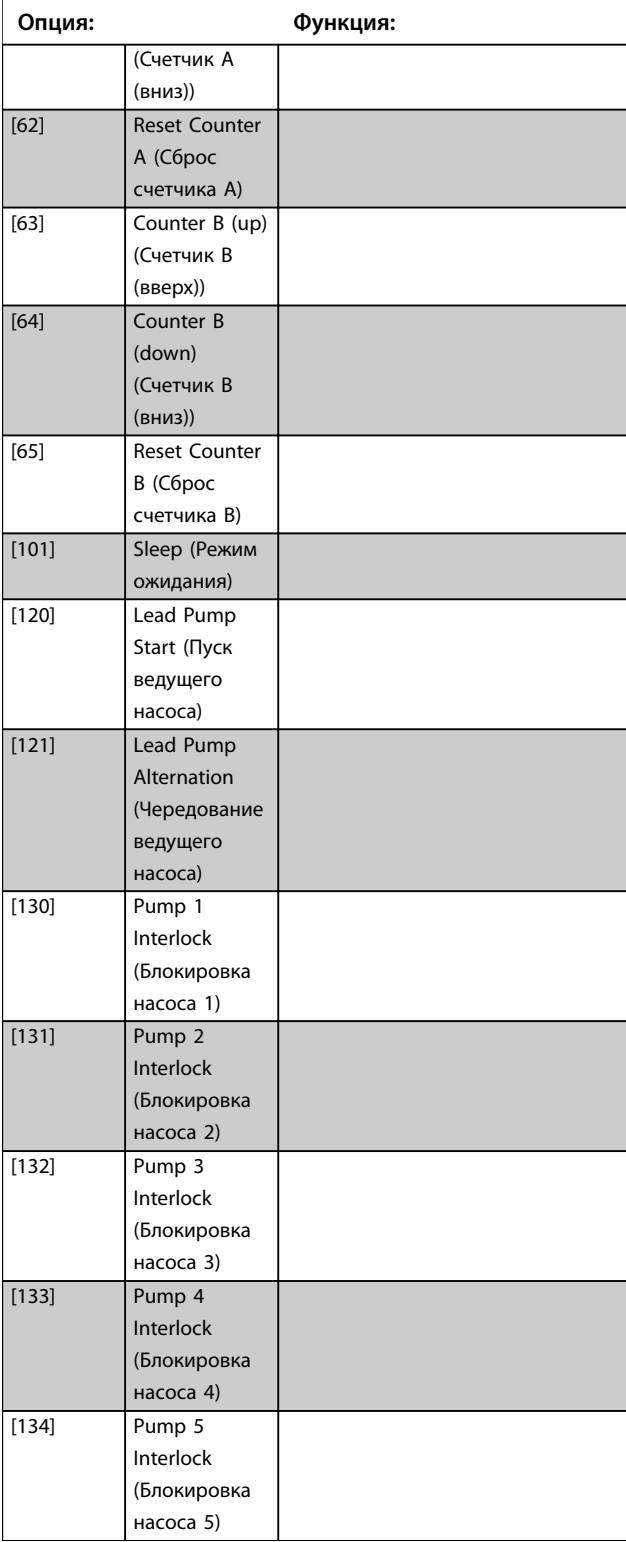

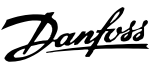

### <span id="page-69-0"></span>**5-12 Terminal 27 Digital Input (Клемма 27, цифровой вход)** Параметр для конфигурирования функции входа на входной клемме 27. Если в *[параметр 0-03 Региональные настройки](#page-32-0)* выбрано значение *[0] Международные*, в качестве значения по умолчанию используется *[2] Выбег, инверсный*. Если в

*[параметр 0-03 Региональные настройки](#page-32-0)* выбрано значение *[1] Северная Америка*, в качестве значения по умолчанию используется *[7] Внешняя блокировка*.

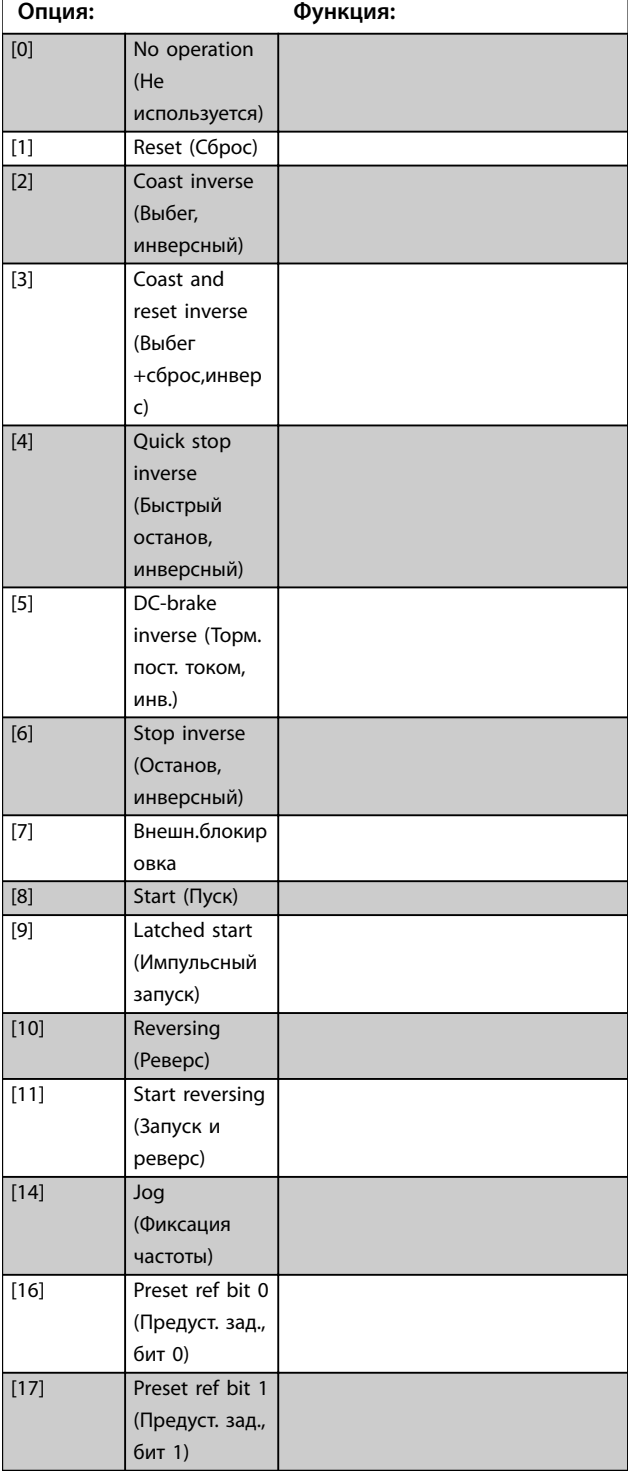

### **5-12 Terminal 27 Digital Input (Клемма 27, цифровой вход)**

Параметр для конфигурирования функции входа на входной клемме 27. Если в *[параметр 0-03 Региональные настройки](#page-32-0)* выбрано значение *[0] Международные*, в качестве значения по умолчанию используется *[2] Выбег, инверсный*. Если в *[параметр 0-03 Региональные настройки](#page-32-0)* выбрано значение *[1] Северная Америка*, в качестве значения по умолчанию используется *[7] Внешняя блокировка*.

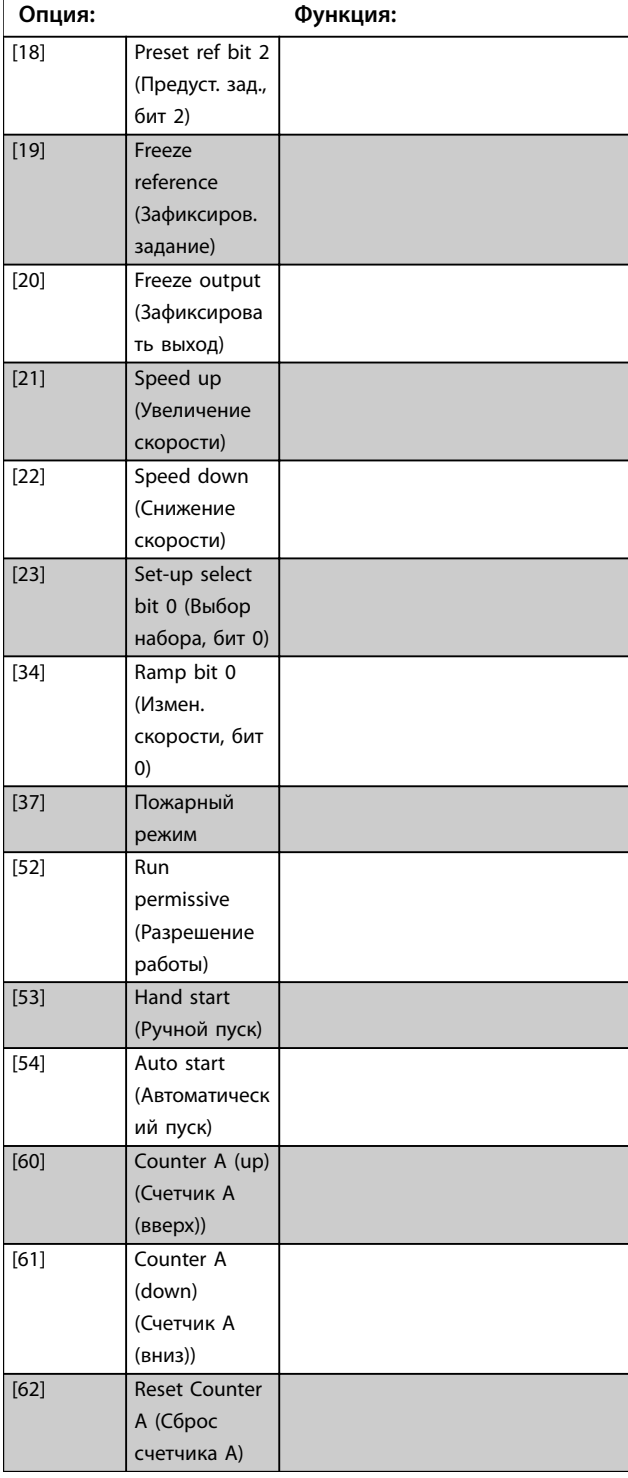

Danfoss

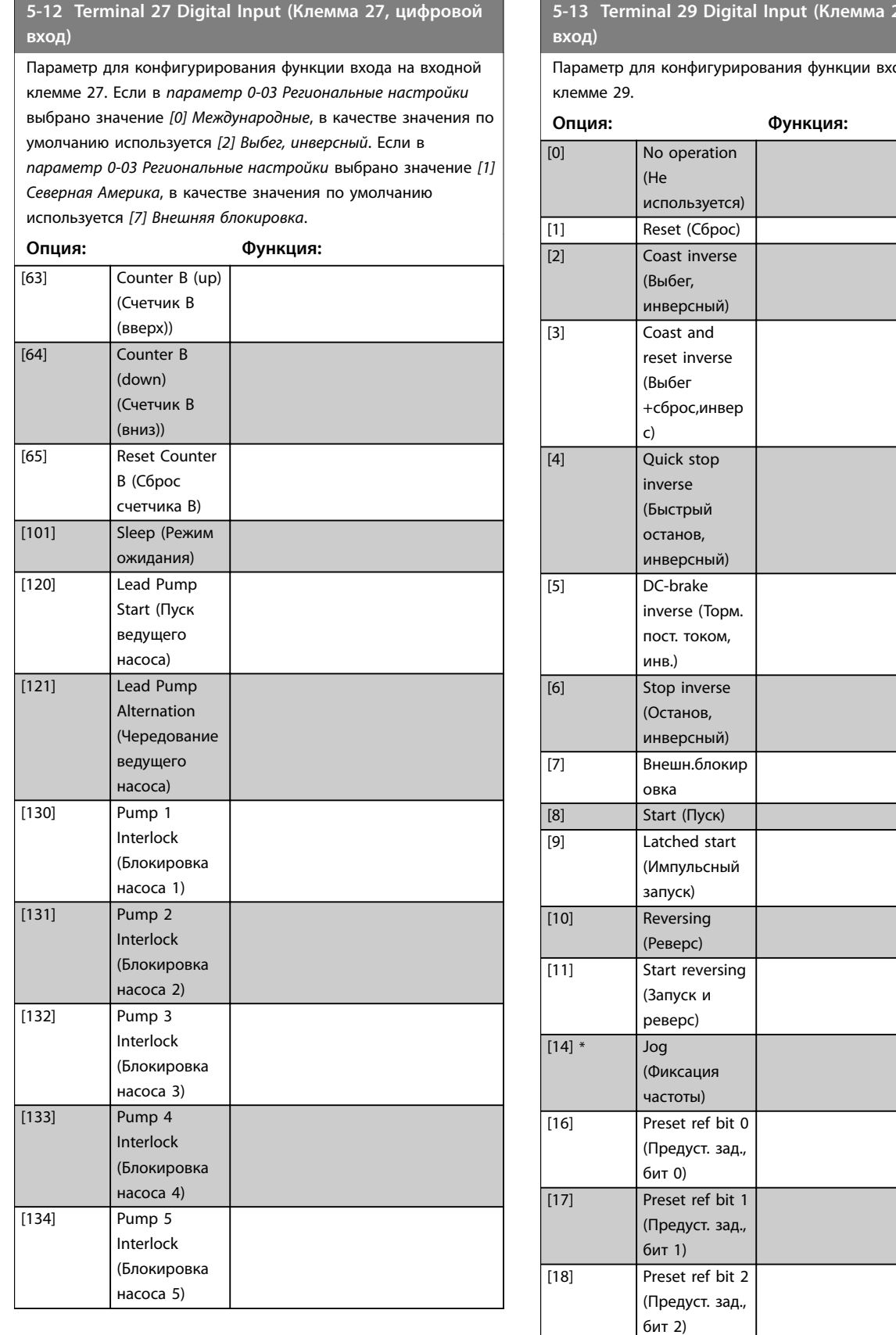

.<br>кода на входной

[19] Freeze

reference (Зафиксиров. задание)

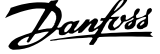

l,

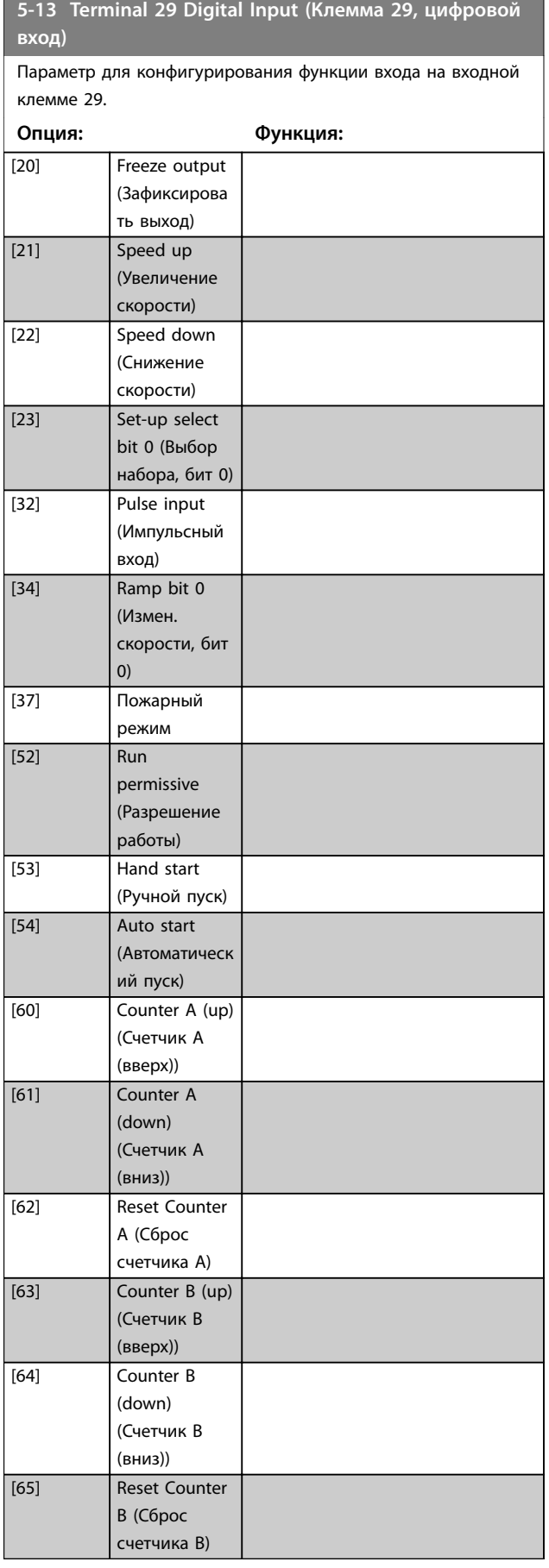

**5-13 Terminal 29 Digital Input (Клемма 29, цифровой вход)**

Параметр для конфигурирования функции входа на входной клемме 29.

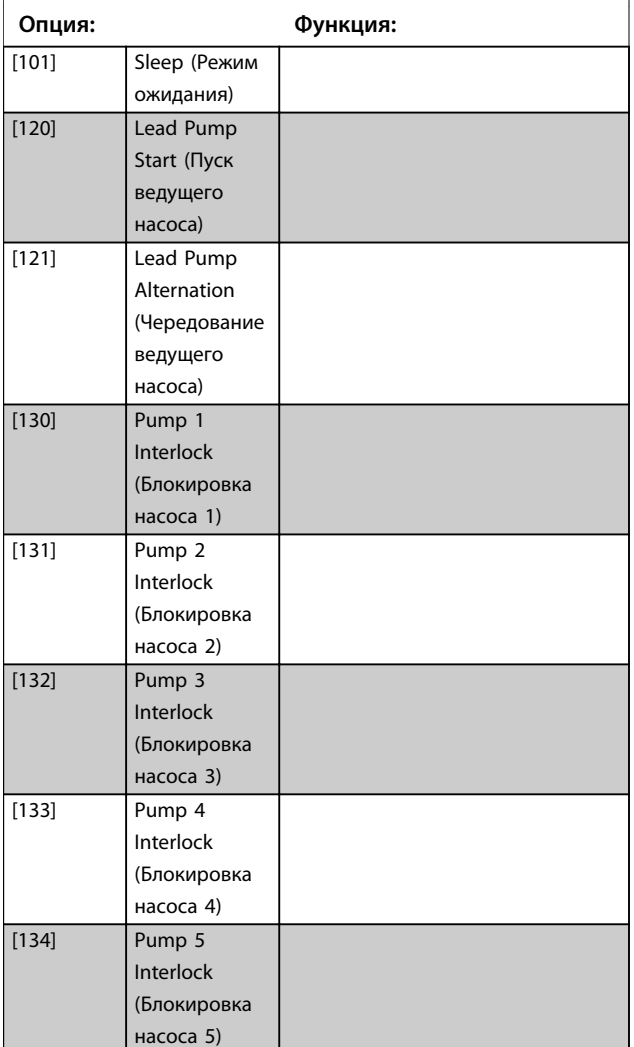

# 3.6.3 5-3\* Цифровые выходы

Параметры для конфигурирования функций выхода для выходных клемм.

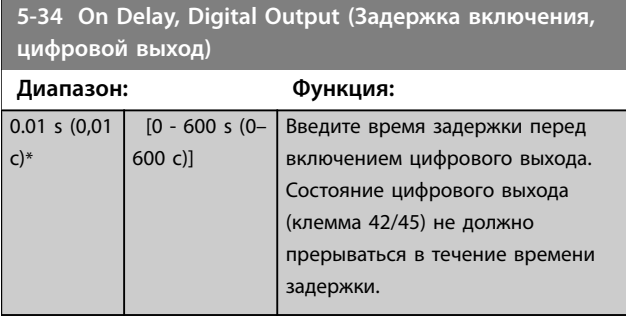

**3 3**
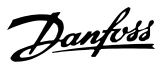

<span id="page-72-0"></span>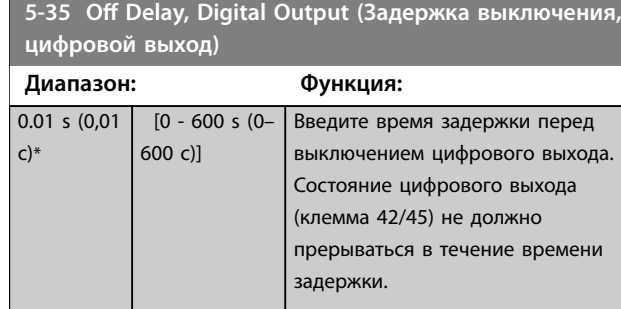

# 3.6.4 5-4\* Реле

Параметры для конфигурирования временных и выходных функций реле.

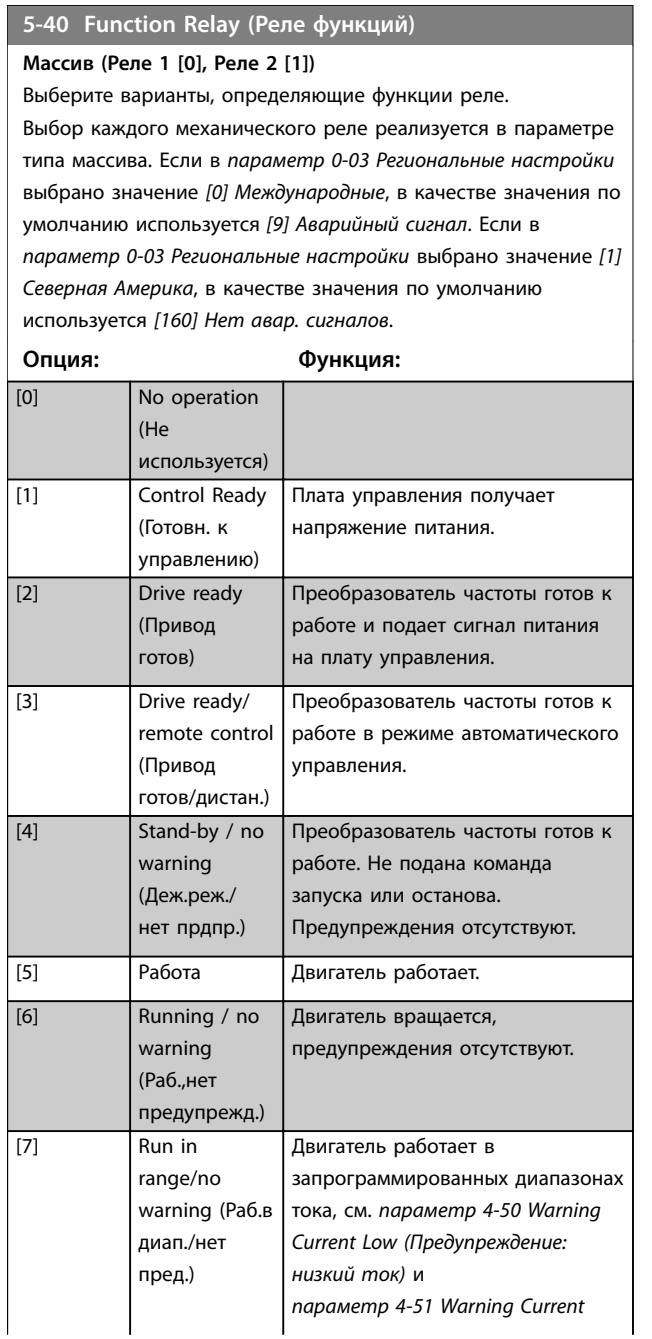

# **5-40 Function Relay (Реле функций)**

#### **Массив (Реле 1 [0], Реле 2 [1])**

Выберите варианты, определяющие функции реле.

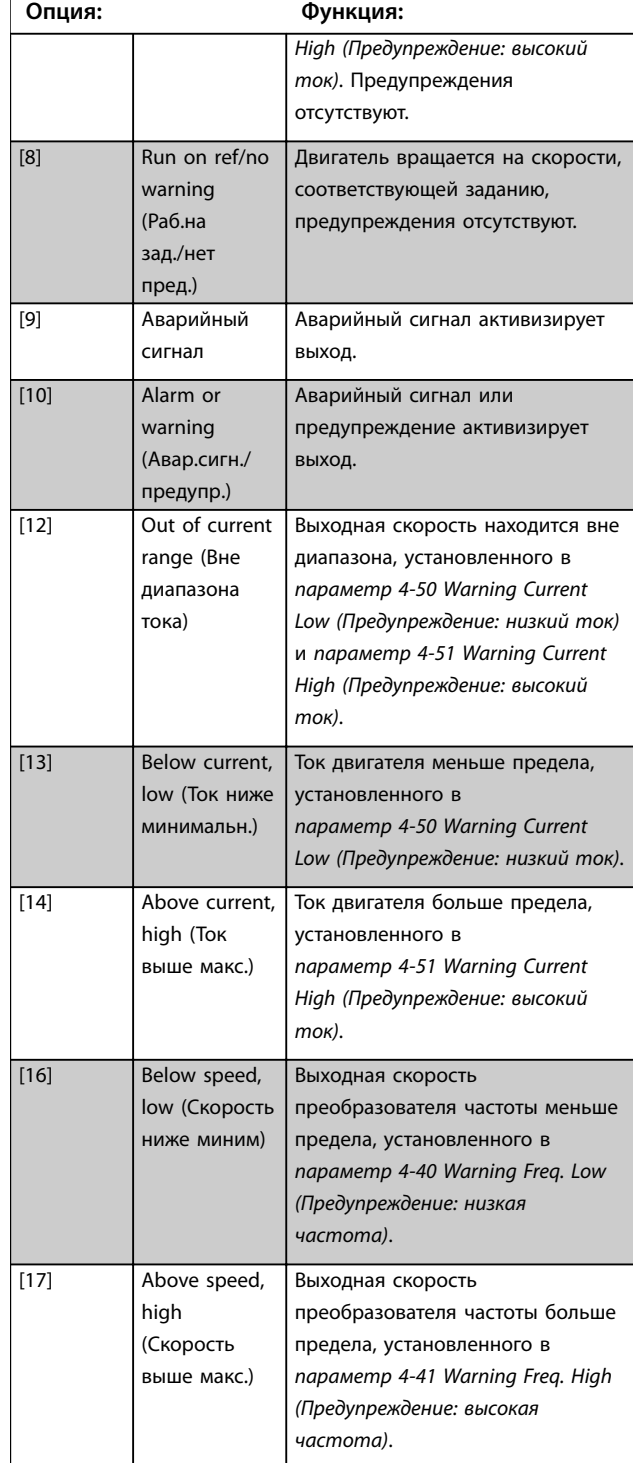

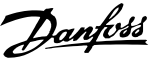

### **5-40 Function Relay (Реле функций)**

#### **Массив (Реле 1 [0], Реле 2 [1])**

Выберите варианты, определяющие функции реле. Выбор каждого механического реле реализуется в параметре типа массива. Если в *[параметр 0-03 Региональные настройки](#page-32-0)* выбрано значение *[0] Международные*, в качестве значения по умолчанию используется *[9] Аварийный сигнал*. Если в *[параметр 0-03 Региональные настройки](#page-32-0)* выбрано значение *[1] Северная Америка*, в качестве значения по умолчанию используется *[160] Нет авар. сигналов*.

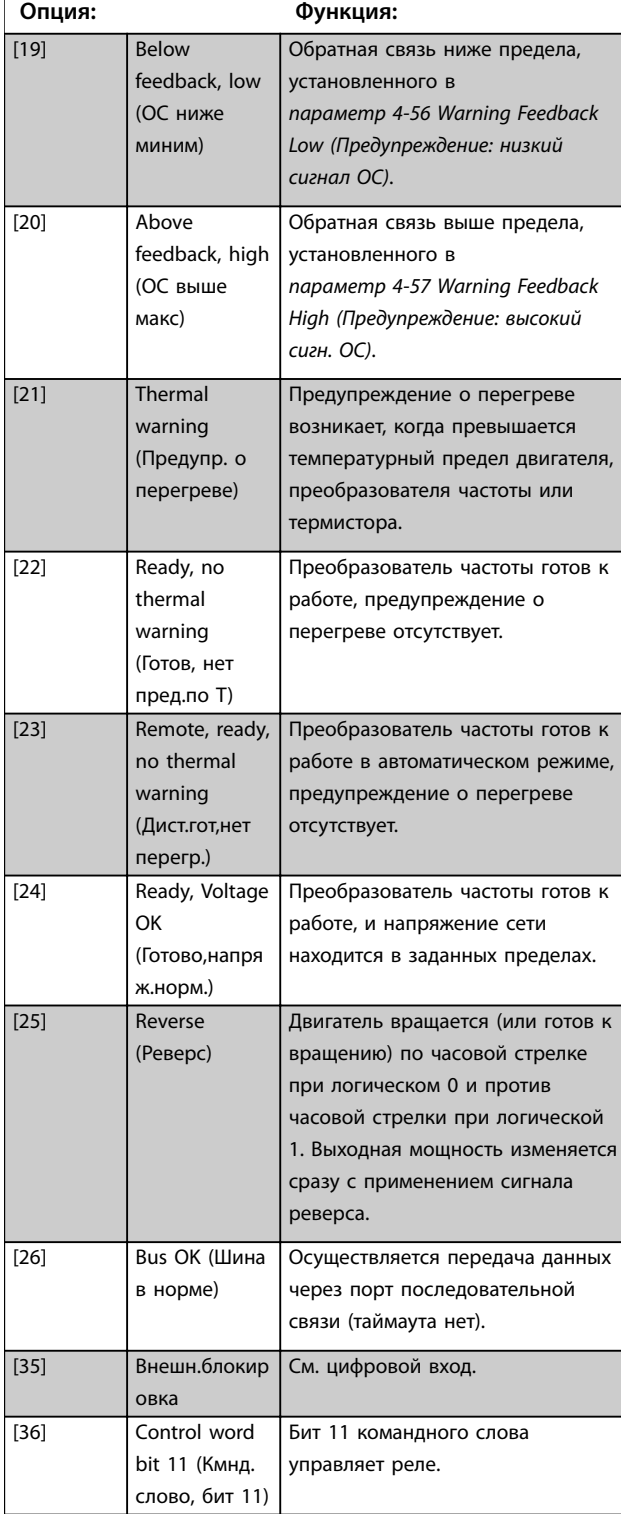

### **5-40 Function Relay (Реле функций)**

#### **Массив (Реле 1 [0], Реле 2 [1])**

Выберите варианты, определяющие функции реле.

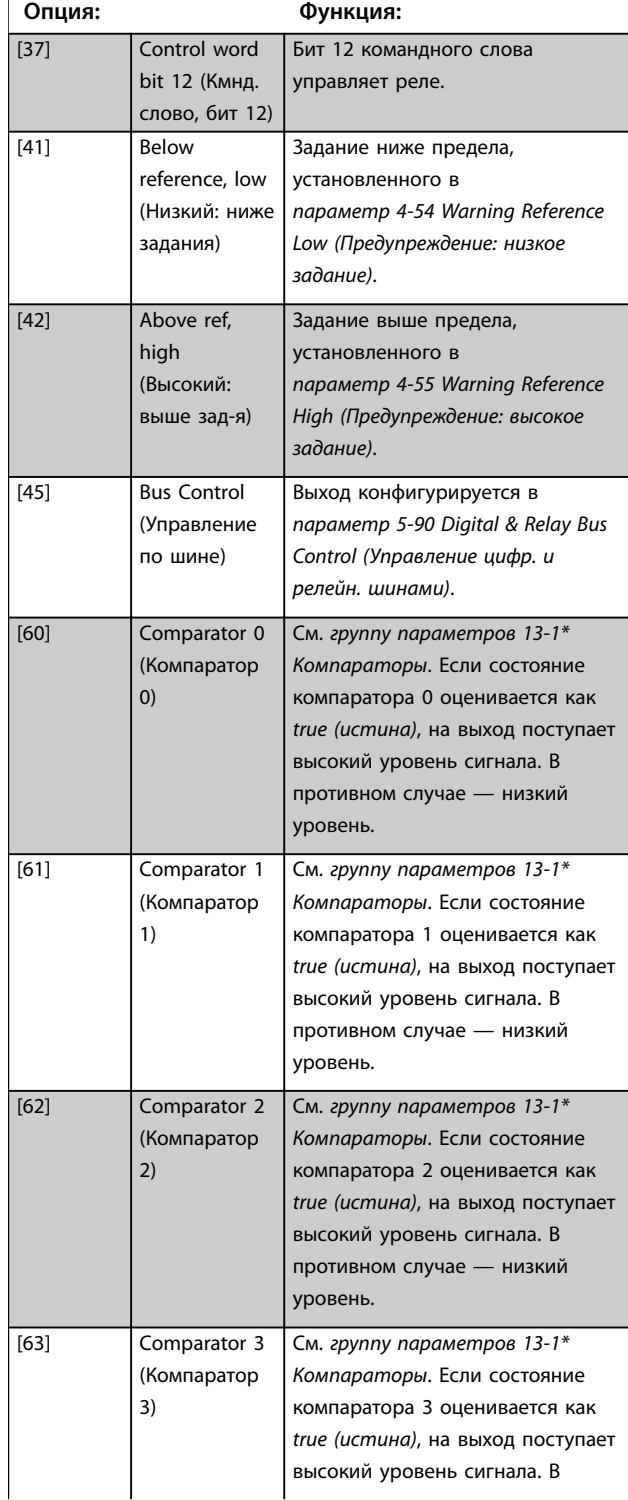

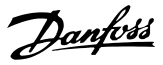

### **5-40 Function Relay (Реле функций)**

#### **Массив (Реле 1 [0], Реле 2 [1])**

Выберите варианты, определяющие функции реле. Выбор каждого механического реле реализуется в параметре типа массива. Если в *[параметр 0-03 Региональные настройки](#page-32-0)* выбрано значение *[0] Международные*, в качестве значения по умолчанию используется *[9] Аварийный сигнал*. Если в *[параметр 0-03 Региональные настройки](#page-32-0)* выбрано значение *[1] Северная Америка*, в качестве значения по умолчанию используется *[160] Нет авар. сигналов*.

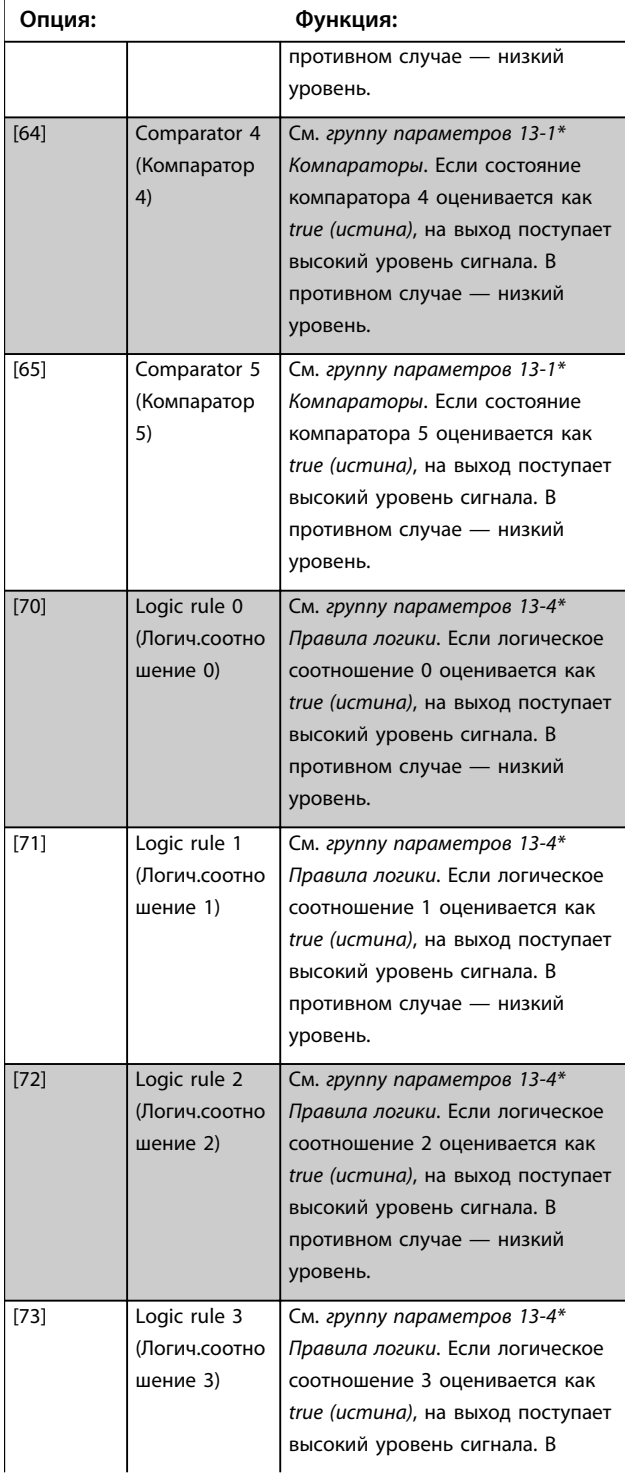

### **5-40 Function Relay (Реле функций)**

#### **Массив (Реле 1 [0], Реле 2 [1])**

Выберите варианты, определяющие функции реле.

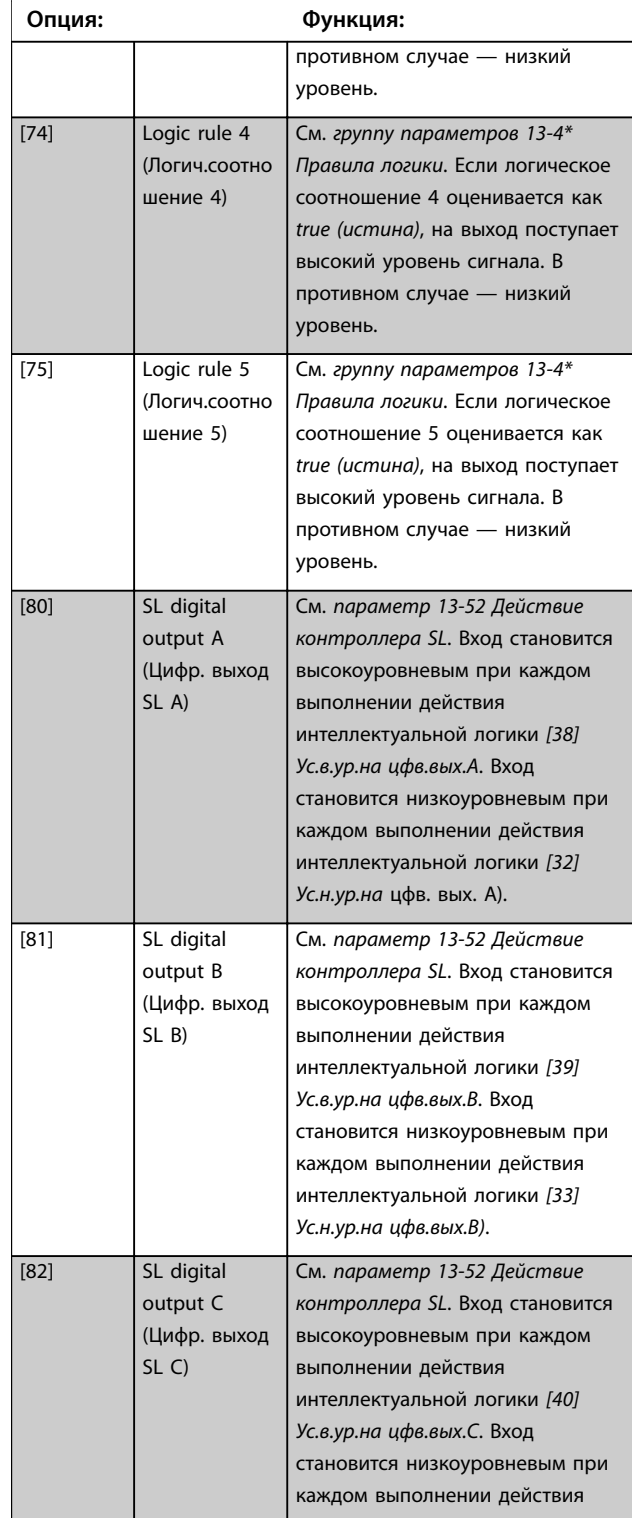

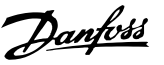

### **5-40 Function Relay (Реле функций)**

#### **Массив (Реле 1 [0], Реле 2 [1])**

Выберите варианты, определяющие функции реле. Выбор каждого механического реле реализуется в параметре типа массива. Если в *[параметр 0-03 Региональные настройки](#page-32-0)* выбрано значение *[0] Международные*, в качестве значения по умолчанию используется *[9] Аварийный сигнал*. Если в *[параметр 0-03 Региональные настройки](#page-32-0)* выбрано значение *[1] Северная Америка*, в качестве значения по умолчанию используется *[160] Нет авар. сигналов*.

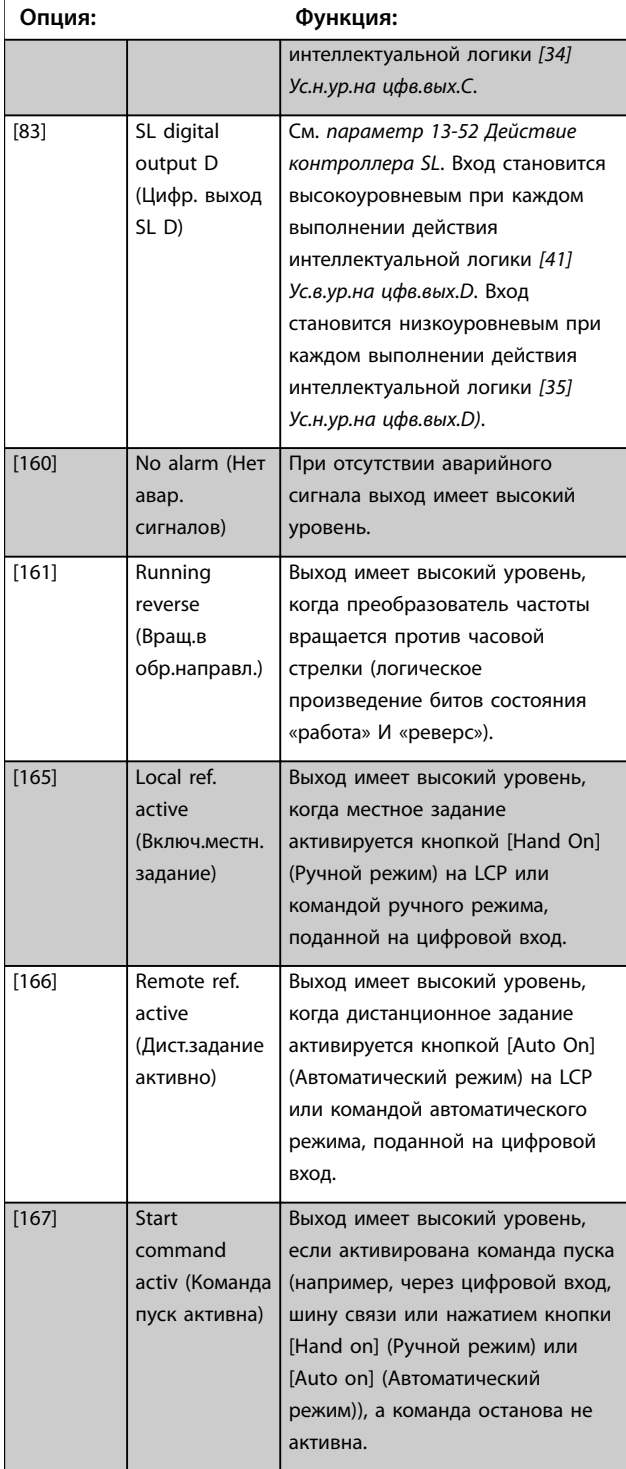

### **5-40 Function Relay (Реле функций)**

#### **Массив (Реле 1 [0], Реле 2 [1])**

Выберите варианты, определяющие функции реле.

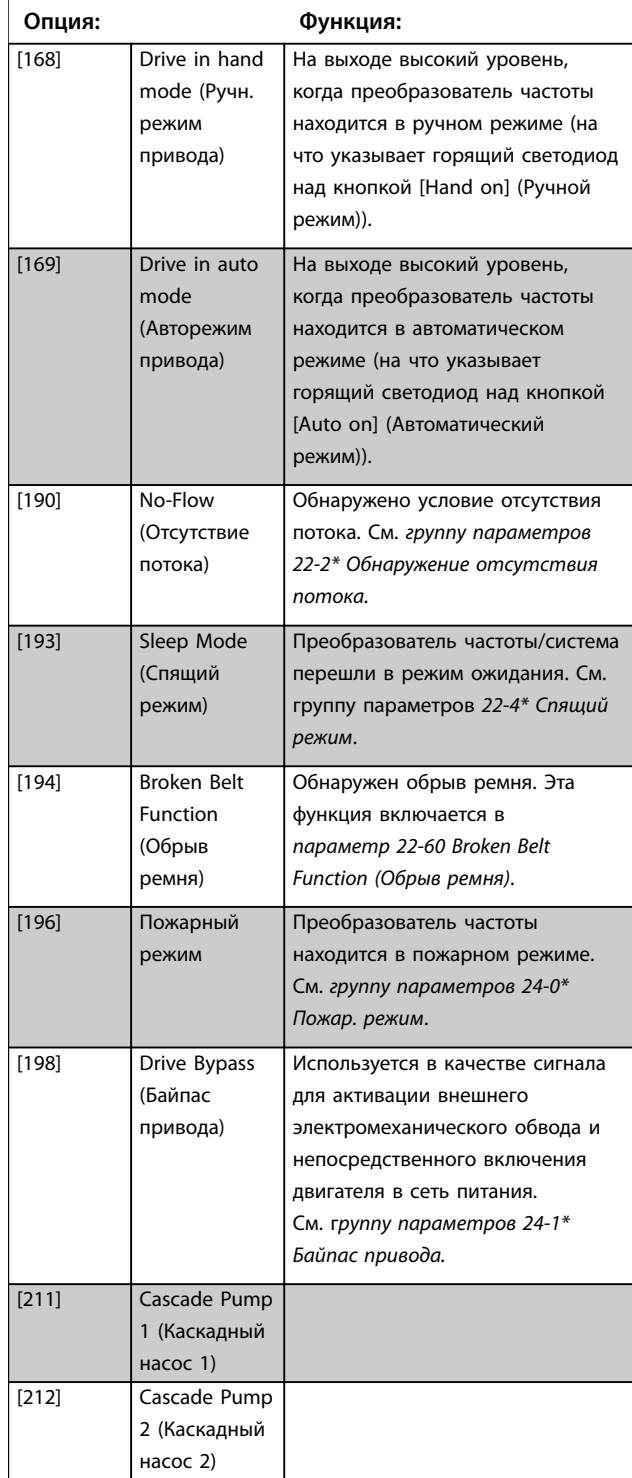

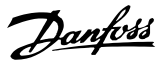

# **3 3**

**5-40 Function Relay (Реле функций) Массив (Реле 1 [0], Реле 2 [1])** Выберите варианты, определяющие функции реле. Выбор каждого механического реле реализуется в параметре типа массива. Если в *[параметр 0-03 Региональные настройки](#page-32-0)* выбрано значение *[0] Международные*, в качестве значения по умолчанию используется *[9] Аварийный сигнал*. Если в *[параметр 0-03 Региональные настройки](#page-32-0)* выбрано значение *[1] Северная Америка*, в качестве значения по умолчанию используется *[160] Нет авар. сигналов*. **Опция: Функция:**

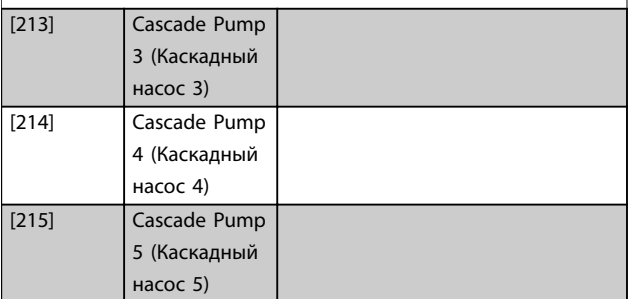

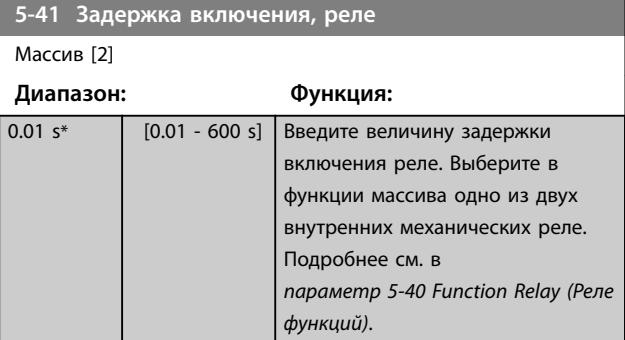

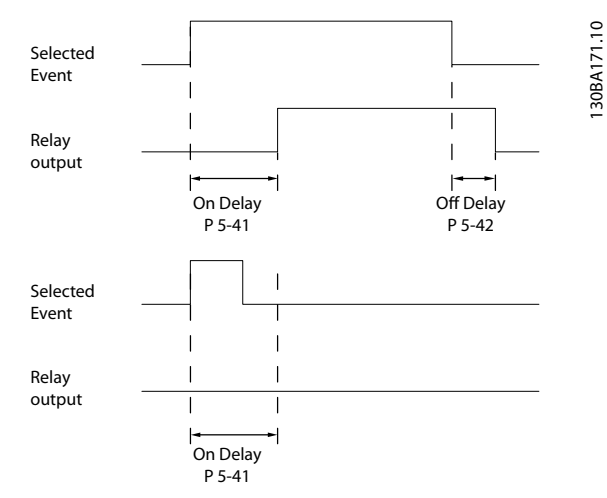

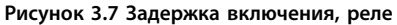

| 5-42 Задержка выключения, реле       |                     |                                                                                                    |            |
|--------------------------------------|---------------------|----------------------------------------------------------------------------------------------------|------------|
| Массив [2]                           |                     |                                                                                                    |            |
| Диапазон:                            |                     | Функция:                                                                                                    |            |
| $0.01$ s <sup>*</sup>                | $[0.01 - 600 s]$    | Введите время задержки<br>отключения реле. Выберите в<br>функции массива одно из двух<br>внутренних механических реле.<br>Подробнее см. в<br>napaмemp 5-40 Function Relay (Реле<br>функций). Если состояние<br>выбранного события изменяется<br>до истечения задержки таймера,<br>то это не влияет на состояние<br>релейного выхода. |            |
| Selected<br>Event<br>Relay<br>output | On Delay<br>$P5-41$ | Off Delay<br>P 5-42                                                                                                    | 30BA172.10 |

**Рисунок 3.8 Задержка выключения, реле**

Если состояние выбранного события изменяется до истечения времени задержки включения или выключения, то это не влияет на состояние выхода реле.

# 3.6.5 5-5\* Импульсный вход

Параметры импульсного входа используются с целью определения соответствующего окна для зоны импульсного задания путем конфигурирования масштабирования и фильтров для импульсных входов. В качестве входов задания частоты могут действовать входные клеммы 29 или 33. Установите для клеммы 29 (*параметр 5-13 Клемма 29, цифровой вход*) или 33 (*параметр 5-15 Клемма 33, цифровой вход*) значение *[32] Импульсный вход*. Если в качестве входа используется клемма 29, установите для *параметр 5-01 Клемма 27, режим* значение *[0] Вход.*

<span id="page-77-0"></span>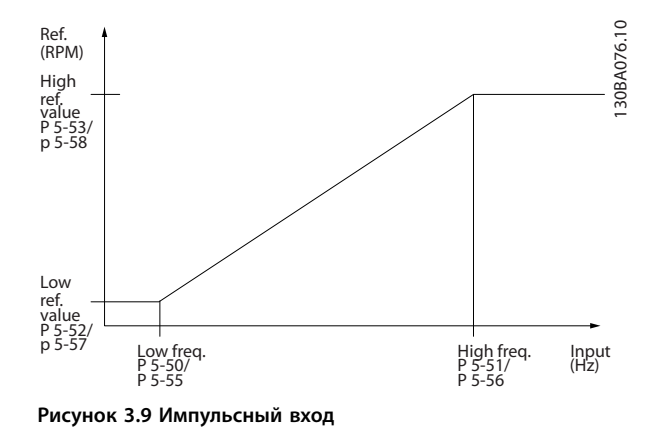

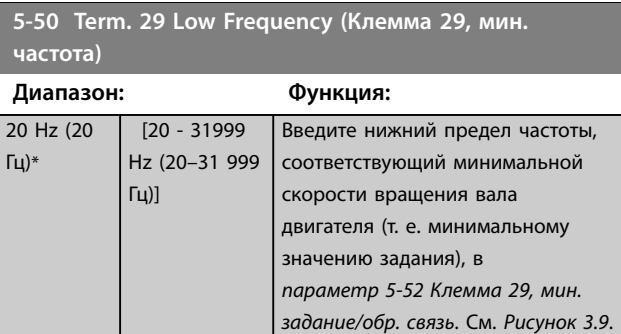

**5-51 Term. 29 High Frequency (Клемма 29, макс. частота)**

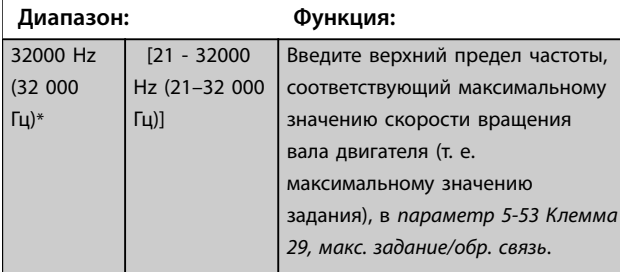

**5-52 Term. 29 Low Ref./Feedb. Value (Клемма 29, мин. задание/обр. связь)**

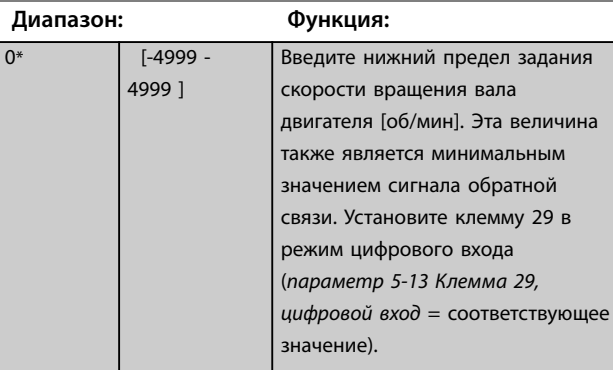

**5-53 Term. 29 High Ref./Feedb. Value (Клемма 29, макс. задание/обр. связь)**

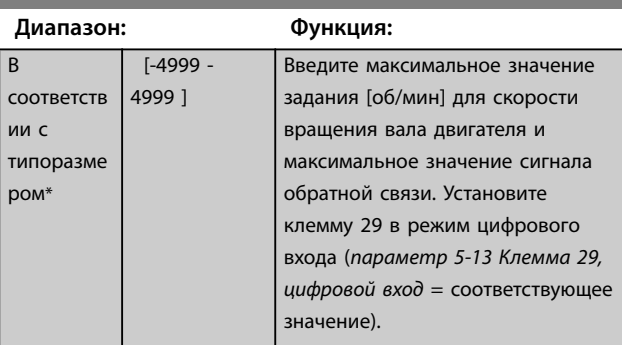

# 3.6.6 5-9\* Управление по шине

Эта группа параметров предназначена для выбора цифровых и релейных выходов через настройку периферийной шины.

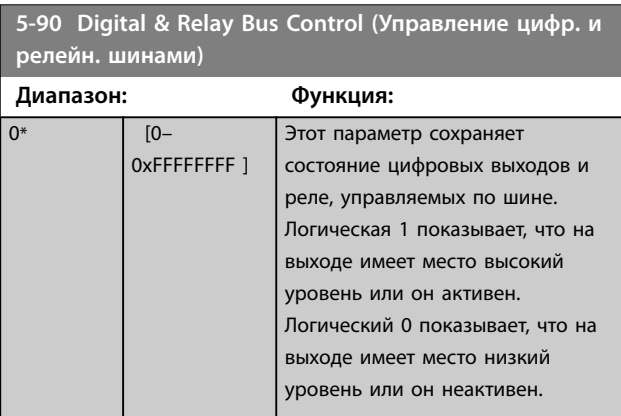

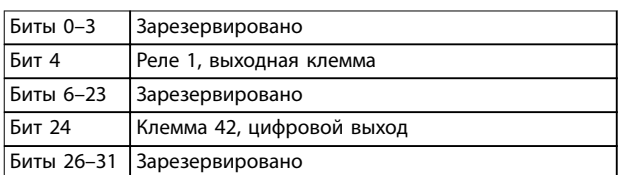

**Таблица 3.5 Функции битов**

<span id="page-78-0"></span>

**ауте нуля)**

# 3.7 Главное меню — Аналог.ввод/вывод — Группа 6

Группа параметров для настройки конфигурации аналоговых входов/выходов и цифрового выхода.

### **Преобразователь частоты имеет два аналоговых входа:**

- **•** Клемма 53.
- **•** Клемма 54.

Аналоговые входы можно свободно конфигурировать в качестве входов по напряжению (0–10 В) или по току (0/4–20 мА).

# 3.7.1 6-0\* Analog I/O Mode (Реж. аналог. вв/выв)

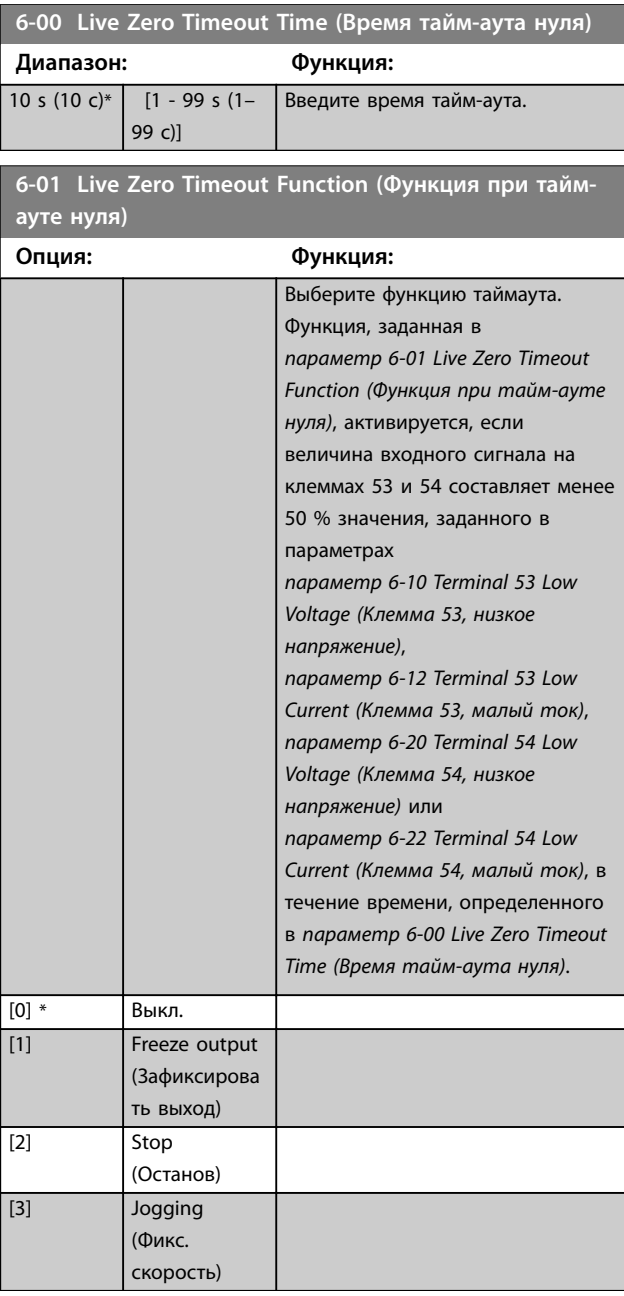

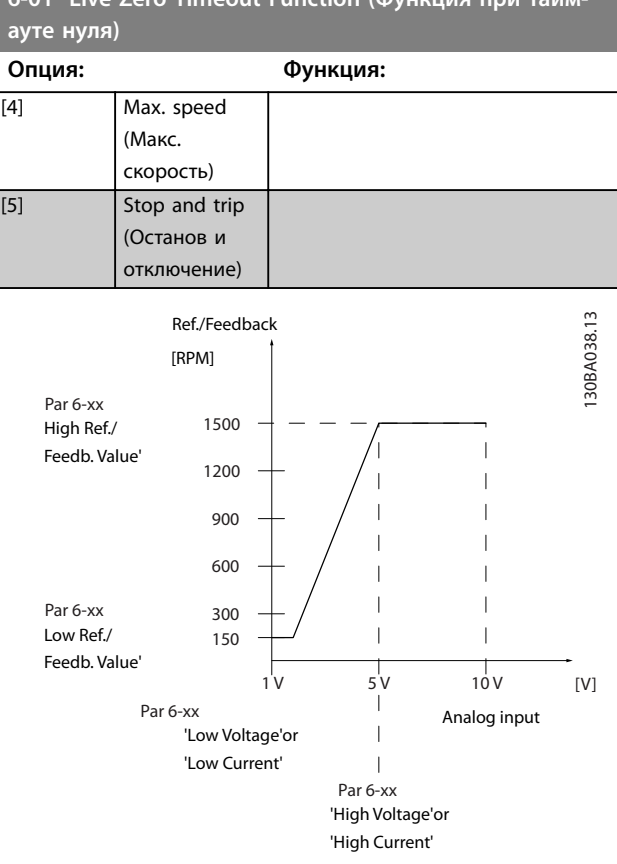

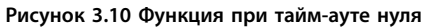

# **6-02 Fire Mode Live Zero Timeout Function (Функция при тайм-ауте нуля в пожарном режиме)**

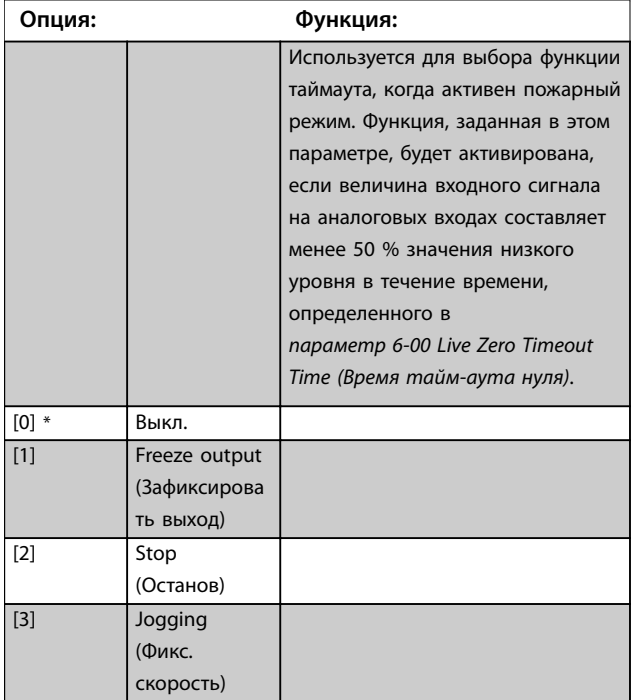

Danfoss

**3 3**

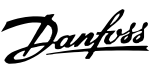

<span id="page-79-0"></span>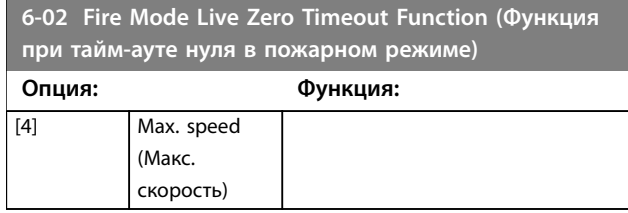

# 3.7.2 6-1\* Analog Input 53 (Аналоговый вход 53)

Параметры для конфигурирования масштаба и пределов аналогового входа 53 (клемма 53).

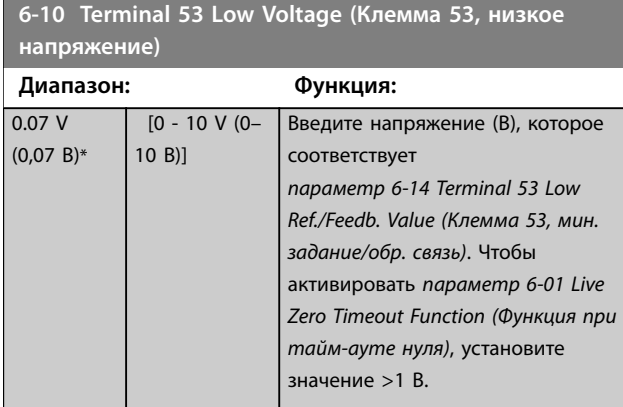

**6-11 Terminal 53 High Voltage (Клемма 53, высокое напряжение)**

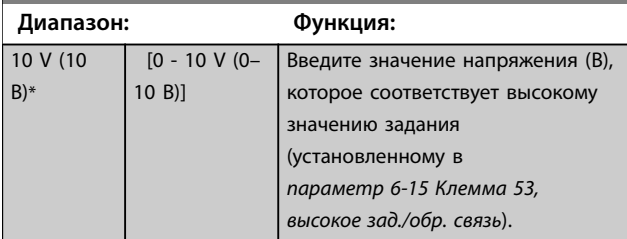

# **6-12 Terminal 53 Low Current (Клемма 53, малый ток)**

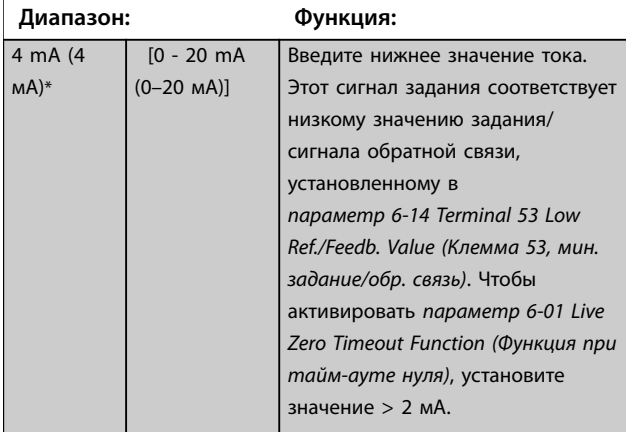

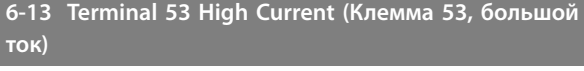

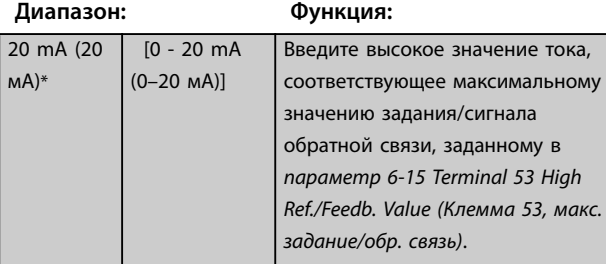

**6-14 Terminal 53 Low Ref./Feedb. Value (Клемма 53, мин. задание/обр. связь)**

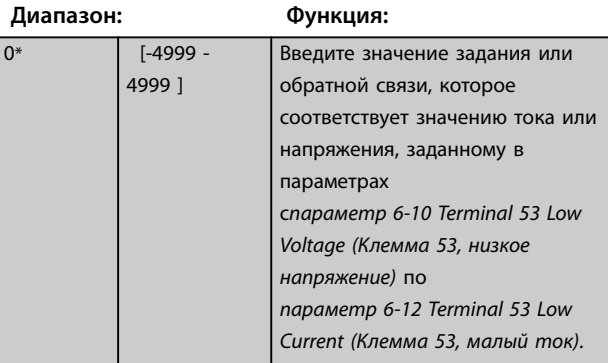

**6-15 Terminal 53 High Ref./Feedb. Value (Клемма 53, макс. задание/обр. связь)**

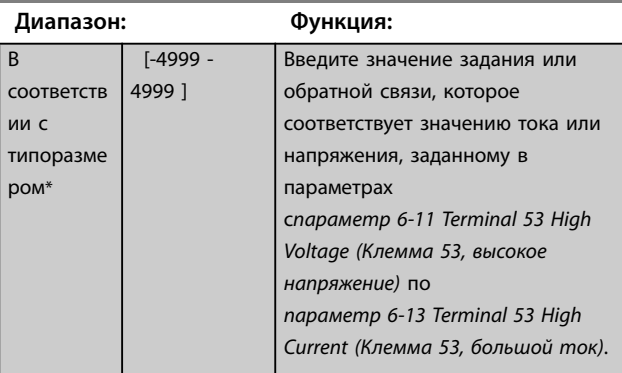

**6-16 Terminal 53 Filter Time Constant (Клемма 53, постоянн.времени фильтра)**

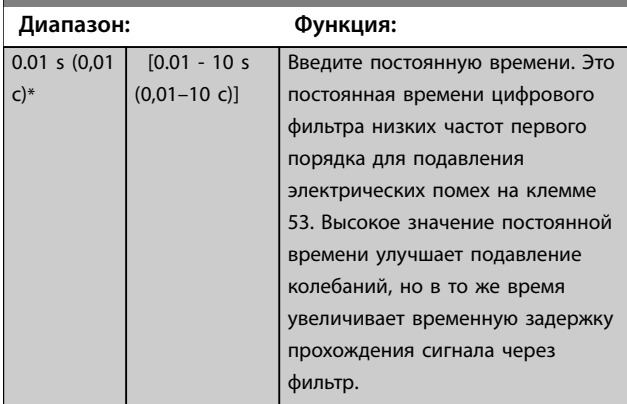

Danfoss

<span id="page-80-0"></span>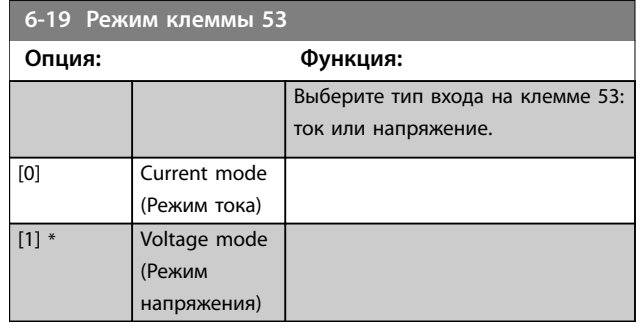

# 3.7.3 6-2\* Analog Input 54 (Аналоговый вход 54)

Параметры для конфигурирования масштаба и пределов аналогового входа 54 (клемма 54).

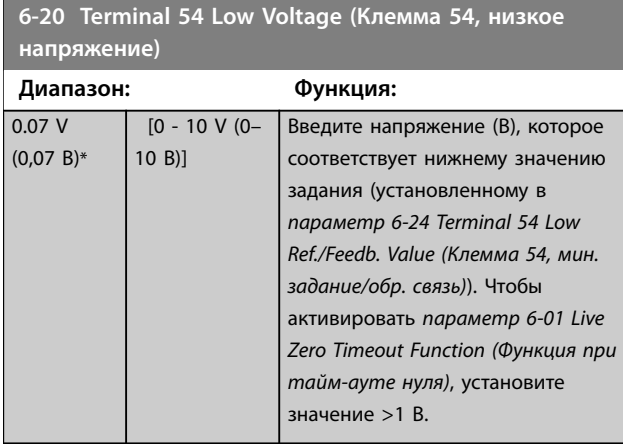

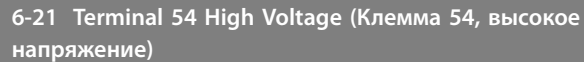

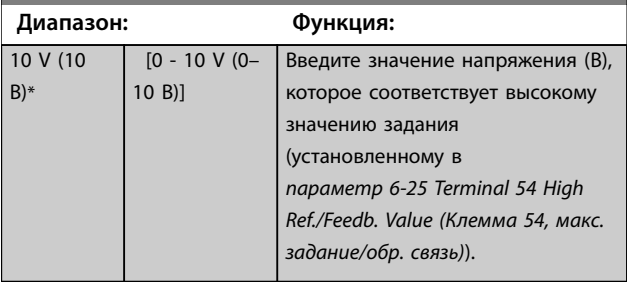

**6-22 Terminal 54 Low Current (Клемма 54, малый ток)**

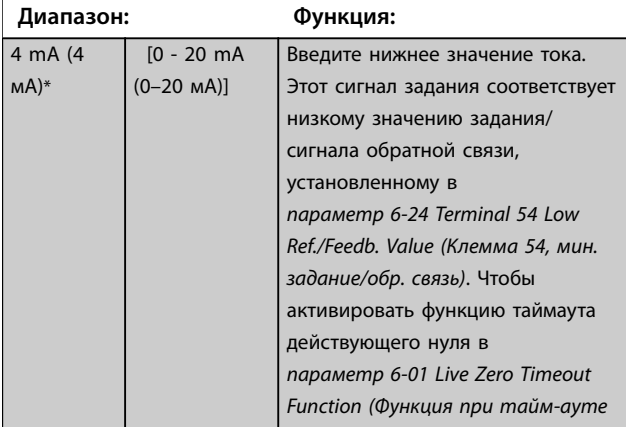

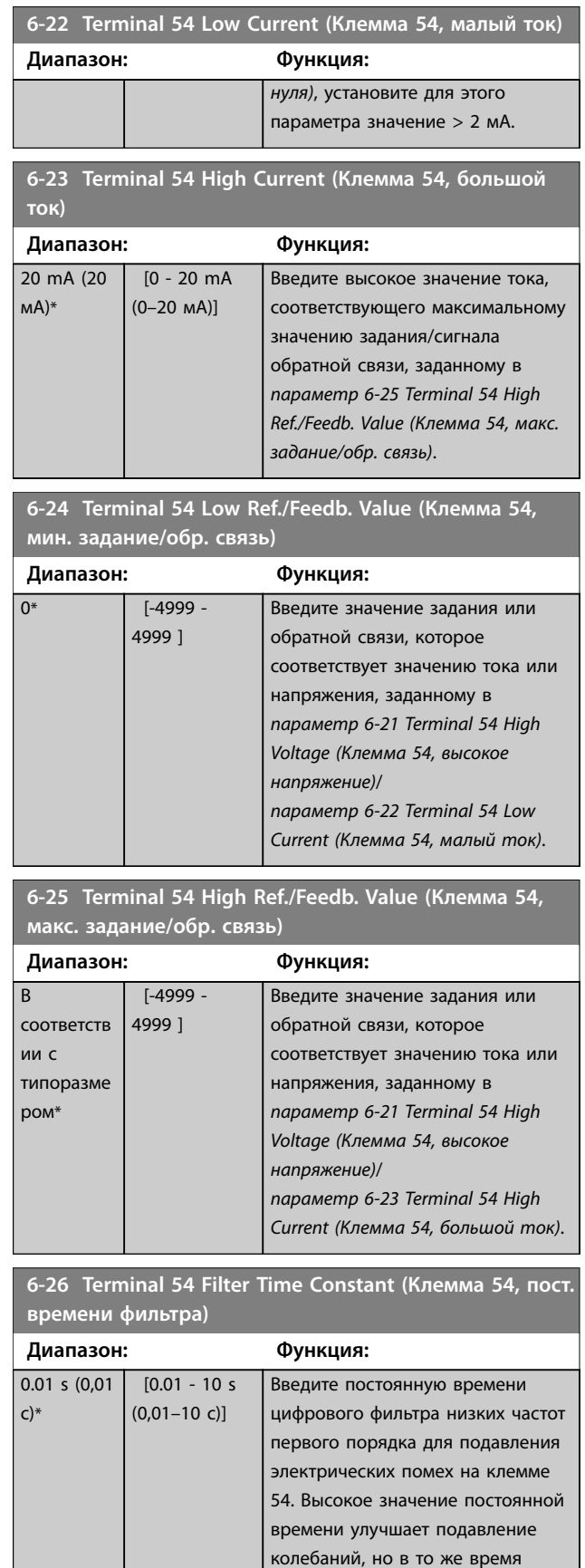

увеличивает временную задержку прохождения сигнала через

фильтр.

<span id="page-81-0"></span>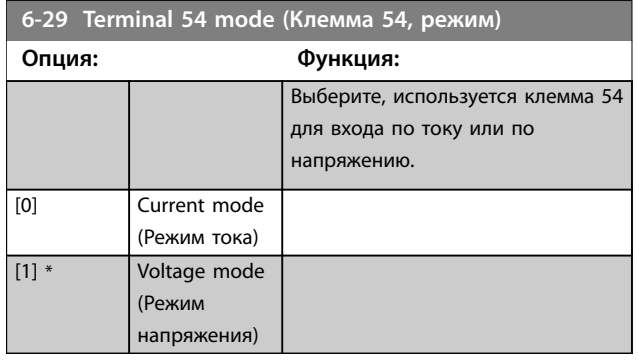

# 3.7.4 6-7\* Analog/Digital Output 45 (Аналогов./цифр. выход 45)

Параметры для конфигурирования масштаба и пределов клеммы 45 аналогового/цифрового выхода. Аналоговые выходы являются токовыми выходами: 0/4– 20 мА. Разрешение аналогового выхода составляет 12 бит. Клеммы аналогового выхода можно также настроить в качестве цифрового выхода.

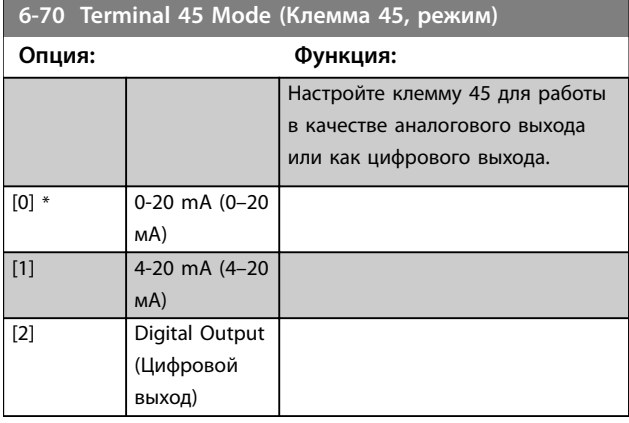

**6-71 Клемма 45, аналоговый выход**

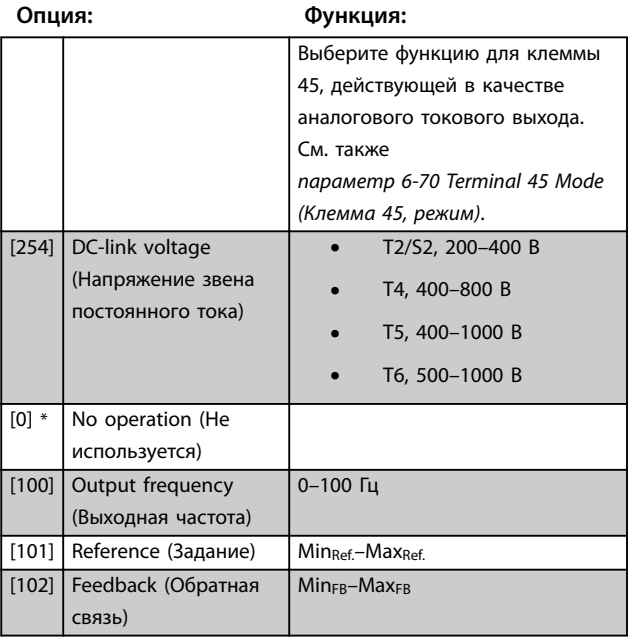

**6-71 Клемма 45, аналоговый выход**

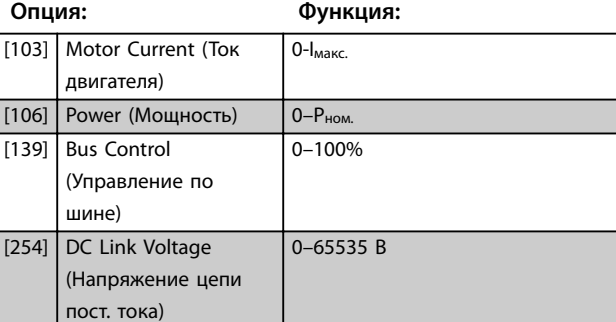

**6-72 Terminal 45 Digital Output (Клемма 45, цифровой выход)**

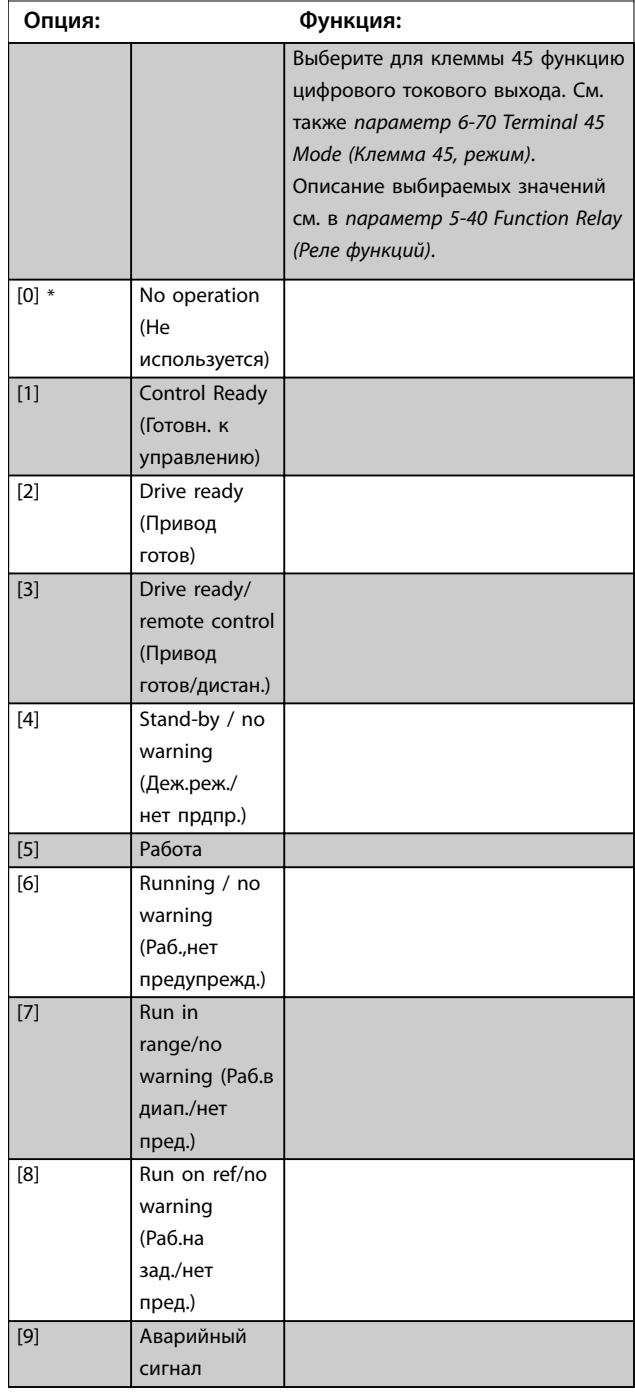

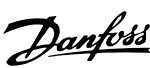

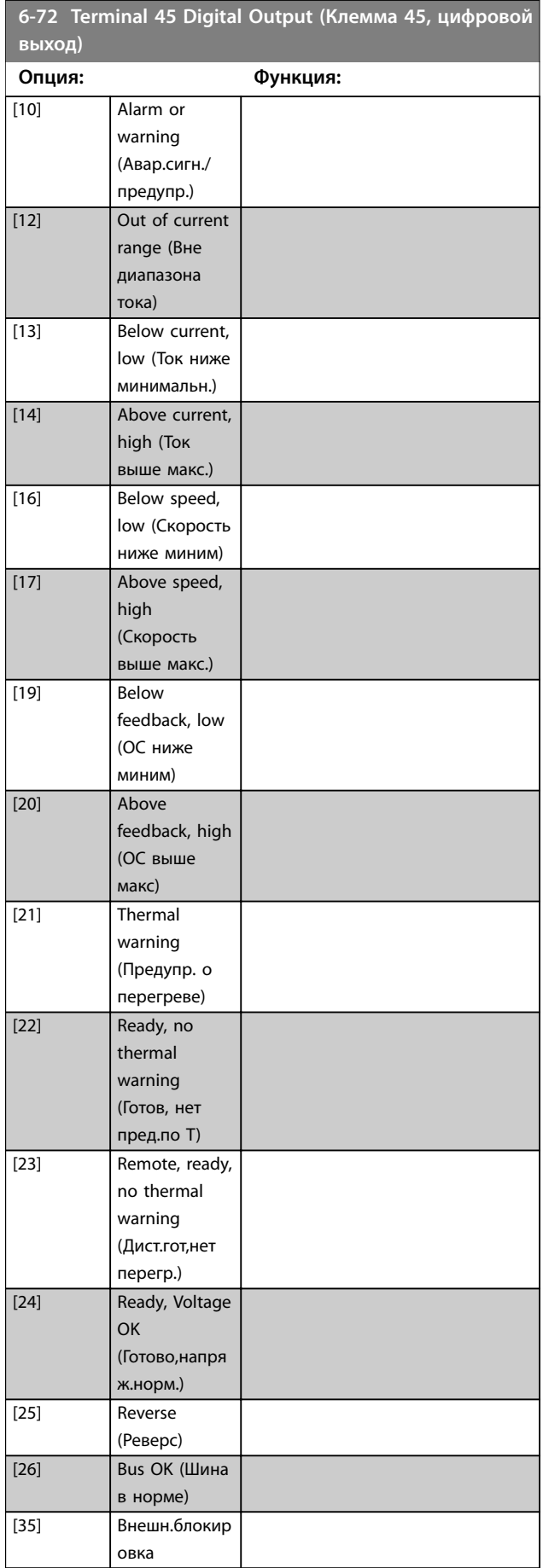

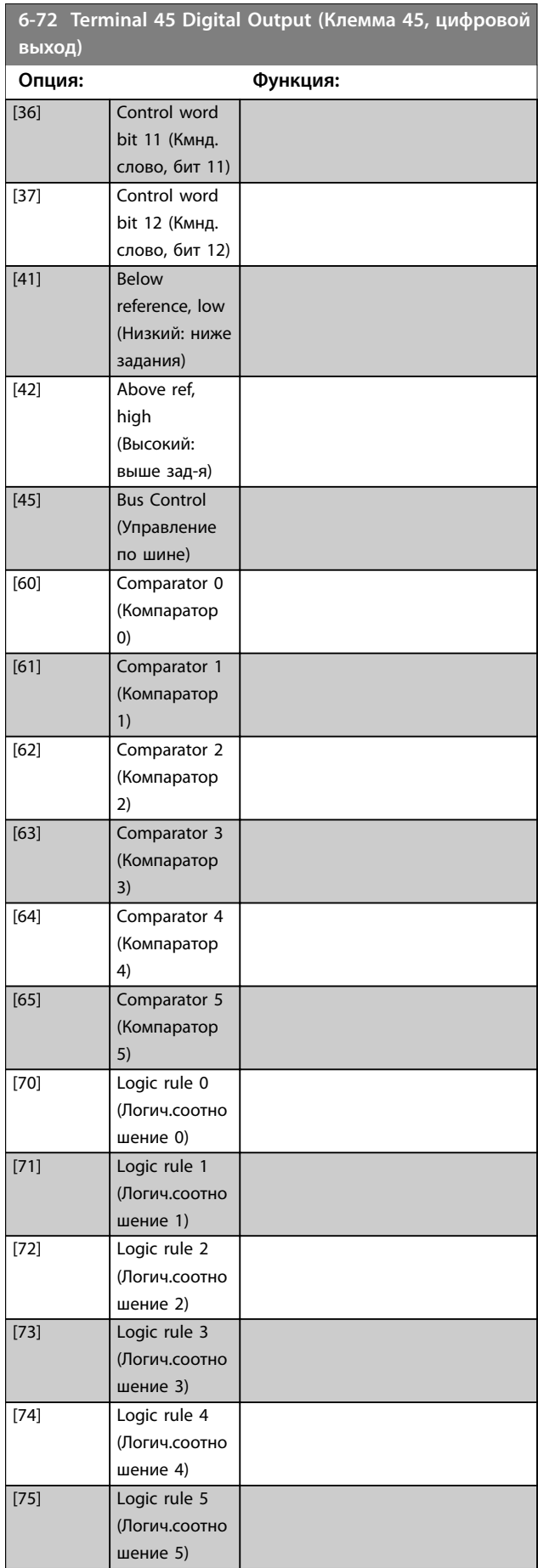

**3 3**

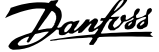

 $\overline{a}$ 

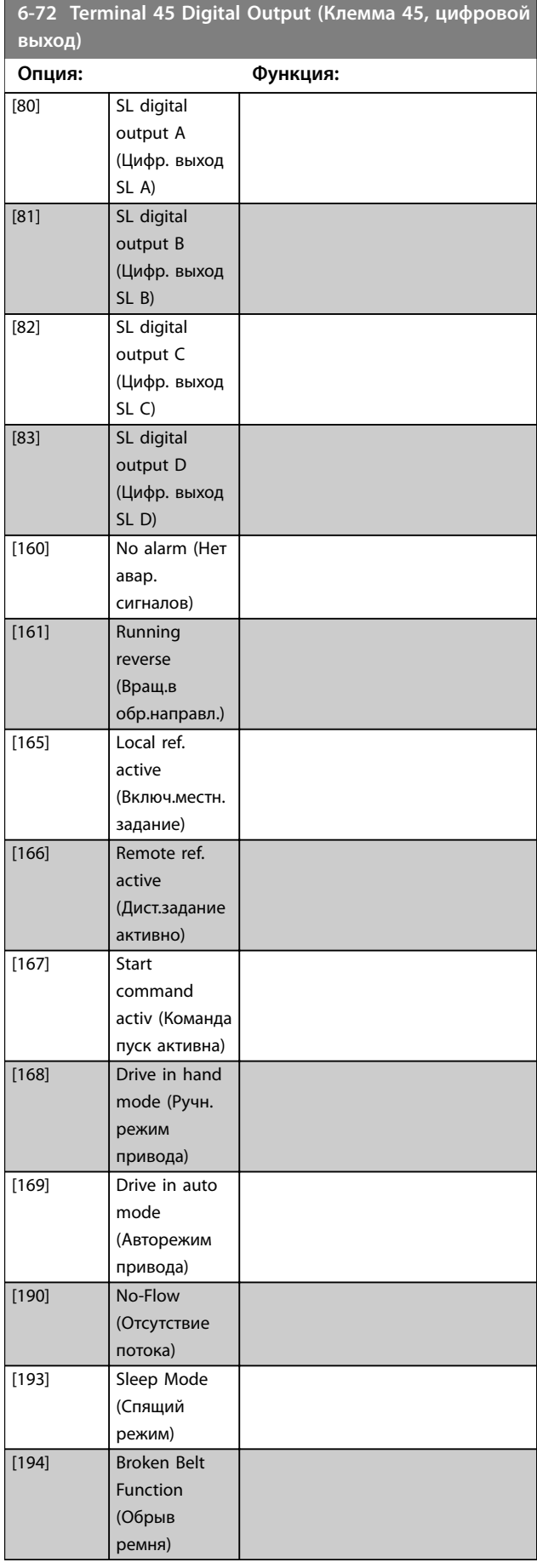

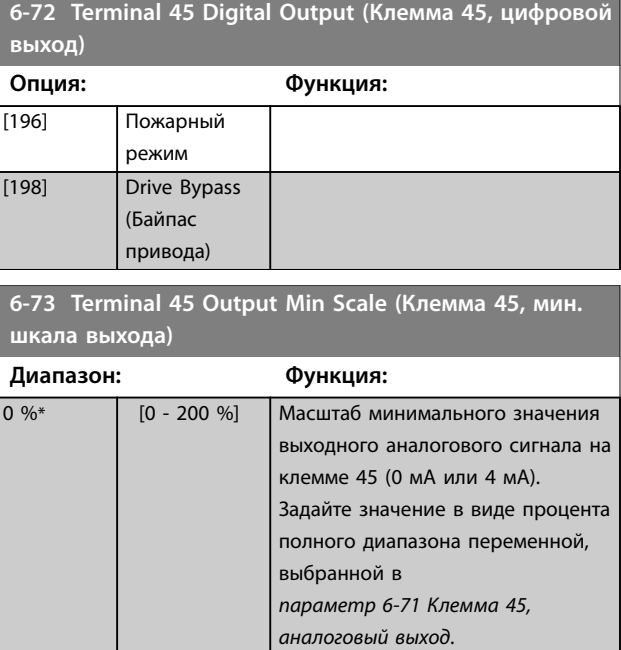

**6-74 Terminal 45 Output Max Scale (Клемма 45, макс. шкала выхода)**

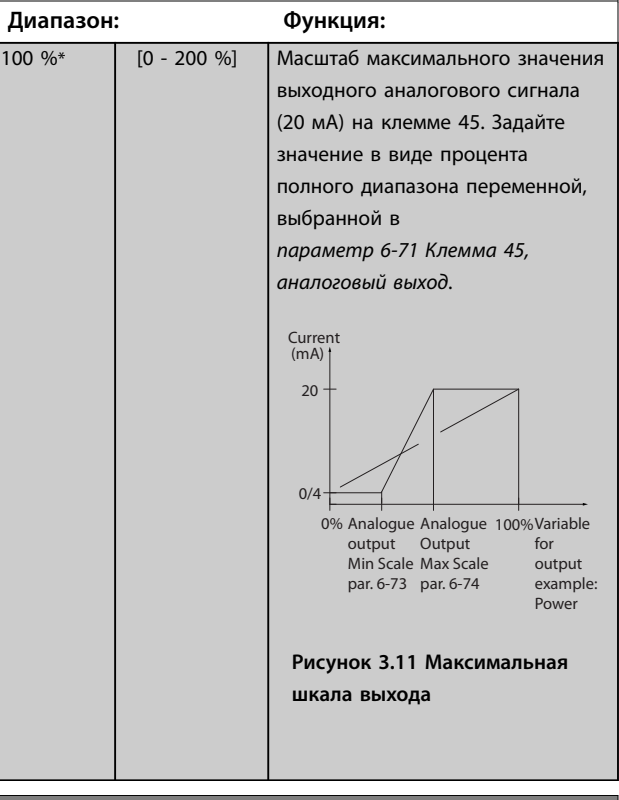

**6-76 Terminal 45 Output Bus Control (Клемма 45, выход при управлении по шине)**

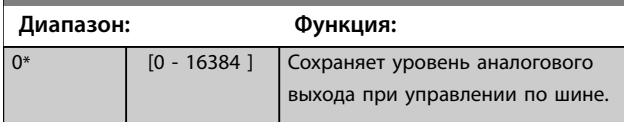

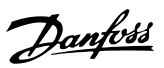

# <span id="page-84-0"></span>3.7.5 6-9\* Аналогов./цифр. выход 42

Параметры для конфигурирования пределов аналогового/цифрового выхода клеммы 42. Аналоговые выходы являются токовыми выходами: 0/4–20 мА. Разрешение аналоговых выходов составляет 12 бит.

Клеммы аналогового выхода можно также настроить в качестве цифрового выхода.

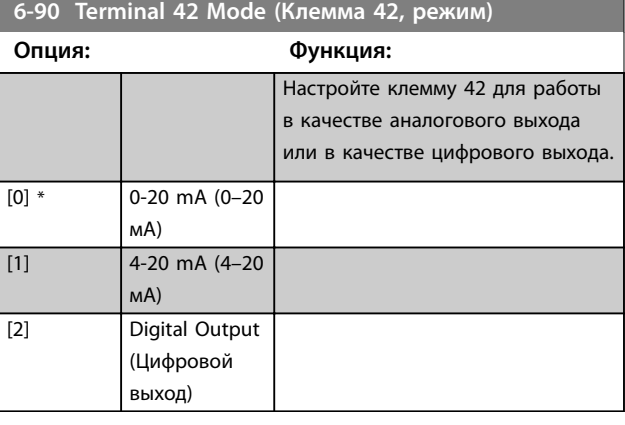

**6-91 Клемма 42, аналоговый выход**

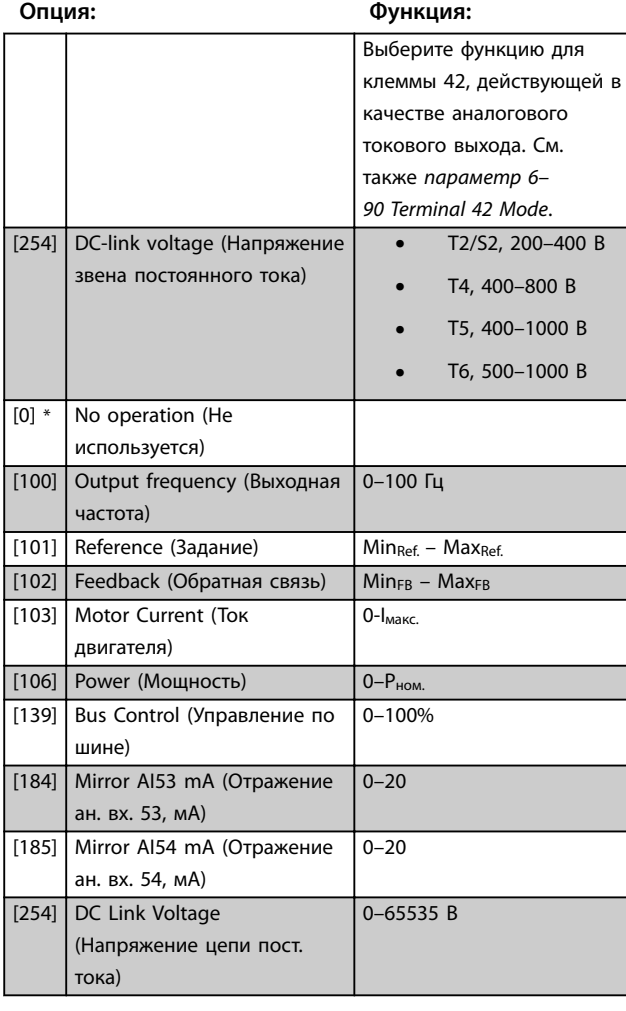

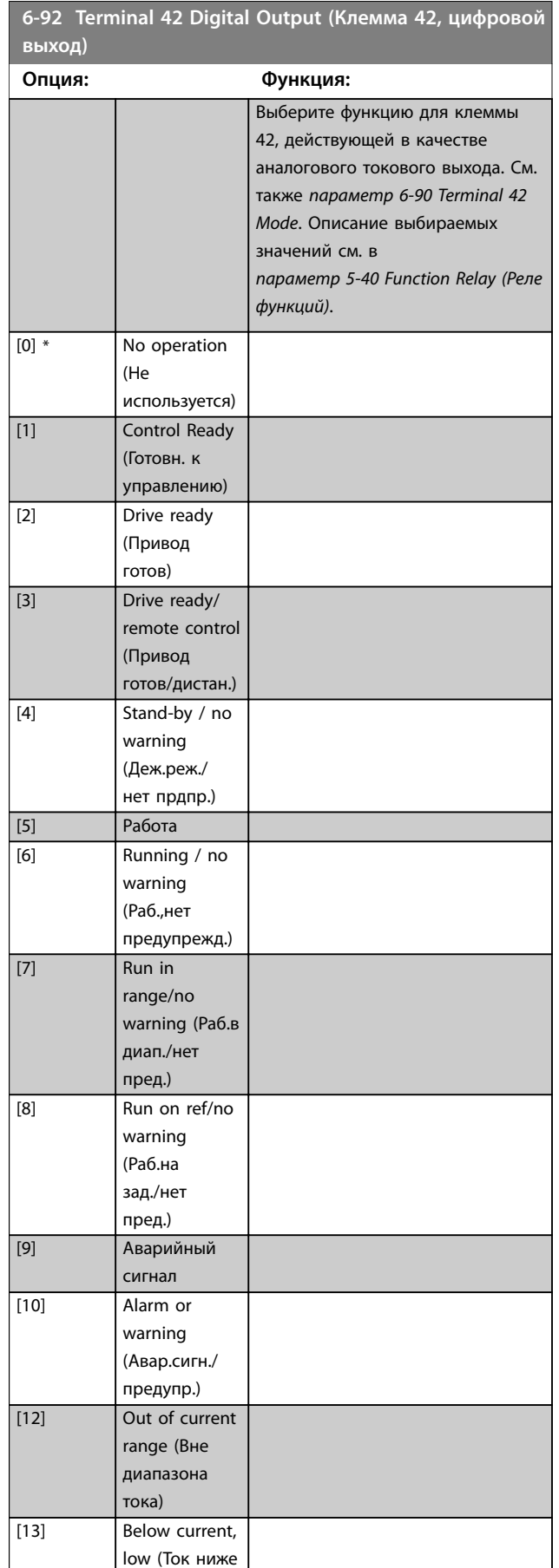

минимальн.)

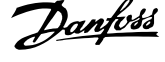

l,

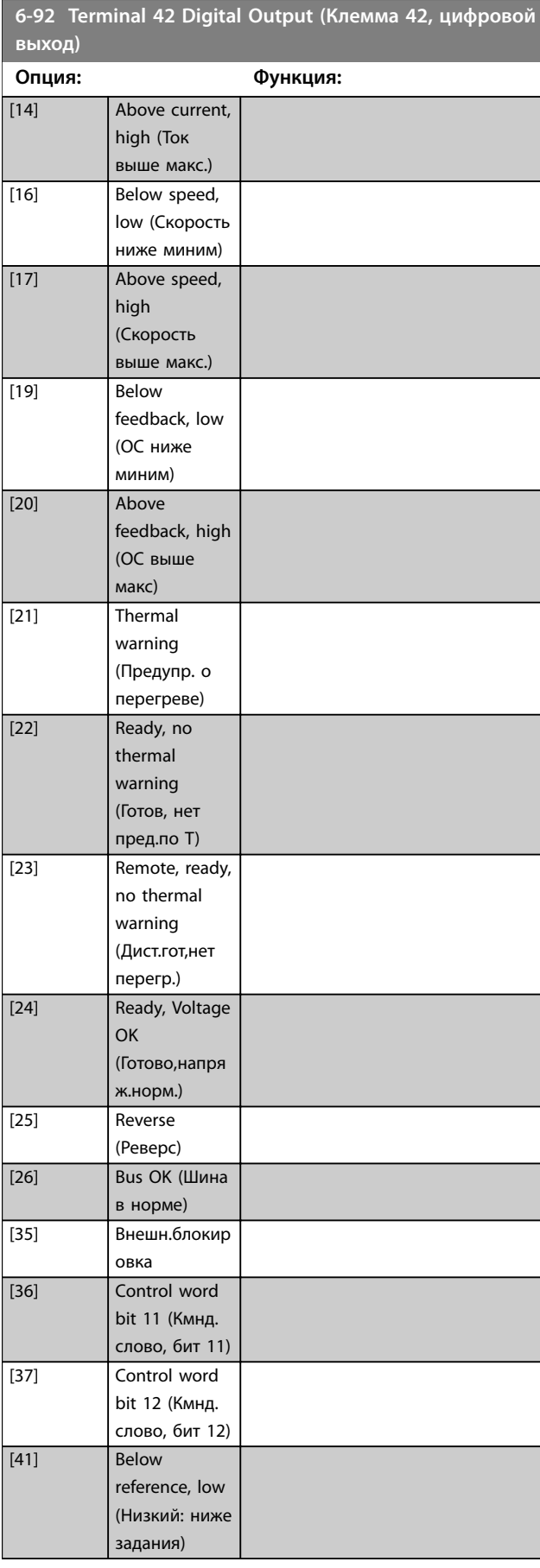

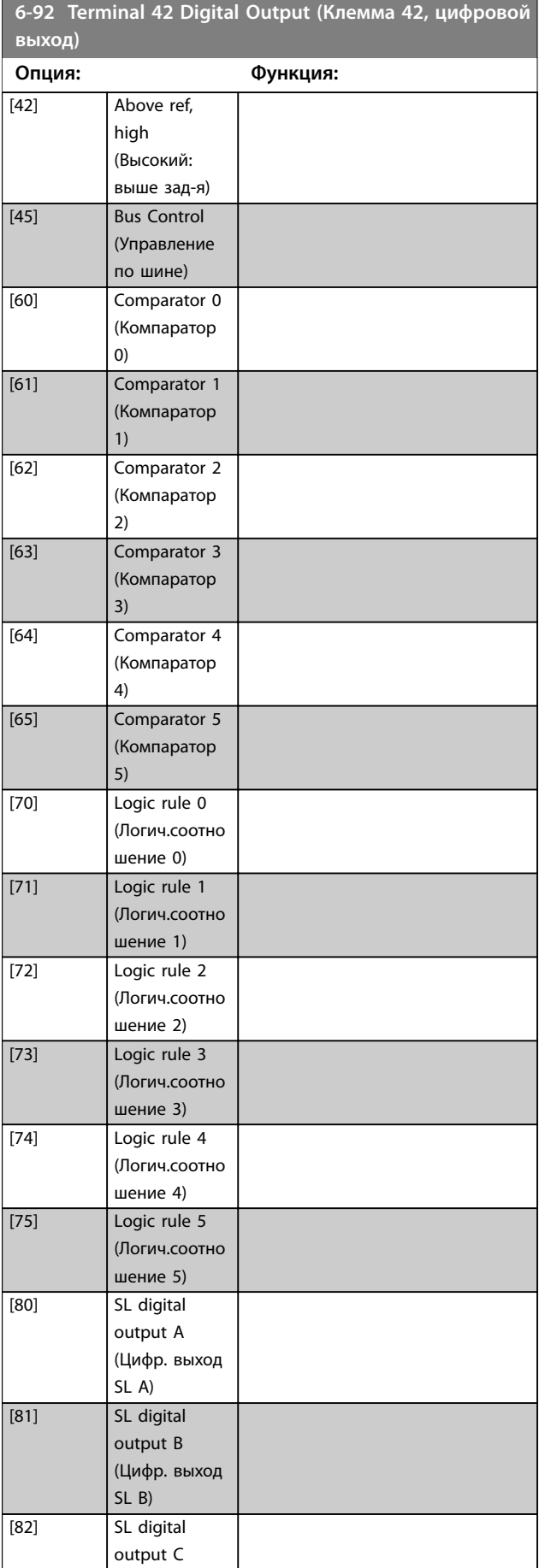

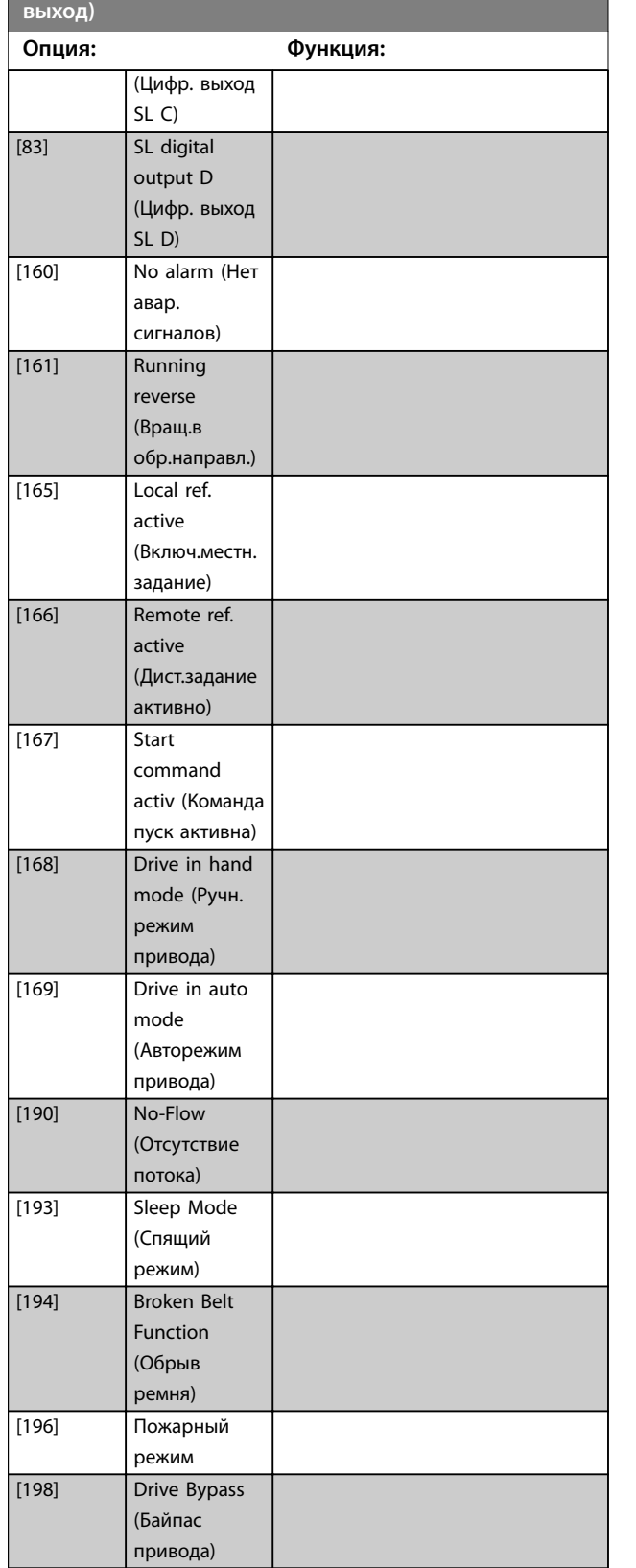

**6-92 Terminal 42 Digital Output (Клемма 42, цифровой**

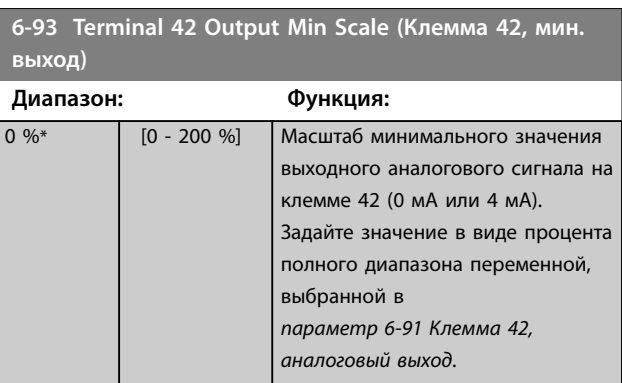

Danfoss

**6-94 Terminal 42 Output Max Scale (Клемма 42, макс. выход)**

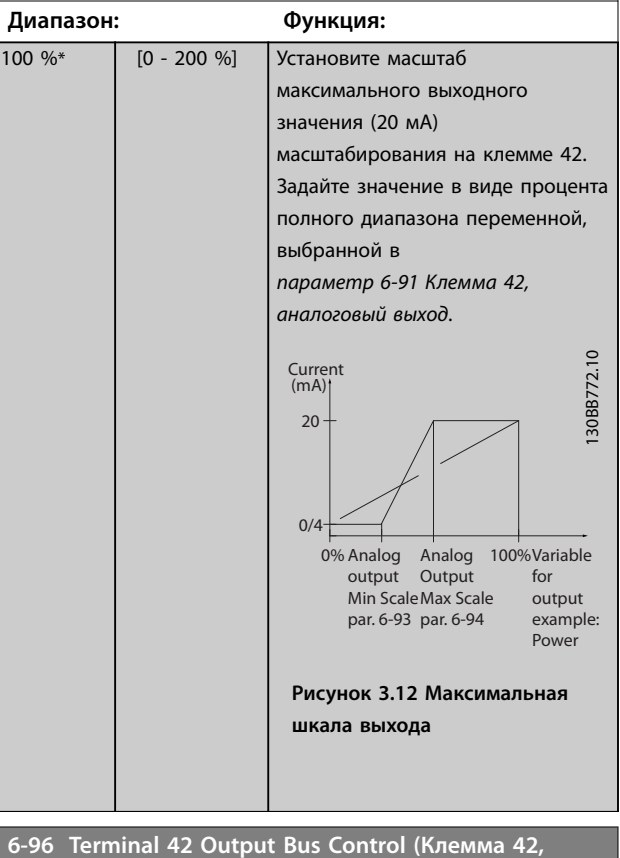

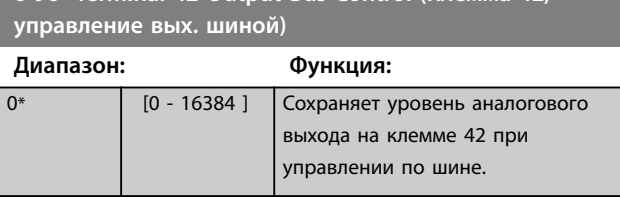

Danfoss

# <span id="page-87-0"></span>3.8 Главное меню — Связь и дополнительные устройства — Группа 8

3.8.1 8-0\* General Settings (Общие настройки)

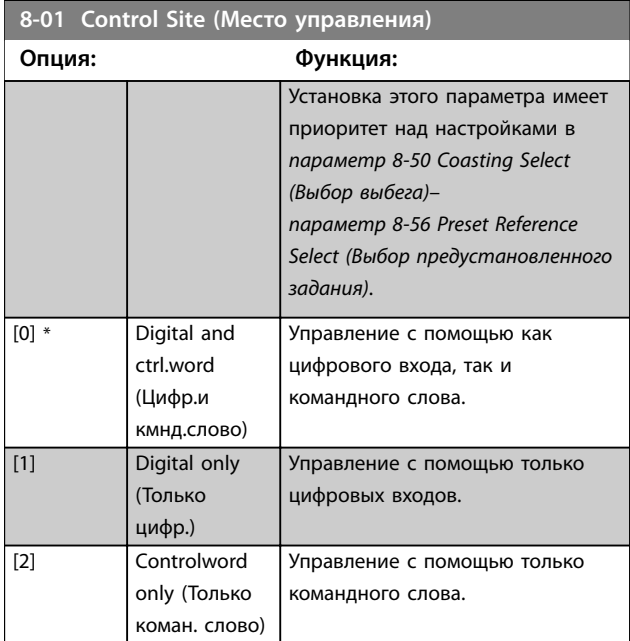

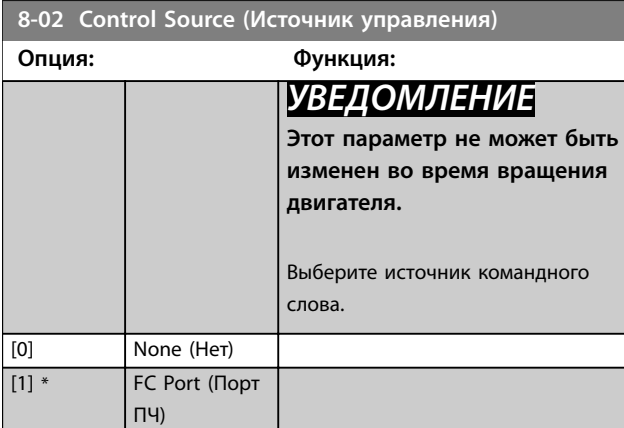

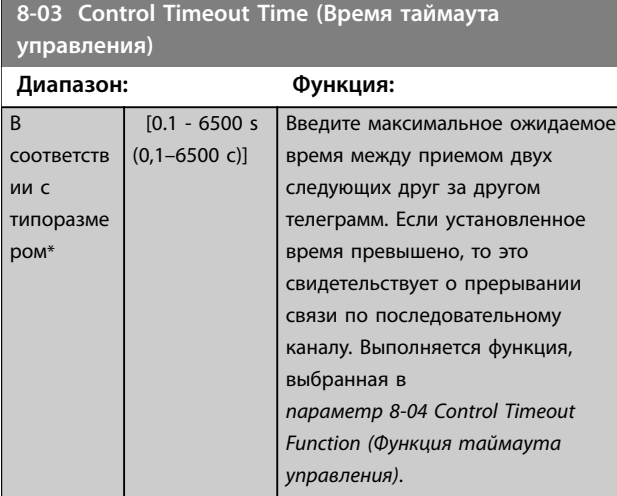

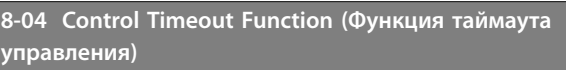

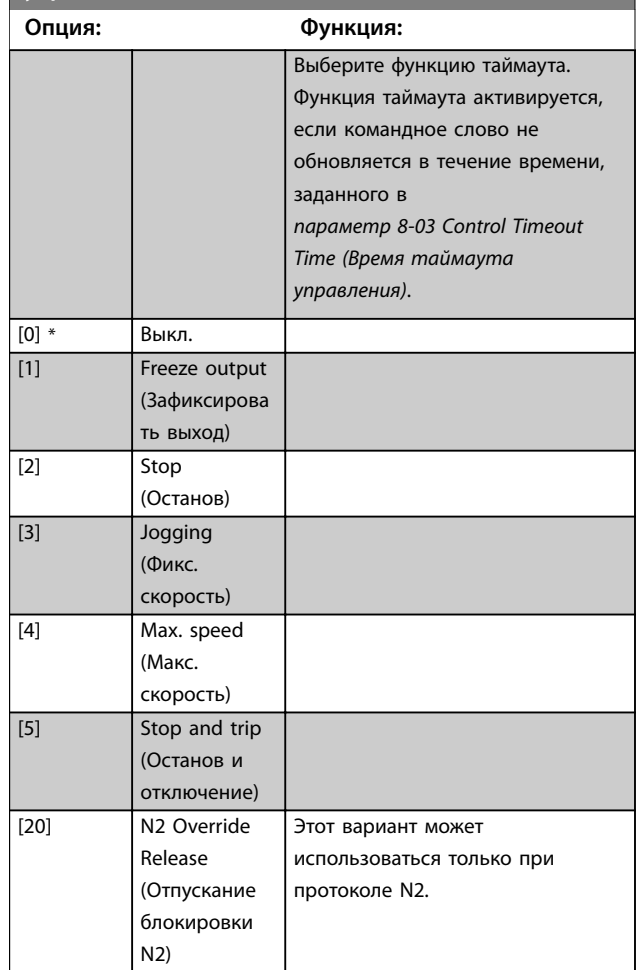

# 3.8.2 8-3\* Настройки порта ПЧ

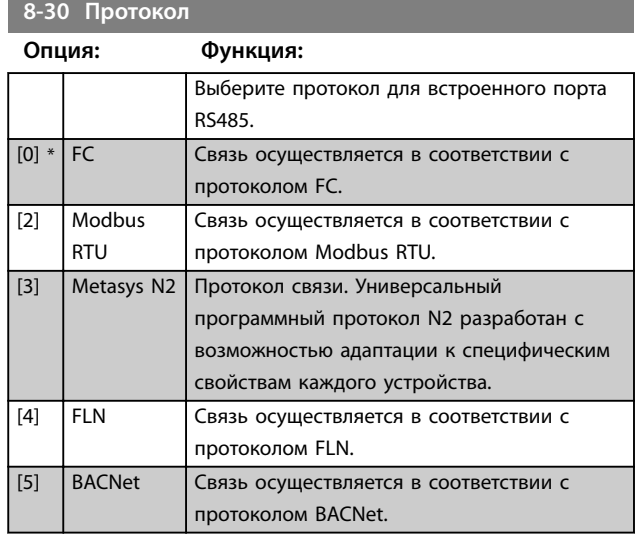

**8-31 Address (Адрес)**

### **Параметры VLT**® **HVAC Basic Drive FC 101**

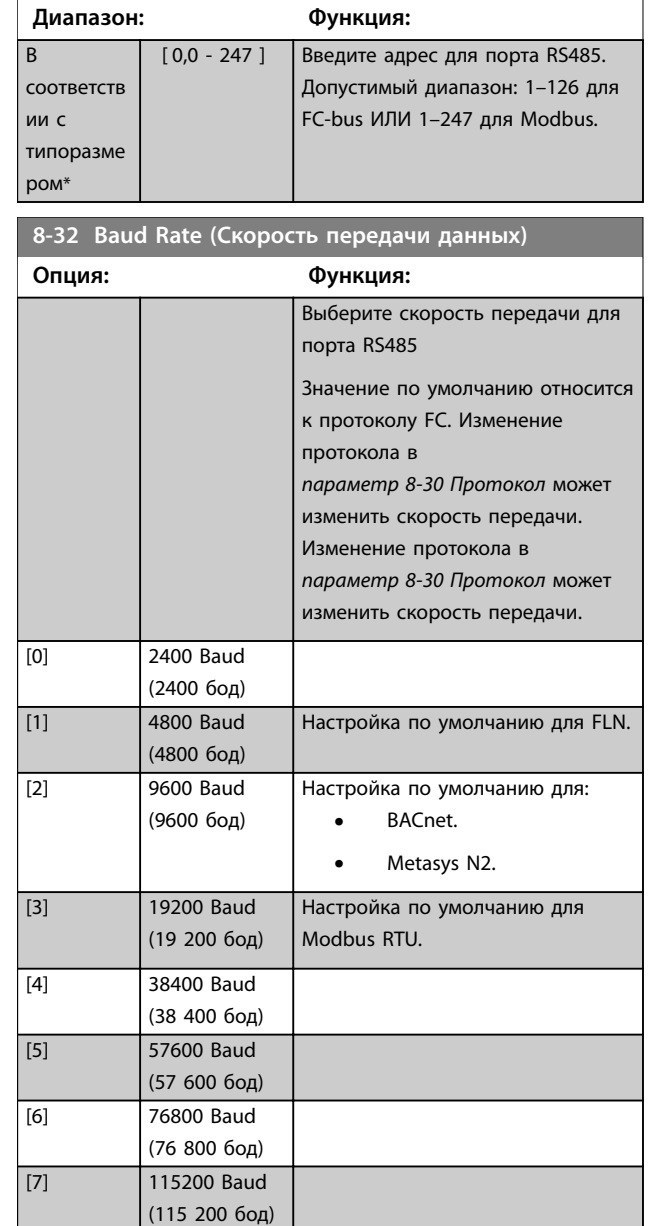

**8-33 Parity / Stop Bits (Биты контроля четности/ стоповые биты)**

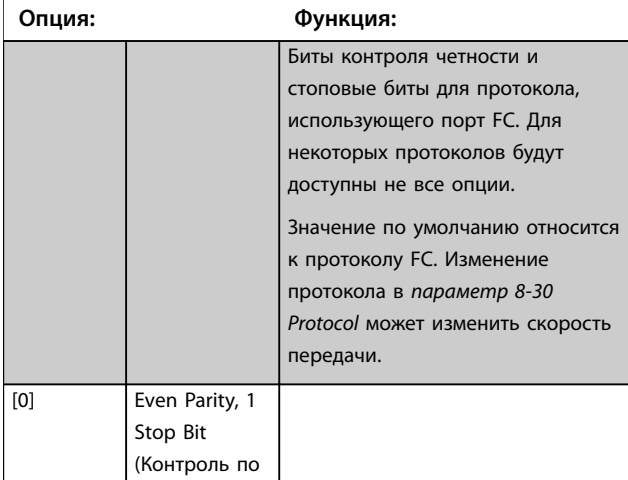

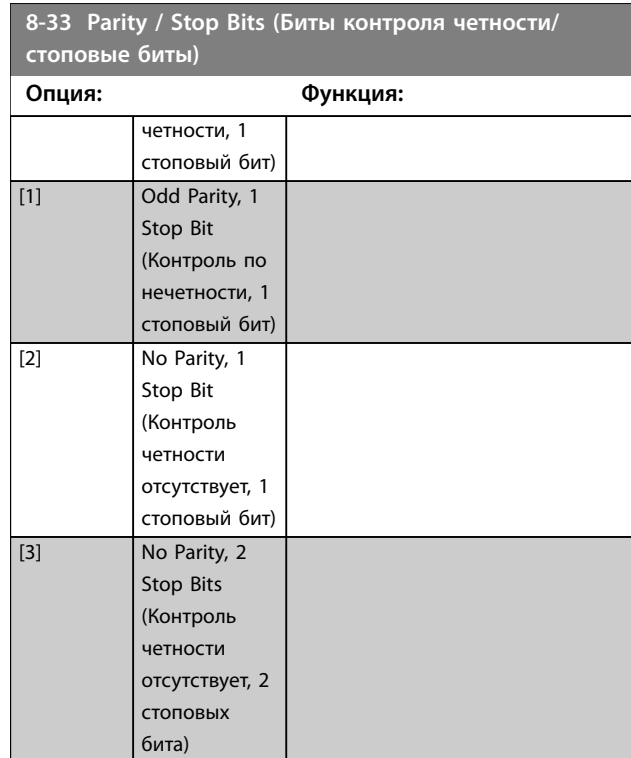

Danfoss

**8-35 Minimum Response Delay (Минимальная задержка реакции)**

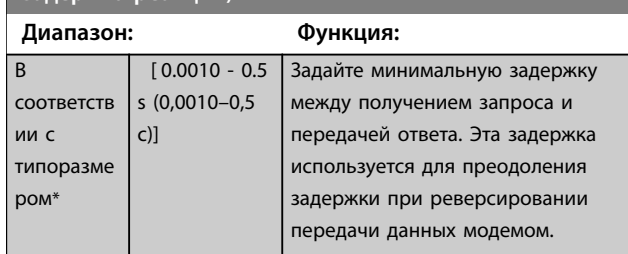

**8-36 Maximum Response Delay (Максимальная задержка реакции)**

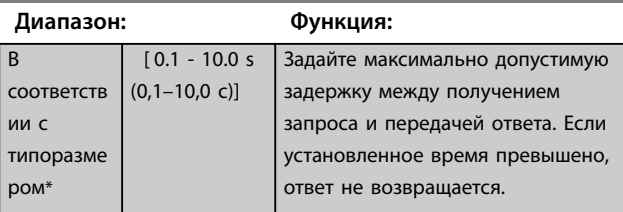

**8-37 Maximum Inter-char delay (Макс. задержка между символами)**

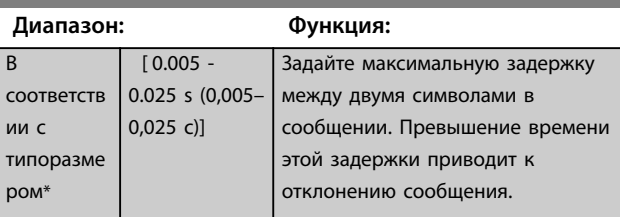

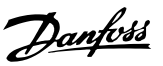

# 3.8.3 8-4\* FC MC Protocol Set (Уст. прот-ла FC MC)

Эта группа параметров предназначена для чтения и записи конфигураций PCD.

### **8-42 Конфиг-е записи PCD**

Различные параметры могут быть присвоены данным PCD 3– 10 PPO (количество PCD зависит от типа PPO). Значения данных в PCD 3–10 записываются в выбранные параметры в качестве их значений.

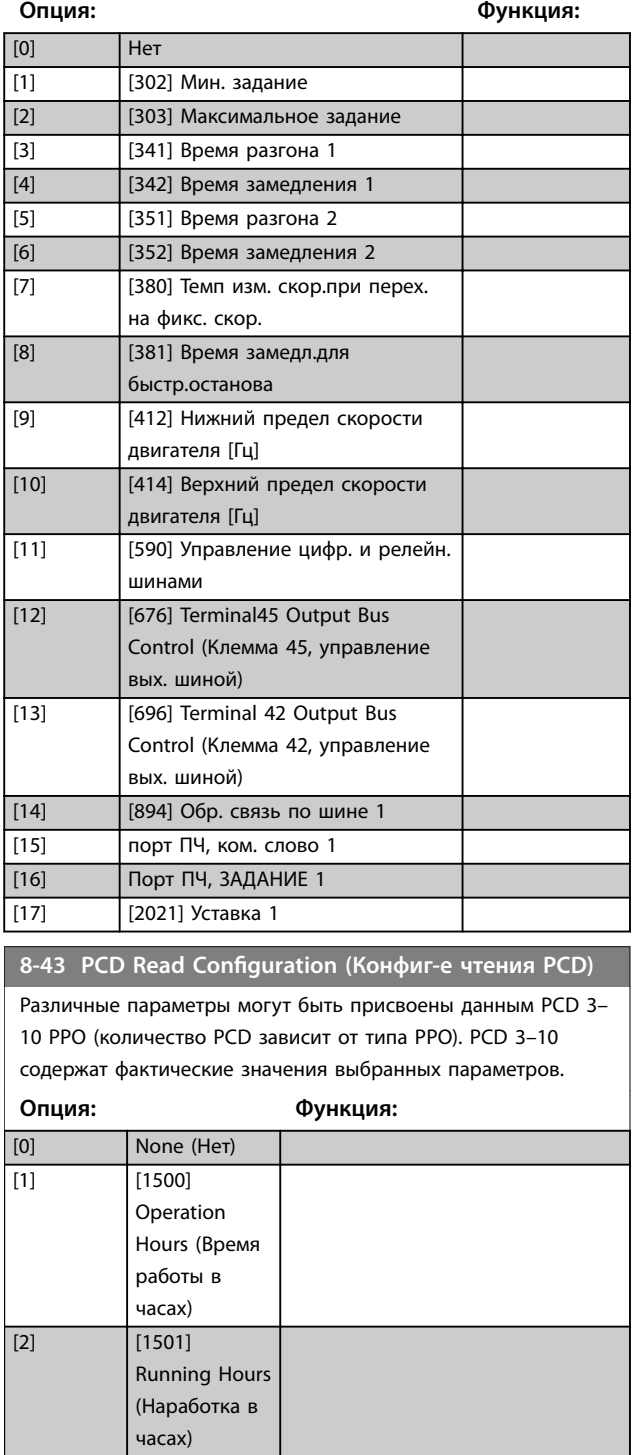

### **8-43 PCD Read Conïguration (Конфиг-е чтения PCD)**

10 PPO (количество PCD зависит от типа PPO). PCD 3–10

### Различные параметры могут быть присвоены данным PCD 3– содержат фактические значения выбранных параметров. **Опция: Функция:** [3] [1502] kWh Counter (Счетчик кВт·ч) [4] **[1600]** Control Word (Командное слово)  $[5]$  [1601] Reference [Unit] (Задание [ед. измер.])  $[6]$   $[1602]$ Reference % (Задание %) [7] [1603] Status Word (Расшир. слово состояния) [8] [1605] Main Actual Value [%] (Основное фактич. значение [%]) [9] [1609] Custom Readout (Показания по выбору пользователя) [10] **[1610]** Power [kW] (Мощность [кВт]) [11] [1611] Power [hp] (Мощность [л. с.]) [12] [1612] Motor Voltage (Напряжение двигателя)  $[13]$   $[1613]$ Frequency (Частота) [14] [1614] Motor Current (Ток двигателя)

 $[15]$  [1615]

Frequency [%] (Частота [%])

# **8-43 PCD Read Conïguration (Конфиг-е чтения PCD)**

Различные параметры могут быть присвоены данным PCD 3– 10 PPO (количество PCD зависит от типа PPO). PCD 3–10 содержат фактические значения выбранных параметров.

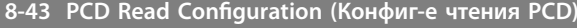

Различные параметры могут быть присвоены данным PCD 3– 10 PPO (количество PCD зависит от типа PPO). PCD 3–10 содержат фактические значения выбранных параметров.

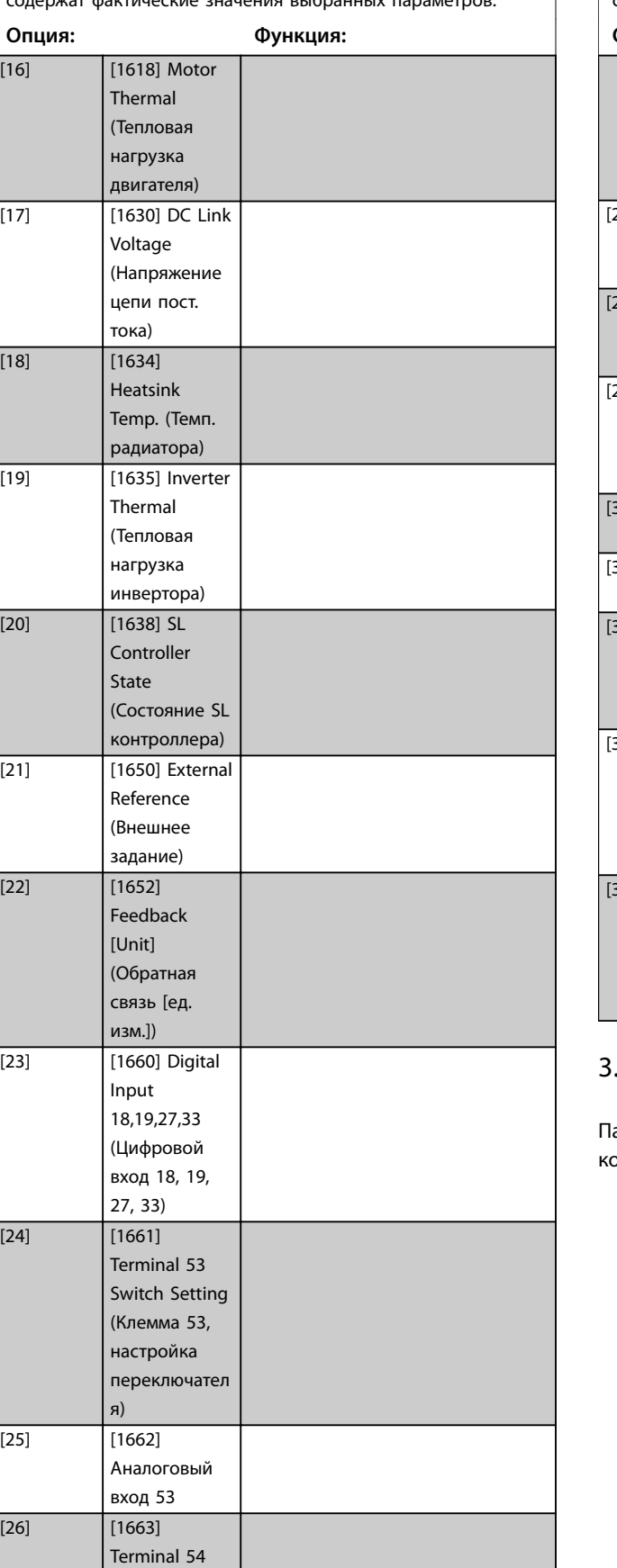

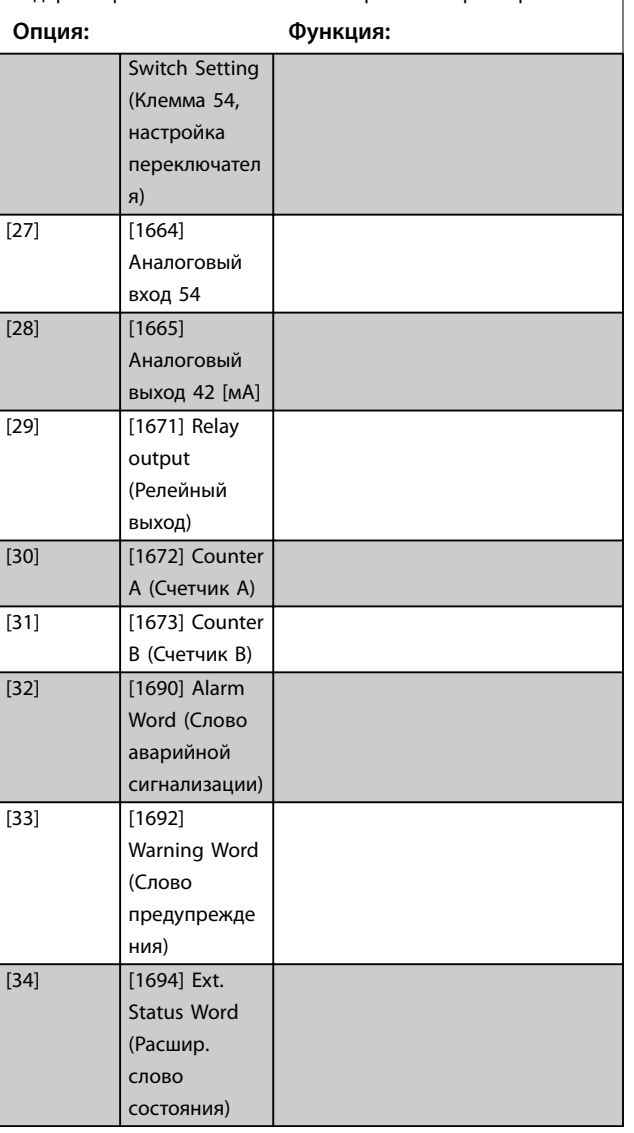

# 3.8.4 8-5\* Digital/Bus (Цифровое/Шина)

араметры для конфигурирования объединения командного слова цифрового управления/шины.

<span id="page-91-0"></span>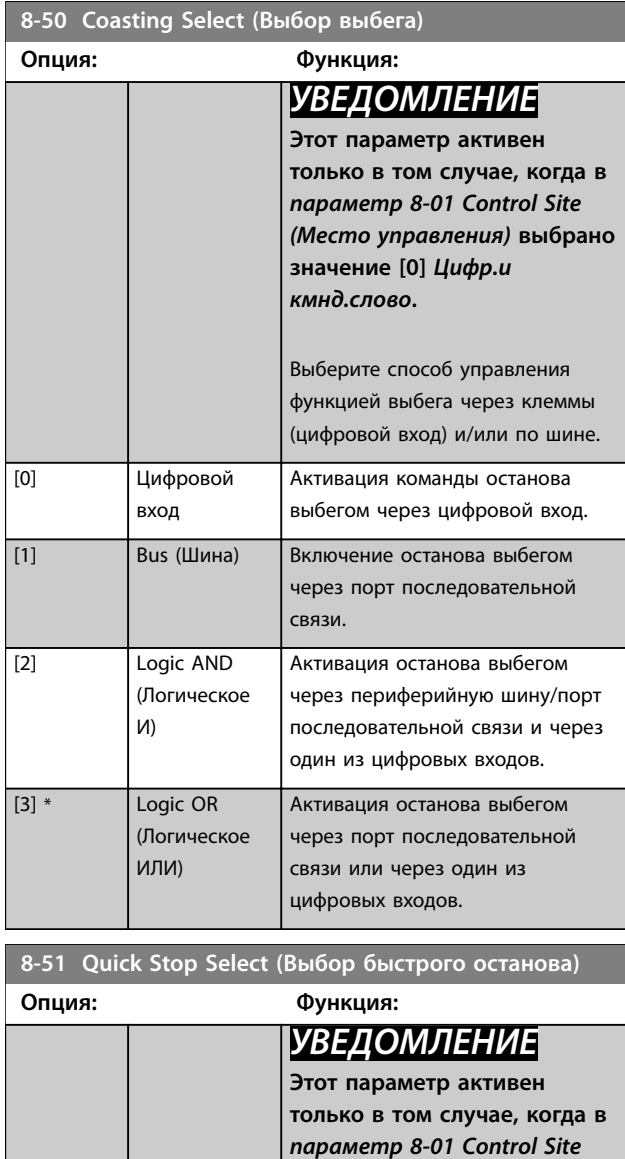

*[\(Место управления\)](#page-87-0)* **выбрано**

Выберите управление функцией быстрого останова через клеммы (цифровой вход) и/или по шине.

Активизирует быстрый останов

через порт последовательной

Активация быстрого останова через порт последовательной связи и через один из цифровых

Активация быстрого останова через порт последовательной

через цифровой вход.

[1] Bus (Шина) Активизирует быстрый останов

связи.

входов.

**значение** *[0] Цифр.и*

*кмнд.слово***.**

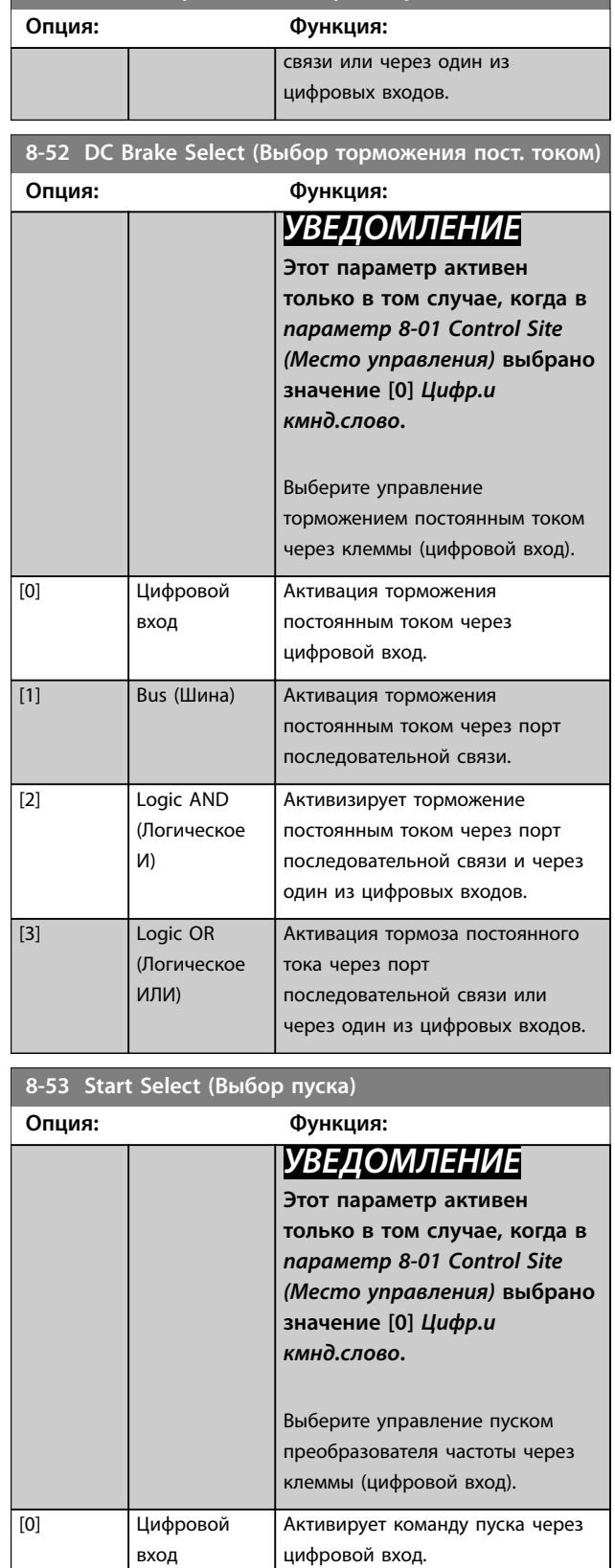

[1] Bus (Шина) Активирует команду пуска через

порт последовательной связи или дополнительное устройство периферийной шины.

**8-51 Quick Stop Select (Выбор быстрого останова)**

[0] Цифровой вход

[2] Logic AND

[3] \* Logic OR

И)

(Логическое

(Логическое ИЛИ)

<span id="page-92-0"></span>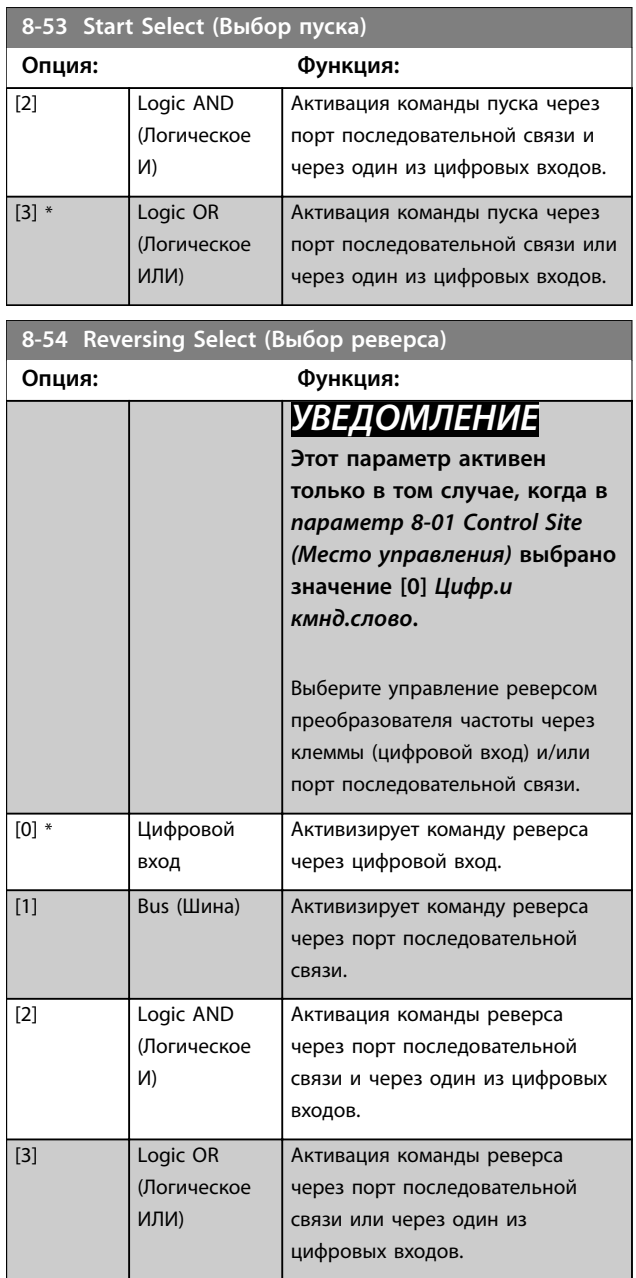

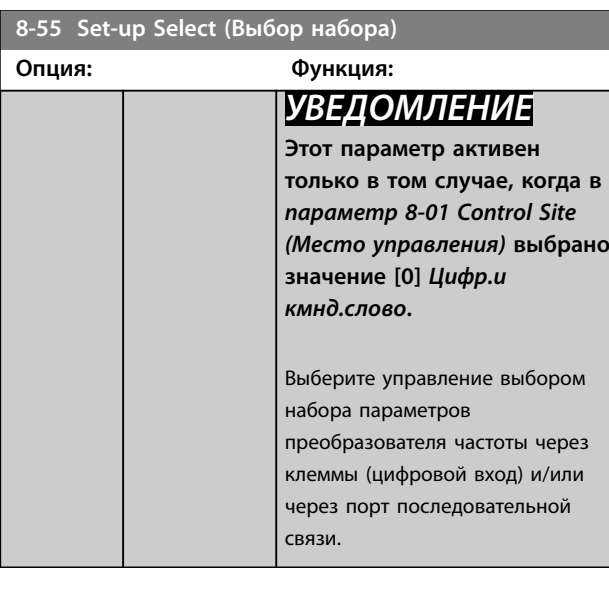

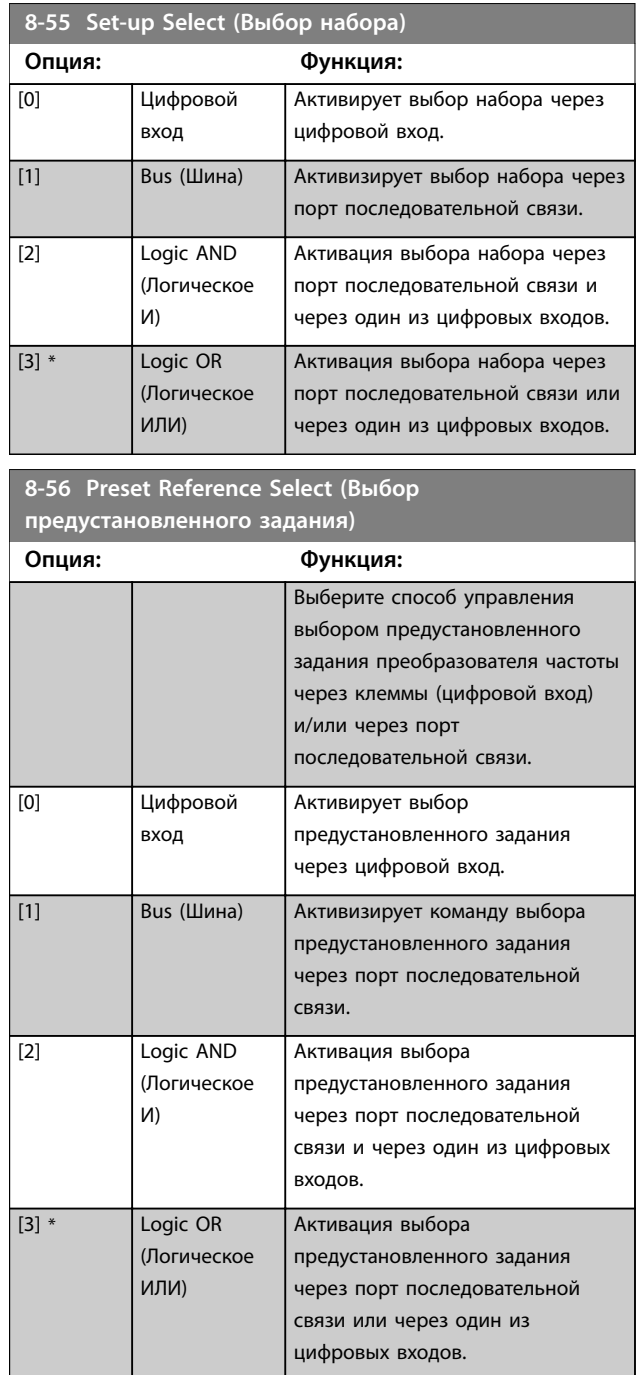

# 3.8.5 8-7\* BACnet

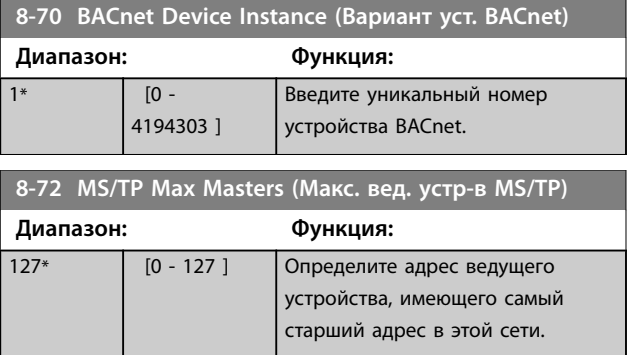

**8-81 Bus Error** 

8-82 Slave Mes **устр-ва) Диапазон: Функция:**  $0*$  [0 -

**8-83 Slave Error Диапазон: Функция:**  $0*$  [0 -

8-84 Slave Mes **Диапазон: Функция:**  $0*$  [0 -

**шине) Диапазон: Функция:**  $0*$  [0 -

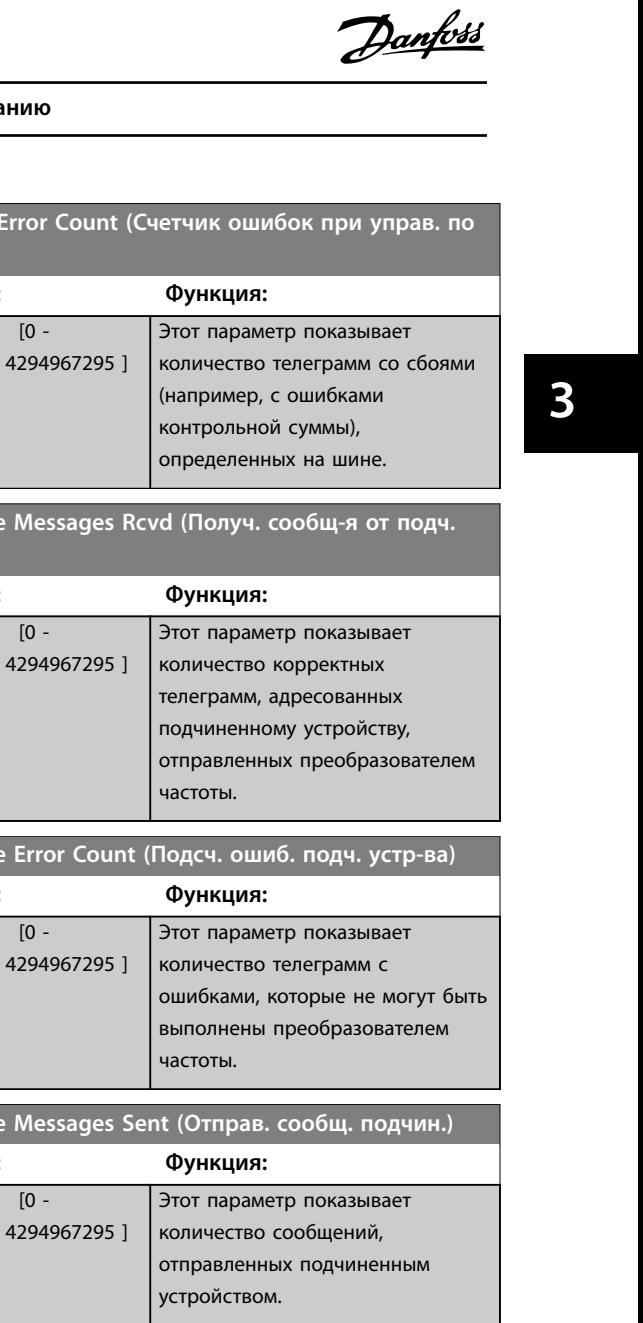

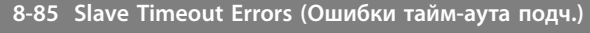

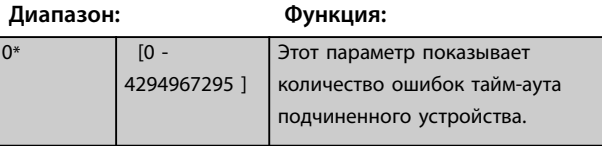

**8-88 Reset FC port Diagnostics (Сброс диагностики порта ПЧ)**

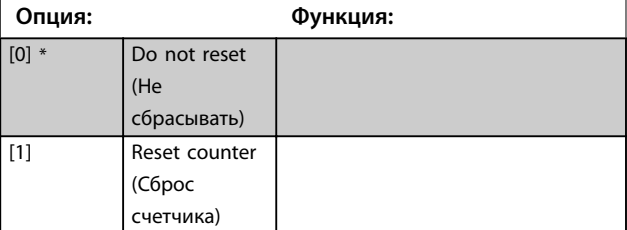

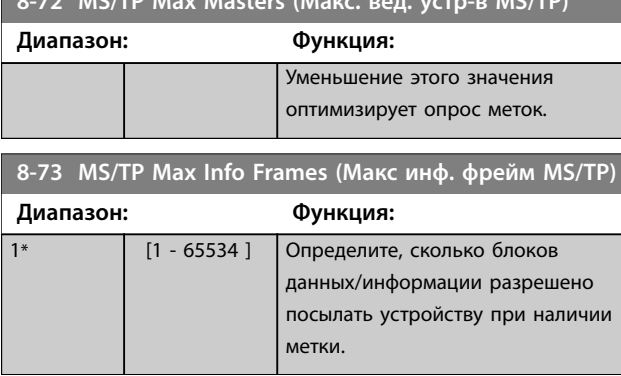

**8-72 MS/TP Max Max Masses (Make MS/TP)** 

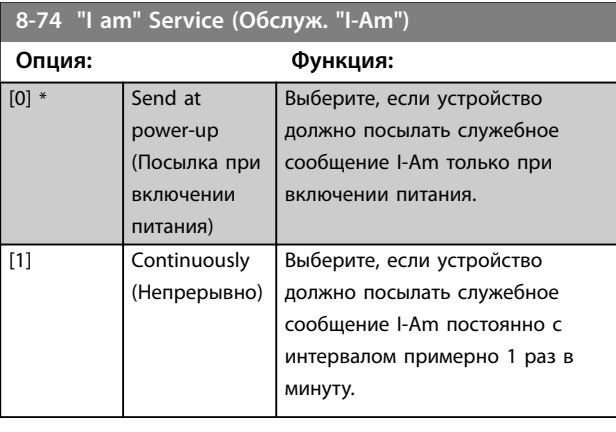

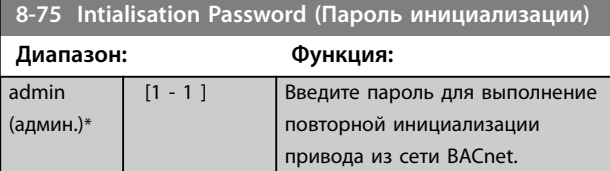

# **8-79 Protocol Firmware version (Версия микропрограммы протокола)**

Массив [5]

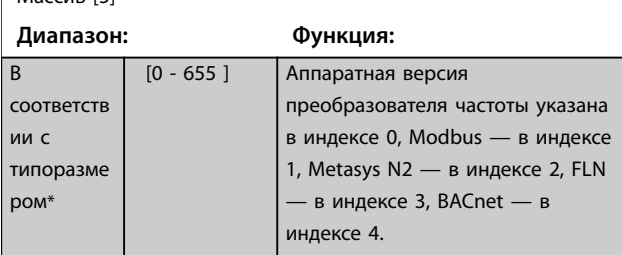

# 3.8.6 8-8\* Диагностика порта FC

Эти параметры используются для контроля связи по шине через порт FC.

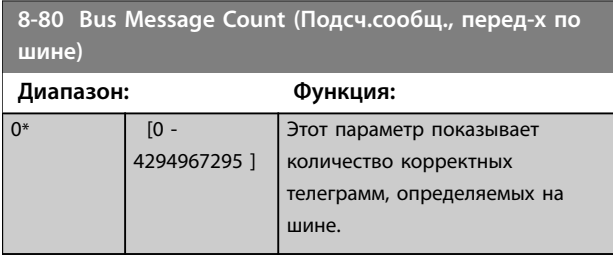

# 3.8.7 8-9\* Обр. связь по шине

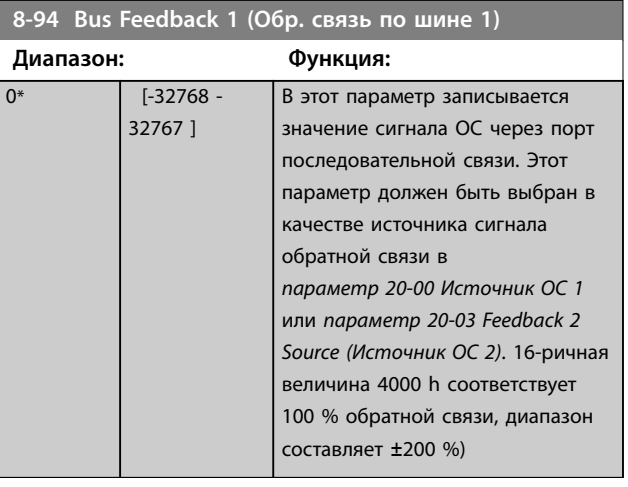

**8-95 Bus Feedback 2 (Обр. связь по шине 2)**

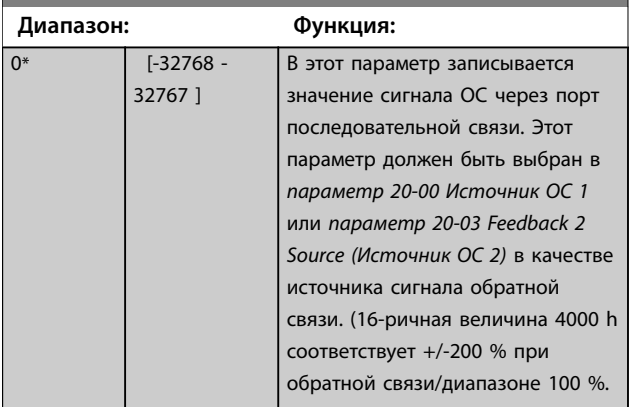

Danfoss

# <span id="page-95-0"></span>3.9 Главное меню — Интеллектуальная логика — Группа 13

### 3.9.1 13-\*\* Интеллектуальная логика

Интеллектуальное логическое управление (SLC) представляет собой заданную пользователем последовательность действий (см. *[параметр 13-52 Действие контроллера SL](#page-106-0)* [x]), которая выполняется SLC, когда соответствующее заданное пользователем событие (см. *[параметр 13-51 SL Controller](#page-105-0) [Event \(Событие контроллера SL\)](#page-105-0)* [x]) оценивается SLC как true (истина). События и действия пронумерованы и связаны в пары (состояния). Это означает, что, когда наступает событие [0] (приобретает значение true (истина)), выполняется действие [0]. После выполнения этого действия оцениваются условия события [1]. Если состояние оценивается как true (истина), выполняется действие [1] и т. д. В каждый момент времени оценивается только одно событие. Если событие оценено как false (ложь), в течение текущего интервала сканирования (в SLC) ничего не происходит и никакие другие события не анализируются. Это значит, что когда запускается SLC, в каждом интервале контроля выполняется оценка события [0] (и только события [0]). И только когда событие [0] будет оценено как true (истина), SLC выполнит действие [0] и начнет оценивать событие [1]. Можно запрограммировать от 1 до 20 событий и действий. Когда произошло последнее событие/действие, последовательность начинается снова с события [0]/действия [0].

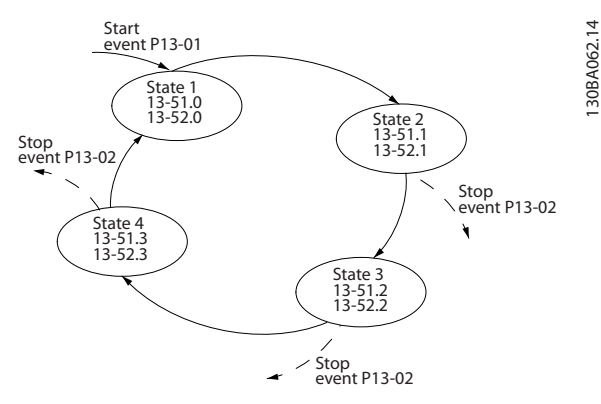

**Рисунок 3.13 Пример с тремя событиями/действиями**

#### **Пуск и останов SLC**

Чтобы выполнить пуск или останов SLC, выберите *[1] Вкл.* или *[2] Oì (Выкл.)* в *параметр 13-00 SL Controller Mode (Режим контроллера SL)*. SLC всегда запускается в состоянии 0 (в котором он оценивает *событие [0]*). SLC запускается, когда оценка события запуска (определенного в параметре *параметр 13-01 Start Event (Событие запуска)*) принимает значение true (истина) (при условии, что в параметре *параметр 13-00 SL Controller Mode (Режим контроллера SL)* установлено значение *[1] Вкл.*). Останов SLC происходит, когда

событие останова (*[параметр 13-02 Stop Event \(Событие](#page-97-0) [останова\)](#page-97-0)*) принимает значение true (истина). *[Параметр 13-03 Reset SLC \(Сброс SLC\)](#page-98-0)* сбрасывает все параметры SLC и запускает программу сначала.

# 3.9.2 13-0\* Настройка SLC

**13-00 SL Controller Mode (Режим контроллера SL)**

Настройки SLC используются для включения, выключения и сброса последовательности интеллектуального логического управления. Логические функции и компараторы всегда работают в фоновом режиме, что позволяет осуществлять отдельное управление цифровыми входами и выходами.

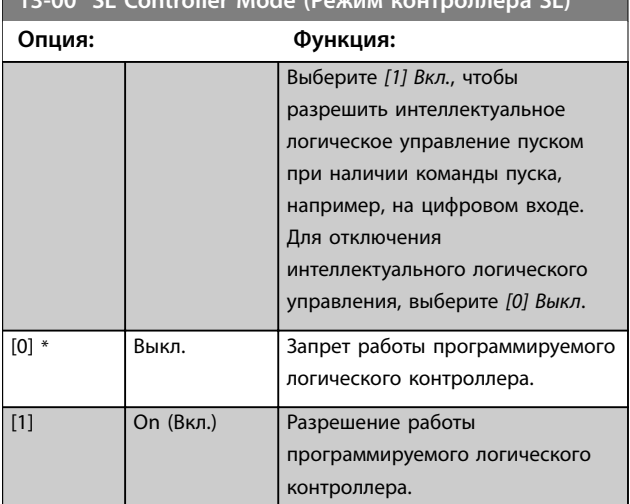

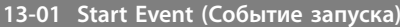

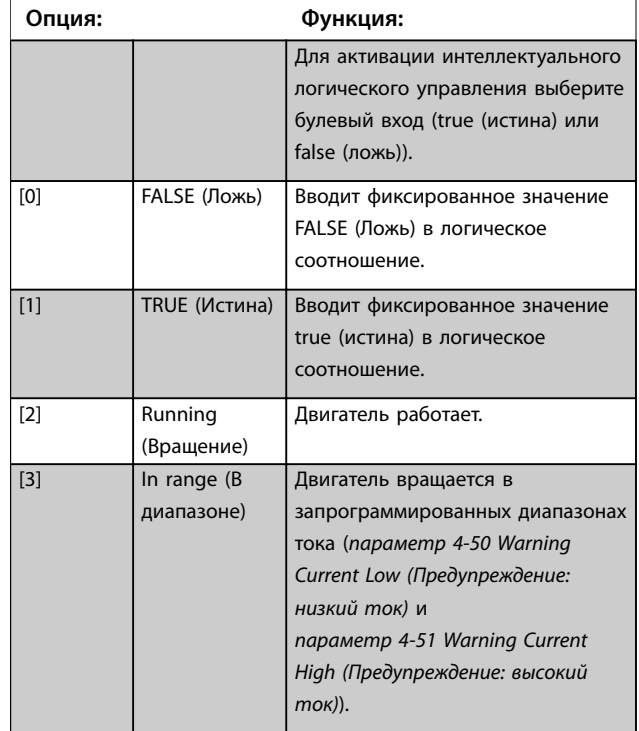

# **Параметры VLT**® **HVAC Basic Drive FC 101**

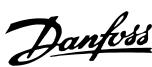

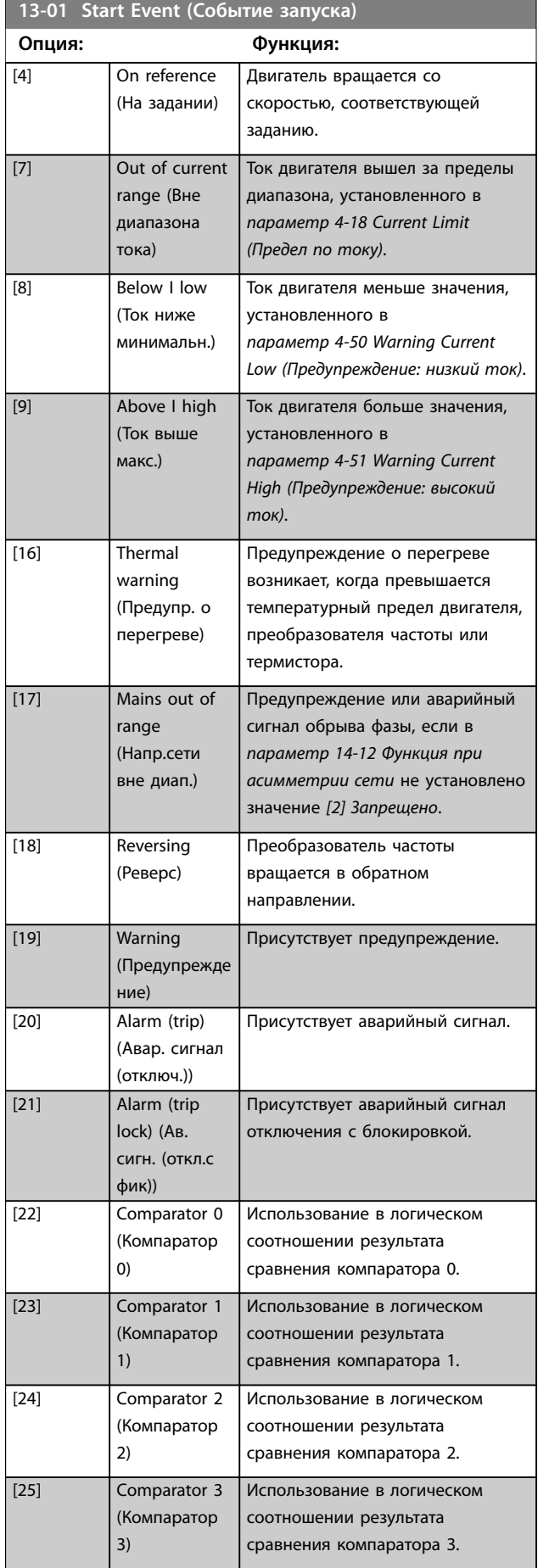

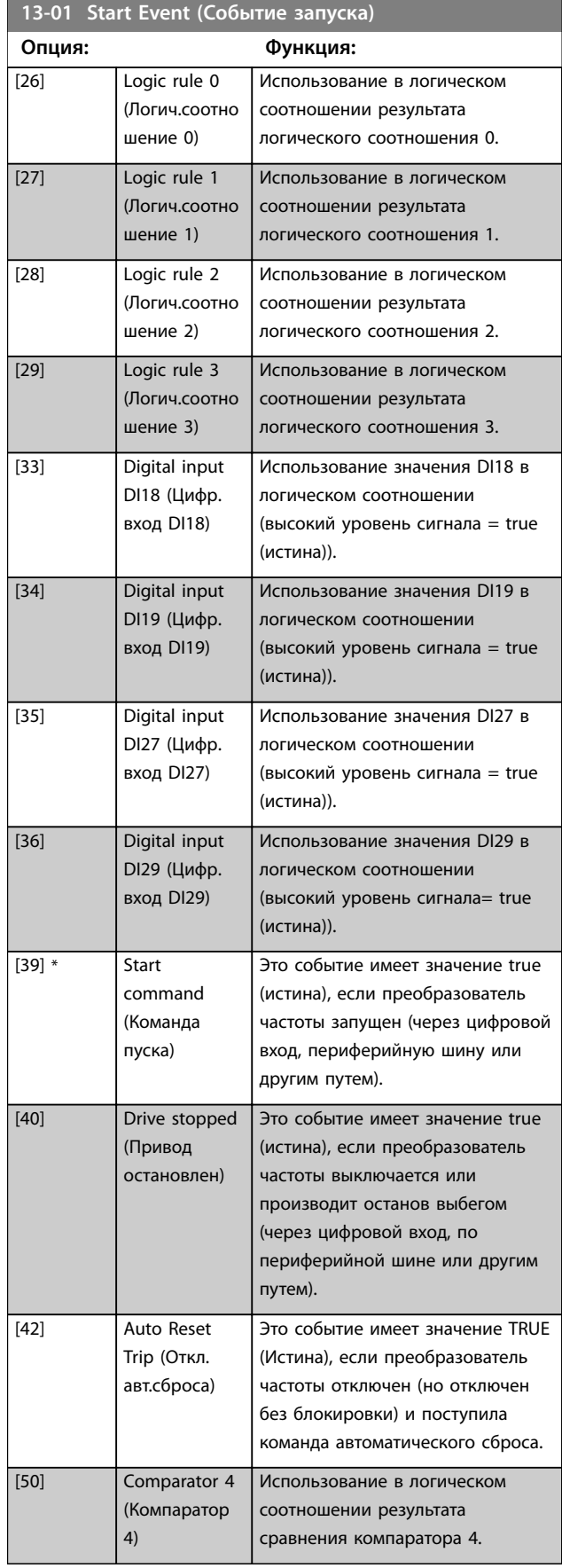

# <span id="page-97-0"></span>**Параметры Руководство по программированию**

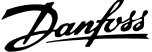

 $\overline{a}$ 

**3 3**

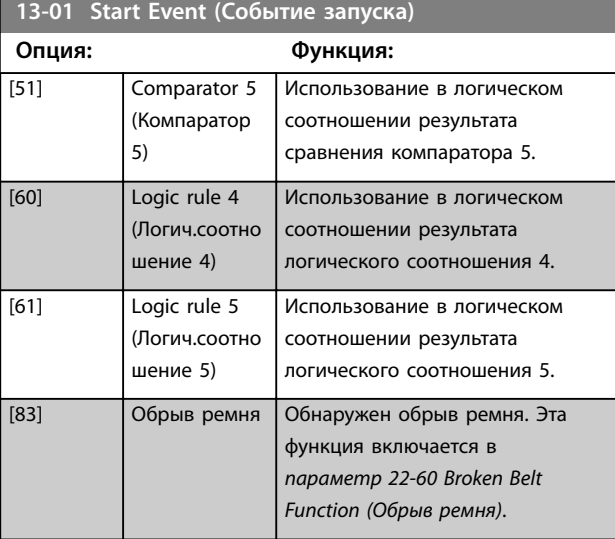

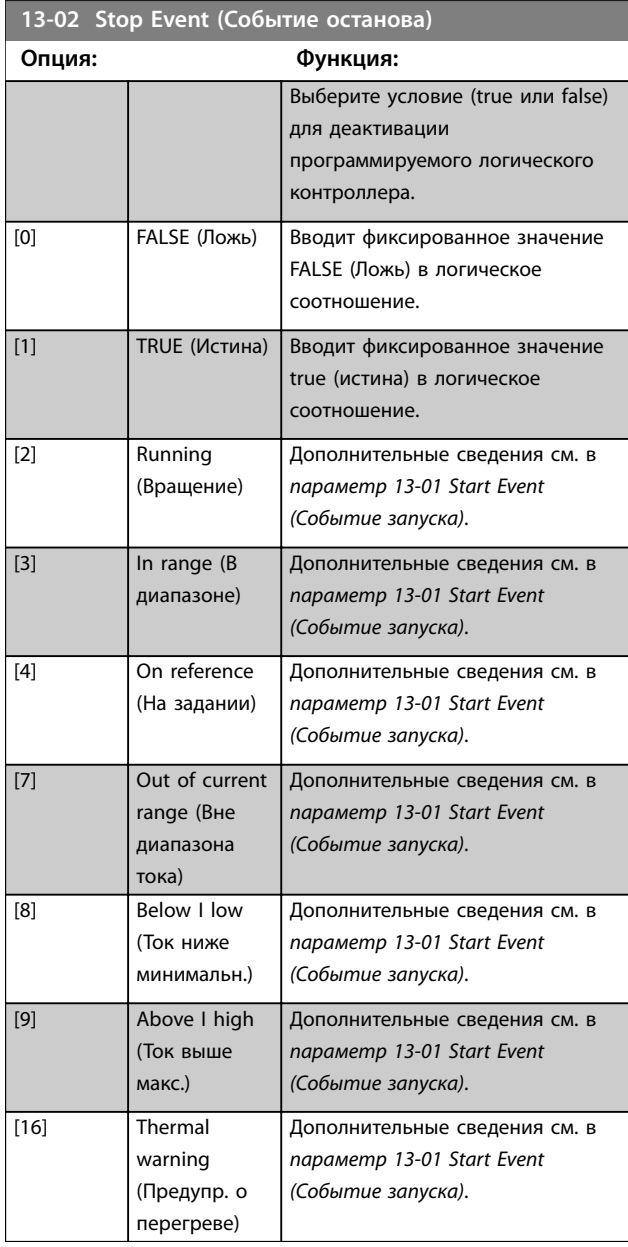

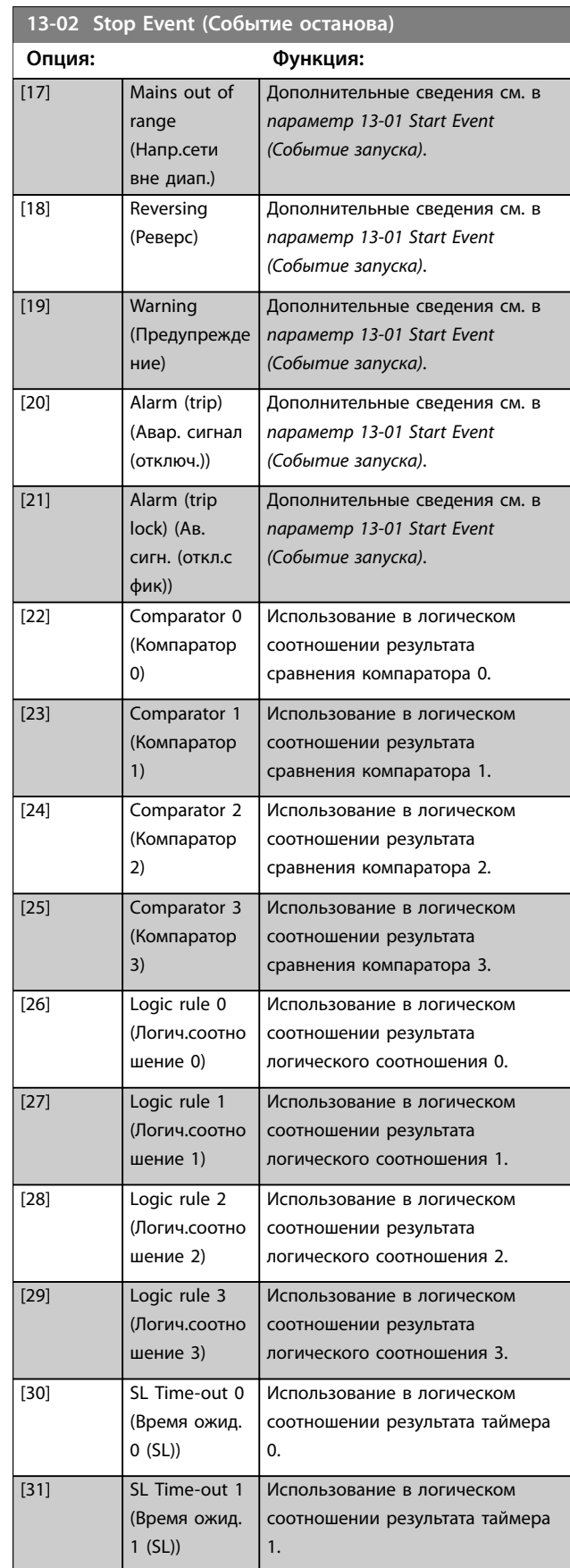

 $\mathbf{I}$ 

### <span id="page-98-0"></span>**Параметры VLT**® **HVAC Basic Drive FC 101**

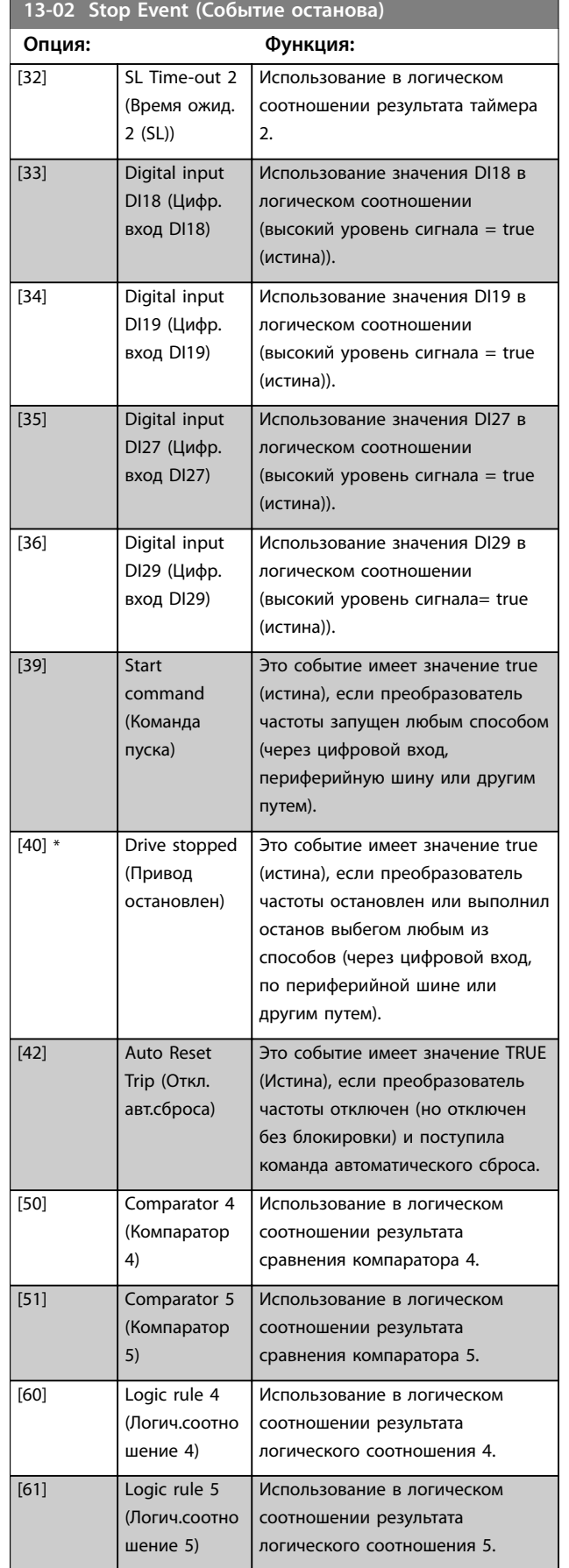

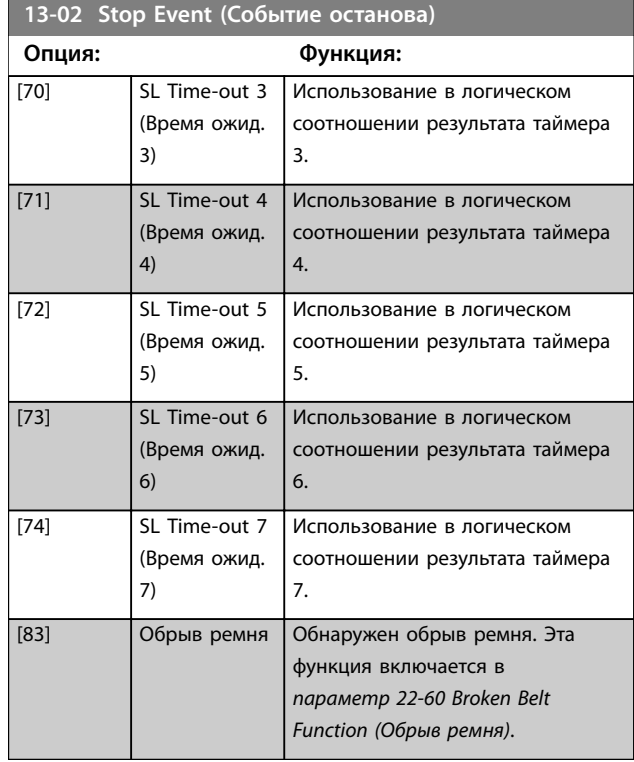

Danfoss

### **13-03 Reset SLC (Сброс SLC)**

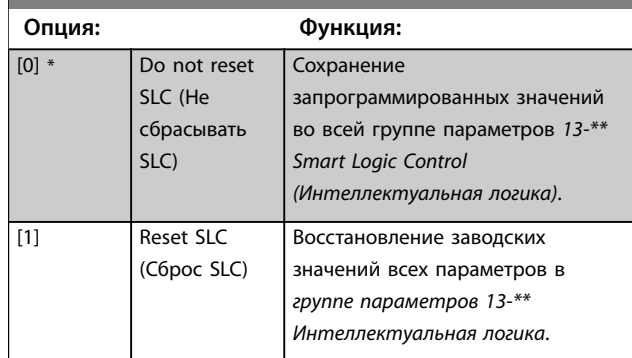

# 3.9.3 13-1\* Компараторы

Компараторы используются для сравнения непрерывных переменных (таких как выходная частота, выходной ток, аналоговый входной сигнал и т. д.) с фиксированными предустановленными величинами.

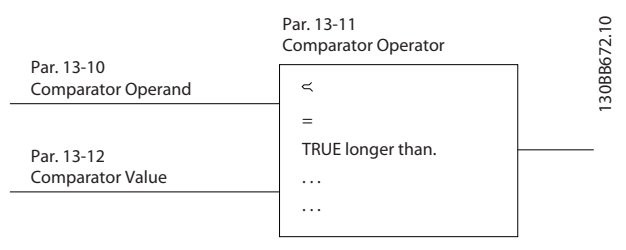

**Рисунок 3.14 Компараторы**

Кроме того, имеются цифровые величины, сравниваемые с фиксированными значениями времени. См. объяснение в *параметр 13-10 Comparator Operand (Операнд сравнения)*. Компараторы выполняют сравнение один раз в каждом интервале контроля. Результат сравнения (true или false) используется непосредственно. Все параметры в этой группе являются параметрами массива с индексами от 0 до 5. Выберите индекс 0 для программирования компаратора 0, индекс 1 для программирования компаратора 1 и т. д.

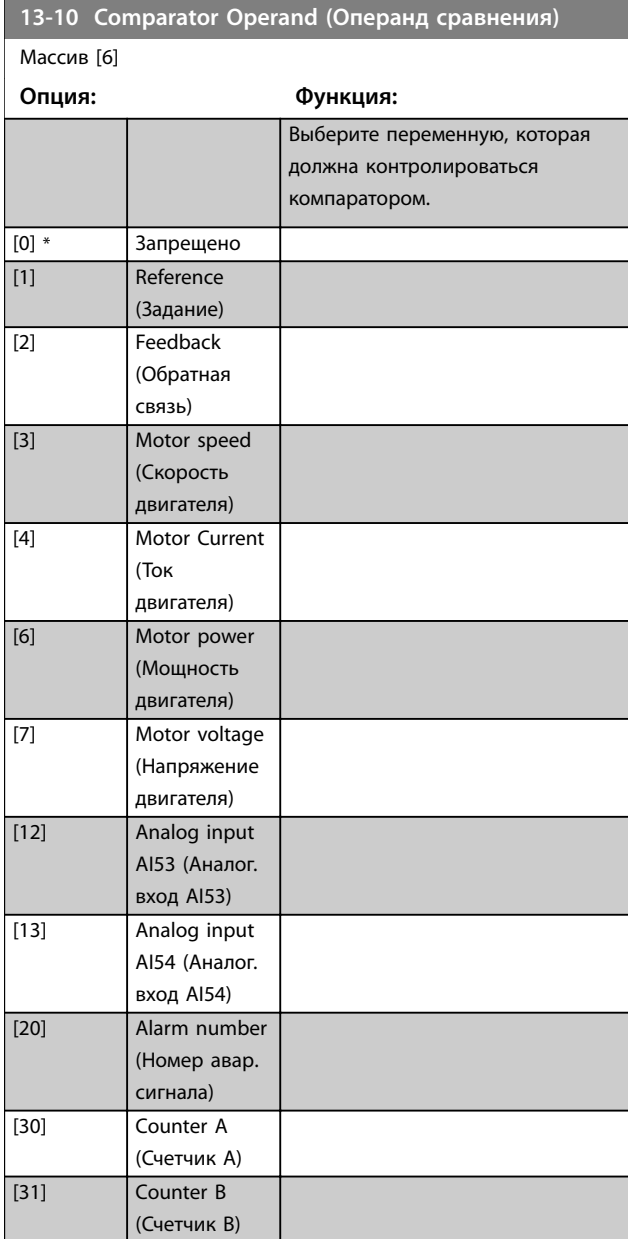

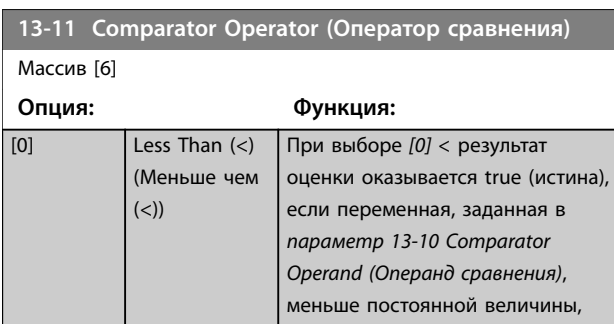

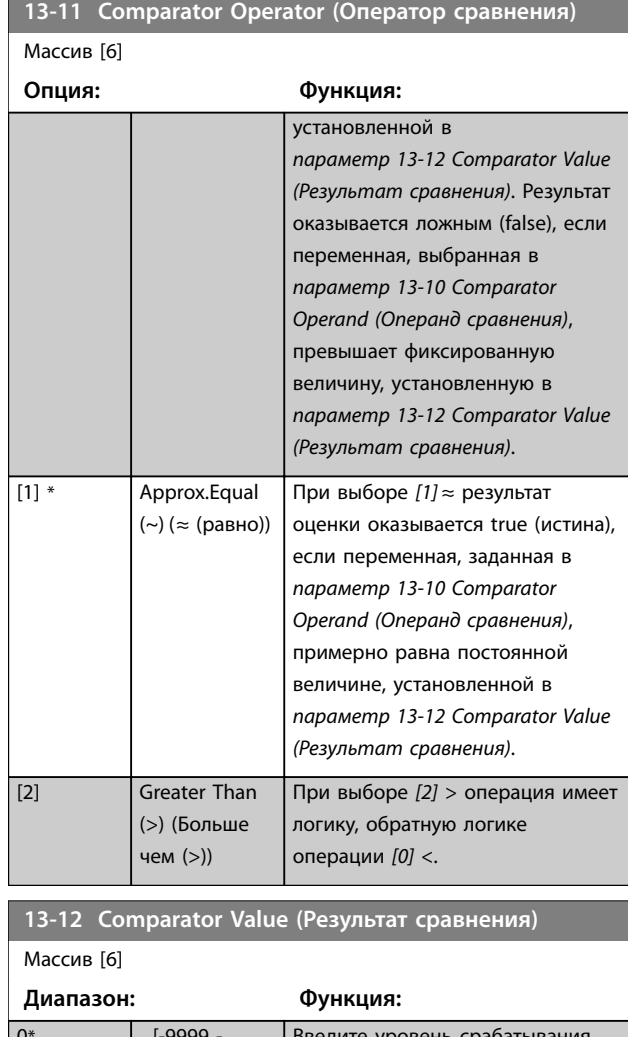

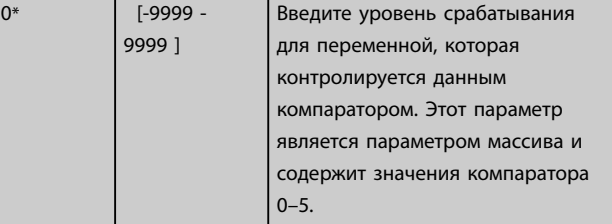

# 3.9.4 13-2\* Таймеры

Выходные сигналы таймеров (true (истина) или false (ложь)) используются непосредственно для определения события (см. *[параметр 13-51 SL Controller Event](#page-105-0) [\(Событие контроллера SL\)](#page-105-0)*) или в качестве булевых переменных в логических соотношениях (см. *[параметр 13-40 Logic Rule Boolean 1 \(Булева переменная](#page-100-0) [логич.соотношения 1\)](#page-100-0)*, *[параметр 13-42 Logic Rule Boolean](#page-102-0) [2 \(Булева переменная логич.соотношения 2\)](#page-102-0)* или *[параметр 13-44 Logic Rule Boolean 3 \(Булева переменная](#page-104-0) [логич.соотношения 3\)](#page-104-0)*). Сигнал false (ложь) на выходе таймера присутствует только в случае, если таймер запущен некоторой действием (например, *[29] Запуск таймера 0*) и остается активным до тех пор, пока не истечет выдержка времени таймера, заданная в этом

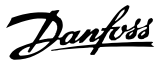

<span id="page-100-0"></span>параметре. После этого сигнал на выходе таймера снова становится true (истина).

Все параметры в данной группе являются параметрами массива с индексами от 0 до 2. Для программирования таймера 0 выберите индекс 0, для программирования таймера 1 выберите индекс 1 и т. д.

### **13-20 SL Controller Timer (Таймер контроллера SL)** Массив [8]

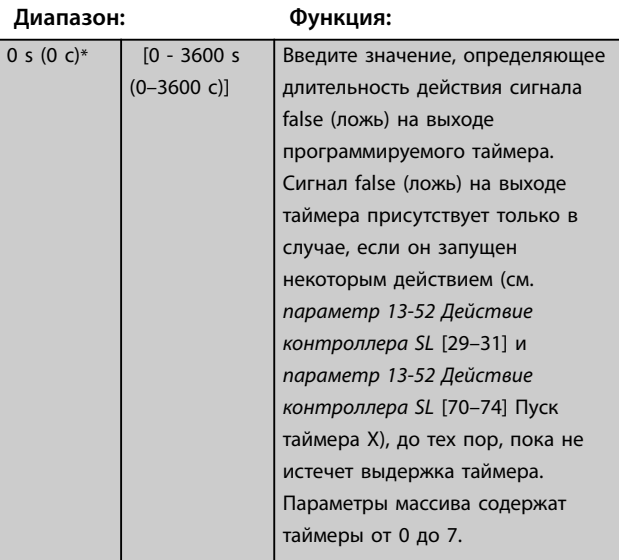

# 3.9.5 13-4\* Правила логики

С помощью логических операторов И, ИЛИ, НЕ можно объединять до трех булевых входов (true/false) (истина/ ложь) от таймеров, компараторов, цифровых входов, битов состояния и событий. Выберите булевы входы для вычисления в *параметр 13-40 Logic Rule Boolean 1 (Булева переменная логич.соотношения 1)*, *[параметр 13-42 Logic Rule Boolean 2 \(Булева переменная](#page-102-0) [логич.соотношения 2\)](#page-102-0)* и *[параметр 13-44 Logic Rule](#page-104-0) [Boolean 3 \(Булева переменная логич.соотношения 3\)](#page-104-0)*. Задайте операторы для логического комбинирования выбранных входов в *[параметр 13-41 Logic Rule Operator](#page-102-0) [1 \(Оператор логического соотношения 1\)](#page-102-0)* и *[параметр 13-43 Logic Rule Operator 2 \(Оператор](#page-103-0) [логического соотношения 2\)](#page-103-0)*.

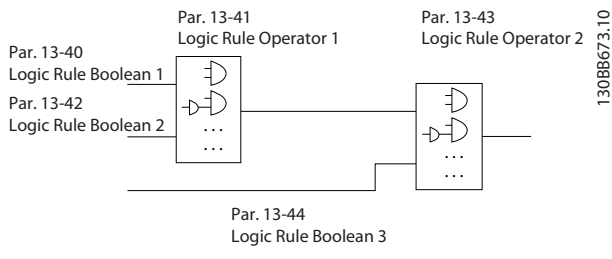

**Рисунок 3.15 Логические соотношения**

#### **Приоритет вычислений**

В первую очередь обрабатываются результаты из *параметр 13-40 Logic Rule Boolean 1 (Булева переменная логич.соотношения 1)*, *[параметр 13-41 Logic Rule](#page-102-0) [Operator 1 \(Оператор логического соотношения 1\)](#page-102-0)* и *[параметр 13-42 Logic Rule Boolean 2 \(Булева переменная](#page-102-0) [логич.соотношения 2\)](#page-102-0)*. Результат данного вычисления (true/false) (истина/ложь) комбинируется с настройками *[параметр 13-43 Logic Rule Operator 2 \(Оператор](#page-103-0) [логического соотношения 2\)](#page-103-0)* и *[параметр 13-44 Logic Rule](#page-104-0) [Boolean 3 \(Булева переменная логич.соотношения 3\)](#page-104-0)*, в результате чего получается конечный результат (true/ false) логического соотношения.

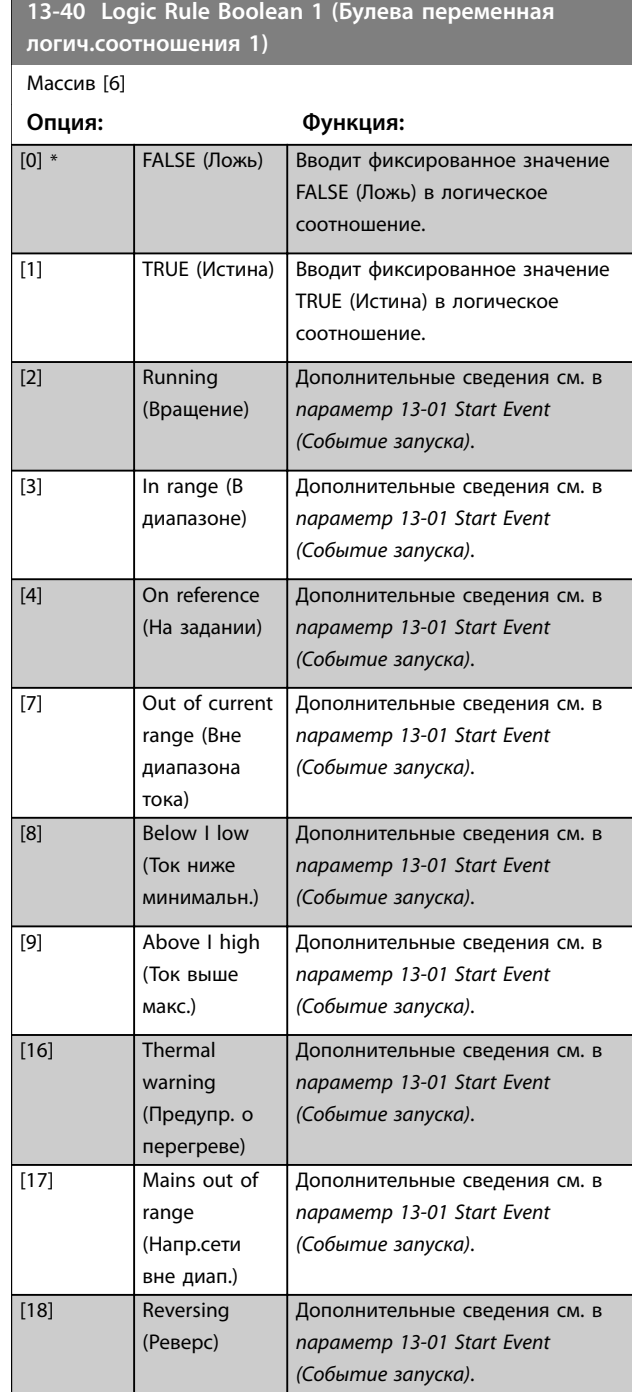

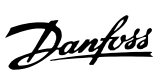

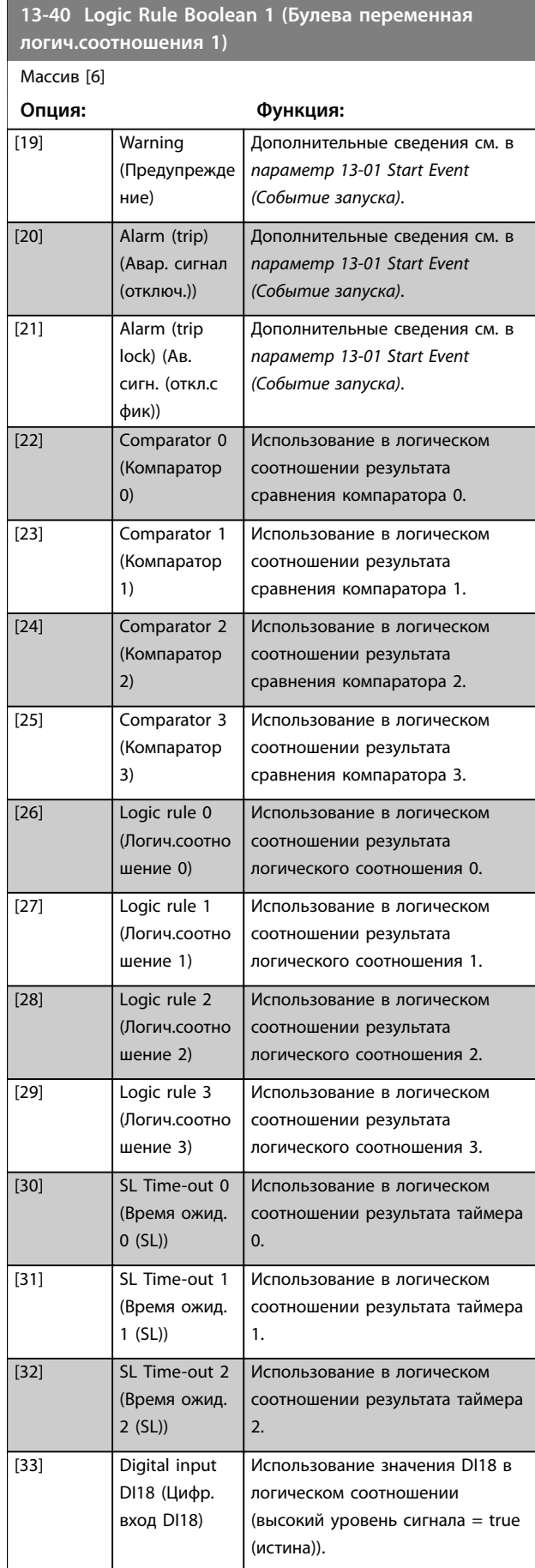

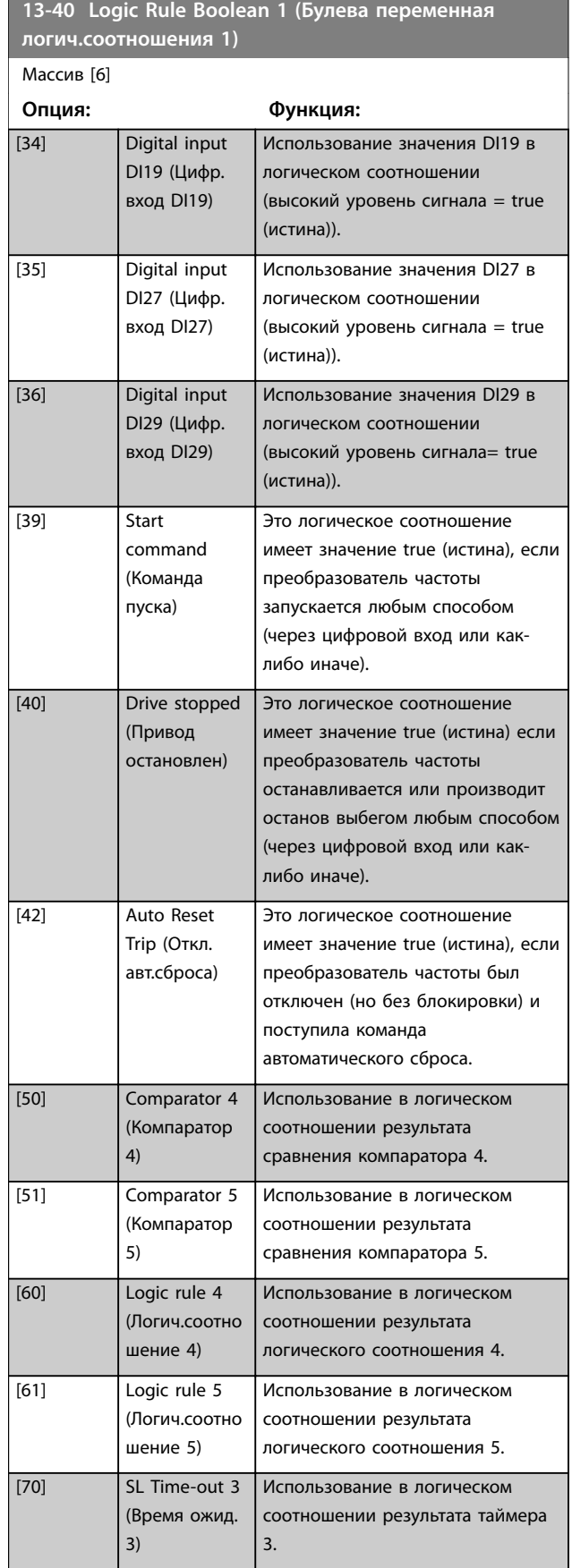

### <span id="page-102-0"></span>**Параметры VLT**® **HVAC Basic Drive FC 101**

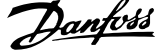

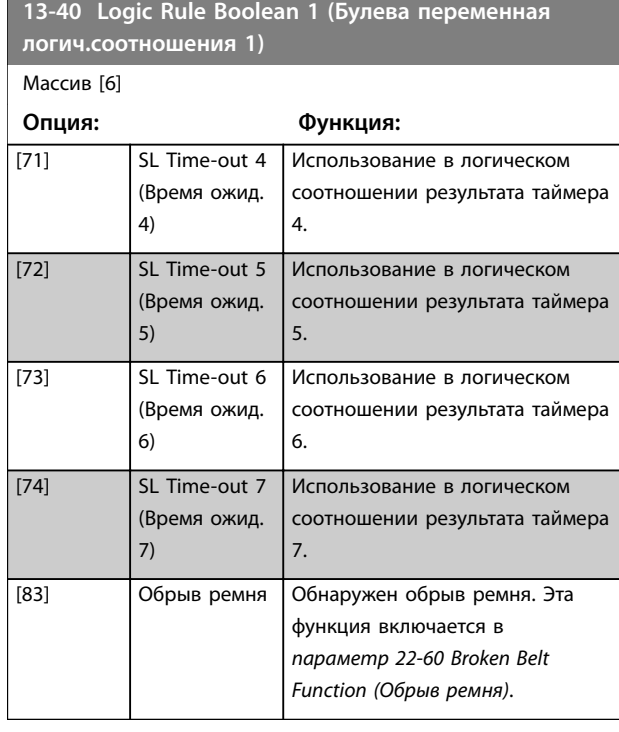

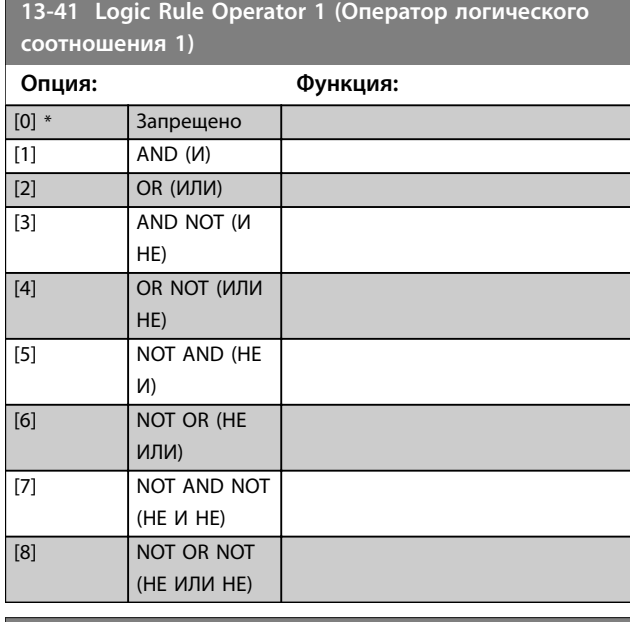

**13-42 Logic Rule Boolean 2 (Булева переменная логич.соотношения 2)** Массив [6] **Опция: Функция:** Задайте 2-й булев вход (true или false) для выбранного логического соотношения. См. *[параметр 13-40 Logic Rule](#page-100-0) [Boolean 1 \(Булева переменная](#page-100-0) [логич.соотношения 1\)](#page-100-0)* с описанием выбираемых значений и их функций. [0] \* FALSE (Ложь)

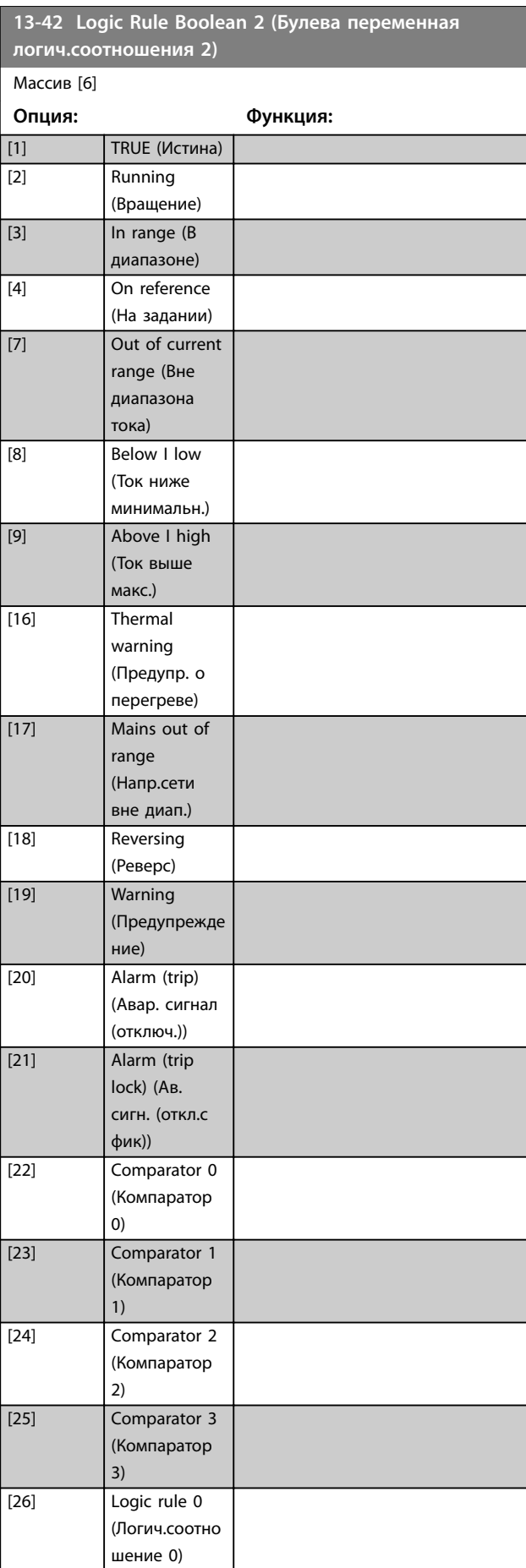

Danfoss

<span id="page-103-0"></span>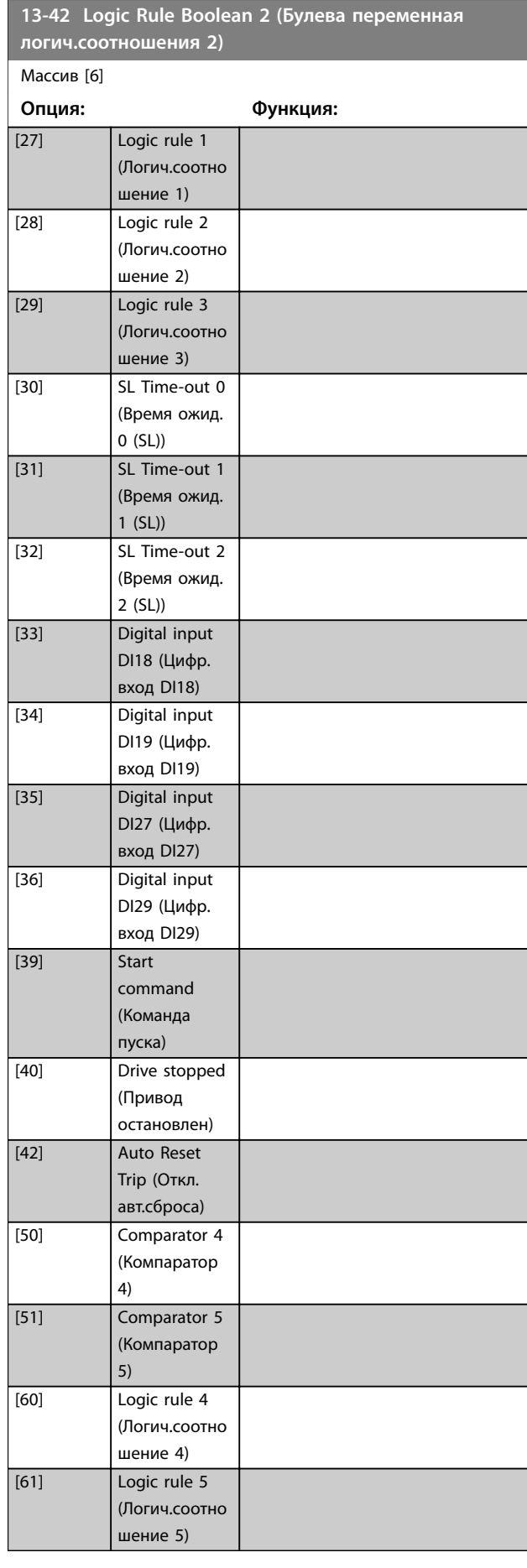

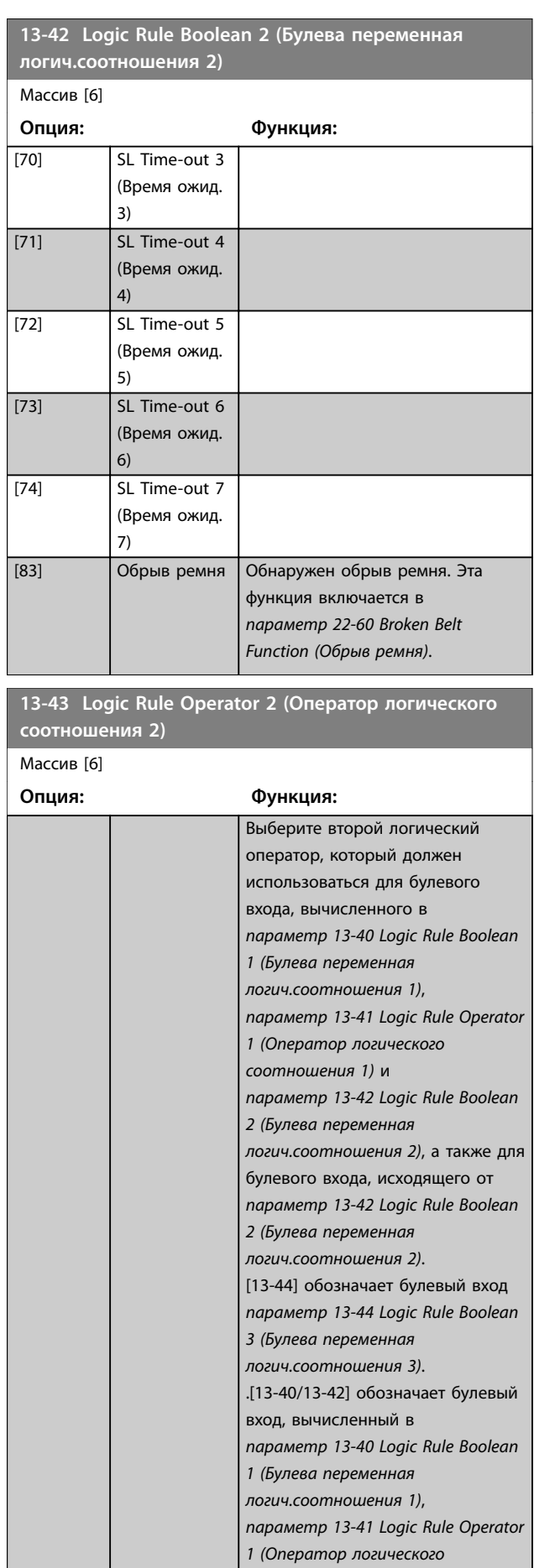

Danfoss

# <span id="page-104-0"></span>**Параметры VLT**® **HVAC Basic Drive FC 101**

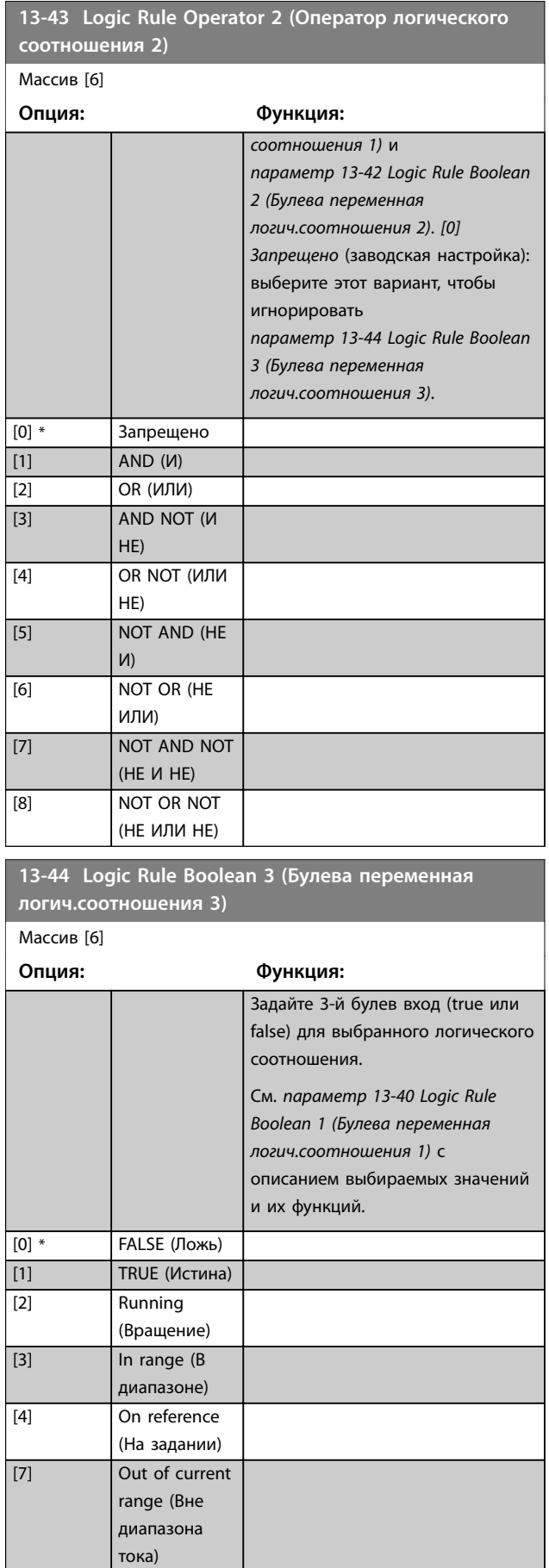

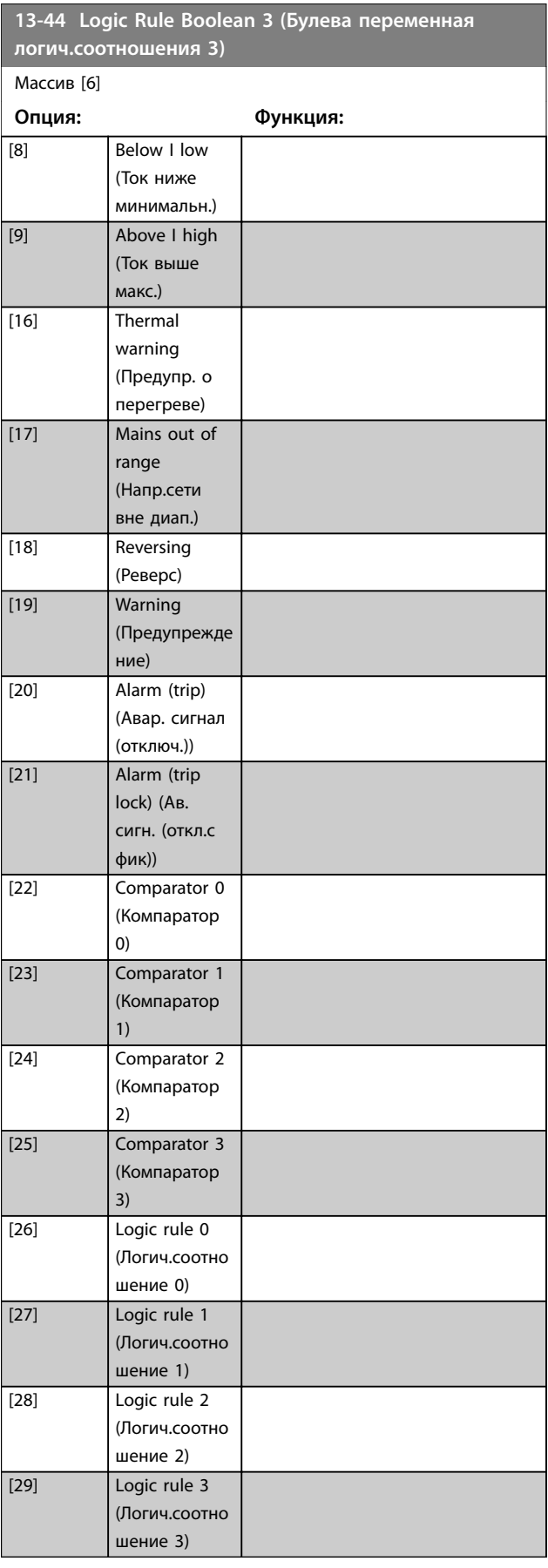

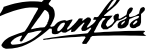

 $\overline{\phantom{a}}$ 

<span id="page-105-0"></span>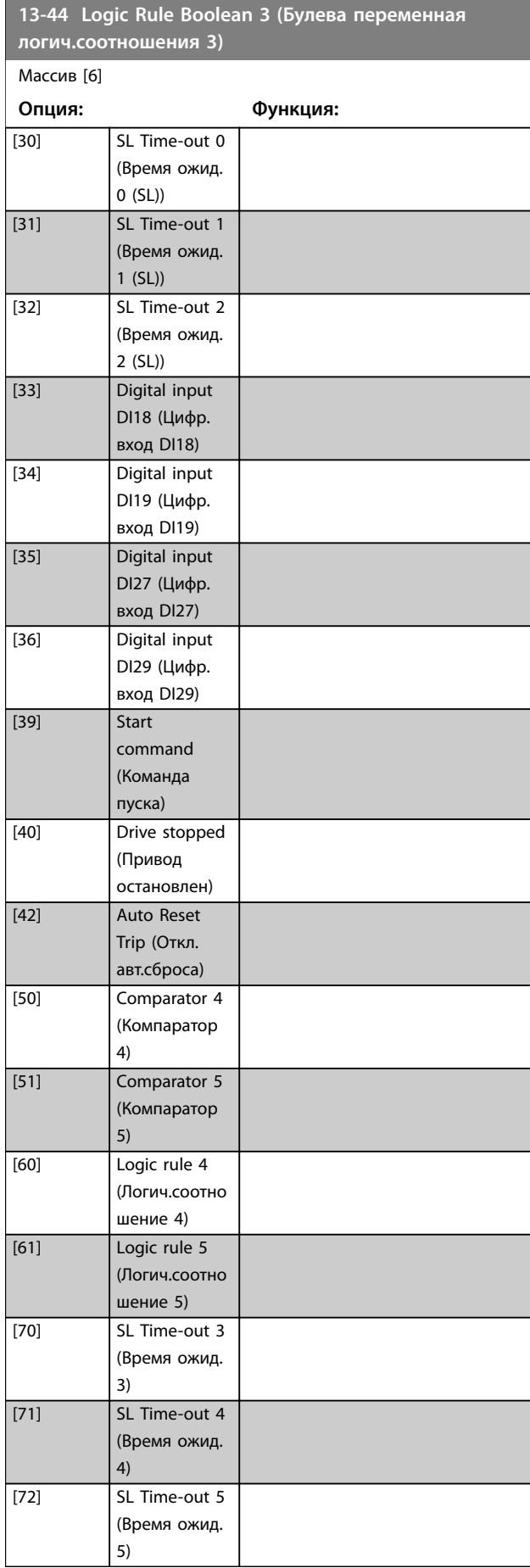

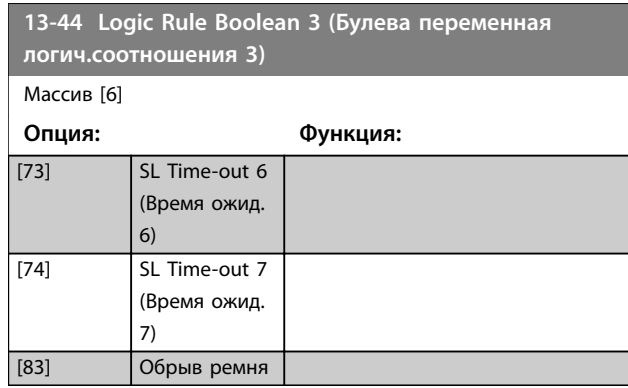

# 3.9.6 13-5\* States (Состояние)

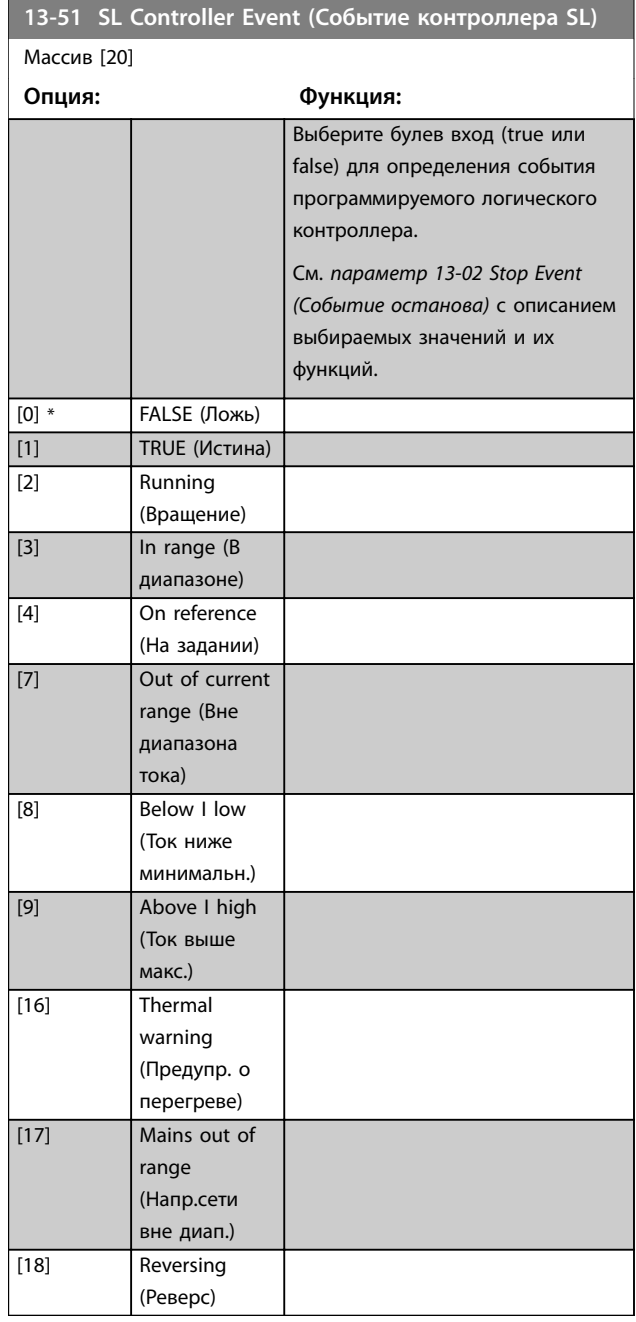

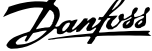

 $\overline{a}$ 

<span id="page-106-0"></span>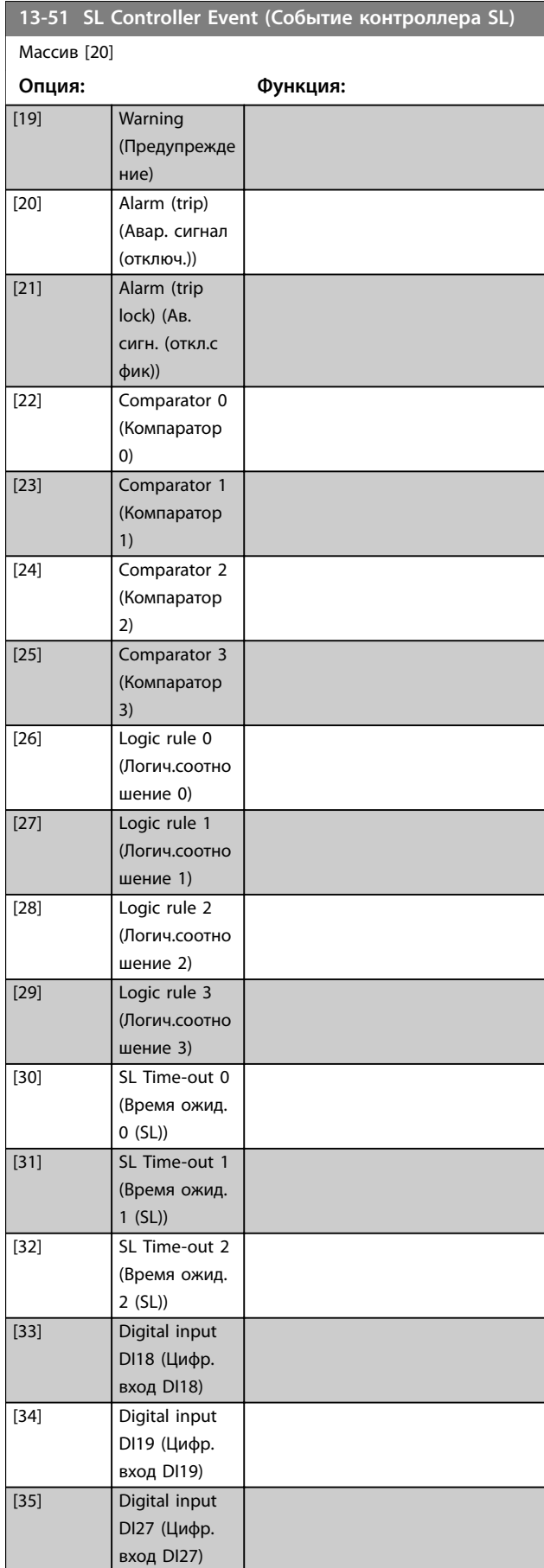

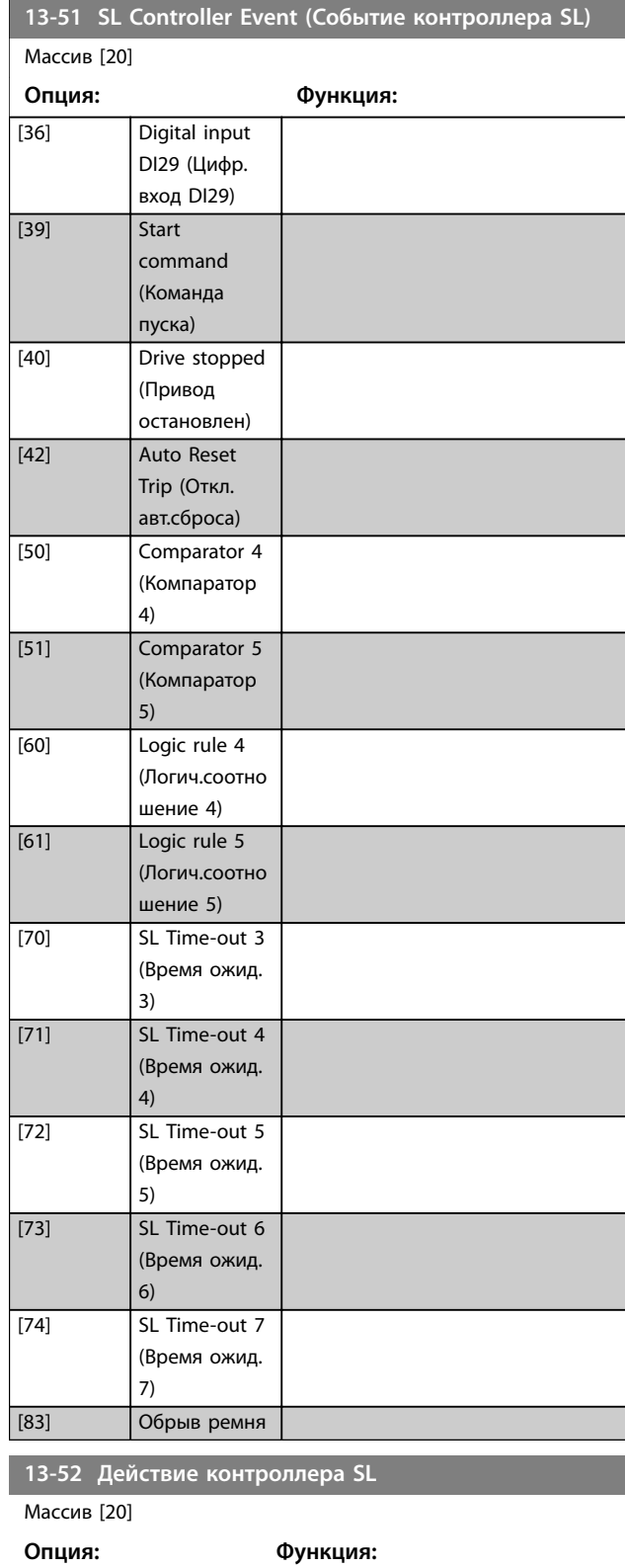

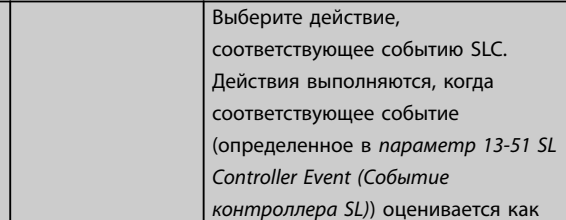

**3 3**

### **Параметры Руководство по программированию**

# **13-52 Действие контроллера SL**

Массив [20]

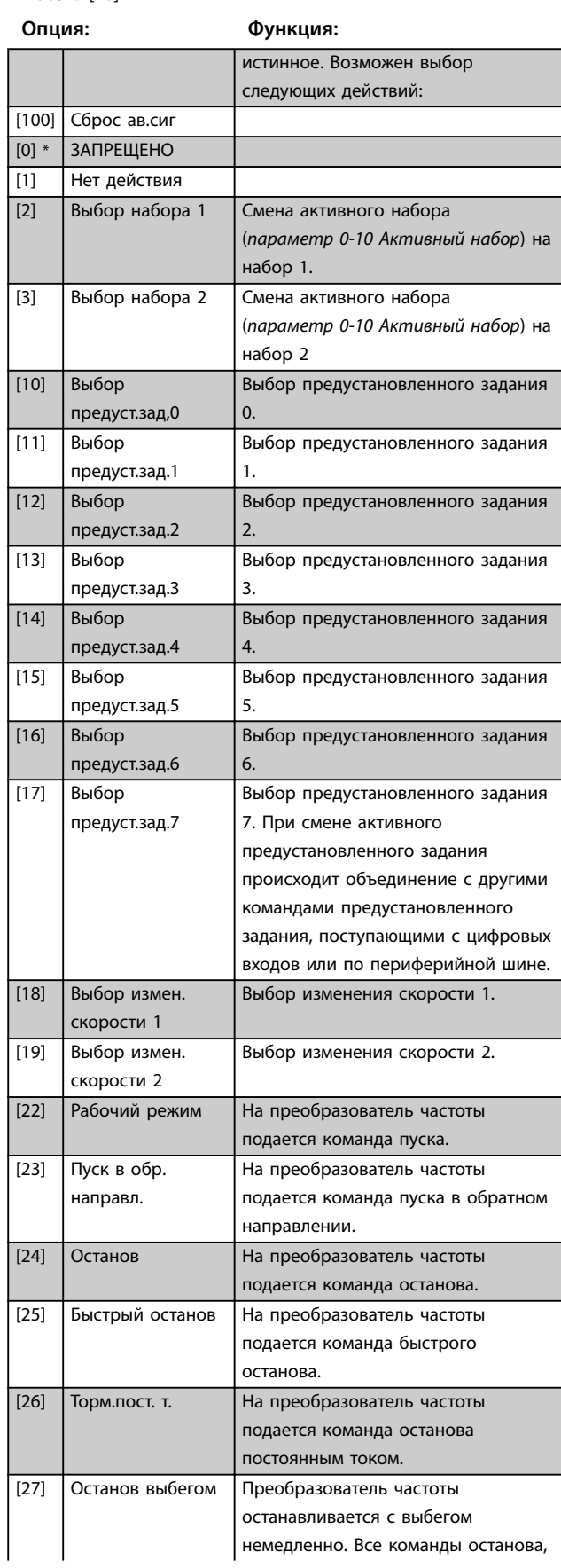

# **13-52 Действие контроллера SL**

Массив [20]

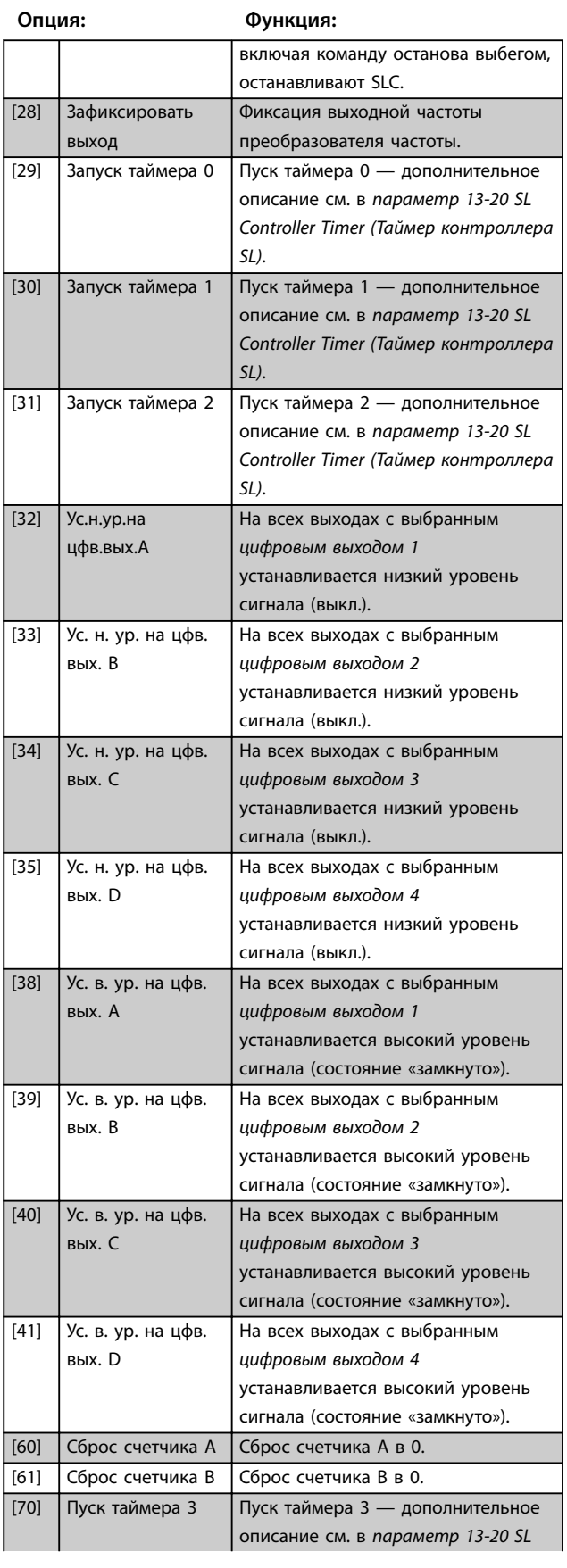

Danfoss
# **13-52 Действие контроллера SL**

Массив [20]

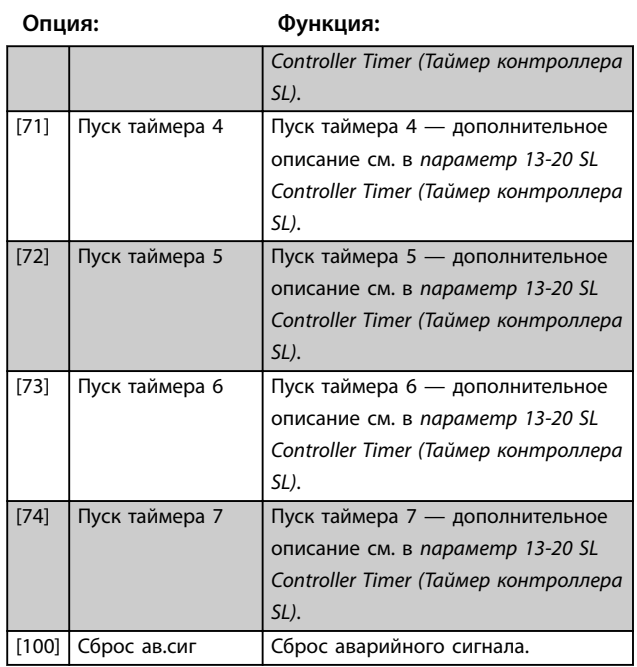

Danfoss

## <span id="page-109-0"></span>3.10 Главное меню — Специальные функции — Группа 14

## 3.10.1 14-0\* Коммут. инвертора

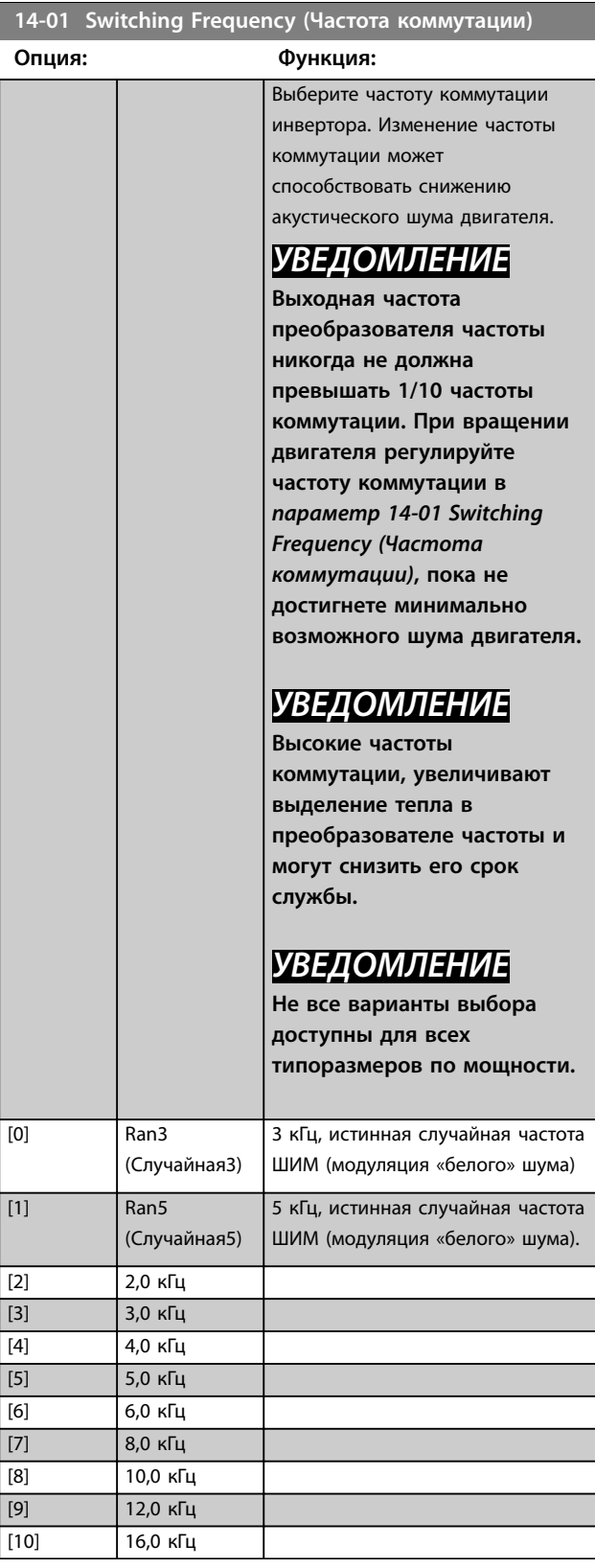

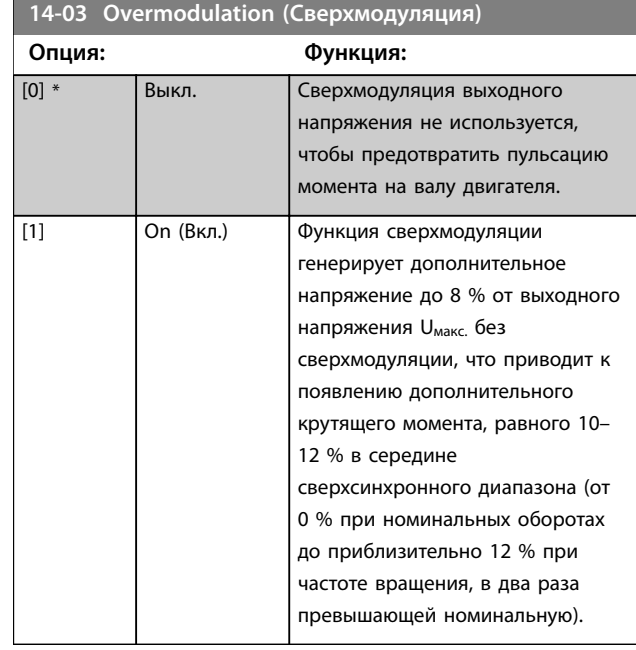

**14-07 Dead Time Compensation Level (Уровень компенсации времени простоя)**

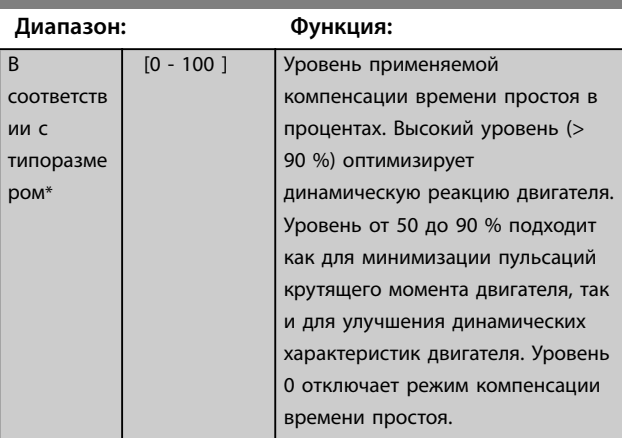

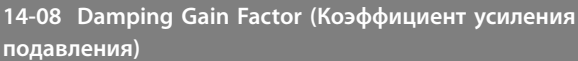

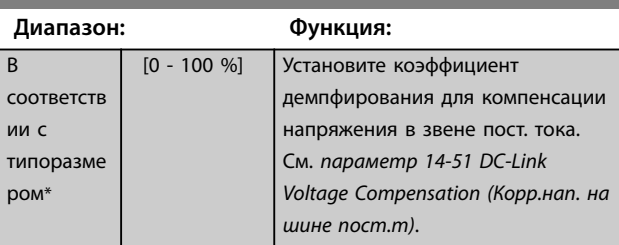

**14-09 Dead Time Bias Current Level (Уровень тока поправки времени простоя)**

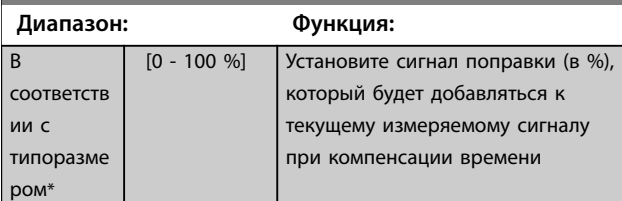

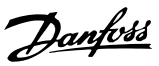

<span id="page-110-0"></span>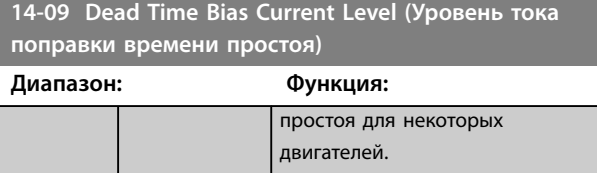

## 3.10.2 14-1\* Вкл./Выкл. сети

#### Параметры для конфигурирования контроля и управления в случае отказа питающей сети.

#### **14-10 Mains Failure (Отказ питания)**

Настройте действие преобразователя частоты в случае падения напряжения сети ниже предела, установленного в *параметр 14-11 Mains Fault Voltage Level (Напряжение сети при отказе питания)*.

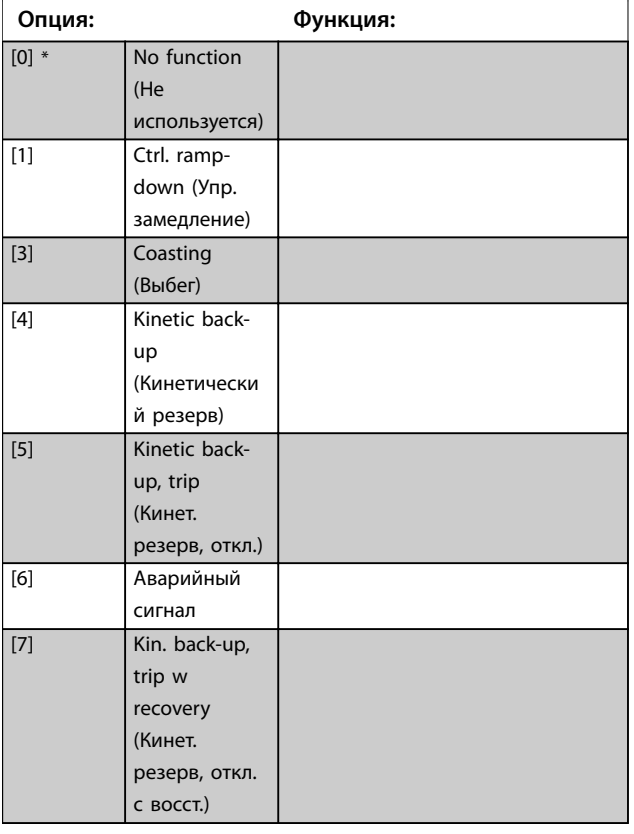

**14-11 Mains Fault Voltage Level (Напряжение сети при отказе питания)**

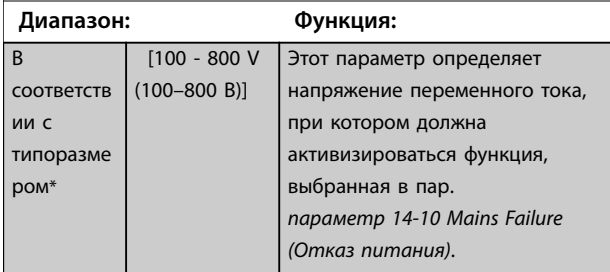

## **14-12 Функция при асимметрии сети**

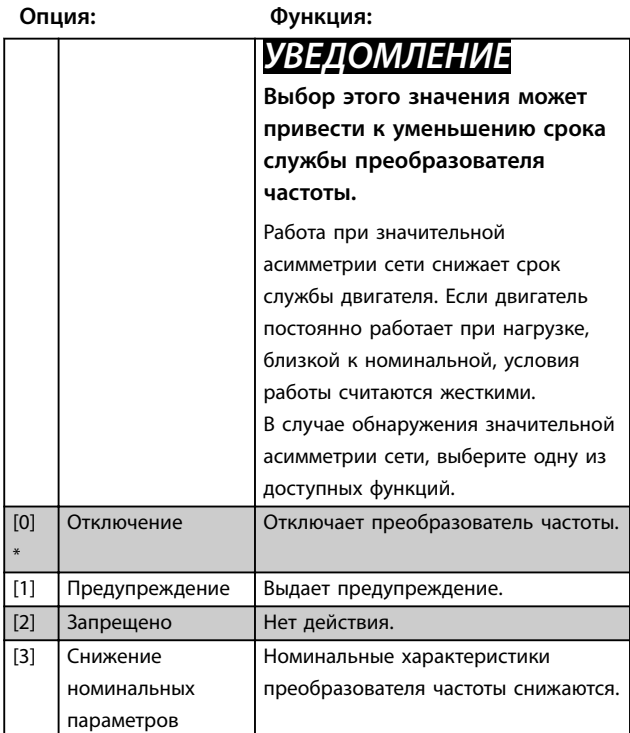

## 3.10.3 14-2\* Сброс отключ.

#### **14-20 Reset Mode (Режим сброса)**

Выберите функцию сброса после отключения. После сброса преобразователь частоты может быть перезапущен.

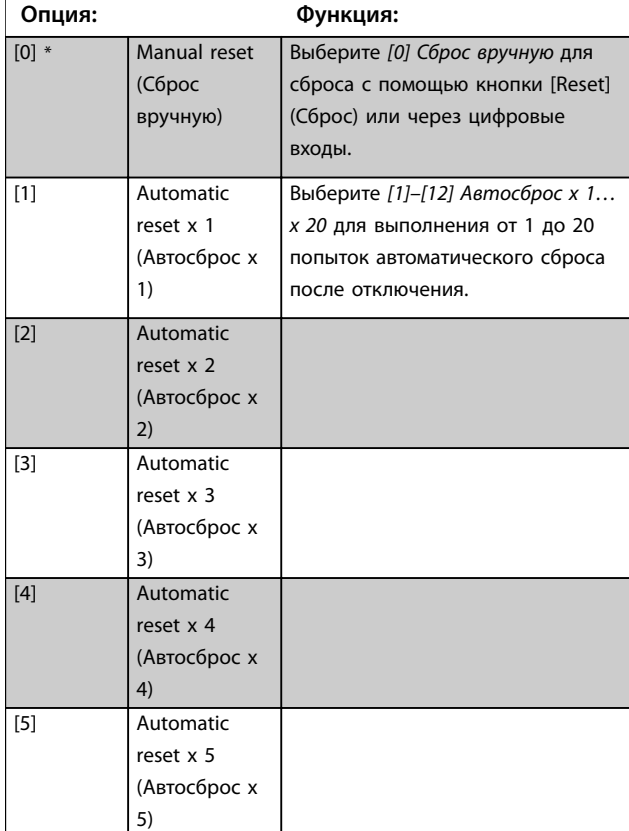

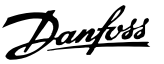

**3 3**

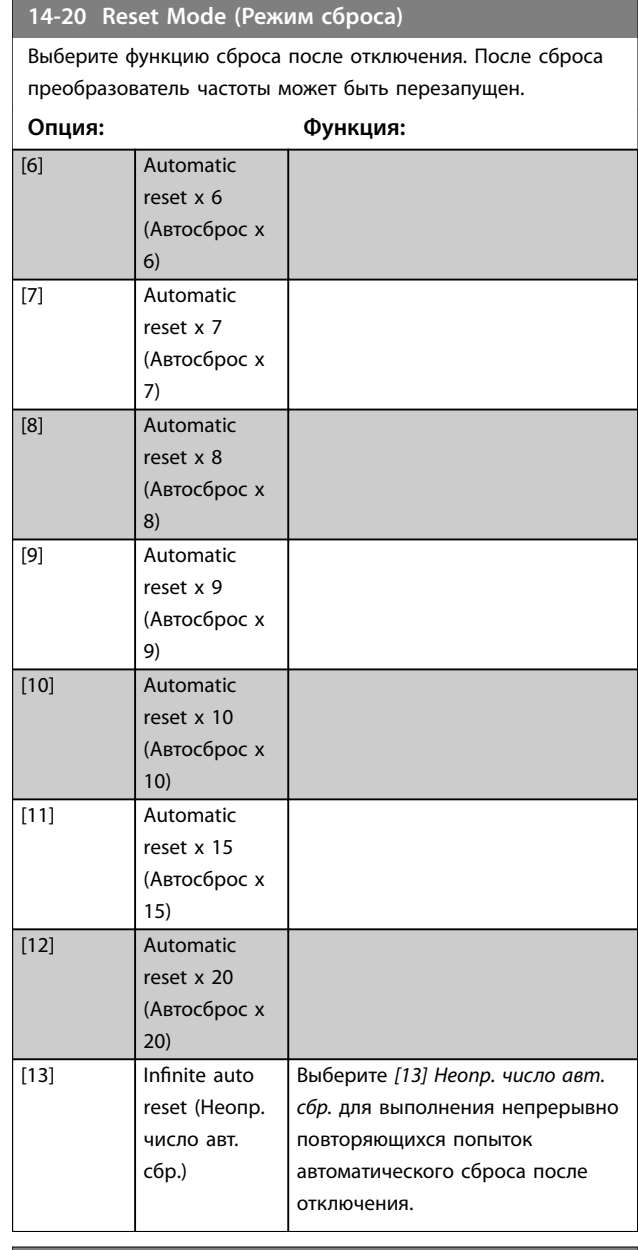

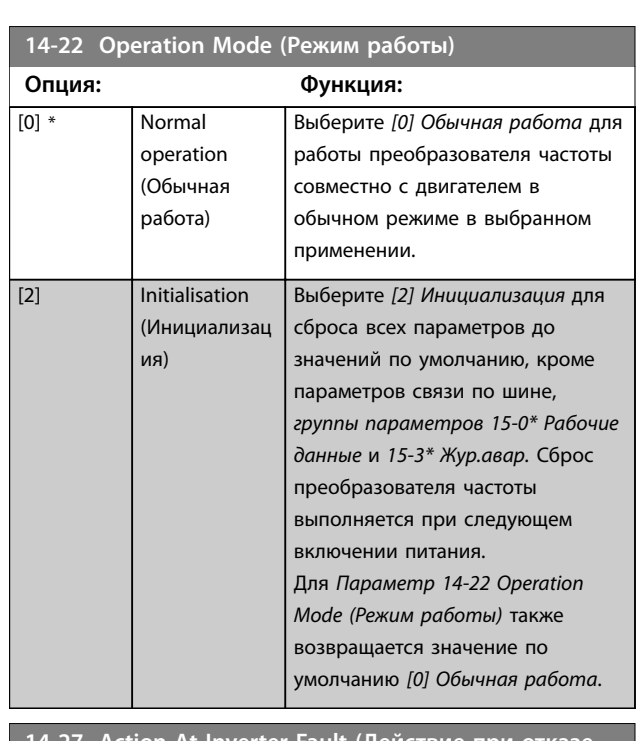

#### **14-27 Action At Inverter Fault (Действие при отказе инвертора)**

Выберите действие преобразователя частоты в случае перенапряжения, перегрузки по току, короткого замыкания или замыкания на землю.

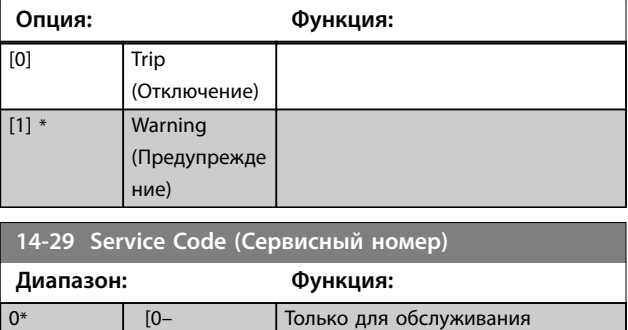

# 3.10.4 14-3\* Регул.пределов тока

0x7FFFFFFF ]

Параметры для настройки регулятора предельного тока, который активируется, когда ток двигателя превышает заданные пределы по току (см. *[параметр 4-18 Current](#page-59-0) [Limit \(Предел по току\)](#page-59-0)*). Эти параметры используются для максимально быстрого уменьшения крутящего момента без потери контроля над двигателем.

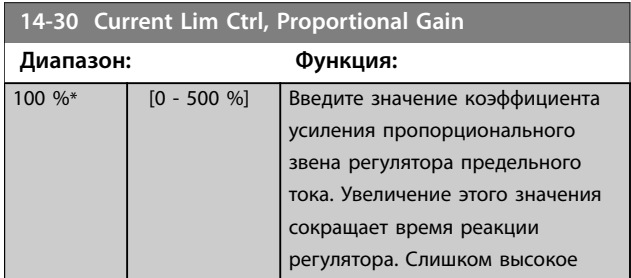

**14-21 Automatic Restart Time (Время автом. перезапуска) Диапазон: Функция:**

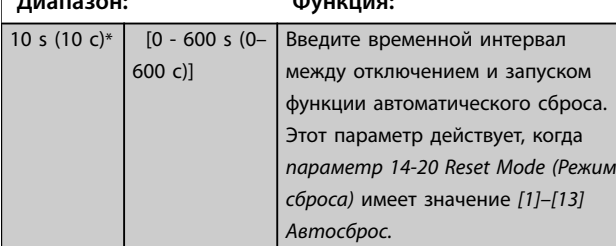

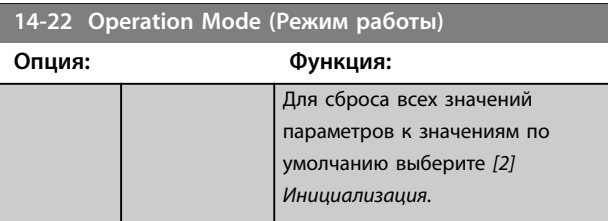

Danfoss

#### <span id="page-112-0"></span>**Параметры VLT**® **HVAC Basic Drive FC 101**

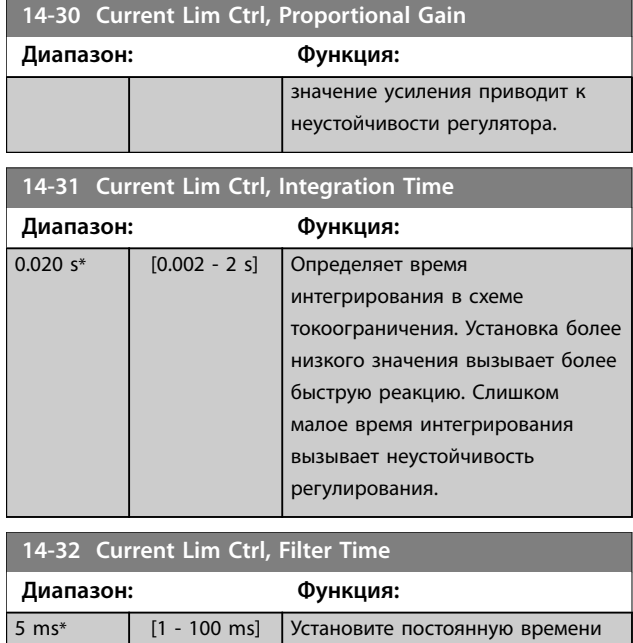

# 3.10.5 14-4\* Опт. энергопотр.

Параметры для настройки уровня оптимизации энергопотребления как в режиме переменного крутящего момента (VT), так и в режиме автоматической оптимизации энергопотребления (АОЭ).

для фильтра низких частот регулятора предельного тока.

Автоматическая оптимизация энергопотребления активна только в том случае, если в *[параметр 1-03 Torque Characteristics \(Характеристики](#page-38-0) [момента нагрузки\)](#page-38-0)* установлено значение *[3] Авт. Оптим. Энергопот VT.*

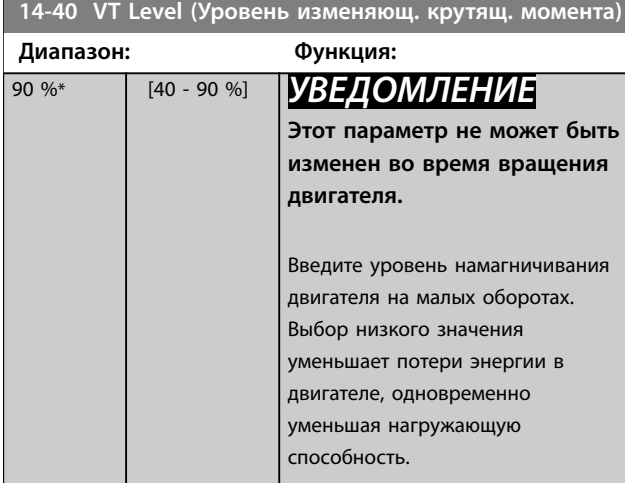

## **14-41 AEO Minimum Magnetisation (Мин. намагничивание АОЭ)**

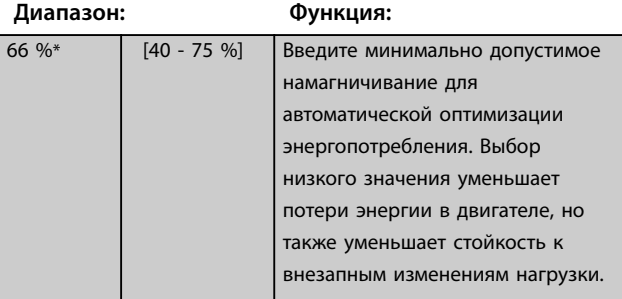

**14-44 d-axis current optimization for IPM (Оптимизация тока по оси d для IPM)**

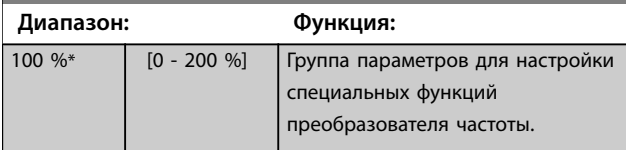

### 3.10.6 14-5\* Окружающая среда

Эти параметры позволяют настроить преобразователь частоты для работы в особых окружающих условиях.

#### **14-50 RFI Filter (Фильтр ВЧ-помех)**

Этот параметр действителен только для преобразователей частоты со следующими размерами корпусов:

- **•** IP20, 3 x 200–240 В, размеры корпуса H6–H8
- **•** IP20, 3 x 380–480 В, размеры корпуса H6–H8
- **•** IP54, 3 x 380–480 В, размеры корпуса I6–I8
- **•** IP20, 3 x 525–600 В, размеры корпуса H6–H10

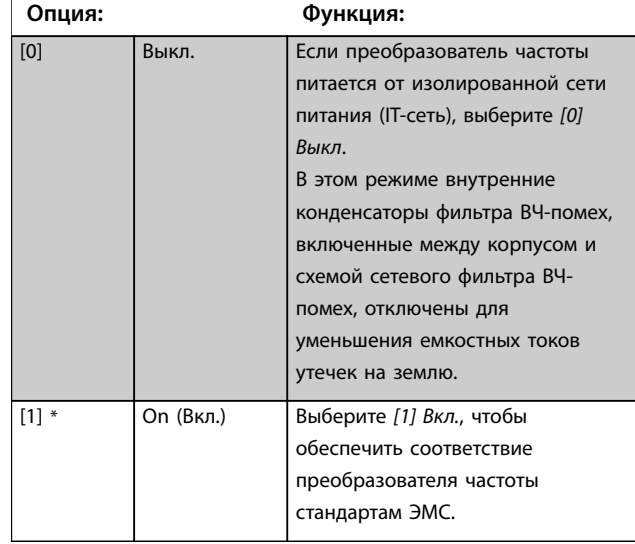

#### **14-51 DC-Link Voltage Compensation (Корр.нап. на шине пост.т)**

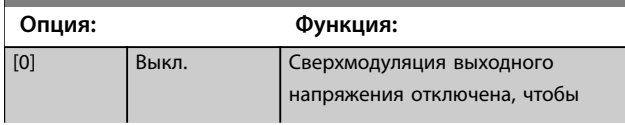

<span id="page-113-0"></span>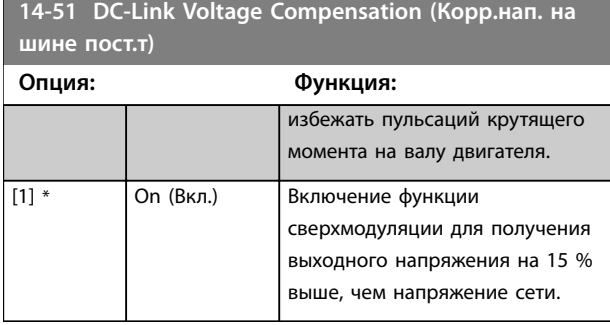

#### **14-52 Упр. вентилят.**

Этот параметр используется для выбора рабочего режима управления вентилятора. Акустический шум преобразователя частоты различается при тяжелой нагрузке (высокой температуре радиатора), легкой нагрузке или в режиме ожидания.

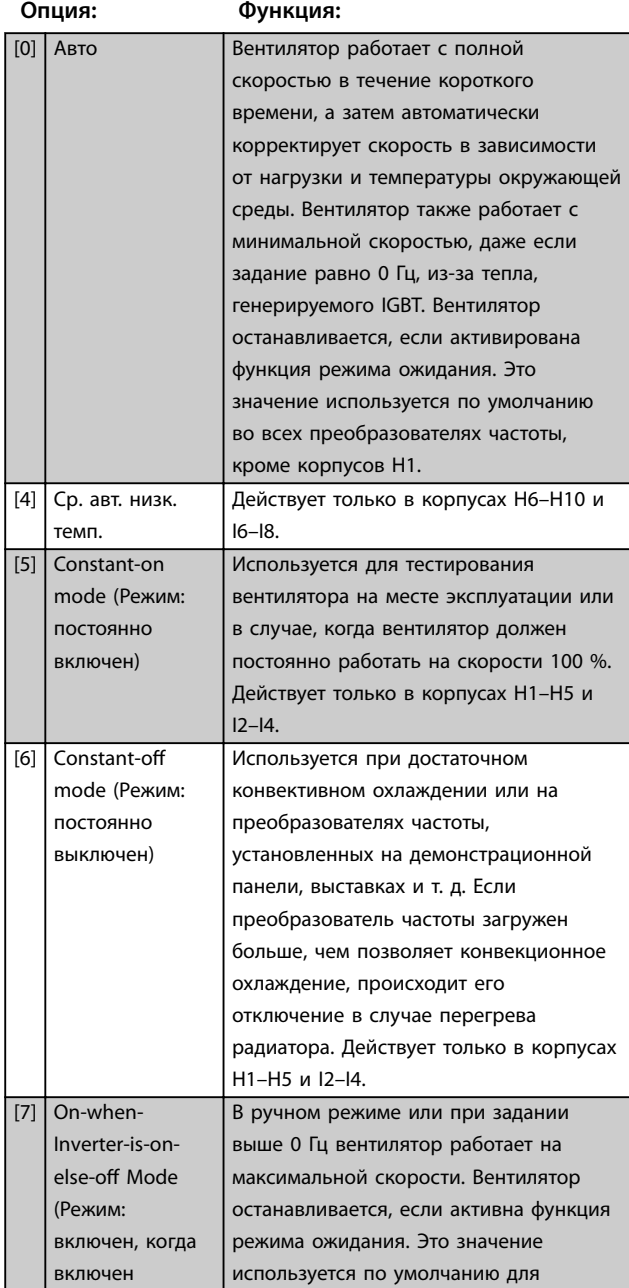

#### **14-52 Упр. вентилят.**

Этот параметр используется для выбора рабочего режима управления вентилятора. Акустический шум преобразователя частоты различается при тяжелой нагрузке (высокой температуре радиатора), легкой нагрузке или в режиме ожидания.

#### **Опция: Функция:**

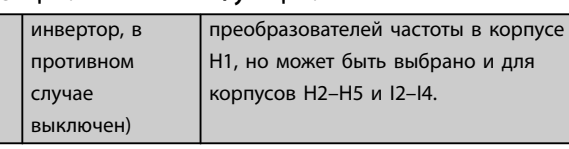

#### **14-53 Fan Monitor (Контроль вентил.)**

Выберите реакцию преобразователя частоты на обнаружение неисправности вентилятора. Этот параметр действителен только для преобразователей частоты со следующими размерами корпусов:

- **•** IP20, 3 x 200–240 В, размеры корпуса H6–H8.
- **•** IP20, 3 x 380–480 В, размеры корпуса H6–H8.
- **•** IP54, 3 x 380–480 В, размеры корпуса I6–I8.
- **•** IP20, 3 x 525–600 В, размеры корпуса H6–H10.

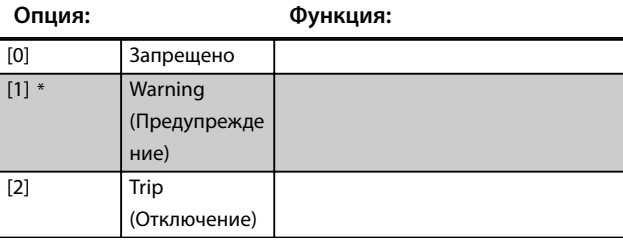

#### **14-55 Output Filter (Выходной фильтр)**

Выберите, имеется ли выходной фильтр.

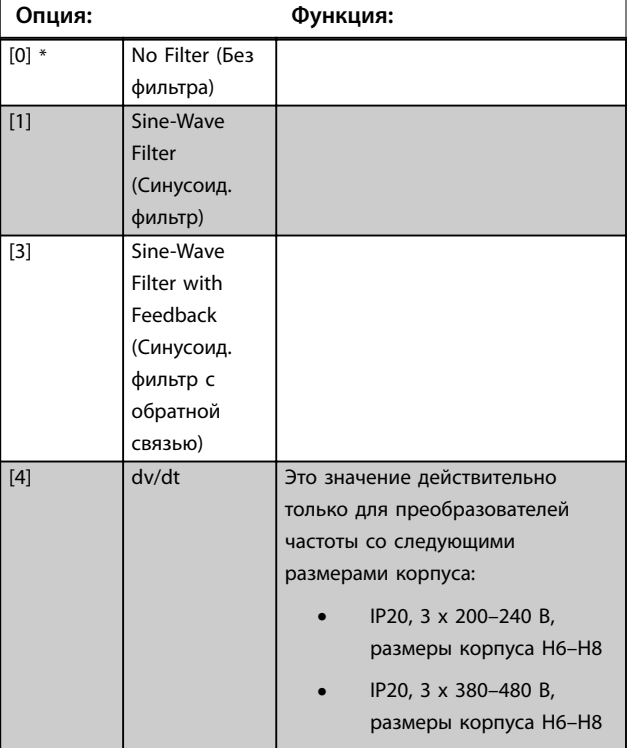

**3 3**

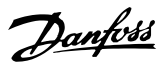

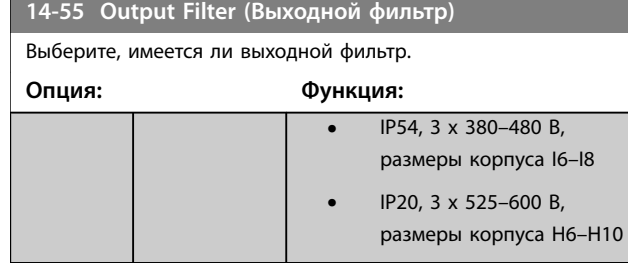

## 3.10.7 14-6\* Auto Derate (Автоматич. снижение номинальных параметров)

Эта группа параметров используется для настройки автоматического снижения номинального выходного тока преобразователя частоты.

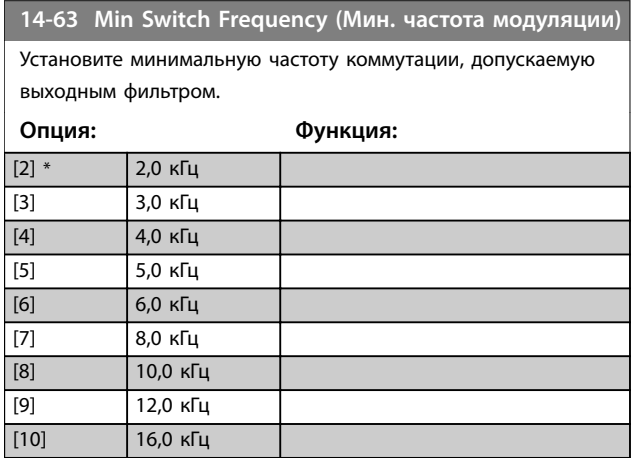

**14-64 Dead Time Compensation Zero Current Level (Уровень нулевого тока при компенсации времени простоя)**

При использовании длинных кабелей двигателя установите для этого параметра значение *[0] Disabled (Запрещено)*, чтобы свести к минимуму пульсации крутящего момента двигателя.

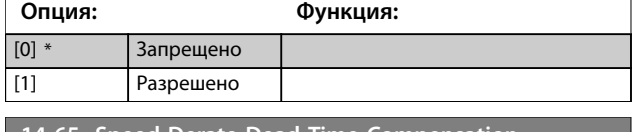

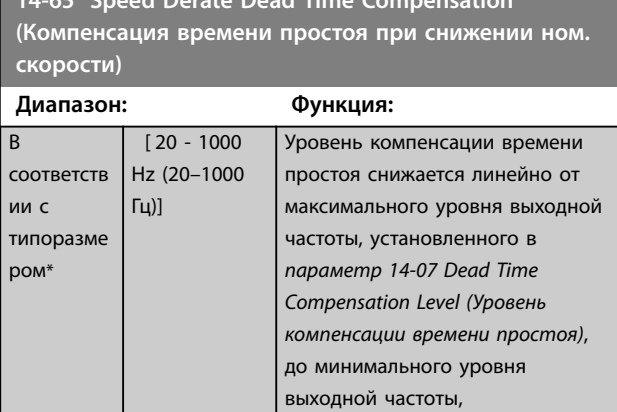

**14-65 Speed Derate Dead Time Compensation (Компенсация времени простоя при снижении ном. скорости)**

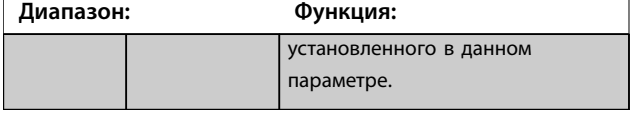

## 3.10.8 14-9\* Уст-ки неиспр.

Эта группа параметров используется для настройки параметров обработки неисправностей.

#### **14-90 Fault Level (Уровень отказа)**

Этот параметр используется для настройки уровней отказа. Только индекс 7, указывающий на неисправности, связанные с перегрузкой по току (если поддерживается).

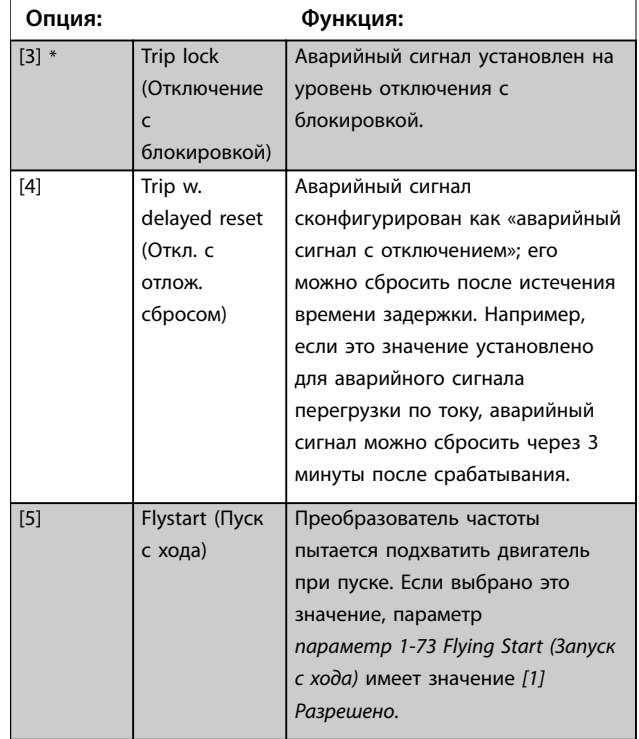

**3 3**

## 3.11 Главное меню — Сведения о приводе — Группа 15

Группа параметров, содержащих информацию о преобразователе частоты, в частности, рабочие характеристики, конфигурацию аппаратных средств и версии программного обеспечения.

## 3.11.1 15-0\* Рабочие данные

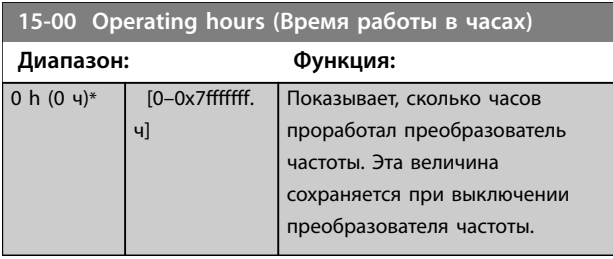

**15-01 Running Hours (Наработка в часах)**

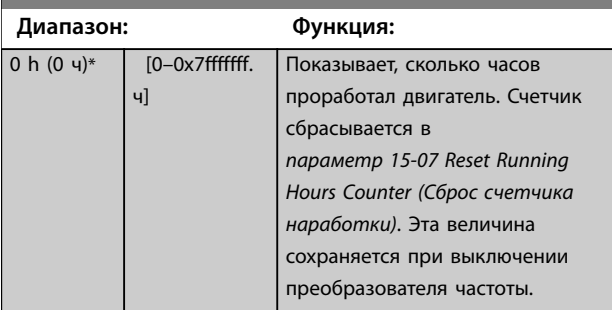

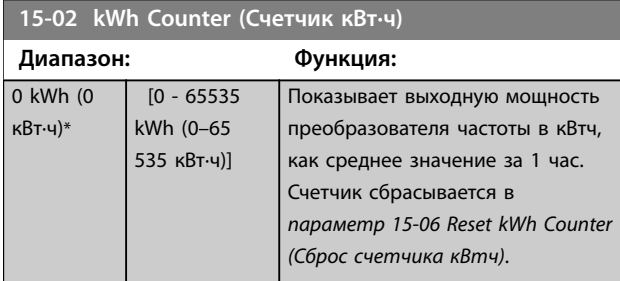

**15-03 Power Up's (Кол-во включений питания)**

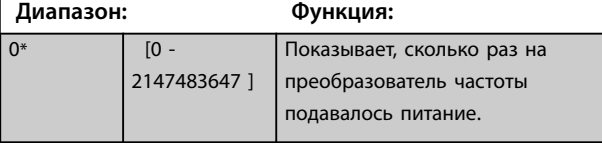

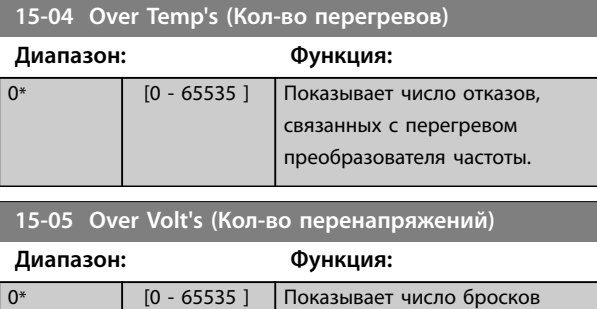

напряжения, которым подвергся преобразователь частоты.

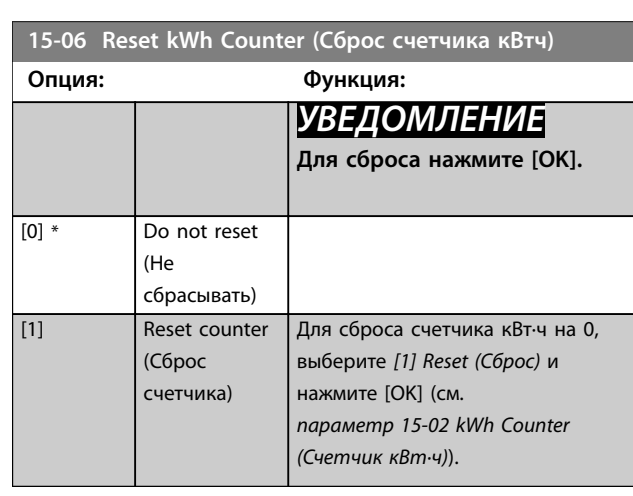

**15-07 Reset Running Hours Counter (Сброс счетчика наработки)**

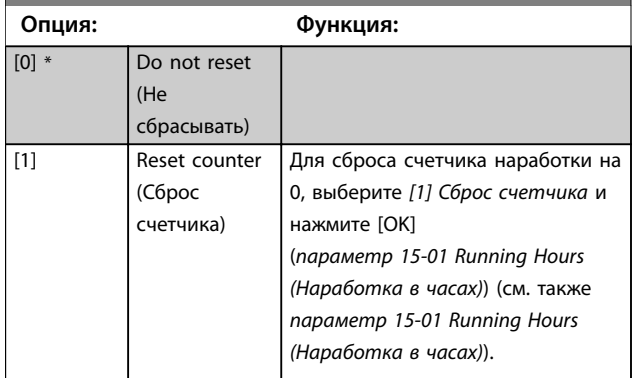

## 3.11.2 15-3\* Журнал аварий

Параметры этой группы являются параметрами массива, где могут просматриваться до 10 элементов регистрации отказов. Элемент [0] является самым близким по времени, а элемент [9] содержит самую старую информацию. Для всех зарегистрированных данных можно просмотреть коды ошибок, значения и отметки времени.

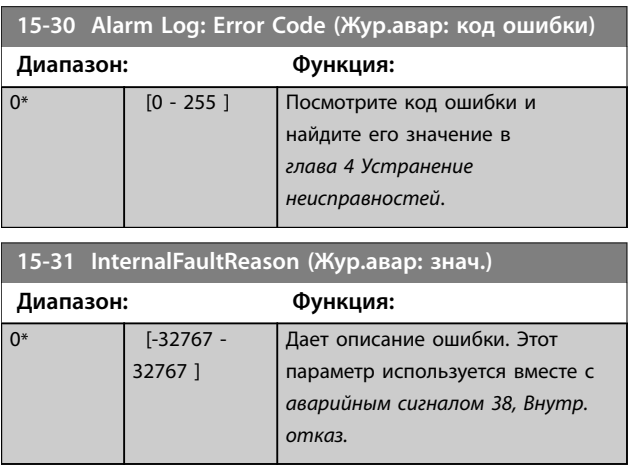

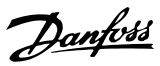

## 3.11.3 15-4\* Идентиф. привода

Параметры, содержащие информацию «только для чтения» и относящиеся к конфигурированию аппаратных и программных средств преобразователя частоты.

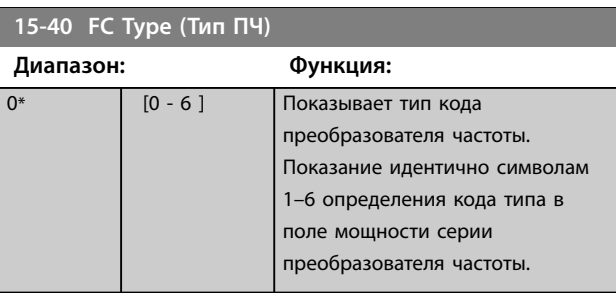

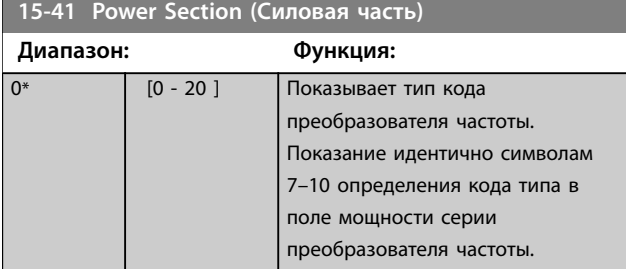

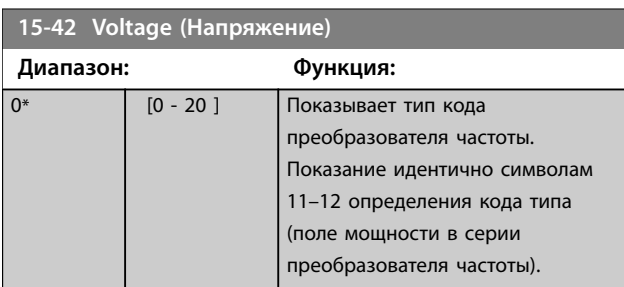

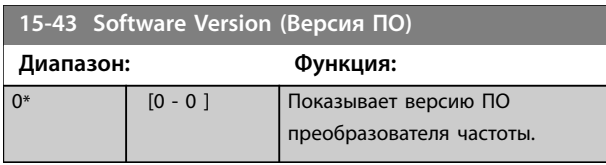

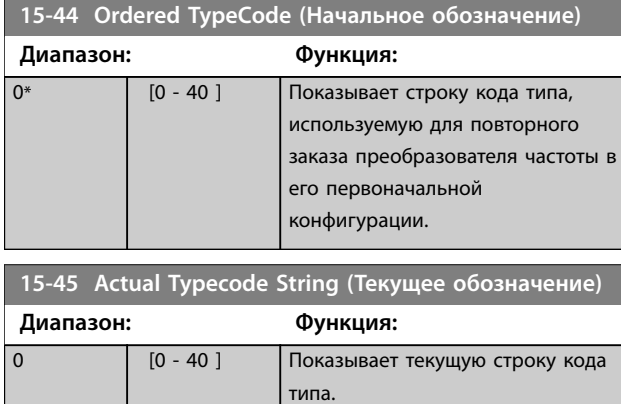

# **15-46 Drive Ordering No (Номер для заказа преобразов. частоты) Диапазон: Функция:** 0\* [0 - 8 ] Показывает 8-значный номер для повторного заказа преобразователя частоты в первоначальной конфигурации. **15-48 LCP Id No (Идент. номер LCP) Диапазон: Функция:** 0\* [0 - 0 ] Показывает идентификационный номер LCP. **15-49 SW ID Control Card (№ версии ПО платы управления) Диапазон: Функция:** 0\* [0 - 0 ] Показывает номер версии ПО платы управления. **15-50 SW ID Power Card (№ версии ПО силовой платы) Диапазон: Функция:** 0\* [0 - 0 ] Показывает номер версии ПО силовой платы питания. **15-51 Drive Serial Number (Заводск.номер преобразов.частоты) Диапазон: Функция:** 0\* [0 - 10 ] Показывает серийный номер преобразователя частоты. **15-53 Power Card Serial Number (Серийный № силовой платы) Диапазон: Функция:** 0\* [0 - 0 ] Показывает серийный номер силовой платы питания.

**15-59 Filename (Имя файла CSIV) Диапазон: Функция:** 0 [0 - 16 ] Показывает имя текущего файла CSIV.

# 3.12 Главное меню — Вывод данных — Группа 16

## 3.12.1 16-0\* General Status (Общее состояние)

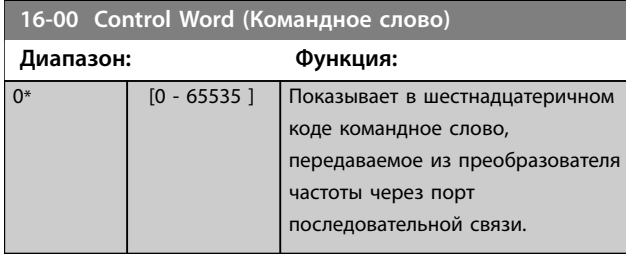

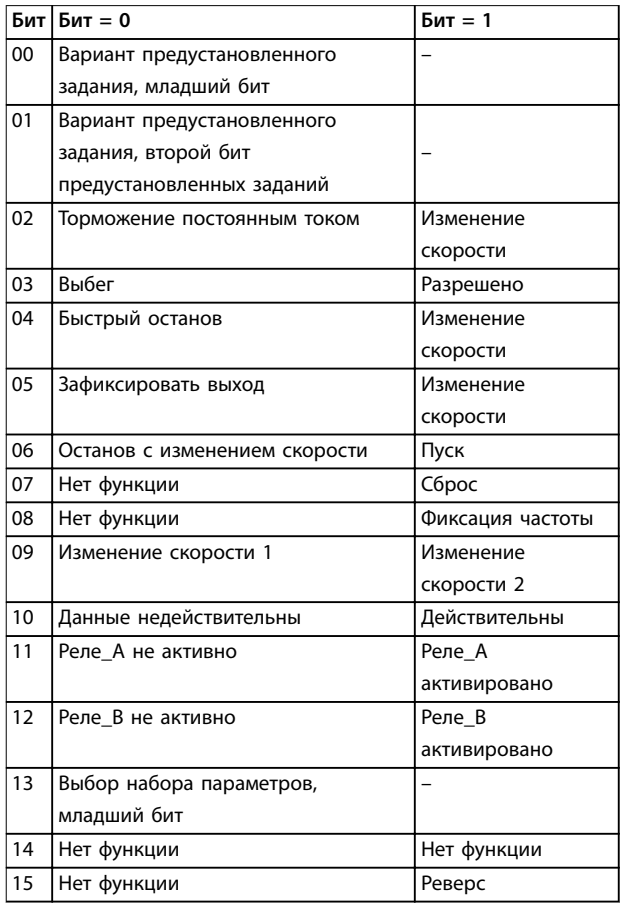

**Таблица 3.6 Командное слово**

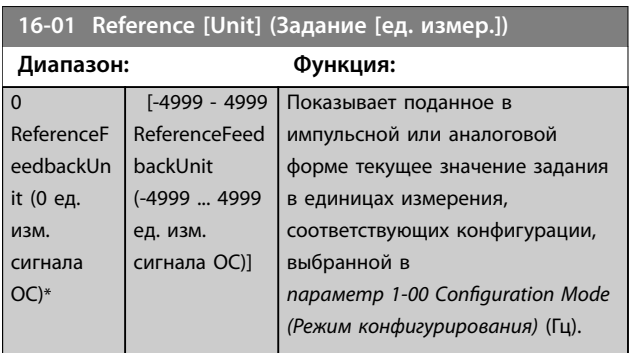

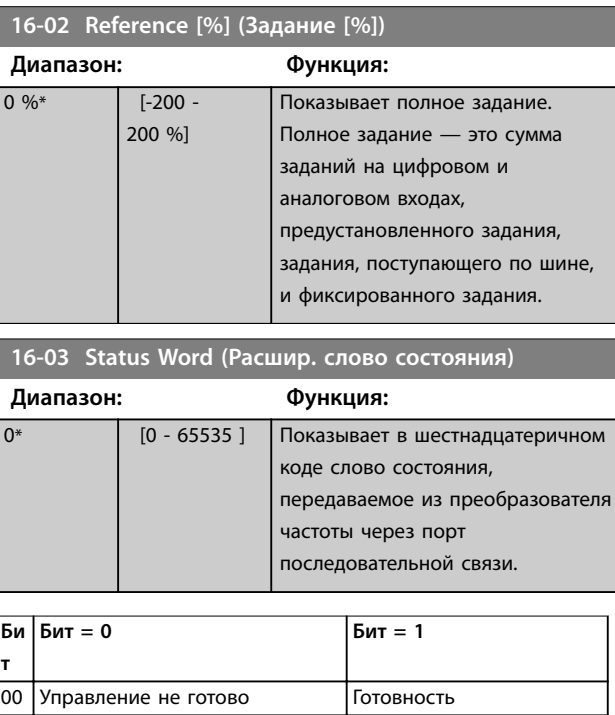

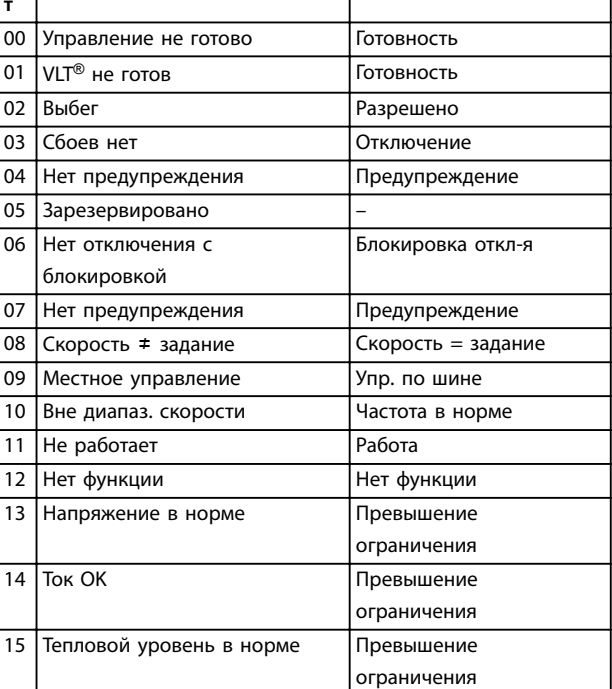

#### **Таблица 3.7 Слово состояния**

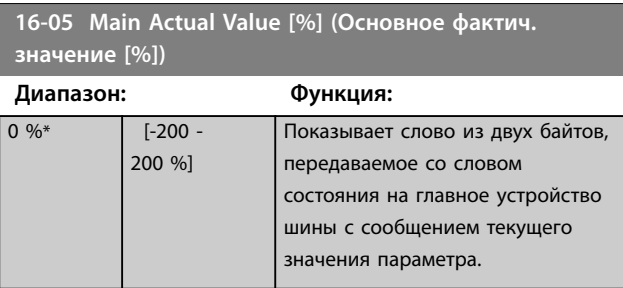

Danfoss

### <span id="page-118-0"></span>**Параметры VLT**® **HVAC Basic Drive FC 101**

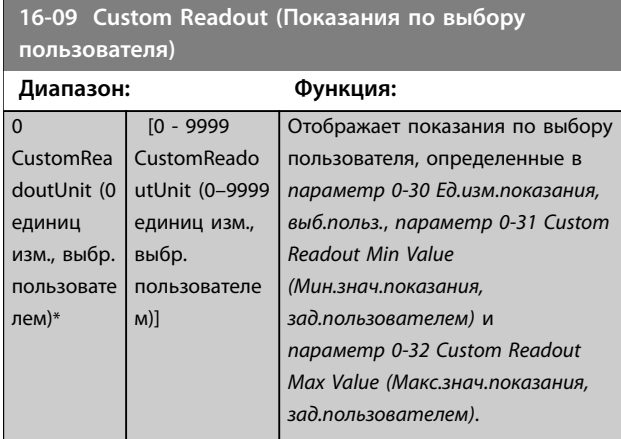

## 3.12.2 16-1\* Состоян. двигателя

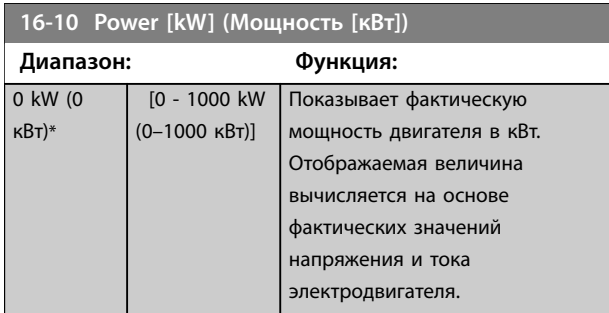

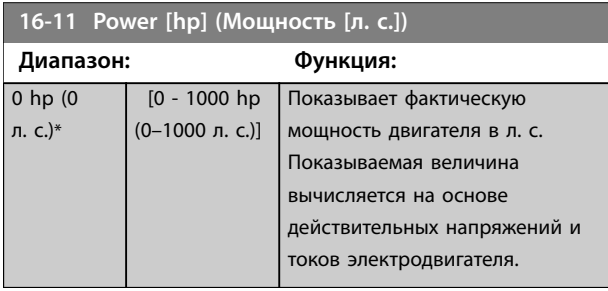

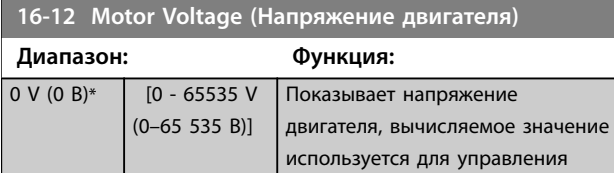

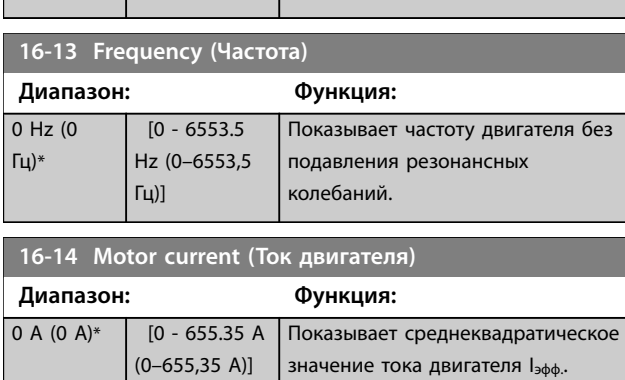

двигателем.

## **16-15 Frequency [%] (Частота [%])**

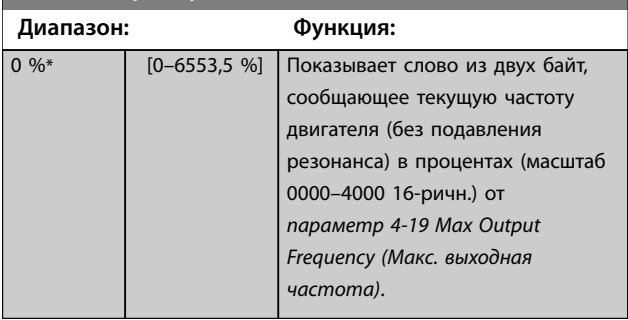

## **16-16 Torque [Nm] (Крутящий момент [Нм])**

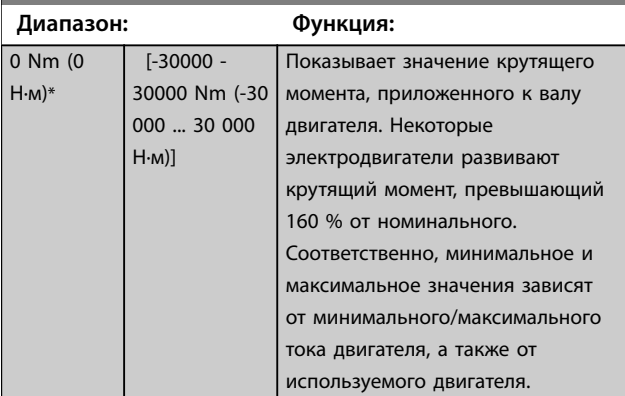

### **16-17 Speed [RPM] (Скорость [об/мин])**

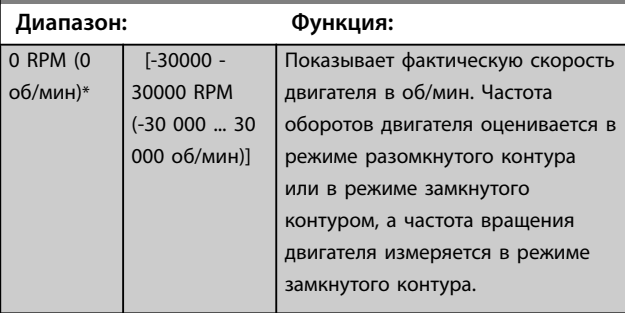

### **16-18 Motor Thermal (Тепловая нагрузка двигателя)**

**Диапазон: Функция:** 0 %\* [0 - 100 %] Показывает расчетную температуру двигателя в процентах от допустимого максимума. При 100 % произойдет отключение, если оно выбрано в *[параметр 1-90 Тепловая защита](#page-51-0) [двигателя](#page-51-0)*. Основой для расчета служит функция ЭТР, выбранная в *[параметр 1-90 Тепловая защита](#page-51-0) [двигателя](#page-51-0)*.

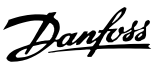

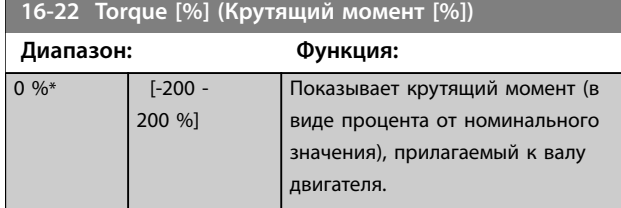

## 3.12.3 16-3\* Drive Status (Состояние привода)

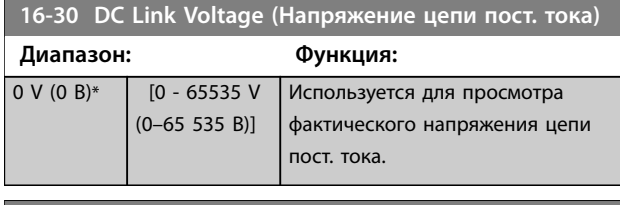

**16-34 Heatsink Temp. (Темп. радиатора) Диапазон: Функция:**  $0 °C^*$  [-128 ... 127 °C] Показывает температуру радиатора преобразователя частоты.

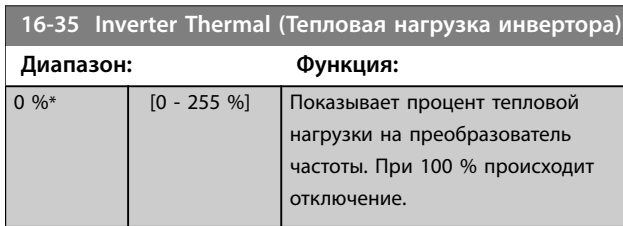

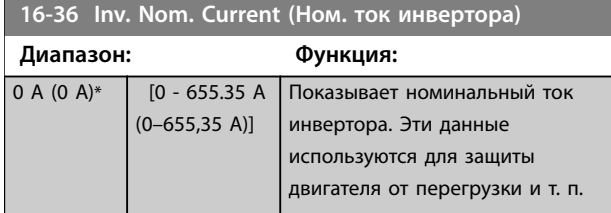

**16-37 Inv. Max. Current (Макс. ток инвертора)**

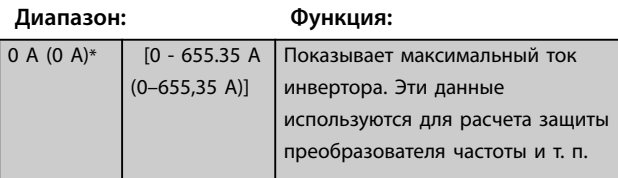

**16-38 SL Controller State (Состояние SL контроллера)**

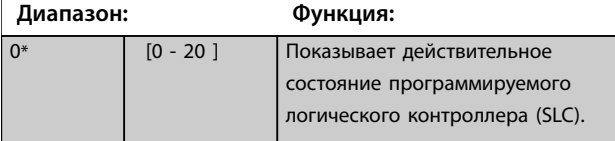

## 3.12.4 16-5\* Ref. & Feedb. (Задание и обр.связь)

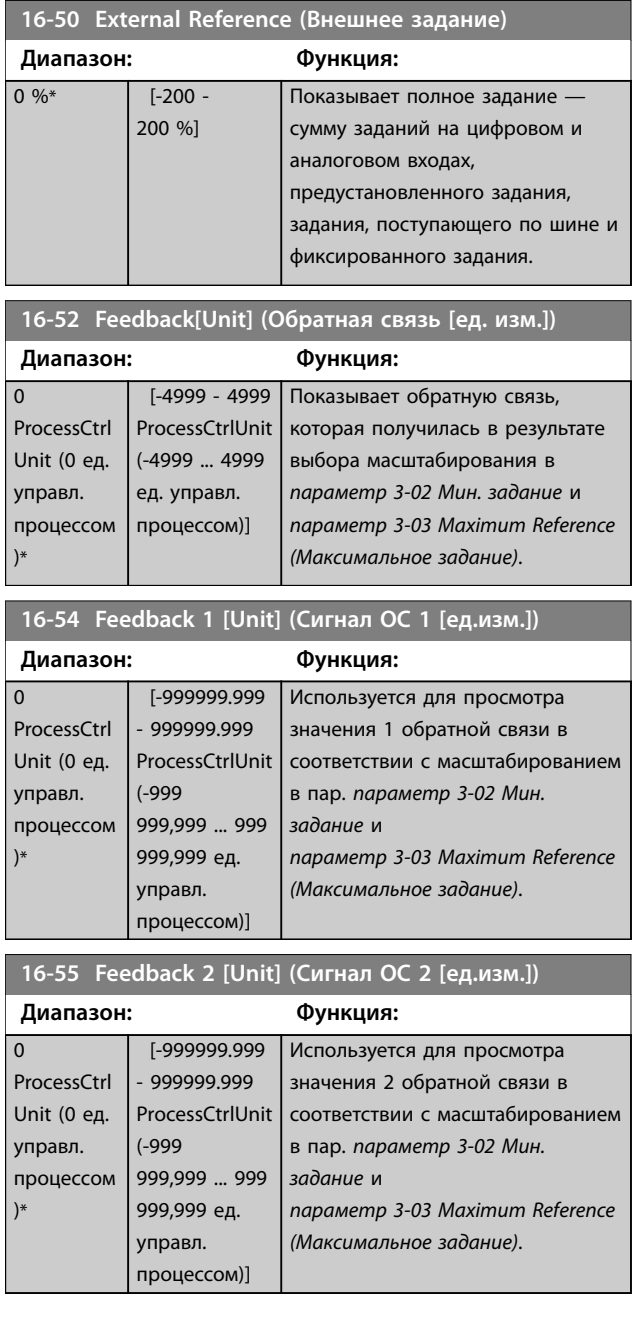

## 3.12.5 16-6\* Inputs and Outputs (Входы и выходы)

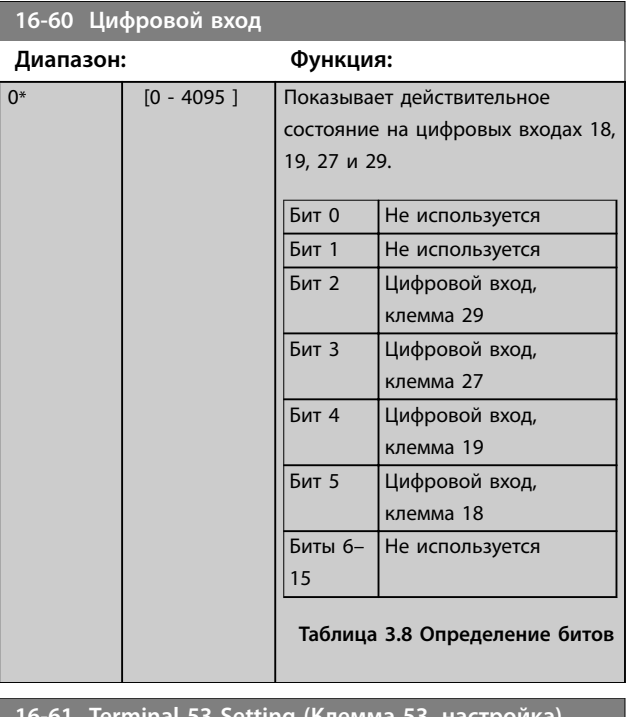

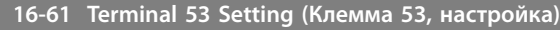

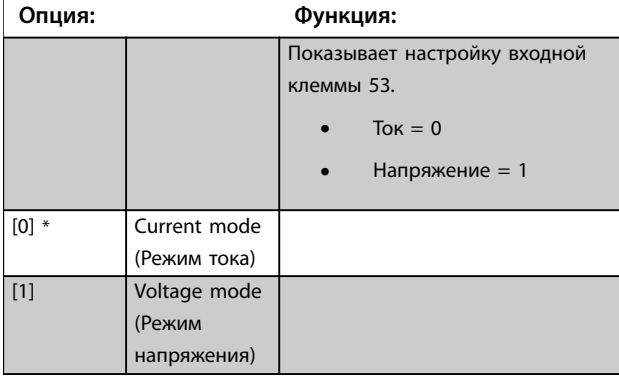

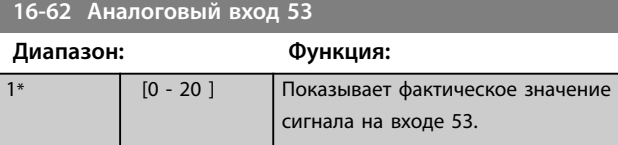

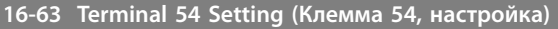

Показывает настройку входной клеммы 54.

**•** Ток = 0

**•** Напряжение = 1

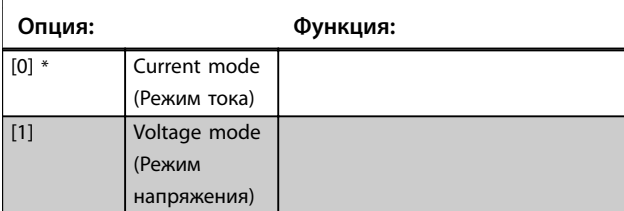

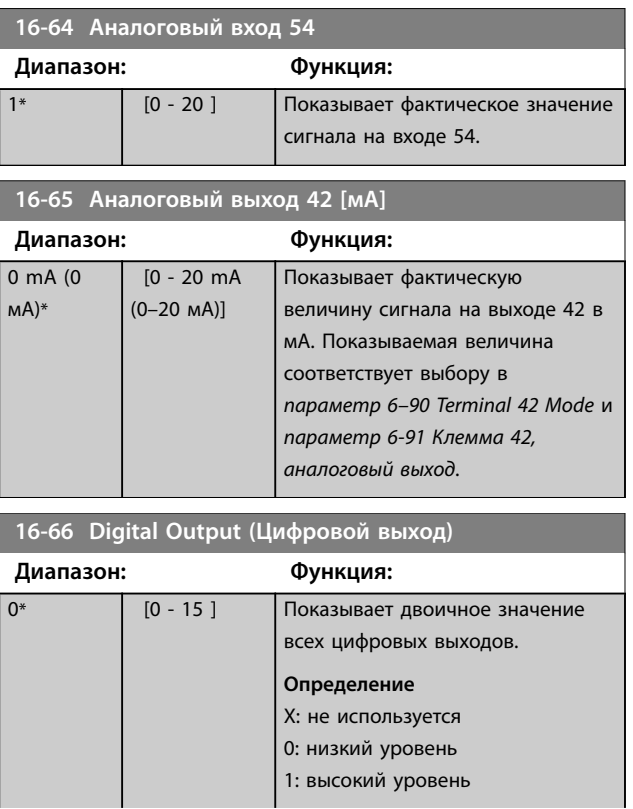

16-66 Digital Output (U<sub>I</sub>) Digital Output (UI) Digital Output (UI) Digital Output (UI) Digital Output (UI) Digital Output (UI) Digital Output (UI) Digital Output (UI) Digital Output (UI) Digital Output (UI) Digital Output

#### **Параметры Руководство по программированию**

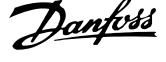

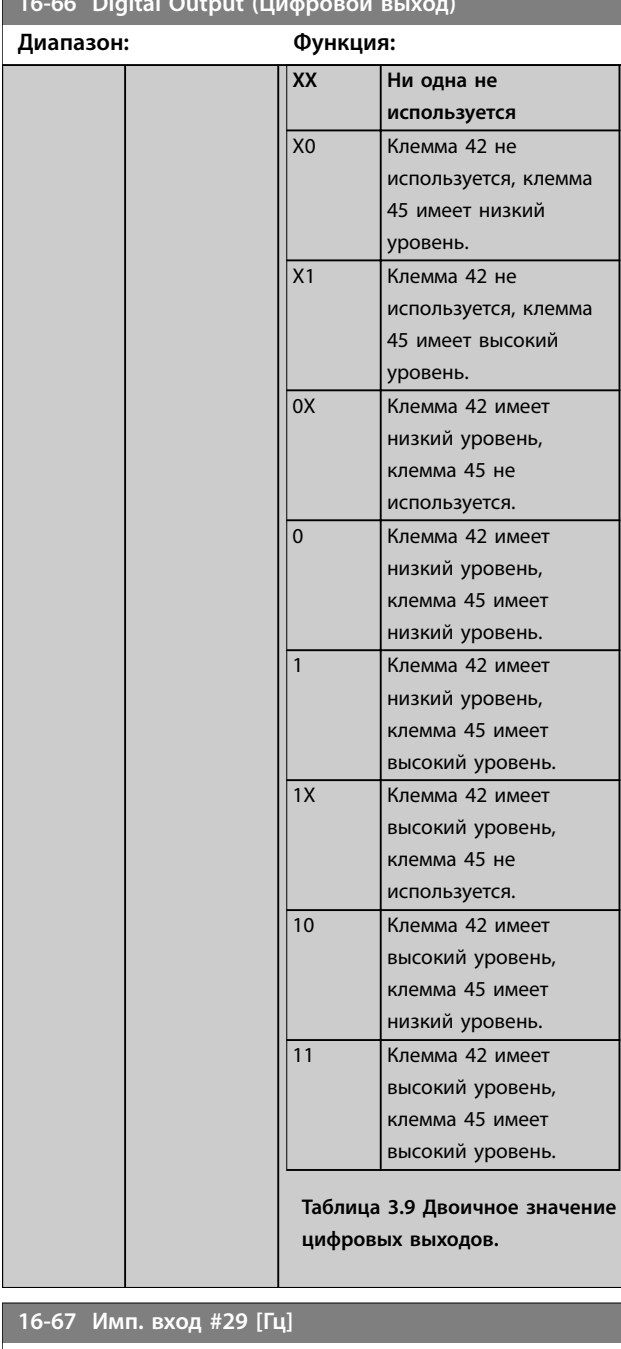

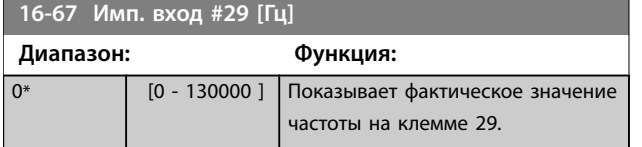

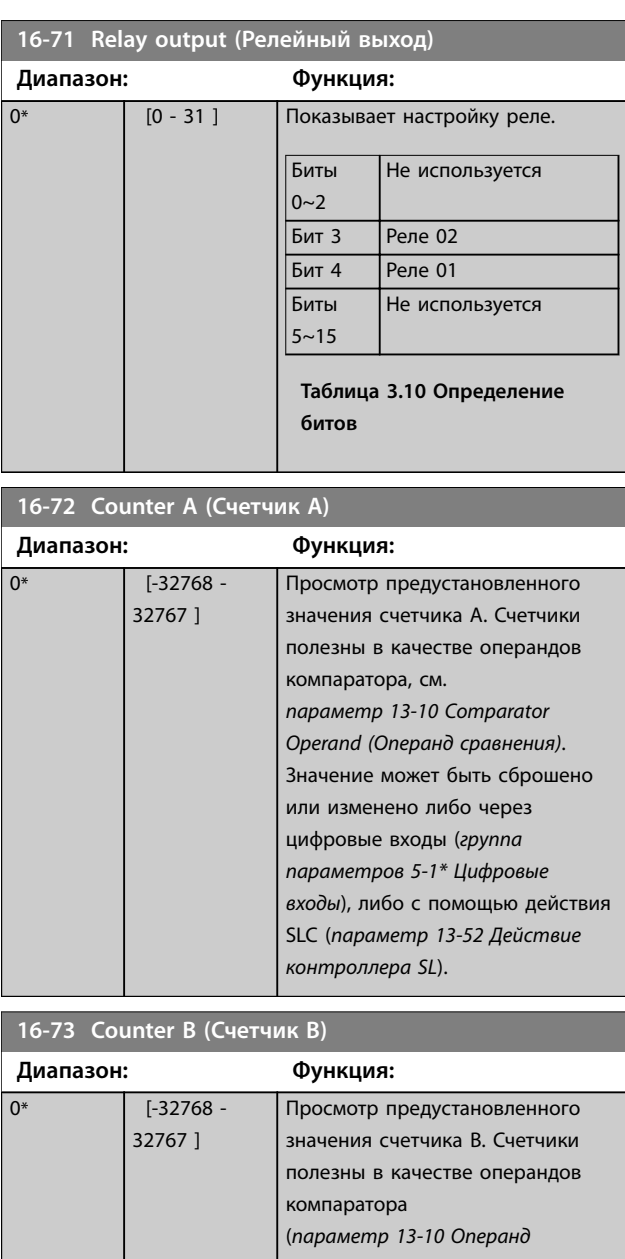

# *сравнения*). Значение может быть сброшено или изменено либо через цифровые входы (*группа параметров 5-1\* Цифровые входы*), либо с помощью действия SLC (*[параметр 13-52 Действие](#page-106-0) [контроллера SL](#page-106-0)*).

**16-79 Analog output 45 [mA] (Аналоговый выход 45 [мА])**

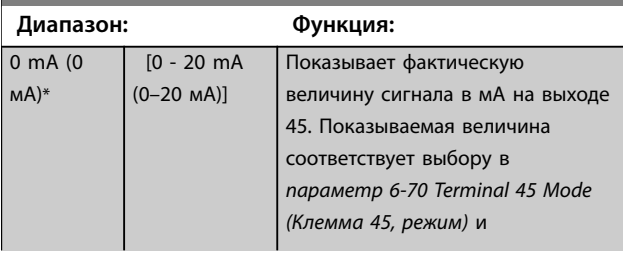

<span id="page-122-0"></span>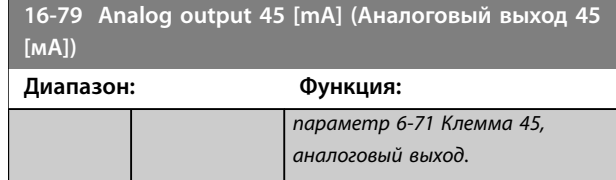

# 3.12.6 16-8\* Fieldbus и порт ПЧ

Параметры, характеризующие состояние заданий и командных слов.

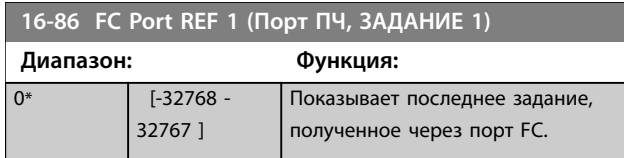

## 3.12.7 16-9\* Diagnosis Read-Outs (Показ.диагностики)

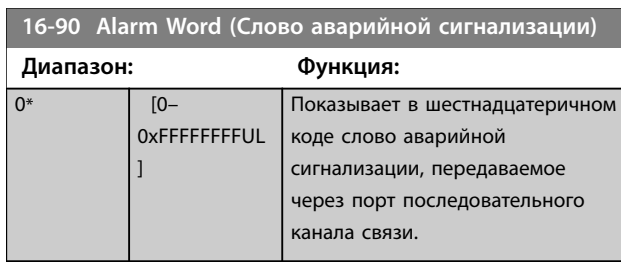

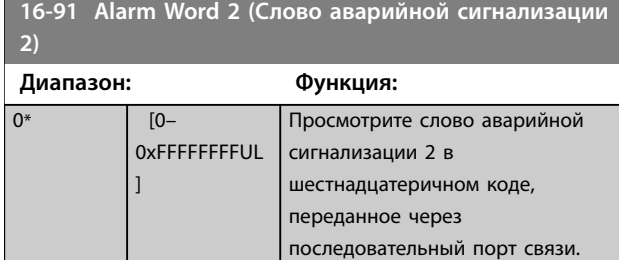

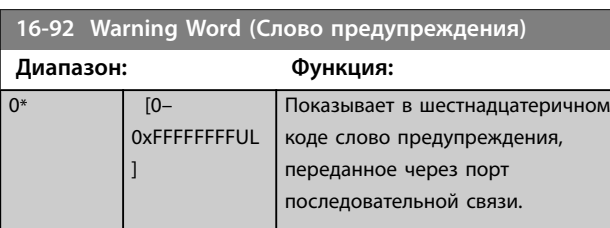

 $\mathbf{1}$ 

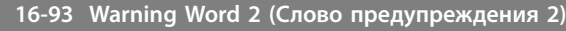

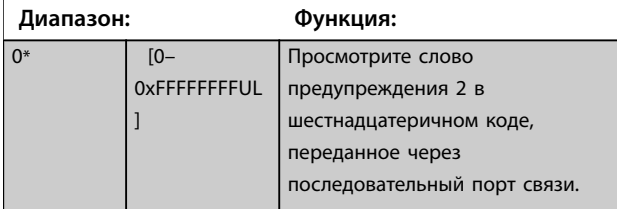

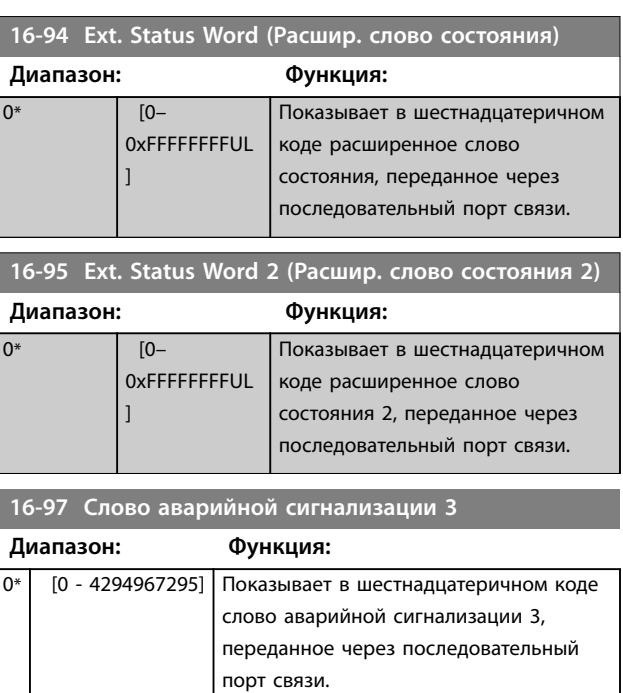

## **16-98 Слово предупреждения 3**

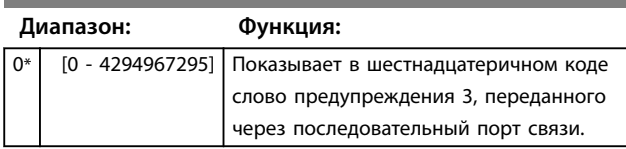

## <span id="page-123-0"></span>3.13 Главное меню — Показания 2 — Группа 18

Параметры этой группы являются параметрами массива, где показываются до 10 элементов регистрации отказов. Элемент [0] является самым близким по времени, а элемент [9] содержит самую старую информацию. Для всех зарегистрированных данных можно просмотреть коды ошибок, значения и отметки времени.

## 3.13.1 18-1\* Журнал пожарного режима

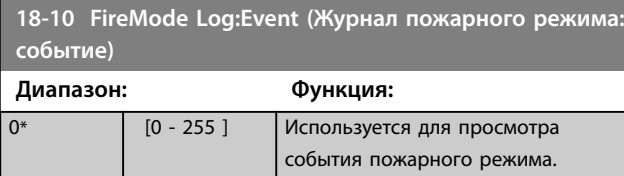

## 3.13.2 18-5\* Зад-е и обр. связь

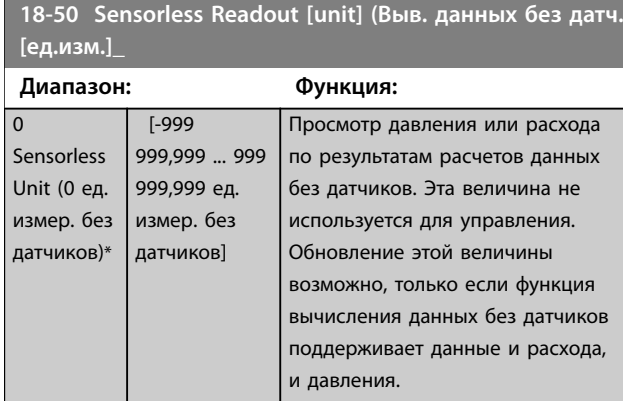

## 3.14 Главное меню — Замкнутый контур FC — Группа 20

Эта группа параметров используется для конфигурирования ПИ-регулятора с замкнутым контуром регулирования выходной частоты преобразователя.

### 3.14.1 20-0\* Обратная связь

Эта группа параметров используется для конфигурирования сигнала обратной связи для ПИрегулятора с замкнутым контуром регулирования преобразователя частоты.

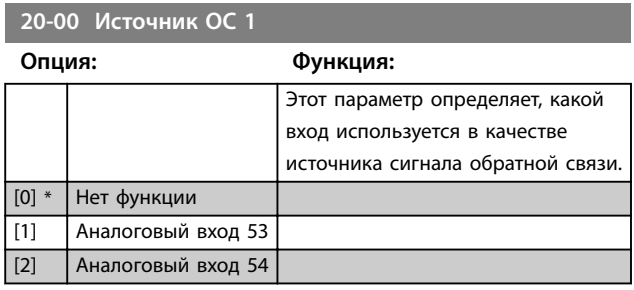

#### **20-00 Источник ОС 1**

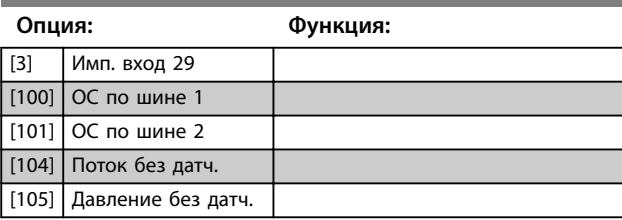

**20-01 Feedback 1 Conversion (Преобразование сигнала ОС 1)**

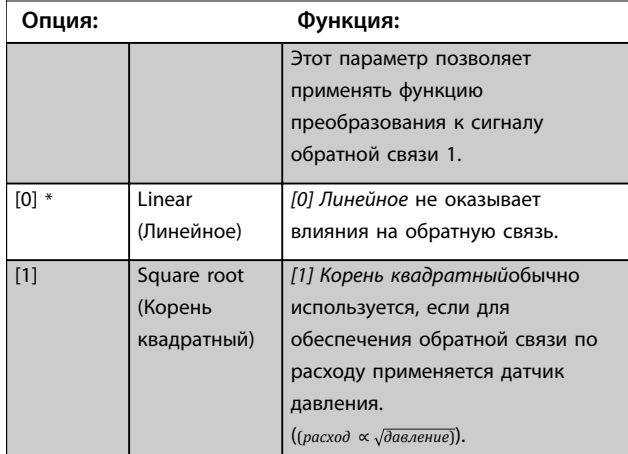

## **20-03 Feedback 2 Source (Источник ОС 2) Опция: Функция:** [0] \* No function (Не используется) [1] Analog Input 53 (Аналоговый вход 53) [2] Analog Input 54 (Аналоговый вход 54) [3] Pulse input 29 (Импульсный вход 29) [100] Bus Feedback 1 (Обр. связь по шине 1) [101] Bus Feedback 2 (Обр. связь по шине 2)

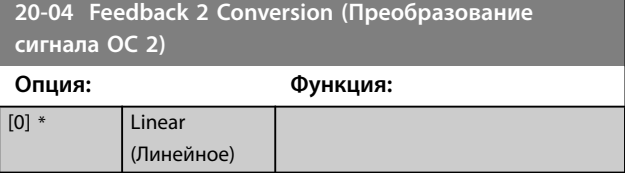

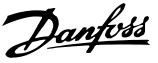

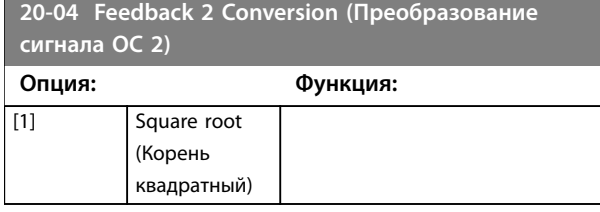

**20-12 Единицы задания/сигн. обр. связи**

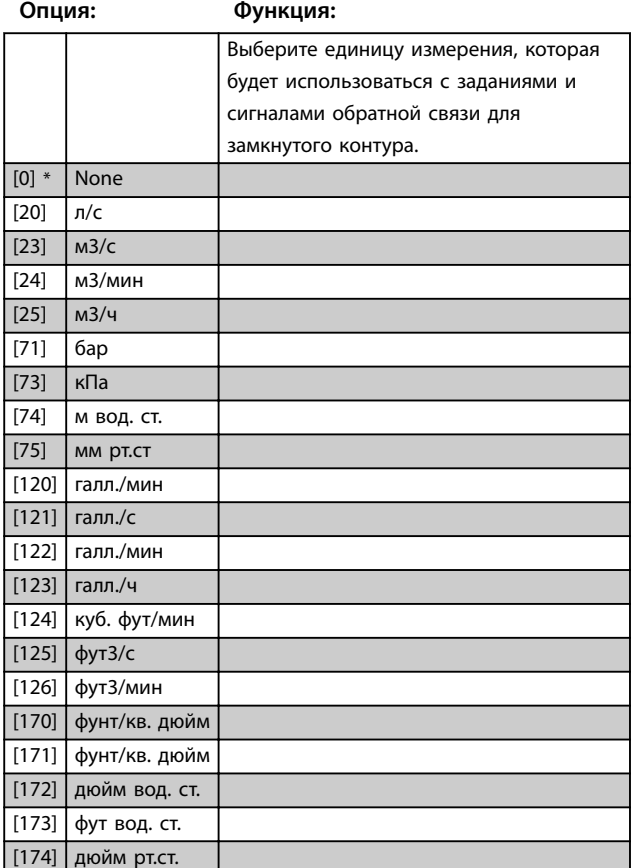

## 3.14.2 20-2\* Feedback/Setpoint (Обр. связь/уставка)

Группа параметров для функции обратной связи и уставок. Выберите, какую уставку и обратную связь следует использовать. Уставка и обратная связь могут быть фиксированной парой, или выбираться по отдельности на основе логических сравнений.

#### **20-20 Функция обратной связи**

Выберите способ расчета обратной связи/ Обратная связь может поступать либо из единого источника обратной связи, либо быть сочетанием нескольких обратных связей.

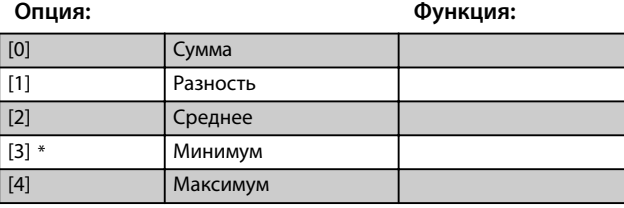

## 3.14.3 20-6\* Без датчика

Параметры для данных без датчика. См. также *параметр 16-26 Power Filtered [kW] (Фильтрованная мощн. [кВт])*, *параметр 16-27 Power Filtered [hp] (Фильтрованная мощн. [л.с.])*, *[параметр 18-50 Sensorless](#page-123-0) [Readout \[unit\] \(Выв. данных без датч. \[ед.изм.\]\\_](#page-123-0)* и *[параметр 20-00 Источник ОС 1](#page-123-0)*.

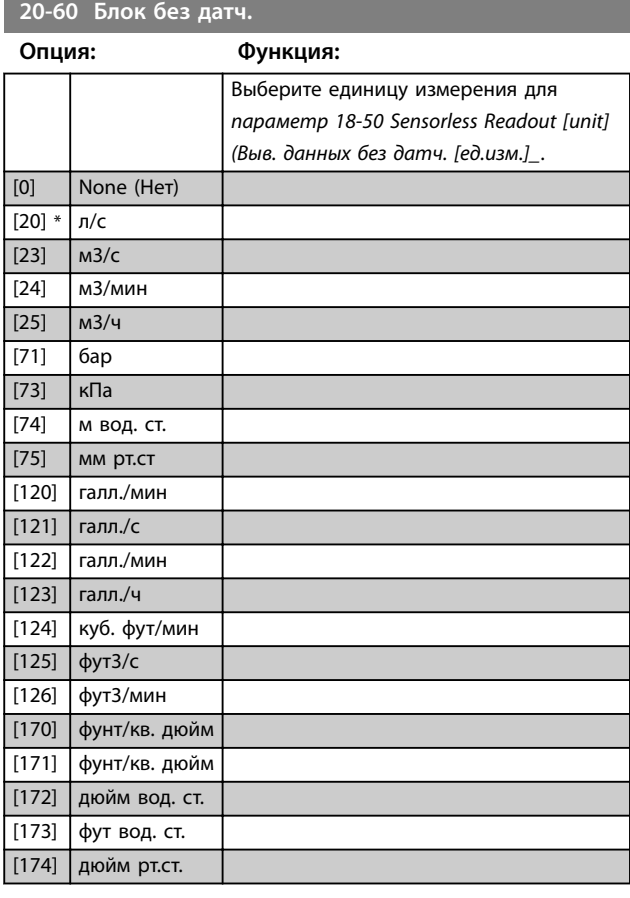

**20-69 Sensorless Information (Информация без датч.)** Массив [8]

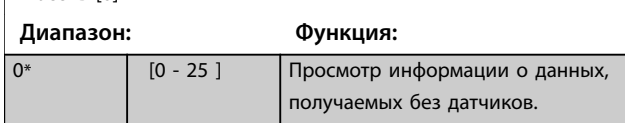

## 3.14.4 20-7\* Автонастр. ПИД

Параметры для включения автонастройки ПИрегулятора.

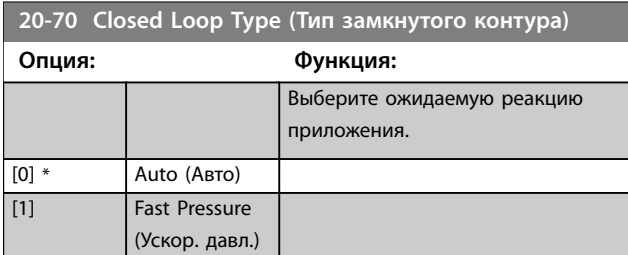

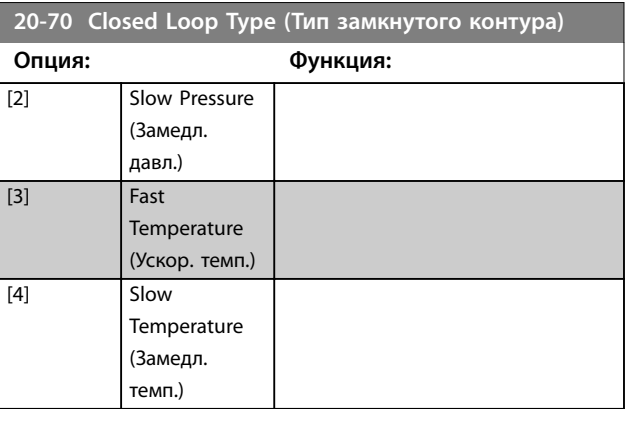

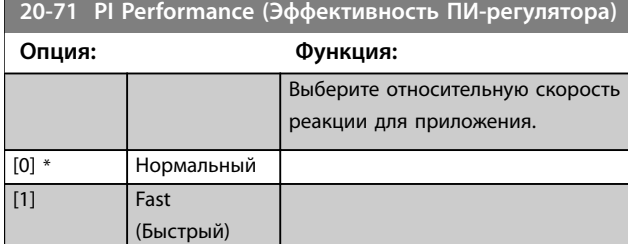

**20-72 PI Output Change (Изменение выхода ПИрегулятора)**

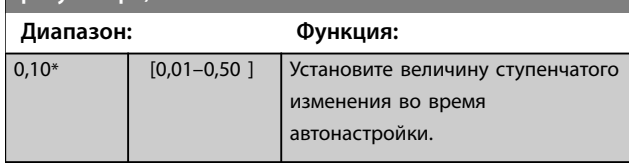

## **20-73 Мин. уровень обратной связи**

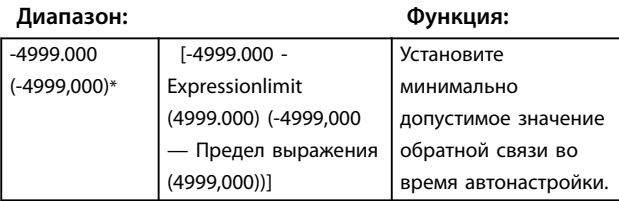

**20-74 Макс. уровень обратной связи**

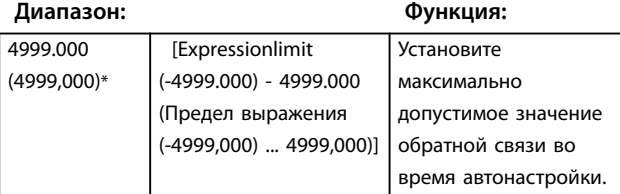

### **20-79 PI Autotuning (Автонастр. ПИ-регулятора)**

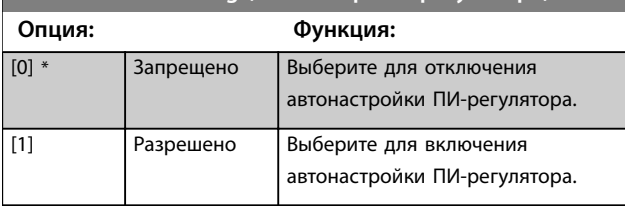

## 3.14.5 20-8\* PI Basic Settings (Основные настройки ПИ-регулятора)

Параметры для конфигурирования ПИ-регулятора процесса.

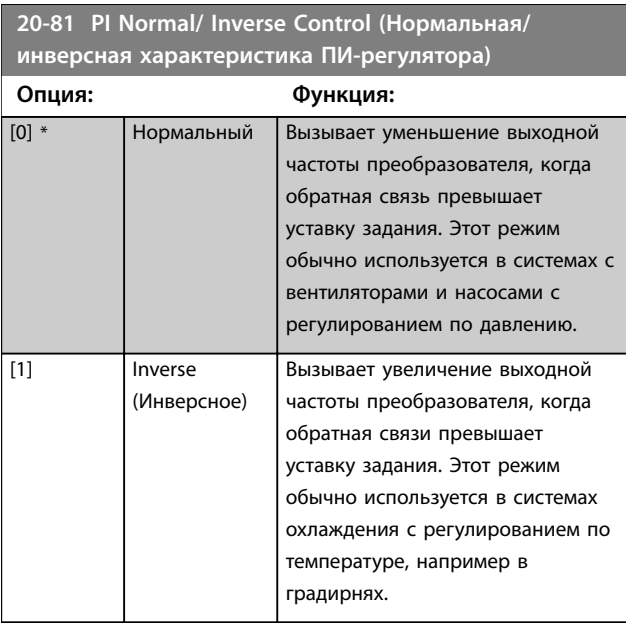

#### **20-83 PI Start Speed [Hz] (Начальная скорость ПИрегулятора [Гц])**

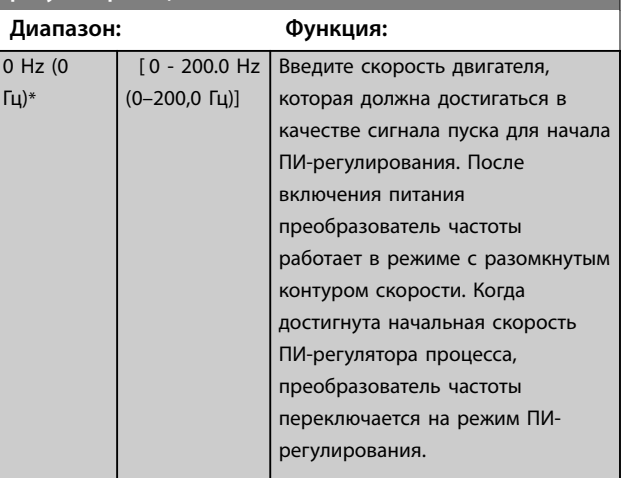

Danfoss

## **Параметры VLT**® **HVAC Basic Drive FC 101**

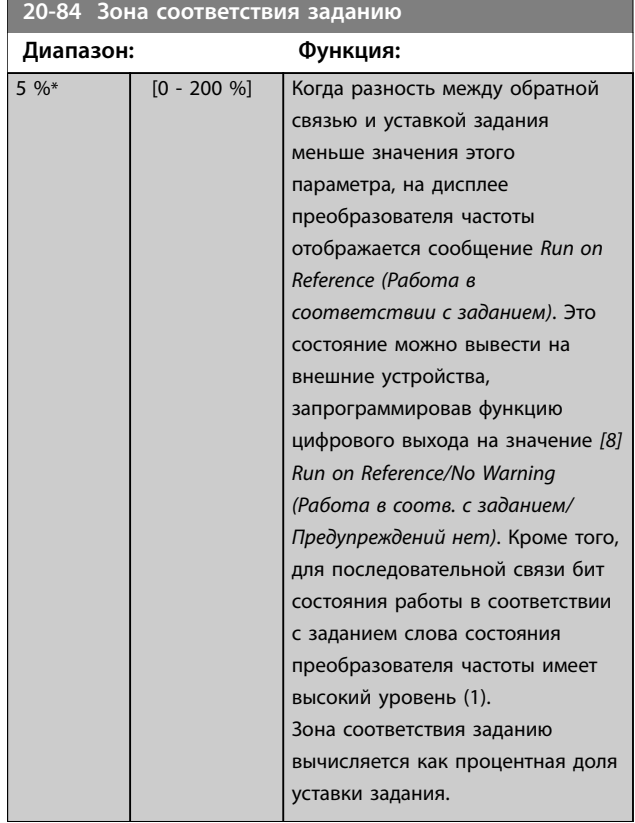

# 3.14.6 20-9\* PI Controller (ПИ-регулятор)

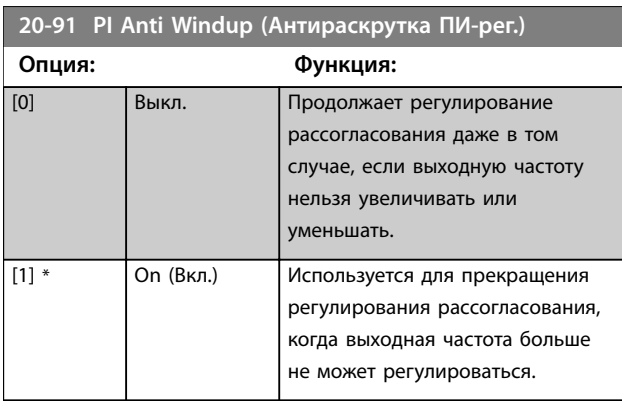

**20-93 PI Proportional Gain (Пропорциональный коэффициент ПИ-регулятора)**

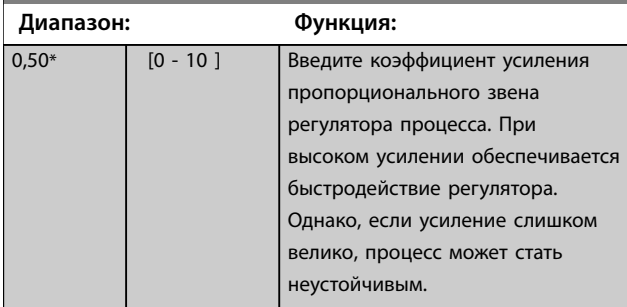

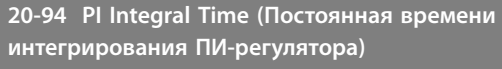

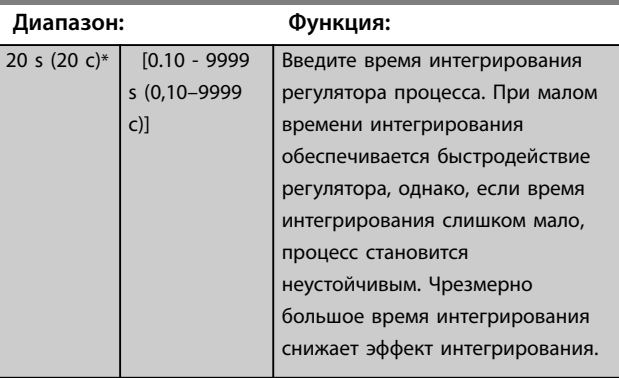

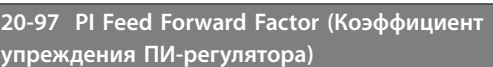

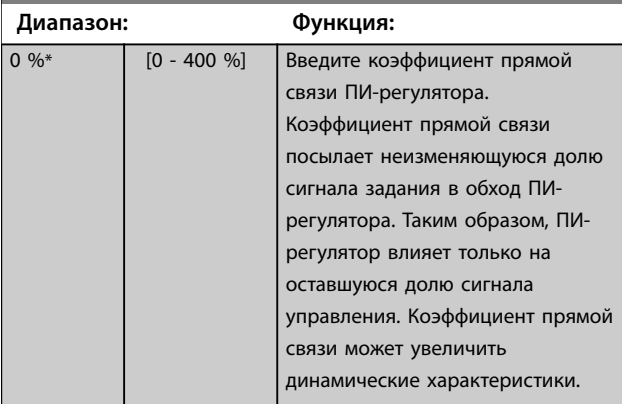

**3 3**

## <span id="page-127-0"></span>3.15 Главное меню — Прикладные функции — Группа 22

## 3.15.1 22-0\* Разное

Группа дополнительных параметров.

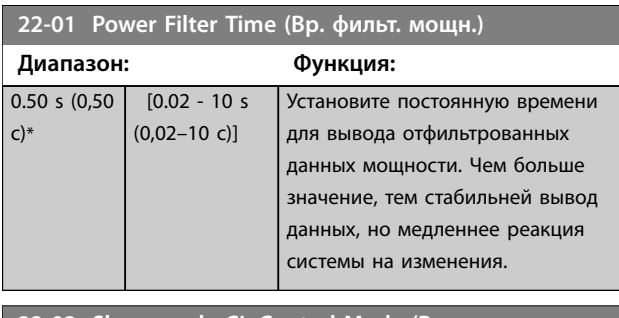

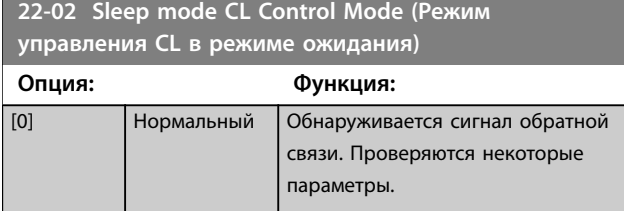

### 3.15.2 22-2\* Обнаружение отсутствия потока

#### **22-02 Sleep mode CL Control Mode (Режим управления CL в режиме ожидания) Опция: Функция:** [1] Simplified (Упрощенный) Обратная связь не обнаруживается. Проверяются только скорость и время спящего режима.

Этот параметр используется для режима ожидания в замкнутом контуре управления процессом. Используйте этот параметр для указания того, следует ли обнаруживать обратную связь в спящем режиме.

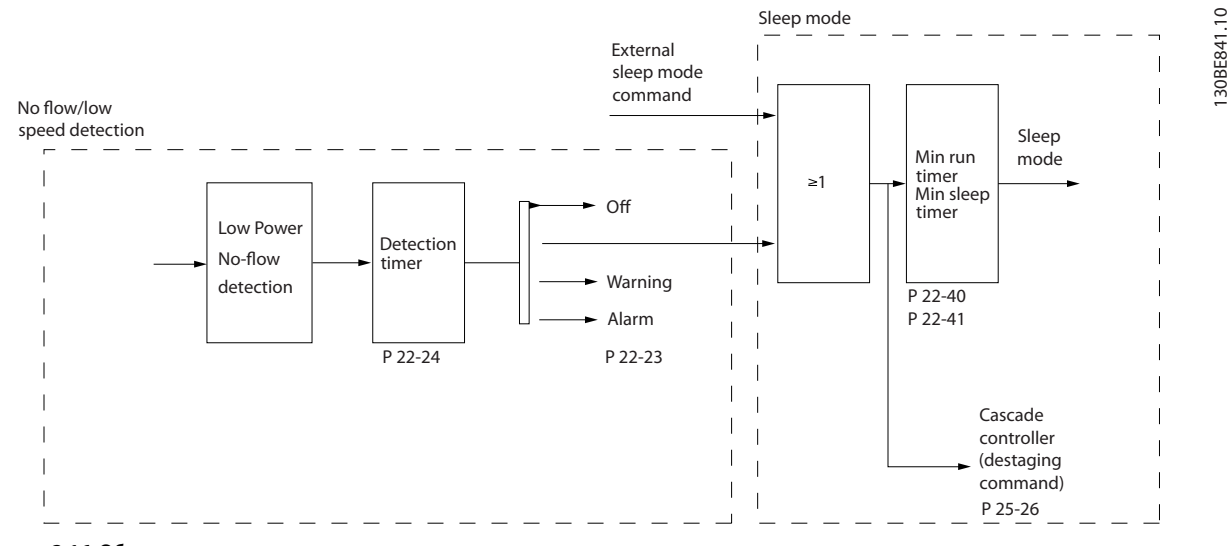

**Рисунок 3.16 Обнаружение отсутствия потока**

Преобразователь частоты имеет функции определения условий нагрузки в системе, позволяющих остановить двигатель:

**•** Обнаружение низкой мощности.

Один из этих двух сигналов должен быть активен в течение заданного времени (*параметр 22-24 Задержка при отсутствии потока*) перед тем как произойдет выбранное действие. Возможен выбор следующих действий (*параметр 22-23 Функция при отсутствии потока*):

- **•** Нет действия
- **•** Предупреждение
- **•** Аварийный сигнал
- **•** Режим ожидания

Danfoss

#### **Обнаружение отсутствия потока**

Эта функция используется для обнаружения ситуаций отсутствия потока в насосных системах, когда все клапаны могут быть закрыты. Функция может быть использована как при управлении с помощью ПИ-регулятора, так и при управлении посредством внешнего ПИ-регулятора. Запрограммируйте фактическую конфигурацию в *параметр 1-00 Режим конфигурирования*.

Режим конфигурирования для

- **•** Встроенный ПИ-регулятора: замкнутый контур.
- **•** Внешний ПИ-регулятор: разомкнутый контур.

## *УВЕДОМЛЕНИЕ*

**Перед установкой параметров ПИ-регулятора выполните настройку функции обнаружения отсутствия потока.**

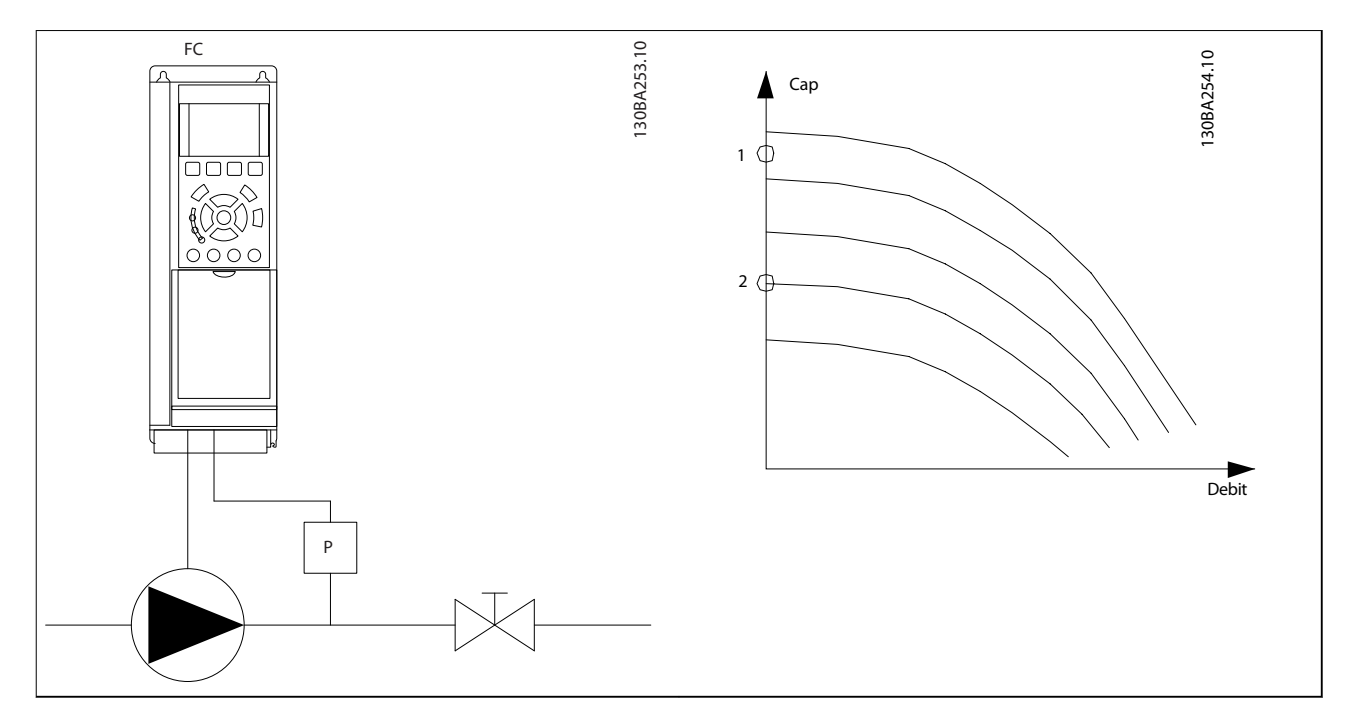

**Таблица 3.11 Обнаружение отсутствия потока**

Обнаружение отсутствия потока основано на измерении скорости и мощности. Для определенной скорости преобразователь частоты вычисляет мощность в отсутствие потока.

Вычисление основано на сопоставлении двух наборов — значений скорости и соответствующей мощности при отсутствии потока. Отслеживая мощность, можно определить условия отсутствия потока в системах с колебаниями давления всасывания или определить, имеет ли характеристика насоса плоский участок в области малых скоростей. Эти два набора данных должны быть определены на основании измерения мощности при закрытом клапане (клапанах) и скоростях приблизительно 50 % и 85 % от максимальной. Эти данные программируются в *группе параметров 22-3\* Настройка мощности при отсутствии потока*.

Настройте обнаружение отсутствия потока в *параметр 22-23 Функция при отсутствии потока* и *группе параметров 22-3\* Настройка мощности при отсутствии потока*.

#### <span id="page-129-0"></span>**Параметры Руководство по программированию**

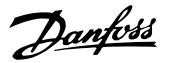

**3 3**

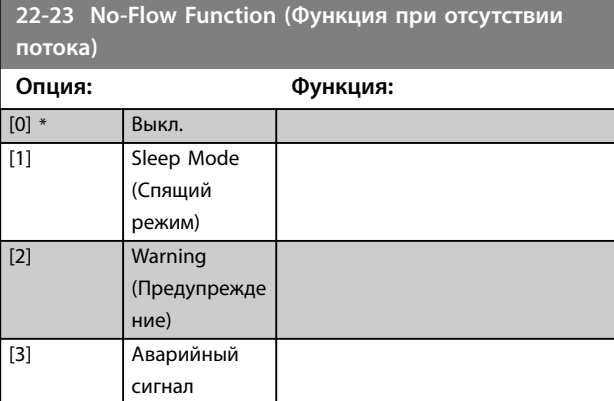

**22-24 No-Flow Delay (Задержка при отсутствии потока)**

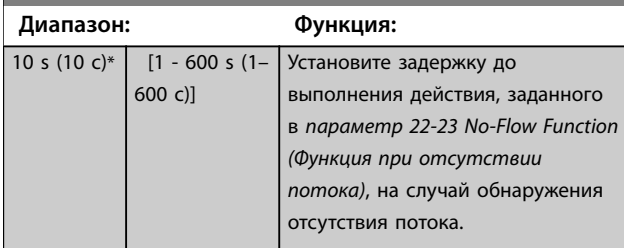

## 3.15.3 22-3\* Настройка мощности при отсутствии потока

Последовательность настройки:

- 1. Закройте главный клапан, чтобы перекрыть поток.
- 2. Дайте двигателю поработать до тех пор, пока в системе не будет достигнута нормальная рабочая температура.
- 3. Нажмите кнопку [Hand On] (Ручной режим) на LCP и установите скорость, равную приблизительно 85 % от номинальной. Отметьте точное значение скорости.
- 4. Считайте значение потребляемой мощности в строке данных на LCP или в *[параметр 16-10 Power \[kW\] \(Мощность \[кВт\]\)](#page-118-0)* в главном меню. Заметьте показание мощности.
- 5. Измените скорость приблизительно до 50 % от номинальной. Отметьте точное значение скорости.
- 6. Считайте значение потребляемой мощности в строке данных на LCP или в *[параметр 16-10 Power \[kW\] \(Мощность \[кВт\]\)](#page-118-0)* в главном меню. Заметьте показание мощности.
- 7. Запрограммируйте значения скорости, используемые в *параметр 22-33 Low Speed [Hz] (Низкая скорость [Гц])* и *параметр 22-37 High Speed [Hz] (Высокая скорость [Гц])*.
- 8. Запрограммируйте соответствующие значения мощности в *параметр 22-34 Low Speed Power [kW] (Мощность при низкой скорости [кВт])* и *[параметр 22-38 High Speed Power \[kW\]](#page-130-0) [\(Мощность при высокой скорости \[кВт\]\)](#page-130-0)*.
- 9. Перейдите в предыдущий режим при помощи кнопок [Auto On] (Автоматический режим) или [Off] (Выкл.).

# *УВЕДОМЛЕНИЕ*

**Перед выполнением настройки установите**  *[параметр 1-03 Torque Characteristics \(Характеристики](#page-38-0) [момента нагрузки\)](#page-38-0)***.**

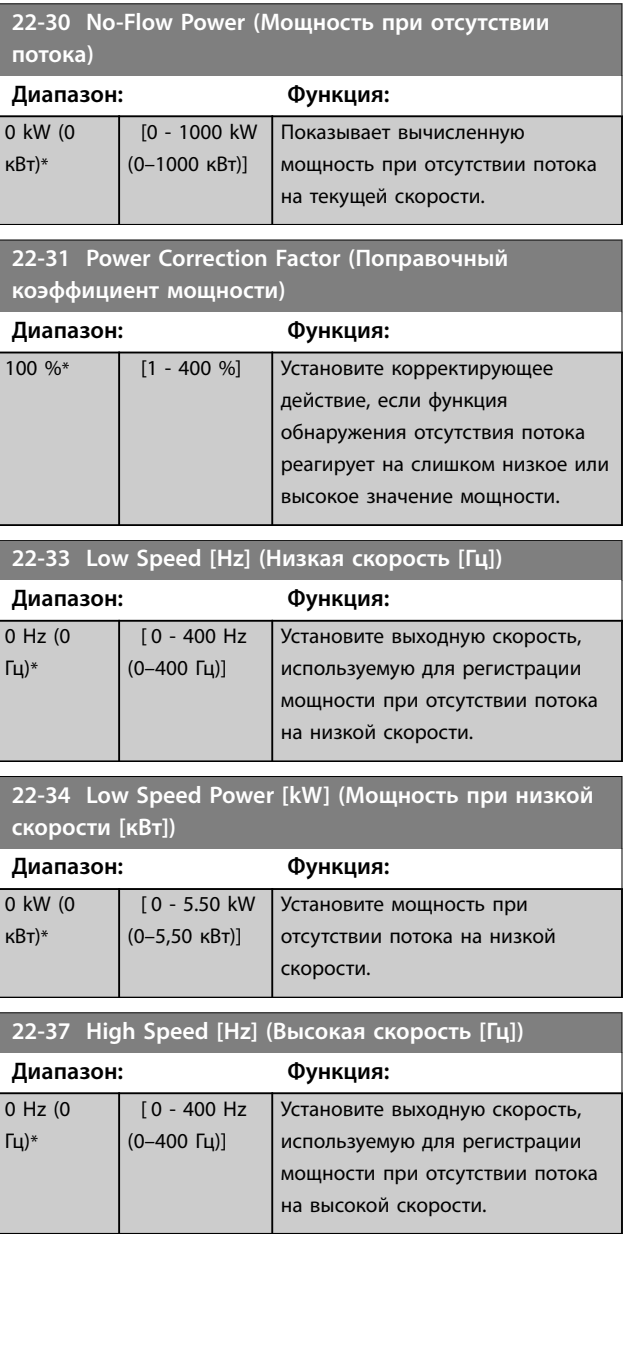

**3 3**

<span id="page-130-0"></span>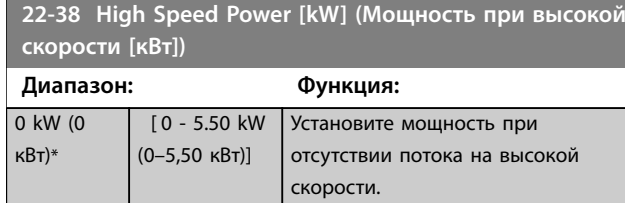

## 3.15.4 22-4\* Спящий режим

Режим ожидания используется для обеспечения самостоятельного останова преобразователя частоты в сбалансированной системе. Режим ожидания позволяет сократить энергопотребление и предотвращает возникновение избыточного давления, переохлаждения воды в охладительных колоннах, проблем герметизации в системе. Он также важен по той причине, что некоторые системы не позволяют преобразователю частоты снижать скорость двигателя. Это может стать причиной поломки насосов, недостаточной смазки в коробке передач и нестабильной работы вентиляторов.

Контроллер режима ожидания имеет две важные функции:

- 1. способность перехода в режим ожидания в нужный момент и
- 2. способность выхода из режима ожидания в нужный момент.

Целью является удержание преобразователя частоты в режиме ожидания как можно дольше с тем, чтобы не допустить частое включение и выключение двигателя, а также поддерживать изменения в управляемой системе в приемлемых пределах.

#### **Последовательность при работе режима ожидания в разомкнутом контуре:**

- 1. Скорость двигателя ниже скорости, заданной в *[параметр 22-47 Sleep Speed \[Hz\] \(Скорость](#page-132-0) [режима ожидания \[Гц\]\)](#page-132-0)*; двигатель работает дольше времени, установленного в *[параметр 22-40 Minimum Run Time \(Мин. время](#page-131-0) [работы\)](#page-131-0)*; состояние режима ожидания длится дольше времени, установленного в *[параметр 22-48 Sleep Delay Time \(Время](#page-132-0) [задержки спящего режима\)](#page-132-0)*.
- 2. Преобразователь частоты выполняет замедление двигателя до значения *[параметр 1-82 Min Speed for Function at Stop](#page-51-0) [\[Hz\] \(Мин.ск. д.функц.при ост. \[Гц\]\)](#page-51-0)*.
- 3. Преобразователь частоты включает *[параметр 1-80 Function at Stop \(Функция при](#page-50-0) [останове\)](#page-50-0)*. Преобразователь частоты переходит в режим ожидания.
- 4. Преобразователь частоты сравнивает уставку скорости с *[параметр 22-43 Wake-Up Speed \[Hz\]](#page-131-0) [\(Скорость при выходе из режима ожидания \[Гц\]\)](#page-131-0)* для определения ситуации выхода из режима ожидания.
- 5. Уставка скорости превышает значение, установленное в *[параметр 22-43 Wake-Up](#page-131-0) [Speed \[Hz\] \(Скорость при выходе из режима](#page-131-0) [ожидания \[Гц\]\)](#page-131-0)*; состояние режима ожидания длится дольше времени, установленного в *[параметр 22-41 Minimum Sleep Time \(Мин.](#page-131-0) [время нахождения в режиме ожидания\)](#page-131-0)*; состояние пробуждения длится дольше времени, установленного в *[параметр 22-49 Wake-Up Delay Time \(Время](#page-132-0) [задержки пробуждения\)](#page-132-0)*. Преобразователь частоты теперь выходит из режима ожидания.
- 6. Возвращение к скорости при разомкнутом контуре (скорость двигателя увеличивается до уставки скорости).

#### **Последовательность при работе режима ожидания в замкнутом контуре:**

- 1. Преобразователь частоты переходит в состояние форсирования, если выполнены следующие условия пуска.
	- 1a Если в *[параметр 22-02 Sleep mode CL](#page-127-0) [Control Mode \(Режим управления CL в](#page-127-0) [режиме ожидания\)](#page-127-0)* установлено значение *[0] Normal (Нормальный)*:
		- a. Скорость двигателя меньше значения, установленного в *[параметр 22-47 Sleep Speed](#page-132-0) [\[Hz\] \(Скорость режима](#page-132-0) [ожидания \[Гц\]\)](#page-132-0)*.
		- b. Обратная связь превышает задание.
		- c. Двигатель работает дольше времени, установленного в *[параметр 22-40 Minimum Run](#page-131-0) [Time \(Мин. время работы\)](#page-131-0)*.
		- d. Состояние режима ожидания длится дольше времени, установленного в *[параметр 22-48 Sleep Delay](#page-132-0) [Time \(Время задержки спящего](#page-132-0) [режима\)](#page-132-0)*.
	- 1b Если в *[параметр 22-02 Sleep mode CL](#page-127-0) [Control Mode \(Режим управления CL в](#page-127-0) [режиме ожидания\)](#page-127-0)* установлено значение [1] Simplified (Упрощенный):
- <span id="page-131-0"></span>a. Скорость двигателя меньше значения, установленного в *[параметр 22-47 Sleep Speed](#page-132-0) [\[Hz\] \(Скорость режима](#page-132-0) [ожидания \[Гц\]\)](#page-132-0)*.
- b. Двигатель работает дольше времени, установленного в *параметр 22-40 Minimum Run Time (Мин. время работы)*.
- c. Состояние режима ожидания длится дольше времени, установленного в *[параметр 22-48 Sleep Delay](#page-132-0) [Time \(Время задержки спящего](#page-132-0) [режима\)](#page-132-0)*.

Если параметр *[параметр 22-45 Setpoint Boost](#page-132-0)*

*[\(Увеличение уставки\)](#page-132-0)* не сконфигурирован, преобразователь частоты переходит в режим ожидания.

- 2. После истечения времени *[параметр 22-46 Maximum Boost Time \(Макс.](#page-132-0) [время форсирования\)](#page-132-0)* преобразователь частоты выполняет замедление двигателя до скорости, установленной в *[параметр 1-82 Min Speed for](#page-51-0) [Function at Stop \[Hz\] \(Мин.ск. д.функц.при ост.](#page-51-0) [\[Гц\]\)](#page-51-0)*.
- 3. Преобразователь частоты включает *[параметр 1-80 Function at Stop \(Функция при](#page-50-0) [останове\)](#page-50-0)*. Преобразователь частоты переходит в режим ожидания.
- 4. Преобразователь частоты выходит из режима ожидания в следующих случаях:
	- 4a расхождение между заданием и обратной связью превышает *параметр 22-44 Wake-Up Ref./FB Diì (Задание при выходе из режима ожидания/разность ОС)* и
	- 4b состояние режима ожидания длится дольше времени, установленного в *параметр 22-41 Minimum Sleep Time (Мин. время нахождения в режиме ожидания)*, и.
	- 4c состояние пробуждения длится дольше времени, установленного в *[параметр 22-48 Sleep Delay Time](#page-132-0) [\(Время задержки спящего режима\)](#page-132-0)*.
- 5. Преобразователь частоты возвращается в режим замкнутого контура.

# *УВЕДОМЛЕНИЕ*

**Режим ожидания не активен, если активно местное задание (скорость задана вручную при помощи кнопок навигации на LCP).**

**Режим ожидания не действует в местном режиме. Проведите автоматическую настройку при разомкнутом контуре до настройки входа/выхода в замкнутом контуре.**

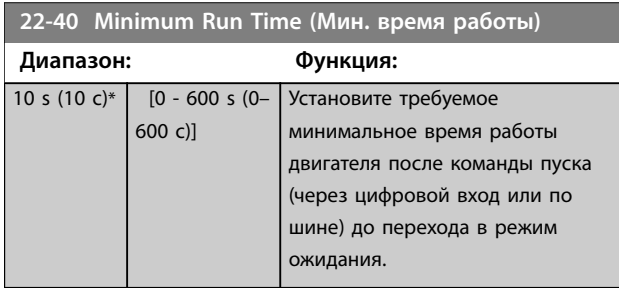

**22-41 Minimum Sleep Time (Мин. время нахождения в режиме ожидания)**

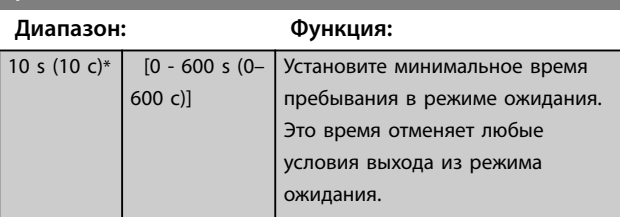

#### **22-43 Wake-Up Speed [Hz] (Скорость при выходе из режима ожидания [Гц])**

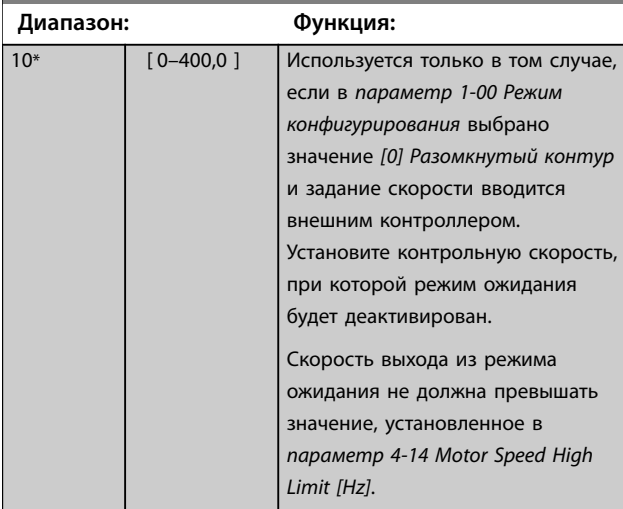

**22-44 Wake-Up Ref./FB DiÝ (Задание при выходе из режима ожидания/разность ОС)**

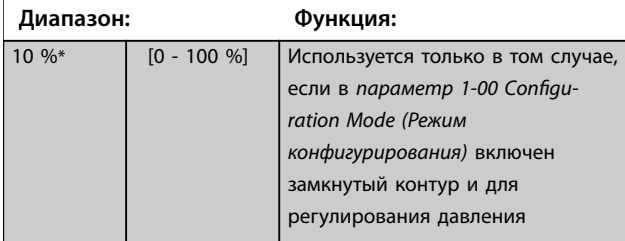

#### <span id="page-132-0"></span>**Параметры VLT**® **HVAC Basic Drive FC 101**

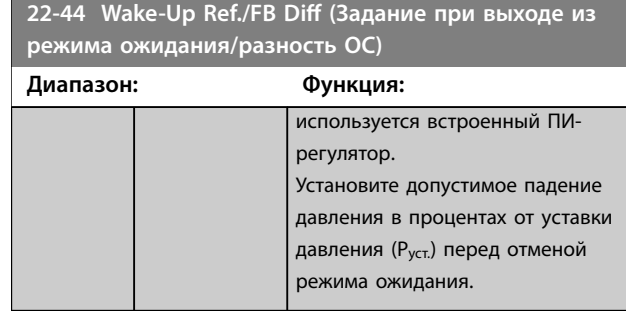

### **22-45 Setpoint Boost (Увеличение уставки)**

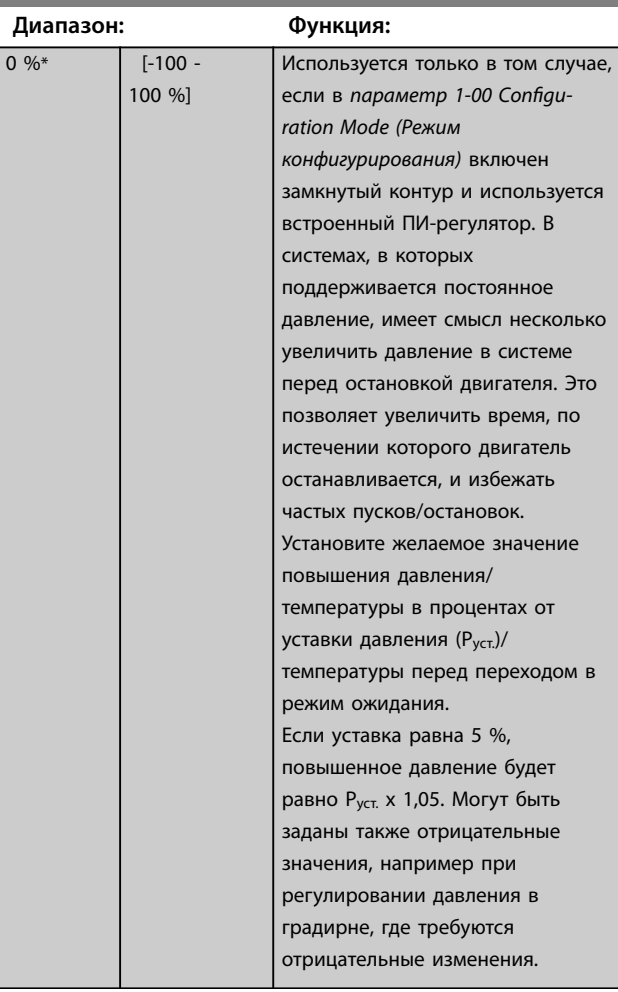

## **22-46 Maximum Boost Time (Макс. время форсирования) Диапазон: Функция:**

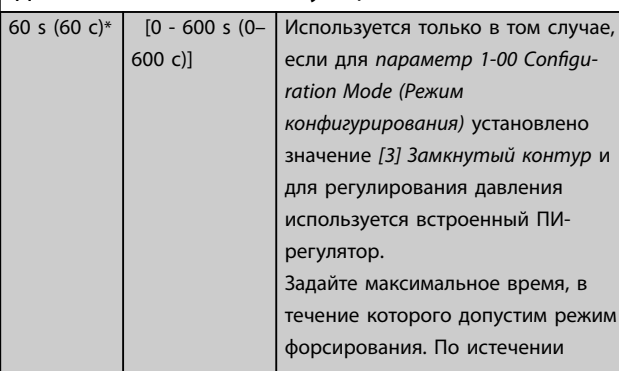

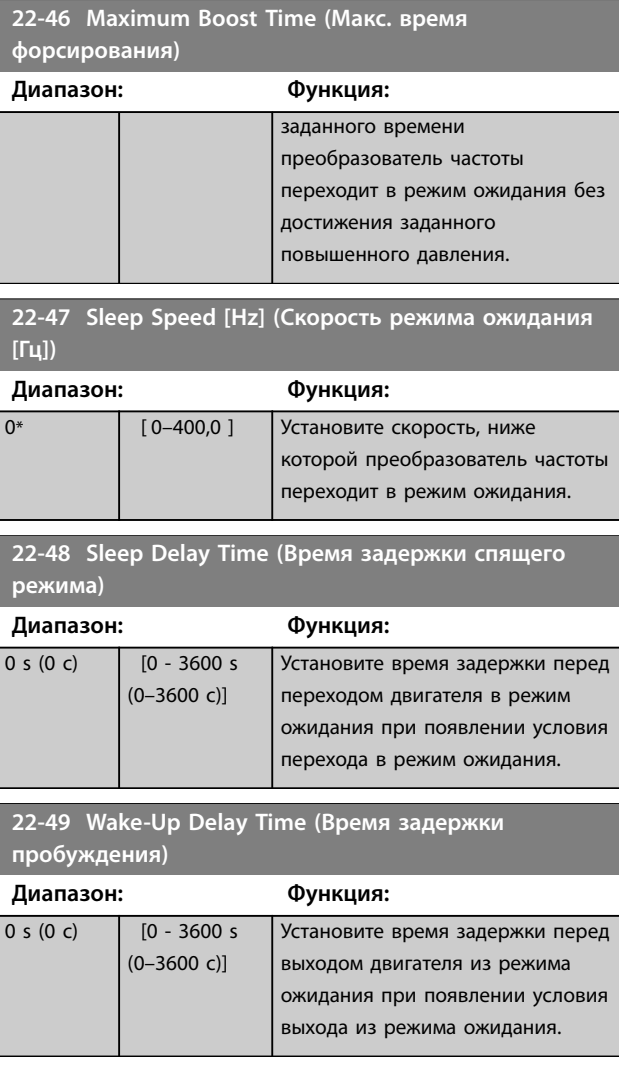

## 3.15.5 22-6\* Обнаружение обрыва ремня

Функция обнаружения обрыва ремня используется в системах как с замкнутым, так и разомкнутым контуром регулирования для насосов и вентиляторов. Если вычисленный крутящий момент (ток) двигателя оказывается меньше значения крутящего момента (тока) при оборванном приводном ремне (*[параметр 22-61 Broken Belt Torque \(Момент](#page-133-0) [срабатывания при обрыве ремня\)](#page-133-0)*), а значение выходной частоты преобразователя составляет не менее 15 Гц, выполняется действие *параметр 22-60 Broken Belt Function (Обрыв ремня)*.

## **22-60 Broken Belt Function (Обрыв ремня)** Используется для выбора действия, выполняемого в случае

обнаружения обрыва ремня.

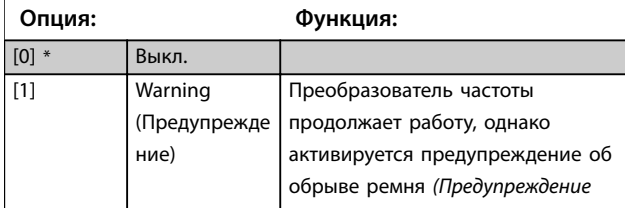

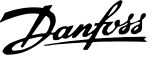

<span id="page-133-0"></span>**22-60 Broken Belt Function (Обрыв ремня)** Используется для выбора действия, выполняемого в случае обнаружения обрыва ремня. **Опция: Функция:** *95, Обрыв ремня).* Предупреждение может быть передано на другое устройство с использованием цифрового выхода преобразователя частоты или шины последовательной связи. [2] Trip (Oтключение) Преобразователь частоты прекращает работу и активируется аварийный сигнал обрыва ремня *(Аварийный сигнал 95, Обрыв ремня).* Аварийный сигнал может быть передан на другое устройство с использованием цифрового выхода преобразователя частоты или шины последовательной связи.

## *УВЕДОМЛЕНИЕ*

**Запрещается устанавливать в параметре**  *[параметр 14-20 Reset Mode \(Режим сброса\)](#page-110-0)* **значение** *[13] Беск.число автосбр.***, если в параметре**  *[параметр 22-60 Broken Belt Function \(Обрыв ремня\)](#page-132-0)* **выбрано значение** *[2] Отключение***. Несоблюдение данного условия приводит к непрерывному повторению цикла запуска и останова преобразователя частоты при обнаружении обрыва ремня.**

# *УВЕДОМЛЕНИЕ*

**Если включена автоматическая функция обхода, то при повторяющихся аварийных ситуациях преобразователь частоты использует исключение скорости. В этом случае отключите функцию автоматического обхода, если в качестве функции обнаружения обрыва ремня используется** *[2] Отключение***.**

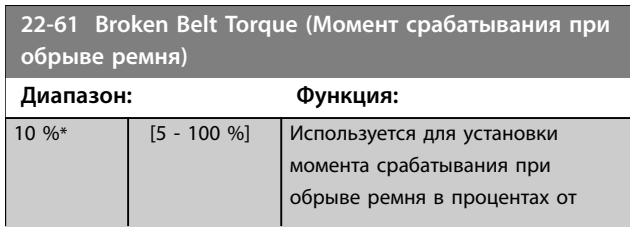

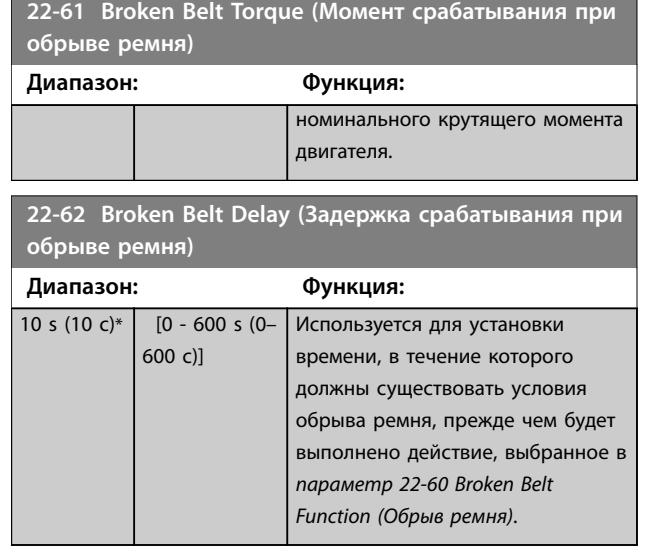

## 3.15.6 22-8\* Компенсац. потока

В некоторых системах невозможно поместить датчик давления в удаленную точку системы, и приходится устанавливать его на выходе вентилятора/насоса. Компенсация погрешности, обусловленной течением, достигается путем регулировки уставки в соответствии с выходной частотой, которая почти пропорциональна расходу. Благодаря этому достигается компенсация повышенных потерь при повышенных значениях расхода.

HDESIGN (требуемое давление) представляет собой уставку для работы преобразователя частоты в замкнутом контуре (ПИ), которая устанавливается для работы в замкнутом контуре без компенсации потока.

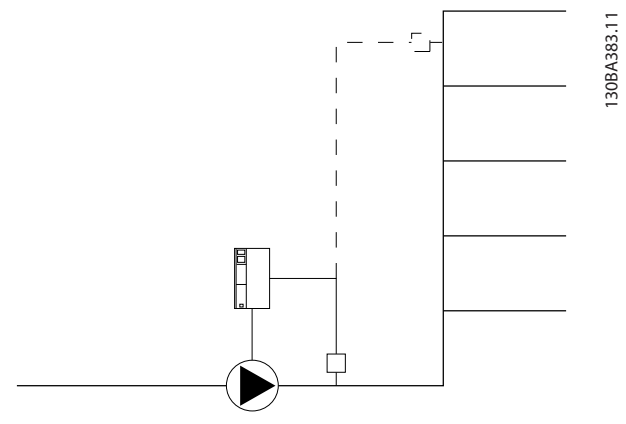

**Рисунок 3.17 Настройка компенсации потока**

Существуют два способа, которые могут использоваться в зависимости от того, известна ли скорость в расчетной рабочей точке системы.

### **Параметры VLT**® **HVAC Basic Drive FC 101**

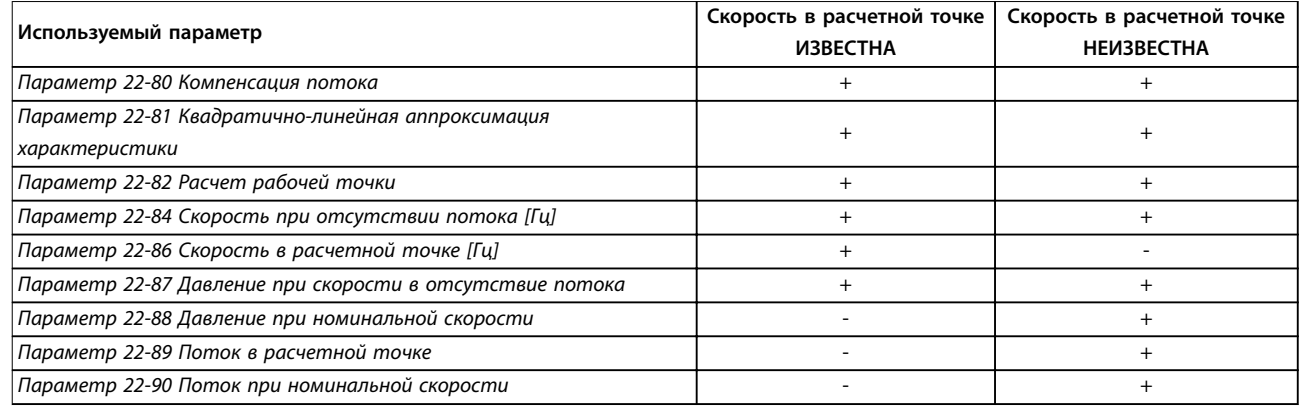

**Таблица 3.12 Скорость в расчетной рабочей точке системы известна/неизвестна**

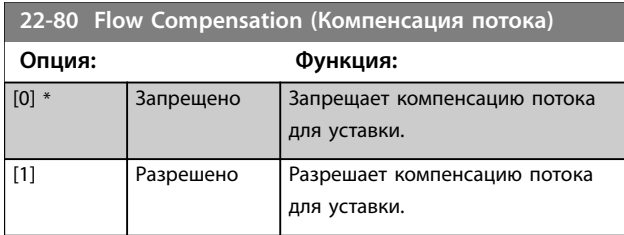

**22-81 Square-linear Curve Approximation (Квадратично-линейная аппроксимация характеристики) Диапазон: Функция:**

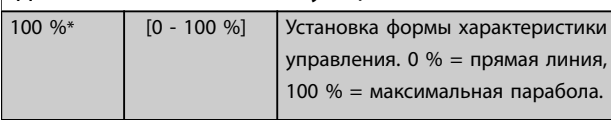

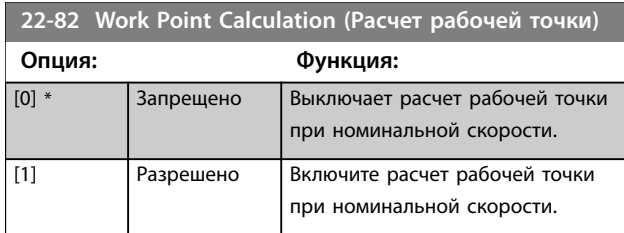

**22-84 Speed at No-Flow [Hz] (Скорость при отсутствии потока [Гц]) Диапазон: Функция:** В соответств ии с  $[0 - 400.0 Hz]$  $(0-400,0)$  Гц)] Установка скорости двигателя в Гц, при которой поток равен нулю и достигается минимальное

давление.

**22-86 Speed at Design Point [Hz] (Скорость в расчетной точке [Гц])**

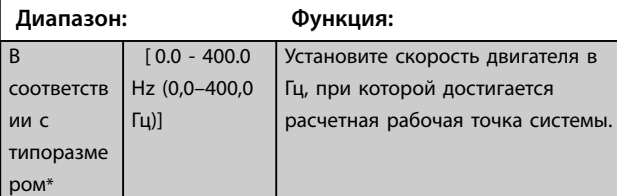

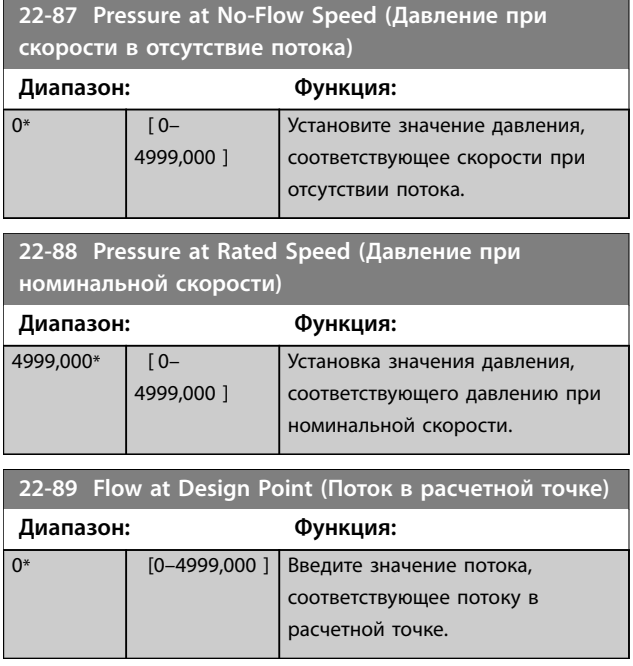

типоразме ром\*

## 3.16 Главное меню — Прикладные функции 2 — Группа 24

## 3.16.1 24-0\* Пожар. режим

# **АПРЕДУПРЕЖДЕНИЕ**

#### **РИСК ПОВРЕЖДЕНИЯ ОБОРУДОВАНИЯ И ПОЛУЧЕНИЯ ТРАВМ**

**Неотключение преобразователя частоты пожарном режиме может привести к созданию избыточного давления и вызвать неисправность системы, а также выход из строя ее узлов, включая заслонки и воздуховоды. Сам преобразователь частоты может получить повреждения и послужить причиной ущерба или пожара.**

- **• Обеспечьте, чтобы система была спроектирована надлежащим образом, а используемые компоненты были тщательно подобраны.**
- **• Системы вентиляции, применяемые для обеспечения безопасности жизнедеятельности, должны пройти аттестацию в местных органах пожарного надзора.**

#### **Вводная информация**

Пожарный режим предназначен для использования в критических ситуациях, когда требуется, чтобы двигатель работал вне зависимости от нормально действующих функций защиты преобразователя частоты. Это могут быть, например, вентиляторы в туннелях или лестничных колодцах, где непрерывная работа вентилятора способствует безопасной эвакуации персонала в случае пожара. При выборе некоторых значений для функции пожарного режима условия аварийной сигнализации и отключения игнорируются, что позволяет двигателю работать без остановок.

#### **Активация**

Пожарный режим активизируется только через клеммы цифровых входов. См. *группу параметров 5-1\*Цифровые входы.*

#### **Сообщения на дисплее**

Когда активизируется пожарный режим, на дисплее выводится сообщение о состоянии *Пожарный режим*. После деактивации пожарного режима сообщение о состоянии исчезает.

Если во время работы преобразователя частоты в пожарном режиме подавался сигнал об отказе, влияющем на гарантию (см. *параметр 24-09 FM Alarm Handling (Обработка аварийных сигналов пожарного режима)*), на дисплее появляется сообщение *Fire Mode Limits Exceeded (Прев.прд пж рж*.*)*. Появившись на дисплее, это сообщение остается до тех пор, пока не будет выполнен цикл выключения-включения питания. Преобразователь частоты автоматически регистрирует и сохраняет это состояние в памяти, и в случае передачи

преобразователя частоты в ремонт гарантия считается утерянной.

Цифровые и аналоговые выходы могут быть

конфигурированы для выдачи сообщений о состоянии *Пожарный режим активен.* См. *группы параметров 5-3\* Цифровые выходы* и *5-4\* Реле*.

Доступ к сообщениям *Пожарный режим* и *Прев.прд пж рж*. возможен через расширенное слово состояния.

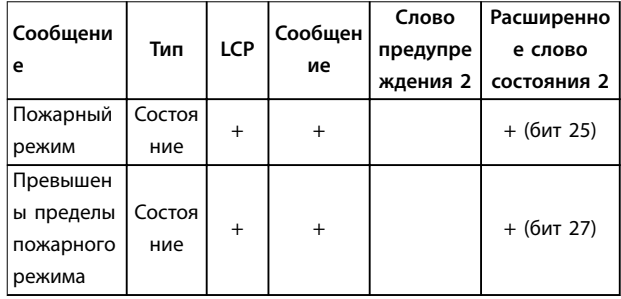

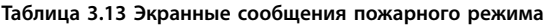

#### **Журнал**

События, связанные с пожарным режимом, можно просмотреть в журнале пожарного режима, см. также *группу параметров 18-1\* Журнал пожарного режима*. Журнал содержит до 10 последних событий. Сообщение *Прев.прд пж рж*. имеет более высокий приоритет, чем *Пожарный режим активен*. Этот журнал не может быть сброшен.

Регистрируются следующие события:

- **•** Активен пожарный режим
- **•** Превышены пределы пожарного режима (аварийные сигналы, влияющие на гарантию).

Все остальные аварийные сигналы, появляющиеся во время действия пожарного режима, регистрируются обычным образом.

# *УВЕДОМЛЕНИЕ*

**Во время работы в пожарном режиме все команды останова, поступающие на преобразователь частоты, игнорируются, в том числе команды останова выбегом, инверсного останова выбегом и внешней блокировки.**

## *УВЕДОМЛЕНИЕ*

**Если подать команду** *[11] Запуск и реверс* **на клемму цифрового входа, указанную в** *[параметр 5-10 Terminal](#page-66-0) [18 Digital Input \(Клемма 18, цифровой вход\)](#page-66-0)***, преобразователь частоты воспримет ее как команду запуска в обратном направлении.**

 $\overline{[3]}$ 

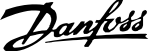

<span id="page-136-0"></span>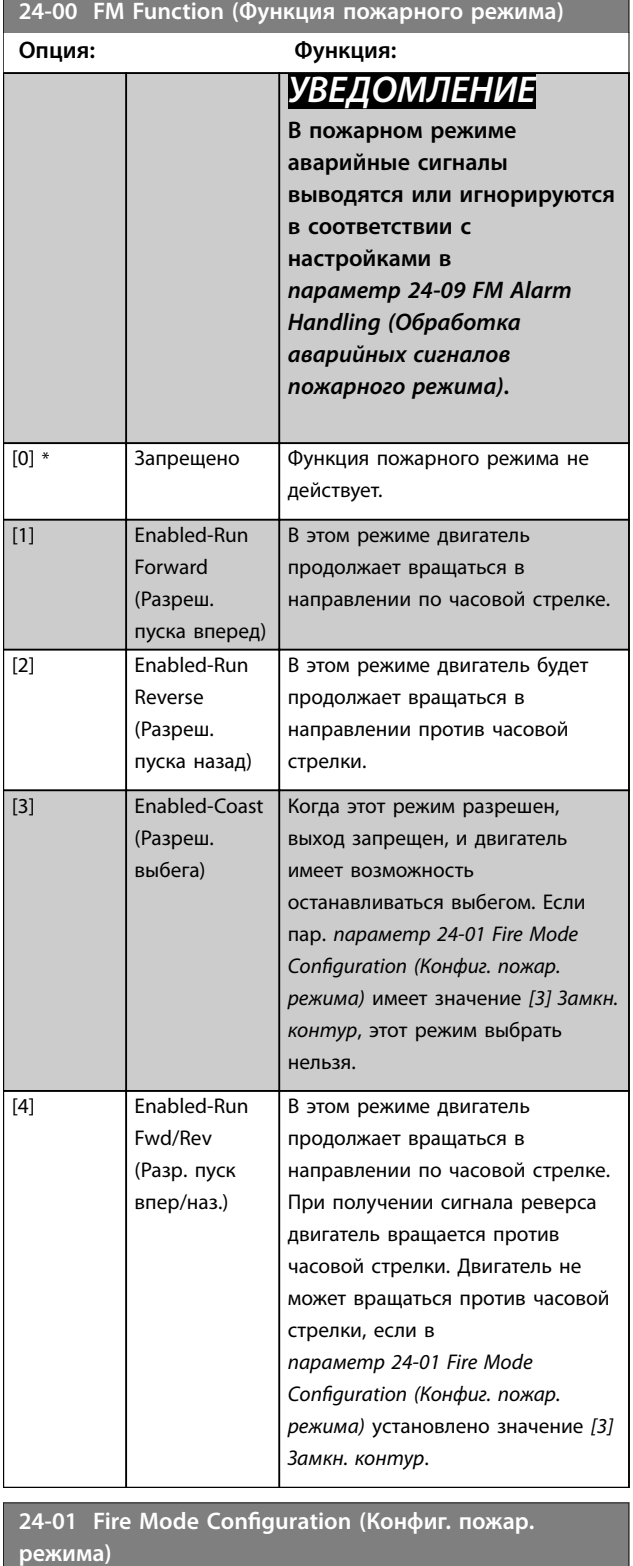

Выберите использование замкнутого или разомкнутого

**Опция: Функция:**

(Разомкнутый контур)

**24-01 Fire Mode Configuration (Конфиг. пожар. режима)**

**Опция: Функция:**

Выберите использование замкнутого или разомкнутого контура.

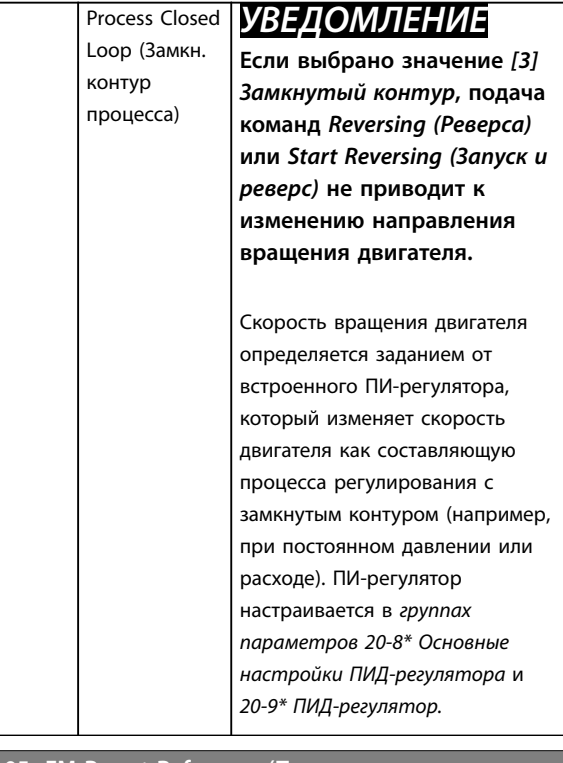

**24-05 FM Preset Reference (Предустановленное задание пожарного режима)**

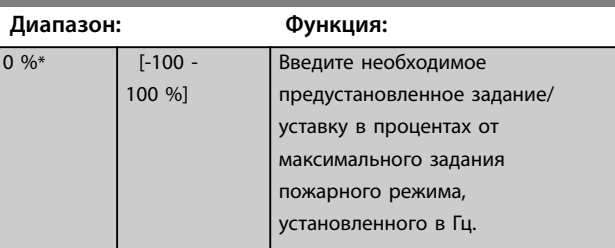

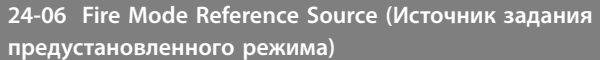

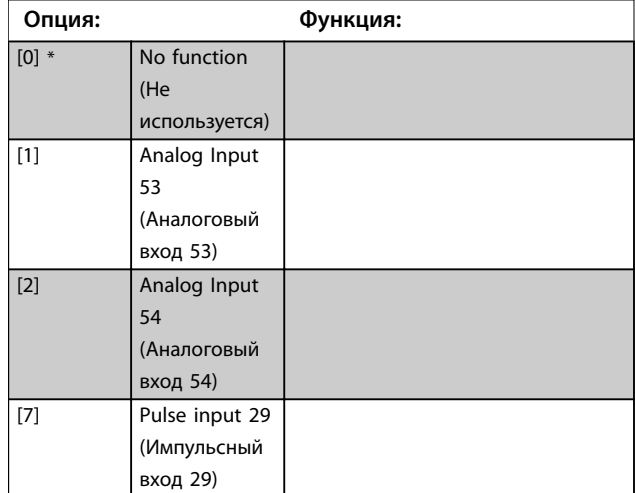

**3 3**

контура.

[0] \* Open Loop

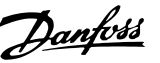

**24-07 Fire Mode Feedback Source (Источ. сигнала ОС пожар. режима)**

Этот параметр определяет, какой вход на преобразователе частоты должен рассматриваться в качестве источника

сигнала обратной связи.

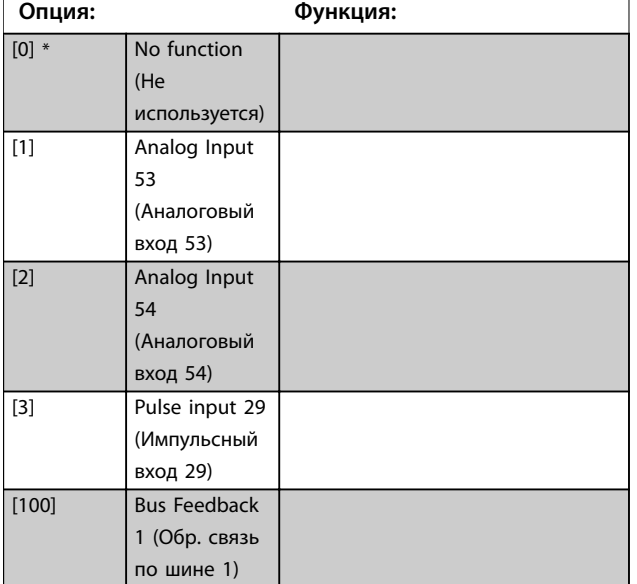

**24-09 Обработка аварийных сигналов пожарного режима**

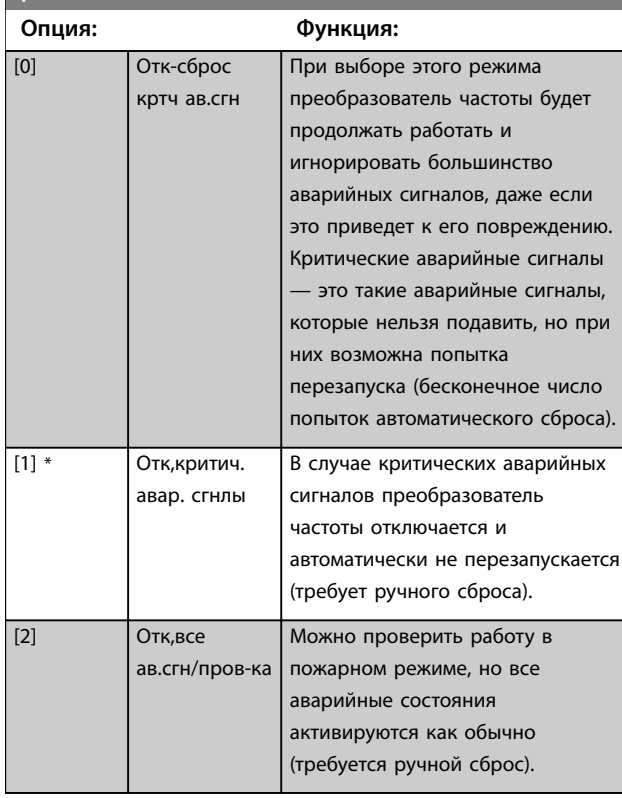

# *УВЕДОМЛЕНИЕ*

**Некоторые аварийные ситуации могут влиять на срок службы преобразователя частоты. Если в пожарном режиме возникает одна из таких игнорируемых аварийных ситуаций, запись об этом событии заносится в журнал пожарного режима. В журнале пожарного режима запоминаются 10 последних аварийный сигналов, влияющих на гарантию, случаи активизации и деактивизации пожарного режима.**

# *УВЕДОМЛЕНИЕ*

**Значение, установленное в** *параметр 14-20 Режим сброса***, игнорируется, если активизирован пожарный режим (см.** *группу параметров 24-0\* Пожар. режим***).**

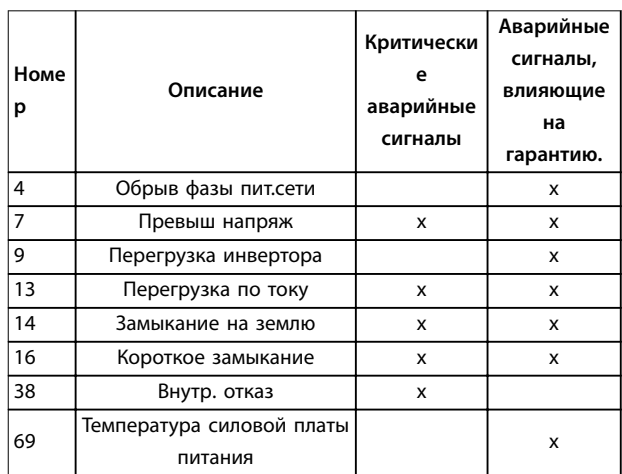

**Таблица 3.14 Обработка аварийных сигналов пожарного режима**

## 3.16.2 24-1\* Байпас привода

Преобразователь частоты содержит функцию, которая может использоваться для автоматической активации внутреннего электромеханического обхода в случае выбега в пожарном режиме (см. *[параметр 24-00 FM](#page-136-0) [Function \(Функция пожарного режима\)](#page-136-0)*).

Обход переключает двигатель на работу непосредственно от сети. Внешний обход включается с помощью одного из цифровых выходов или реле в преобразователе частоты, если это запрограммировано в группе параметров *5-3\* Цифровые выходы* или *5-4\* Реле*.

**3 3**

**3 3**

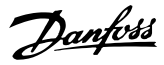

## *УВЕДОМЛЕНИЕ*

**В пожарном режиме обход преобразователя частоты отключен быть не может. Его можно отключить только снятием сигнала команды пожарного режима или выключением питания преобразователя частоты.**

Если активизирована функция обхода преобразователя частоты, на дисплее LCP отображается сообщение о состоянии *Байпас привода*. Это сообщение имеет более высокий приоритет, чем сообщения о состоянии пожарного режима. Когда функция автоматического обхода преобразователя частоты разрешена, она включает внешний обход в соответствии с *Рисунок 3.18*.

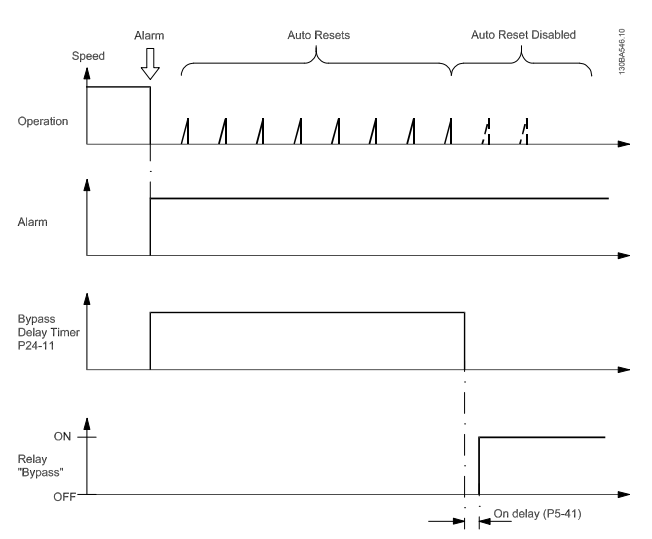

**Рисунок 3.18 Функция байпаса**

Данные о состоянии можно прочесть в расширенном слове состояния 2, бит 24.

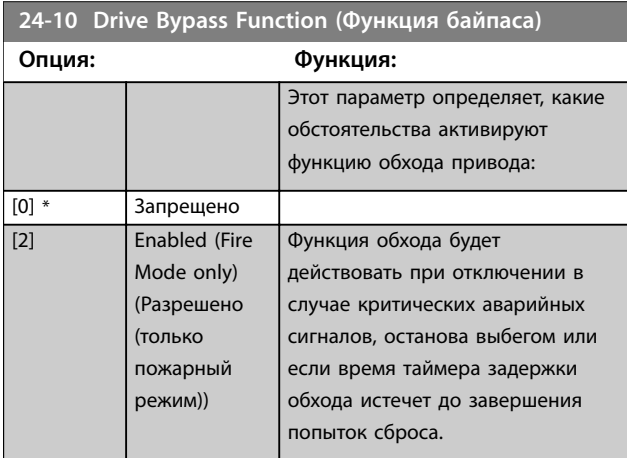

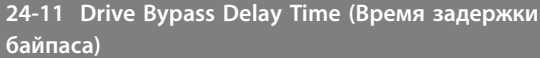

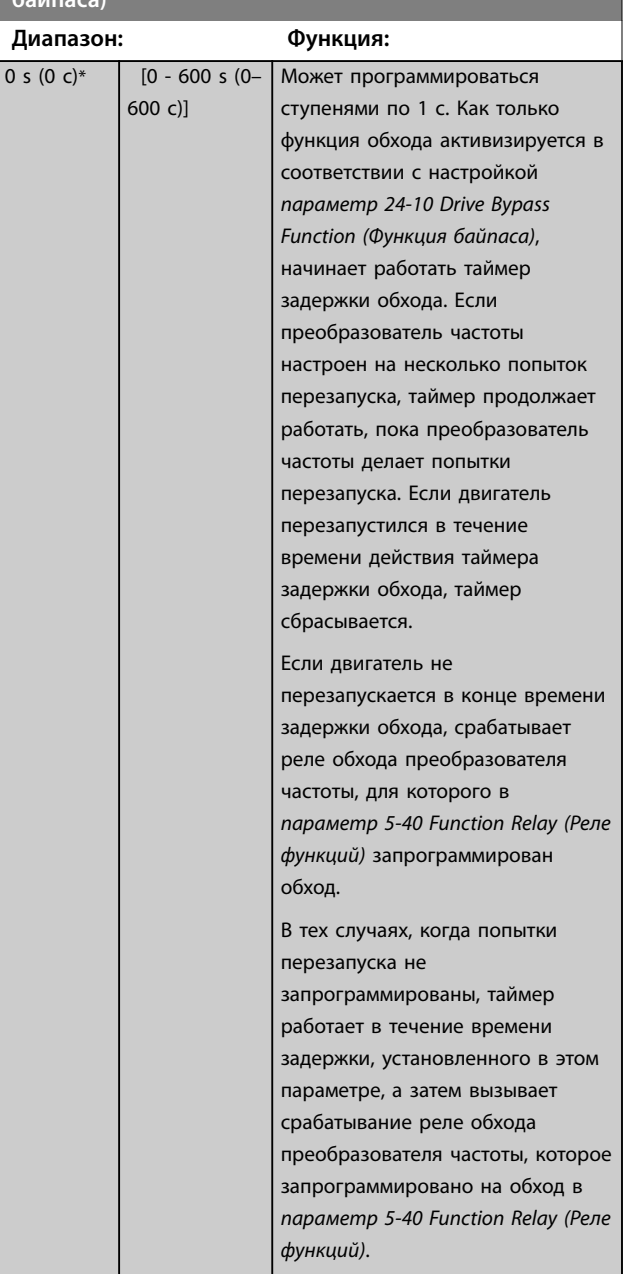

## 3.17 Главное меню — Специальные возможности — Группа 30

3.17.1 30-2\* Adv. Start Adjust (Расш. зап. настр.)

Группа параметров для расширенной регулировки пуска.

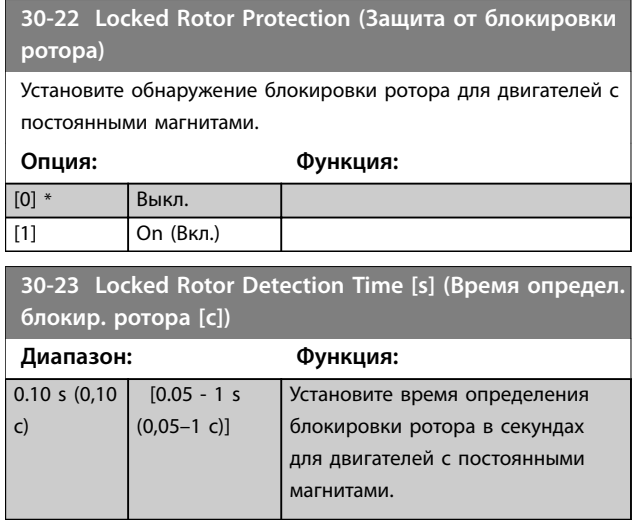

Danfoss

# <span id="page-140-0"></span>4 Устранение неисправностей

## 4.1 Вводные сведения об аварийных сигналах и предупреждениях

Предупреждение или аварийный сигнал подается соответствующим светодиодом на передней панели преобразователя частоты и отображается на дисплее в виде кода.

Предупреждение продолжает подаваться до тех пор, пока не будет устранена причина его появления. При определенных условиях работа двигателя может продолжаться. Предупреждающие сообщения могут быть критическими, но не всегда.

После аварийного сигнала преобразователь частоты отключается. Для возобновления работы аварийные сигналы должны быть сброшены после устранения их причины.

#### **Это может быть выполнено четырьмя способами:**

- 1. Нажатием кнопки [Reset] (Сброс).
- 2. Через цифровой вход с помощью функции *Reset (Сброс)*.
- 3. По каналу последовательной связи.
- 4. Путем автоматического сброса с помощью функции [Auto Reset] (Автоматический сброс), см. *[параметр 14-20 Reset Mode \(Режим сброса\)](#page-110-0)*.

## *УВЕДОМЛЕНИЕ*

**Чтобы перезапустить двигатель, после ручного сброса кнопкой [Reset] (Сброс) необходимо нажать кнопку [Auto On] (Автоматический режим) или [Hand On] (Ручной режим).**

Если аварийный сигнал не удается сбросить, это может объясняться тем, что не устранена его причина или что аварийный сигнал вызывает отключение с блокировкой см. *Таблица 4.1*.

Аварийные сигналы, при которых используется отключение с блокировкой, обеспечивают дополнительную защиту. Для сброса аварийного сигнала необходимо будет отключить сетевое питание. После повторного включения питания преобразователь частоты перестает быть заблокированным, и можно произвести сброс аварийного сигнала после устранения его причины, как это описано выше.

Аварийные сигналы, которые не приводят к отключению с блокировкой, могут также сбрасываться с помощью функции автоматического сброса в *[параметр 14-20 Reset Mode \(Режим сброса\)](#page-110-0)*. (Предупреждение: возможен автоматический выход из режима ожидания.)

Если в *Таблица 4.1* для кода указаны и предупреждение, и аварийный сигнал, это означает, что либо перед аварийным сигналом появляется предупреждение, либо можно задать, что должно появляться при данной неисправности — предупреждение или аварийный сигнал.

Это возможно, например, в *[параметр 1-90 Тепловая](#page-51-0) [защита двигателя](#page-51-0)*. После аварийного сигнала или отключения двигатель выполняет останов выбегом, а на преобразователе частоты мигают аварийный сигнал и предупреждение. После того как неисправность устранена, продолжает мигать только аварийный сигнал.

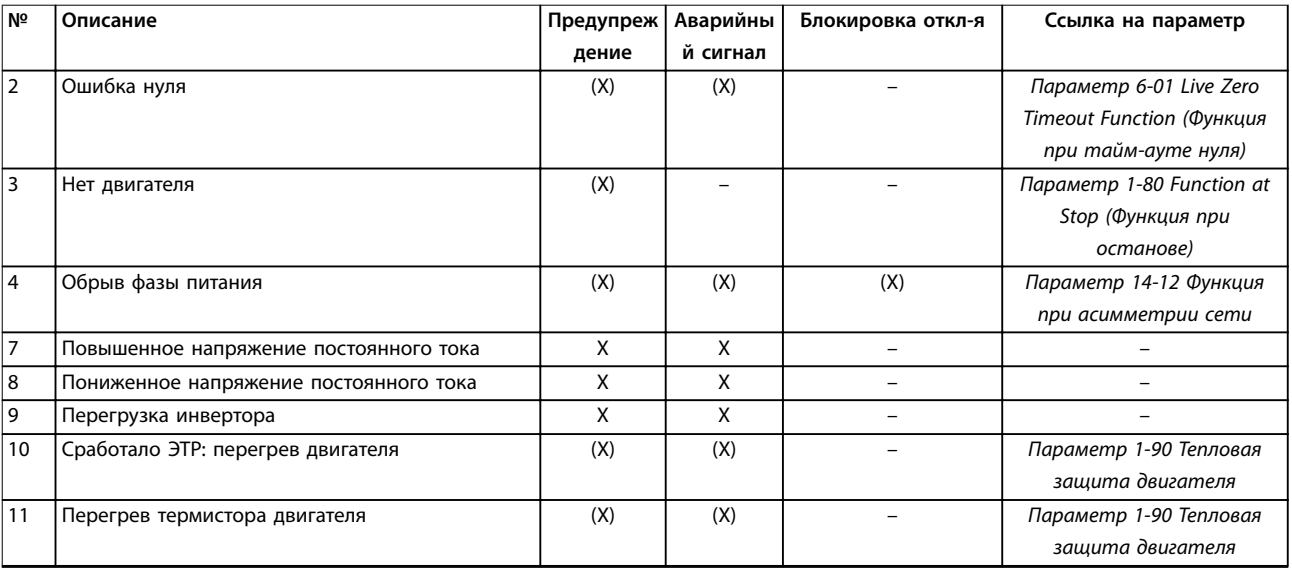

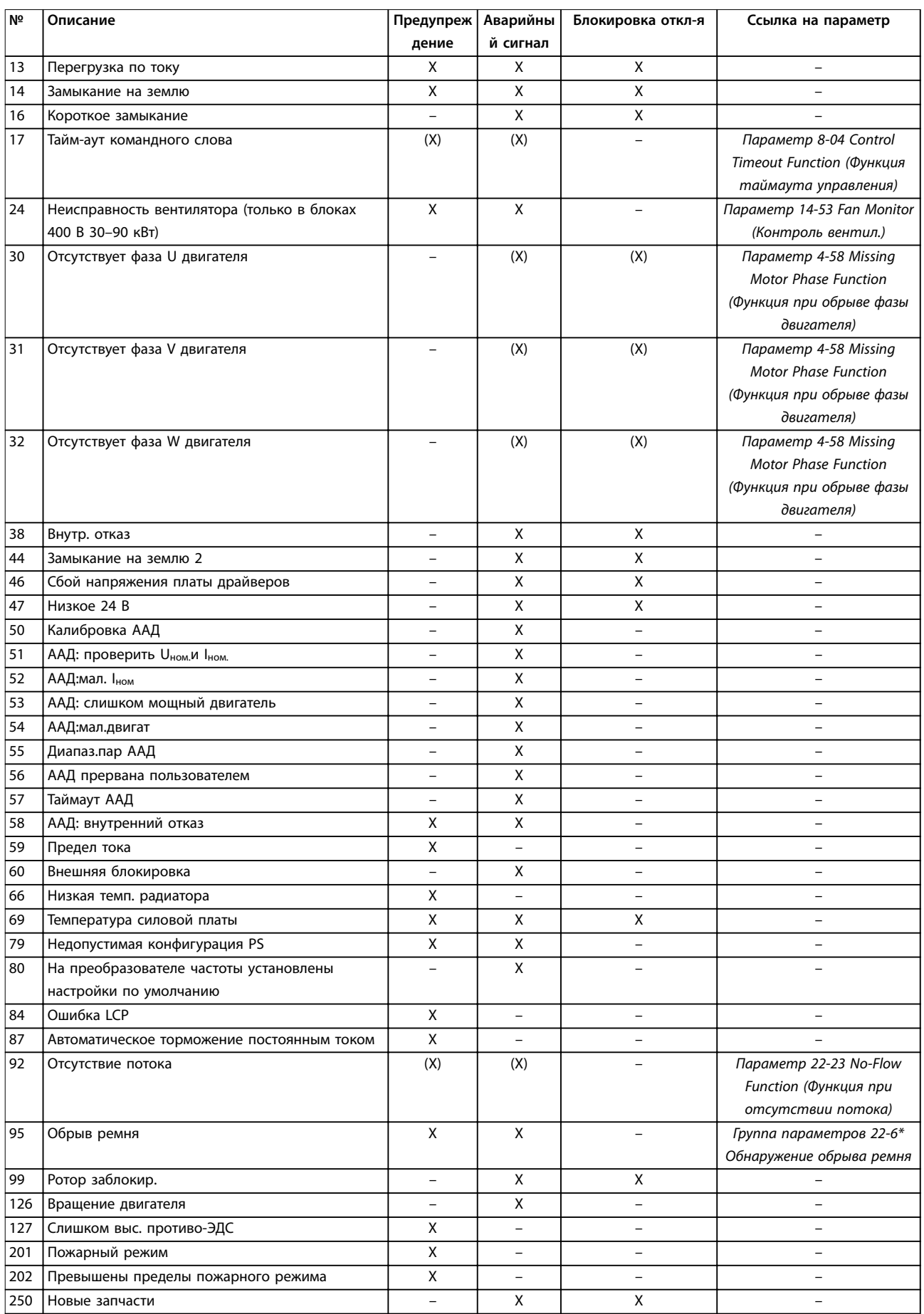

Danfoss

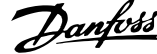

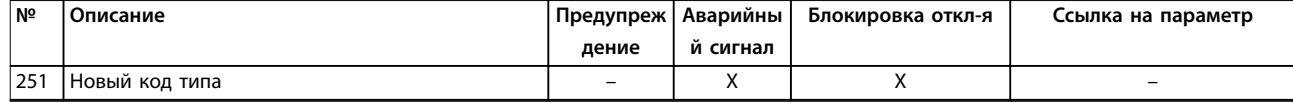

#### **Таблица 4.1 Перечень кодов аварийных сигналов/предупреждений**

*(X) Зависит от параметра*

При появлении аварийного сигнала происходит отключение. Отключение вызывает останов двигателя выбегом и может быть сброшено нажатием кнопки [Reset] (Сброс) или через цифровой вход (*группа параметров 5-1\* Цифровые входы,* [1]). Исходное событие, вызвавшее аварийный сигнал, не может повредить преобразователь частоты или стать причиной опасностей. Отключение с блокировкой — действие при появлении аварийной ситуации, при которой возможно повреждение преобразователя частоты или подключенных к нему механизмов. Отключение с блокировкой может быть сброшено только путем выключения и последующего включения питания.

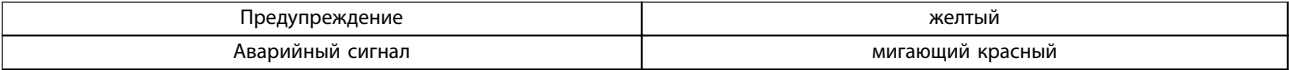

#### **Таблица 4.2 Светодиодная индикация**

Аварийные коды, слова предупреждения и расширенные слова состояния могут считываться для диагностики по периферийной шине или по дополнительной периферийной шине. Также см. *[параметр 16-90 Alarm Word \(Слово](#page-122-0) [аварийной сигнализации\)](#page-122-0)*, *[параметр 16-92 Warning Word \(Слово предупреждения\)](#page-122-0)* и *[параметр 16-94 Ext. Status Word](#page-122-0) [\(Расшир. слово состояния\)](#page-122-0)*.

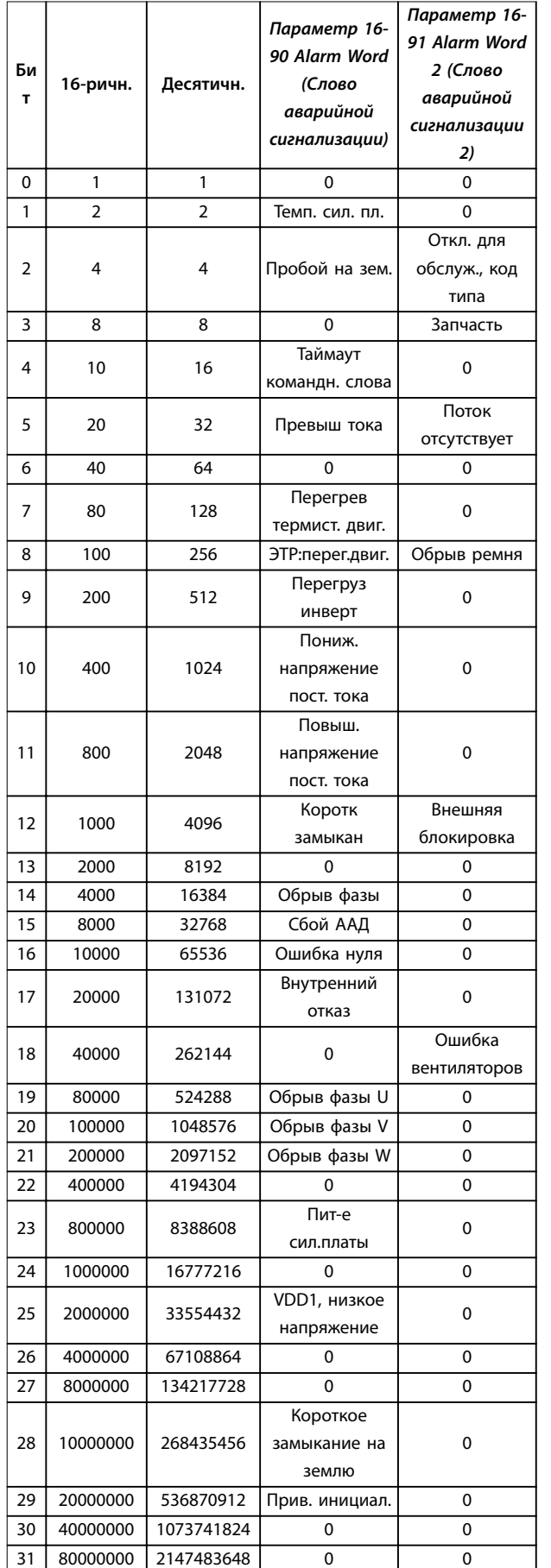

## 4.2 Слова аварийной сигнализации

## 4.3 Слова предупреждения

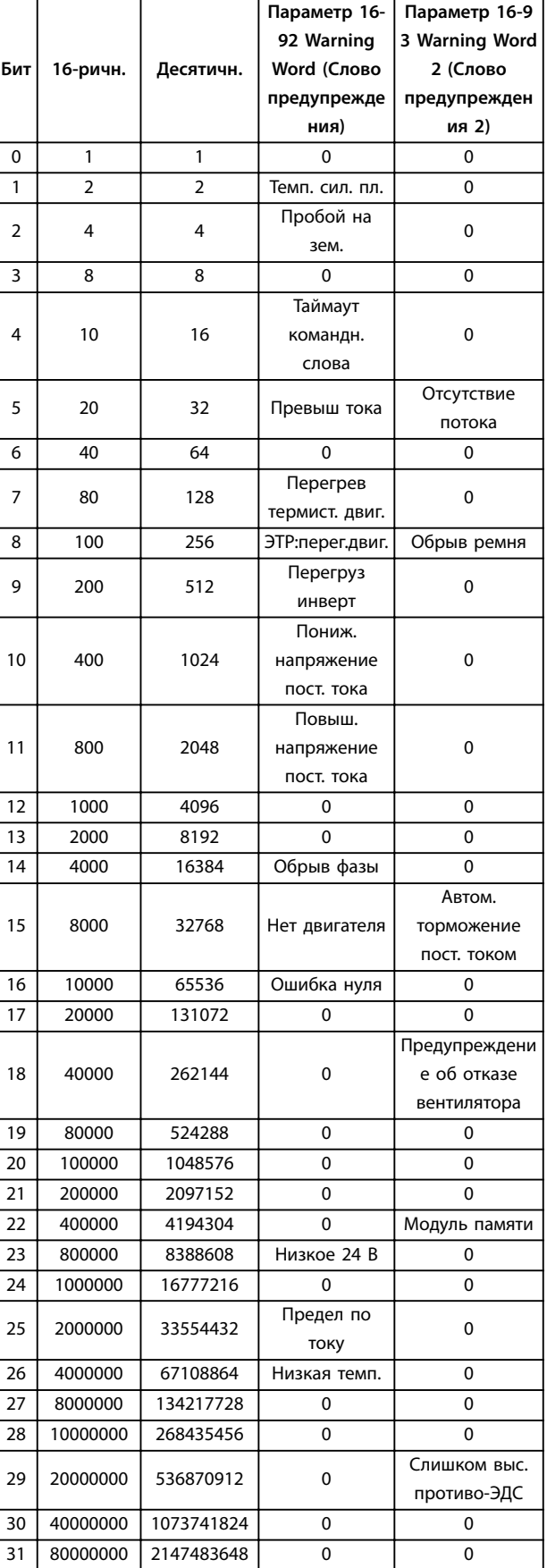

**Таблица 4.4 Слова предупреждения**

**Таблица 4.3 Слова аварийной сигнализации**
Danfoss

<span id="page-144-0"></span>Следует иметь в виду, что *0* в *[Таблица 4.4](#page-143-0)* означает, что данное слово состояния не поддерживается.

#### 4.4 Расширенные слова состояния

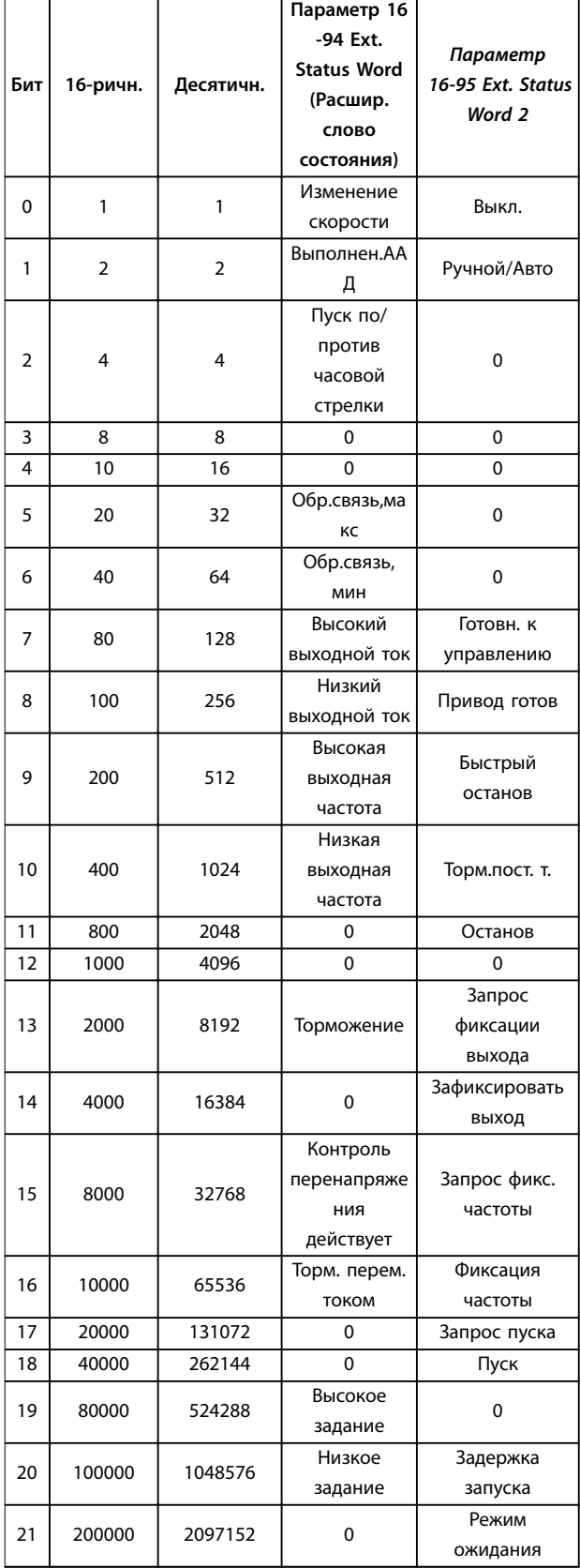

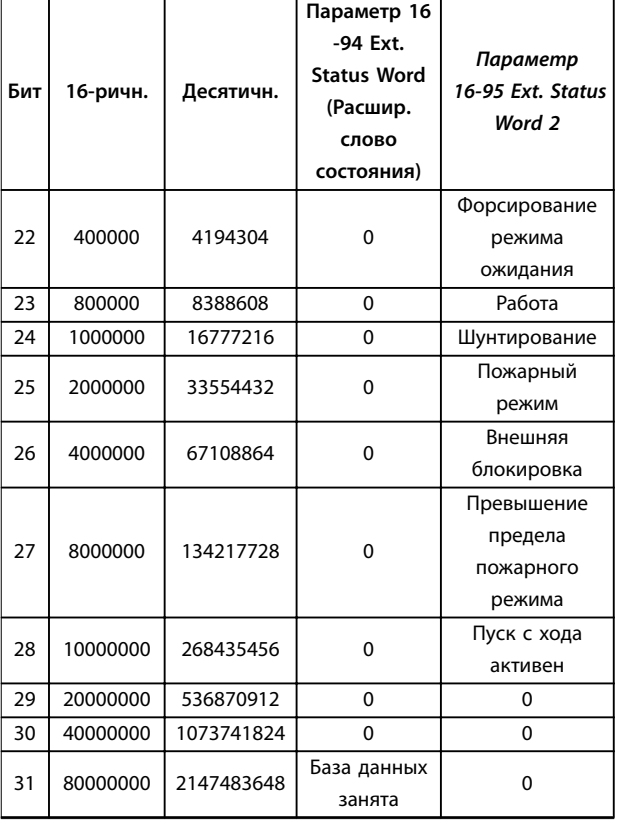

**Таблица 4.5 Расширенные слова состояния**

#### 4.5 Перечень предупреждений и аварийных сигналов

#### **ПРЕДУПРЕЖДЕНИЕ/АВАРИЙНЫЙ СИГНАЛ 2, Ошибка действующего нуля**

Это предупреждение или аварийный сигнал отображается только если пользователь запрограммировал соответствующую функцию в *[параметр 6-01 Live Zero Timeout Function \(Функция при](#page-78-0) [тайм-ауте нуля\)](#page-78-0)*. Сигнал на одном из аналоговых входов составляет менее 50 % от минимального значения, запрограммированного для данного входа. Это состояние может быть вызвано обрывом проводов или неисправностью устройства, посылающего сигнал.

#### **Устранение неисправностей**

- **•** Проверьте соединения на всех клеммах аналогового входа. Клеммы платы управления 53 и 54 — для сигналов, клемма 55 — общая.
- **•** Убедитесь, что установки программирования преобразователя частоты соответствуют типу аналогового сигнала.

#### **ПРЕДУПРЕЖДЕНИЕ/АВАРИЙНЫЙ СИГНАЛ 3, Двигатель не подключен**

К выходу преобразователя частоты не подключен двигатель. Проверьте соединение между преобразователем частоты и двигателем.

#### **ПРЕДУПРЕЖДЕНИЕ/АВАРИЙНЫЙ СИГНАЛ 4, Обрыв фазы питания сети**

Отсутствует фаза со стороны источника питания, или слишком велика асимметрия сетевого напряжения. Это сообщение появляется также при отказе входного выпрямителя в преобразователе частоты. Дополнительные устройства программируются в *[параметр 14-12 Функция при асимметрии сети](#page-110-0)*.

#### **Устранение неисправностей**

**•** Проверьте напряжение питания и токи в цепях питания преобразователя частоты.

### **ПРЕДУПРЕЖДЕНИЕ/АВАРИЙНЫЙ СИГНАЛ 7,**

#### **Повышенное напряжение пост. тока**

Если напряжение в цепи постоянного тока превышает предельное значение, преобразователь частоты через некоторое время отключается.

#### **Устранение неисправностей**

- **•** Увеличьте время замедления.
- **•** Включите функции в *[параметр 2-10 Brake](#page-54-0) [Function \(Функция торможения\)](#page-54-0)*.
- **•** Активируйте контроль превышения напряжения в *[параметр 2-17 Over-voltage](#page-54-0) [Control \(Контроль перенапряжения\)](#page-54-0)*.

#### **ПРЕДУПРЕЖДЕНИЕ/АВАРИЙНЫЙ СИГНАЛ 8, Пониженное напряжение пост. тока**

Если напряжение в звене постоянного тока падает ниже предельно низкого напряжения, преобразователь частоты отключается через заданное время. Это время зависит от размера блока.

#### **Устранение неисправностей**

- **•** Убедитесь в том, что напряжение источника питания соответствует напряжению преобразователя частоты.
- **•** Выполните проверку входного напряжения.

#### **ПРЕДУПРЕЖДЕНИЕ/АВАРИЙНЫЙ СИГНАЛ 9, Перегрузка инвертора**

Преобразователь частоты находится вблизи порога отключения ввиду перегрузки (слишком большой ток в течение слишком длительного времени). Счетчик электронной тепловой защиты инвертора выдает предупреждение при 90 % и отключает преобразователь при 100 %; отключение сопровождается аварийным сигналом. Преобразователь частоты не может быть включен снова, пока сигнал измерительного устройства не опустится ниже 90 %. Неисправность заключается в том, что преобразователь частоты перегружен более чем на 100 % в течение слишком длительного времени.

#### **Устранение неисправностей**

- **•** Сравните выходной ток, отображаемый на LCP, с номинальным током преобразователя частоты.
- **•** Сравните выходной ток, отображаемый на LCP, с измеренным током двигателя.
- **•** Отобразите термальную нагрузку привода на LCP и отслеживайте ее значение. При превышении номинальных значений непрерывного тока преобразователя частоты значения счетчика увеличиваются. При значениях ниже номинальных значений непрерывного тока преобразователя частоты значения счетчика уменьшаются.

### *УВЕДОМЛЕНИЕ*

**Если необходима высокая частота коммутации, см.** *раздел о снижении номинальных параметров* **в** *Руководстве по проектированию* **для получения дополнительной информации.**

#### **ПРЕДУПРЕЖДЕНИЕ/АВАРИЙНЫЙ СИГНАЛ 10, Температура перегрузки двигателя**

Электронная тепловая защита (ЭТР) сигнализирует о перегреве двигателя. Выберите, должен ли преобразователь частоты подавать сигнал предупреждения или аварийный сигнал при достижении счетчиком показания 100 %, в *[параметр 1-90 Тепловая защита двигателя](#page-51-0)*. Неисправность заключается в том, что двигатель находится в состоянии перегрузки на уровне более 100 % в течение длительного времени.

#### **Устранение неисправностей**

- **•** Проверьте, не перегрелся ли двигатель.
- **•** Проверьте, нет ли механической перегрузки двигателя.
- **•** Проверьте правильность данных двигателя в *[параметр 1-24 Motor Current \(Ток двигателя\)](#page-45-0)*.
- **•** Проверьте правильность данных двигателя в параметрах с 1-20 по 1-25.
- **•** Запустите ААД в *[параметр 1-29 Automatic Motor](#page-45-0) [Adaption \(AMA\) \(Авто адаптация двигателя](#page-45-0) [\(ААД\)\)](#page-45-0)*.

#### **ПРЕДУПРЕЖДЕНИЕ/ АВАРИЙНЫЙ СИГНАЛ 11, Сработал термистор: перегрев двигателя**

Обрыв в термисторе или в цепи его подключения. Выберите в *[параметр 1-90 Тепловая защита двигателя](#page-51-0)*, должен ли преобразователь частоты подавать сигнал предупреждения или аварийный сигнал.

#### **Устранение неисправностей**

- **•** Проверьте, не перегрелся ли двигатель.
- **•** Проверьте, нет ли механической перегрузки двигателя.
- **•** Проверьте, правильно ли подключен термистор.
- **•** При использовании термореле или термистора убедитесь в том, что значение *[параметр 1-93 Thermistor Source \(Источник](#page-52-0) [термистора\)](#page-52-0)* соответствует номиналу проводки датчика.

#### **ПРЕДУПРЕЖДЕНИЕ/АВАРИЙНЫЙ СИГНАЛ 13, Перегрузка по току**

Превышен предел пикового тока инвертора. Предупреждение будет подаваться в течение приблизительно 1,5 с, после чего преобразователь частоты будет отключен с подачей аварийного сигнала.

#### **Устранение неисправностей**

- **•** Эта неисправность может быть вызвана ударной нагрузкой или быстрым ускорением с высокими нагрузками инерции.
- **•** Выключите преобразователь частоты. Проверьте, можно ли повернуть вал двигателя.
- **•** Проверьте, соответствует ли мощность двигателя преобразователю частоты.
- **•** Неверные данные двигателя в *параметрах с 1-20 по 1-25*.

#### **АВАРИЙНЫЙ СИГНАЛ 14, Отказ заземления (зануления)**

Замыкание выходных фаз на землю, в кабеле между преобразователем частоты и двигателем или в самом двигателе.

#### **Устранение неисправностей**

- **•** Выключите преобразователь частоты и устраните пробой на землю.
- **•** Измерьте сопротивление к земле кабелей двигателя и двигателя с помощью мегомметра для проверки пробоя на землю в двигателе.

#### **АВАРИЙНЫЙ СИГНАЛ 16, Короткое замыкание**

Короткое замыкание в двигателе или на его клеммах.

Выключите преобразователь частоты и устраните короткое замыкание.

#### **ПРЕДУПРЕЖДЕНИЕ/АВАРИЙНЫЙ СИГНАЛ 17, Тайм-аут командного слова**

Отсутствует связь с преобразователем частоты. Предупреждение выдается только в том случае, если для *[параметр 8-04 Control Timeout Function \(Функция](#page-87-0) [таймаута управления\)](#page-87-0)* не установлено значение *[0] Выкл.*

Если в *[параметр 8-04 Control Timeout Function \(Функция](#page-87-0) [таймаута управления\)](#page-87-0)* установлено значение на *[5] Останов и отключение*, появляется предупреждение, и преобразователь частоты замедляет вращение двигателя, после чего отключается, выдавая при этом аварийный сигнал.

#### **Устранение неисправностей**

- **•** Проверьте соединения на кабеле последовательной связи.
- **•** Увеличьте *[параметр 8-03 Control Timeout Time](#page-87-0) [\(Время таймаута управления\)](#page-87-0)*.

Danfoss

- **•** Проверьте работу оборудования связи.
- **•** Проверьте правильность установки в соответствии с требованиями ЭМС.

#### **ПРЕДУПРЕЖДЕНИЕ/АВАРИЙНЫЙ СИГНАЛ 24,**

#### **Неисправность вентилятора**

Функция предупреждения об отказе вентилятора — это дополнительная функция защиты, которая проверяет, работает ли вентилятор и установлен ли он. Предупреждение об отказе вентилятора можно отключить с помощью параметра *[параметр 14-53 Fan](#page-113-0) [Monitor \(Контроль вентил.\)](#page-113-0)* (установив для него значение *[0] Запрещено*).

#### **Устранение неисправностей**

**•** Проверьте сопротивление вентилятора.

#### **АВАРИЙНЫЙ СИГНАЛ 30, Отсутствует фаза U двигателя**

Обрыв фазы U между преобразователем частоты и двигателем.

Выключите преобразователь частоты и проверьте фазу U двигателя.

#### **АВАРИЙНЫЙ СИГНАЛ 31, Отсутствует фаза V двигателя**

Обрыв фазы V между преобразователем частоты и двигателем.

Выключите преобразователь частоты и проверьте фазу V двигателя.

#### **АВАРИЙНЫЙ СИГНАЛ 32, Отсутствует фаза W двигателя**

Обрыв фазы W между преобразователем частоты и двигателем.

Выключите преобразователь частоты и проверьте фазу W двигателя.

#### **АВАРИЙНЫЙ СИГНАЛ 38, Внутренний отказ**

Обратитесь к своему поставщикуDanfoss.

#### **АВАРИЙНЫЙ СИГНАЛ 44, пробой на землю II**

Замыкание выходных фаз на землю, в кабеле между преобразователем частоты и двигателем или в самом двигателе.

#### **Устранение неисправностей**

- **•** Выключите преобразователь частоты и устраните пробой на землю.
- **•** Измерьте сопротивление к земле кабелей двигателя и двигателя с помощью мегаомметра для проверки пробоя на землю в двигателе.

#### **АВАРИЙНЫЙ СИГНАЛ 46, Низкое напряжение платы драйверов**

На силовую плату питания подается питание, не соответствующее установленному диапазону. Импульсный блок питания (SMPS) на силовой плате питания вырабатывает три питающих напряжения: 24 В, 5 В и ±18 В.

#### **Устранение неисправностей**

**•** Проверьте силовую плату.

#### **АВАРИЙНЫЙ СИГНАЛ 47, Низкое напряжение питания 24 В**

Питание от источника 24 В пост. тока измеряется на плате управления. Это происходит, когда на клемме 12 обнаружено напряжение ниже 18 В. Убедитесь, что плата управления и нагрузка подключены.

#### **АВАРИЙНЫЙ СИГНАЛ 51, ААД: проверить Unom и Inom**

Возможно, неправильно установлены значения напряжения, тока и мощности двигателя. Проверьте настройки.

#### **АВАРИЙНЫЙ СИГНАЛ 52, ААД: малый Iном.**

Слишком мал ток двигателя. Проверьте настройки.

#### **АВАРИЙНЫЙ СИГНАЛ 53, ААД: слишком мощный двигатель**

Слишком мощный двигатель для выполнения ААД.

#### **АВАРИЙНЫЙ СИГНАЛ 54, ААД: слишком маломощный двигатель**

Двигатель имеет слишком малую мощность для проведения ААД.

#### **АВАРИЙНЫЙ СИГНАЛ 55, ААД: параметр вне диапазона**

Обнаружено, что значения параметров, установленных для двигателя, находятся вне допустимых пределов.

#### **АВАРИЙНЫЙ СИГНАЛ 56, ААД прервана**

**пользователем**

Выполнение ААД прервано.

#### **АВАРИЙНЫЙ СИГНАЛ 57, Тайм-аут ААД**

Повторяйте запуск ААД до тех пор, пока она не будет завершена. Обратите внимание на то, что повторные запуски могут привести к нагреву двигателя до уровня, при котором увеличиваются сопротивления  $R_s$  и  $R_r$ . В большинстве случаев это несущественно.

#### **АВАРИЙНЫЙ СИГНАЛ 58, ААД: внутренний отказ** Обратитесь к своему поставщикуDanfoss.

#### **ПРЕДУПРЕЖДЕНИЕ 59, Предел по току**

Ток двигателя больше значения, установленного в *[параметр 4-18 Current Limit \(Предел по току\)](#page-59-0)*.

#### **АВАРИЙНЫЙ СИГНАЛ 60, Внешняя блокировка** Активизирована внешняя блокировка. Чтобы

возобновить нормальную работу, подайте 24 В пост. тока на клемму, запрограммированную для внешней блокировки, и выполните сброс преобразователя

частоты (по последовательной связи, через цифровой вход/выход или нажатием кнопки [Reset] (Сброс)).

#### **АВАРИЙНЫЙ СИГНАЛ 69, Температура силовой платы**

Температура на силовой плате питания либо слишком высокая, либо слишком низкая.

#### **Устранение неисправностей**

- **•** Обеспечьте, чтобы температура окружающей среды находилась в допустимых пределах.
- **•** Удостоверьтесь в отсутствии засорения фильтров.
- **•** Проверьте работу вентилятора.
- **•** Проверьте силовую плату.

#### **АВАРИЙНЫЙ СИГНАЛ 70, Недопустимая конфигурация отсека питания**

Плата управления и силовая плата питания несовместимы. Обратитесь к местному поставщику и сообщите код типа блока, указанный на паспортной табличке, и номера позиций плат для проверки совместимости.

#### **АВАРИЙНЫЙ СИГНАЛ 80, Привод приведен к значениям по умолчанию**

Установки параметров инициализируются до значений по умолчанию после сброса вручную.

#### **ПРЕДУПРЕЖДЕНИЕ/АВАРИЙНЫЙ СИГНАЛ 92, Поток отсутствует**

В системе обнаружено отсутствие потока. *[Параметр 22-23 No-Flow Function \(Функция при](#page-129-0) [отсутствии потока\)](#page-129-0)* устанавливается на аварийный сигнал. Выполните поиск неисправностей в системе и перезагрузите преобразователь частоты после устранения сбоя.

#### **ПРЕДУПРЕЖДЕНИЕ/АВАРИЙНЫЙ СИГНАЛ 95, Обрыв ремня**

Крутящий момент оказывается ниже значения, заданного для состояния с отсутствием нагрузки, что указывает на обрыв ремня. См. *группу параметров 22-6\* Обнаружение обрыва ремня.*

**АВАРИЙНЫЙ СИГНАЛ 99, Ротор заблокирован** Ротор заблокирован.

#### **АВАРИЙНЫЙ СИГНАЛ 101, Нет сведений о расходе/ давлении**

Таблица вычисленных данных насосов отсутствует или неверна.

#### **Устранение неисправностей**

**•** Загрузите таблицу вычисленных данных насосов еще раз.

#### **АВАРИЙНЫЙ СИГНАЛ 126, Вращение двигателя**

Высокое напряжение противо-ЭДС. Остановите ротор двигателя с постоянными магнитами.

Danfoss

#### **ПРЕДУПРЕЖДЕНИЕ 127, Слишком высокая противо-ЭДС**

Это предупреждение относится только к двигателям с постоянными магнитами. Это предупреждение появляется, когда противо-ЭДС повышается на более, чем 90 %\* от Uinvmax (порог перенапряжения), и не опускается до нормального уровня в течение 5 секунд.

#### **ПРЕДУПРЕЖДЕНИЕ 200, Пожарный режим**

Режим пожарной тревоги активизирован.

#### **ПРЕДУПРЕЖДЕНИЕ 202, Превышен предел пожарного режима**

В течение пожарного режима прекращено действие одного или нескольких сигналов отмены гарантии.

#### **АВАРИЙНЫЙ СИГНАЛ 250, Новая деталь**

Заменен источник питания или импульсный блок питания.

#### **АВАРИЙНЫЙ СИГНАЛ 251, Новый код типа**

Преобразователь частоты имеет новый код типа.

#### 4.6 Перечень ошибок LCP

Ошибки LCP не являются предупреждениями или аварийными сигналами. Они не влияют на работу преобразователя частоты. На *Рисунок 4.1* показана ошибка LCP, отображаемая на LCP.

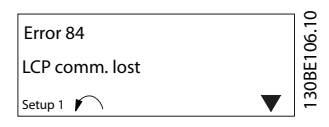

**Рисунок 4.1 Пример ошибки LCP**

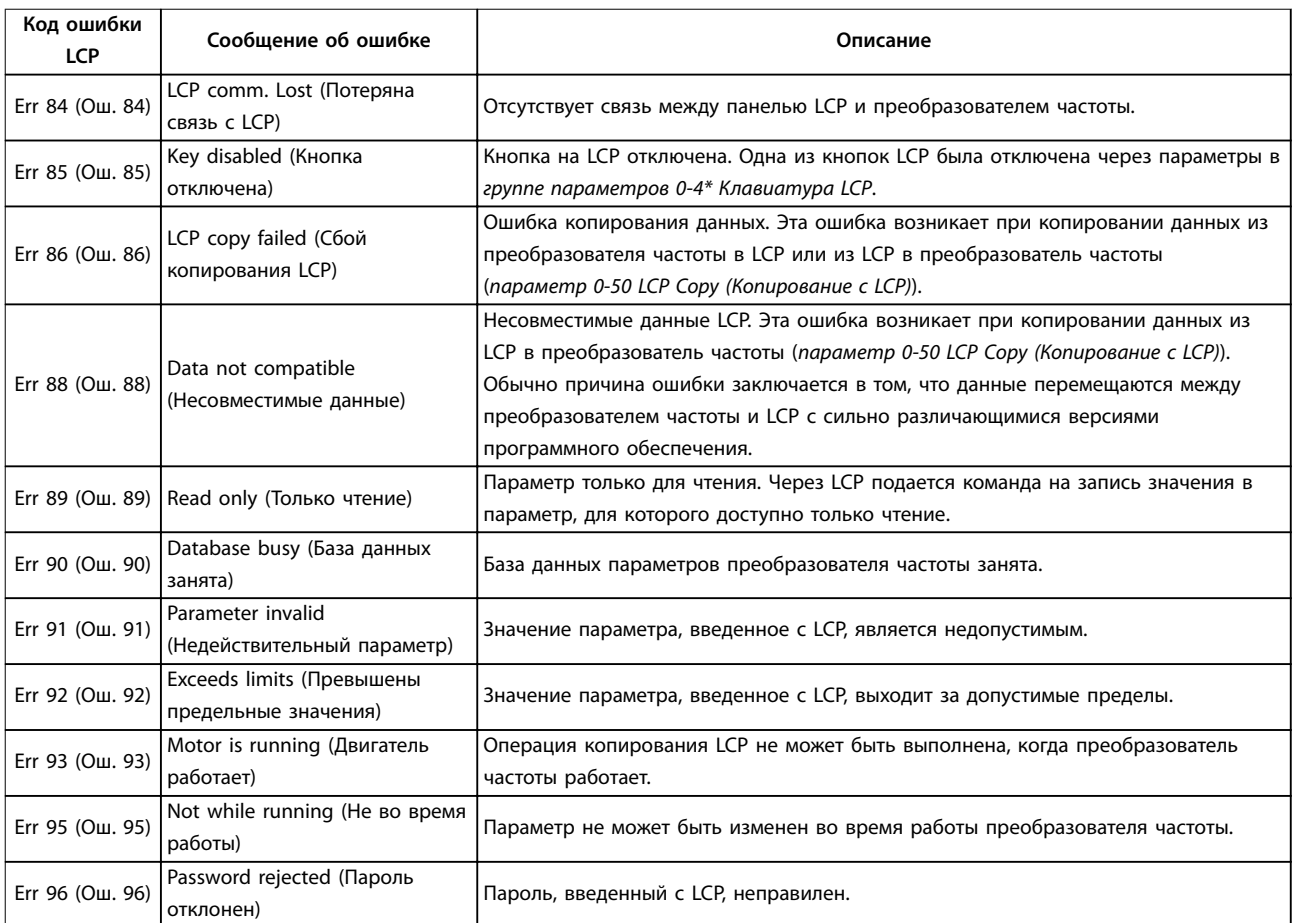

**Таблица 4.6 Перечень ошибок LCP**

Danfoss

### <span id="page-150-0"></span>5 Перечни параметров

#### 5.1 Значения параметра

#### 5.1.1 Установки по умолчанию

#### Изменения в процессе работы

True (Истина): Этот параметр может быть изменен во время работы преобразователя частоты. False (Ложь): Параметр может быть изменен только при

остановленном преобразователе частоты.

#### 2-Set-up (2 набора параметров)

Все наборы: Параметр может быть настроен независимо в каждом из 2 наборов параметров. То есть один и тот же параметр может иметь два различных значения данных.

1 set-up (1 настройка): значение данных одинаково во всех наборах.

#### Предел выражения Зависит от типоразмера

#### Не определен

Значение по умолчанию не предусмотрено.

#### Индекс преобразования

Это число указывает на коэффициент преобразования, используемый при записи или считывании данных в преобразователе частоты.

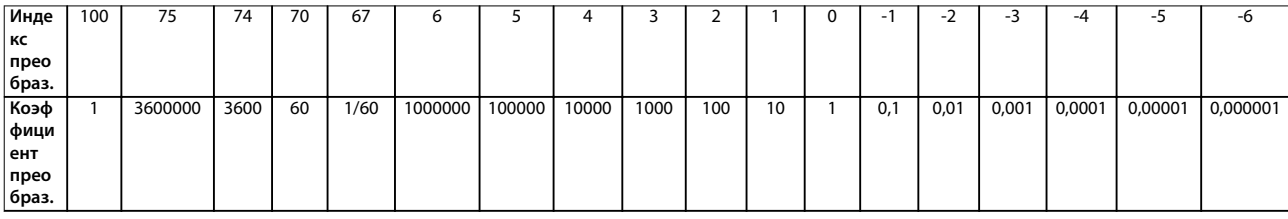

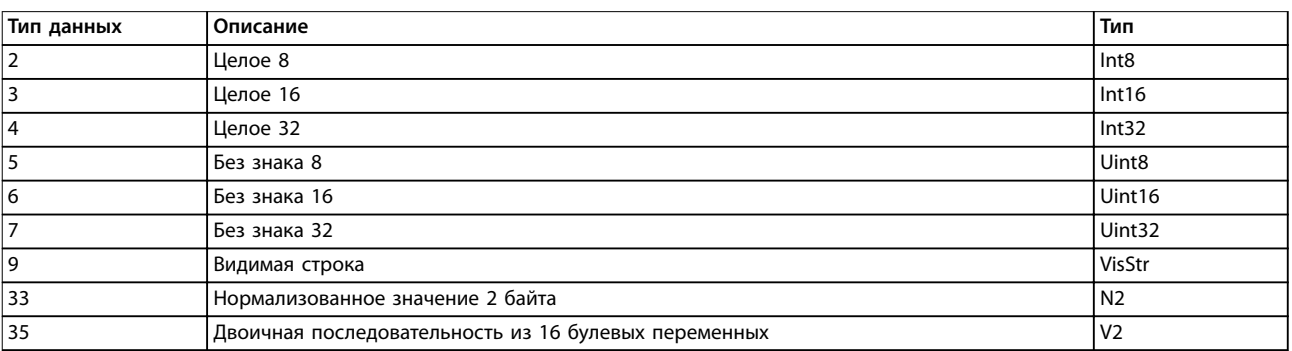

Таблица 5.1 Тип данных

# 5.1.2 0-\*\* Управл./отображ.

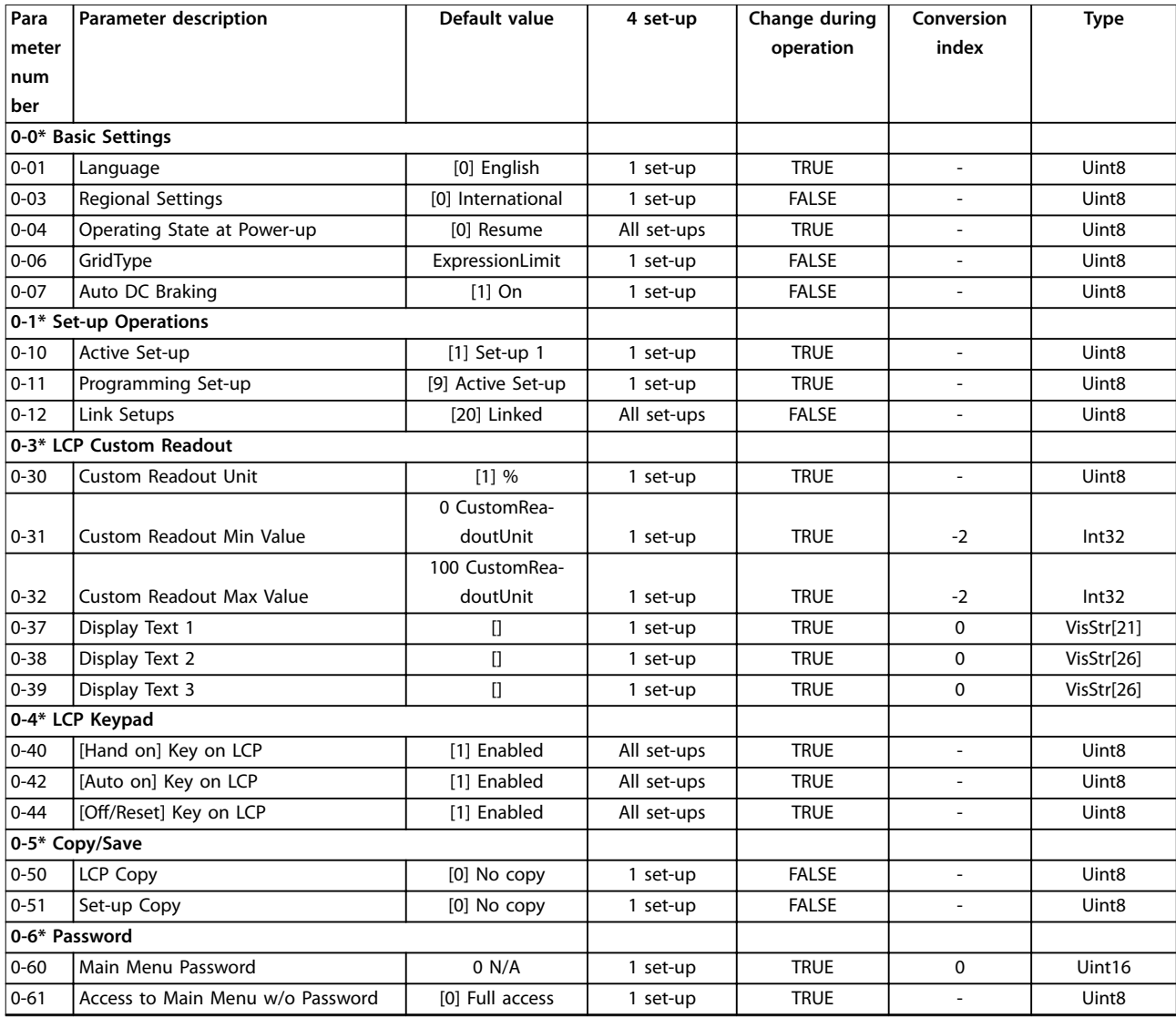

### 5.1.3 1-\*\* Нагрузка/двигатель

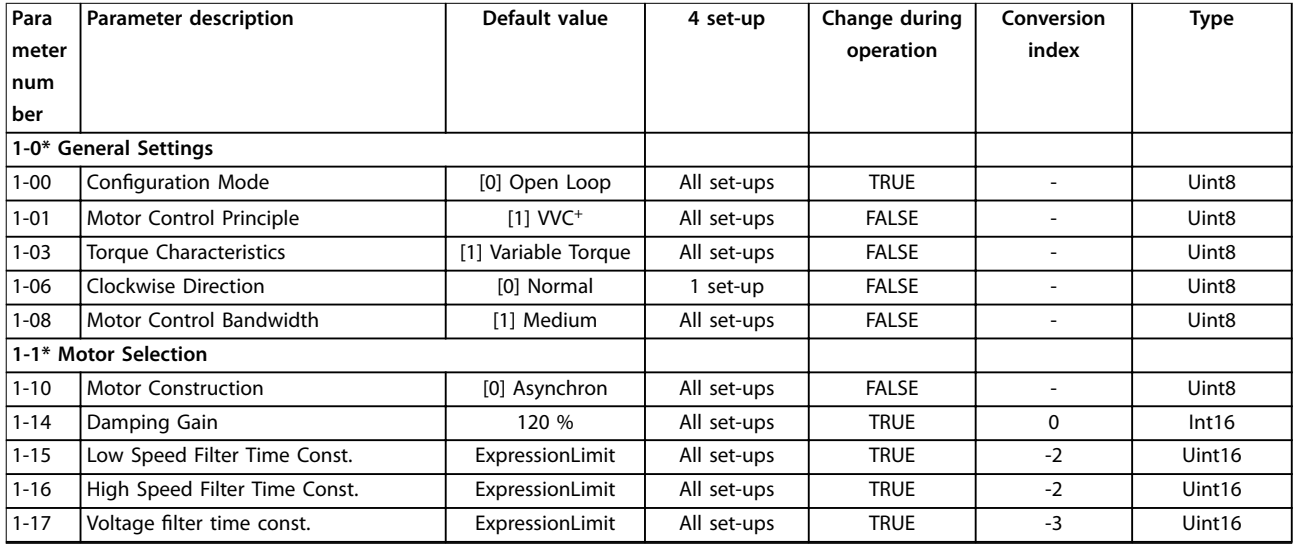

#### **Перечни параметров VLT**® **HVAC Basic Drive FC 101**

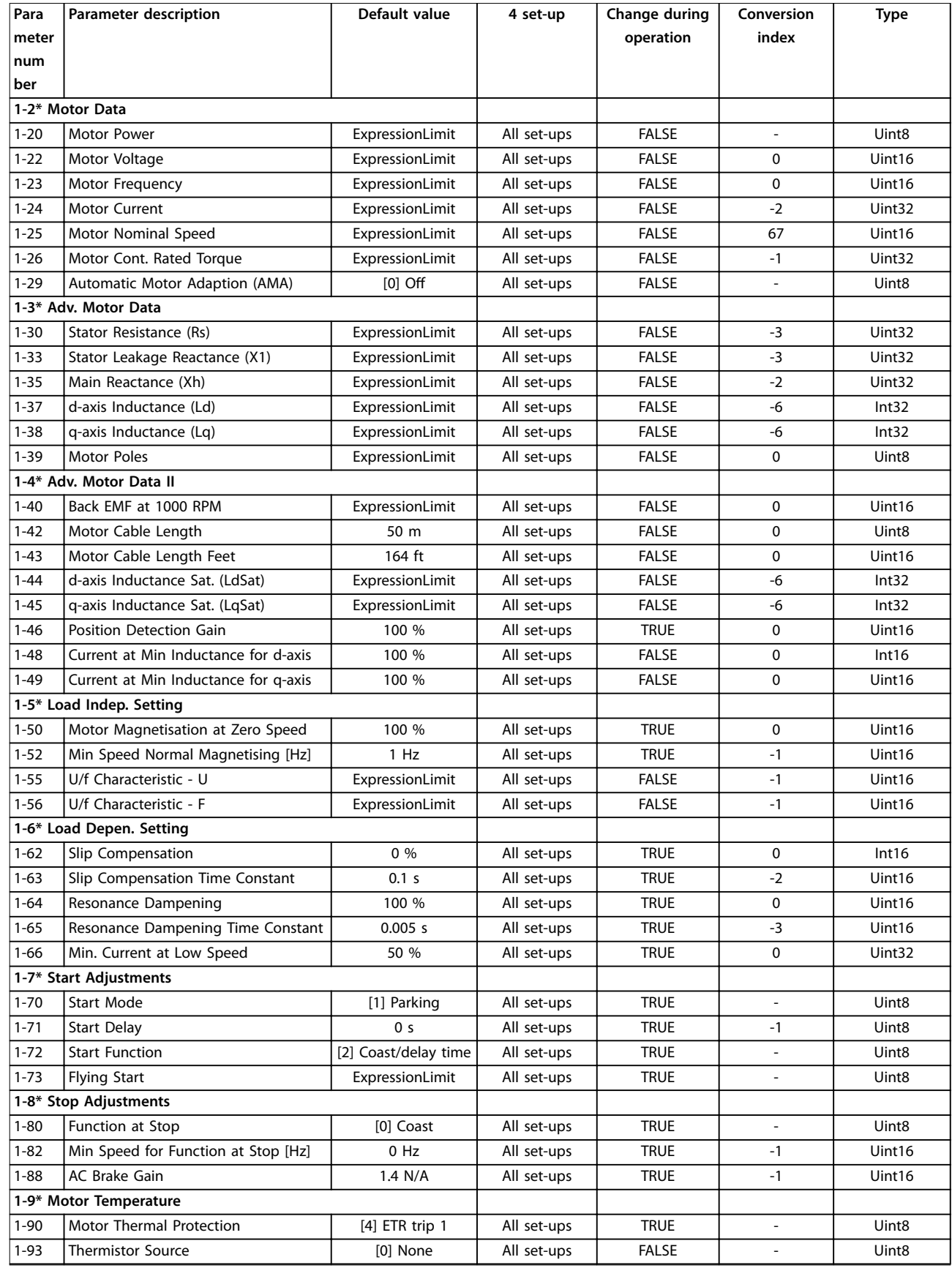

### 5.1.4 2-\*\* Торможение

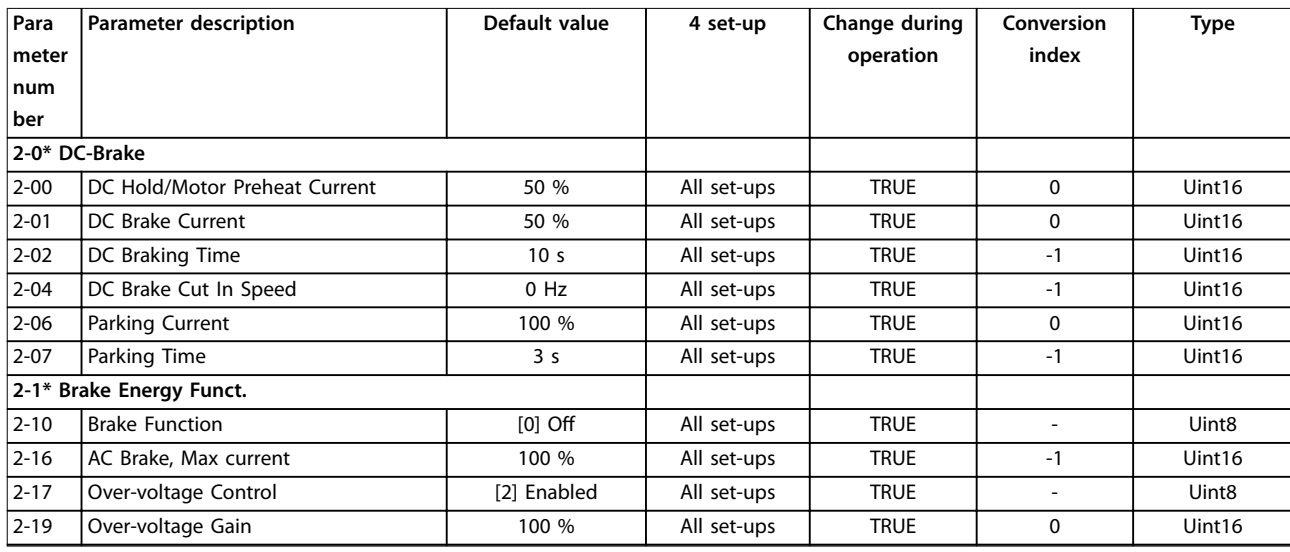

### 5.1.5 3-\*\* Задан./Измен. скор.

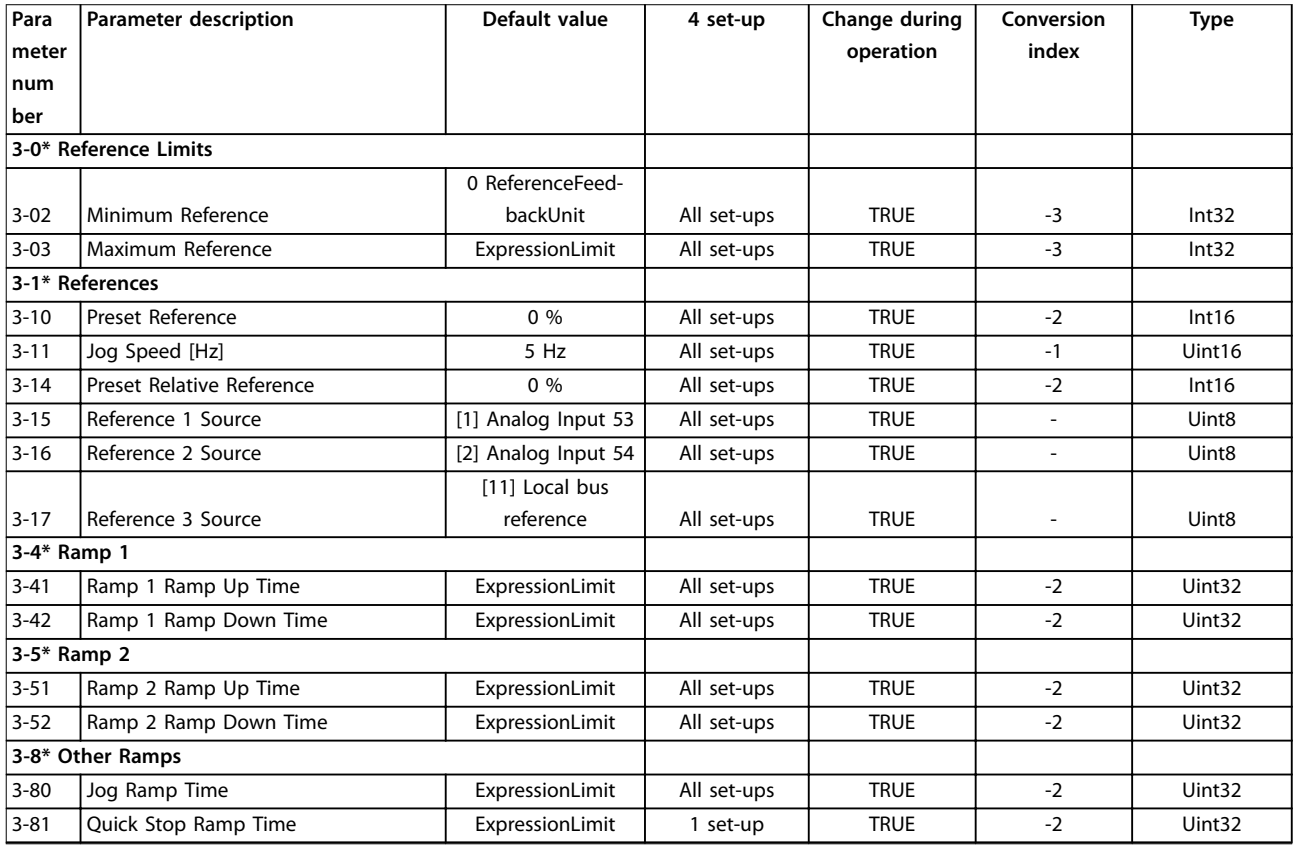

### 5.1.6 4-\*\* Пределы/Предупр.

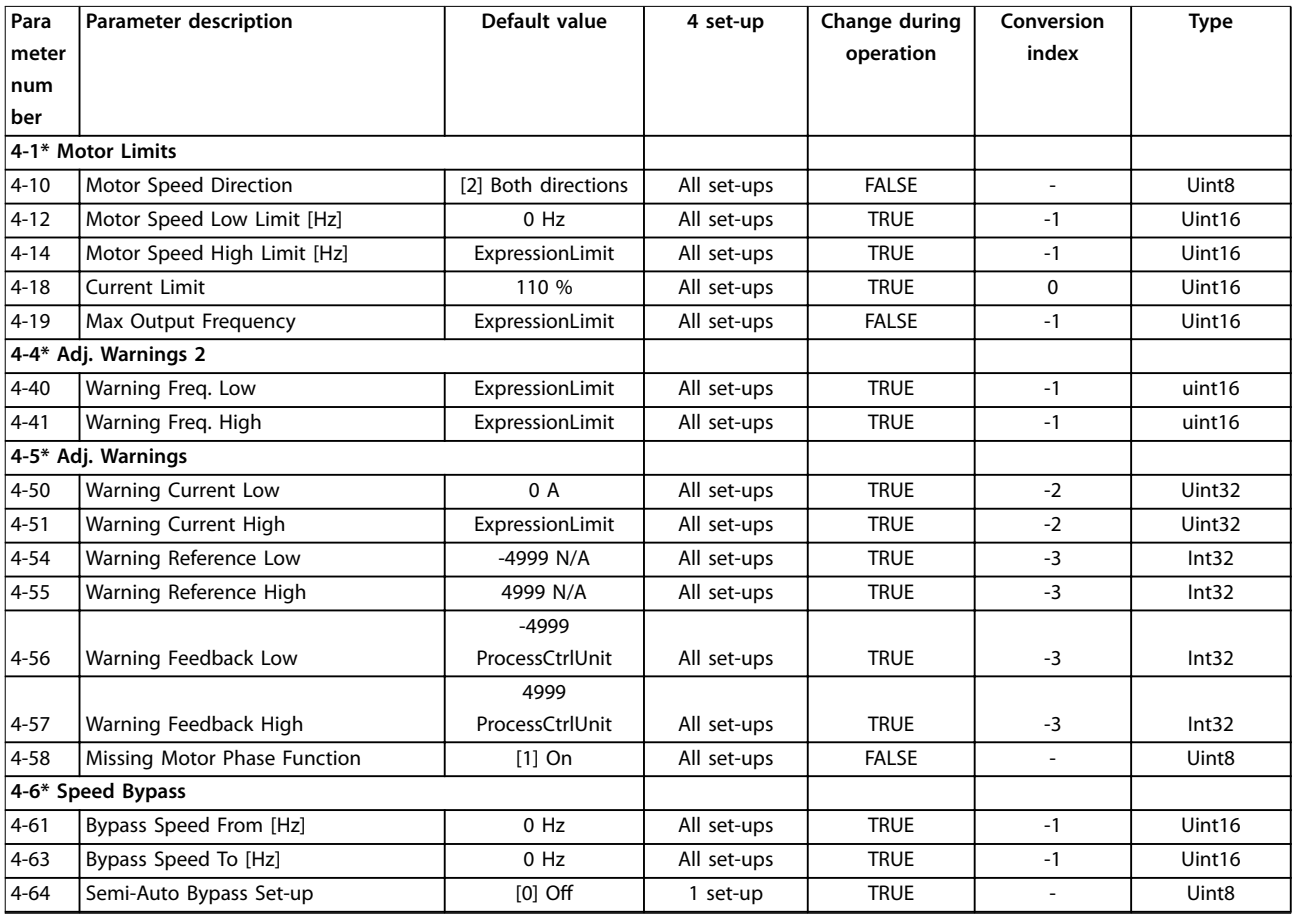

### 5.1.7 5-\*\* Цифр. вход/выход

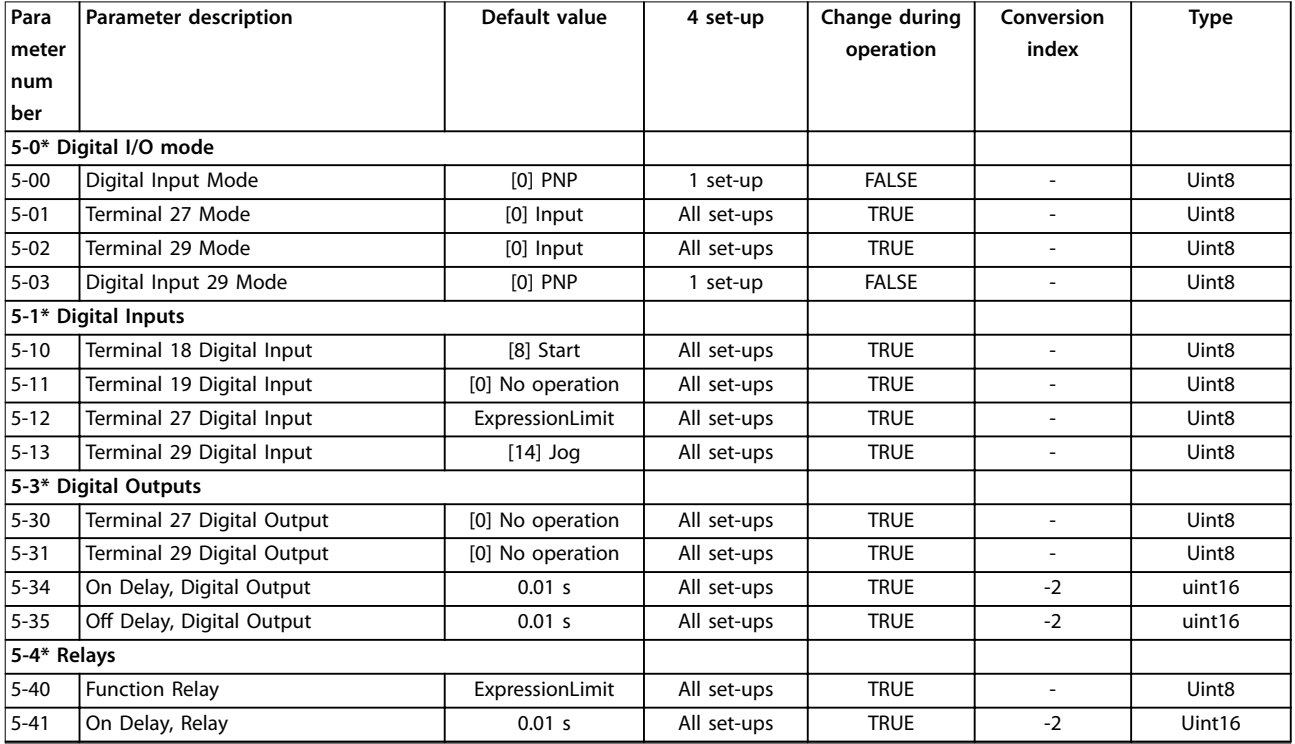

Danfoss

#### **Перечни параметров Руководство по программированию**

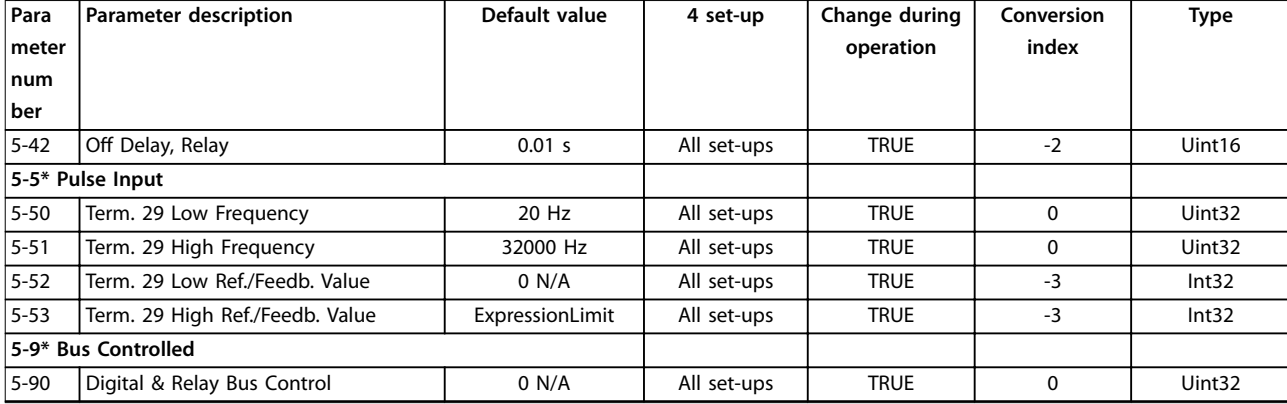

### 5.1.8 6-\*\* Аналог.ввод/вывод

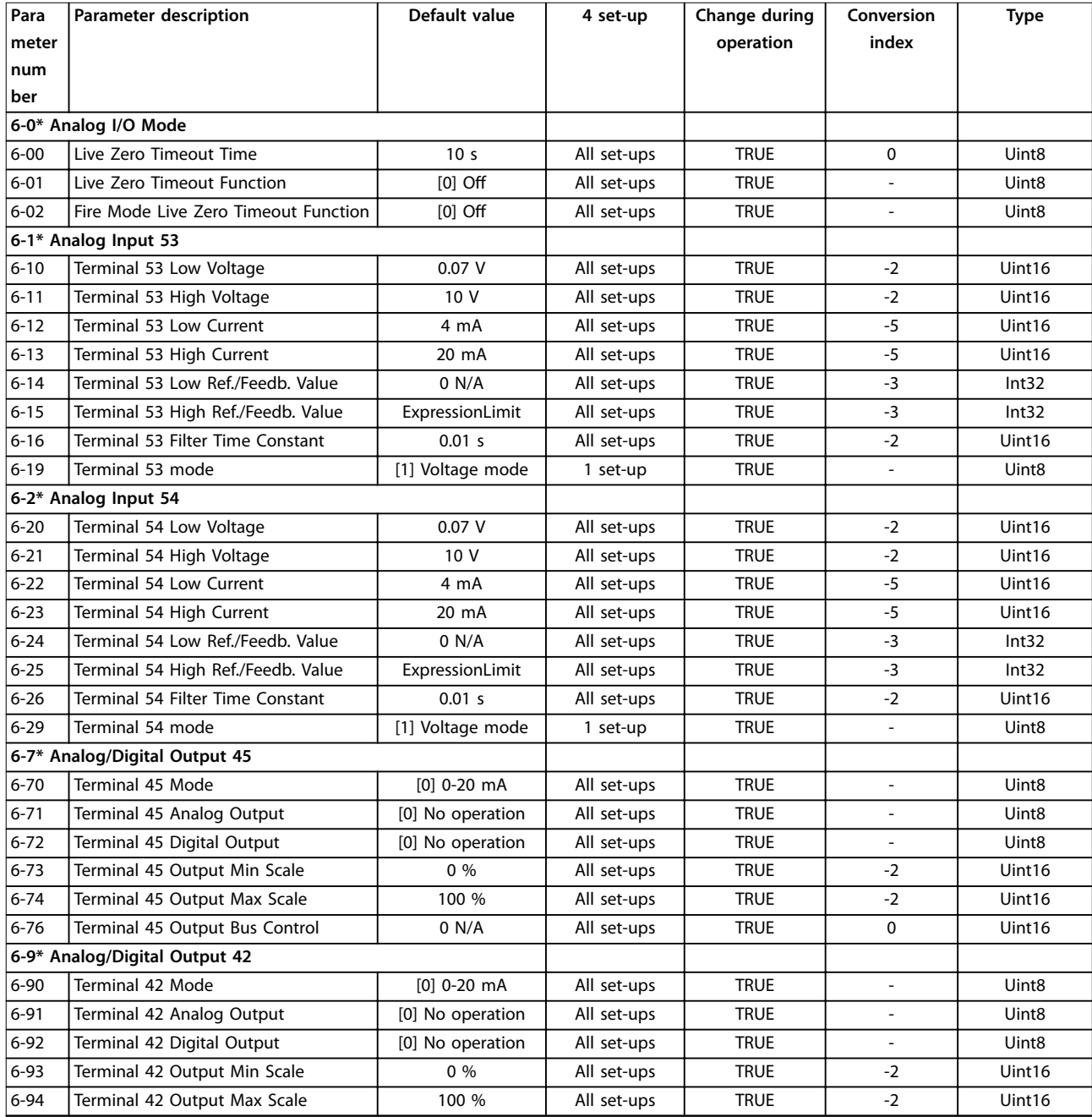

Danfoss

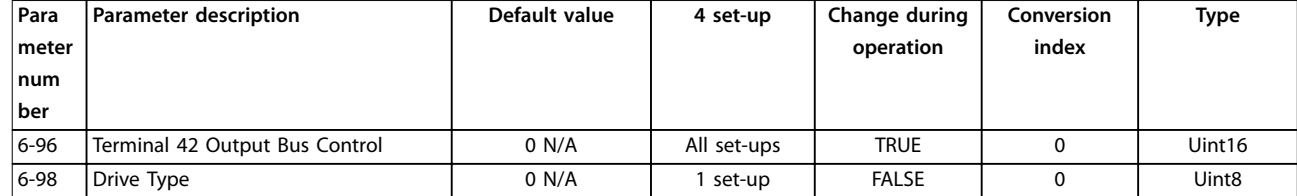

### 5.1.9 8-\*\* Связь и доп. устр.

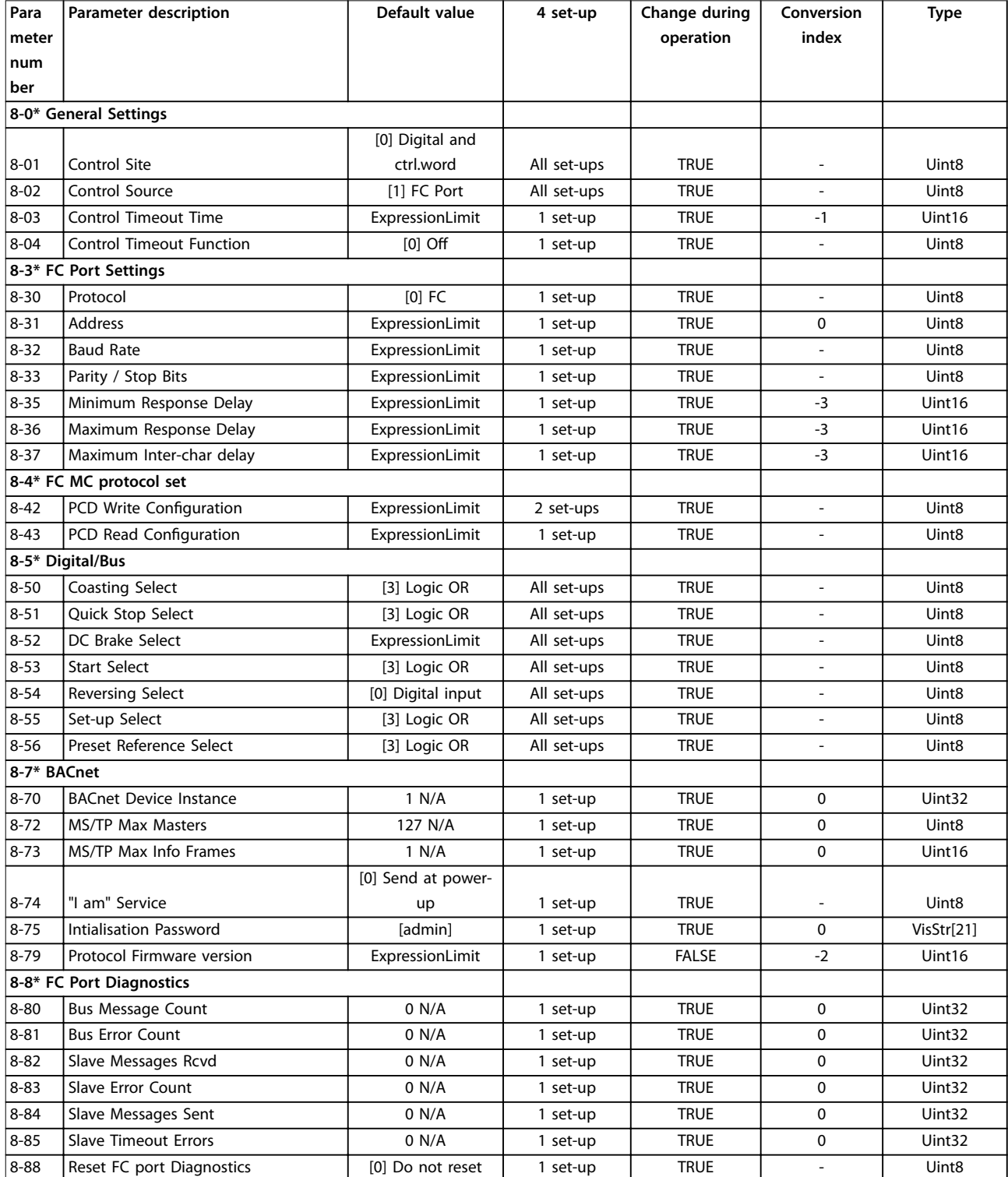

Danfoss

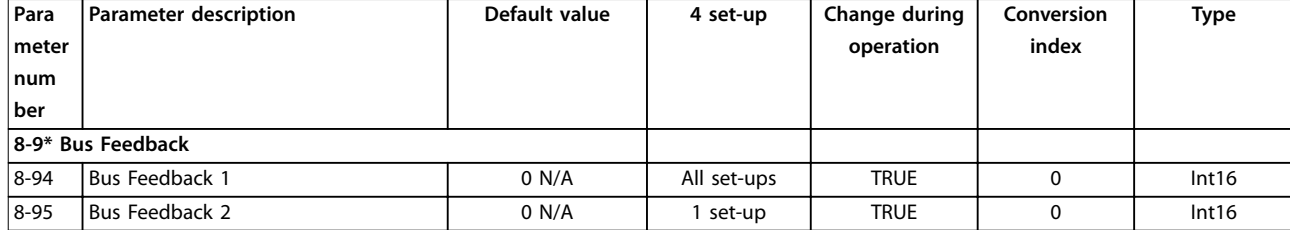

### 5.1.10 13-\*\* Интеллектуальная логика

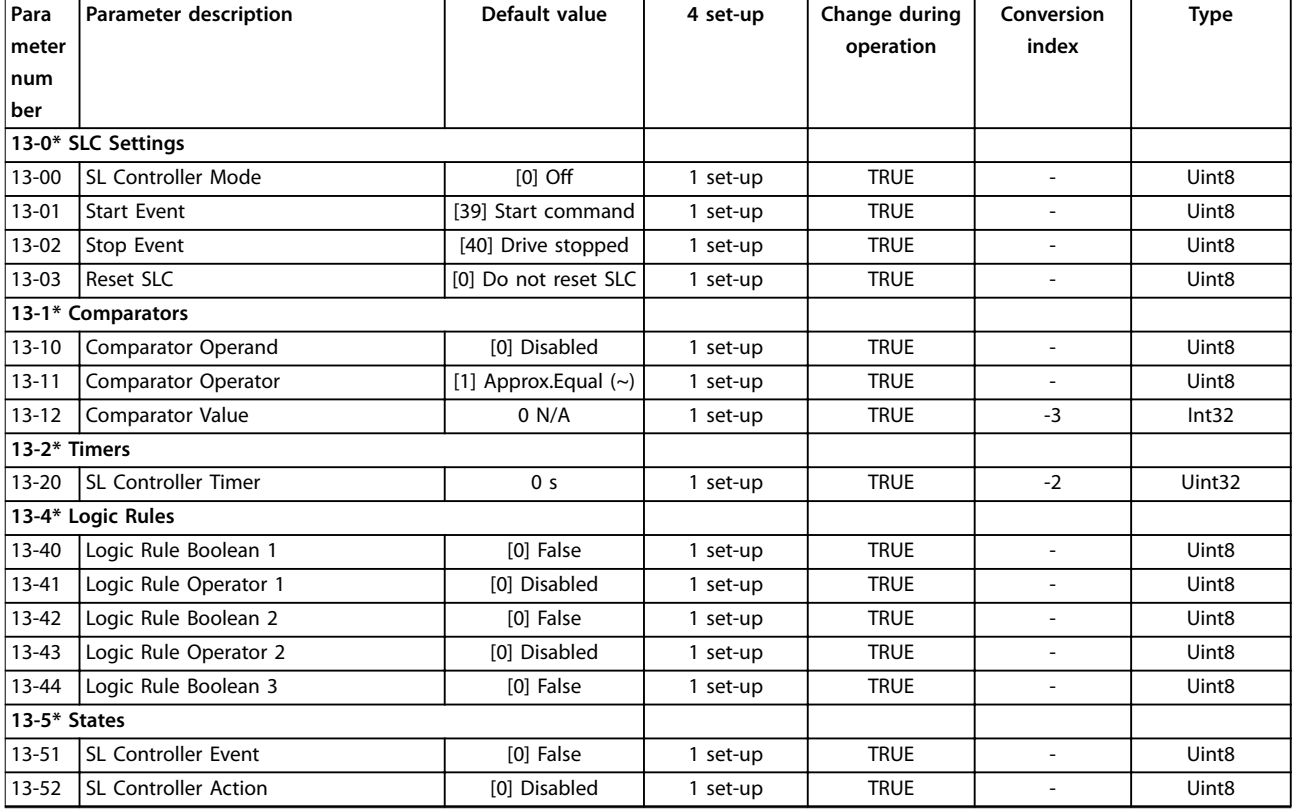

### 5.1.11 14-\*\* Коммут. инвертора

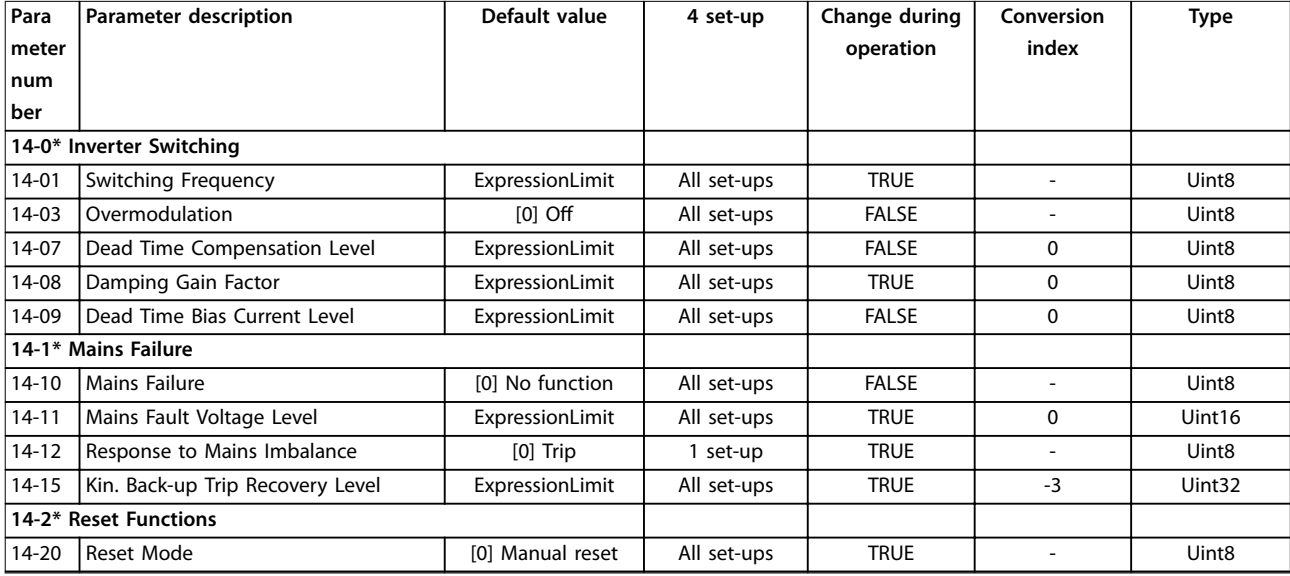

Danfoss

#### **Перечни параметров VLT**® **HVAC Basic Drive FC 101**

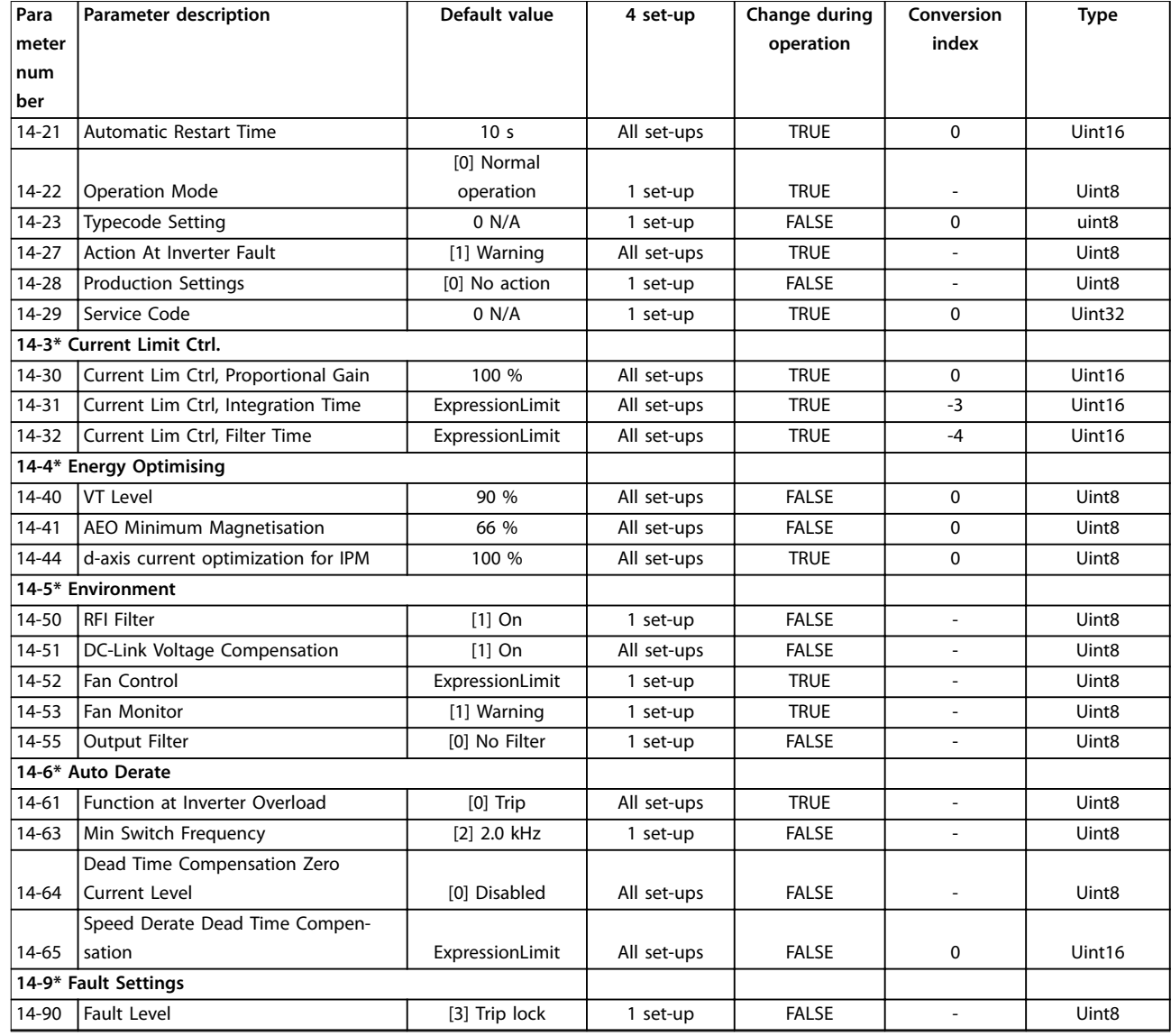

### 5.1.12 15-\*\* Информация о приводе

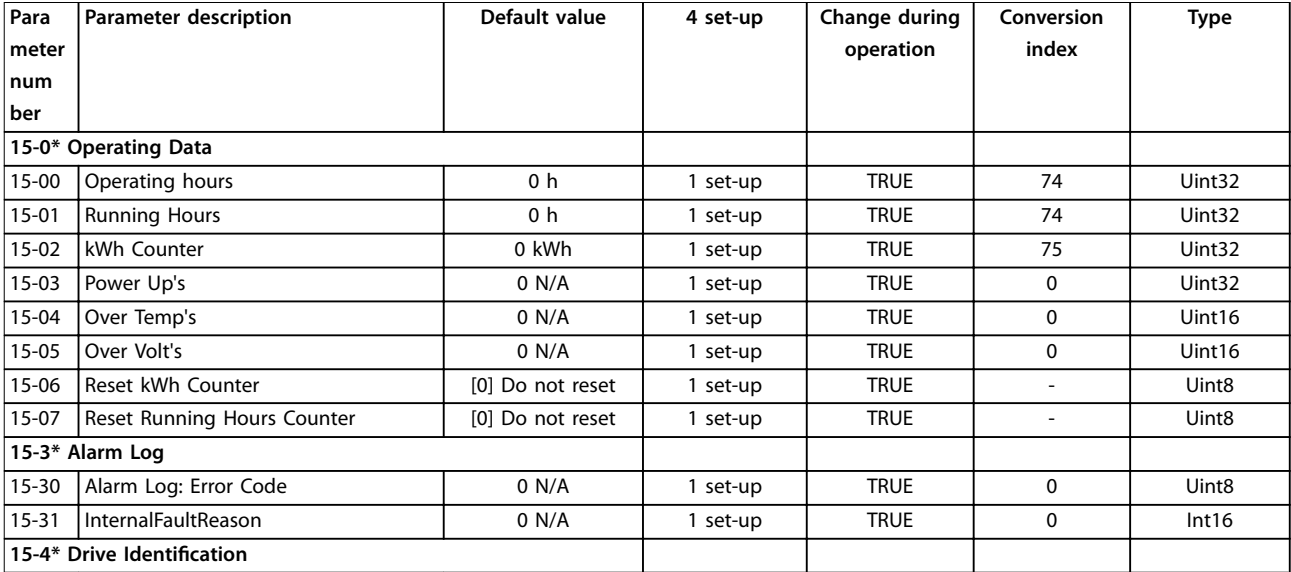

#### **Перечни параметров Руководство по программированию**

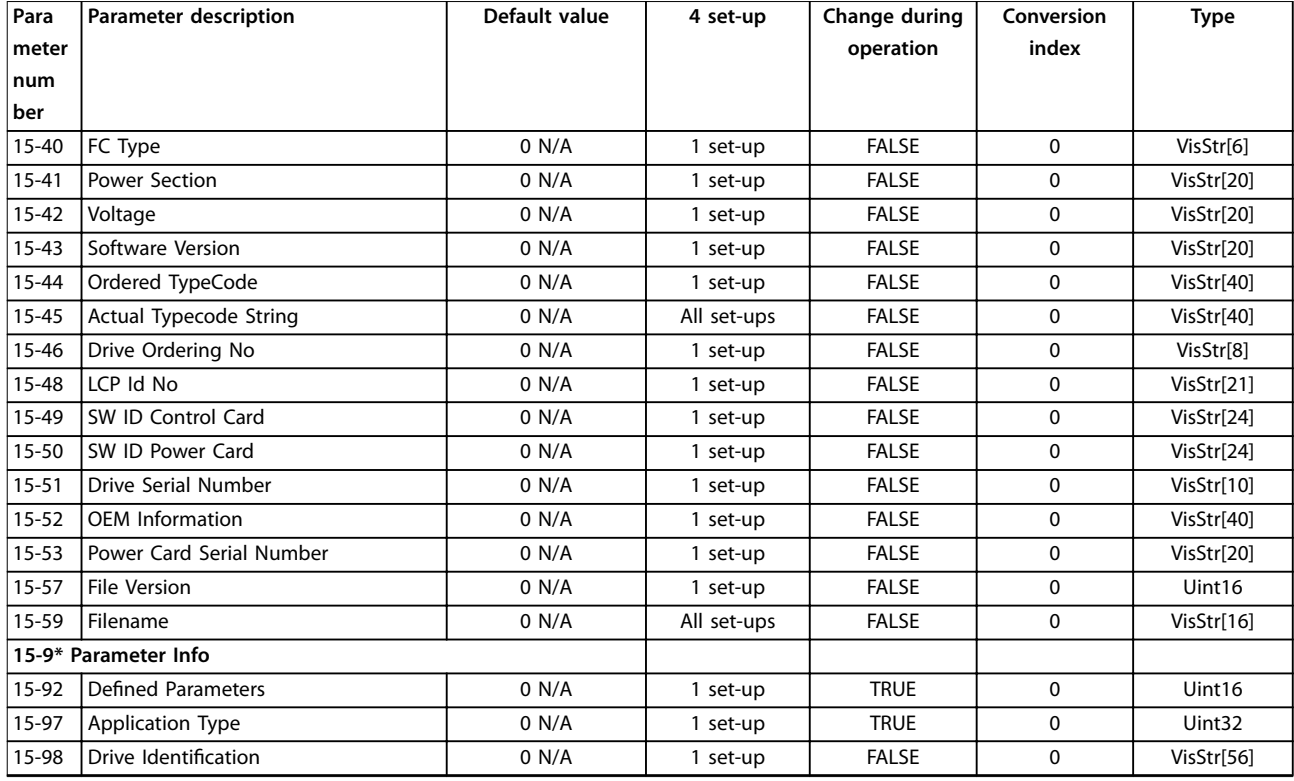

### 5.1.13 16-\*\* Показания

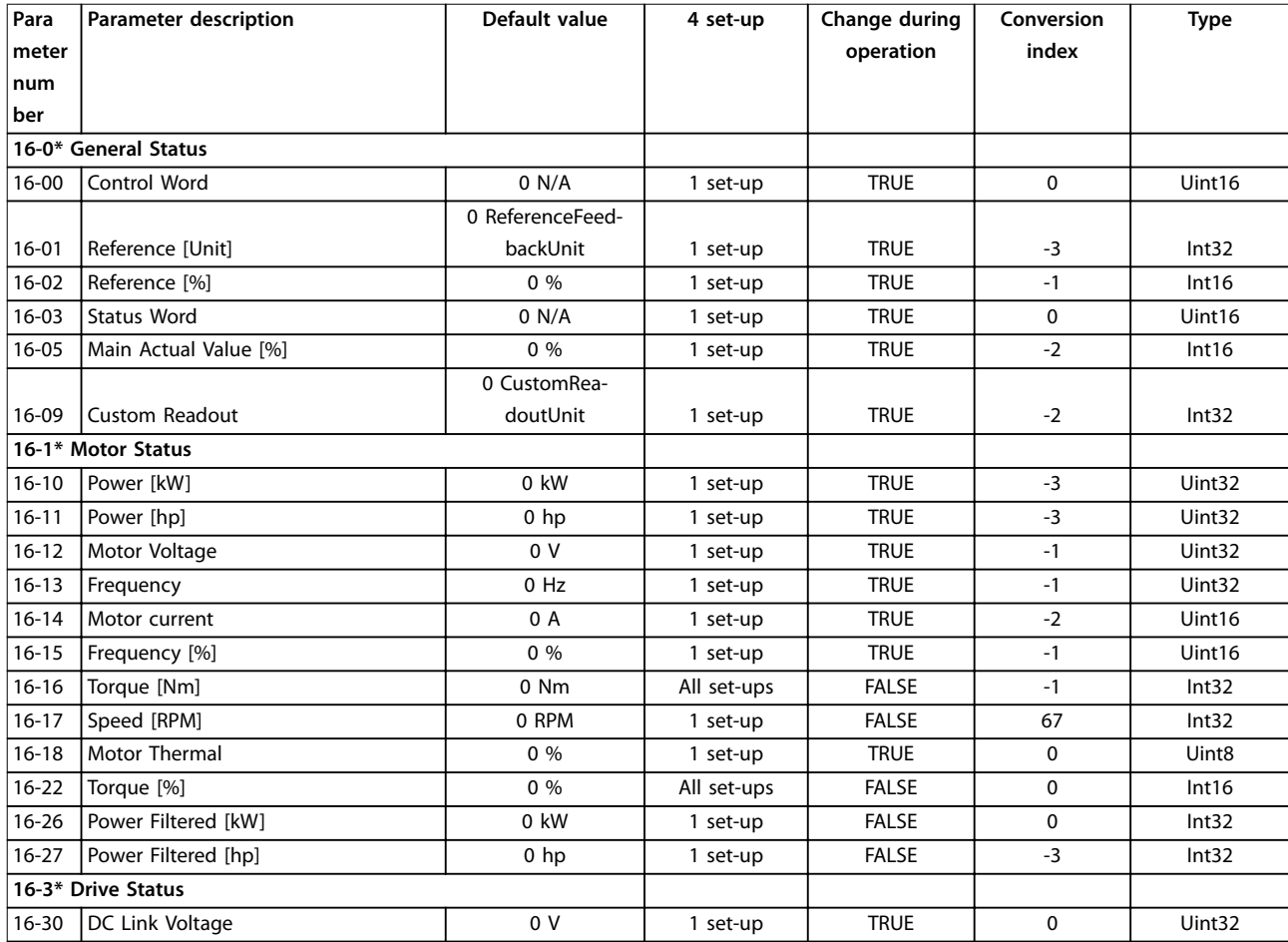

Danfoss

#### **Перечни параметров VLT**® **HVAC Basic Drive FC 101**

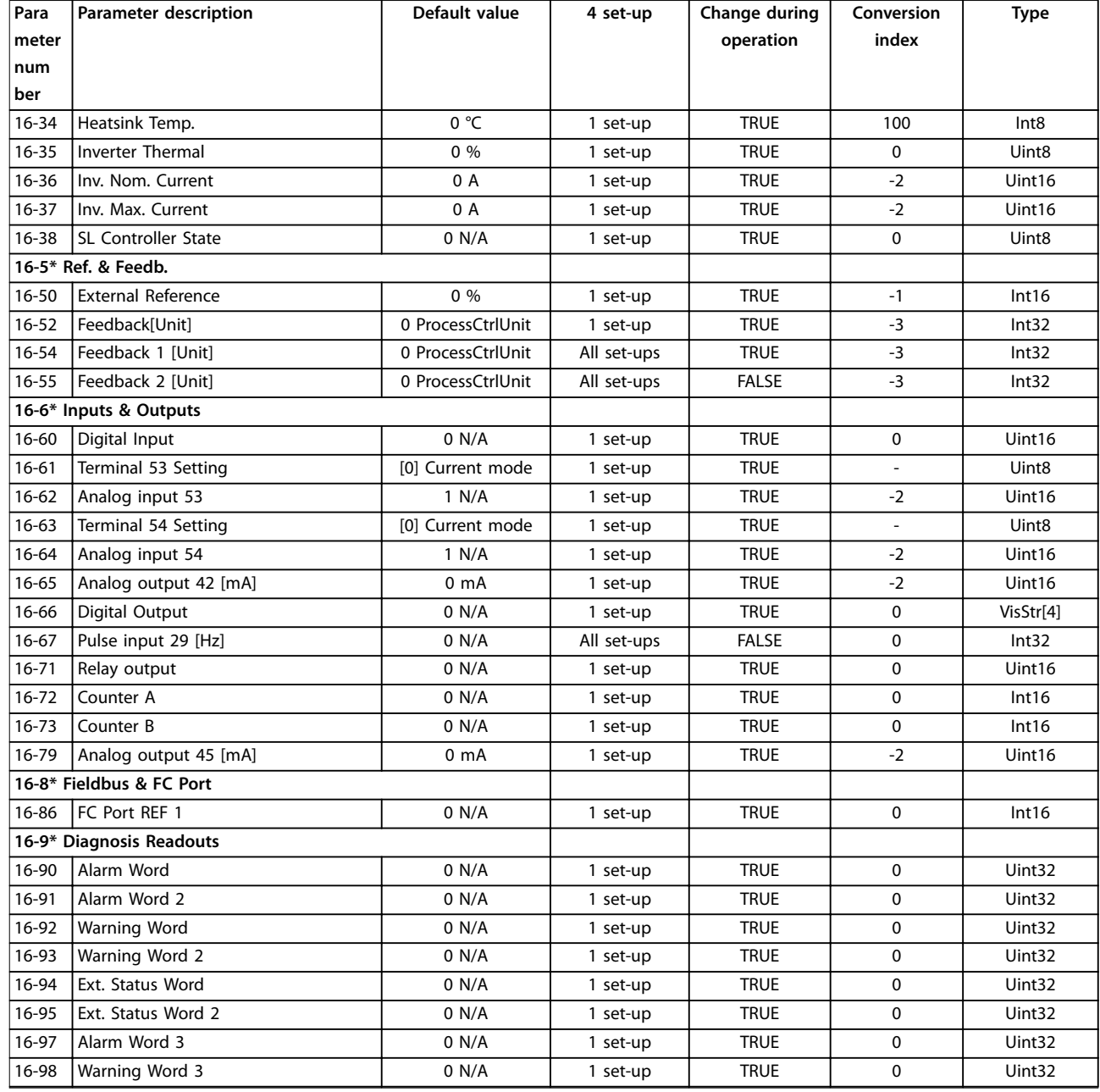

### 5.1.14 18-\*\* Информация и мониторинг

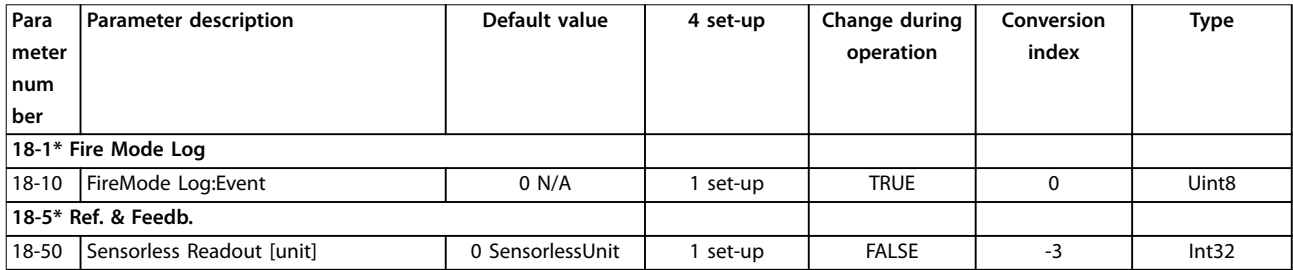

### 5.1.15 20-\*\* Замкнутый контур управления приводом

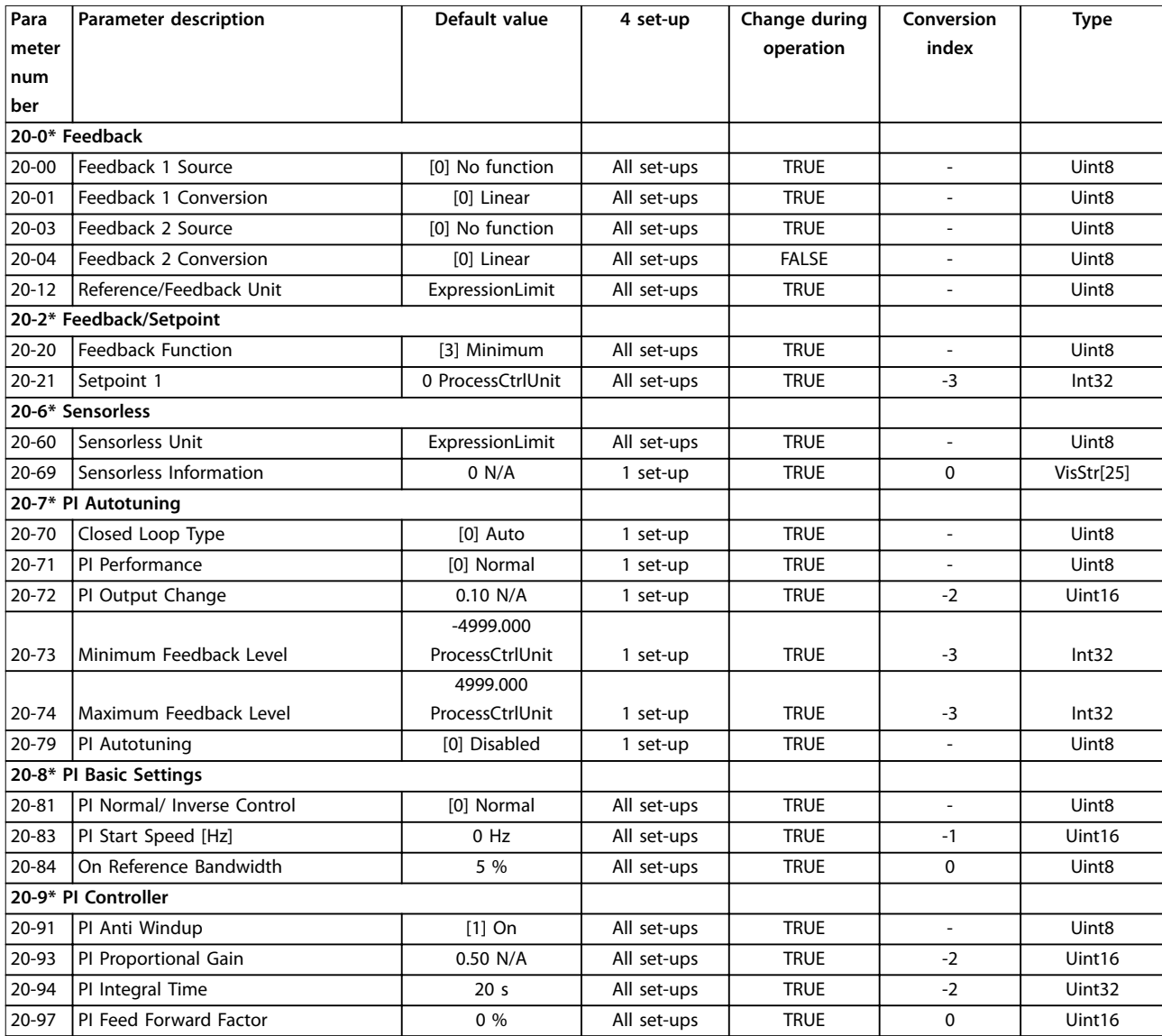

### 5.1.16 22-\*\* Прикладные функции

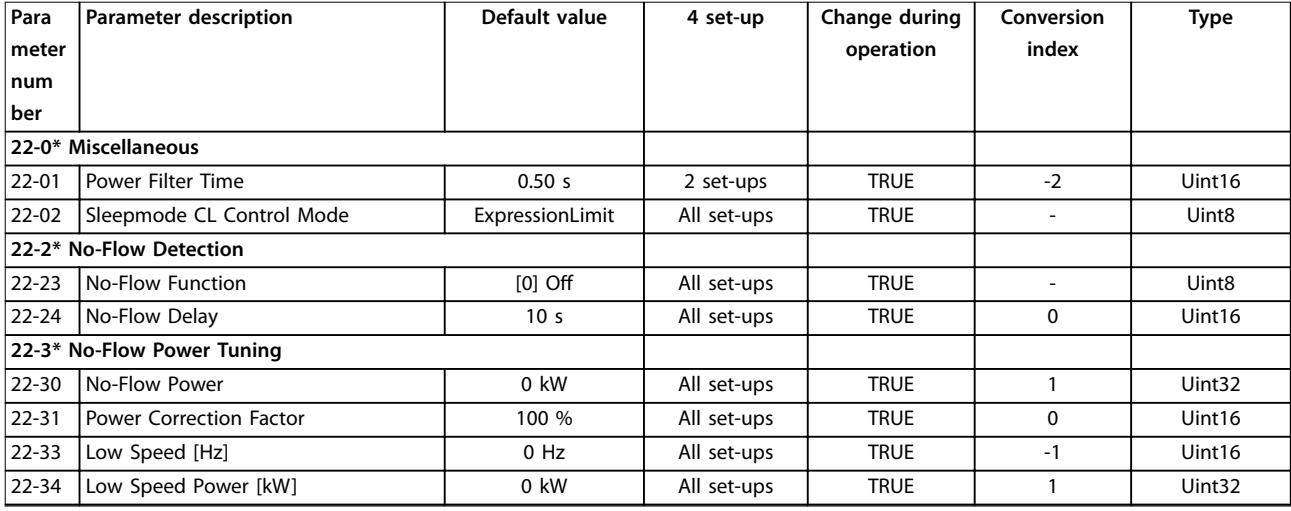

# Danfoss

#### **Перечни параметров VLT**® **HVAC Basic Drive FC 101**

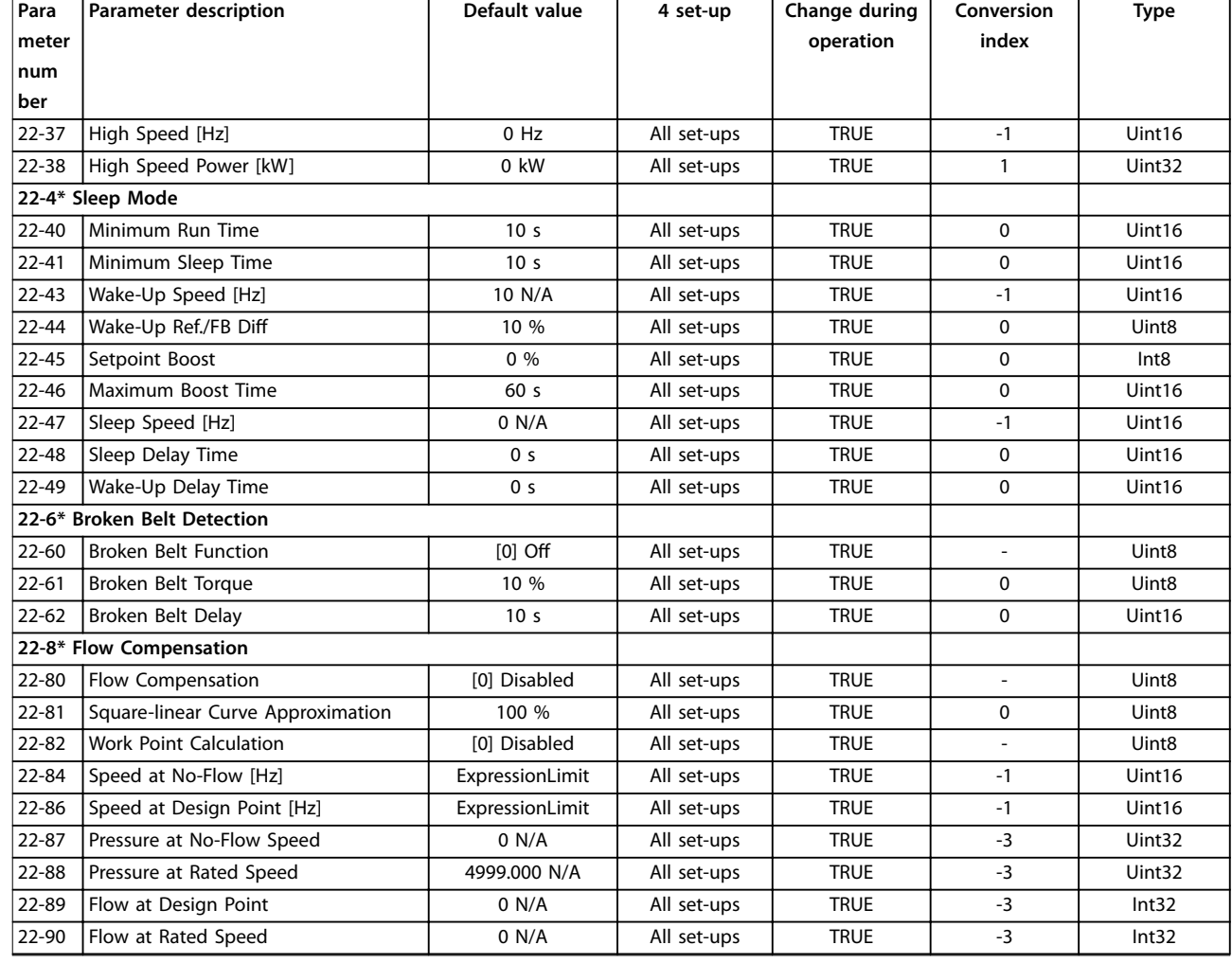

# 5.1.17 24-\*\* Прилож. Функции 2

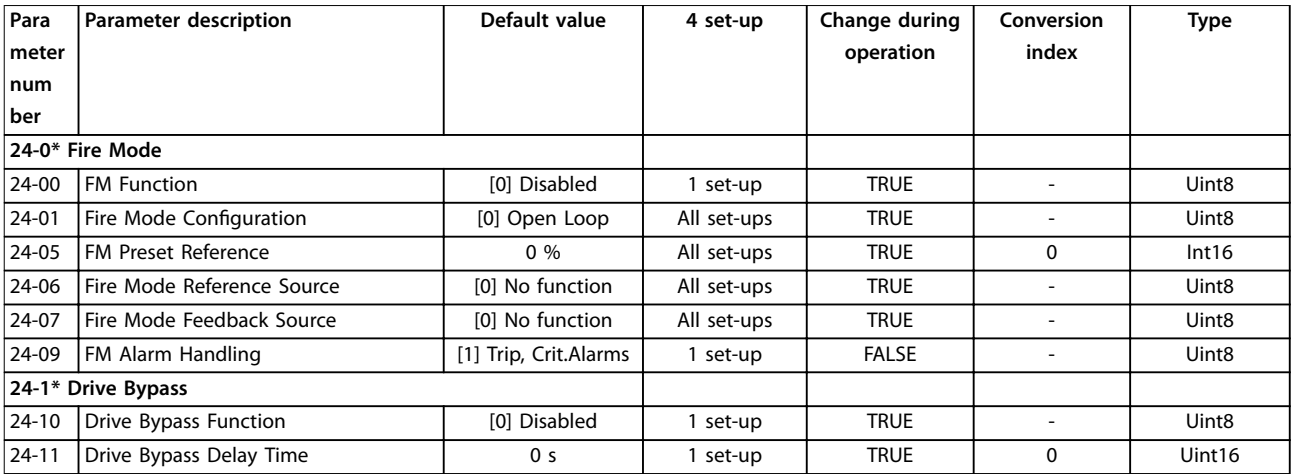

### 5.1.18 30-\*\* Специал. возможн.

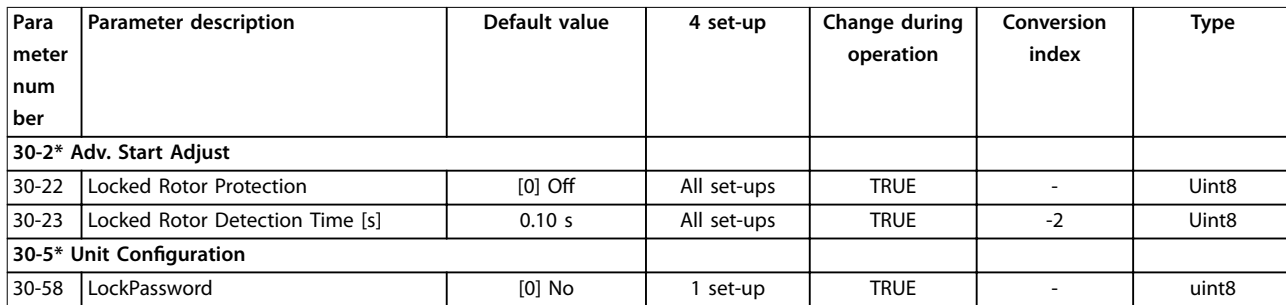

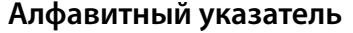

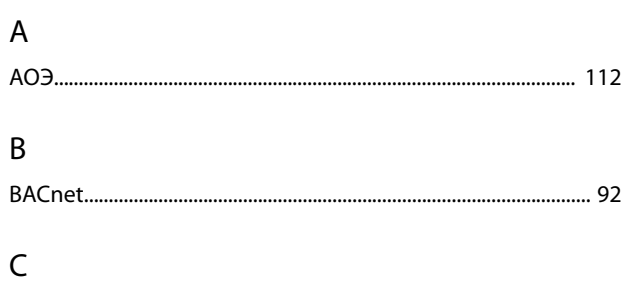

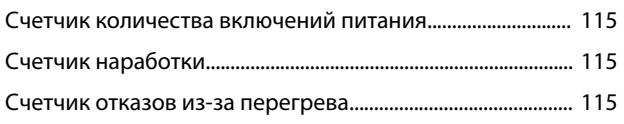

### $\bar{\mathsf{F}}$

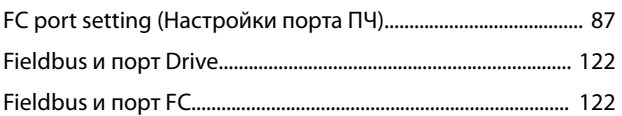

### $\overline{\mathsf{L}}$

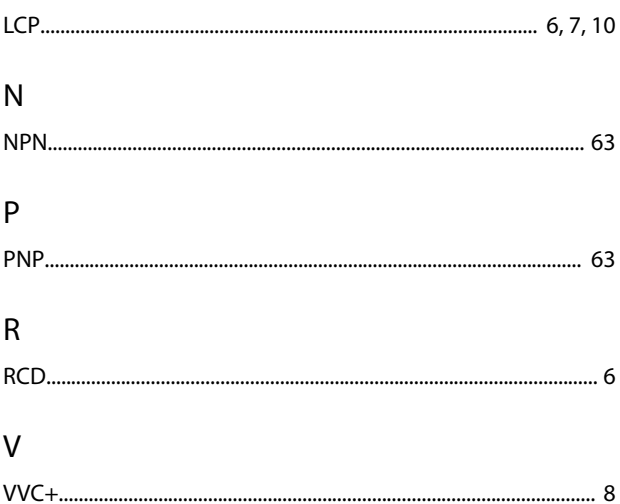

### $\mathsf A$

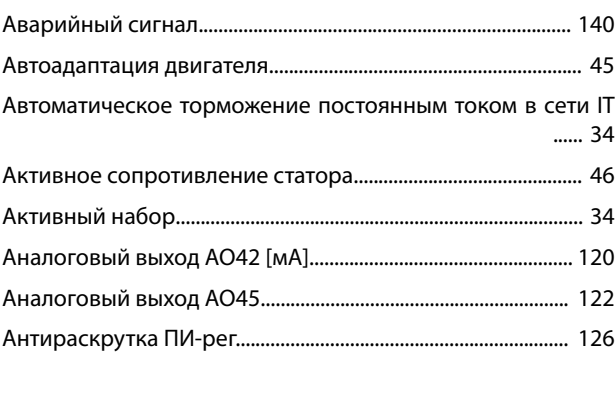

### $\overline{b}$

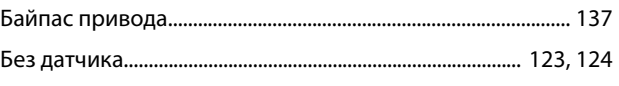

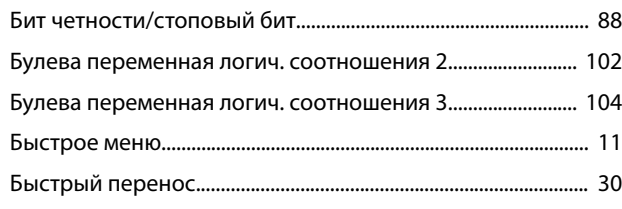

### $\sf B$

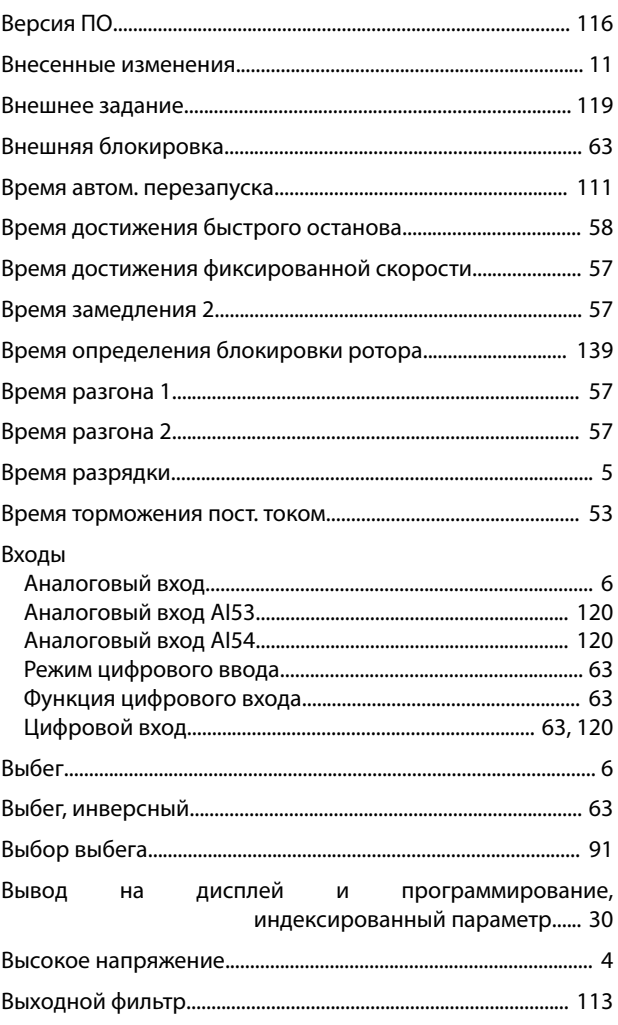

### $\bar{\Gamma}$

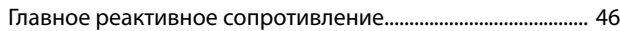

### Д

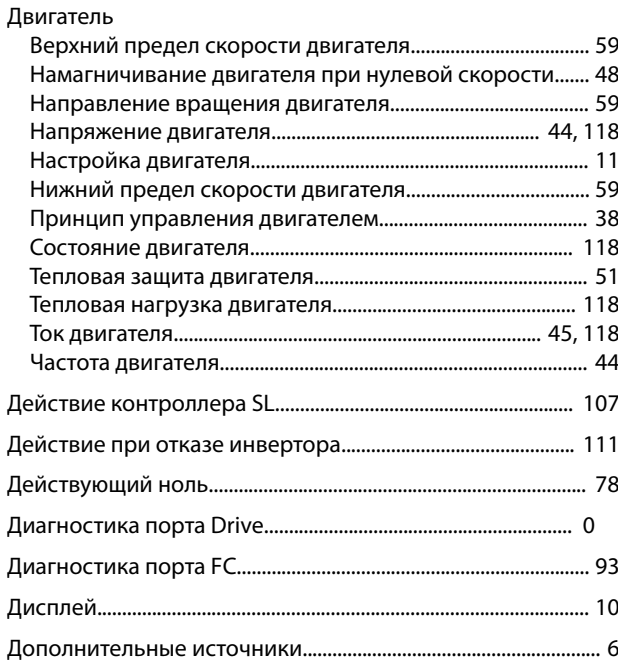

### $\mathsf{E}% _{0}\left( \mathsf{E}_{0}\right) ^{T}$

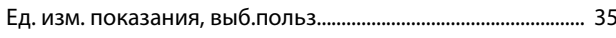

### $\overline{\mathsf{X}}$

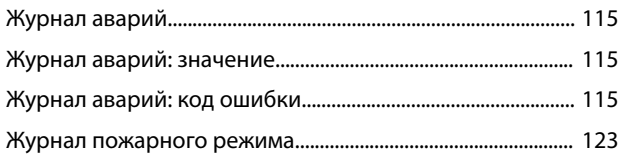

### $\overline{3}$

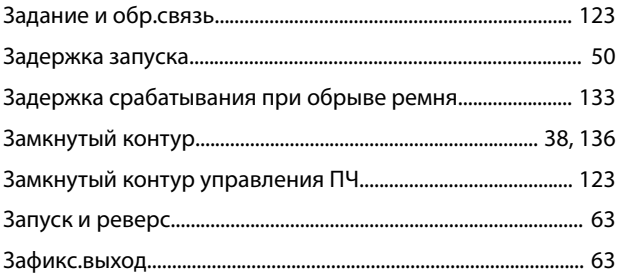

### $\overline{M}$

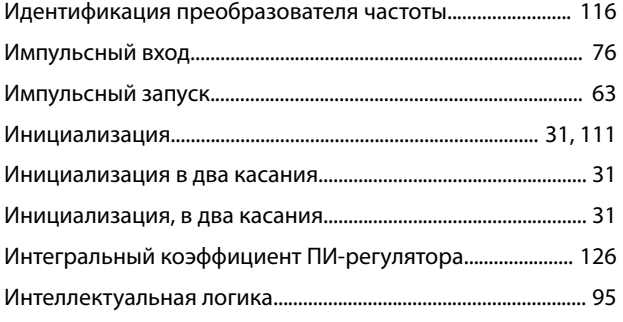

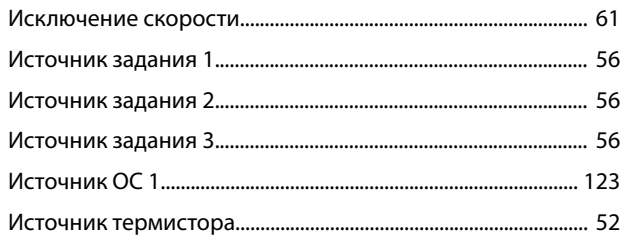

### $\sf K$

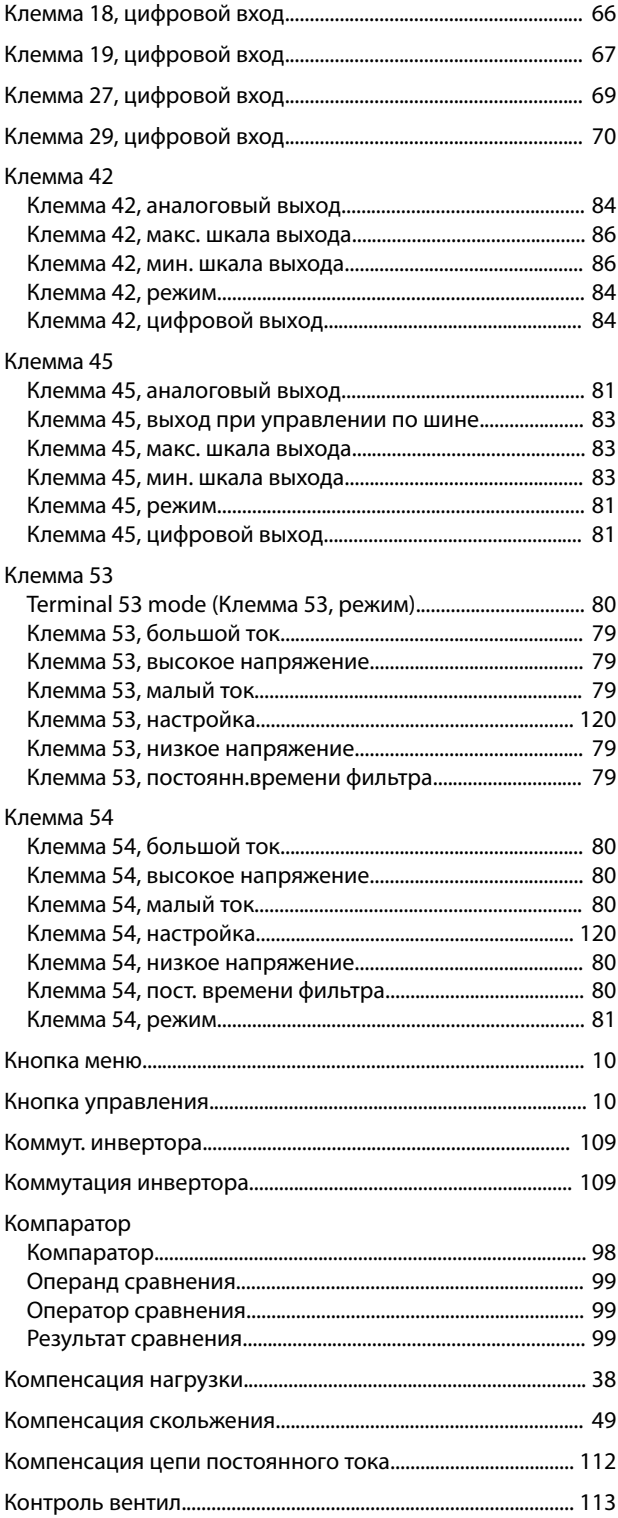

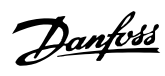

#### **Алфавитный указатель VLT**® **HVAC Basic Drive FC 101**

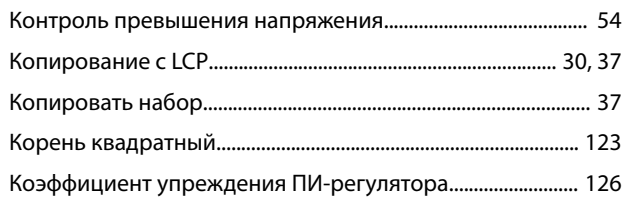

### Л

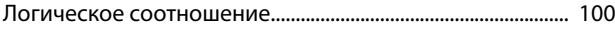

#### М

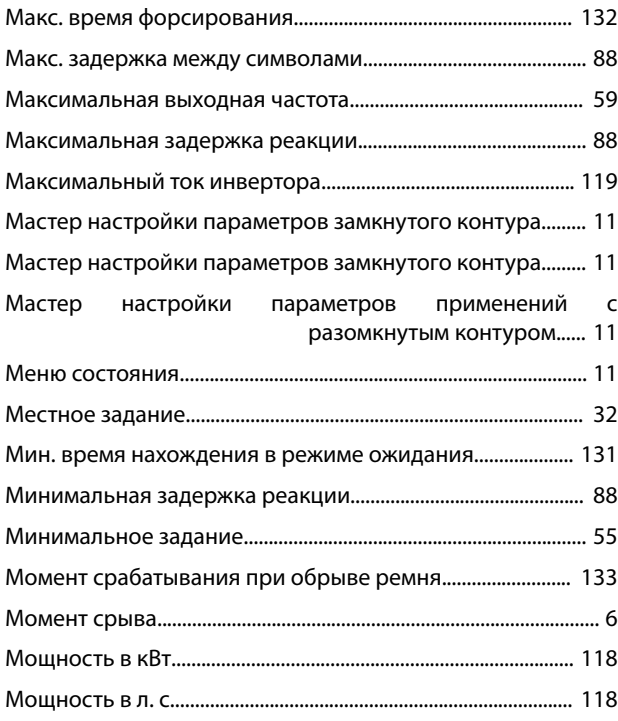

### Н

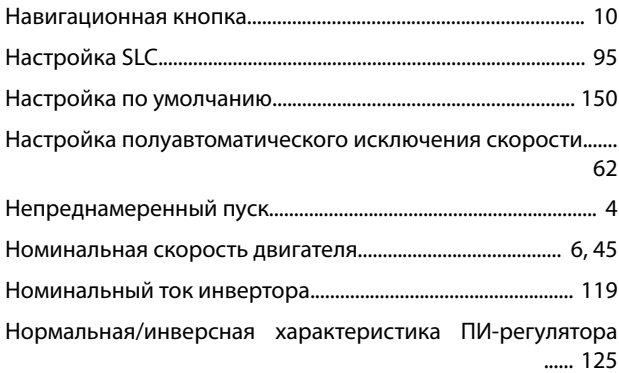

### О

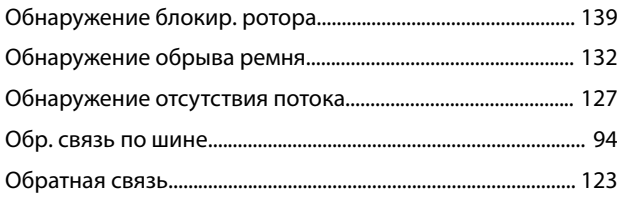

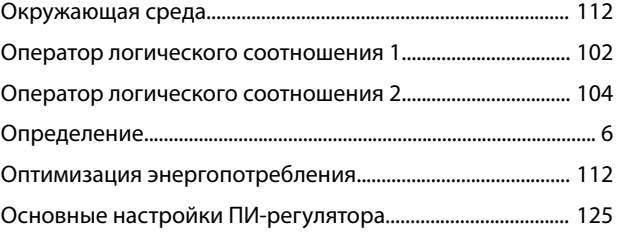

#### П

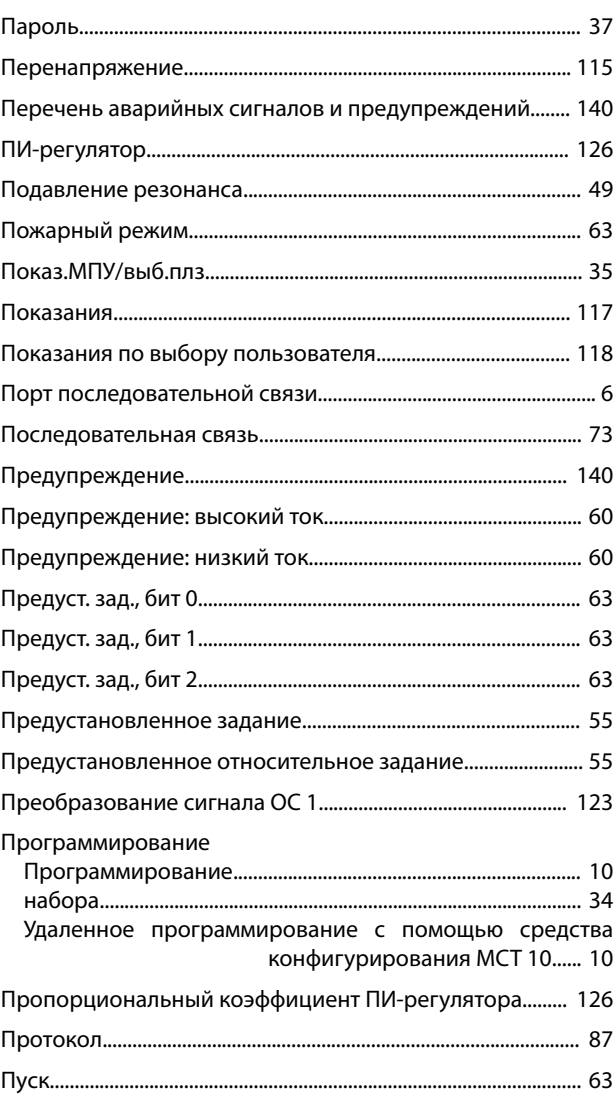

### Р

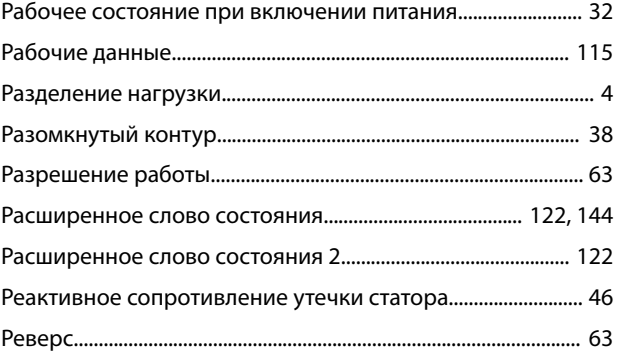

#### Алфавитный указатель

#### Руководство по программированию

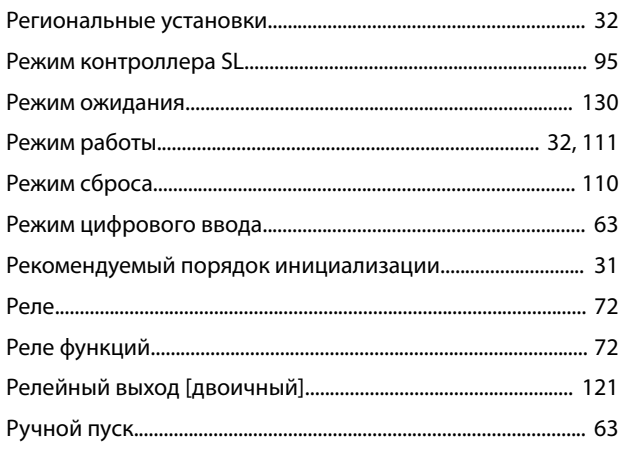

### $\mathsf{C}$

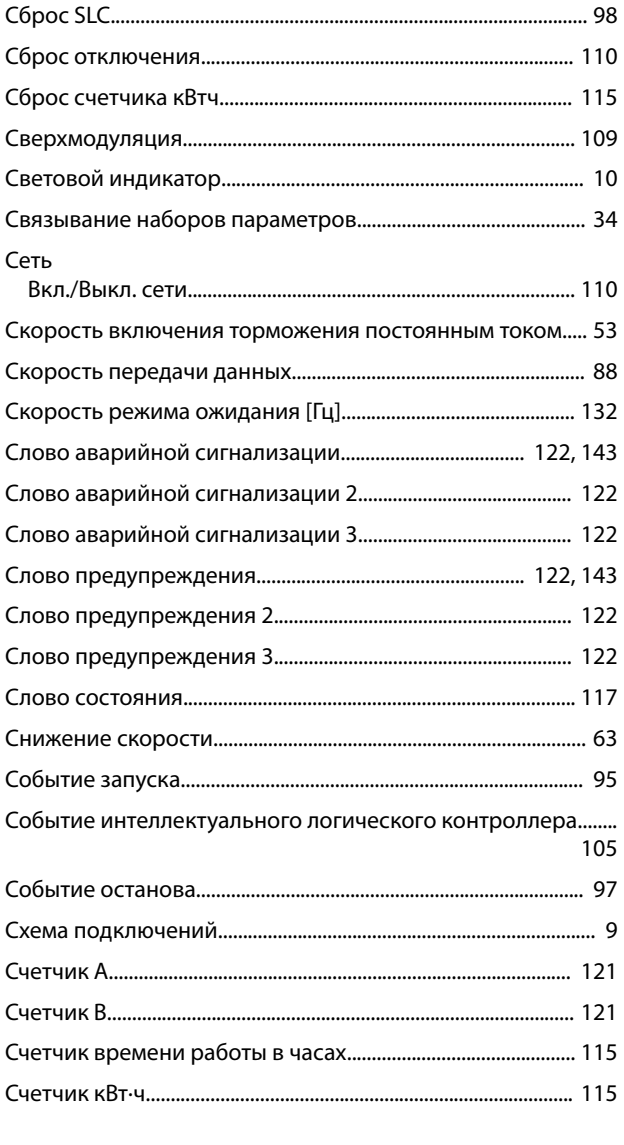

### $\bar{T}$

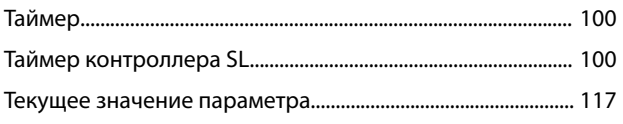

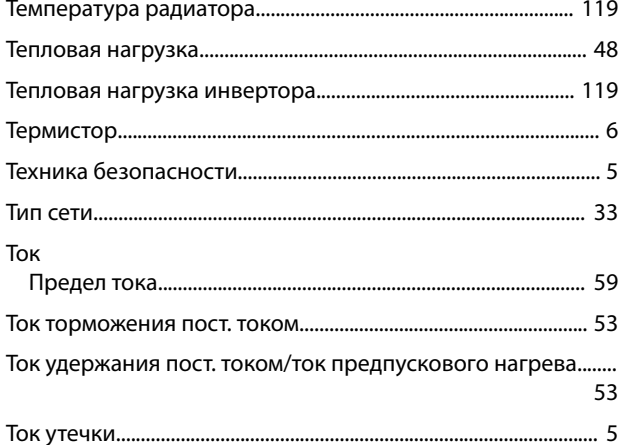

### $\mathsf{y}$

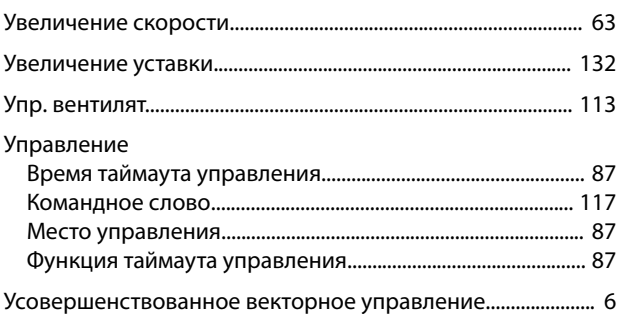

#### $\Phi$

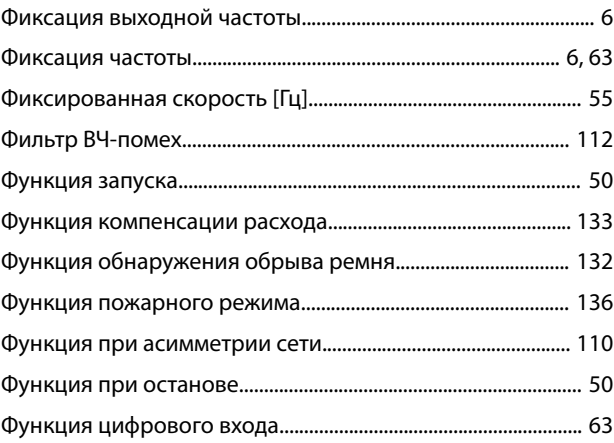

### $\mathsf X$

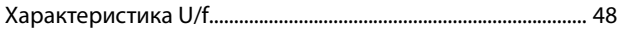

#### Ц

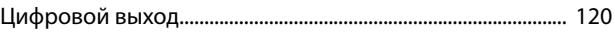

#### Ч

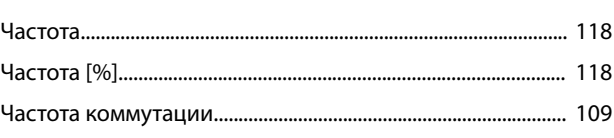

Danfoss

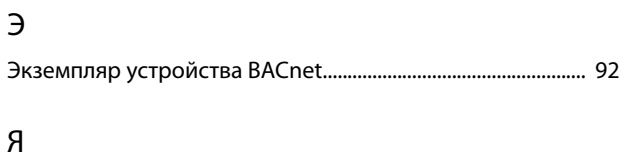